*Załącznik nr 1 do uchwały nr 5760/2021 Zarządu Województwa Opolskiego z dnia 3 listopada 2021 r.*

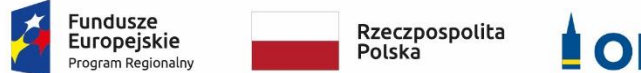

**OPOLSKIE** 

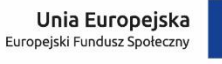

# **POZAKONKURSOWA PROCEDURA WYBORU PROJEKTÓW w ramach Regionalnego Programu Operacyjnego Województwa Opolskiego na lata 2014-2020**

**dotycząca projektów złożonych w ramach Działania 7.1** *Aktywizacja zawodowa osób pozostających bez pracy realizowana przez PUP* **Osi VII** *Konkurencyjny rynek pracy* **Nabór VII**

**Wersja nr 1**

*Dokument przyjęty przez Zarząd Województwa Opolskiego Uchwałą nr 5760/2021 z dnia 3 listopada 2021 r. Stanowiący załącznik nr 1 do uchwały.*

OPOLE, LISTOPAD 2021 r.

# **Spis treści**

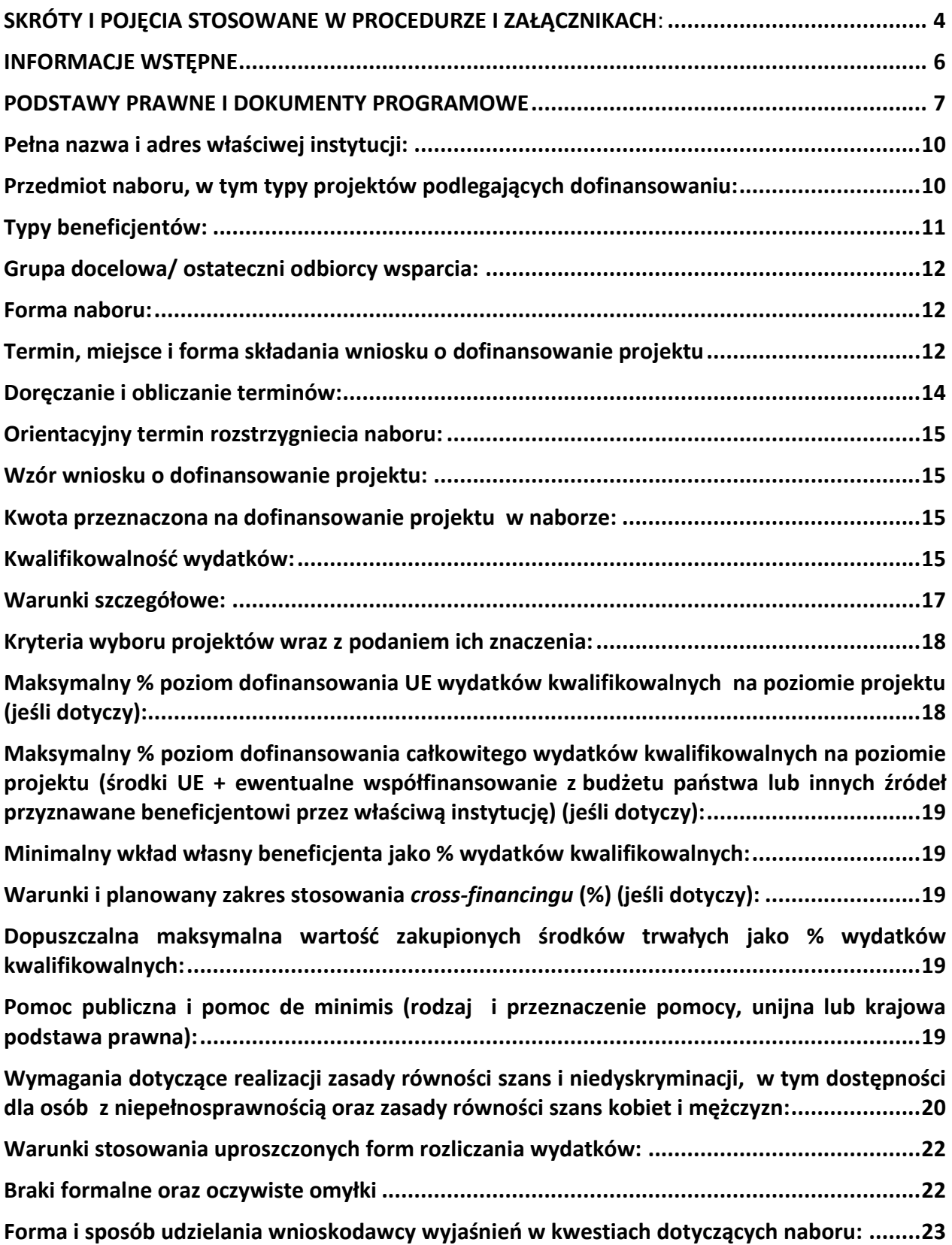

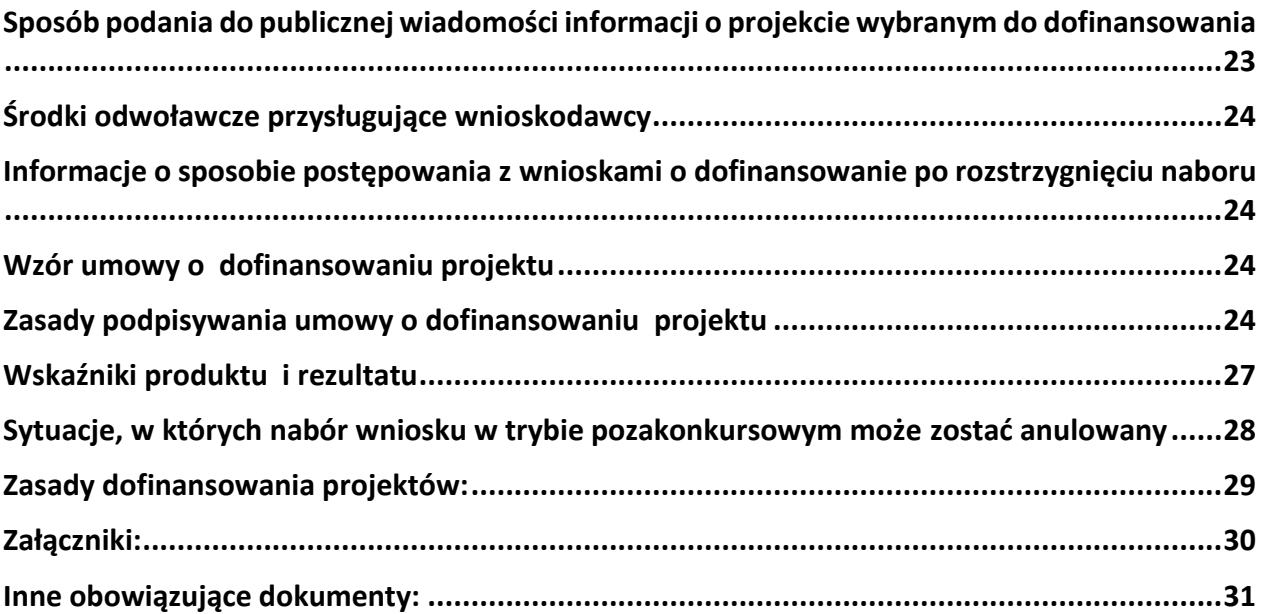

### <span id="page-3-0"></span>**SKRÓTY I POJĘCIA STOSOWANE W PROCEDURZE I ZAŁĄCZNIKACH**:

**Beneficjent** - Należy przez to rozumieć podmiot, o którym mowa w art. 2 pkt. 10 lub art. 63 rozporządzenia ogólnego.

**Certyfikacja** - Procedura w wyniku której osoba ucząca się otrzymuje od upoważnionej instytucji formalny dokument, stwierdzający, że osiągnęła określoną kwalifikację. Certyfikacja następuje po walidacji, w wyniku wydania pozytywnej decyzji stwierdzającej, ze wszystkie efekty uczenia się wymagane dla danej kwalifikacji zostały osiągnięte. Certyfikaty i inne dokumenty potwierdzające uzyskanie kwalifikacji powinny być rozpoznawalne i uznawane w danej branży, sektorze czy środowisku.

**DFE** - Departament Funduszy Europejskich Urzędu Marszałkowskiego Województwa Opolskiego **EFS** - Europejski Fundusz Społeczny

**IP RPO WO 2014-2020/ IP** - Instytucja Pośrednicząca w ramach Regionalnego Programu Operacyjnego Województwa Opolskiego na lata 2014-2020 – Wojewódzki Urząd Pracy w Opolu **IZ RPO WO 2014-2020/ IZ** - Instytucja Zarządzająca Regionalnym Programem Operacyjnym Województwa Opolskiego na lata 2014-2020, tj. Zarząd Województwa Opolskiego **KM RPO WO 2014-2020** - Komitet Monitorujący Regionalny Program Operacyjny Województwa Opolskiego na lata 2014-2020

**Kompetencja** - Wyodrębniony zestaw efektów uczenia się/ kształcenia. Opis kompetencji zawiera jasno określone warunki, które powinien spełniać uczestnik projektu ubiegający się o nabycie kompetencji, tj. wyczerpującą informację o efektach uczenia się dla danej kompetencji oraz kryteria i metody ich weryfikacji.

**Koncepcja uniwersalnego projektowania -** projektowanie produktów, środowiska, programów i usług w taki sposób, by były użyteczne dla wszystkich, w możliwie największym stopniu, bez potrzeby adaptacji lub specjalistycznego projektowania. Uniwersalne projektowanie nie wyklucza możliwości zapewniania dodatkowych udogodnień dla szczególnych grup osób z niepełnosprawnościami, jeżeli jest to potrzebne.

**Kwalifikacja** - Określony zestaw efektów uczenia się w zakresie wiedzy, umiejętności oraz kompetencji społecznych nabytych w edukacji formalnej, edukacji pozaformalnej lub poprzez uczenie się nieformalne, zgodnych z ustalonymi dla danej kwalifikacji wymaganiami, których osiągnięcie zostało sprawdzone w walidacji oraz formalnie potwierdzone przez instytucję uprawnioną do certyfikowania.

**LSI 2014-2020** - Lokalny System Informatyczny na lata 2014-2020

**Mechanizm racjonalnych usprawnień** – Mechanizm racjonalnych usprawnień definiowany zgodnie z *Wytycznymi w zakresie realizacji zasady równości szans i niedyskryminacji, w tym dostępności dla osób z niepełnosprawnościami oraz zasady równości szans kobiet i mężczyzn w ramach funduszy unijnych na lata 2014-2020*.

**Projekt** - Projekt, o którym mowa w art. 2 pkt 18 *ustawy wdrożeniowej*, oznaczający przedsięwzięcie zmierzające do osiągnięcia założonego celu określonego wskaźnikami, z określonym początkiem i końcem realizacji, zgłoszone do objęcia albo objęte

współfinansowaniem UE jednego z funduszy strukturalnych albo Funduszu Spójności w ramach programu operacyjnego.

**PZP** - Prawo Zamówień Publicznych

**Rozporządzenie ogólne** - Rozporządzenie Parlamentu Europejskiego i Rady (UE) nr 1303/2013 z dnia 17 grudnia 2013 r. ustanawiające wspólne przepisy dotyczące Europejskiego Funduszu Rozwoju Regionalnego, Europejskiego Funduszu Społecznego, Funduszu Spójności, Europejskiego Funduszu Rolnego na rzecz Rozwoju Obszarów Wiejskich oraz Europejskiego Funduszu Morskiego i Rybackiego oraz ustanawiające przepisy ogólne dotyczące Europejskiego Funduszu Rozwoju Regionalnego, Europejskiego Funduszu Społecznego, Funduszu Spójności i Europejskiego Funduszu Morskiego i Rybackiego oraz uchylające rozporządzenie Rady (WE) nr 1083/2006 (Dz. Urz. UE, L 347/320 z 20 grudnia 2013 r. z późn. zm.).

**RPO WO 2014-2020/ Program** - Regionalny Program Operacyjny Województwa Opolskiego na lata 2014-2020 przyjęty Decyzją wykonawczą Komisji Europejskiej C(2021)281 z dnia 14 stycznia 2021 r. zmieniającą decyzję wykonawczą C(2014) 10195 zatwierdzającą niektóre elementy programu operacyjnego "Regionalny Program Operacyjny Województwa Opolskiego na lata 2014-2020" do wsparcia z Europejskiego Funduszu Rozwoju Regionalnego i Europejskiego Funduszu Społecznego w ramach celu "Inwestycje na rzecz wzrostu i zatrudnienia" dla regionu opolskiego w Polsce CCI2014PL16M2OP008.

**SL 2014** - Centralny system teleinformatyczny

**SYZYF RPO WO 2014-2020** - System Zarządzania Funduszami Regionalnego Programu Operacyjnego Województwa Opolskiego na lata 2014-2020 – pełni funkcję LSI 2014-2020

**SZOOP** - Szczegółowy Opis Osi Priorytetowych Regionalnego Programu Operacyjnego Województwa Opolskiego na lata 2014-2020 Zakres: Europejski Fundusz Społeczny (wersja nr 46)

**Uczestnik projektu** - Zgodnie z *Wytycznymi w zakresie monitorowania postępu rzeczowego realizacji programów operacyjnych na lata 2014-2020*, osoba fizyczna lub podmiot bezpośrednio korzystające z interwencji EFS.

**UE** - Unia Europejska

**UMWO** - Urząd Marszałkowski Województwa Opolskiego

**Ustawa wdrożeniowa** - Ustawa z dnia 11 lipca 2014 r. o zasadach realizacji programów w zakresie polityki spójności finansowanych w perspektywie finansowej 2014-2020 (Dz.U. 2020 poz. 818 z późn. zm.)

**Walidacja** - Wieloetapowy proces sprawdzania, czy – niezależnie od sposobu uczenia się – efekty uczenia się wymagane dla danej kwalifikacji zostały osiągnięte. Walidacja poprzedza certyfikowanie. Walidacja obejmuje identyfikację i dokumentację posiadanych efektów uczenia się oraz ich weryfikację w odniesieniu do wymagań określonych dla kwalifikacji. Walidacja powinna być prowadzona w sposób trafny (weryfikowane są efekty uczenia się, które zostały określone dla danej kwalifikacji) i rzetelny (wynik weryfikacji jest niezależny od miejsca, czasu,

metod oraz osób przeprowadzających walidację). Walidację kończy podjęcie i wydanie decyzji, jakie efekty uczenia się można potwierdzić, jakie zaś nie.

**WUP** - Wojewódzki Urząd Pracy w Opolu

**ZWO** - Zarząd Województwa Opolskiego

## <span id="page-5-0"></span>**INFORMACJE WSTĘPNE**

- 1. Celem Pozakonkursowej procedury wyboru projektów jest dostarczenie wnioskodawcy informacji przydatnych na etapie przygotowywania wniosku o dofinansowanie, złożenia do oceny w ramach naboru ogłoszonego przez IP RPO WO 2014-2020, a następnie realizacji projektu.
- 2. IP zastrzega sobie prawo do wprowadzania zmian w niniejszej Pozakonkursowej procedurze wyboru projektów w trakcie trwania procedury, z zastrzeżeniem zmian skutkujących nierównym traktowaniem wnioskodawców, chyba że konieczność wprowadzenia tych zmian wynika z przepisów powszechnie obowiązującego prawa. W sytuacji, gdy zaistnieje potrzeba wprowadzenia do Pozakonkursowej procedury wyboru projektów zmiany (innej niż dotyczącej wydłużenia terminu naboru), gdy nabór się już rozpoczął i jednocześnie został złożony co najmniej jeden wniosek o dofinansowanie, wnioskodawca ma możliwość wycofania złożonego wniosku, jego poprawy oraz ponownego złożenia. IP niezwłocznie i indywidualnie poinformuje każdego wnioskodawcę o zmianie Pozakonkursowej procedury wyboru projektów.
- 3. IP zastrzega sobie prawo do możliwości wydłużenia terminu naboru wniosków o dofinansowanie projektów, co może nastąpić jedynie z bardzo ważnych i szczególnie uzasadnionych powodów niezależnych od IP, po akceptacji zmiany Procedury przez ZWO.
- 4. W przypadku zmiany Pozakonkursowej procedury wyboru projektów, IP zamieszcza w każdym miejscu, w którym podała do publicznej wiadomości Procedurę, informację o jej zmianie, aktualną treść Procedury, uzasadnienie oraz termin, od którego zmiana obowiązuje. W związku z tym zaleca się, by wnioskodawca na bieżąco zapoznawał się z informacjami zamieszczanymi na:
	- stronie internetowej Regionalnego Programu Operacyjnego Województwa Opolskiego,
	- stronie internetowej Regionalnego Programu Operacyjnego Województwa Opolskiego – serwis Instytucji Pośredniczącej,
	- portalu Funduszy Europejskich.

### <span id="page-6-0"></span>**PODSTAWY PRAWNE I DOKUMENTY PROGRAMOWE**

- 1. Rozporządzenie Parlamentu Europejskiego i Rady (UE) nr 1303/2013 z dnia 17 grudnia 2013 r. ustanawiające wspólne przepisy dotyczące Europejskiego Funduszu Rozwoju Regionalnego, Europejskiego Funduszu Społecznego, Funduszu Spójności, Europejskiego Funduszu Rolnego na rzecz Rozwoju Obszarów Wiejskich oraz Europejskiego Funduszu Morskiego i Rybackiego oraz ustanawiające przepisy ogólne dotyczące Europejskiego Funduszu Rozwoju Regionalnego, Europejskiego Funduszu Społecznego, Funduszu Spójności i Europejskiego Funduszu Morskiego i Rybackiego oraz uchylające rozporządzenie Rady (WE) nr 1083/2006 (Dz. Urz. UE, L 347/320 z 20 grudnia 2013 r. z późn. zm.) – zwane dalej "rozporządzeniem ogólnym".
- 2. Rozporządzenie Parlamentu Europejskiego i Rady (UE) nr 1304/2013 z dnia 17 grudnia 2013 r. w sprawie Europejskiego Funduszu Społecznego i uchylające rozporządzenie Rady (WE) nr 1081/2006 (Dz. Urz. UE, L 347/470 z 20 grudnia 2013 r. z późn. zm.).
- 3. Rozporządzenie Delegowane Komisji (UE) nr 480/2014 z dnia 3 marca 2014 r. uzupełniające rozporządzenie Parlamentu Europejskiego i Rady (UE) nr 1303/2013 ustanawiające wspólne przepisy dotyczące Europejskiego Funduszu Rozwoju Regionalnego, Europejskiego Funduszu Społecznego, Funduszu Spójności, Europejskiego Funduszu Rolnego na rzecz Rozwoju Obszarów Wiejskich oraz Europejskiego Funduszu Morskiego i Rybackiego oraz ustanawiające przepisy ogólne dotyczące Europejskiego Funduszu Rozwoju Regionalnego, Europejskiego Funduszu Społecznego, Funduszu Spójności i Europejskiego Funduszu Morskiego i Rybackiego.
- 4. Rozporządzenie Parlamentu Europejskiego i Rady (UE, Euratom) 1046/2018 z dnia 18 lipca 2018 r. w sprawie zasad finansowych mających zastosowanie do budżetu ogólnego Unii, zmnieniające rozporządzenia (UE) nr 1296/2013, (UE) nr 1301/2013, (UE) nr 1303/2013, (UE) nr 1304/2013, (UE) nr 1309/2013, (UE) nr 1316/2013, (UE) nr 223/2014 i (UE) nr 283/2014 oraz decyzję nr 541/2014 /UE, a także uchylające rozporządzenie (UE, Euratom) nr 966/2012.
- 5. Ustawa z dnia 11 lipca 2014 r. o zasadach realizacji programów w zakresie polityki spójności finansowanych w perspektywie finansowej 2014-2020 (Dz.U. 2020 poz. 818 z późn. zm.) – zwana dalej "ustawą wdrożeniową".
- 6. Ustawa z dnia 11 września 2019 r. Prawo zamówień publicznych (Dz. U. z 2021 r. poz. 1129 z późn. zm.).
- 7. Ustawa z dnia 10 maja 2018 r. o ochronie danych osobowych (Dz.U. 2019 poz. 1781).
- 8. Ustawa z dnia 30 kwietnia 2004 r. o postępowaniu w sprawach dotyczących pomocy publicznej (Dz.U. 2021 poz. 743 z późn zm.).
- 9. Ustawa z dnia 20 kwietnia 2004 r. o promocji zatrudnienia i instytucjach rynku pracy (Dz.U.2021 poz. 1100).
- 10. Ustawa z dnia 27 sierpnia 1997 r. o rehabilitacji zawodowej i społecznej oraz zatrudnianiu osób niepełnosprawnych (Dz.U. 2021 poz. 573 z późn. zm.).
- 11. Ustawa z dnia 27 sierpnia 2009 r. o finansach publicznych (Dz. U. 2021, poz. 305 z późn. zm.).
- 12. Rozporządzenie Ministra Pracy i Polityki Społecznej z dnia 24 czerwca 2014 r. w sprawie organizowania prac interwencyjnych i robót publicznych oraz jednorazowej refundacji kosztów z tytułu opłaconych składek na ubezpieczenie społeczne (Dz. U. z 2014 r. poz 864).
- 13. Rozporządzenie Ministra Rodziny, Pracy i Polityki Społecznej z dnia 14 lipca 2017 r. w sprawie dokonywania z Funduszu Pracy refundacji kosztów wyposażenia lub doposażenia stanowiska pracy oraz przyznawania środków na podjęcie działalności gospodarczej (Dz. U. 2017 r. poz. 1380).
- 14. Rozporządzenie Rady Ministrów z dnia 7 sierpnia 2008 r. w sprawie sprawozdań o udzielonej pomocy publicznej, informacji o nieudzielaniu takiej pomocy oraz sprawozdań o zaległościach przedsiębiorców we wpłatach świadczeń należnych na rzecz sektora finansów publicznych (Dz.U. 2016 r., poz. 1871).
- 15. Rozporządzenie Rady Ministrów z dnia 29 marca 2010 r. w sprawie zakresu informacji przedstawianych przez podmiot ubiegający się o pomoc inną niż pomoc de minimis lub pomoc de minimis w rolnictwie lub rybołówstwie (Dz. U. z 2010 r., Nr 53, poz. 312 z późn. zm.).
- 16. Rozporządzenie Rady Ministrów z dnia 29 marca 2010 r. w sprawie zakresu informacji przedstawianych przez podmiot ubiegający się o pomoc de minimis (Dz. U. z 2010 r., Nr 53, poz. 311 z późn. zm.).
- 17. Rozporządzenie Ministra Finansów z dnia 18 stycznia 2018 r. w sprawie rejestru podmiotów wykluczonych z możliwości otrzymywania środków przeznaczonych na realizację programów finansowanych z udziałem środków europejskich (Dz.U. 2019 poz. 1279 z późn. zm.).
- 18. Rozporządzenie Rady Ministrów z dnia 23 grudnia 2009 r. w sprawie przekazywania sprawozdań o udzielonej pomocy publicznej i informacji o nieudzieleniu takiej pomocy z wykorzystaniem aplikacji SHRIMP (Dz.U. 2018 poz. 712).
- 19. Rozporządzenie Rady Ministrów z dnia 20 marca 2007 r. w sprawie zaświadczeń o pomocy de minimis w rolnictwie lub rybołówstwie (Dz.U. 2018 poz. 350).
- 20. Rozporządzenie Ministra Rozwoju i Finansów z dnia 7 grudnia 2017 r. w sprawie zaliczek w ramach programów finansowanych z udziałem środków europejskich (Dz.U. 2017 poz. 2367).

**Przed przystąpieniem do sporządzania wniosku o dofinansowanie projektu wnioskodawca powinien zapoznać się z poniższymi dokumentami, związanymi z systemem wdrażania RPO WO 2014-2020:**

- 1. Regionalny Program Operacyjny Województwa Opolskiego na lata 2014-2020.
- 2. Szczegółowy Opis Osi Priorytetowych Regionalnego Programu Operacyjnego Województwa Opolskiego na lata 2014-2020. Zakres: Europejski Fundusz Społeczny (wersja nr 46).
- 3. Wytyczne w zakresie kwalifikowalności wydatków w ramach Europejskiego Funduszu Rozwoju Regionalnego, Europejskiego Funduszu Społecznego oraz Funduszu Spójności na lata 2014-2020 z 21 grudnia 2020 r.
- 4. Wytyczne w zakresie trybów wyboru projektów na lata 2014-2020 z 13 lutego 2018 r.
- 5. Wytyczne w zakresie realizacji zasady równości szans i niedyskryminacji, w tym dostępności dla osób z niepełnosprawnościami oraz zasady równości szans kobiet i mężczyzn w ramach funduszy unijnych na lata 2014-2020 z 5 kwietnia 2018 r.
- 6. Wytyczne w zakresie monitorowania postępu rzeczowego realizacji programów operacyjnych na lata 2014-2020 (obowiązujące od 18.08.2020 r.)
- 7. Wytyczne w zakresie warunków gromadzenia i przekazywania danych w postaci elektronicznej na lata 2014-2020 (obowiązujące od 19.12.2017 r.).
- 8. Wytyczne w zakresie informacji i promocji programów operacyjnych polityki spójności na lata 2014-2020 z 3 listopada 2016 r.
- 9. Wytyczne w zakresie kontroli realizacji programów operacyjnych na lata 2014-2020 z 17 września 2019 r.
- 10. Wytyczne w zakresie realizacji projektów finansowanych ze środków Funduszu Pracy w ramach programów operacyjnych współfinansowanych z Europejskiego Funduszu Społecznego na lata 2014-2020 z 21 grudnia 2018 r.
- 11. Wytyczne w zakresie realizacji przedsięwzięć z udziałem środków Europejskiego Funduszu Społecznego w obszarze rynku pracy na lata 2014-2020 (obowiązujące od 19.04.2021 r.).
- 12. Podręcznik wnioskodawcy i beneficjenta programów polityki spójności 2014-2020 w zakresie informacji i promocji z 8 czerwca 2021 r.

**Nieznajomość powyższych dokumentów może spowodować niewłaściwe przygotowanie projektu, nieprawidłowe wypełnienie formularza wniosku o dofinansowanie projektu (części merytorycznej oraz budżetu) i inne konsekwencje skutkujące skierowaniem projektu do korekty lub nieprawidłową realizacją projektu.** 

**Mając na uwadze zmieniające się akty prawne, wytyczne i zalecenia, IP zastrzega sobie prawo do wprowadzenia zmian w niniejszej Procedurze w trakcie trwania naboru, z wyjątkiem zmian skutkujących nierównym traktowaniem wnioskodawców, chyba, że konieczność** 

**wprowadzenia tych zmian wyniknie z przepisów powszechnie obowiązującego prawa. W związku z tym zaleca się, aby osoby przygotowujące wniosek o dofinansowanie projektu w ramach niniejszego naboru na bieżąco zapoznawały się z informacjami zamieszczonymi na:**

- stronie internetowej Regionalnego Programu Operacyjnego Województwa Opolskiego,
- stronie internetowej Regionalnego Programu Operacyjnego Województwa Opolskiego – serwis Instytucji Pośredniczącej,
- <span id="page-9-0"></span>portalu Funduszy Europejskich.

<span id="page-9-1"></span>

| 1. | Pełna nazwa i adres<br>właściwej instytucji:                                  | Instytucją odpowiedzialną za przeprowadzenie pozakonkursowej<br>procedury wyboru projektów jest Wojewódzki Urząd Pracy w Opolu<br>jako Instytucja Pośrednicząca RPO WO 2014-2020 w ramach realizacji<br>zadań powierzonych przez IZ RPO WO 2014-2020 - ZWO:<br>Wojewódzki Urząd Pracy w Opolu<br>ul. Głogowska 25 c<br>45-315 Opole                                                                                                    |
|----|-------------------------------------------------------------------------------|----------------------------------------------------------------------------------------------------|
| 2. | Przedmiot naboru,<br>w tym typy projektów<br>podlegających<br>dofinansowaniu: | W trybie pozakonkursowym dofinansowanie uzyskają wyłącznie<br>projekty, które zostały wcześniej zidentyfikowane i ujęte w tzw.<br>wykazie projektów zidentyfikowanych przez właściwą instytucję w<br>ramach trybu pozakonkursowego w RPO WO 2014-2020,<br>stanowiącym załącznik nr 5 do SZOOP.<br>Niniejsza Procedura naboru dotyczy projektów powiatowych<br>urzędów pracy w zakresie typu projektu określonego dla działania 7.1<br>Aktywizacja zawodowa osób pozostających bez pracy realizowana<br>przez PUP w Osi priorytetowej VII Konkurencyjny rynek pracy RPO<br>WO 2014-2020, tj.: |
|    |                                                                               | 1) Formy pomocy przyczyniające się do aktywizacji zawodowej osób<br>bezrobotnych w tym $m.in.^1$ :<br>a) szkolenia,<br>b) staże,<br>c) przygotowanie zawodowe dorosłych,                                                                                                    |

 $1$  W ramach projektu realizowane są instrumenty i usługi wymienione w ustawie z dnia 20 kwietnia 2004 r. o promocji zatrudnienia i instytucjach rynku pracy, z wyłączeniem robót publicznych.

<span id="page-10-0"></span>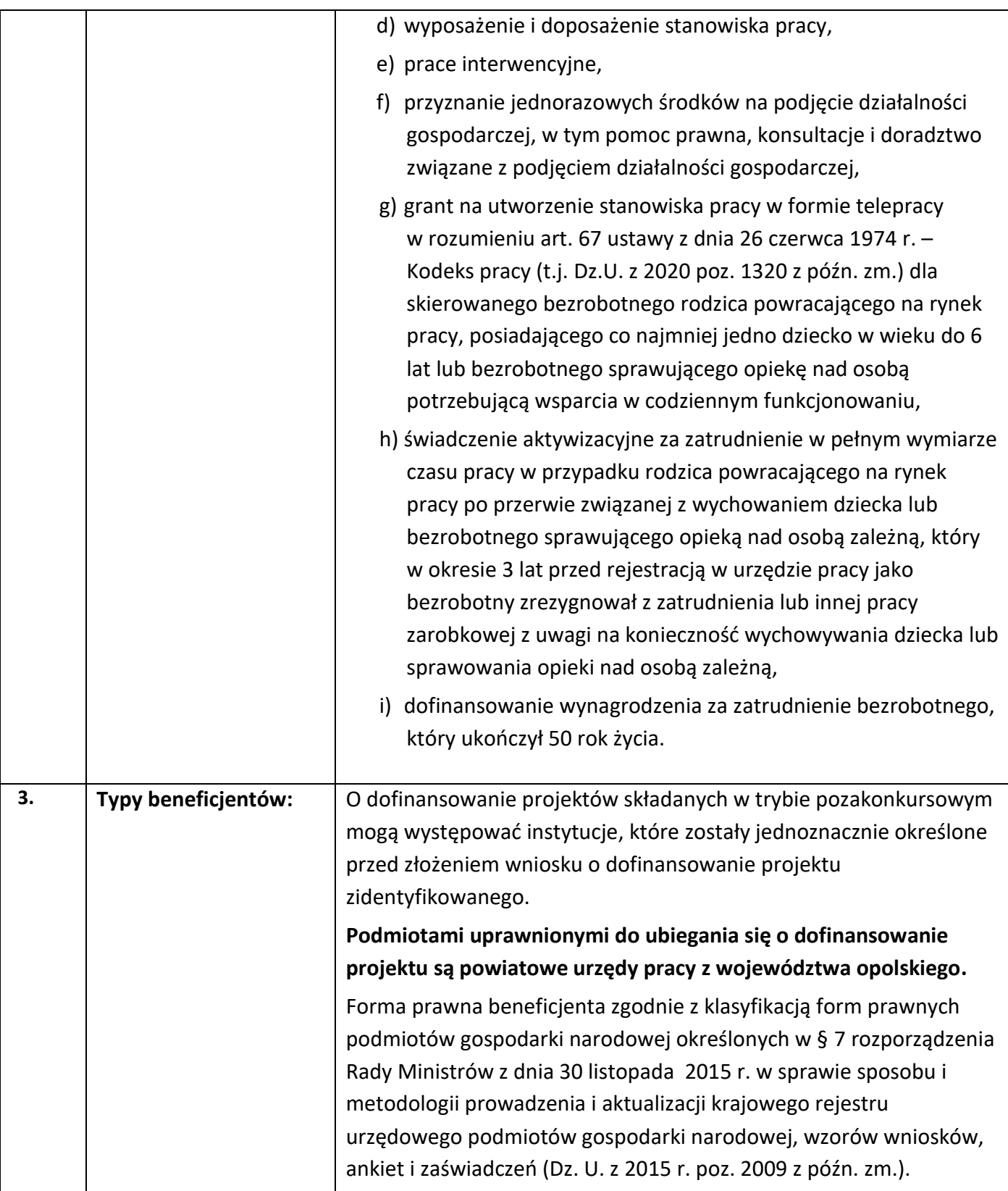

<span id="page-11-1"></span><span id="page-11-0"></span>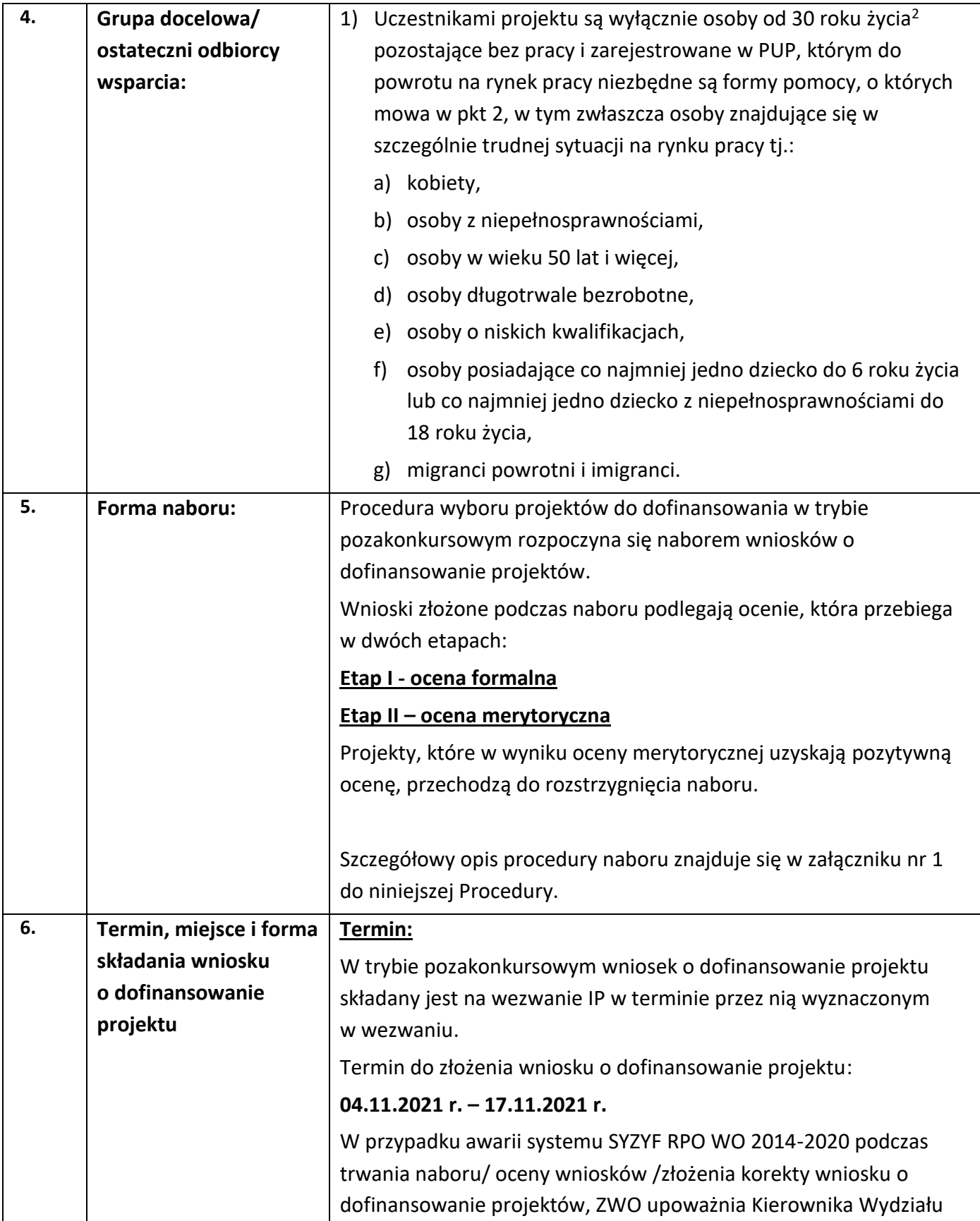

<span id="page-11-2"></span><sup>2</sup> Osoby od 30 roku życia są kwalifikowane do projektu od dnia 30 tych urodzin.

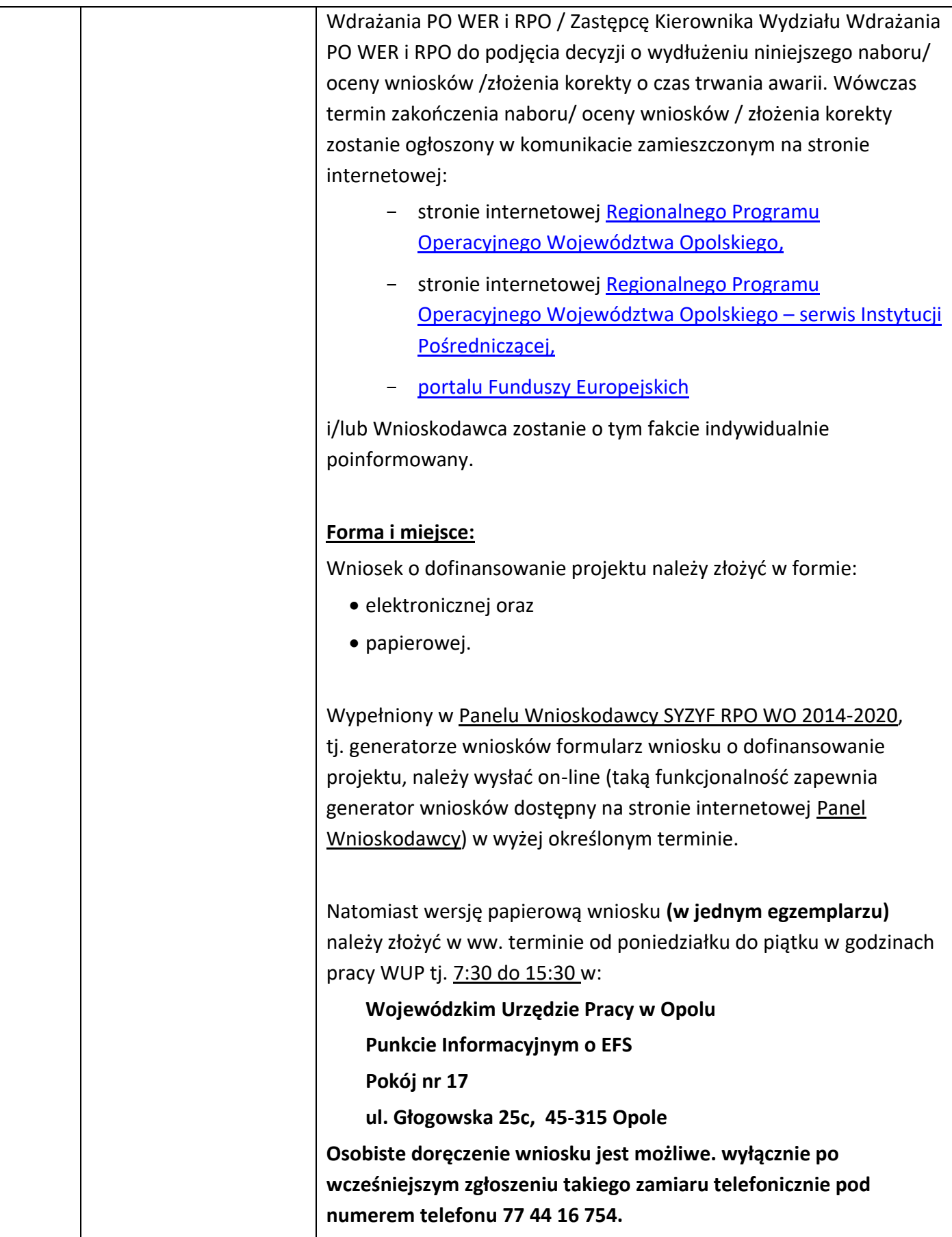

<span id="page-13-0"></span>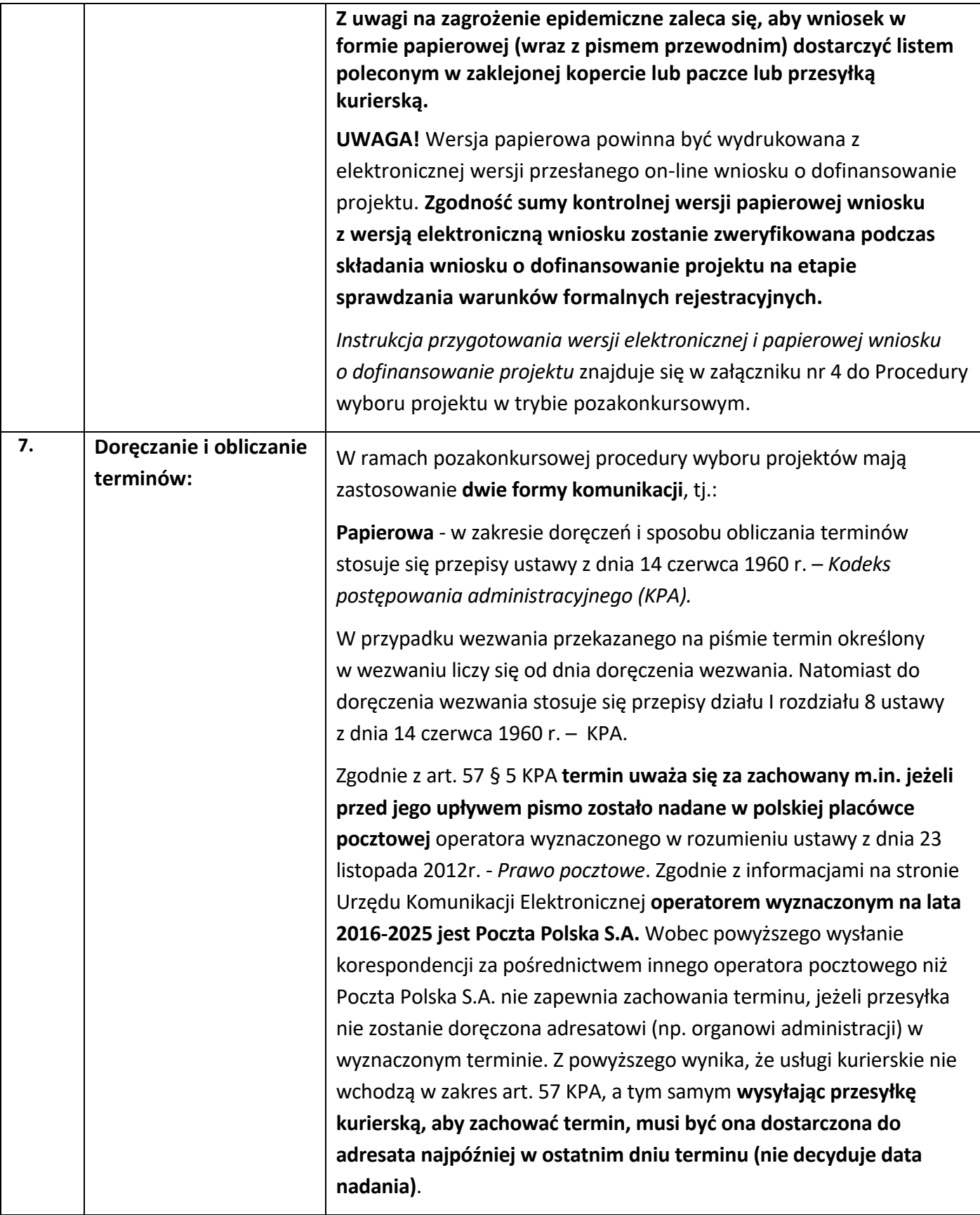

<span id="page-14-3"></span><span id="page-14-2"></span><span id="page-14-1"></span><span id="page-14-0"></span>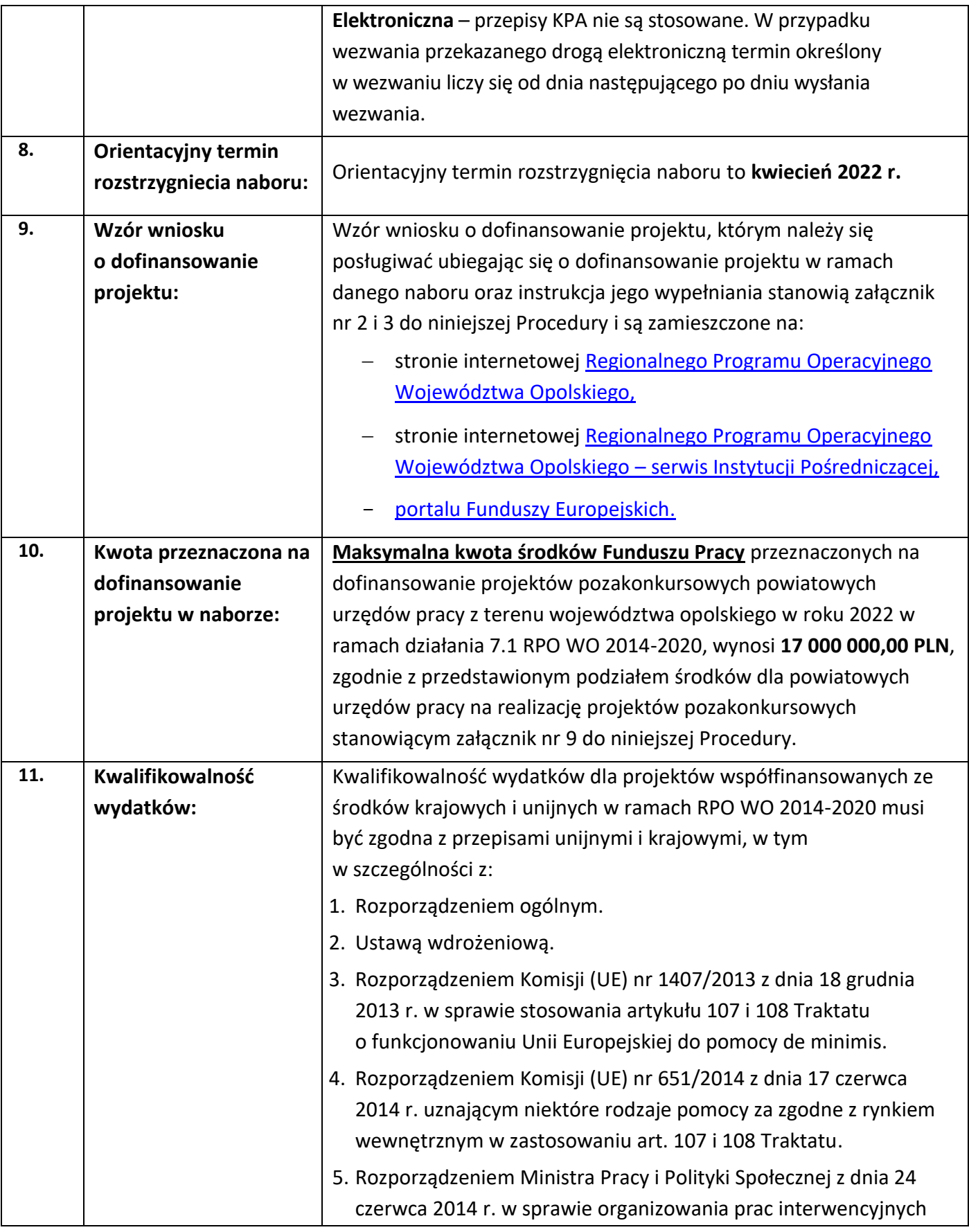

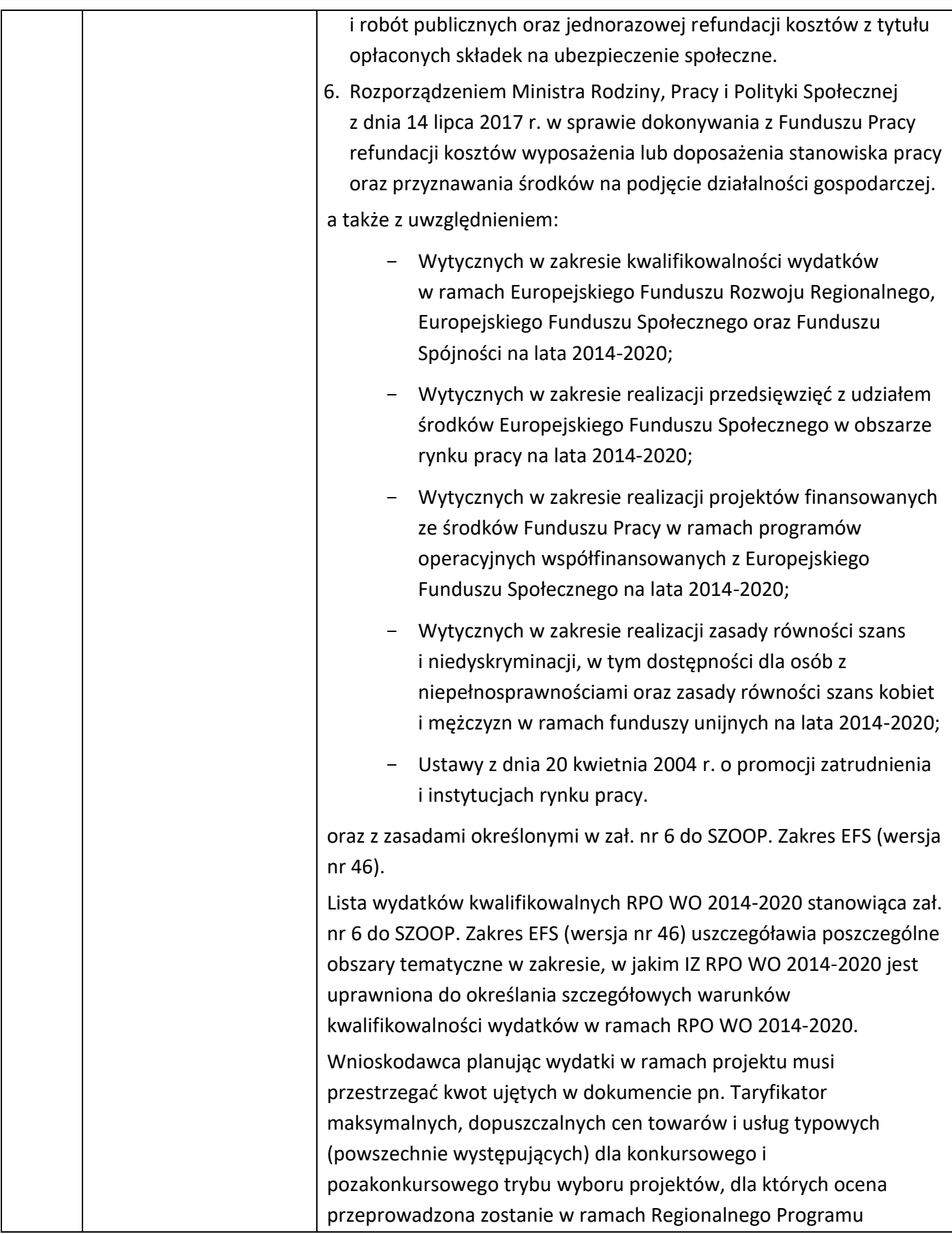

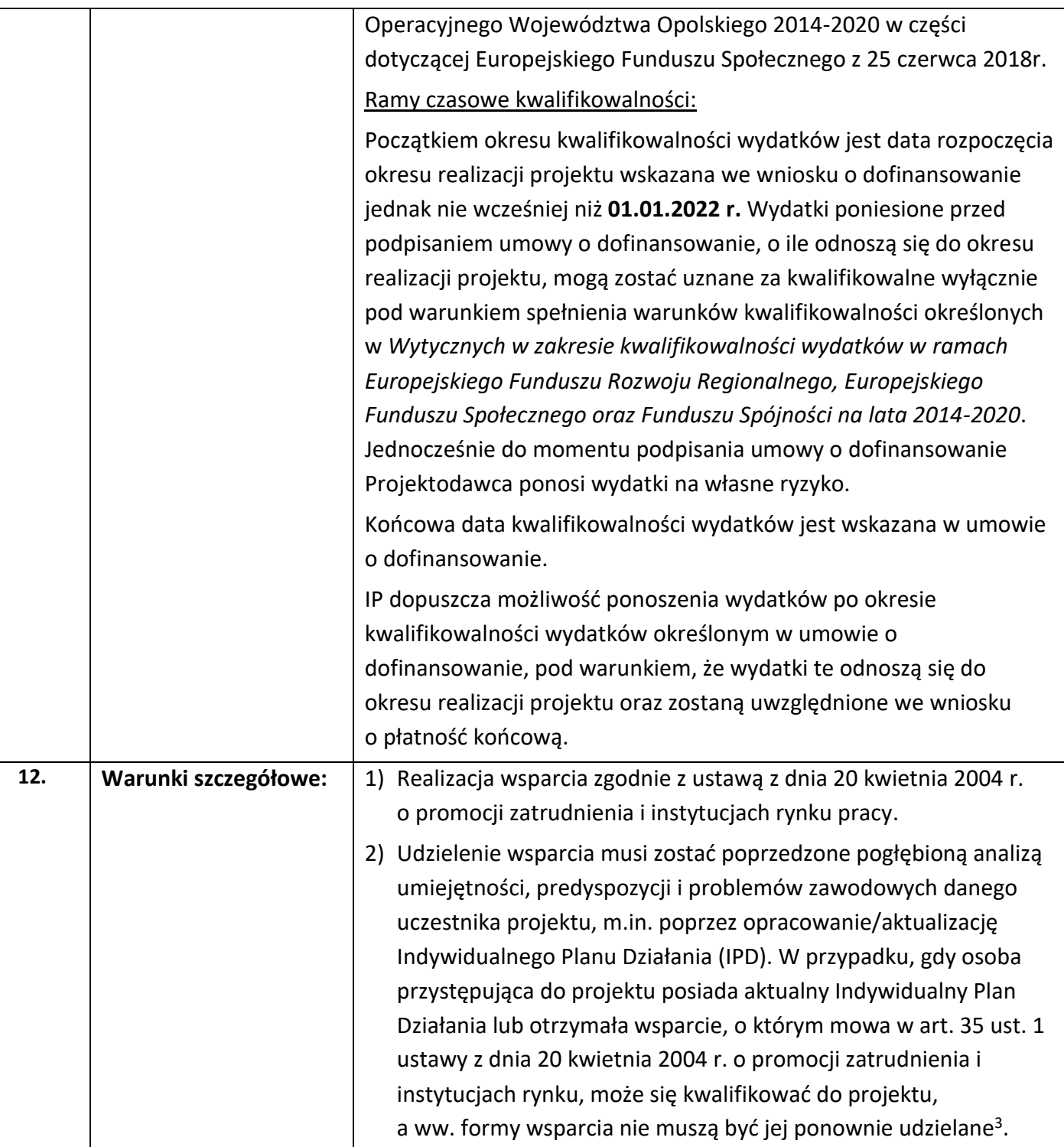

<span id="page-16-0"></span><sup>3</sup> Zgodnie z *Wytycznymi w zakresie realizacji projektów finansowanych ze środków Funduszu Pracy w ramach programów operacyjnych współfinansowanych z Europejskiego Funduszu Społecznego na lata 2014-2020*. IPD realizowane jest zgodnie z ustawą z dnia 20 kwietnia 2004 r. o promocji zatrudnienia i instytucjach rynku pracy.

<span id="page-17-1"></span><span id="page-17-0"></span>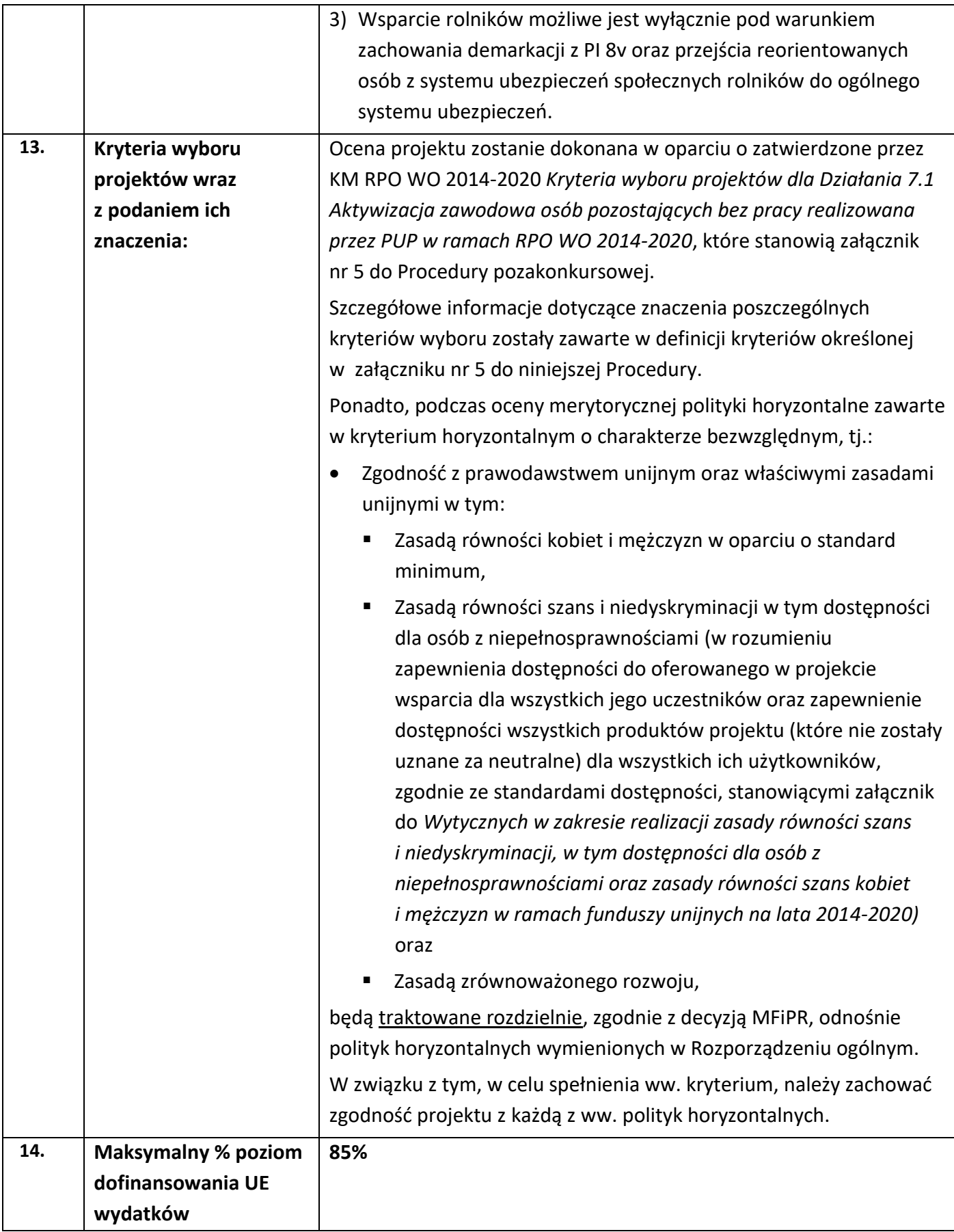

<span id="page-18-4"></span><span id="page-18-3"></span><span id="page-18-2"></span><span id="page-18-1"></span><span id="page-18-0"></span>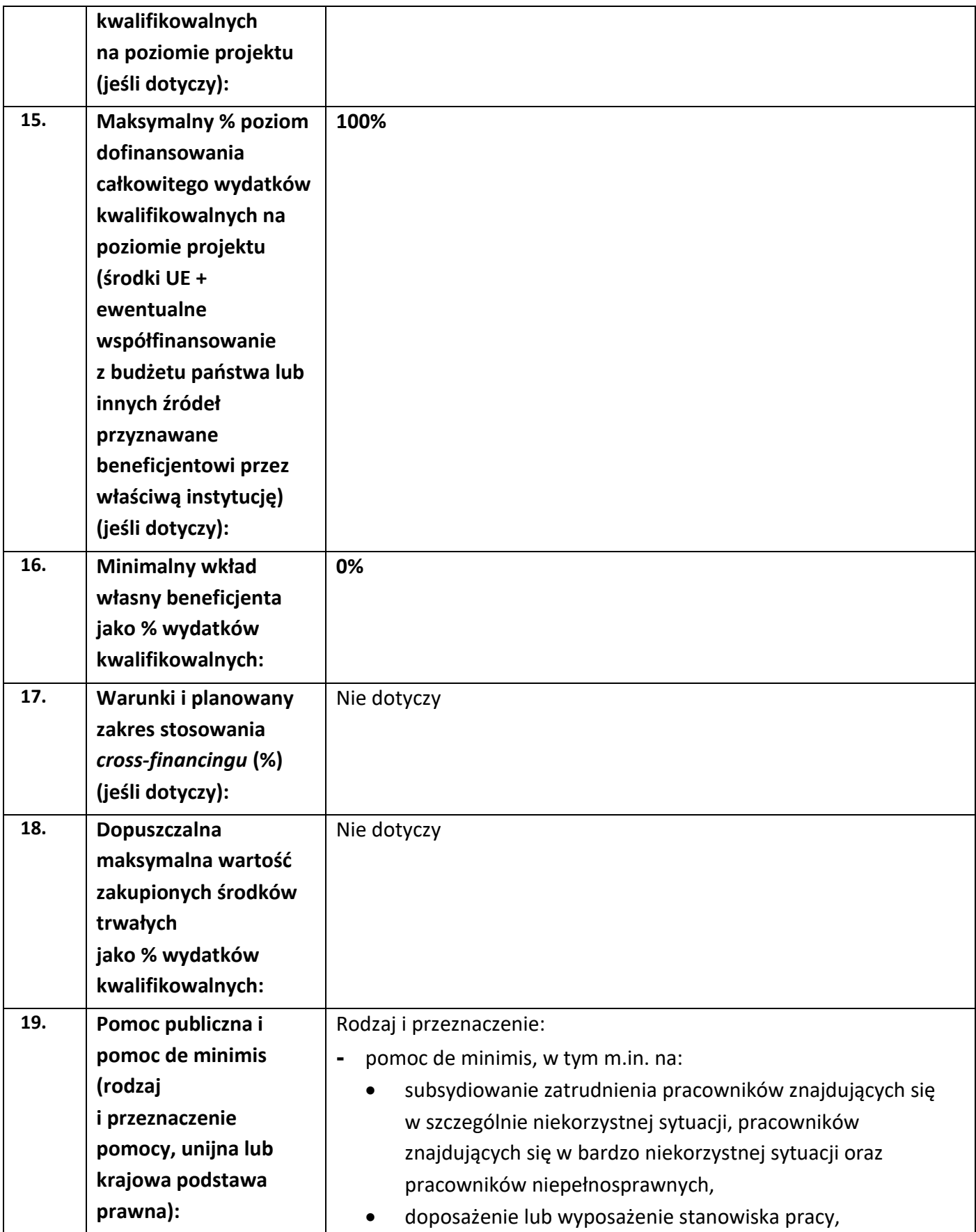

<span id="page-19-0"></span>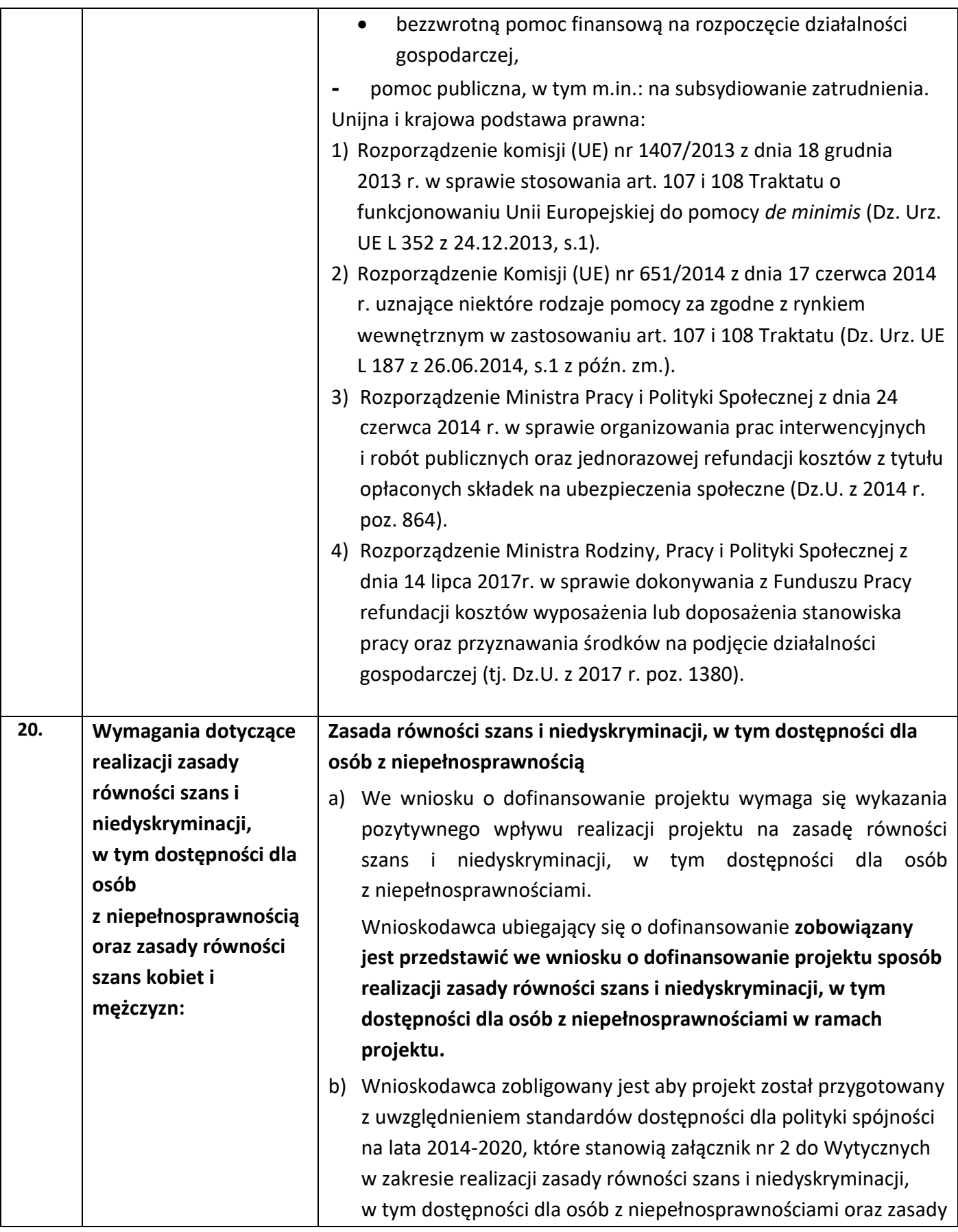

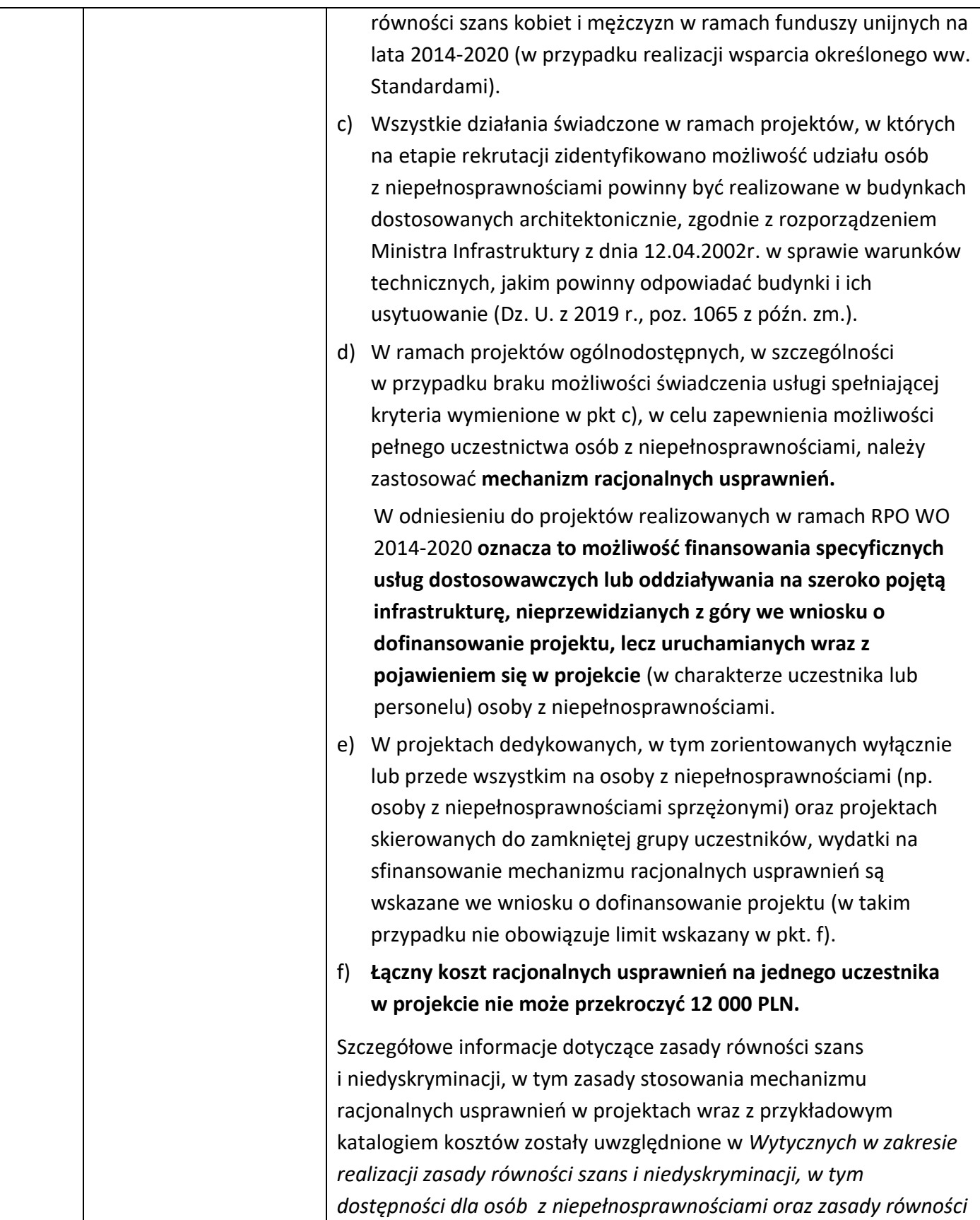

<span id="page-21-1"></span><span id="page-21-0"></span>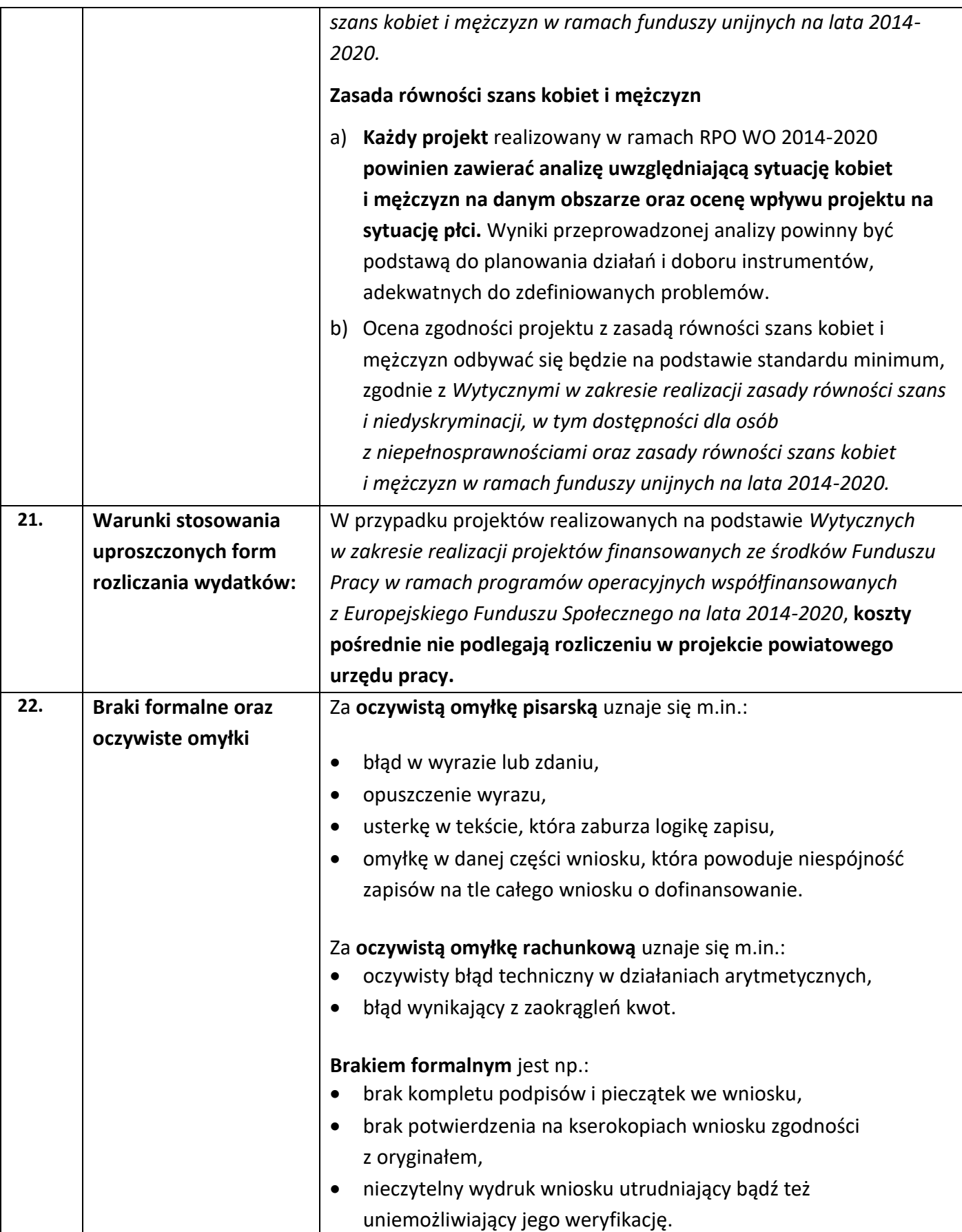

<span id="page-22-1"></span><span id="page-22-0"></span>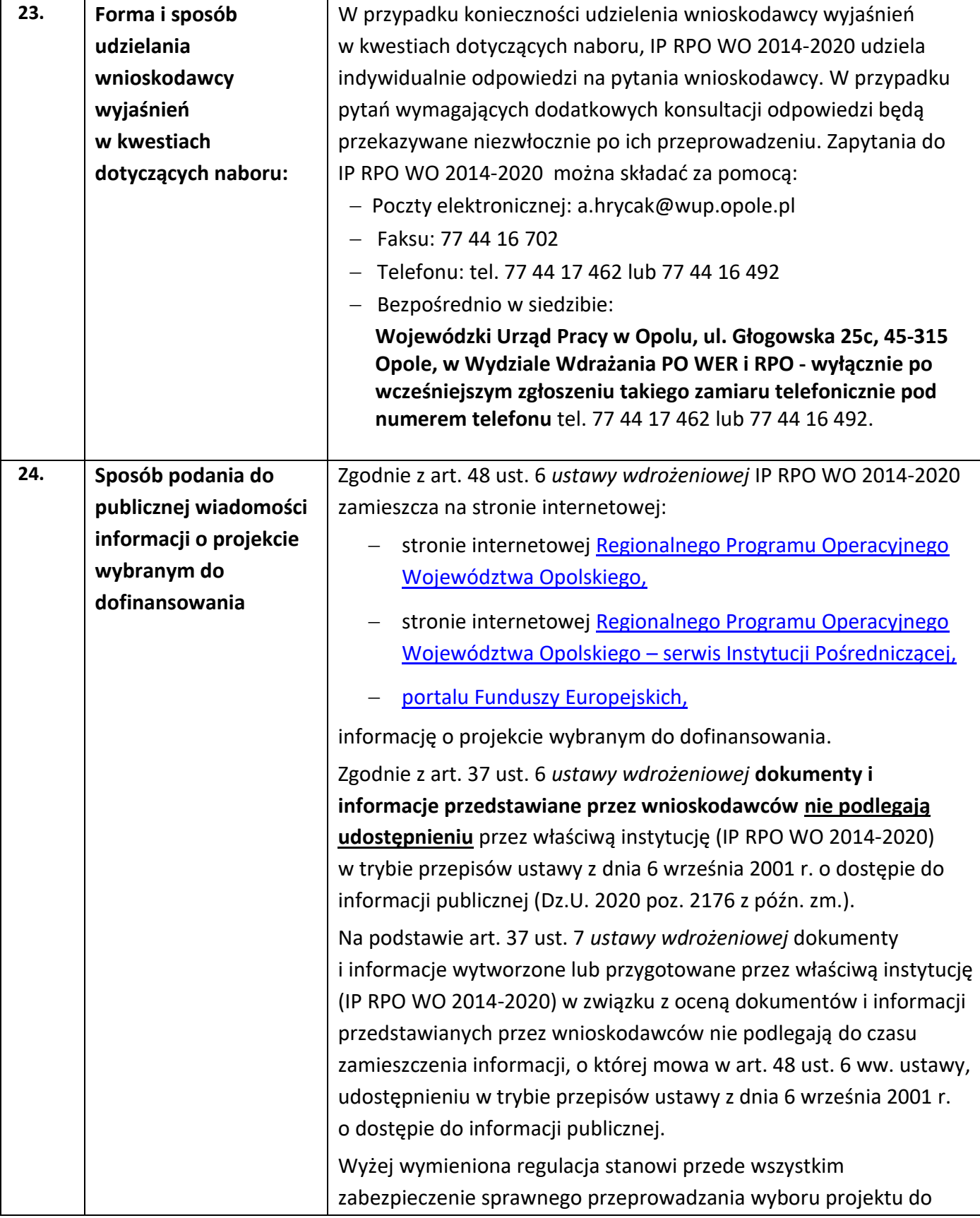

<span id="page-23-3"></span><span id="page-23-2"></span><span id="page-23-1"></span><span id="page-23-0"></span>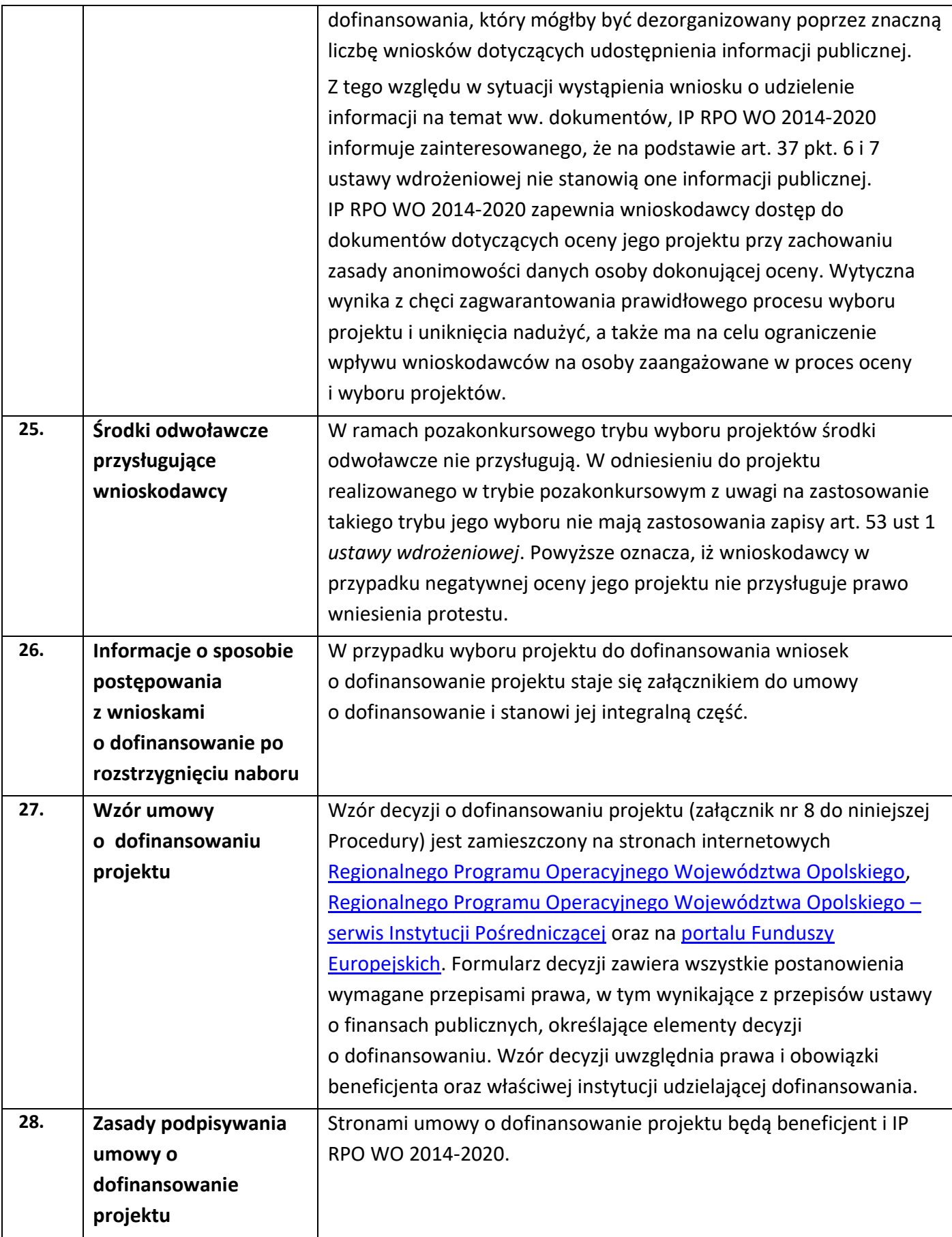

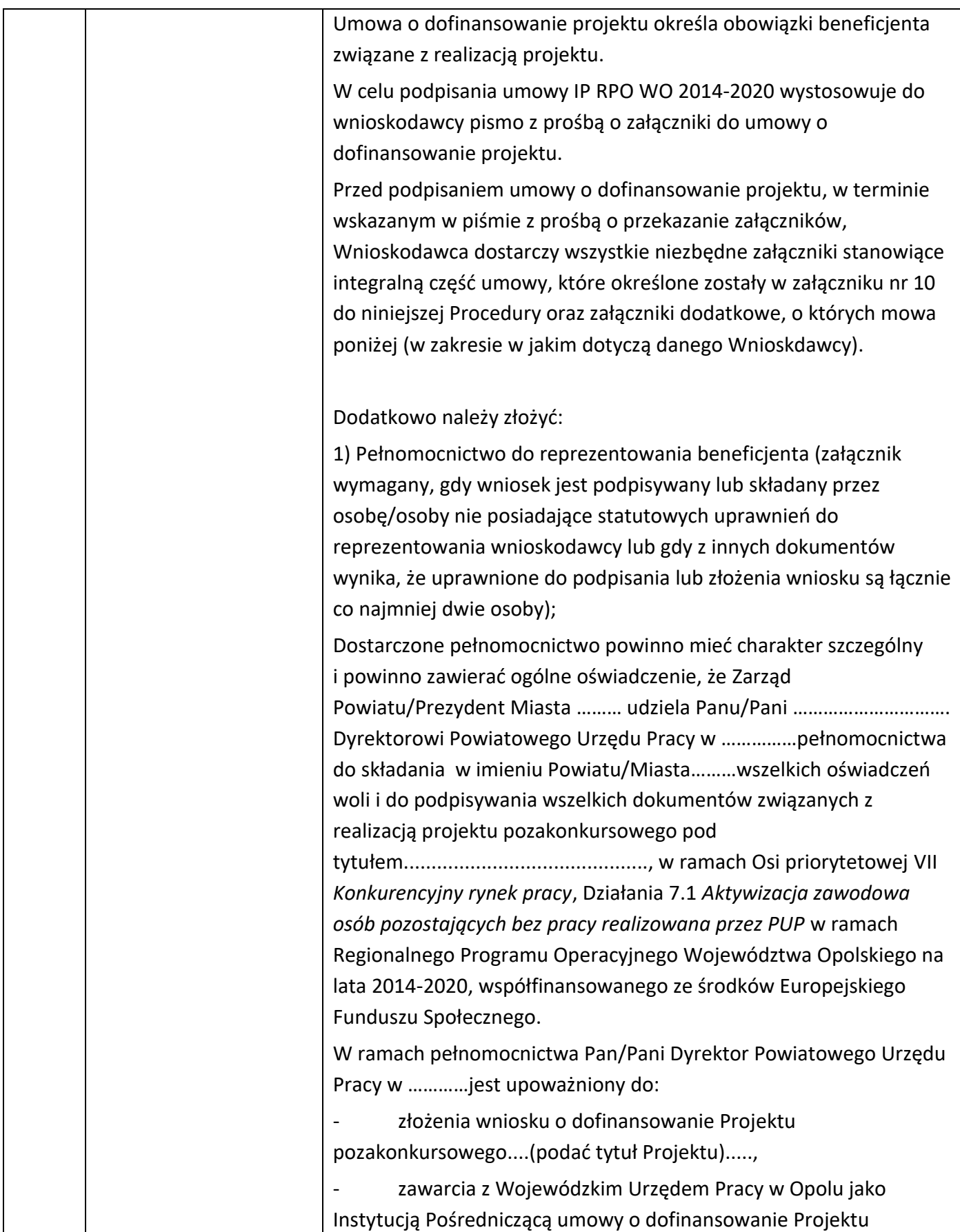

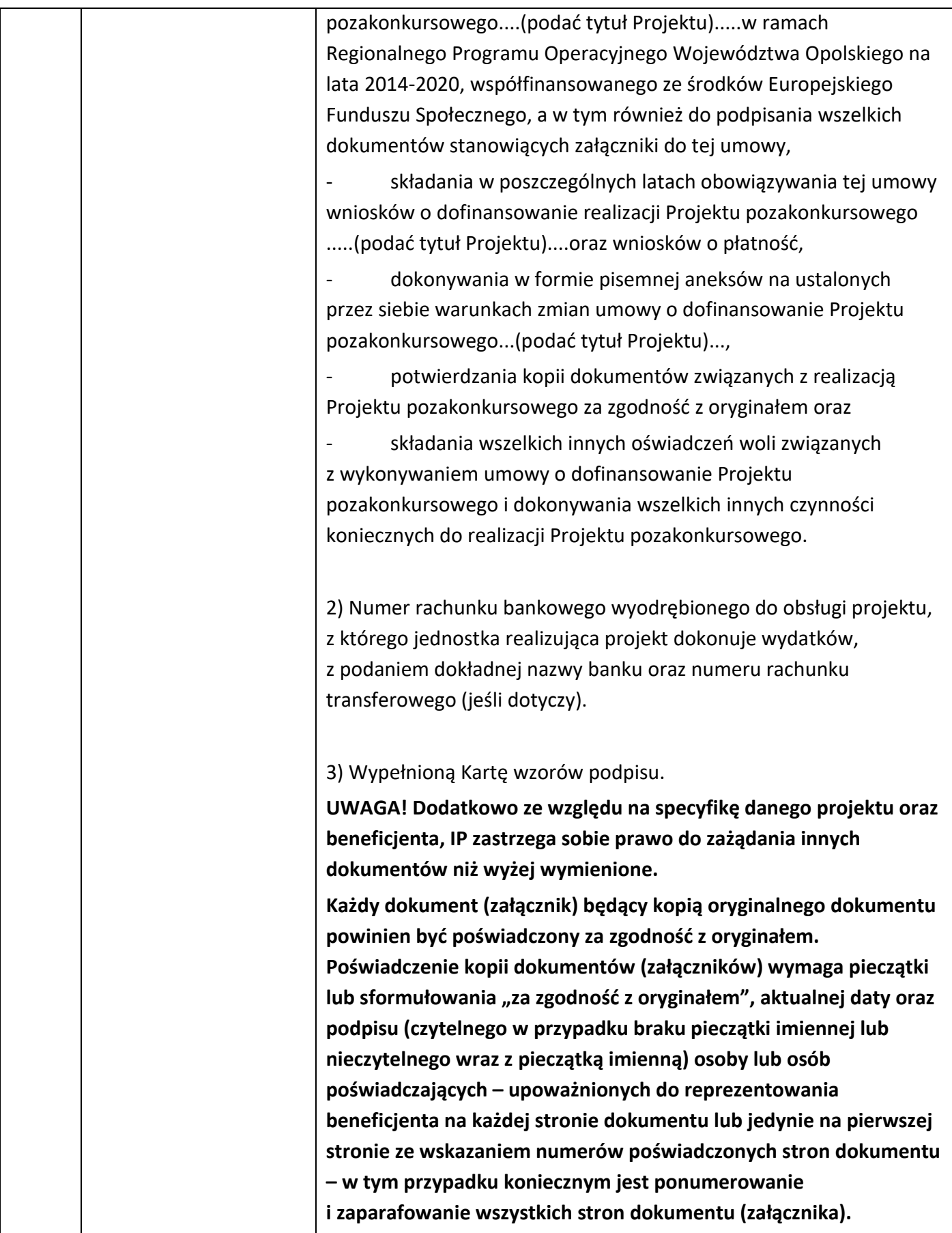

<span id="page-26-0"></span>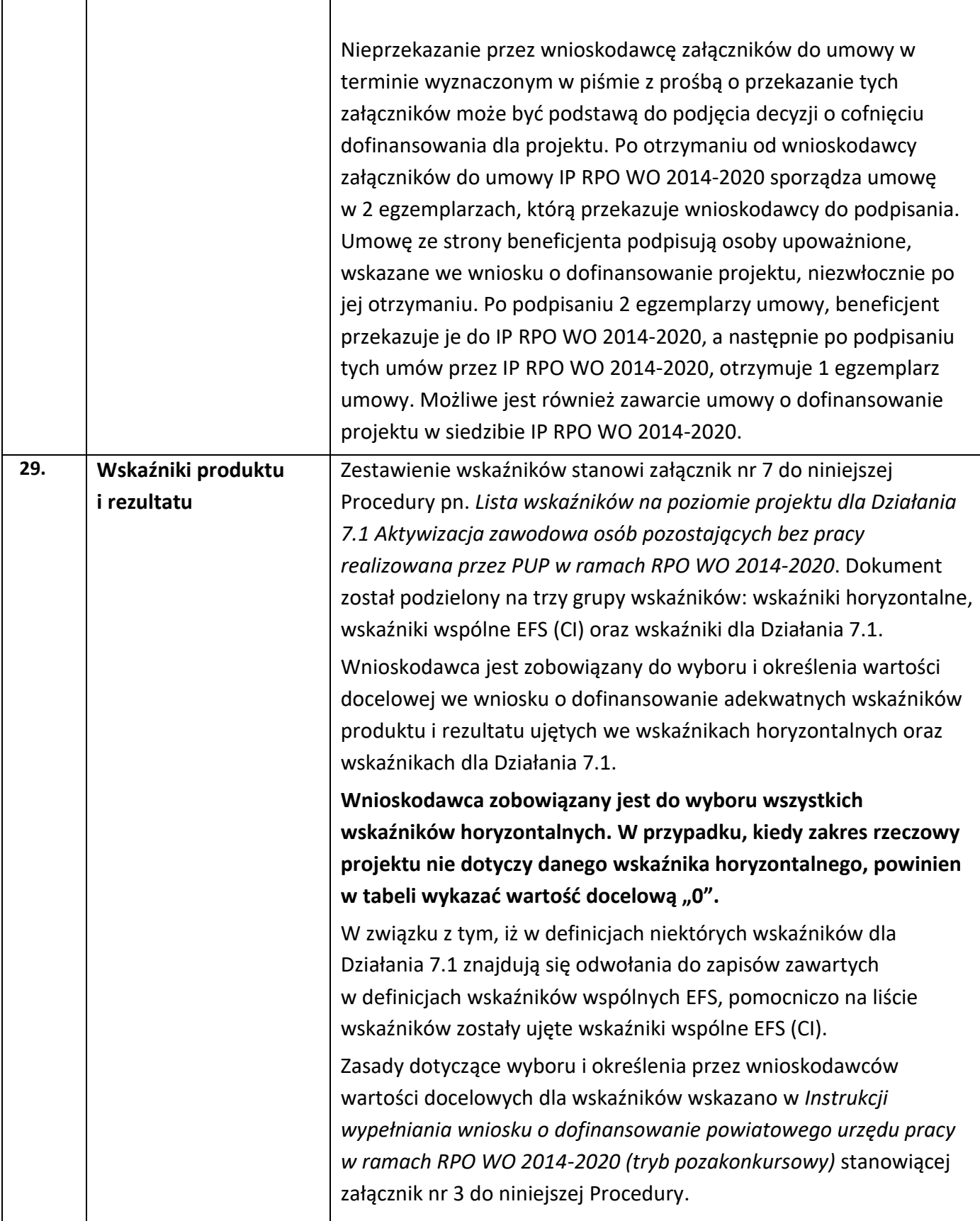

<span id="page-27-0"></span>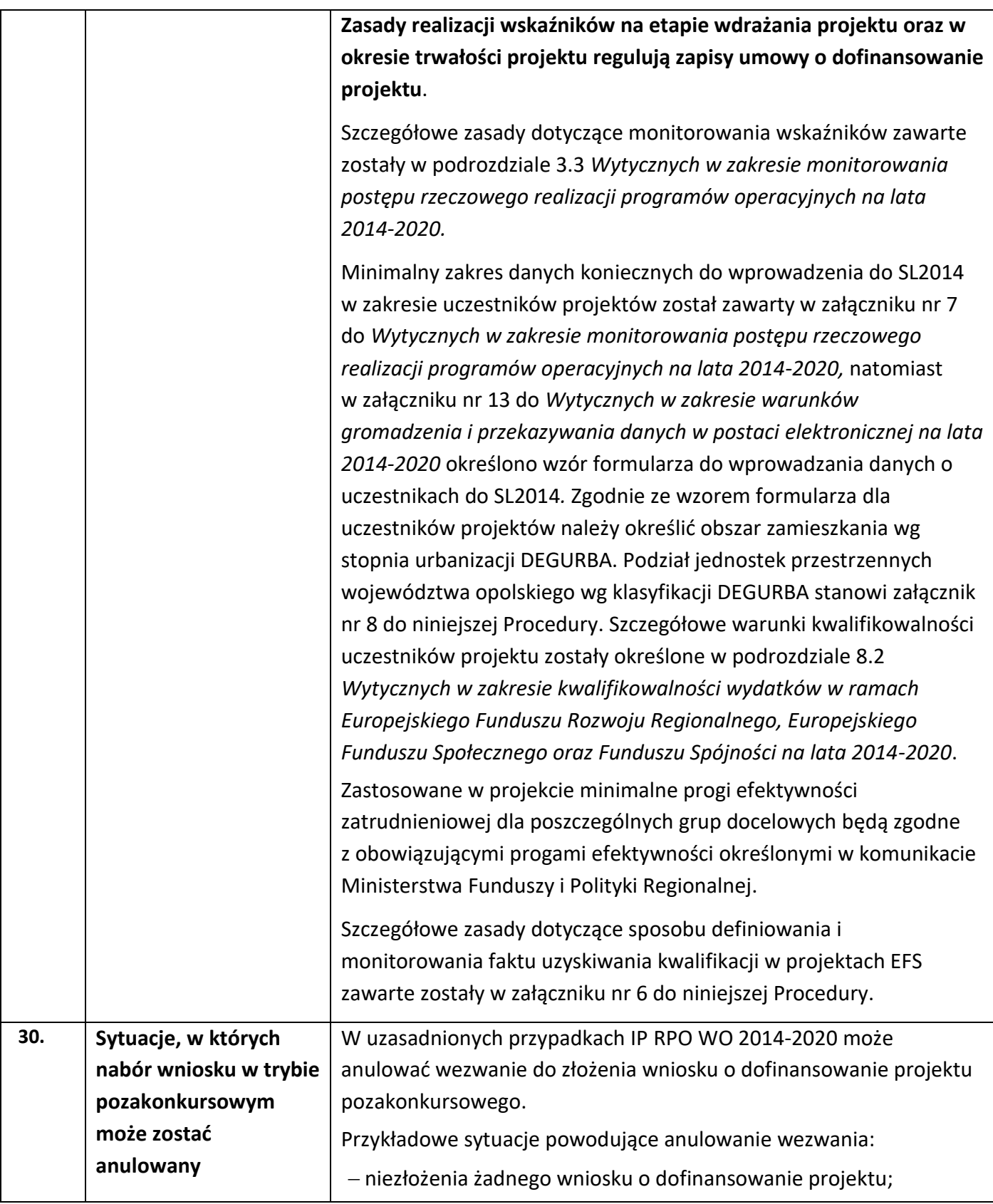

<span id="page-28-0"></span>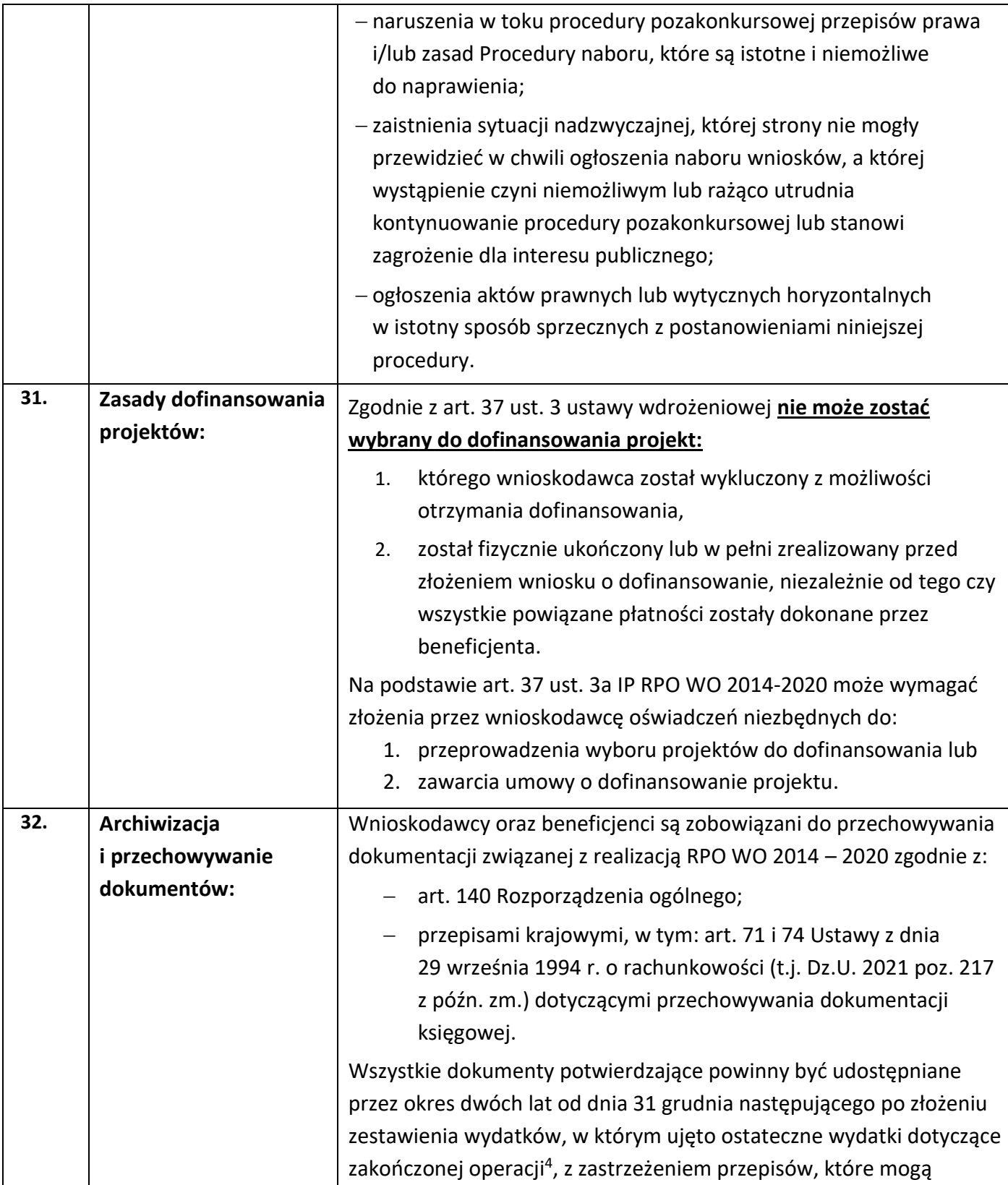

<sup>&</sup>lt;sup>4</sup> Rozporządzenie ogólne

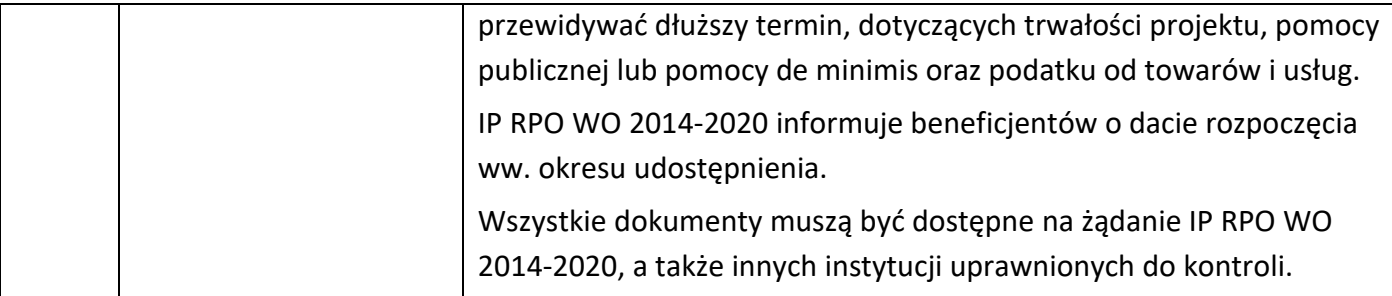

### <span id="page-29-0"></span>**Załączniki:**

- 1. Procedura naboru (EFS).
- 2. Wzór wniosku o dofinansowanie projektu (EFS).
- 3. Instrukcja wypełniania wniosku o dofinansowanie powiatowego urzędu pracy w ramach RPO WO 2014-2020 (tryb pozakonkursowy).
- 4. Instrukcja przygotowania wersji elektronicznej i papierowej wniosku o dofinansowanie projektu (EFS).
- 5. Kryteria wyboru projektów dla Działania 7.1 *Aktywizacja zawodowa osób pozostających bez pracy realizowana przez PUP* w ramach RPO WO 2014-2020.
- 6. Podstawowe informacje dotyczące uzyskiwania kwalifikacji w ramach projektów współfinansowanych z Europejskiego Funduszu Społecznego.
- 7. Lista wskaźników na poziomie projektu dla Działania 7.1 *Aktywizacja zawodowa osób pozostających bez pracy realizowana przez PUP* w ramach RPO WO 2014-2020.
- 8. Podział jednostek przestrzennych województwa opolskiego wg klasyfikacji DEGURBA.
- 9. Tabela wskaźników z podziałem kwot oraz uczestników w ramach projektów PUP, Działanie 7.1 RPO WO 2014-2020.
- 10. Wzór umowy o dofinansowanie Projektu pozakonkursowego w ramach Działania 7.1 *Aktywizacja zawodowa osób pozostających bez pracy realizowana przez PUP* Regionalnego Programu Operacyjnego Województwa Opolskiego na lata 2014-2020.
- 11. Wyciąg ze Szczegółowego Opisu Osi Priorytetowych Regionalnego Programu Operacyjnego Województwa Opolskiego na lata 2014-2020. Zakres: Europejski Fundusz Społeczny (wersja nr 46) w zakresie Działania 7.1 *Aktywizacja zawodowa osób pozostających bez pracy realizowana przez PUP*.

#### <span id="page-30-0"></span>**Inne obowiązujące dokumenty:**

1. Poradnik dla realizatorów projektów i instytucji systemu wdrażania funduszy europejskich 2014-2020 pn. Realizacja zasady równości szans i niedyskryminacji, w tym dostępności dla osób z niepełnosprawnościami.

Poradnik dostępny jest pod adresem https://rpo.ocrg.opolskie.pl/dokument-115 wytyczne w zakresie realizacji zasady.html.

- 2. Lista sprawdzająca do autokontroli w zakresie stosowania prawa zamówień publicznych (PZP) dla Beneficjentów funduszy unijnych dla postępowań wszczętych po 27.07.2016 r.
- 3. Lista sprawdzająca do autokontroli przeprowadzenia postępowania zgodnie z zasadą konkurencyjności.

**Listy sprawdzające (pkt. 2 i 3) dostępne są pod adresem** http://rpo.opolskie.pl/?p=1030 w zakładce "Dokumenty pomocnicze".

*Załącznik nr 1 do POZAKONKURSOWEJ PROCEDURY WYBORU PROJEKTÓW w ramach Regionalnego Programu Operacyjnego Województwa Opolskiego na lata 2014-2020 dotyczącej projektów złożonych w ramach Działania 7.1 Aktywizacja zawodowa osób pozostających bez pracy realizowana przez PUP Osi VII Konkurencyjny rynek pracy Nabór VII, Wersja nr 1, listopad 2021 r.*

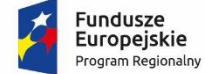

Rzeczpospolita Polska

**OPOLSKIE** 

Unia Europejska Europejski Fundusz Społeczny

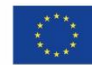

# **PROCEDURA NABORU (EFS)**

OPOLE, LISTOPAD 2021 r.

# Spis treści

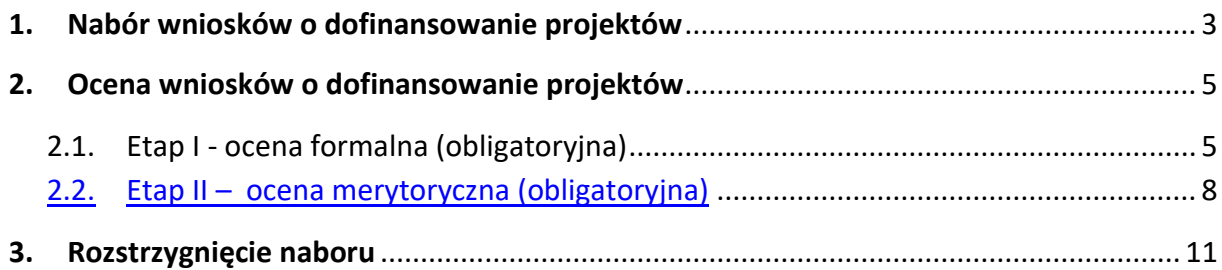

# **Procedura pozakonkursowa przebiega w następującej kolejności:**

- 1. Nabór wniosków o dofinansowanie projektów;
- 2. Ocena wniosków o dofinansownie projektów;
	- 2.1. Etap I ocena formalna (obligatoryjna);
	- 2.2. Etap II ocena merytoryczna (obligatoryjna);
- 3. Rozstrzygnięcie naboru**.**

## <span id="page-33-0"></span>**1. Nabór wniosków o dofinansowanie projektów**

Nabór wniosków o dofinansowanie projektów w ramach procedury pozakonkursowej poprzedza wysyłanie do wnioskodawcy wskazanego w załączniku nr 5 do SZOOP pisma wzywającego do złożenia wniosku o dofinansowanie projektu oraz zamieszczenie informacji o naborze na:

- stronie internetowej Regionalnego Programu Operacyjnego Województwa Opolskiego,

- stronie internetowej Regionalnego Programu Operacyjnego Województwa Opolskiego – serwis Instytucji Pośredniczącej,

- .portalu Funduszy Europejskich.

- Warunkiem uczestnictwa w naborze jest przesłanie wniosku o dofinansowanie w formie dokumentu elektronicznego za pomocą aplikacji Panel Wnioskodawcy SYZYF RPO WO 2014-2020 oraz w formie papierowej **w terminie zgodnym z wezwaniem do złożenia wniosku o dofinansowanie projektu oraz punktem 6 Pozakonkursowej procedury wyboru projektów**.
- Złożenie wniosku o dofinansowanie projektu w ramach **Działania 7.1** *Aktywizacja zawodowa osób pozostających bez pracy realizowana przez PUP* będzie miało miejsce w Wojewódzkim Urzędzie Pracy w Opolu, w Punkcie Informacyjnym o EFS ul. Głogowska 25c (pokój nr 17), 45-315 Opole w terminie od dnia **04.11.2021** r. do dnia **17.11.2021 r.** w godzinach pracy IP tj. od 7:30 do 15:30.

**Wniosek o dofinansowanie projektu należy złożyć w dwóch formach:**

- 1. **W wersji elektronicznej za pośrednictwem Panelu Wnioskodawcy SYZYF RPO WO 2014- 2020 -** wykonany przez wnioskodawcę w Panelu Wnioskodawcy SYZYF RPO WO 2014- 2020 wniosek o dofinansowanie projektu musi zostać wysłany on-line (zgodnie z instrukcją znajdującą się w załączniku nr 4 do Pozakonkursowej procedury wyboru projektów) do IP RPO WO 2014-2020.
- 2. **W wersji papierowej -** wnioskodawca jest zobowiązany do dostarczenia do IP RPO WO 2014-2020 **wniosku w wersji papierowej w formacie A4. Wersja papierowa wniosku musi być wykonana z** wysłanego wcześniej on-line wniosku.

**Zgodność sumy kontrolnej wersji papierowej wniosku z wersją elektroniczną wniosku,** 

**zostanie zweryfikowana podczas składania wniosku o dofinansowanie projektu na etapie sprawdzania warunków formalnych rejestracyjnych.**

- Wniosek o dofinansowanie projektu w formie papierowej wraz z pismem przewodnim może być dostarczony na cztery sposoby:
- a) listem poleconym w zaklejonej kopercie lub paczce;
- b) przesyłką kurierską;
- c) osobiście;
- d) przez posłańca.

Z uwagi na zagrożenie epidemiczne zaleca się, aby wniosek w formie papierowej (wraz z pismem przewodnim) dostarczyć listem poleconym w zaklejonej kopercie lub paczce lub przesyłką kurierską. Osobiste doręczenie wniosku jest możliwe wyłącznie po wcześniejszym zgłoszeniu takiego zamiaru telefonicznie pod numerem telefonu 77 44 17 462 lub 77 44 16 492.

- **Platforma ePUAP jest wyłączona jako sposób dostarczania wniosków o dofinansowanie projektów przez wnioskodawców.**
- Wniosek dostarczony osobiście do Punktu Informacyjnego o EFS przy WUP rejestrowany jest w systemie oraz nadawany jest mu numer kancelaryjny. Natomiast wniosek dostarczony listem poleconym/przesyłką kurierską rejestrowany jest w Kancelarii/Sekretariacie IP RPO WO 2014-2020, a następnie rejestrowany jest w systemie w Punkcie Informacyjnym o EFS. Papierowa wersja wniosku o dofinansowanie projektu jest weryfikowana w systemie SYZYF RPO WO 2014-2020 pod kątem spełnienia warunków formalnych rejestracyjnych:
	- a) Wniosek złożony w terminie określonym w wezwaniu do złożenia projektu pozakonkursowego/w wezwaniu do złożenia wyjaśnień oraz dokonania stosownych poprawek i uzupełnień we wniosku przez wnioskodawcę;
	- b) Wniosek złożony w ramach właściwego działania oraz wykazu projektów zidentyfikowanych;
	- c) Wniosek złożony we właściwej instytucji;
	- d) Wersja elektroniczna wniosku (wysłana on-line) zgodna z wersją papierową wniosku (zgodność sumy kontrolnej);
	- e) Inne wymogi rejestracyjne określone w procedurze pozakonkursowej (jeśli dotyczy).

Wyżej wskazane warunki formalne rejestracyjne będą weryfikowane podczas przyjęcia wniosku o dofinansowanie projektu oraz jego każdorazowej korekty.

W przypadku spełnienia przez wniosek powyższych wymogów zostaje on przyjęty i przekazany do oceny. Wnioskodawca otrzymuje potwierdzenie przyjęcia wniosku. Tym samym rejestracja wniosku w systemie SYZYF RPO WO 2014-2020 zostaje zakończona.

### **UWAGA!**

Wniosek złożony po terminie wskazanym w wezwaniu do złożenia projektu pozakonkursowego lub w wezwaniu do uzupełnienia wniosku w związku z występującymi brakami w zakresie warunków formalnych i/lub oczywistych omyłek, skutkuje pozostawieniem wniosku bez rozpatrzenia.

**W przypadku niezłożenia wniosku o dofinansowanie w wyznaczonym terminie, IP RPO WO 2014-2020 ponownie wzywa Wnioskodawcę do jego złożenia, wyznaczając ostateczny termin. W przypadku bezskutecznego upływu ostatecznego terminu IZ RPO WO 2014-2020, na wniosek IP RPO WO 2014-2020 niezwłocznie wykreśla projekt z wykazu projektów zidentyfikowanych wskazanych w załączniku nr 5 do SZOOP.**

 Wnioskodawca dostarczając wniosek o dofinansowanie projektu osobiście do IP **RPO WO 2014-2020** otrzyma potwierdzenie przyjęcia wniosku.

Po zakończeniu naboru wniosków o dofinansowanie projektów przygotowuje się listę przyjętych projektów. Lista projektów zostaje zamieszczona na stronach internetowych:

- stronie internetowej Regionalnego Programu Operacyjnego Województwa Opolskiego,
- stronie internetowej Regionalnego Programu Operacyjnego Województwa Opolskiego serwis Instytucji Pośredniczącej

### <span id="page-35-0"></span>**2. Ocena wniosków o dofinansowanie projektów**

## <span id="page-35-1"></span>**2.1.Etap I - ocena formalna (obligatoryjna)**

Ocena formalna wniosku o dofinansowanie rozpoczyna się dzień po zakończeniu naboru wniosków i trwa do **45 dni kalendarzowych od dnia zakończenia naboru wniosków.** Ocena dokonywana jest w oparciu o kryteria formalne wskazane w załączniku nr 5 do Pozakonkursowej procedury wyboru projektów, na podstawie listy sprawdzającej wniosek o dofinansowanie projektu ze środków EFS w zakresie spełnienia przez projekt kryteriów formalnych w systemie TAK/NIE przez pracownika IP RPO WO 2014-2020. Wyboru pracownika IP RPO WO 2014-2020 do przeprowadzenia oceny formalnej dokonuje Kierownik Wydziału Wdrażania PO WER i RPO w Wojewódzkim Urzędzie Pracy w Opolu (lub w przypadku nieobecności Kierownika Wydziału - Zastępca Kierownika Wydziału).
W uzasadnionych przypadkach termin oceny formalnej może zostać przedłużony. Za uzasadniony przypadek można uznać wszelkie sytuacje niezależne od IP RPO WO 2014-2020, które uniemożliwiają przeprowadzenie oceny w terminie. Decyzję o przedłużeniu etapu oceny formalnej podejmuje Zarząd Województwa Opolskiego na wniosek Kierownika Wydziału Wdrażania PO WER i RPO w Wojewódzkim Urzędzie Pracy w Opolu (lub w przypadku nieobecności Kierownika Wydziału - Zastępca Kierownika Wydziału). Dopuszcza się wielokrotność takiego postępowania, jeżeli sytuacja tego wymaga. Informacja o przedłużeniu terminu etapu oceny formalnej zamieszczana jest na stronach internetowych:

- stronie internetowej Regionalnego Programu Operacyjnego Województwa Opolskiego,
- stronie internetowej Regionalnego Programu Operacyjnego Województwa Opolskiego serwis Instytucji Pośredniczącej

**W przypadku stwierdzenia podczas oceny formalnej we wniosku o dofinansowanie projektu braków w zakresie warunków formalnych i/lub oczywistych omyłek**, IP RPO WO 2014-2020 wzywa wnioskodawcę do uzupełnienia wniosku i/lub poprawienia w nim oczywistej omyłki, w terminie przez nią wyznaczonym, jednak nie krótszym niż 7 dni kalendarzowych i nie dłuższym niż 21 dni kalendarzowych licząc od dnia następującego po dniu wysłania wezwania. **Wezwanie następuje drogą elektroniczną** na adres e-mail wnioskodawcy wskazany we wniosku o dofinansowanie projektu w pkt. 2.1 DANE TELEADRESOWE SIEDZIBY WNIOSKODAWCY (lub na adres e-mail wskazany w pkt. 2.2 w przypadku, gdy wnioskodawca wskaże inne dane teleadresowe do korespondencji) poprzez przesłanie wiadomości elektronicznej z załączonym skanem pisma.

# Za **oczywistą omyłkę pisarską** uznaje się m.in.:

- błąd w wyrazie lub zdaniu,
- opuszczenie wyrazu,
- usterkę w tekście, która zaburza logikę zapisu,
- omyłkę w danej części wniosku, która powoduje niespójność zapisów na tle całego wniosku o dofinansowanie.

# Za **oczywistą omyłkę rachunkową** uznaje się m.in.:

- oczywisty błąd techniczny w działaniach arytmetycznych,
- błąd wynikający z zaokrągleń kwot.

# **Brakiem formalnym** jest np.:

- brak kompletu podpisów i pieczątek we wniosku,
- brak potwierdzenia na kserokopiach wniosku zgodności z oryginałem,
- nieczytelny wydruk wniosku utrudniający bądź też uniemożliwiający jego weryfikację.

# **Skorygowany w Panelu Wnioskodawcy SYZYF RPO WO 2014-2020 wniosek**

o dofinansowanie projektu **musi zostać wysłany on-line** (zgodnie z instrukcją znajdującą się

w załączniku nr 4 do Pozakonkursowej procedury wyboru projektów) do IP RPO WO 2014- 2020. **Ponadto projektodawca jest zobowiązany do dostarczenia do IP RPO WO 2014-2020 wniosku w wersji papierowej** w formacie A4 **wraz z pismem przewodnim**, formularzem wprowadzania zmian do wniosku (zgodnie z wezwaniem). W niniejszym piśmie należy oświadczyć, iż do wniosku wprowadzono tylko i wyłącznie zmiany wskazane w wezwaniu. Wersja papierowa wniosku musi być wykonana z przesłanego uprzednio on-line wniosku (zgodność sumy kontrolnej).

Jeżeli wnioskodawca nie poprawi wniosku o dofinansowanie projektu w terminie wskazanym w załączonym skanie pisma i/lub nie poprawi wskazanych w załączonym skanie pisma oczywistych omyłek/braków formalnych i/lub uzupełni wniosek niezgodnie z wezwaniem, wniosek pozostawia się bez rozpatrzenia i w konsekwencji nie dopuszcza się projektu do dalszej oceny.

W sytuacji stwierdzenia braku w zakresie warunków formalnych i/lub oczywistej omyłki uniemożliwiających ocenę projektu, wstrzymuje się ocenę projektu na czas dokonywania uzupełnień.

**W trakcie oceny spełnienia kryteriów wyboru projektów**, na wezwanie IP RPO WO 2014- 2020, które następuje drogą elektroniczną analogicznie jak w przypadku wezwania do uzupełnienia wniosku i/lub poprawienia w nim oczywistej omyłki, **wnioskodawca może uzupełnić lub poprawić projekt w części dotyczącej spełniania kryteriów wyboru projektów** (dla których zostało to przewidziane, o czym świadczą odpowiednie zapisy w definicji kryterium) w zakresie dotyczącym obszaru merytorycznego danego kryterium.

W związku z wezwaniem przekazanym drogą elektroniczną **termin określony w wezwaniu liczy się od dnia następującego po dniu wysłania wezwania**.

# **Skorygowany w Panelu Wnioskodawcy SYZYF RPO WO 2014-2020 wniosek**

o dofinansowanie projektu **musi zostać wysłany on-line** (zgodnie z instrukcją znajdującą się w załączniku nr 4 do Pozakonkursowej procedury wyboru projektów) do IP RPO WO 2014- 2020. **Ponadto wnioskodawca jest zobowiązany do dostarczenia do IP RPO WO 2014-2020 wniosku w wersji papierowej** w formacie A4 **wraz z pismem przewodnim**, formularzem wprowadzania zmian do wniosku (zgodnie z wezwaniem). W niniejszym piśmie należy oświadczyć, iż do wniosku wprowadzono tylko i wyłącznie zmiany wskazane w wezwaniu. Wersja papierowa wniosku musi być wykonana z przesłanego uprzednio on-line wniosku (zgodność sumy kontrolnej).

Oceny spełniania kryteriów formalnych przez dany projekt dokonuje się na podstawie wniosku o dofinansowanie projektu, a także informacji udzielonych przez wnioskodawcę lub pozyskanych na temat wnioskodawcy lub projektu. Z uwagi na powyższe, **podczas oceny formalnej pracownicy IP RPO WO 2014-2020 mogą żądać dodatkowych wyjaśnień** (a w uzasadnionych przypadkach także dokumentów niezbędnych do weryfikacji złożonych

wyjaśnień), **które wnioskodawca powinien złożyć pisemnie** w terminie wskazanym przez IP RPO WO 2014-2020 w wezwaniu przekazanym drogą elektroniczną.

**Niezachowanie wskazanej powyżej formy komunikacji**, skutkować będzie pozostawieniem wniosku bez rozpatrzenia, bądź też nie zostaną wzięte pod uwagę złożone wyjaśnienia lub korekta wniosku w zakresie spełnienia danego kryterium, a w konsekwencji wniosek może uzyskać ocenę negatywną.

# **Uwaga!**

**W związku z powyższym, wnioskodawca zobowiązany jest do zaznaczenia we wniosku o dofinansowanie oświadczenia o treści**: *Oświadczam, że zapoznałem się ze wskazaną w regulaminie konkursu formą komunikacji z Instytucją Organizującą Konkurs i jestem świadomy skutków niezachowania wskazanej formy komunikacji*. *W przypadku projektów pozakonkursowych akceptuję zasady ujęte w piśmie wzywającym do złożenia wniosku o dofinansowanie projektu*. Zaznaczenie powyższego oświadczenia będzie potwierdzeniem, iż Wnioskodawca akceptuje zasady dotyczące formy komunikacji z IP RPO WO 2014-2020 ujęte w piśmie wzywającym do złożenia wniosku o dofinansowanie projektu.

W przypadku, gdy w wyniku oceny formalnej stwierdzono, iż projekt nie spełnia kryteriów formalnych, IP RPO WO 2014-2020 kieruje wniosek do uzupełnienia w zakresie wskazanym przez pracownika oceniającego wniosek.

W przypadku wycofania się wnioskodawcy z procesu oceny i wyboru projektu do dofinansowania, wnioskodawcy przysługuje prawo do odbioru jednego egzemplarza wniosku o dofinansowanie projektu.

Projekt spełniający wszystkie kryteria formalne zostaje przekazany do II etapu oceny tj. do oceny merytorycznej.

Po zakończeniu oceny formalnej IP RPO WO 2014-2020 przygotowuje listę uwzględniającą projekt, który został skierowany do II etapu oceny tj. oceny merytorycznej. Lista uwzględniająca projekt zakwalifikowany do kolejnego etapu oceny zostaje zamieszczona na stronach internetowych:

- stronie internetowej Regionalnego Programu Operacyjnego Województwa Opolskiego,
- stronie internetowej Regionalnego Programu Operacyjnego Województwa Opolskiego serwis Instytucji Pośredniczącej

# **2.2.Etap II – ocena merytoryczna (obligatoryjna)**

Projekt pozytywnie oceniony pod względem formalnym poddawany jest ocenie merytorycznej, która trwa do **100 dni kalendarzowych od daty zakończenia oceny formalnej wszystkich projektów złożonych w ramach naboru**. Ocena dokonywana jest w oparciu o **kryteria merytoryczne** wskazane w załączniku nr 5 do Pozakonkursowej procedury wyboru

projektów, na podstawie listy sprawdzającej spełnienie przez projekt kryteriów merytorycznych w ramach Działania 7.1. *Aktywizacja zawodowa osób pozostających bez pracy realizowana przez PUP.* Oceny wniosku dokonuje jeden oceniający, którego ocena jest zatwierdzana przez jego przełożonego.

W uzasadnionych przypadkach termin oceny merytorycznej może zostać przedłużony. Za uzasadniony przypadek można uznać wszelkie sytuacje niezależne od IP RPO WO 2014- 2020, które uniemożliwiają przeprowadzenie oceny w terminie. Decyzję o przedłużeniu oceny merytorycznej podejmuje Zarząd Województwa Opolskiego na wniosek Kierownika Wydziału Wdrażania PO WER i RPO w Wojewódzkim Urzędzie Pracy w Opolu (lub w przypadku nieobecności Kierownika Wydziału - Zastępca Kierownika Wydziału). Dopuszcza się wielokrotność takiego postępowania, jeżeli sytuacja tego wymaga. Informacja o przedłużeniu terminu etapu oceny merytorycznej zamieszczana jest na stronach internetowych:

- stronie internetowej Regionalnego Programu Operacyjnego Województwa Opolskiego,
- stronie internetowej Regionalnego Programu Operacyjnego Województwa Opolskiego serwis Instytucji Pośredniczącej

**W przypadku stwierdzenia na etapie oceny merytorycznej we wniosku o dofinansowanie projektu braków w zakresie warunków formalnych i/lub oczywistych omyłek,** IP RPO WO 2014-2020 wzywa wnioskodawcę do uzupełnienia wniosku i/lub poprawienia w nim oczywistej omyłki, w terminie przez nią wyznaczonym, jednak nie krótszym niż 7 dni kalendarzowych i nie dłuższym niż 21 dni kalendarzowych licząc od dnia następnego po dniu wysłania wezwania. **Wezwanie następuje drogą elektroniczną** na adres e-mail wnioskodawcy wskazany we wniosku o dofinansowanie projektu w pkt. 2.1 DANE TELEADRESOWE SIEDZIBY WNIOSKODAWCY (lub na adres e-mail wskazany w pkt. 2.2 w przypadku, gdy wnioskodawca wskaże inne dane teleadresowe do korespondencji), poprzez przesłanie wiadomości elektronicznej z załączonym skanem pisma.

# **Skorygowany w Panelu Wnioskodawcy SYZYF RPO WO 2014-2020 wniosek**

o dofinansowanie projektu **musi zostać wysłany on-line** (zgodnie z instrukcją znajdującą się w załączniku nr 4 do Pozakonkursowej procedury wyboru projektów) do IP RPO WO 2014- 2020. **Ponadto wnioskodawca jest zobowiązany do dostarczenia do IP RPO WO 2014-2020 wniosku w wersji papierowej** w formacie A4 **wraz z pismem przewodnim**, formularzem wprowadzania zmian do wniosku (zgodnie z wezwaniem). W niniejszym piśmie należy oświadczyć, iż do wniosku wprowadzono tylko i wyłącznie zmiany wskazane w wezwaniu. Wersja papierowa wniosku musi być wykonana z przesłanego uprzednio on-line wniosku (zgodność sumy kontrolnej).

Jeżeli wnioskodawca nie poprawi wniosku o dofinansowanie projektu w terminie wskazanym w załączonym skanie pisma i/lub nie poprawi wskazanych w załączonym skanie pisma oczywistych omyłek/braków formalnych i/lub uzupełni wniosek niezgodnie

z wezwaniem, wniosek pozostawia się bez rozpatrzenia i w konsekwencji nie dopuszcza się projektu do dalszej oceny.

W sytuacji stwierdzenia braku w zakresie warunków formalnych i/lub oczywistej omyłki uniemożliwiających ocenę projektu, wstrzymuje się ocenę projektu na czas dokonywania uzupełnień.

**W trakcie oceny spełnienia merytorycznych kryteriów wyboru projektów**, na wezwanie IP RPO WO 2014-2020, które następuje drogą elektroniczną analogicznie jak w przypadku wezwania do uzupełnienia wniosku i/lub poprawienia w nim oczywistej omyłki, **wnioskodawca może uzupełnić lub poprawić projekt w części dotyczącej spełniania kryteriów merytorycznych wyboru projektów** (dla których zostało to przewidziane, o czym świadczą odpowiednie zapisy w definicji kryterium).

W związku z wezwaniem przekazanym drogą elektroniczną **termin określony w wezwaniu liczy się od dnia następującego po dniu wysłania wezwania**.

# **Skorygowany w Panelu Wnioskodawcy SYZYF RPO WO 2014-2020 wniosek**

o dofinansowanie projektu **musi zostać wysłany on-line** (zgodnie z instrukcją znajdującą się w załączniku nr 4 do Pozakonkursowej procedury wyboru projektów) do IP RPO WO 2014- 2020. **Ponadto wnioskodawca jest zobowiązany do dostarczenia do IP wniosku w wersji papierowej** w formacie A4 **wraz z pismem przewodnim**, formularzem wprowadzania zmian do wniosku (zgodnie z wezwaniem). W niniejszym piśmie należy oświadczyć, iż do wniosku wprowadzono tylko i wyłącznie zmiany wskazane w wezwaniu. Wersja papierowa wniosku musi być wykonana z przesłanego uprzednio on-line wniosku (zgodność sumy kontrolnej).

Oceny spełnienia przez dany projekt kryteriów merytorycznych dokonuje się na podstawie wniosku o dofinansowanie projektu, a także informacji udzielonych przez wnioskodawcę lub pozyskanych na temat wnioskodawcy lub projektu oraz dokonanych przez wnioskodawcę na wezwanie IP RPO WO 2014-2020 korekt wniosku o dofinansowanie w zakresie kryteriów, dla których przewidziano taką możliwość.

Z uwagi na powyższe, podczas oceny merytorycznej pracownicy IP RPO WO 2014-2020 mogą żądać dodatkowych wyjaśnień (a w uzasadnionych przypadkach także dokumentów niezbędnych do weryfikacji złożonych wyjaśnień), **które wnioskodawca powinien złożyć pisemnie** w terminie wskazanym przez IP RPO WO 2014-2020 w wezwaniu. Wyjaśnienia złożone po wskazanym przez IP RPO WO 2014-2020 terminie nie będą brane pod uwagę przy weryfikacji spełnienia kryteriów merytorycznych

**Niezachowanie wskazanej powyżej formy komunikacji**, skutkować będzie pozostawieniem wniosku bez rozpatrzenia, bądź też nie zostaną wzięte pod uwagę złożone wyjaśnienia lub korekta wniosku w zakresie spełnienia danego kryterium, a w konsekwencji wniosek może uzyskać ocenę negatywną.

# **Uwaga!**

**W związku z powyższym, wnioskodawca zobowiązany jest do zaznaczenia we wniosku o dofinansowanie oświadczenia o treści**: *Oświadczam, że zapoznałem się ze wskazaną w regulaminie konkursu formą komunikacji z Instytucją Organizującą Konkurs i jestem świadomy skutków niezachowania wskazanej formy komunikacji. W przypadku projektów pozakonkursowych akceptuję zasady ujęte w piśmie wzywającym do złożenia wniosku o dofinansowanie projektu.* Zaznaczenie powyższego oświadczenia będzie potwierdzeniem, iż Wnioskodawca akceptuje zasady dotyczące formy komunikacji z IP RPO WO 2014-2020 ujęte w piśmie wzywającym do złożenia wniosku o dofinansowanie projektu.

W przypadku negatywnej oceny projektu IP RPO WO 2014-2020 kieruje wniosek do poprawy/uzupełnienia w zakresie wskazanym przez pracownika oceniającego wniosek.

Wniosek o dofinansowanie projektu, który w wyniku przeprowadzonej oceny spełnia wszystkie kryteria o charakterze bezwzględnym, uzyskuje możliwość otrzymania dofinansowania w ramach działania 7.1 *Aktywizacja zawodowa osób pozostających bez pracy realizowana przez PUP* RPO WO 2014-2020.

W ramach Procedury pozakonkursowej wnioskodawcy nie przysługuje prawo wniesienia protestu (patrz: pkt 25 Pozakonkursowej procedury wyboru projektów).

W przypadku wycofania się wnioskodawcy z procesu oceny i wyboru projektu do dofinansowania, wnioskodawcy przysługuje prawo do odbioru wniosku o dofinansowanie projektu.

# **3. Rozstrzygnięcie naboru**

Na podstawie opracowanej listy uwzględniajacej oceniony projekt w oparciu o wyniki przeprowadzonej oceny merytorycznej projektu oraz dostępnej alokacji, Zarząd Województwa Opolskiego podejmuje uchwałę o rozstrzygnięciu naboru w ramach Pozakonkursowej procedury wyboru projektów oraz w konsekwencji o wyborze projektu do dofinansowania w ramach Działania 7.1 *Aktywizacja zawodowa osób pozostających bez pracy realizowana przez PUP* RPO WO 2014-2020.

Informacja nt. projektu wybranego do dofinansowania zostaje zamieszczona na:

- stronie internetowej Regionalnego Programu Operacyjnego Województwa Opolskiego,
- stronie internetowej Regionalnego Programu Operacyjnego Województwa Opolskiego serwis Instytucji Pośredniczącej,
- portalu Funduszy Europejskich

a wnioskodawca jest dodatkowo o tym fakcie pisemnie informowany.

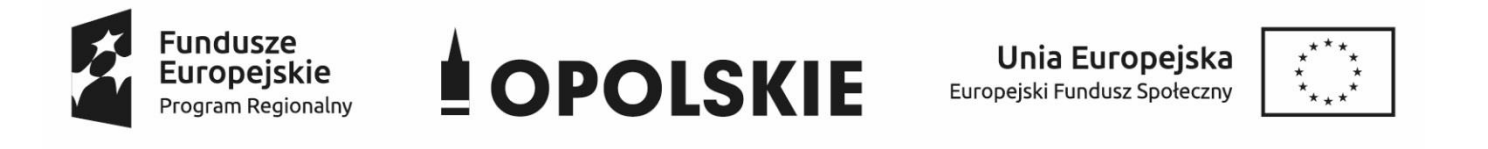

**ZAŁĄCZNIK NR 2 WNIOSEK O DOFINANSOWANIE PROJEKTU ZE ŚRODKÓW EUROPEJSKIEGO FUNDUSZU SPOŁECZNEGO W RAMACH REGIONALNEGO PROGRAMU OPERACYJNEGO WOJEWÓDZTWA OPOLSKIEGO NA LATA 2014 – 2020**

**Wersja nr 1** Opole, listopad 2021 r.

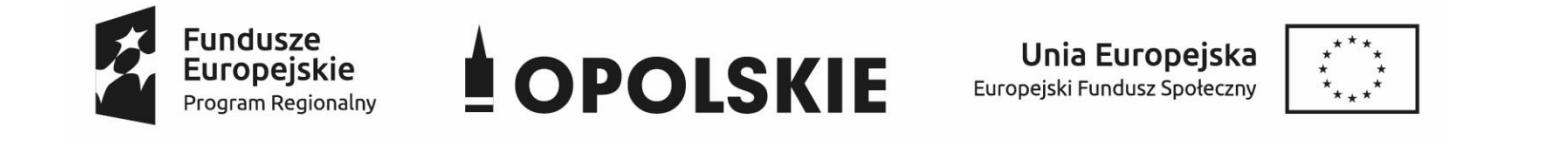

### **WNIOSEK O DOFINANSOWANIE PROJEKTU**

### **ZE ŚRODKÓW EUROPEJSKIEGO FUNDUSZU SPOŁECZNEGO**

# **W RAMACH REGIONALNEGO PROGRAMU OPERACYJNEGO WOJEWÓDZTWA OPOLSKIEGO NA LATA 2014 – 2020**

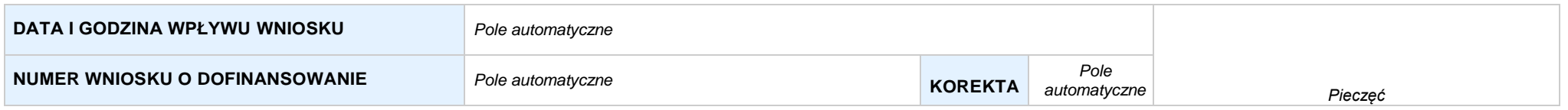

### **WNIOSKODAWCA**

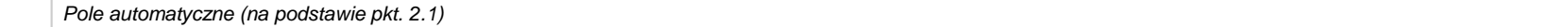

#### **TYTUŁ PROJEKTU**

*Pole automatyczne (na podstawie pkt. 3.1)*

#### **CHARAKTERYSTYKA FINANSOWA PROJEKTU OKRES REALIZACJI PROJEKTU**

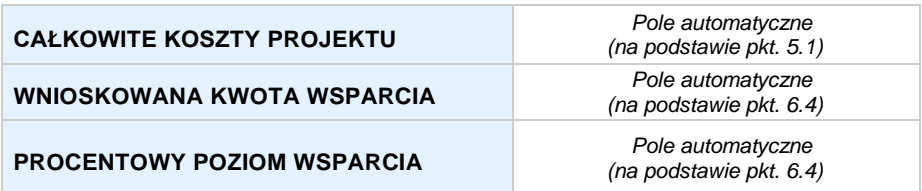

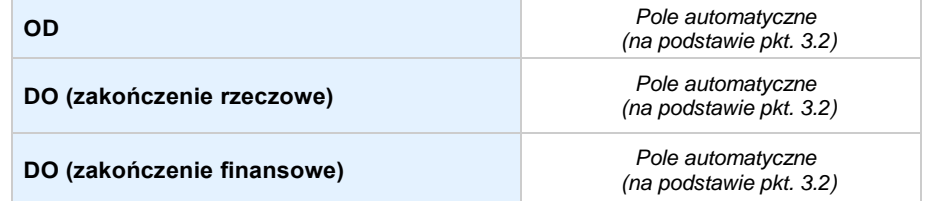

*Pole automatyczne, zgodne z wybranym konkursem*

# **SEKCJA I. INFORMACJE OGÓLNE**

### **1.1 NUMERNABORU**

*Pole automatyczne, zgodne z wybranym konkursem*

#### **1.2 RODZAJPROJEKTU**

*Pole automatyczne, zgodne z wybranym konkursem*

### **1.3 OŚ PRIORYTETOWA RPO WO 2014-2020**

*Pole automatyczne, zgodne z wybranym konkursem*

#### **1.4 DZIAŁANIE RPO WO 2014-2020**

*Pole automatyczne, zgodne z wybranym konkursem*

### **1.5 PODDZIAŁANIE RPO WO 2014-2020**

*Pole automatyczne, zgodne z wybranym konkursem*

### **1.6 CELTEMATYCZNY**

*Pole automatyczne, zgodne z wybranym konkursem*

#### **1.7 PRIORYTET INWESTYCYJNY**

*Pole automatyczne, zgodne z wybranym konkursem*

### **1.8 PARTNERSTWOWPROJEKCIE**

**Projekt partnerski** *Pole wyboru*

**Partnerstwo publiczno-prywatne** *Pole wyboru*

**Liczba partnerów w projekcie** *Pole automatyczne*

# **SEKCJA II. CHARAKTERYSTYKA WNIOSKODAWCY**

### **2.1 DANETELEADRESOWESIEDZIBY WNIOSKODAWCY** *w przypadku wniosku partnerskiego punkt wypełnia się w sekcji XII w karcie Lidera projektu*

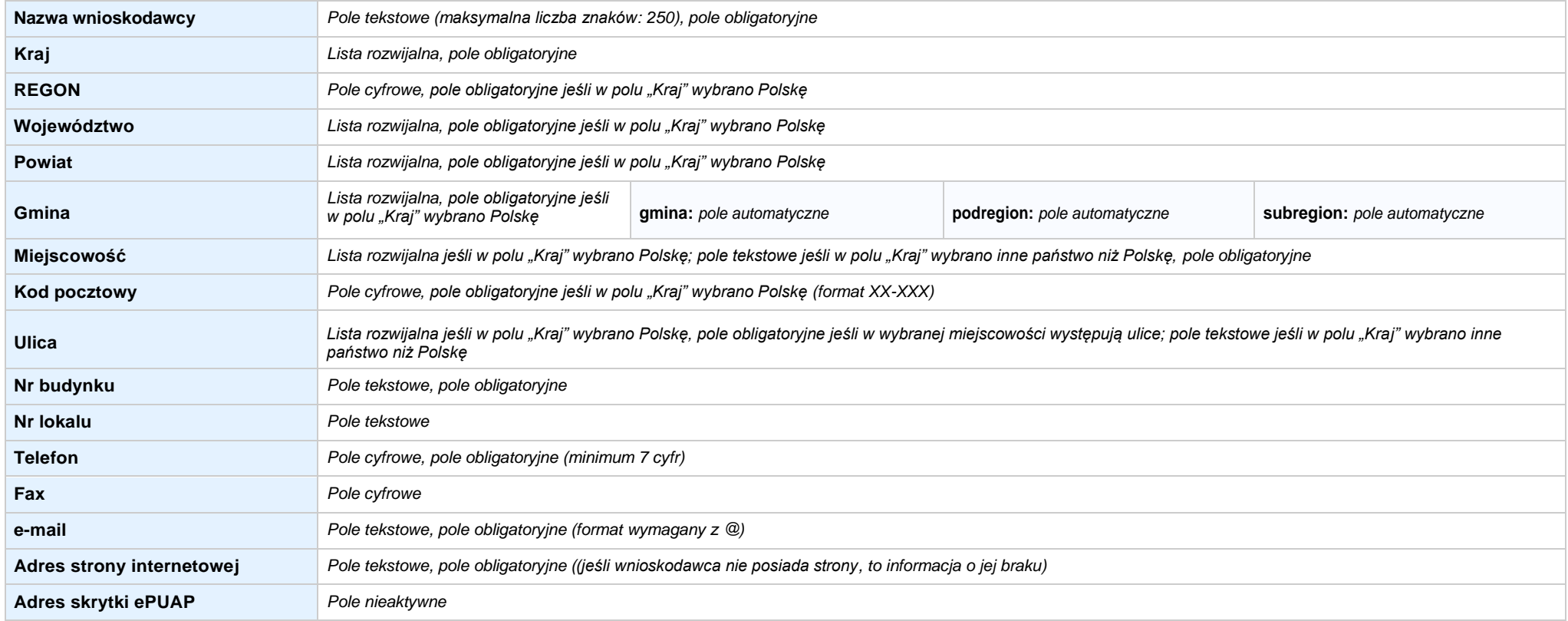

### **2.2 DANETELEADRESOWE DO KORESPONDENCJI**

**NIE DOTYCZY** *Pole wyboru*

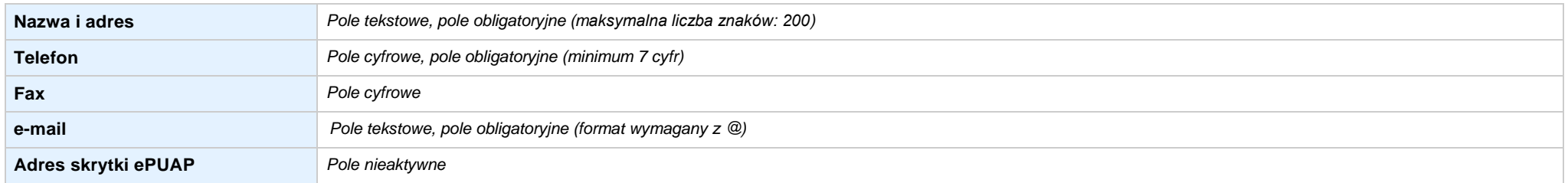

### **2.3 OSOBY DO KONTAKTU W RAMACH PROJEKTU**

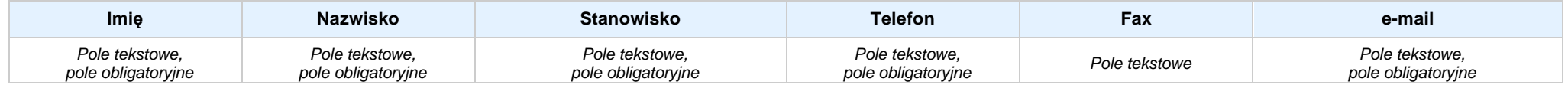

#### **2.4 OSOBY UPRAWNIONE DO PODPISANIA WNIOSKU O DOFINANSOWANIE**

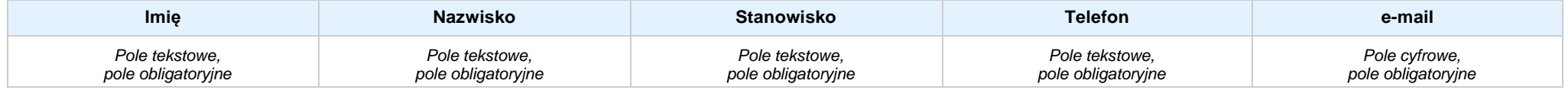

### **2.5 IDENTYFIKACJA IKLASYFIKACJA WNIOSKODAWCY** *w przypadku wniosku partnerskiego punkt wypełnia się w sekcji XII w karcie Lidera projektu*

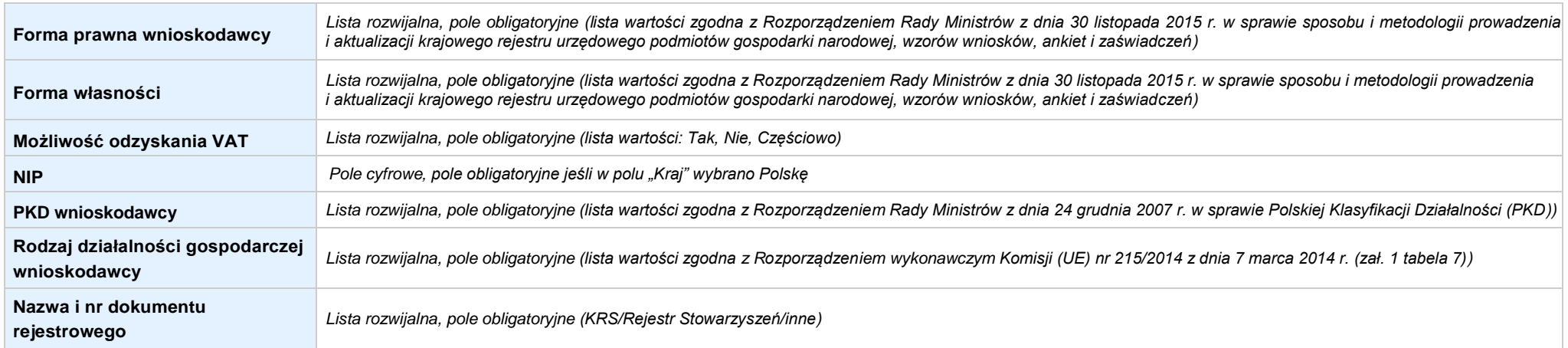

### **2.6 POMOC UZYSKANA PRZEZ WNIOSKODAWCĘ**

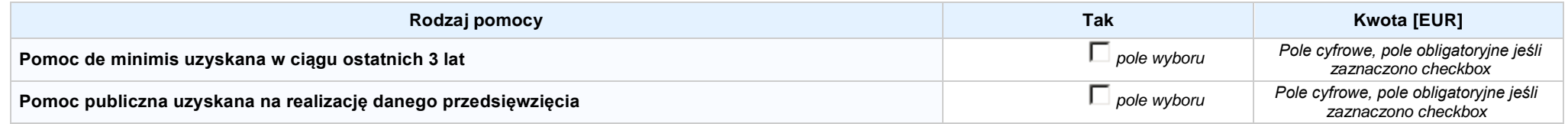

### **2.7 DANE TELEADRESOWE REALIZATORA**

**NIE DOTYCZY** *Pole wyboru*

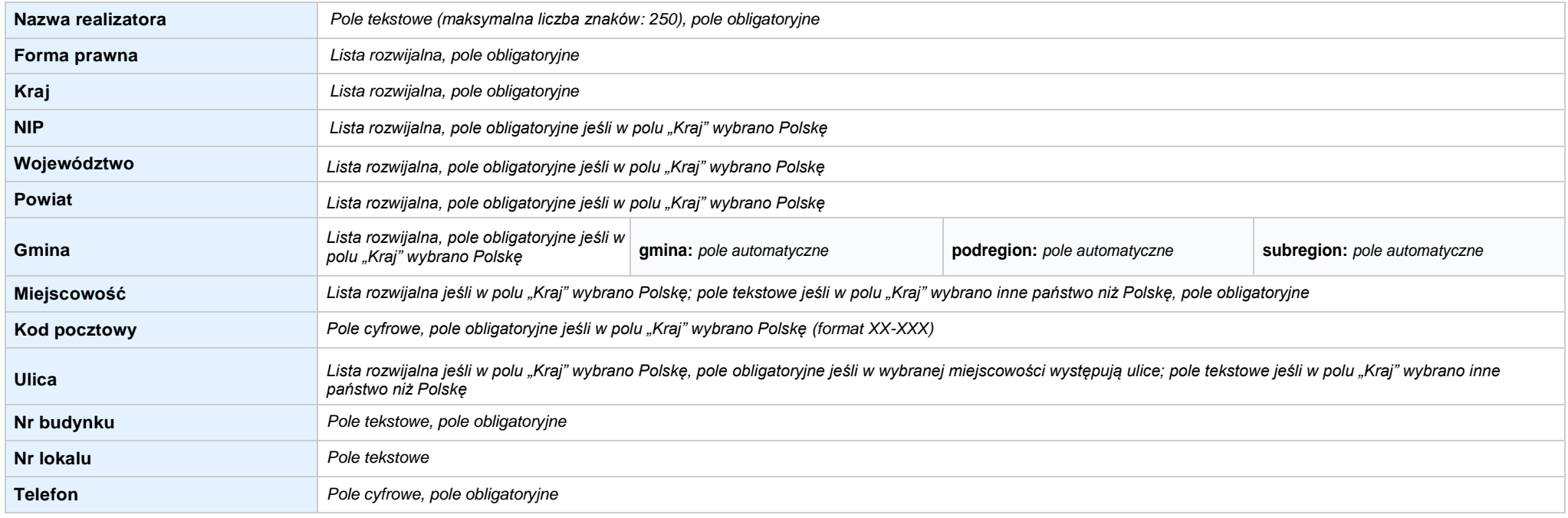

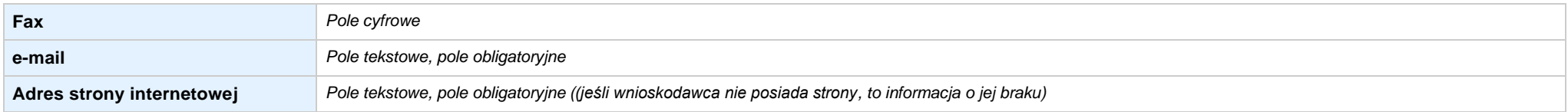

### **SEKCJA III. INFORMACJE O PROJEKCIE**

#### **3.1 TYTUŁ PROJEKTU**

*Pole tekstowe (maksymalna liczba znaków: 1 000), pole obligatoryjne*

#### **3.2 OKRES REALIZACJI PROJEKTU**

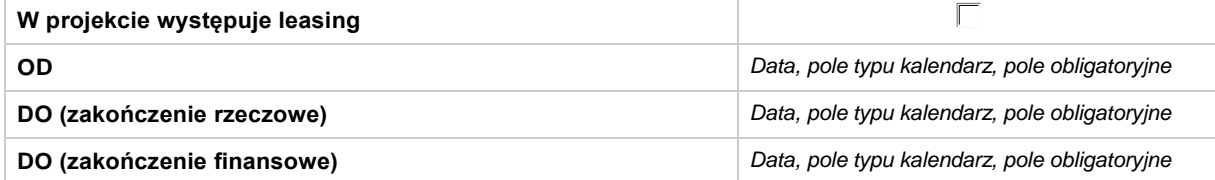

### **3.3 KRÓTKI OPISPROJEKTU**

*Pole tekstowe (maksymalna liczba znaków: 2 000), pole obligatoryjne*

### **3.4 CEL REALIZACJI PROJEKTU I JEGO WPŁYW NA REALIZACJĘ CELÓW RPO WO 2014-2020**

*Pole tekstowe (maksymalna liczba znaków: 10 000), pole obligatoryjne*

#### **3.5 OPIS GRUPY DOCELOWEJ I UZASADNIENIE WYBORU**

*Pole tekstowe (maksymalna liczba znaków: 20 000), pole obligatoryjne*

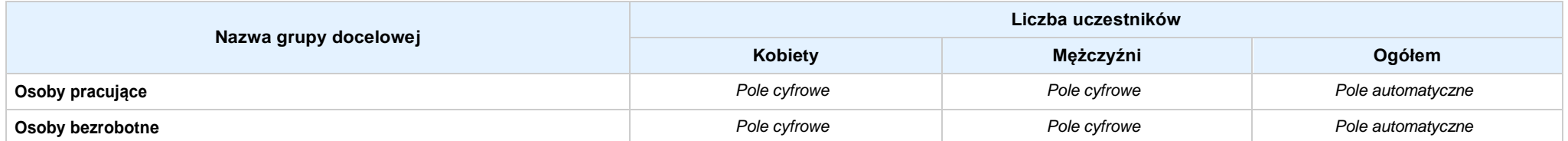

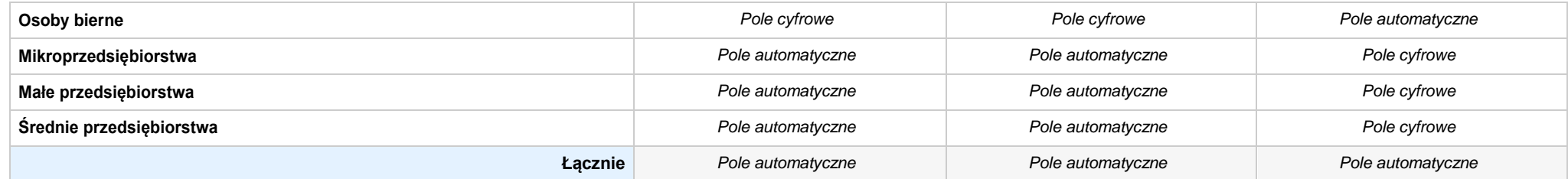

### **3.6 POTENCJAŁ I DOŚWIADCZENIEWNIOSKODAWCY**

*Pole tekstowe (maksymalna liczba znaków: 5 000), pole obligatoryjne*

**3.7 MIEJSCE REALIZACJI PROJEKTU** *w przypadku wniosku partnerskiego punkt wypełnia się w sekcji XII w kartach Lidera projektu oraz Partnerów*

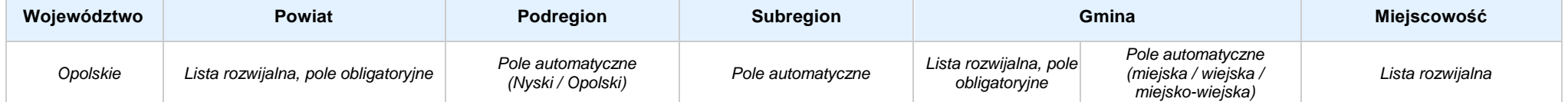

### **3.8 CHARAKTERYSTYKA PROJEKTU**

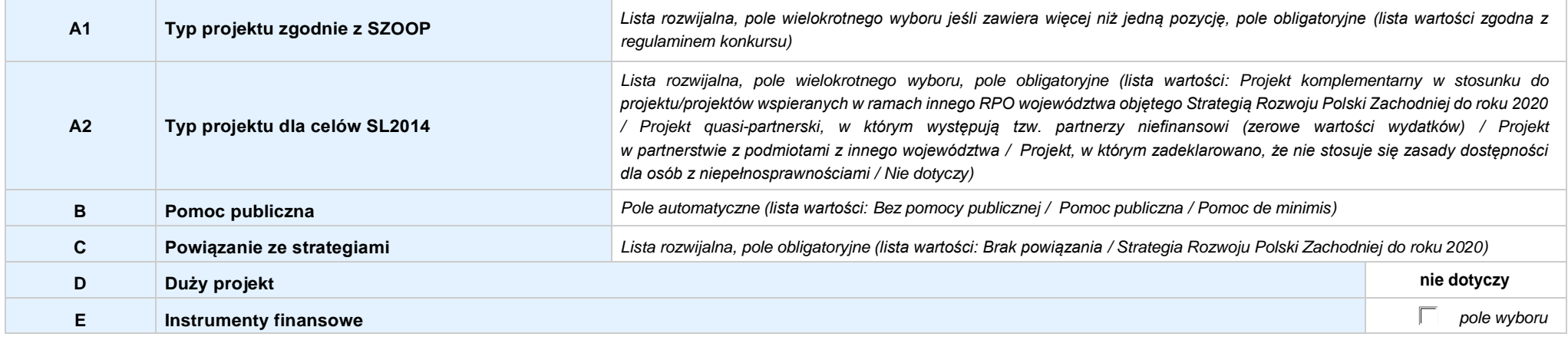

**3.9 KLASYFIKACJA PROJEKTU**

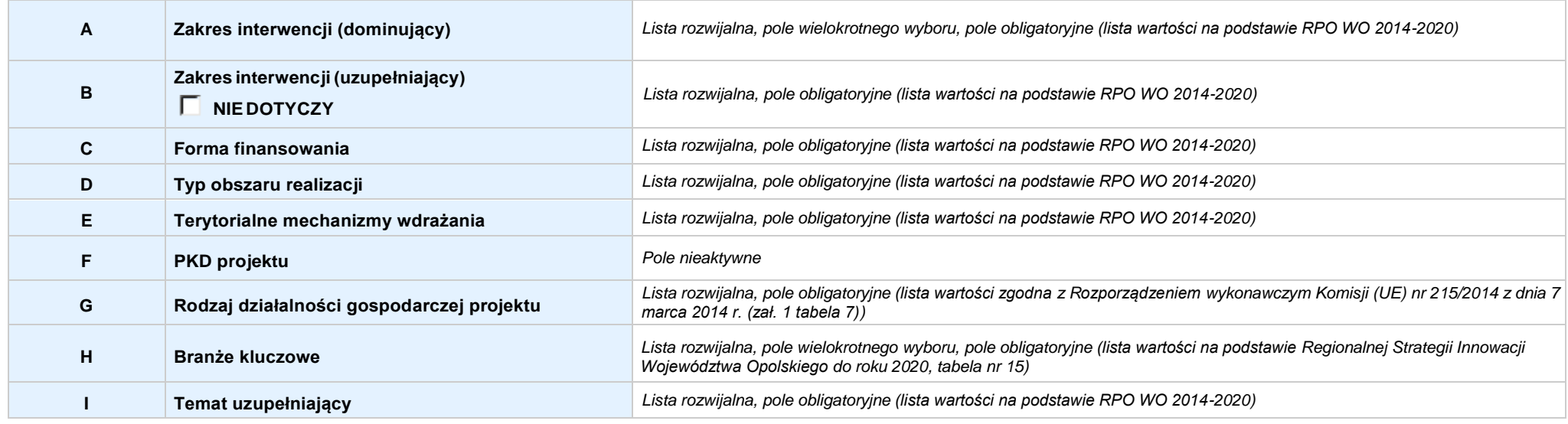

### **3.10 IDENTYFIKACJA PROJEKTÓWKOMPLEMENTARNYCH IEFEKTÓWSYNERGII**

 $\Box$  NIE DOTYCZY

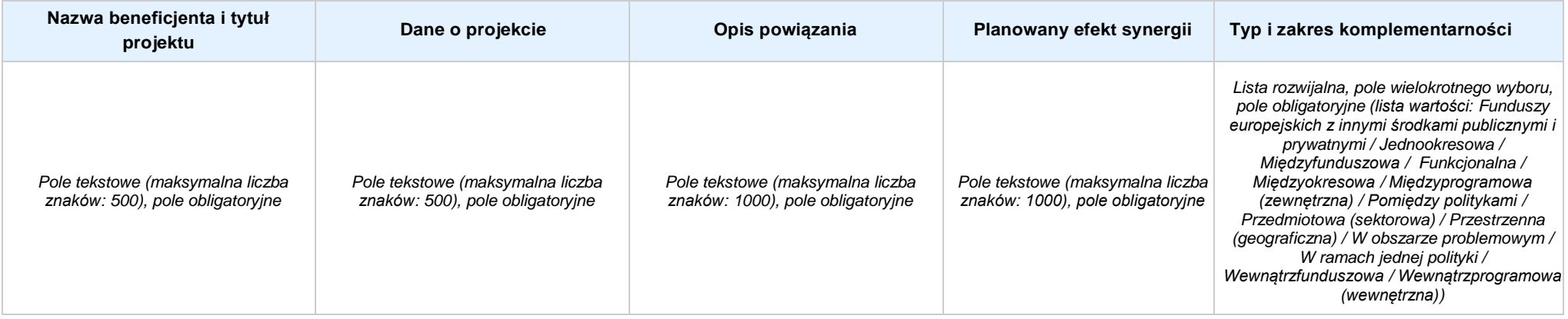

#### **3.11 PROMOCJAPROJEKTU**

*Pole tekstowe (maksymalna liczba znaków: 2 000), pole obligatoryjne*

### **3.12 INFORMACJA NA TEMAT REALIZACJI USŁUG FINANSOWANYCH POZA FUNDUSZEM PRACY**

*Pole tekstowe (maksymalna liczba znaków: 1 000), pole obligatoryjne*

# **SEKCJA IV. LISTA MIERZALNYCH WSKAŹNIKÓW PROJEKTU**

**4.1 WSKAŹNIKI KLUCZOWE** *w przypadku wniosku partnerskiego punkt wypełnia się w sekcji XII w kartach Lidera projektu oraz Partnerów, a w sekcji IV wskaźniki są agregowane (nazwy oraz wartości, opis jest widoczny jedynie w sekcji XII)*

### **A. PRODUKTY REALIZACJI PROJEKTU**

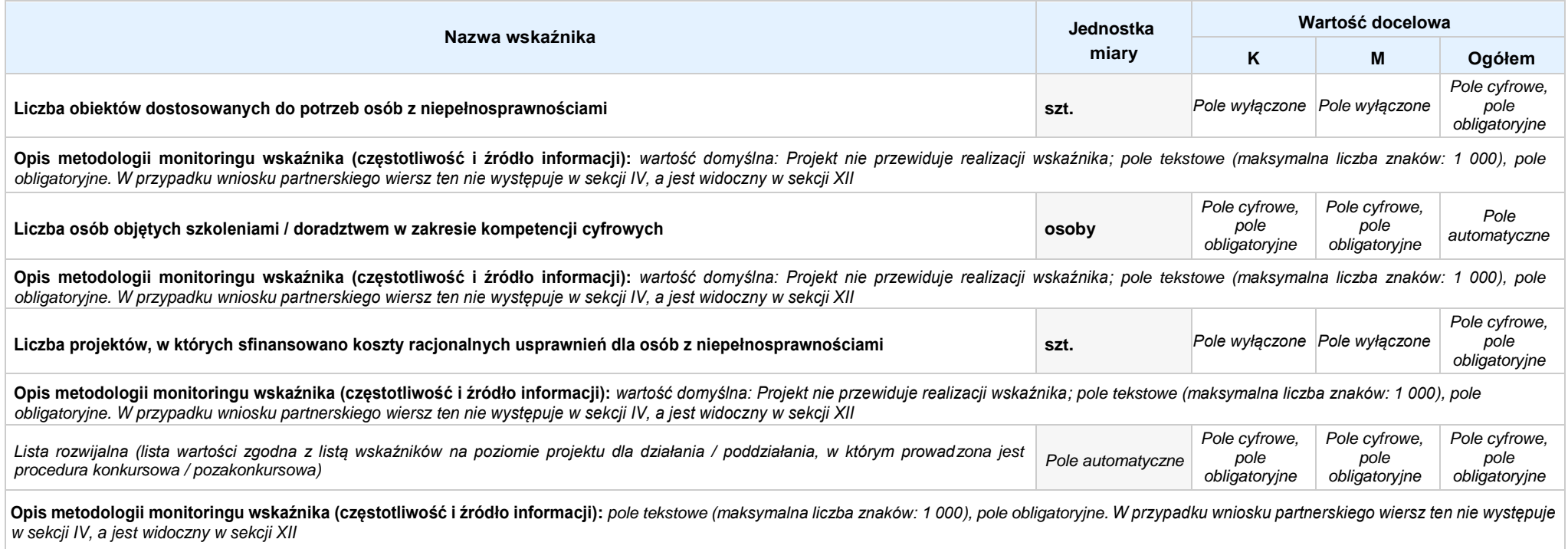

### **B. REZULTATY REALIZACJIPROJEKTU**

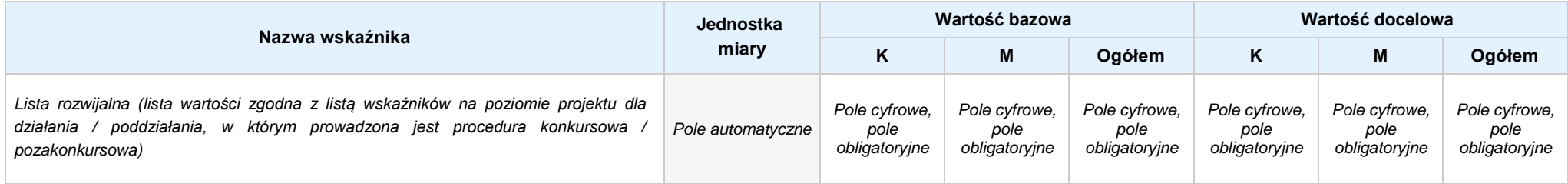

Opis metodologii monitoringu wskaźnika (częstotliwość i źródło informacji): pole tekstowe (maksymalna liczba znaków: 1 000), pole obligatoryjne. W przypadku wniosku partnerskiego wiersz ten nie występuje *w sekcji IV, a jest widoczny w sekcji XII*

**4.2 WSKAŹNIKISPECYFICZNE DLA PROGRAMU** *w przypadku wniosku partnerskiego punkt wypełnia się w sekcji XII w kartach Lidera projektu oraz Partnerów*

### **A. PRODUKTY REALIZACJI PROJEKTU**

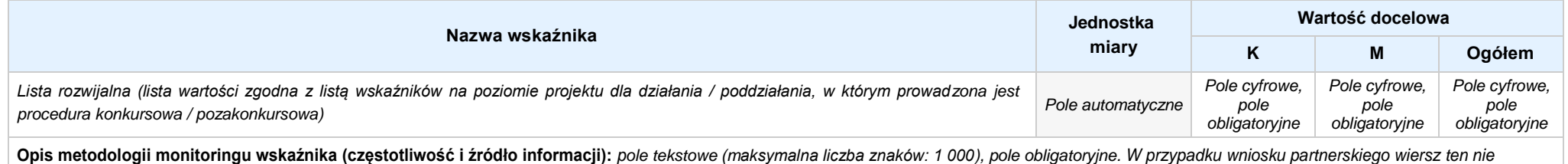

*występuje w sekcji IV, a jest widoczny w sekcji XII*

### **B. REZULTATY REALIZACJIPROJEKTU**

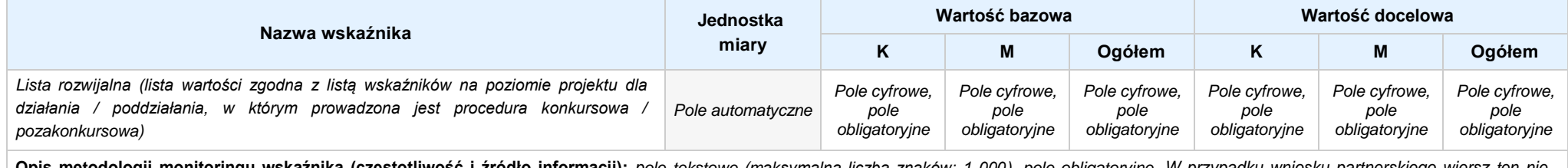

Opis metodologii monitoringu wskaźnika (częstotliwość i źródło informacji): pole tekstowe (maksymalna liczba znaków: 1 000), pole obligatoryjne. W przypadku wniosku partnerskiego wiersz ten nie *występuje w sekcji IV, a jest widoczny w sekcji XII*

### **SEKCJA V. HARMONOGRAM RZECZOWO - FINANSOWY**

**5.1 ZAKRES RZECZOWO-FINANSOWY** *w przypadku wniosku partnerskiego zadania wypełnia się w sekcji V, natomiast wydatki wypełnia się w sekcji XII w kartach Lidera projektu oraz Partnerów*

# **ZADANIE NR: 1 z X** *pole wyboru w przypadku wniosku pojedynczego*

Nazwa zadania: *Pole tekstowe (maksymalna liczba znaków: 600), pole obligatoryjne*

**Opis działań planowanych do realizacji w ramach wskazanych zadań / czas realizacji:** *Pole tekstowe (maksymalna liczba znaków: 3 000), pole obligatoryjne*

### **WYDATKI RZECZYWIŚCIE PONOSZONE:** *Pole wyboru*

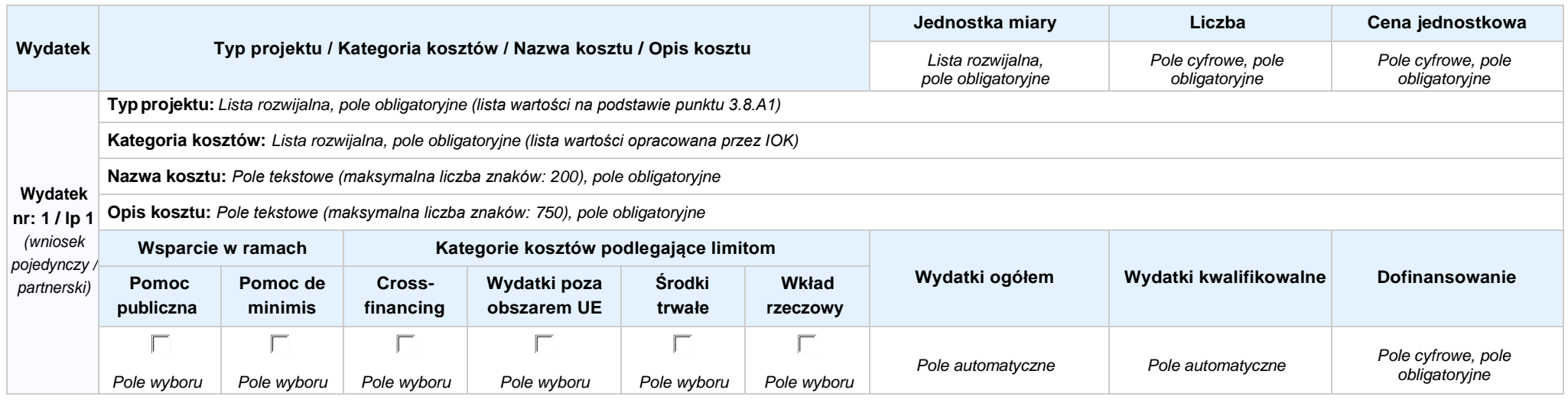

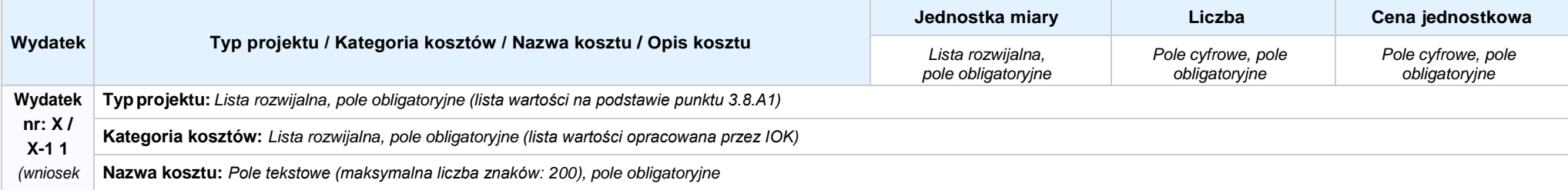

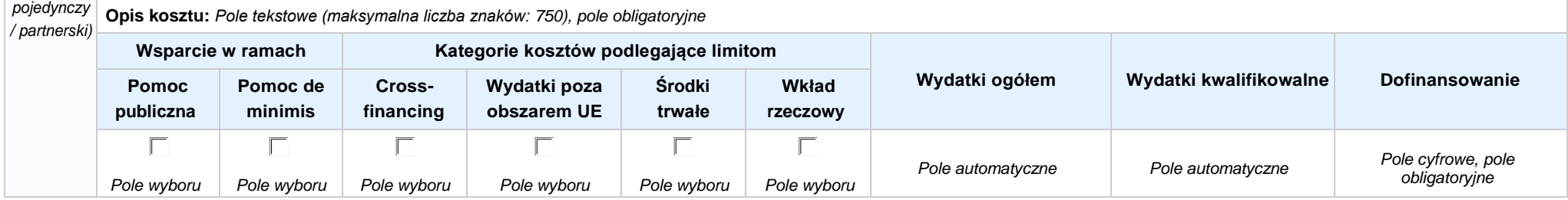

### **WYDATKI ROZLICZANE RYCZAŁTOWO:** *Pole wyboru*

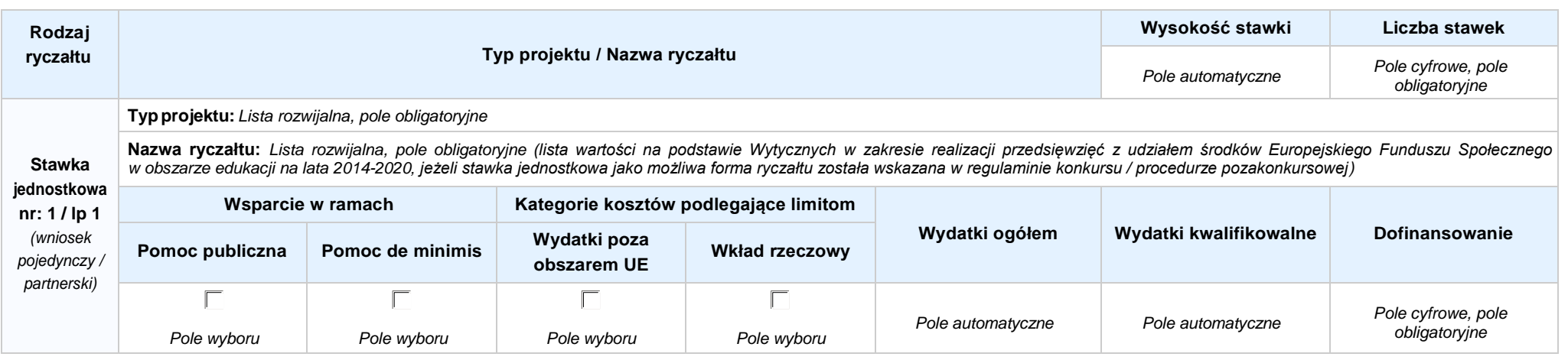

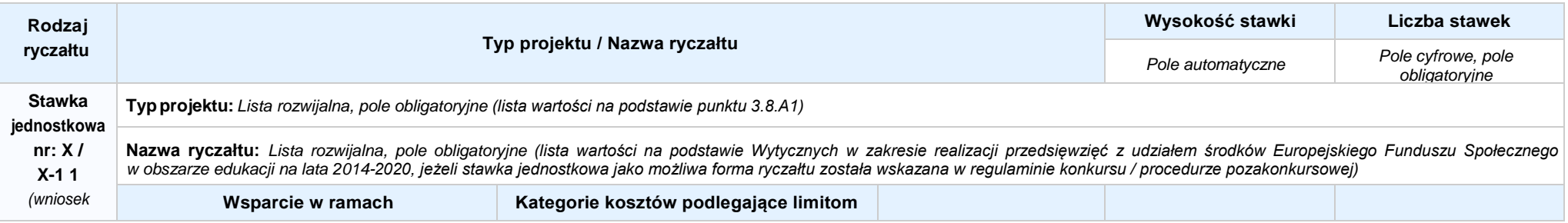

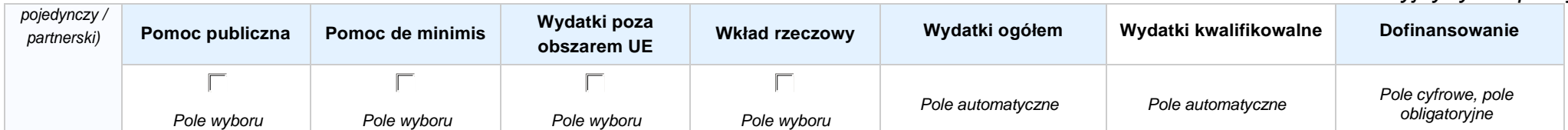

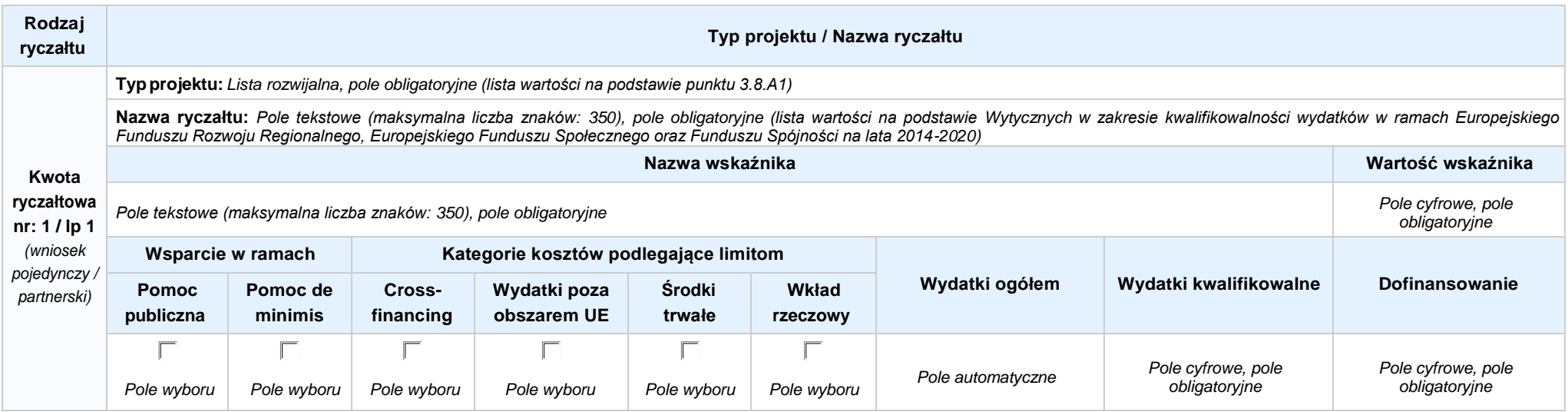

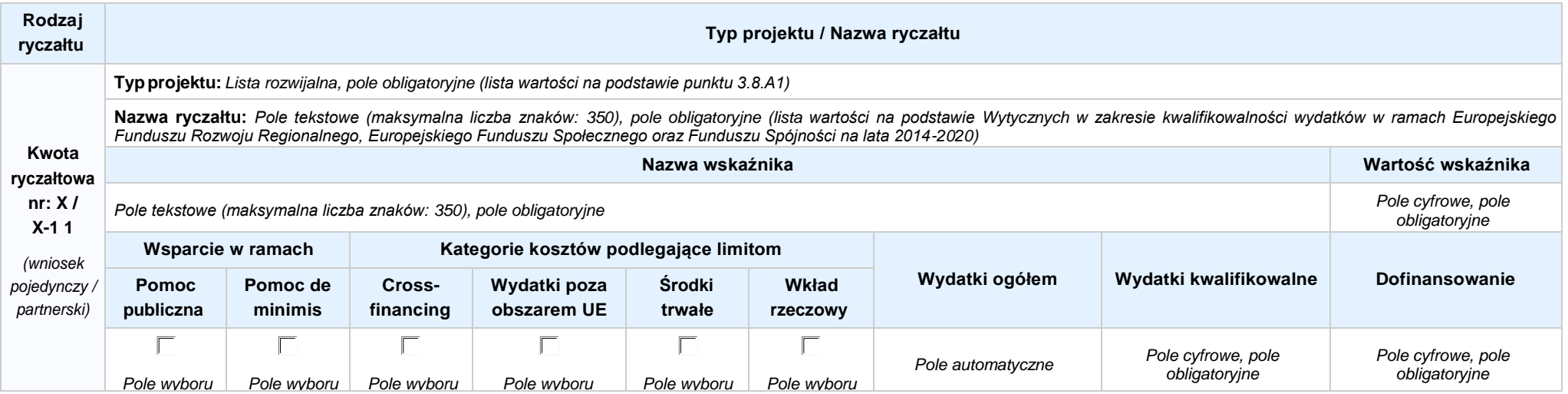

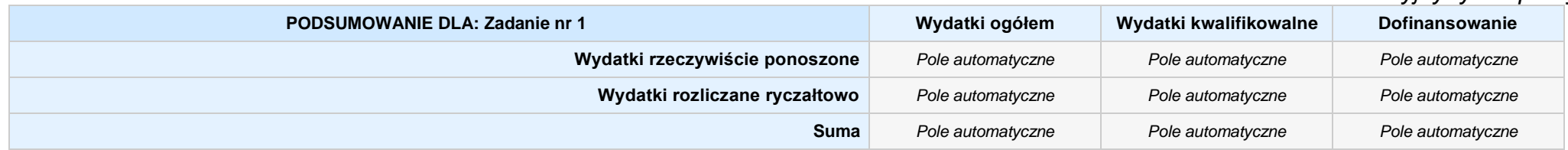

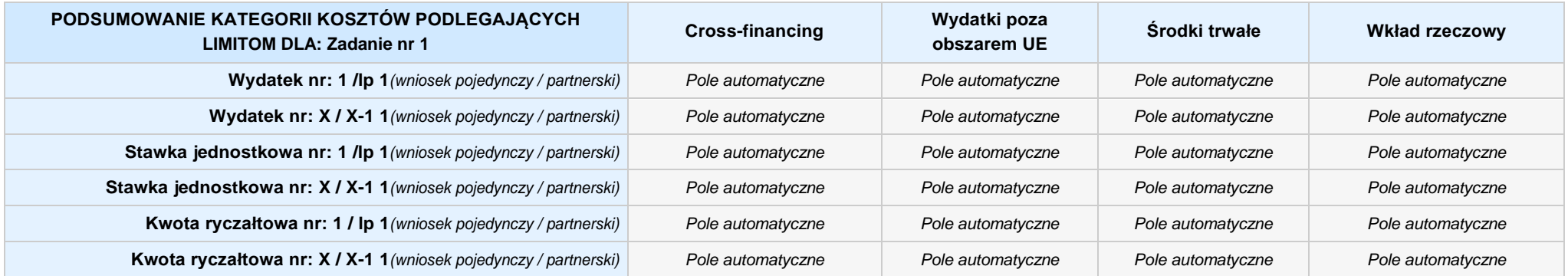

### **KOSZTY POŚREDNIE** *pole wyboru w przypadku wniosku pojedynczego i partnerskiego*

**Opis działań planowanych do realizacji w ramach wskazanych zadań / czas realizacji:** *Pole tekstowe (maksymalna liczba znaków: 3 000), pole obligatoryjne*

**Koszty pośrednie liczone z poziomu projektu:** *Pole wyboru (Tak / Nie)*

**Wysokość kosztów pośrednich niższa niż maksymalny poziom określony wybraną stawką:** *Pole wyboru (Tak / Nie)*

Wybierz stawkę ryczałtową: Lista rozwijalna, pole obligatoryjne ((lista wartości na podstawie Wytycznych w zakresie kwalifikowalności wydatków w ramach Europejskiego Funduszu Rozwoju Regionalnego, *Europejskiego Funduszu Społecznego oraz Funduszu Spójności na lata 2014-2020)*

### **WYDATKI RZECZYWIŚCIE PONOSZONE: Nie**

**WYDATKI ROZLICZANE RYCZAŁTOWO: Tak**

**Suma kontrolna:** *pole automatyczne* Strona 16 z 53

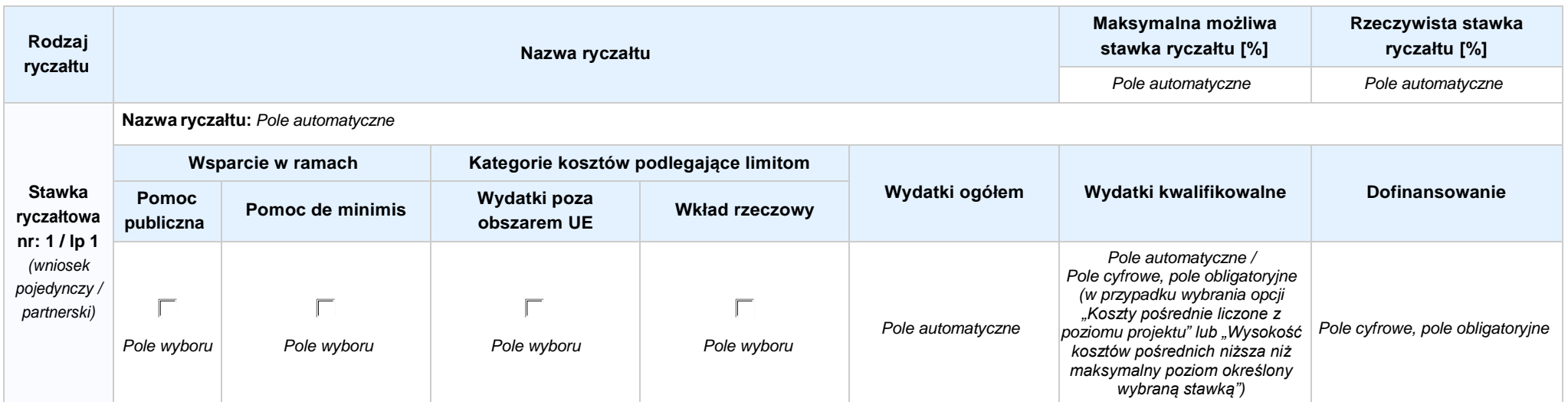

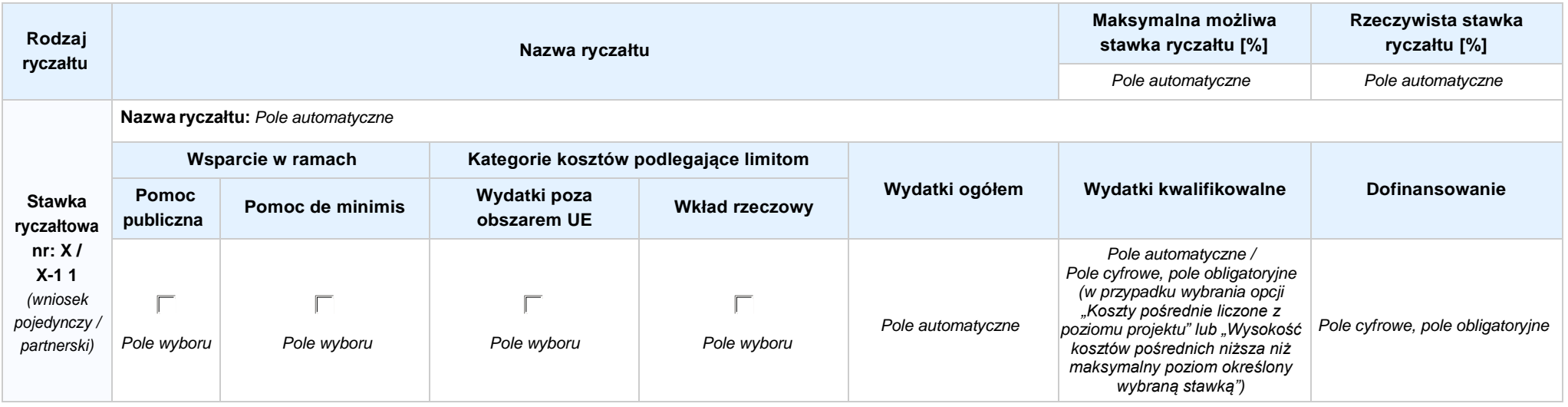

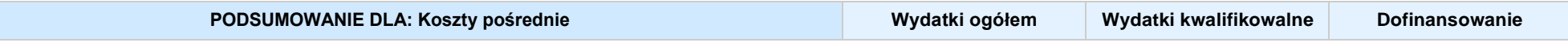

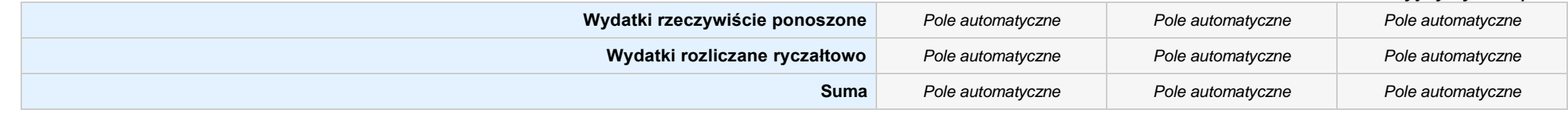

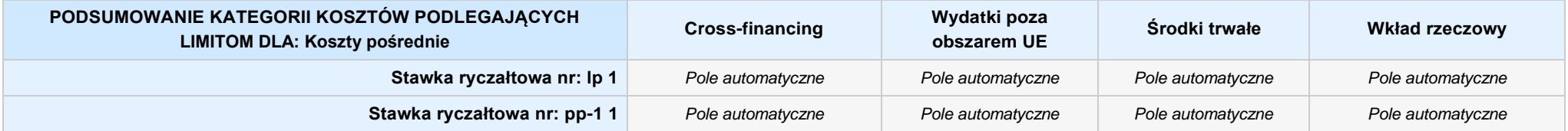

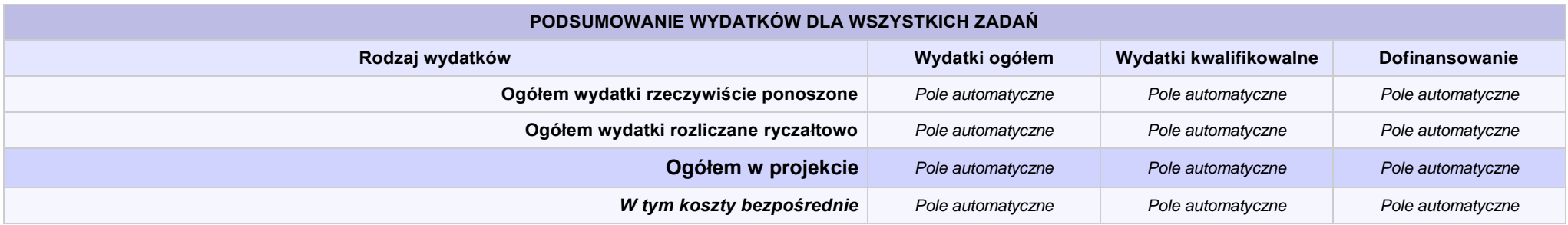

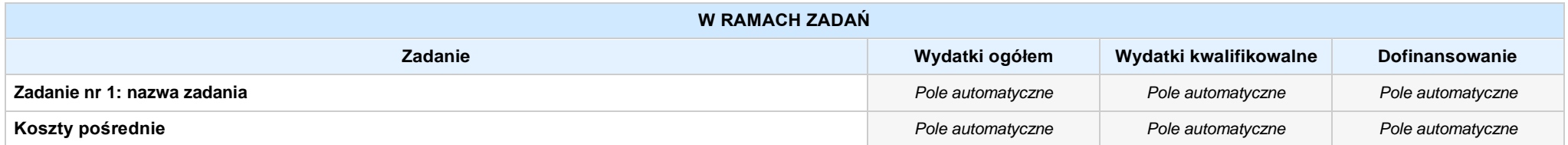

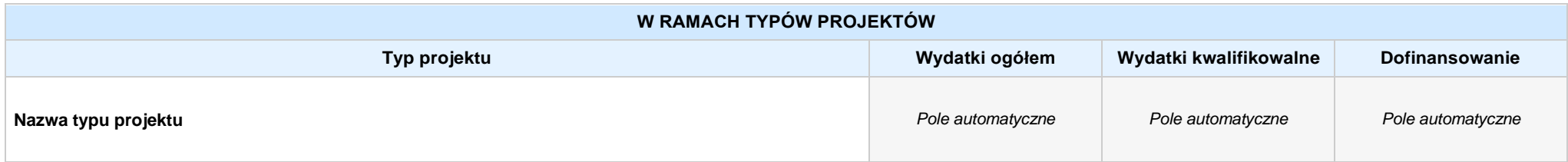

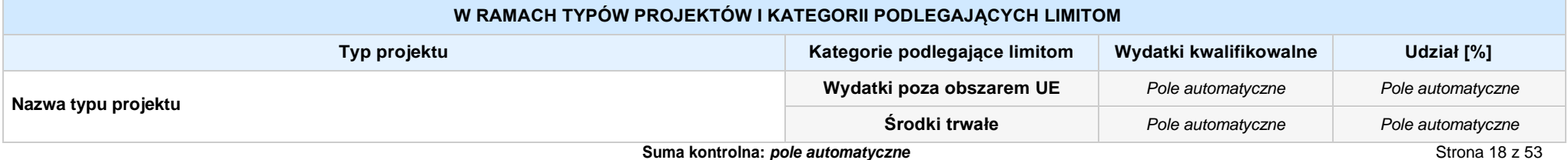

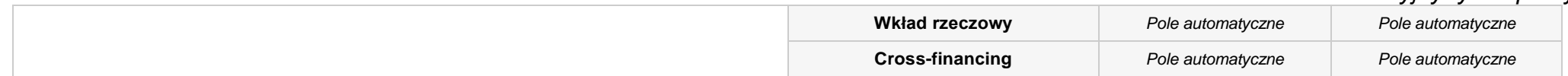

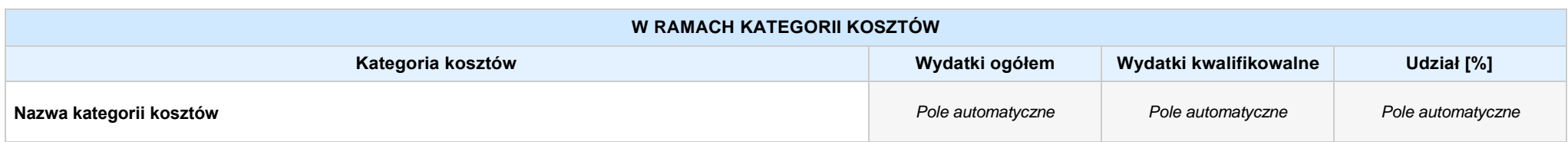

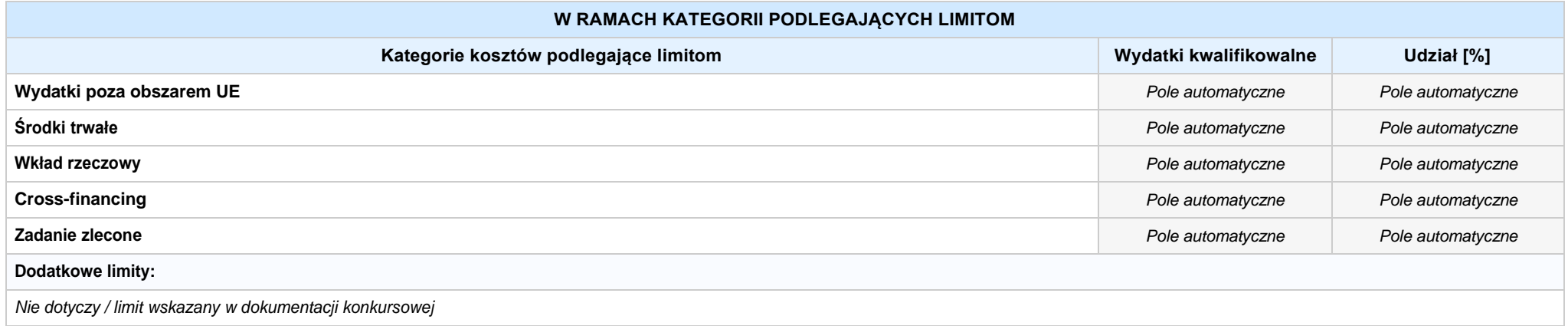

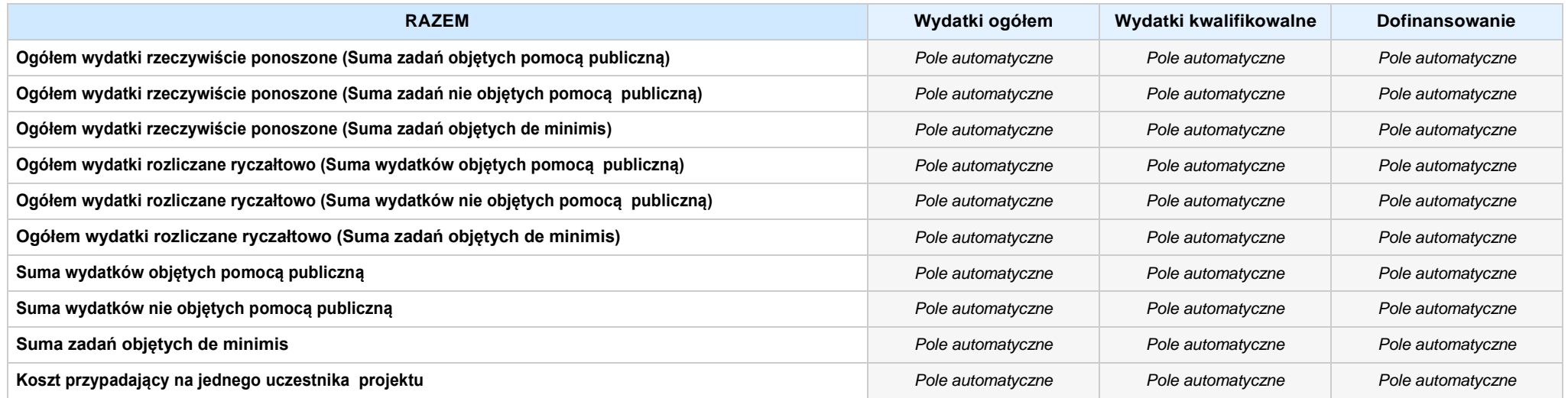

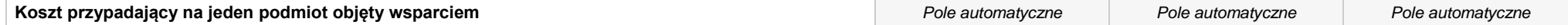

#### **Uzasadnienie kosztów: (obowiązkowe jedynie dla cross-financing'u, zadań zleconych, kwot ryczałtowych i stawek jednostkowych oraz wkładu własnego)**

*Pole tekstowe (maksymalna liczba znaków: 4 000), pole obligatoryjne*

### **Metodologia wyliczania dofinansowania i wkładu prywatnego w ramach wydatków objętych pomocą publiczną i pomocą de minimis**

**NIE DOTYCZY** *Pole wyboru*

*Pole tekstowe (maksymalna liczba znaków: 3 000)*

# **SEKCJA VI. ŹRÓDŁA FINANSOWANIA WYDATKÓW**

### **6.1 PLANOWANY DOCHÓD GENEROWANYPRZEZ PROJEKT**

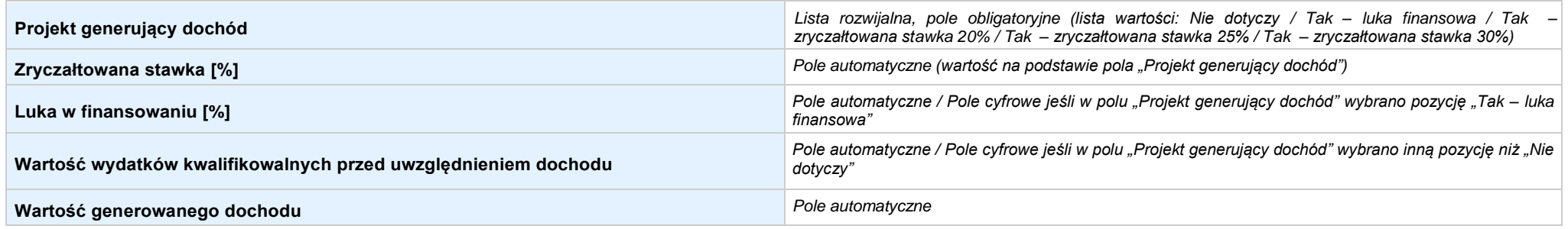

#### 6.2 ŹRÓDŁA FINANSOWANIA WYDATKÓW KWALIFIKOWALNYCH PROJEKTU NIE OBJĘTE POMOCĄ PUBLICZNĄ: 0,00 zł Pole automatyczne, w przypadku wniosku partnerskiego punkt *wypełnia się w sekcji XII w kartach Lidera projektu oraz Partnerów*

**NIE DOTYCZY** *Pole automatyczne*

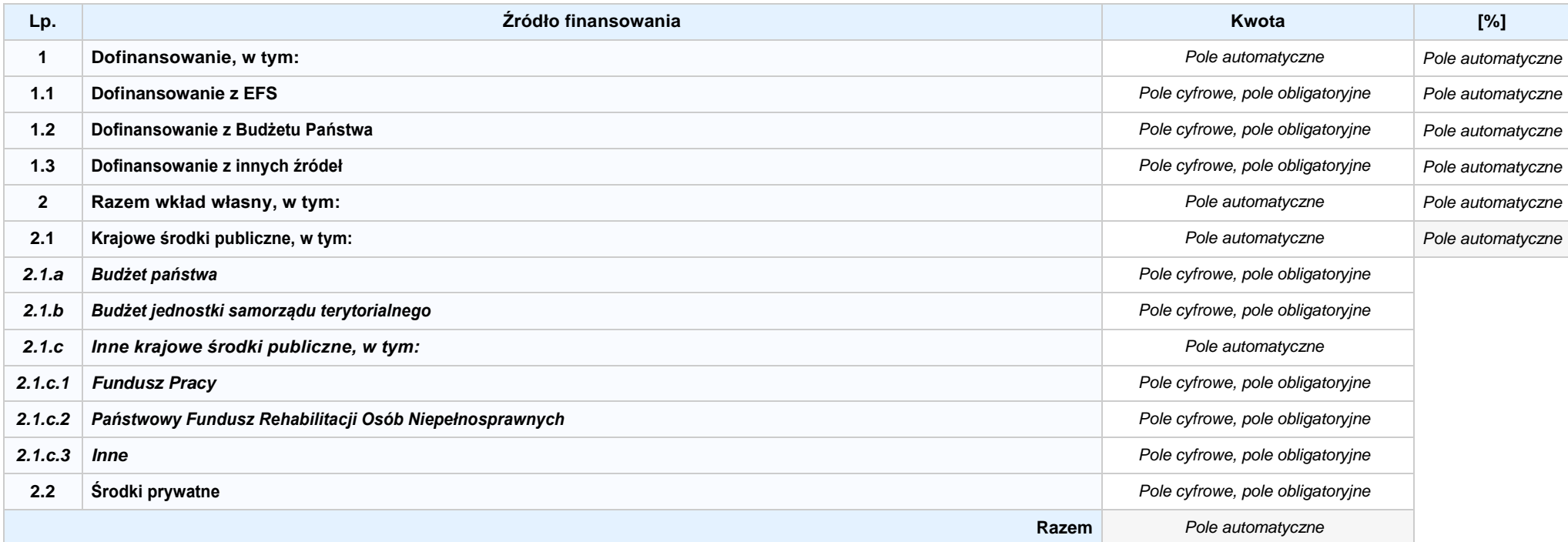

6.3.A ŹRÓDŁA FINANSOWANIA WYDATKÓW KWALIFIKOWALNYCH PROJEKTU OBJĘTE POMOCĄ PUBLICZNĄ: 0,00 zł Pole automatyczne, w przypadku wniosku partnerskiego punkt *wypełnia się w sekcji XII w kartach Lidera projektu oraz Partnerów*

### **NIE DOTYCZY** *Pole automatyczne*

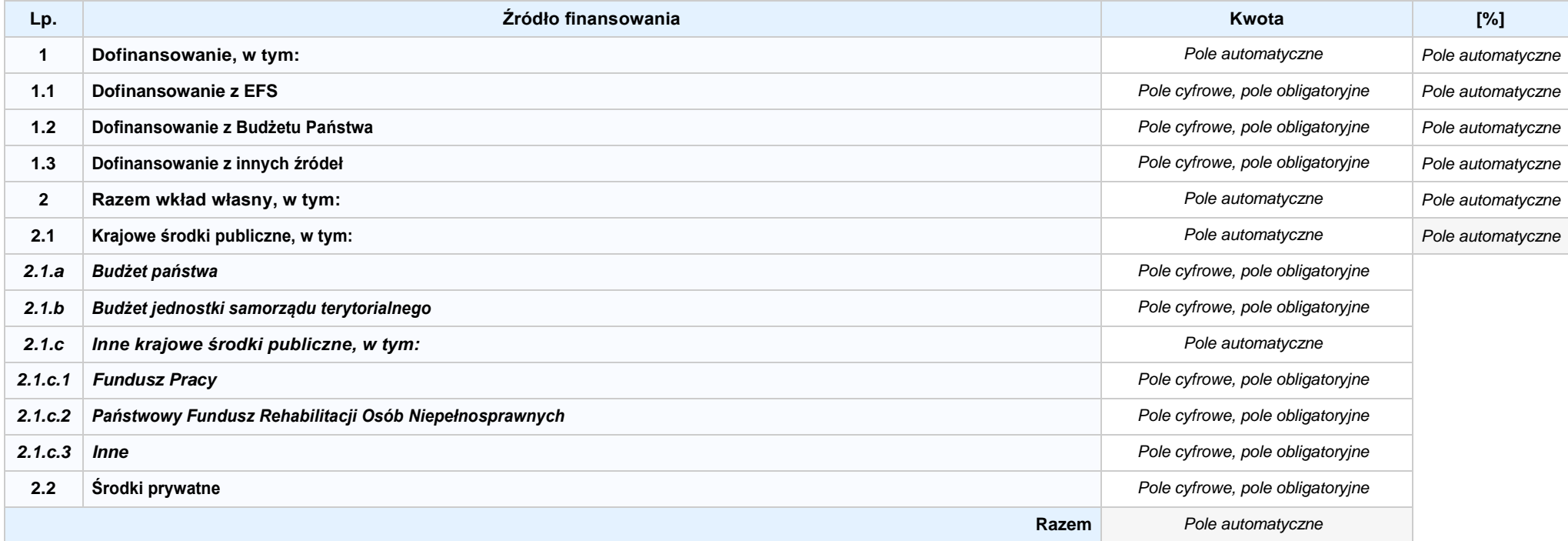

**6.3.B ŹRÓDŁA FINANSOWANIA WYDATKÓW KWALIFIKOWALNYCH PROJEKTU OBJĘTE POMOCĄ DE MINIMIS: 0,00 zł** *Pole automatyczne, w przypadku wniosku partnerskiego punkt wypełnia się w sekcji XII w kartach Lidera projektu oraz Partnerów*

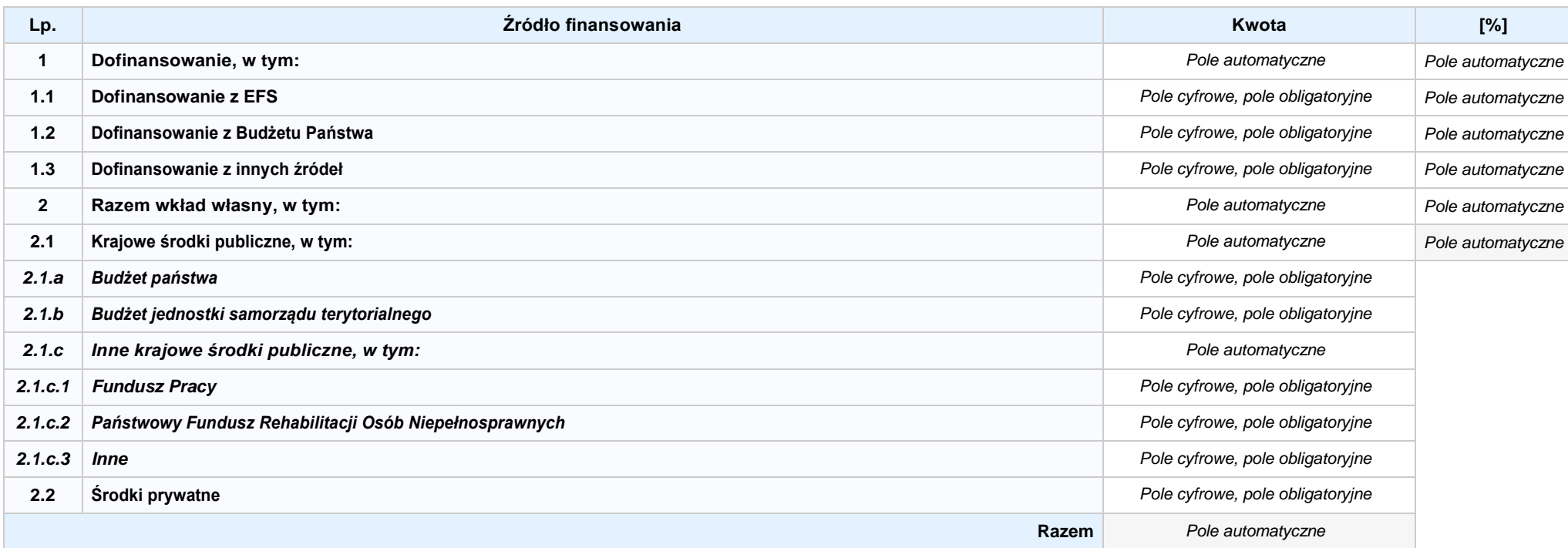

6.4 ŹRÓDŁA FINANSOWANIA WYDATKÓW KWALIFIKOWALNYCH PROJEKTU RAZEM (nie objęte pomocą publiczną oraz objęte pomocą publiczną i pomocą de minimis): **0,00 zł** *Pole automatyczne*

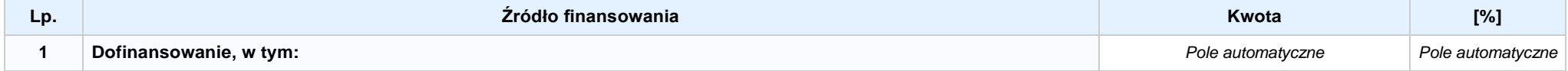

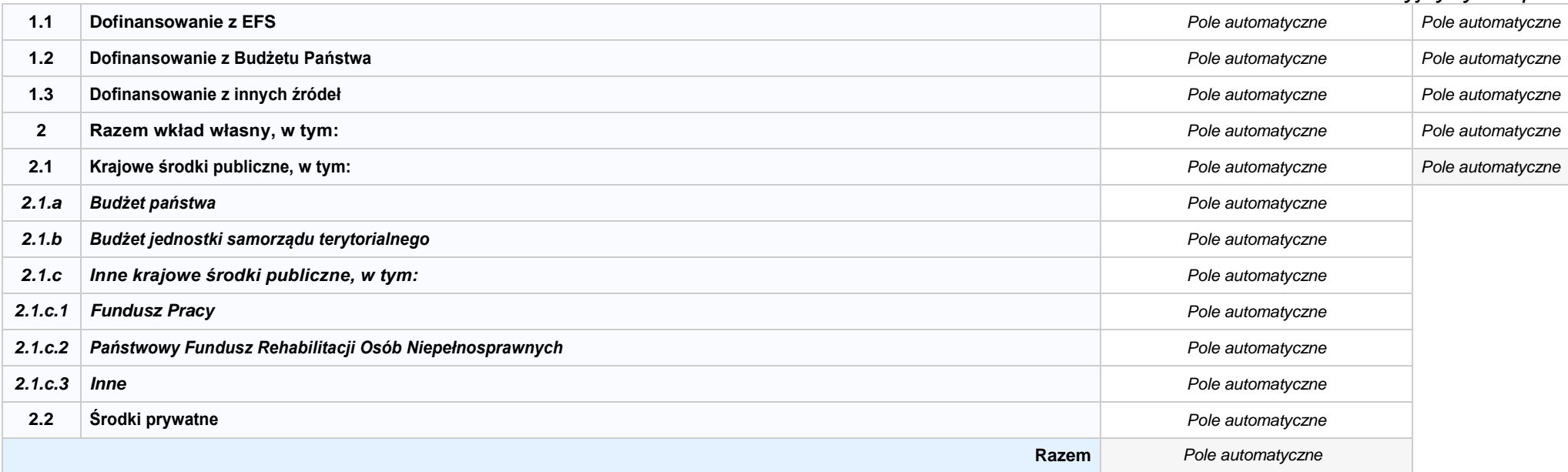

# **SEKCJA VII. ZGODNOŚĆ PROJEKTU Z POLITYKAMI HORYZONTALNYMI UE**

### **7.1 ZRÓWNOWAŻONY ROZWÓJ**

**NIE DOTYCZY** *Pole wyboru*

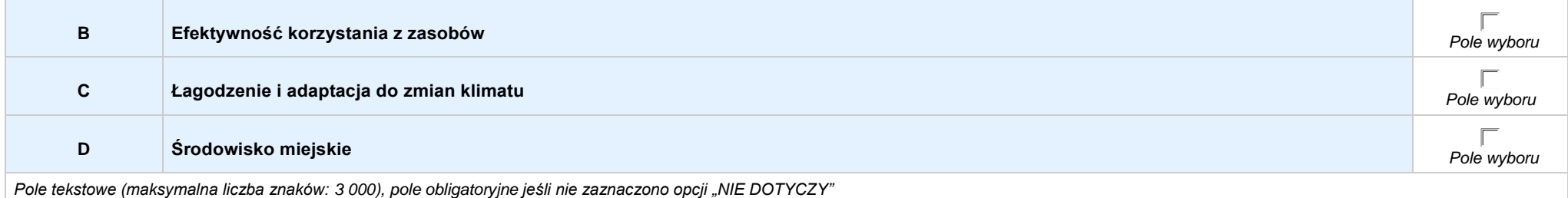

### **7.2 RÓWNOŚĆ SZANS I NIEDYSKRYMINACJA**

*Pole tekstowe (maksymalna liczba znaków: 3 000), pole obligatoryjne*

### **7.3 RÓWNOUPRAWNIENIE PŁCI**

*Pole tekstowe (maksymalna liczba znaków: 3 000), pole obligatoryjne*

# **SEKCJA VIII. ZGODNOŚĆ PROJEKTU Z ZASADĄ KONKURENCYJNOŚCI / USTAWĄ PRAWO ZAMÓWIEŃ PUBLICZNYCH**

*Pole tekstowe (maksymalna liczba znaków: 3 000), pole obligatoryjne*

### **SEKCJA IX. SYTUACJA PROJEKTU W PRZYPADKU NIEZAKWALIFIKOWANIA DO WSPARCIA**

**NIE DOTYCZY** *Pole automatyczne*

**SEKCJA XII. KARTY LIDERA/PARTNERA(ÓW) PROJEKTU** *Sekcja występująca wyłącznie we wniosku partnerskim, liczba partnerów nieograniczona*

# **KARTA LIDERA PROJEKTU -** *NAZWA*

### **2.1 DANE TELEADRESOWE SIEDZIBY LIDERA**

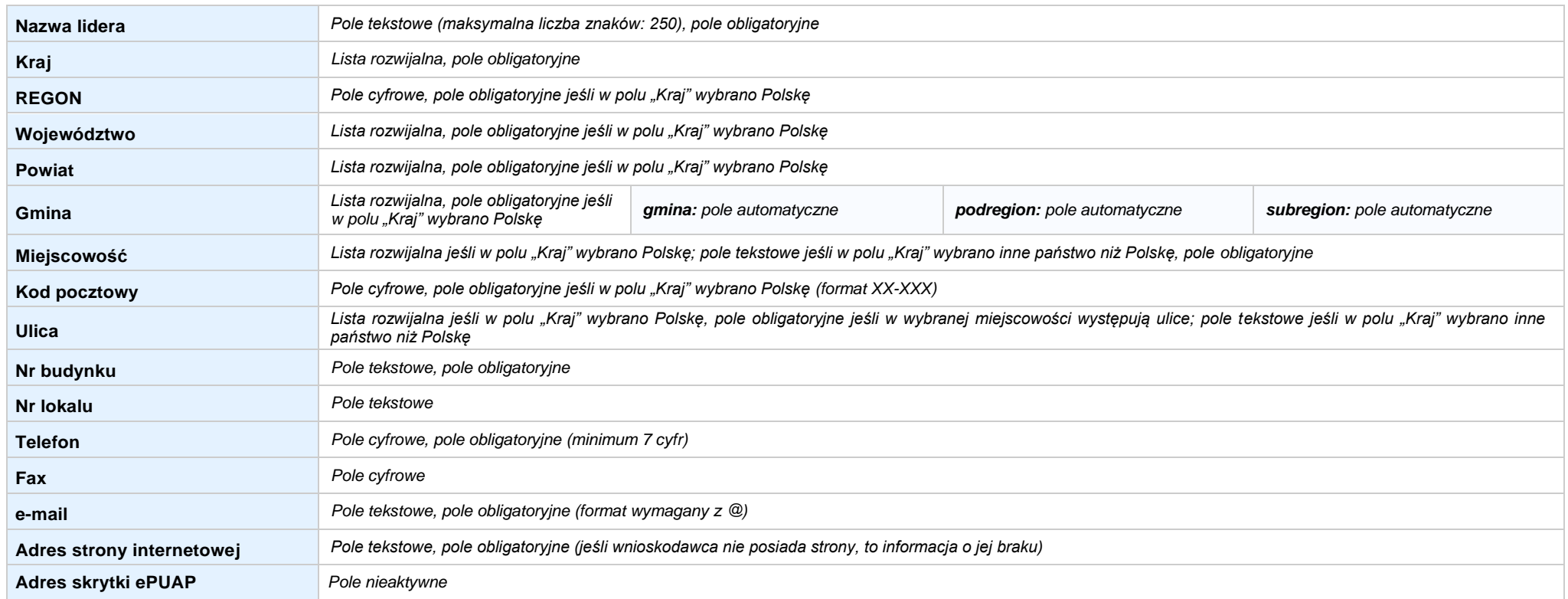

#### **2.5 IDENTYFIKACJA I KLASYFIKACJA LIDERA**

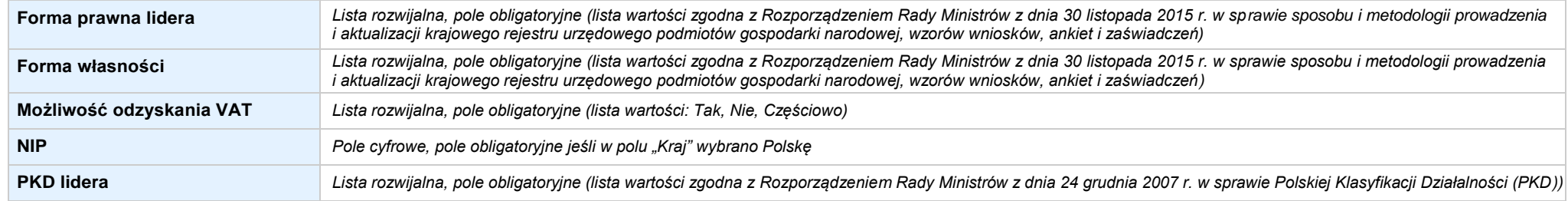

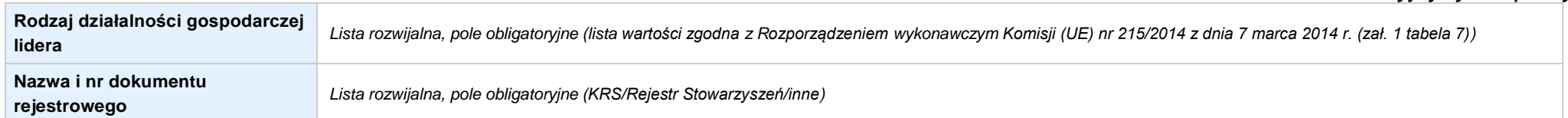

#### **3.7 MIEJSCE REALIZACJI PROJEKTU**

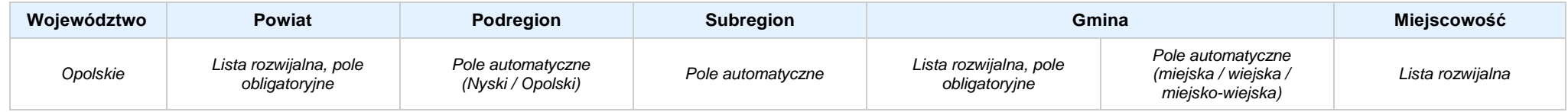

### **4. LISTA MIERZALNYCH WSKAŹNIKÓW PROJEKTU**

#### **4.1 WSKAŹNIKI KLUCZOWE**

#### **A. PRODUKTY REALIZACJI PROJEKTU**

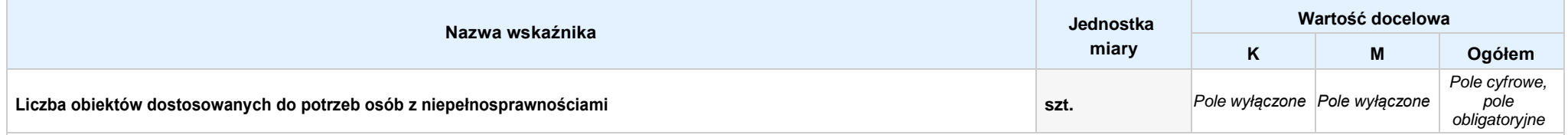

Opis metodologii monitoringu wskaźnika (częstotliwość i źródło informacji): wartość domyślna: Projekt nie przewiduje realizacji wskaźnika; pole tekstowe (maksymalna liczba znaków: 1 000), pole obligatoryjne

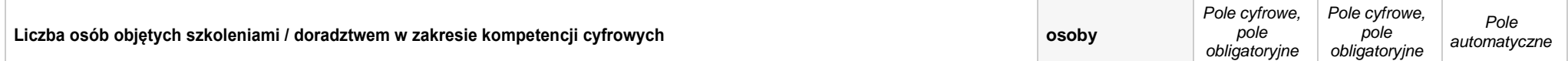

Opis metodologii monitoringu wskaźnika (częstotliwość i źródło informacji): wartość domyślna: Projekt nie przewiduje realizacji wskaźnika; pole tekstowe (maksymalna liczba znaków: 1 000), pole obligatoryjne

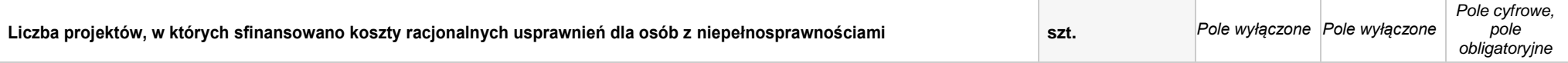

Opis metodologii monitoringu wskaźnika (częstotliwość i źródło informacji): wartość domyślna: Projekt nie przewiduje realizacji wskaźnika; pole tekstowe (maksymalna liczba znaków: 1 000), pole obligatoryjne

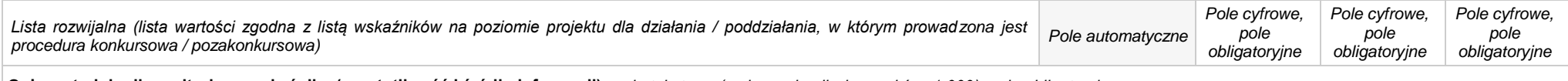

**Opis metodologii monitoringu wskaźnika (częstotliwość i źródło informacji):** *pole tekstowe (maksymalna liczba znaków: 1 000), pole obligatoryjne*

#### **B. REZULTATY REALIZACJIPROJEKTU**

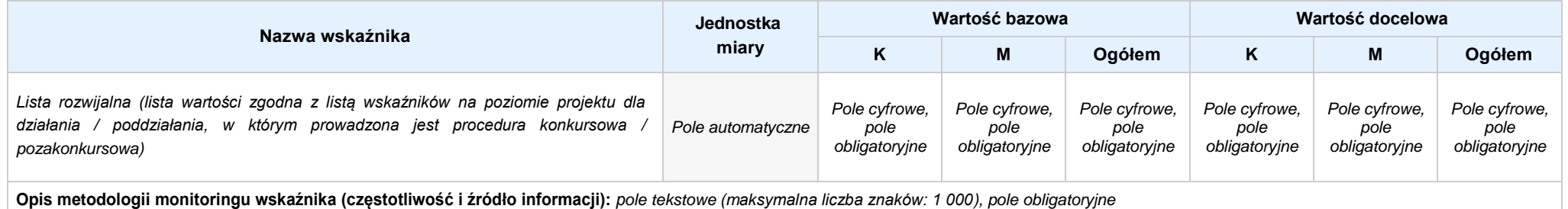

### **4.2 WSKAŹNIKI SPECYFICZNE DLA PROGRAMU**

### **A. PRODUKTY REALIZACJI PROJEKTU**

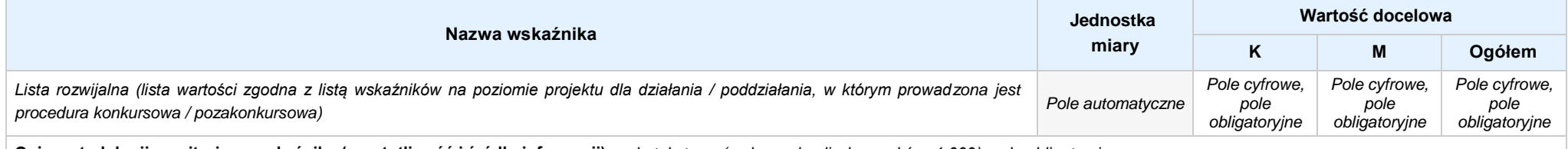

**Opis metodologii monitoringu wskaźnika (częstotliwość i źródło informacji):** *pole tekstowe (maksymalna liczba znaków: 1 000), pole obligatoryjne*

### **B. REZULTATY REALIZACJIPROJEKTU**

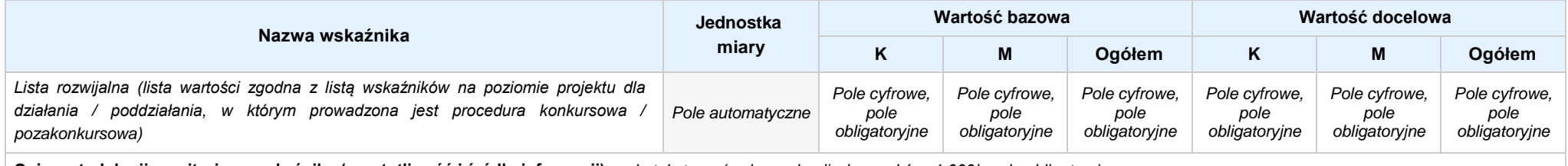

**Opis metodologii monitoringu wskaźnika (częstotliwość i źródło informacji):** *pole tekstowe (maksymalna liczba znaków: 1 000), pole obligatoryjne*

### **5. HARMONOGRAM RZECZOWO - FINANSOWY**

#### **5.1 ZAKRES RZECZOWO-FINANSOWY**

**ZADANIE NR: 1 z X** *pole wyboru*

Nazwa zadania: *Pole tekstowe (maksymalna liczba znaków: 600), pole obligatoryjne*

**Opis działań planowanych do realizacji w ramach wskazanych zadań / czas realizacji:** *Pole tekstowe (maksymalna liczba znaków: 3 000), pole obligatoryjne*
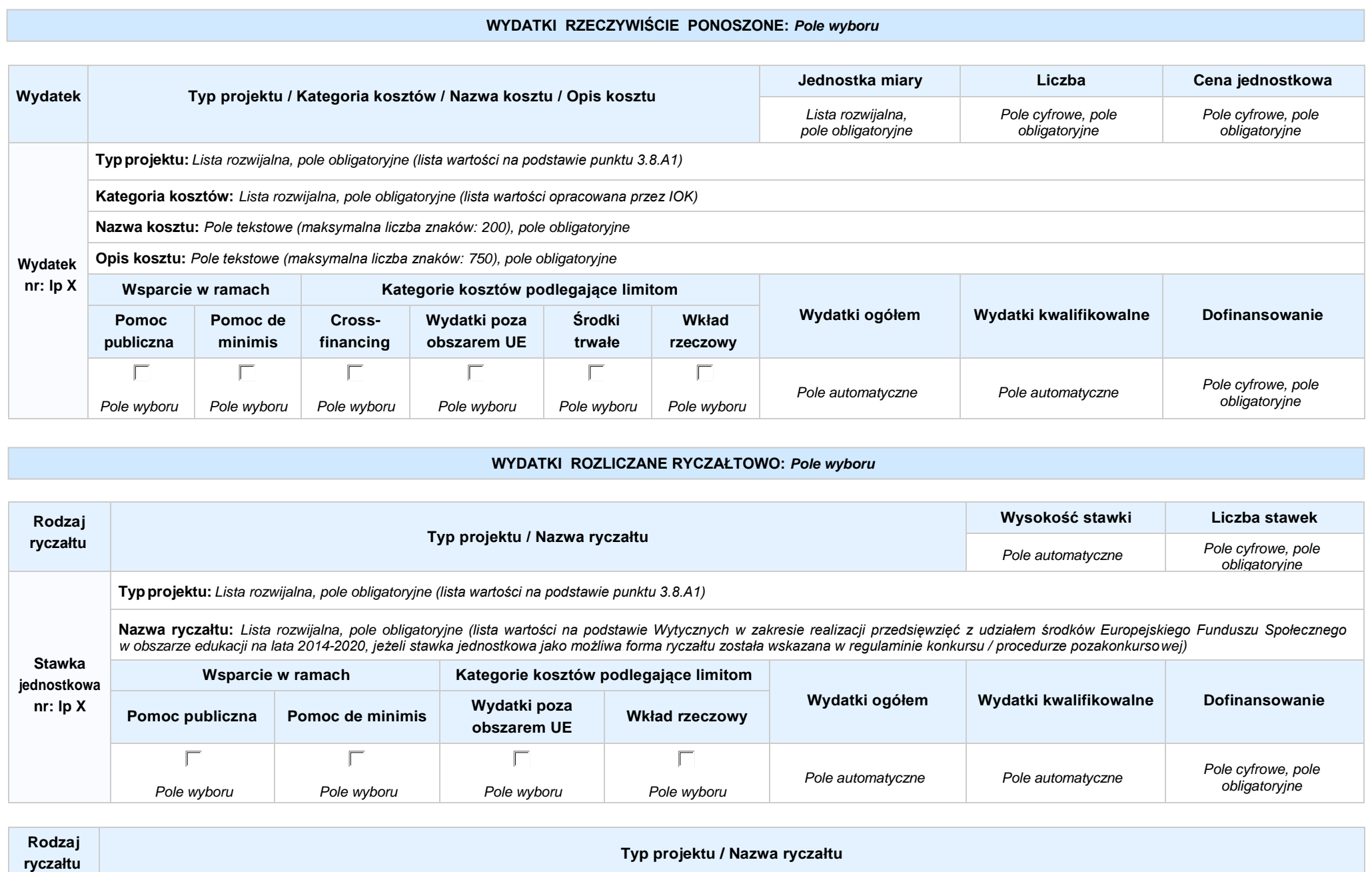

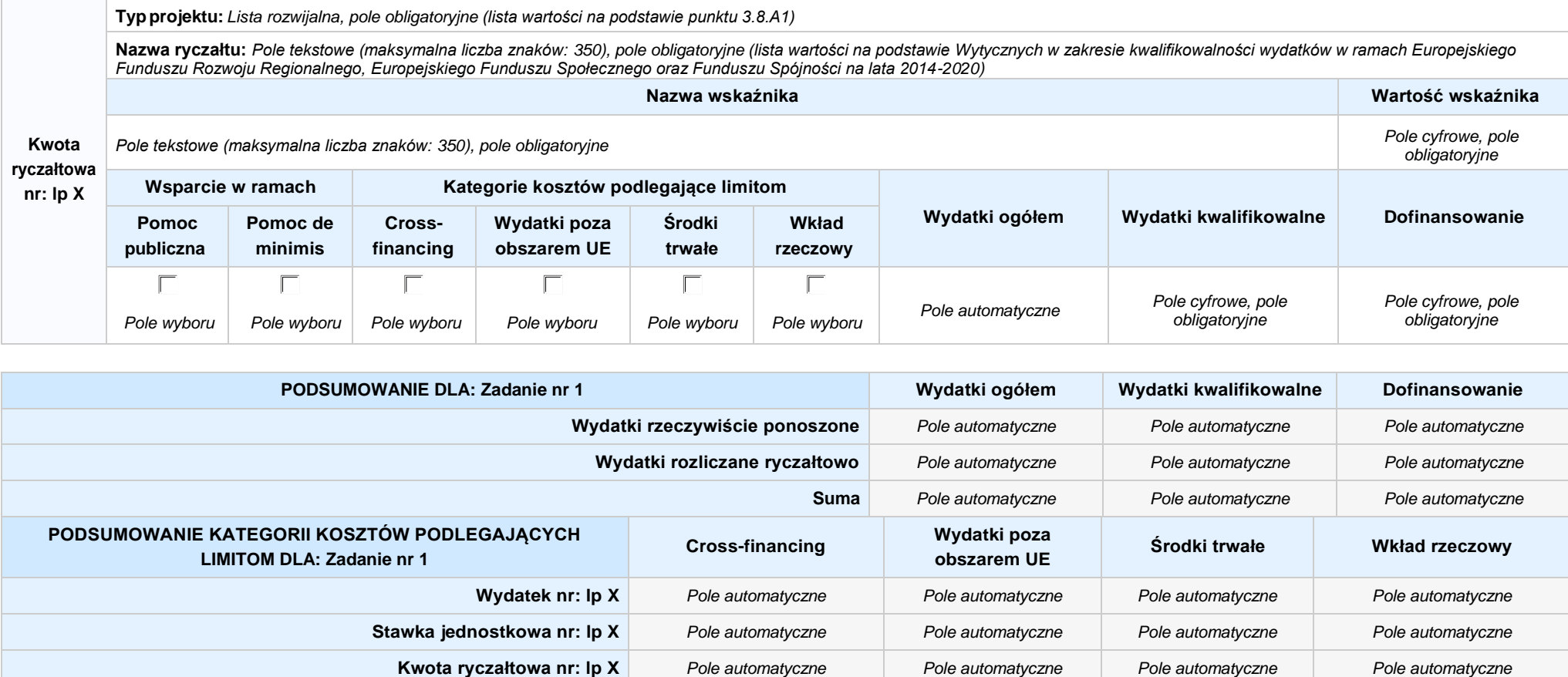

### **KOSZTY POŚREDNIE** *pole wyboru*

**Opis działań planowanych do realizacji w ramach wskazanych zadań / czas realizacji:** *Pole tekstowe (maksymalna liczba znaków: 3 000), pole obligatoryjne*

#### **WYDATKI RZECZYWIŚCIE PONOSZONE: Nie**

#### **WYDATKI ROZLICZANE RYCZAŁTOWO: Tak**

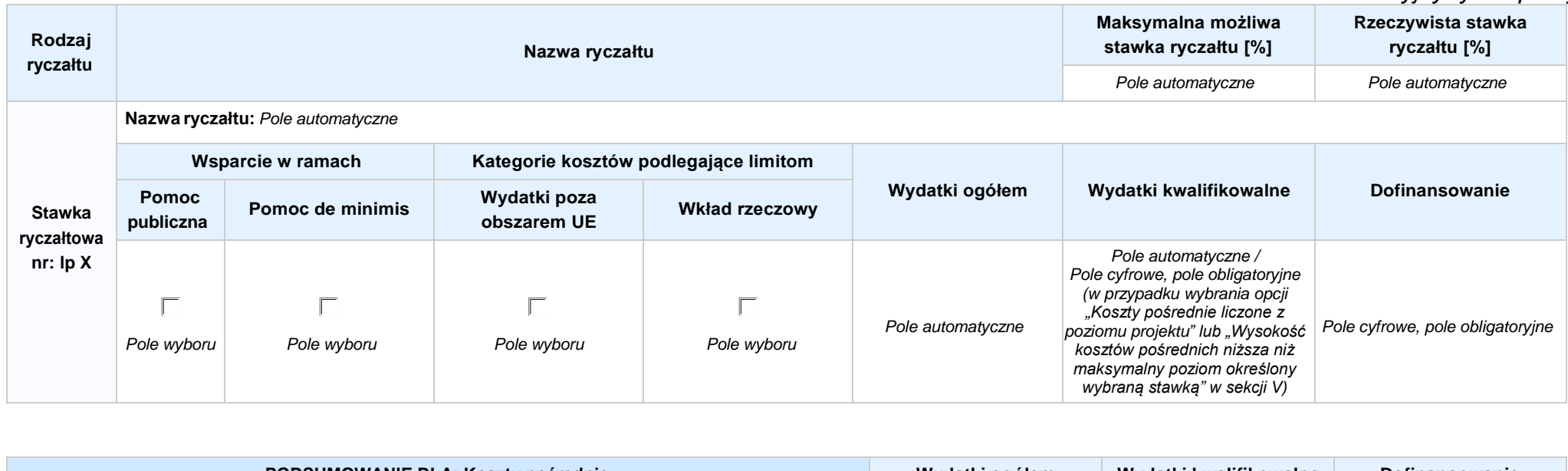

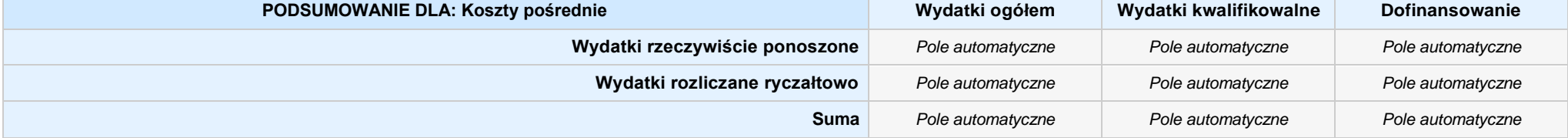

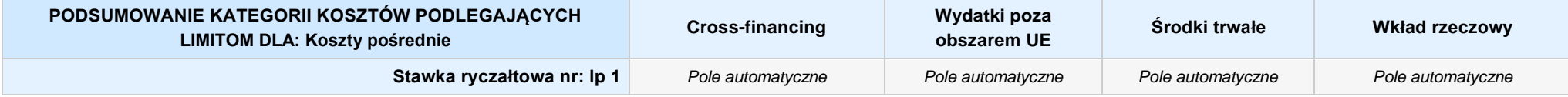

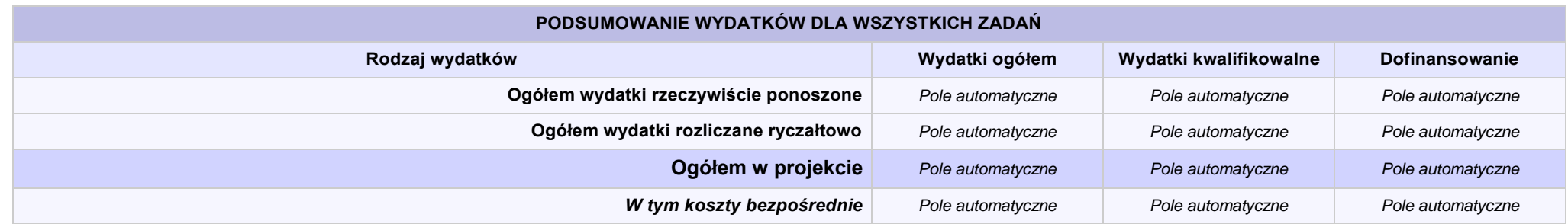

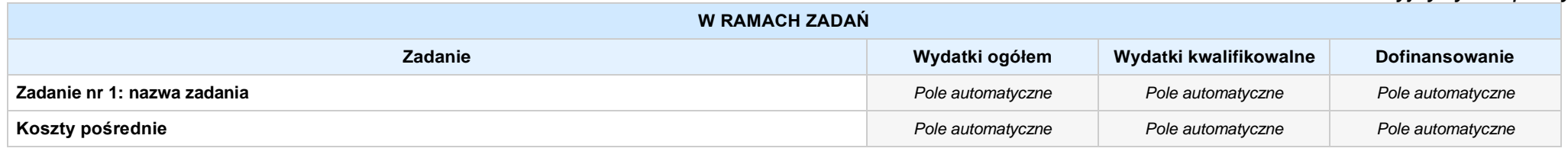

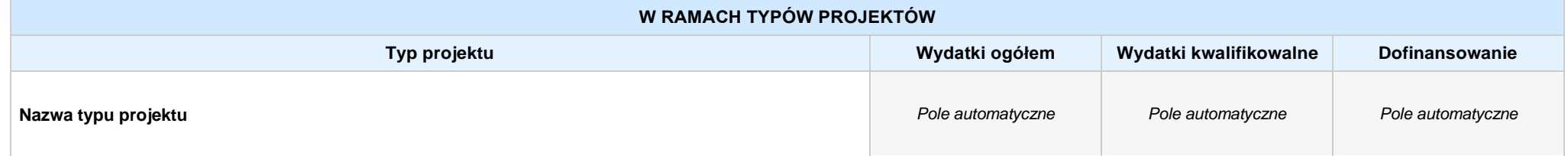

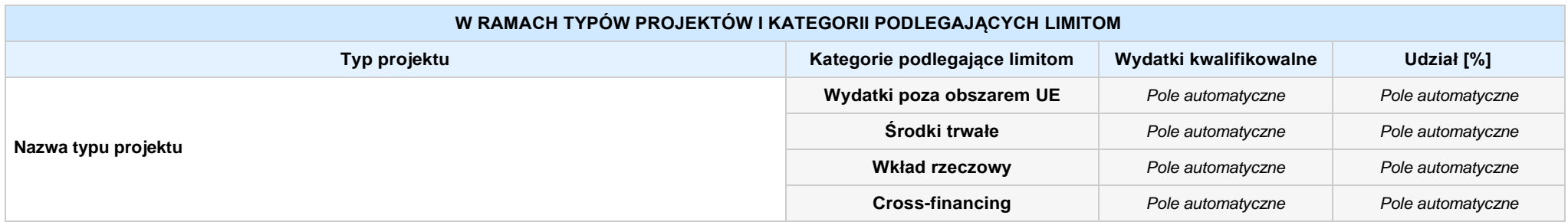

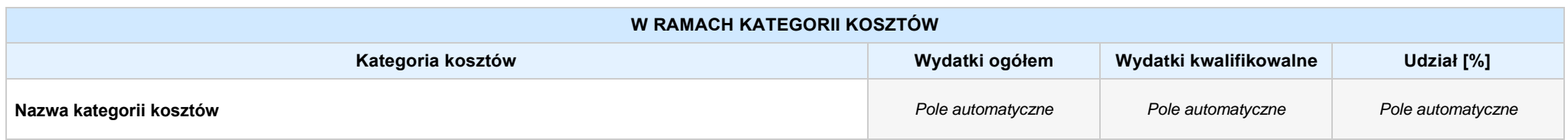

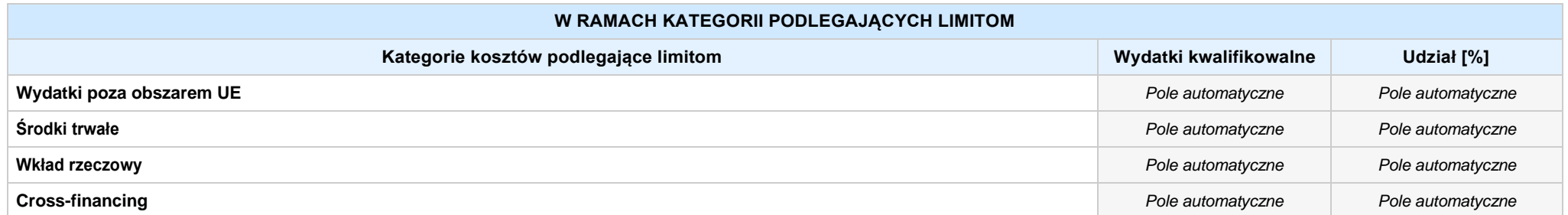

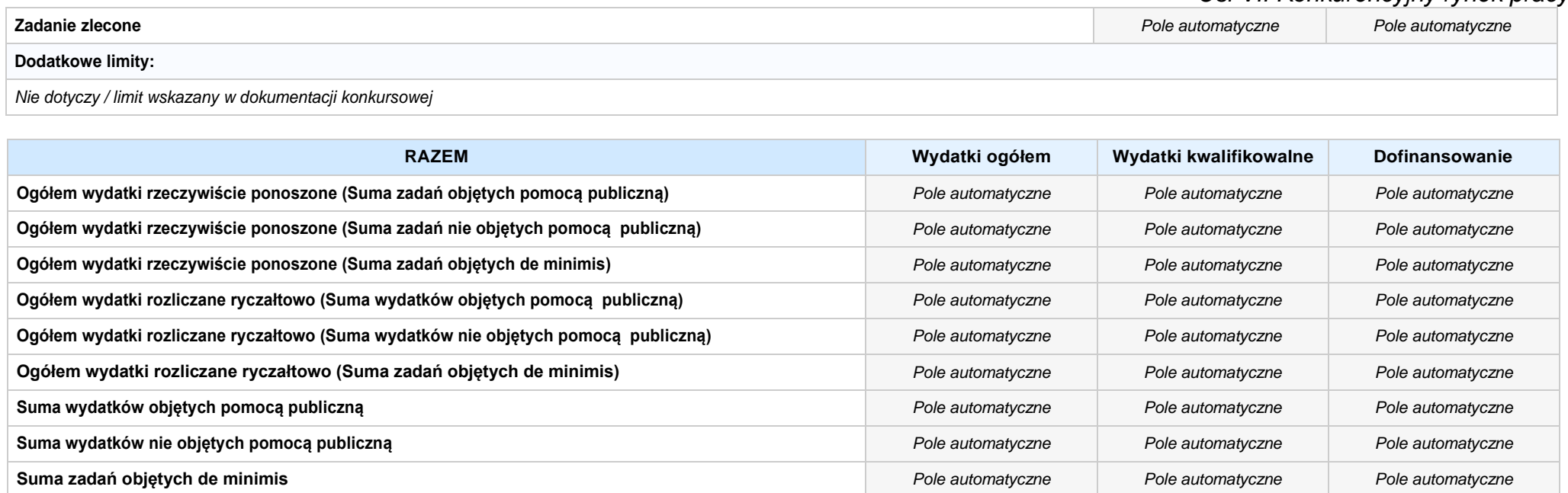

### **6. ŹRÓDŁA FINANSOWANIA WYDATKÓW**

### **6.2 ŹRÓDŁA FINANSOWANIA WYDATKÓW KWALIFIKOWALNYCH PROJEKTU NIE OBJĘTE POMOCĄ PUBLICZNĄ: 0,00 zł** *Pole automatyczne*

**NIE DOTYCZY** *Pole automatyczne*

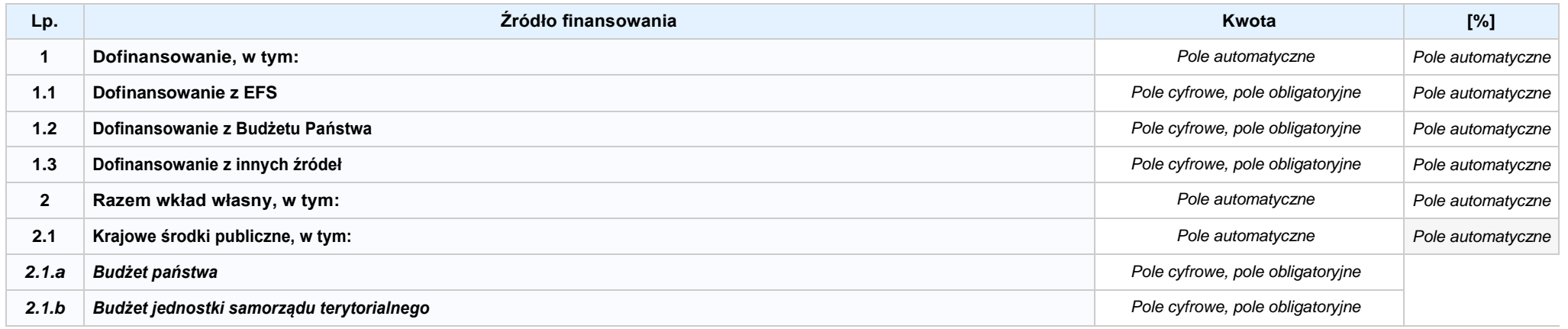

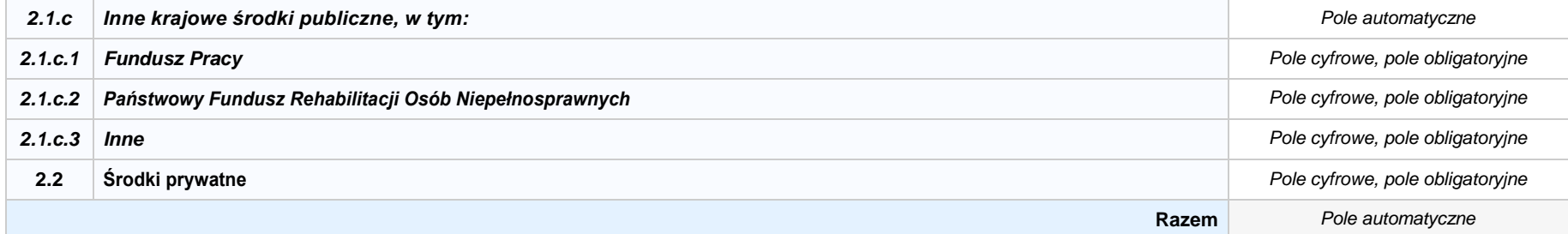

#### **6.3.A ŹRÓDŁA FINANSOWANIA WYDATKÓW KWALIFIKOWALNYCH PROJEKTU OBJĘTE POMOCĄ PUBLICZNĄ: 0,00 zł** *Pole automatyczne*

**NIE DOTYCZY** *Pole automatyczne*

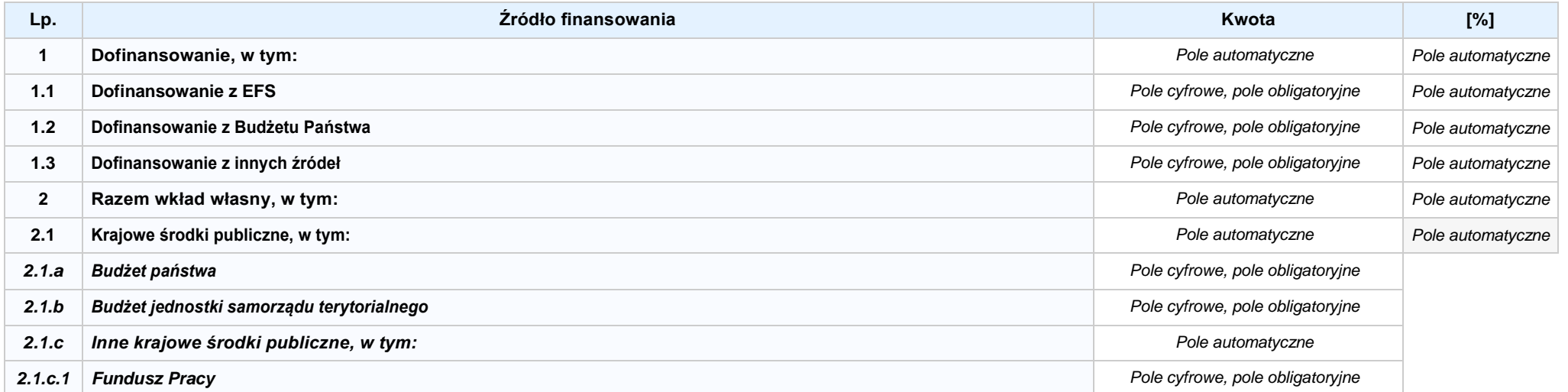

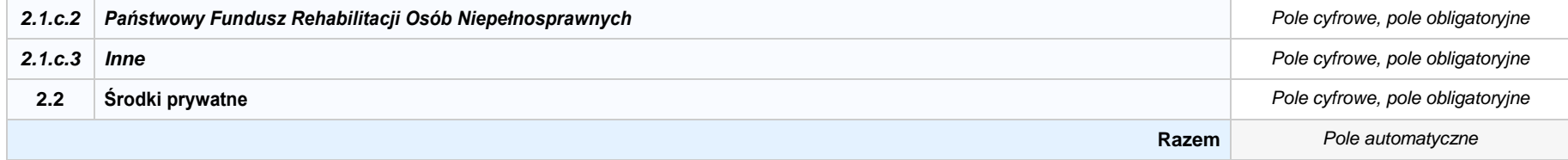

### **6.3.B ŹRÓDŁA FINANSOWANIA WYDATKÓW KWALIFIKOWALNYCH PROJEKTU OBJĘTE POMOCĄ DE MINIMIS: 0,00 zł** *Pole automatyczne*

**NIE DOTYCZY** *Pole automatyczne*

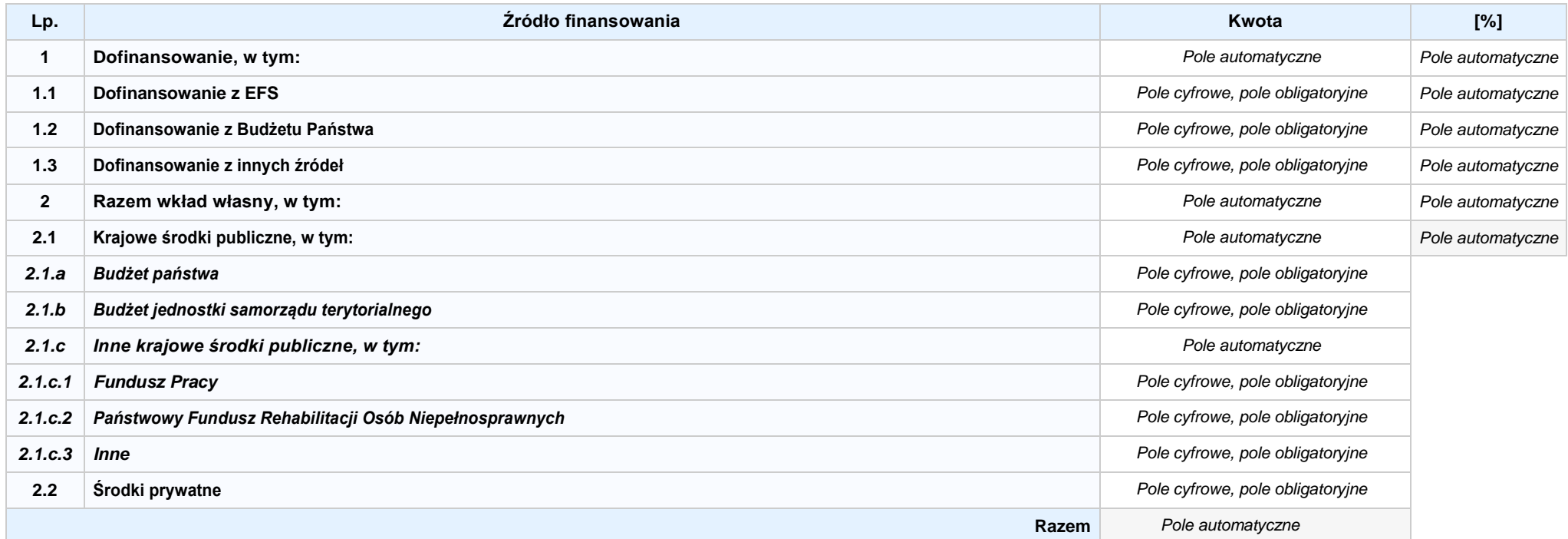

### 6.4 ŹRÓDŁA FINANSOWANIA WYDATKÓW KWALIFIKOWALNYCH PROJEKTU RAZEM (nie objęte pomocą publiczną oraz objęte pomocą publiczną i pomocą de minimis): **0,00 zł** *Pole automatyczne*

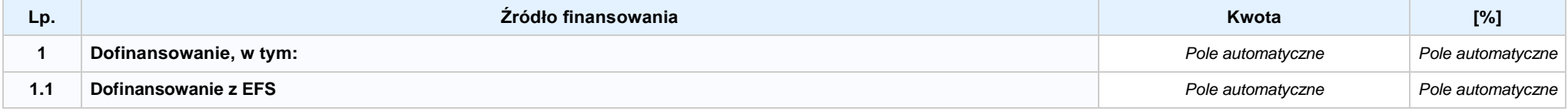

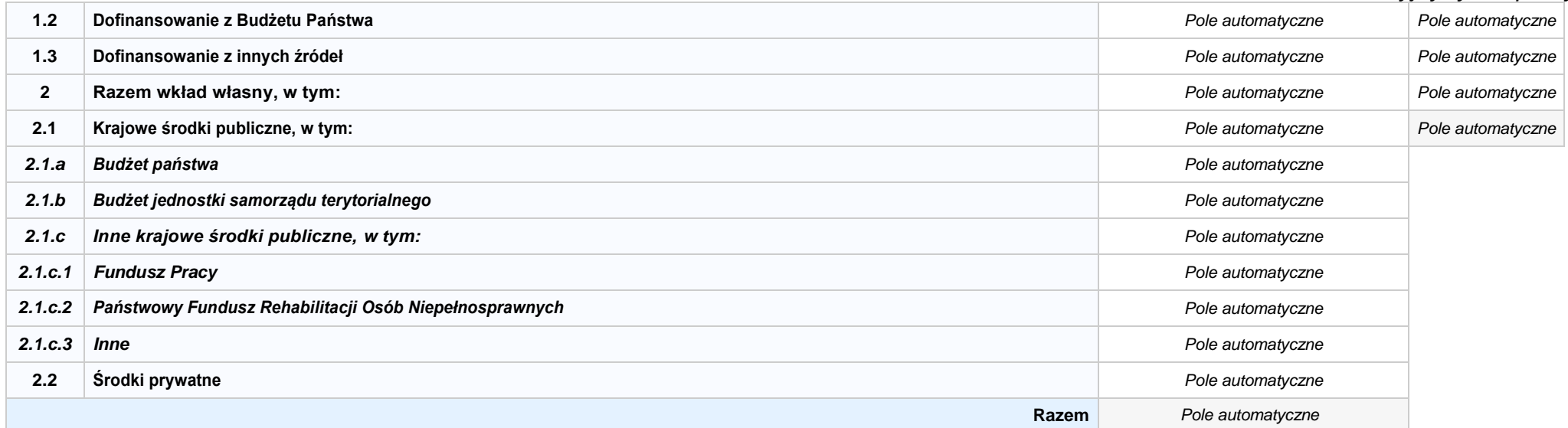

### **KARTA PARTNERA PROJEKTU NR: X -** *NAZWA*

#### **2.1 DANE TELEADRESOWE SIEDZIBY PARTNERA**

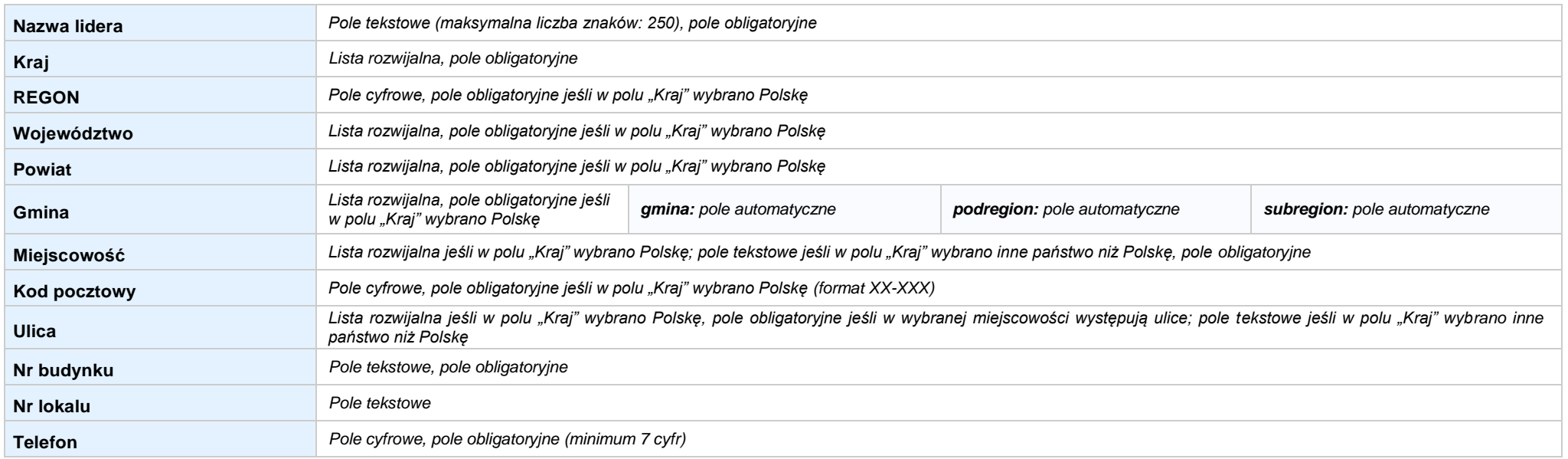

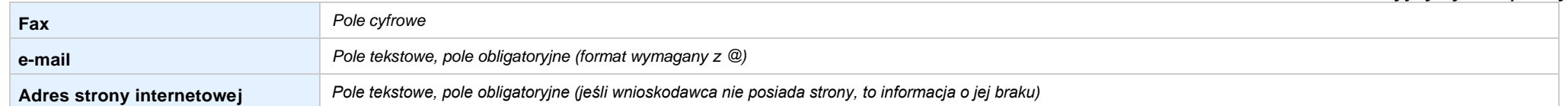

#### **2.5 IDENTYFIKACJA I KLASYFIKACJA PARTNERA**

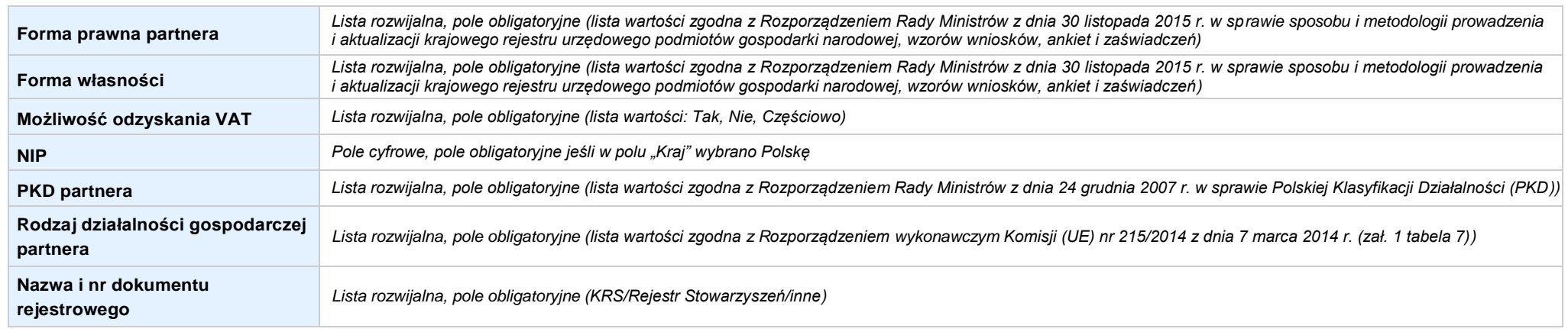

#### **3.7 MIEJSCE REALIZACJI PROJEKTU**

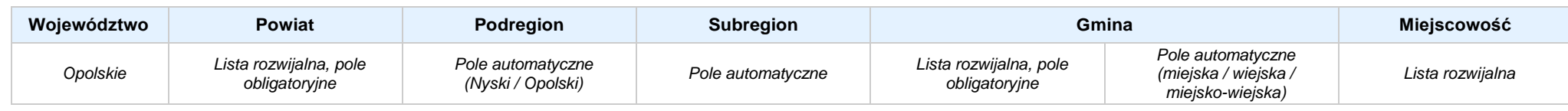

#### **4. LISTA MIERZALNYCH WSKAŹNIKÓW PROJEKTU**

#### **4.1 WSKAŹNIKI KLUCZOWE**

#### **A. PRODUKTY REALIZACJI PROJEKTU**

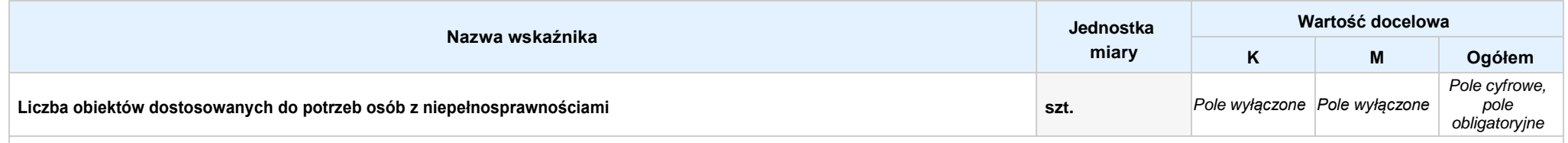

Opis metodologii monitoringu wskaźnika (częstotliwość i źródło informacji): wartość domyślna: Projekt nie przewiduje realizacji wskaźnika; pole tekstowe (maksymalna liczba znaków: 1 000), pole obligatoryjne

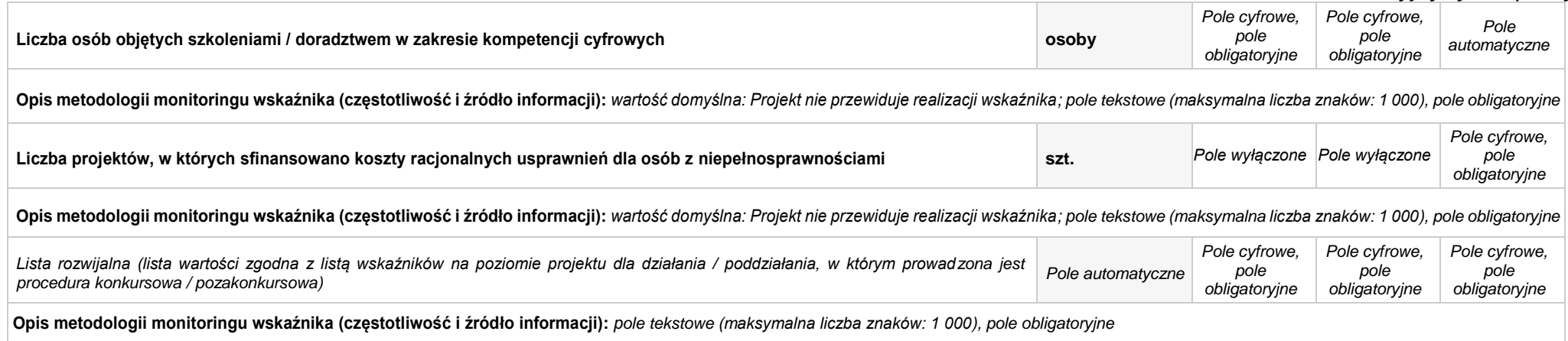

#### **B. REZULTATY REALIZACJIPROJEKTU**

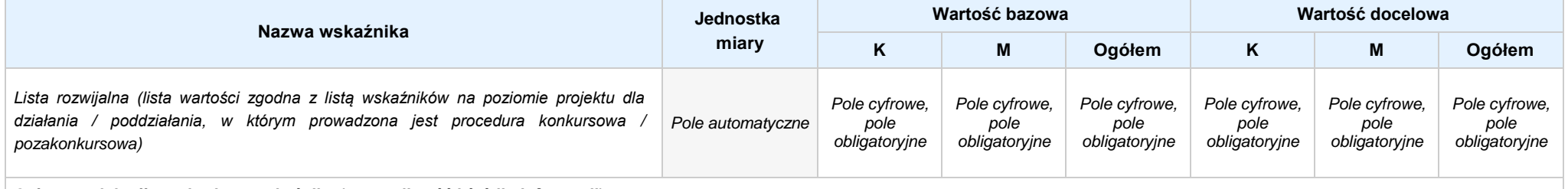

**Opis metodologii monitoringu wskaźnika (częstotliwość i źródło informacji):** *pole tekstowe (maksymalna liczba znaków: 1 000), pole obligatoryjne*

#### **4.2 WSKAŹNIKI SPECYFICZNE DLA PROGRAMU**

#### **A. PRODUKTY REALIZACJI PROJEKTU**

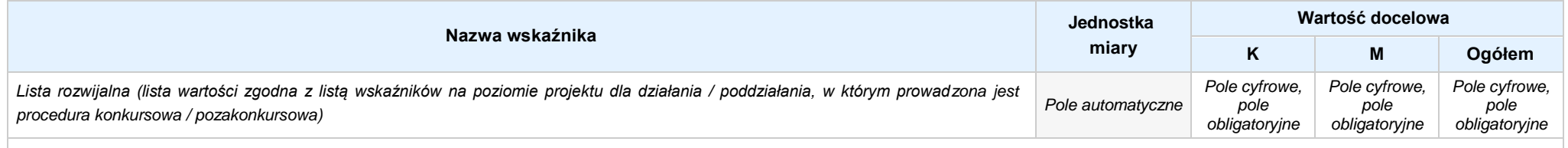

**Opis metodologii monitoringu wskaźnika (częstotliwość i źródło informacji):** *pole tekstowe (maksymalna liczba znaków: 1 000), pole obligatoryjne*

#### **B. REZULTATY REALIZACJIPROJEKTU**

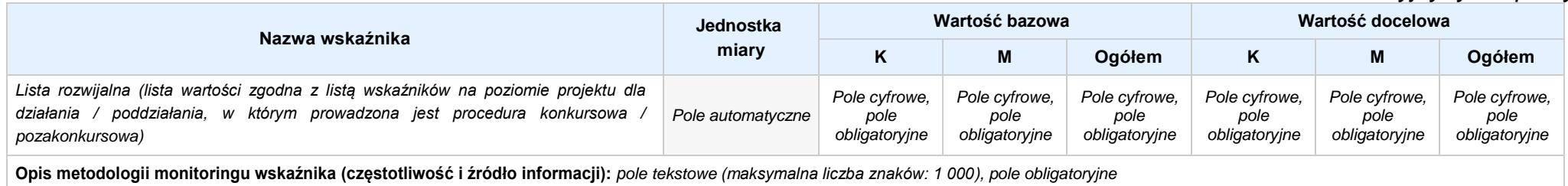

#### **5. HARMONOGRAM RZECZOWO - FINANSOWY**

#### **5.1 ZAKRES RZECZOWO-FINANSOWY**

**ZADANIE NR: 1 z X** *pole wyboru*

Nazwa zadania: *Pole tekstowe (maksymalna liczba znaków: 600), pole obligatoryjne*

**Opis działań planowanych do realizacji w ramach wskazanych zadań / czas realizacji:** *Pole tekstowe (maksymalna liczba znaków: 3 000), pole obligatoryjne*

#### **WYDATKI RZECZYWIŚCIE PONOSZONE:** *Pole wyboru*

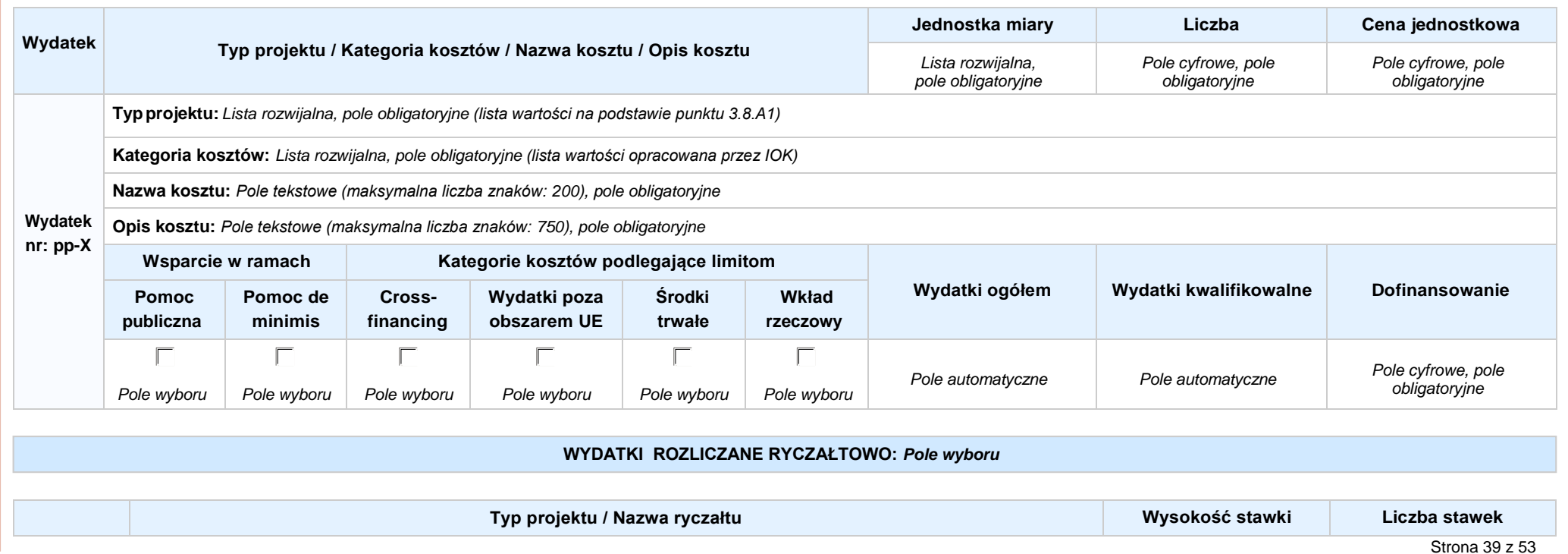

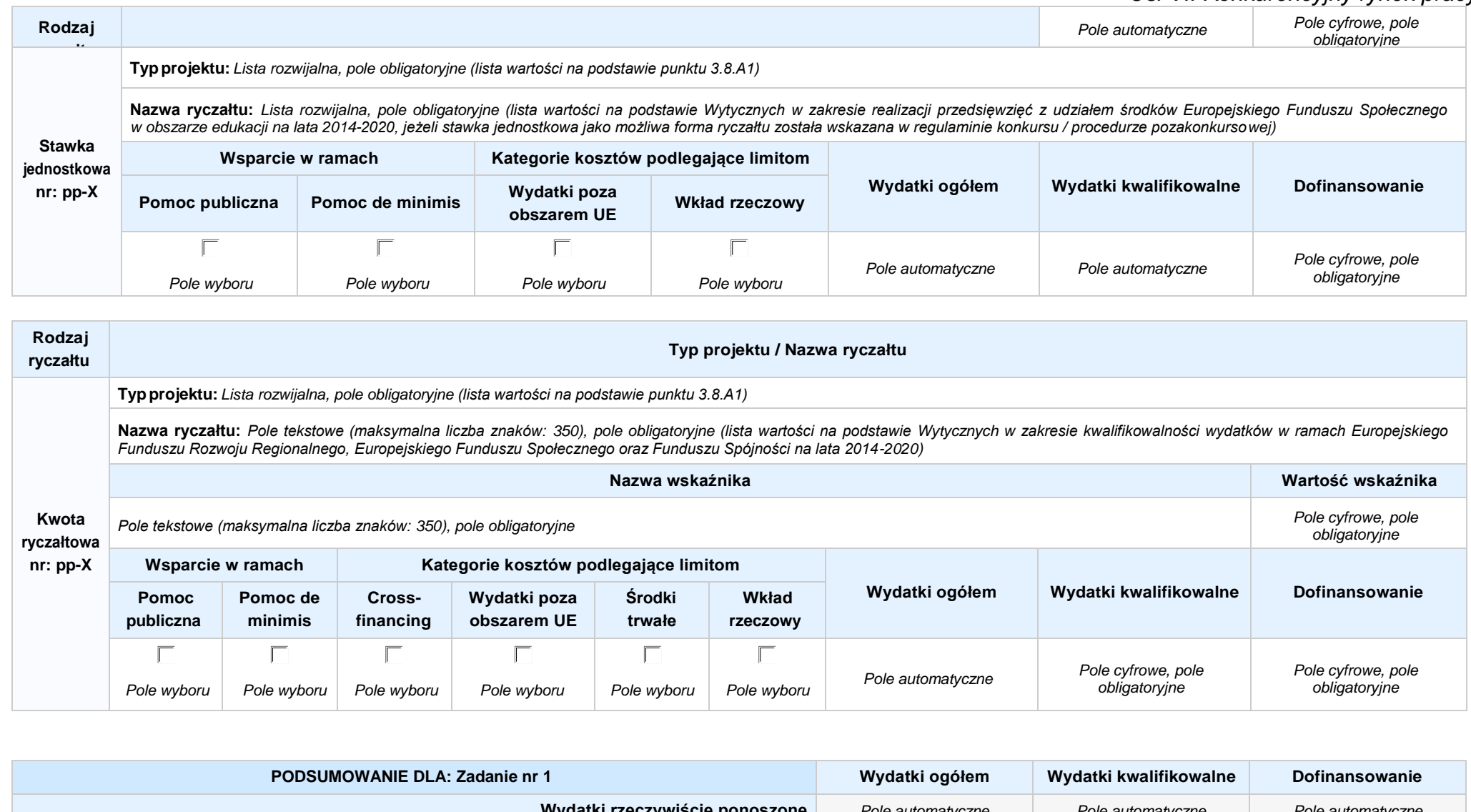

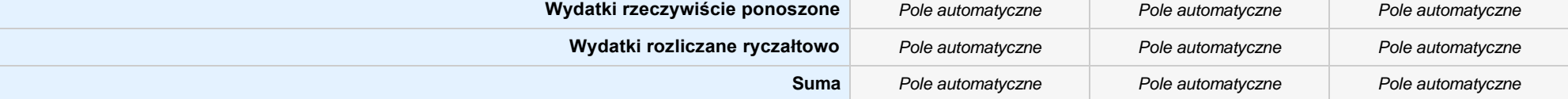

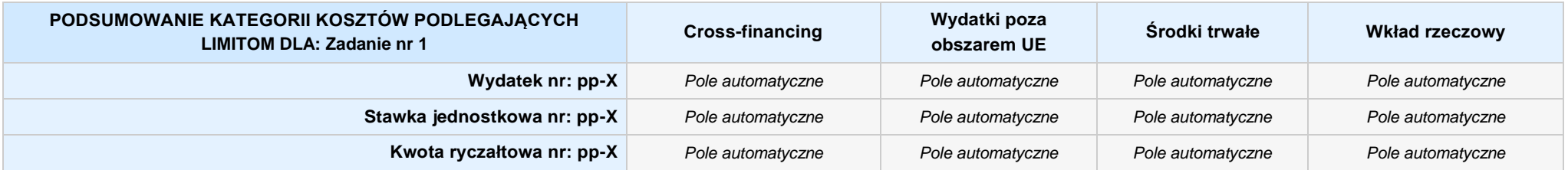

### **KOSZTY POŚREDNIE** *pole wyboru*

**Opis działań planowanych do realizacji w ramach wskazanych zadań / czas realizacji:** *Pole tekstowe (maksymalna liczba znaków: 3 000), pole obligatoryjne*

#### **WYDATKI RZECZYWIŚCIE PONOSZONE: Nie**

#### **WYDATKI ROZLICZANE RYCZAŁTOWO: Tak**

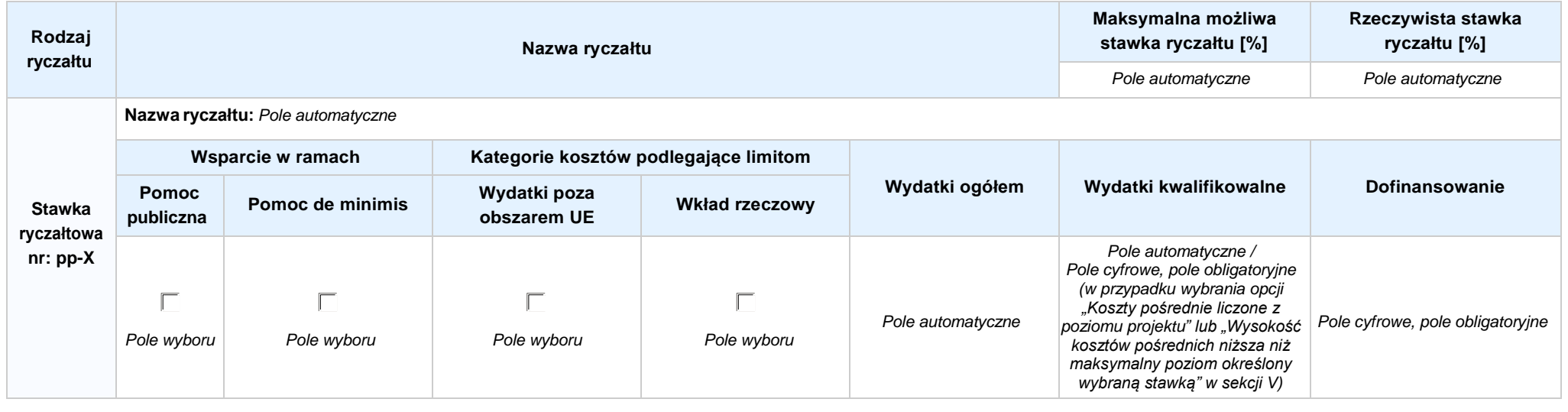

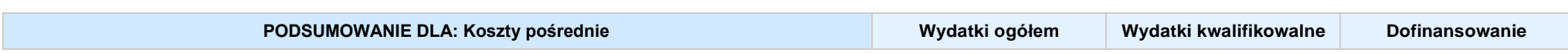

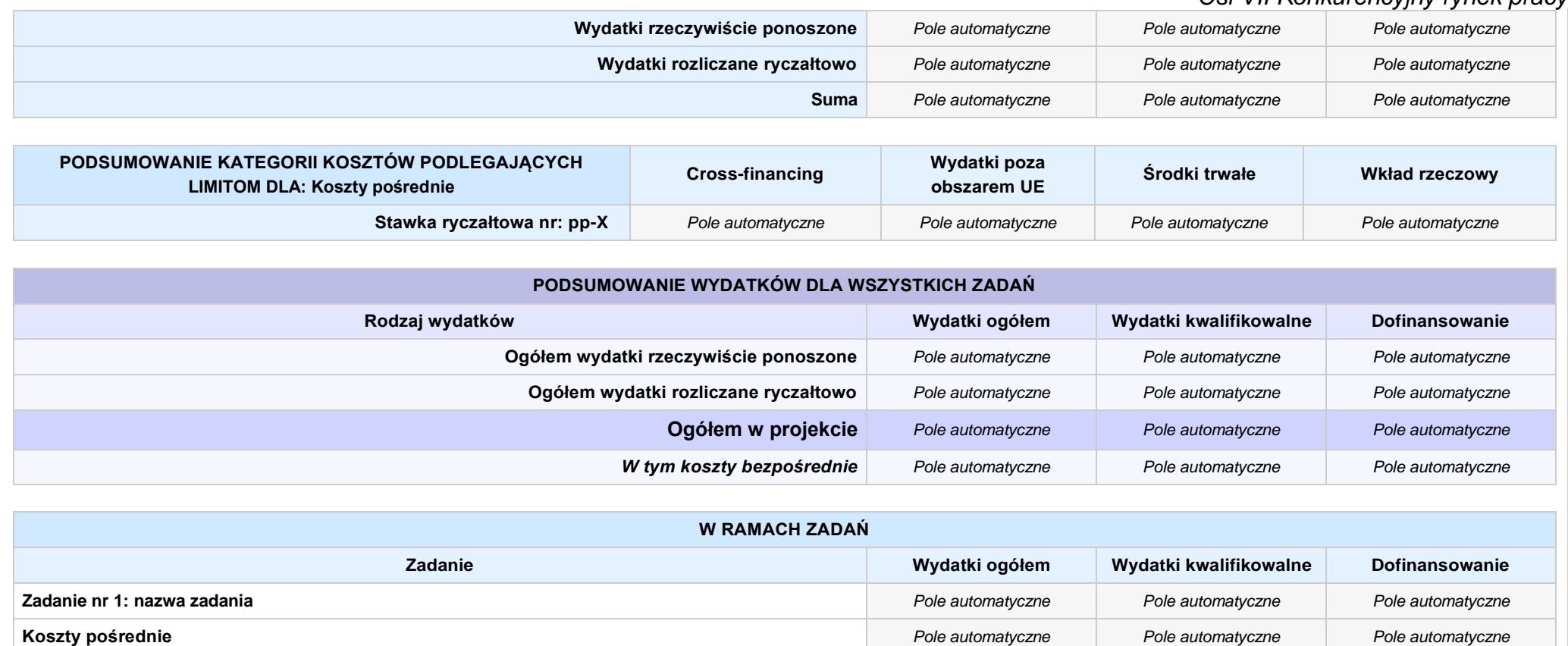

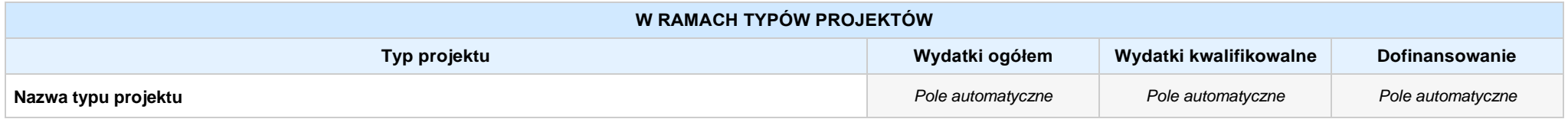

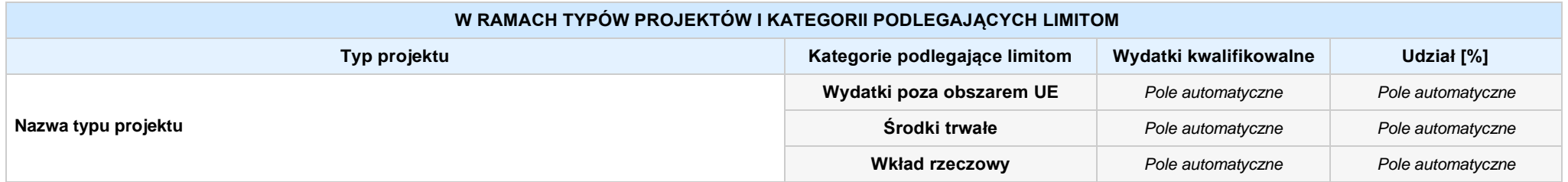

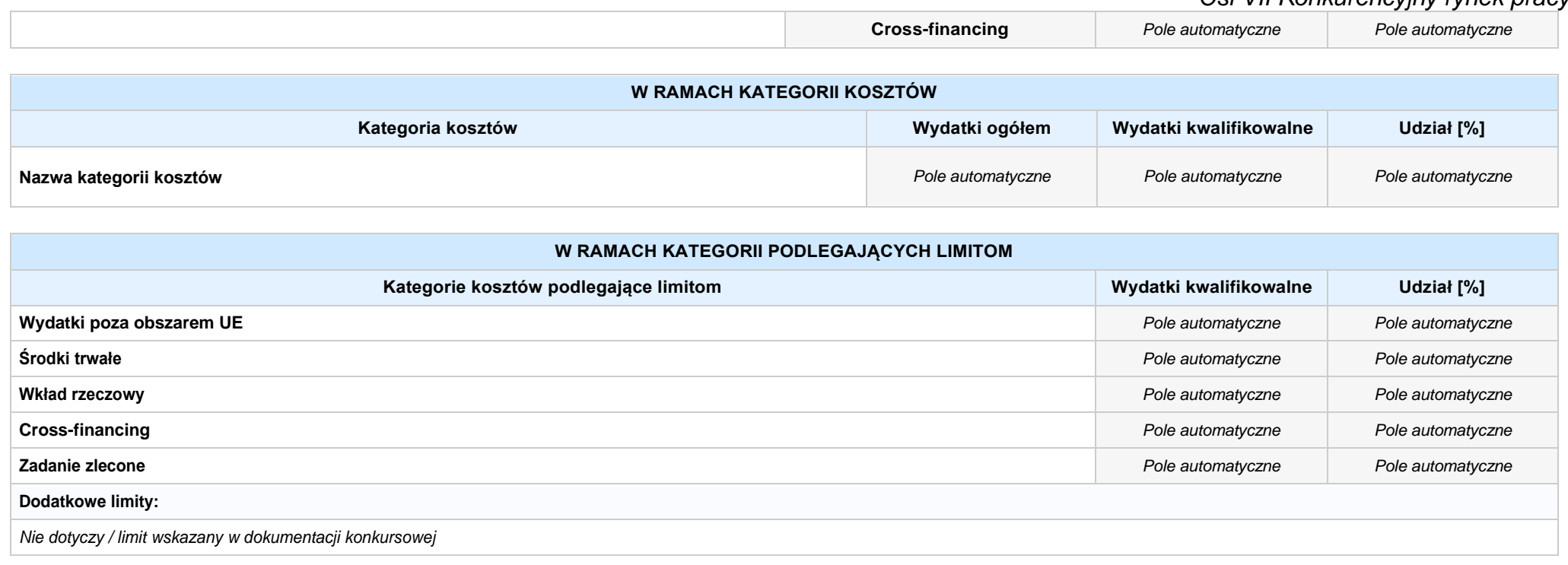

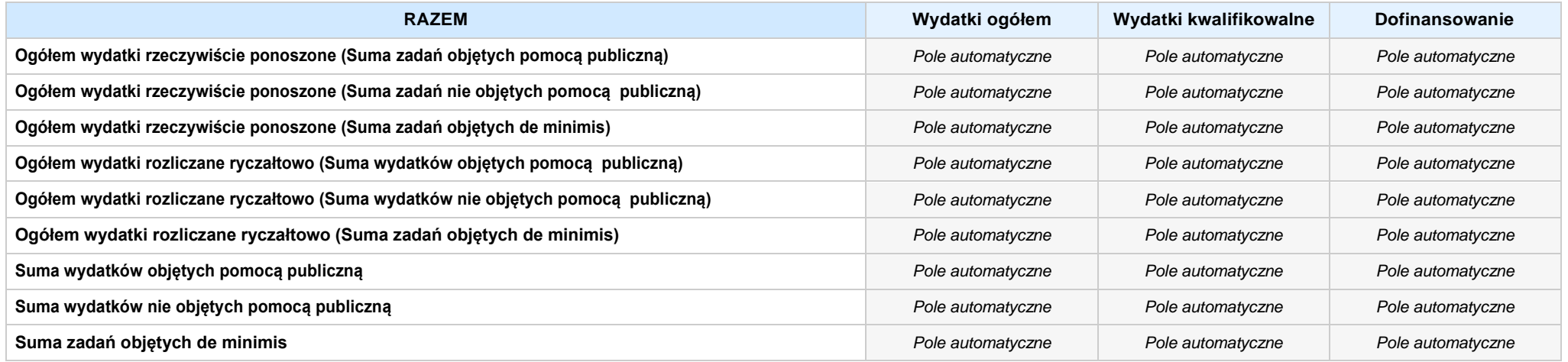

### **6. ŹRÓDŁA FINANSOWANIA WYDATKÓW**

### **6.2 ŹRÓDŁA FINANSOWANIA WYDATKÓW KWALIFIKOWALNYCH PROJEKTU NIE OBJĘTE POMOCĄ PUBLICZNĄ: 0,20 zł** *Pole automatyczne*

**NIE DOTYCZY** *Pole automatyczne*

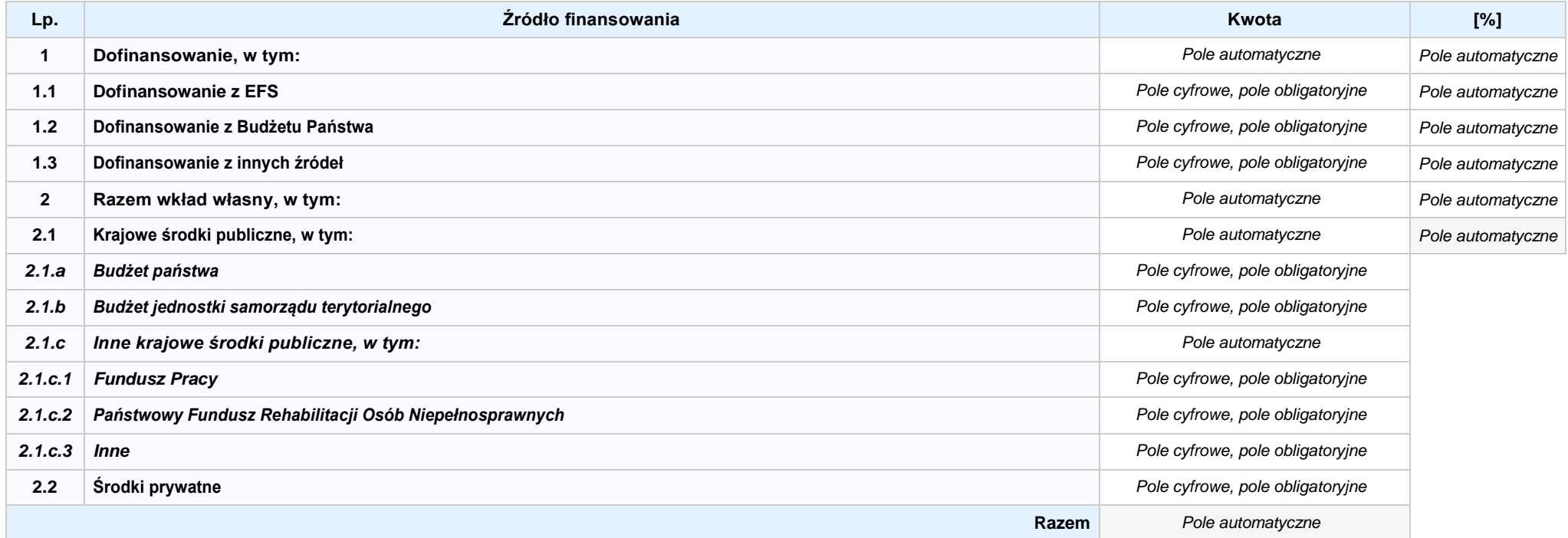

#### **6.3.A ŹRÓDŁA FINANSOWANIA WYDATKÓW KWALIFIKOWALNYCH PROJEKTU OBJĘTE POMOCĄ PUBLICZNĄ: 0,00 zł** *Pole automatyczne*

**NIE DOTYCZY** *Pole automatyczne*

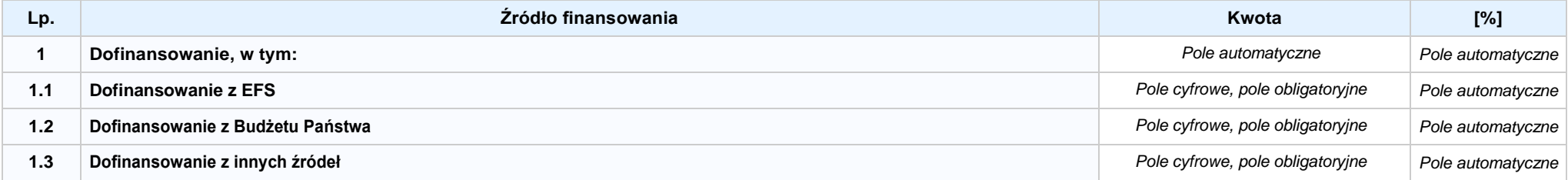

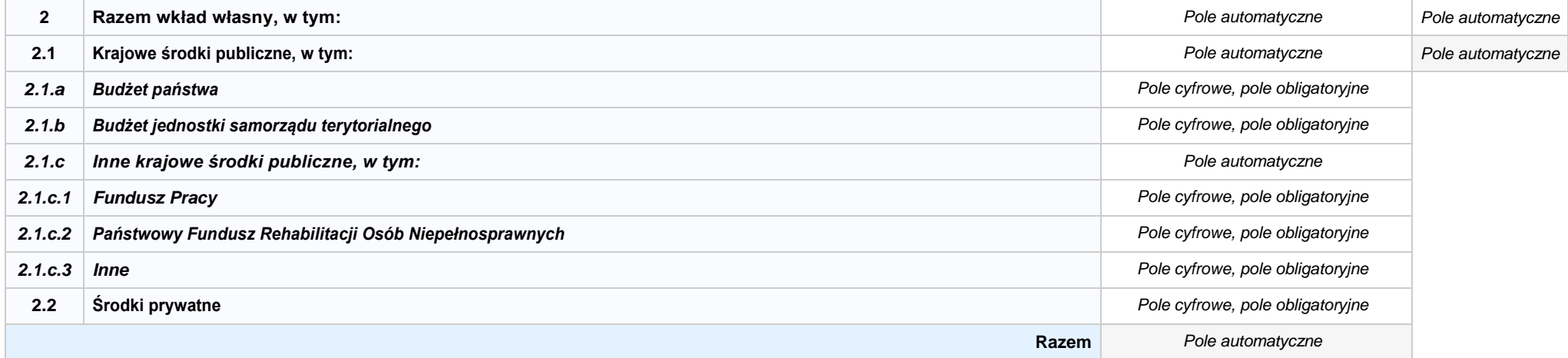

### **6.3.B ŹRÓDŁA FINANSOWANIA WYDATKÓW KWALIFIKOWALNYCH PROJEKTU OBJĘTE POMOCĄ DE MINIMIS: 0,00 zł** *Pole automatyczne*

**NIE DOTYCZY** *Pole automatyczne*

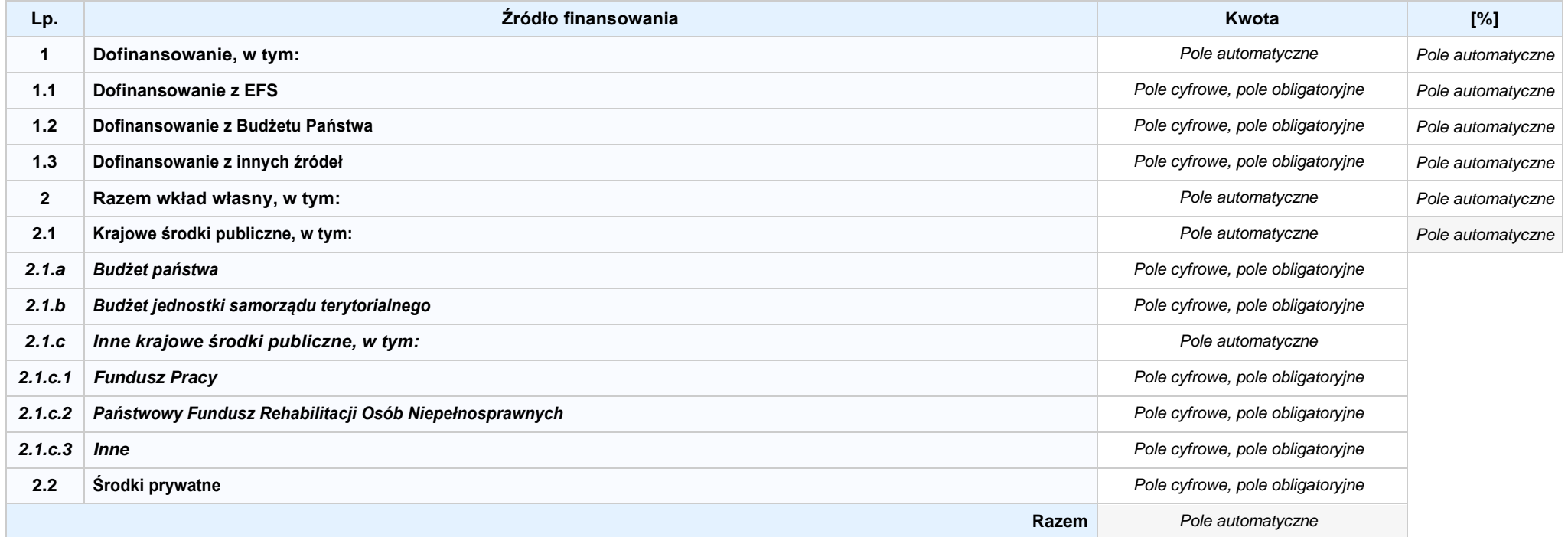

6.4 ŹRÓDŁA FINANSOWANIA WYDATKÓW KWALIFIKOWALNYCH PROJEKTU RAZEM (nie obiete pomoca publiczna oraz obiete pomoca publiczna i pomoca de minimis): **0,00 zł** *Pole automatyczne*

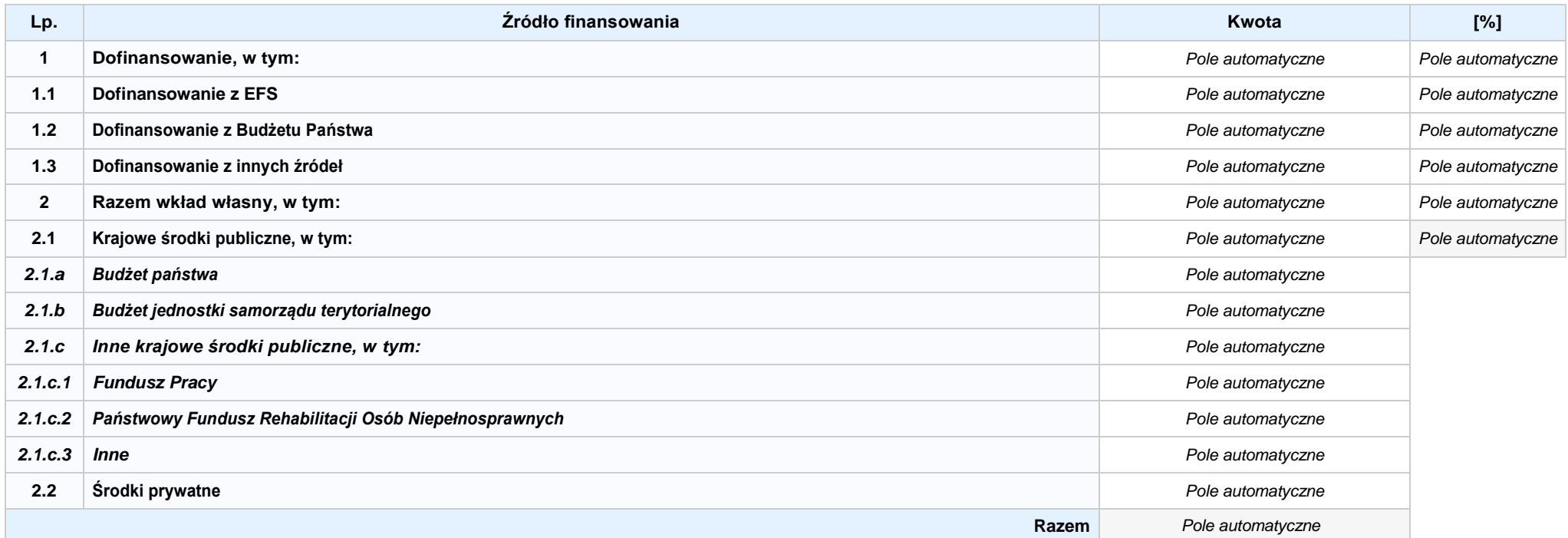

### **SEKCJA X. OŚWIADCZENIA WNIOSKODAWCY**

- **1. Jestem świadomy odpowiedzialności karnej za złożenie fałszywych oświadczeń.1**
- **2. Oświadczam, że informacjezawartewniniejszym wnioskusą zgodnez prawdą.**
- 3. [7] Oświadczam, że projekt, na dofinansowanie którego ubiegam się w niniejszym wniosku o dofinansowanie, nie został fizycznie ukończony lub w pełni zrealizowany przed złożeniem **ww. wniosku, niezależnie od tego czy wszystkie powiązane płatności zostały dokonane.**
- **4. Oświadczam, że instytucja, którą reprezentuję nie zalega z uiszczaniem podatków, jak również z opłacaniem składek na ubezpieczenie społeczne i zdrowotne, Fundusz Pracy, Państwowy Fundusz Rehabilitacji Osób Niepełnosprawnych lub innych należności wymaganych odrębnymi przepisami.**
- **5. Oświadczam, że jestem uprawniony do reprezentowania wnioskodawcy w zakresie objętym niniejszym wnioskiem.**
- 6. [6] Oświadczam, że instytucja, którą reprezentuję nie podlega wykluczeniu, o którym mowa w art. 207 ustawy z dnia 27 sierpnia 2009 r. o finansach publicznych (Dz.U. z 2019 r. poz. **869 z późn. zm.). Jednocześnie oświadczam, że jeśli w trakcie realizacji projektu znajdę się w wykazie podmiotów wykluczonych (art. 207 ustawy o finansach publicznych) niezwłocznie poinformuję o tym fakcie IZ/IP.**
- **7. Oświadczam, że projekt jest zgodny z właściwymi przepisami prawa wspólnotowego i krajowego, w tym dotyczącymi zamówień publicznych oraz pomocy publicznej.**

- **8. Oświadczam, że zadania przewidziane do realizacji i wydatki przewidziane do poniesienia w ramach projektu nie są i nie będą współfinansowane z innych wspólnotowych instrumentów finansowych, w tym z innych funduszy strukturalnych Unii Europejskiej.**
- 9. Doświadczam, że dobrowolnie wyrażam zgode na przetwarzanie moich danych osobowych do celów zwiazanych z ocena i realizacia niniejszego projektu, zgodnie z ustawa art. 6 **ust. 1 lit. a i c Rozporządzenia Parlamentu Europejskiego i Rady (UE) 2016/679 z dnia 27 kwietnia 2016 r. w sprawie ochrony osób fizycznych w związku z przetwarzaniem danych osobowych i w sprawie swobodnego przepływu takich danych oraz uchylenia dyrektywy 95/46/WE (Dz. U. UE. L. 2016.119.1), zwanym dalej "RODO", przez Marszałka Województwa Opolskiego z siedzibą w Opolu 45-082, ul. Piastowska 14, Urząd Marszałkowski Województwa Opolskiego oraz udostępnienie ich instytucjom i podmiotom dokonującym oceny, monitoringu, ewaluacji, audytu i kontroli projektu. Jednocześnie oświadczam, iż zgodnie z RODO, zostałam/em poinformowana/ny, że:**
	- **a. administratorem podanych danych osobowych jest Marszałek Województwa Opolskiego z siedzibą w Opolu 45-082, ul. Piastowska 14, Urząd Marszałkowski Województwa Opolskiego;**
	- **b. mojedaneosoboweprzetwarzanebędąwceluocenyoraz realizacjiprzedmiotowegoprojektu;**
	- **c. posiadam prawo dostępu do treściswoich danych osobowych oraz ich poprawiania;**
	- **d. posiadam prawo wniesienia skargi do Prezesa Urzędu Ochrony Danych Osobowych;**
	- **e. mogę skontaktować się z Inspektorem Ochrony Danych wysyłając wiadomość na adres poczty elektronicznej: iod@opolskie.pl;**
	- **f. posiadam prawo cofnięcia zgody na przetwarzanie danych osobowych;**
	- **g. posiadam prawo do wniesienia sprzeciwu wobec przetwarzania danych osobowych;**
	- **h. posiadam prawo do przeniesienia danych osobowych;**
	- **i. podanie danych jest dobrowolne i jest niezbędne do oceny oraz realizacji przedmiotowego projektu;**

<sup>1</sup> Zgodnie z art. 37, pkt. 4 Ustawy z dnia 11 lipca 2014r. o zasadach realizacji programów w zakresie polityki spójności finansowych w perspektywie finansowej 2014-2020 (odpowiedzialność karna nie dotyczy oświadczenia nr 19

#### **10. Oświadczam, że:**

a. C nie mam prawnej możliwości odzyskania lub odliczenia poniesionego ostatecznie kosztu podatku VAT i w związku z tym wnioskuję o refundację poniesionego w ramach **projektu podatku VAT. Jednocześnie zobowiązuję się do zwrotu zrefundowanego w ramach projektu poniesionego podatku VAT, jeżeli zaistnieją przesłanki umożliwiające odzyskanie lub odliczenie tego podatku.**

 **Brak możliwości odzyskania lub odliczenia poniesionego ostatecznie kosztu podatku VAT wynika z następujących dokumentów:**

b. C wzwiązku z prawną możliwością częściowego odzyskania lub odliczenia poniesionego ostatecznie kosztu podatku VAT, wnioskuję o refundację jedynie tej części podatku VAT. której nie ma prawnej możliwości odzyskania lub odliczenia. Jednocześnie zobowiązuję się do zwrotu zrefundowanej w ramach projektu części poniesionego podatku VAT, jeżeli **zaistnieją przesłanki umożliwiające odzyskanie lub odliczenie tego podatku.**

 **Brak możliwości odzyskania lub odliczenia poniesionego ostatecznie kosztu podatku VAT wynika z następujących dokumentów:**

- **c. nie mam prawnej możliwości odzyskania lub odliczenia poniesionego ostatecznie kosztu podatku VAT, jednak nie wnioskuję oraz nie będę w przyszłości wnioskować o refundację jakiejkolwiek części poniesionego w ramach projektu podatku VAT.**
- d. C bede mógł odzyskać lub odliczyć koszt podatku VAT poniesiony w związku z realizacją działań objetych wnioskiem. W związku z tym nie wnioskuje o refundacje poniesionego w **ramachprojektupodatkuVAT.**
- 11. Oświadczam, że informacje zawarte w niniejszym wniosku dotyczące pomocy publicznej w żądanej wysokości, w tym pomocy de minimis, o którą ubiega się wnioskodawca pomocy, są zgodne z przepisami ustawy z dnia 30 kwietnia 2004 r. o postępowaniu w sprawach dotyczących pomocy publicznej (tekst jednolity: Dz.U. z 2016 r. poz. 1808 z późn. zm.) oraz z przepisami **właściwego programu pomocowego. 2**
- 12. Wyrażam zgode na udzielanie informacji dotyczących wniosku oraz udostępnienie wniosku na potrzeby ewaluacji (ocen), przeprowadzanych przez Instytucje Zarządzającą, Instytucje **Pośredniczącą, Instytucję Wdrażającą lub inną uprawnioną instytucję lub jednostkę organizacyjną, z zastrzeżeniem dochowania i ochrony informacji oraz tajemnic w nim zawartych.**
- **13. Wyrażam zgodę na udostępnianie niniejszego wniosku w celu dokonania oceny i kontroli przedstawicielom uprawnionych do tego podmiotów; jak również zobowiązuję się umożliwić im przeprowadzenie wizytacji w miejscu realizacji Projektu.**
- 14. **Oswiadczam, że nie orzeczono wobec reprezentowanego przeze mnie wnioskodawcy zakazu dostępu do środków, o których mowa w art. 5 ust. 3 pkt 1 i 4 ustawy z dnia 27 sierpnia 2009 o finansach publicznych (tekst jednolity: Dz.U. z 2016 r. poz. 1870 z późn. zm.)**
- **15. Oświadczam,iżrzeczowarealizacjaprojekturozpoczętaprzedzłożeniemwnioskuodofinansowaniebyłaprowadzonazgodniezprzepisamiobowiązującegoprawa.**
- **16. Oświadczam,żeprojektzgłoszonydodofinansowanianieobejmujeprzedsięwzięćbędącychczęściąoperacji,którezostałylubpowinnybyćobjęteprocedurąodzyskiwaniazgodniez art.71 Rozporządzenia ParlamentuEuropejskiego (UE) Nr 1303/2013 z dnia 17 grudnia 2013 roku.**
- 17. Oświadczam, że zapoznałem/łam się z Regulaminem Konkursu i akceptuję jego zasady. W przypadku projektów pozakonkursowych akceptuję zasady ujęte w piśmie wzywającym do **złożenia wniosku o dofinansowanie projektu.**
- 18. **Oswiadczam, że wyboru Partnera/Partnerów dokonano zgodnie z art. 33 ustawy z dnia 11 lipca 2014 r. o zasadach realizacji programów w zakresie polityki spójności finansowanych w perspektywie 2014-2020 (tekst jednolity: Dz.U. z 2018 r. poz. 1431, z późn. zm.) – jeśli dotyczy.**
- 19. **Chara Standar in Standard w Schowert Standard w regulaminie konkursu formą komunikacji z Instytucją Organizującą Konkurs i jestem świadomy skutków niezachowania wskazanej formy komunikacji. W przypadku projektów pozakonkursowych akceptuję zasady ujęte w piśmie wzywającym do złożenia wniosku o dofinansowanie projek tu.**

<sup>1</sup> Zgodniez art. 37, pkt. 4 Ustawy z dnia 11 lipca 2014r. o zasadach realizacji programów w zakresie polityki spójności finansowych w perspektywie finansowej 2014-2020.

**<sup>2</sup> Dotyczy wyłącznie projektów objętych zasadami pomocy publicznej.**

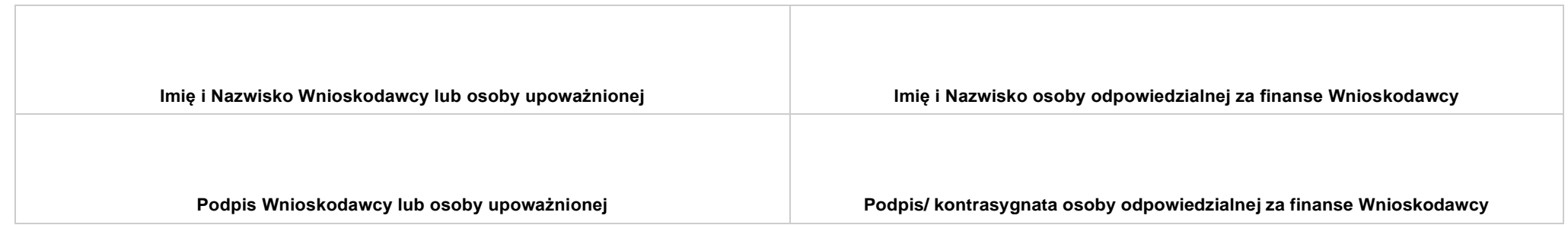

**.....................................................................**

**DATA**

### **SEKCJA XI. LISTA ZAŁĄCZNIKÓW / KRYTERIA WYBORU PROJEKTÓW**

#### **11.1 LISTA ZAŁĄCZNIKÓW**

**NIE DOTYCZY** *Pole automatyczne*

#### **11.2 KRYTERIA WYBORU PROJEKTÓW**

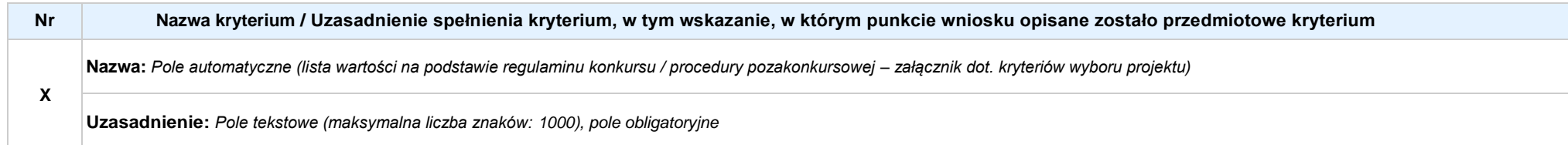

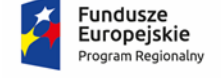

Rzeczpospolita Polska

**OPOLSKIE** 

Unia Europejska Europejski Fundusz Społeczny

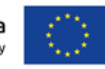

# **ZAŁĄCZNIK NR 3**

# **INSTRUKCJA WYPEŁNIANIA WNIOSKU O DOFINANSOWANIE PROJEKTU EFS w ramach RPO WO 2014-2020 (tryb pozakonkursowy)**

**Wersja nr 1**

Opole, listopad 2021 r.

## **Spis treści:**

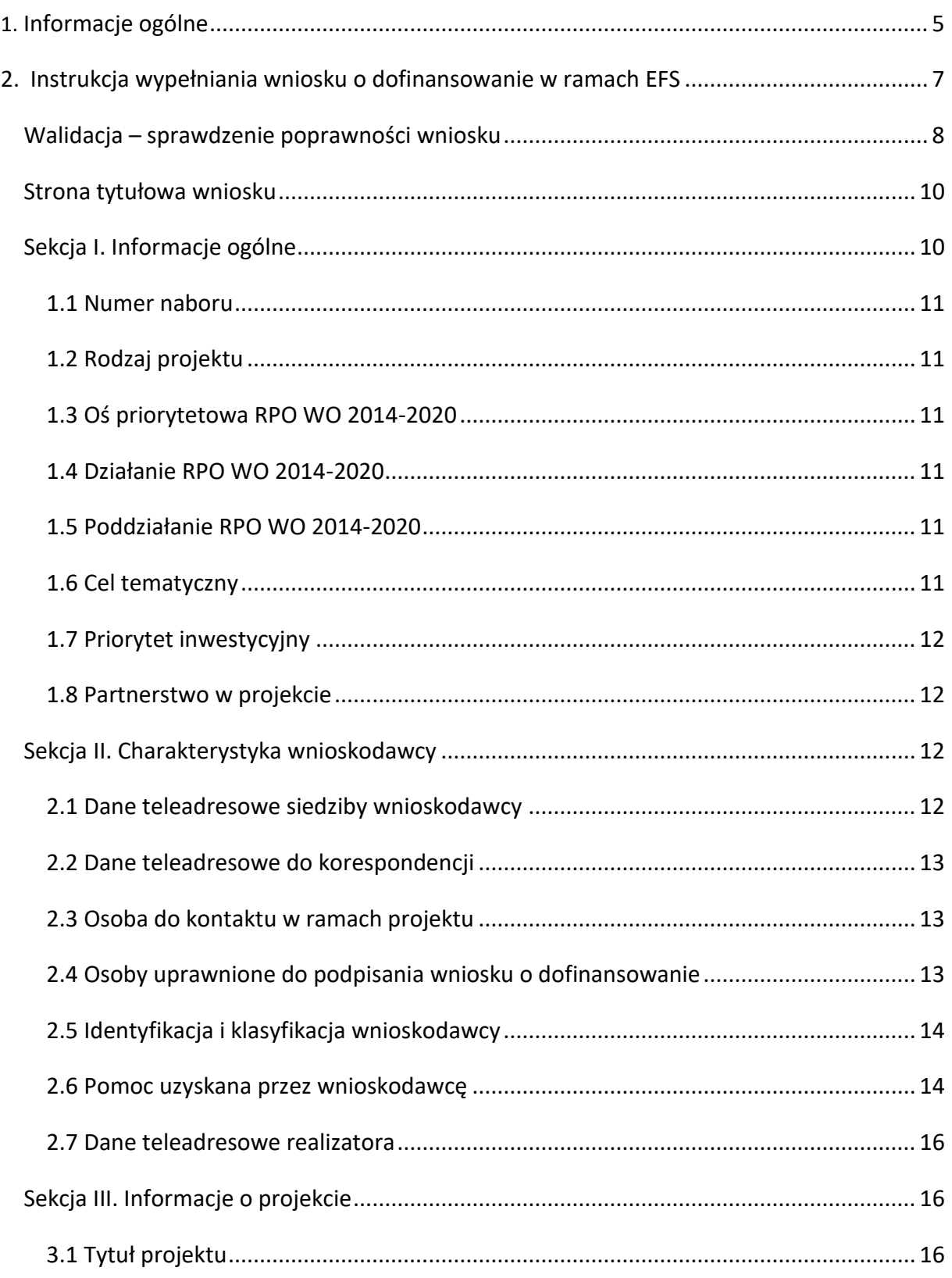

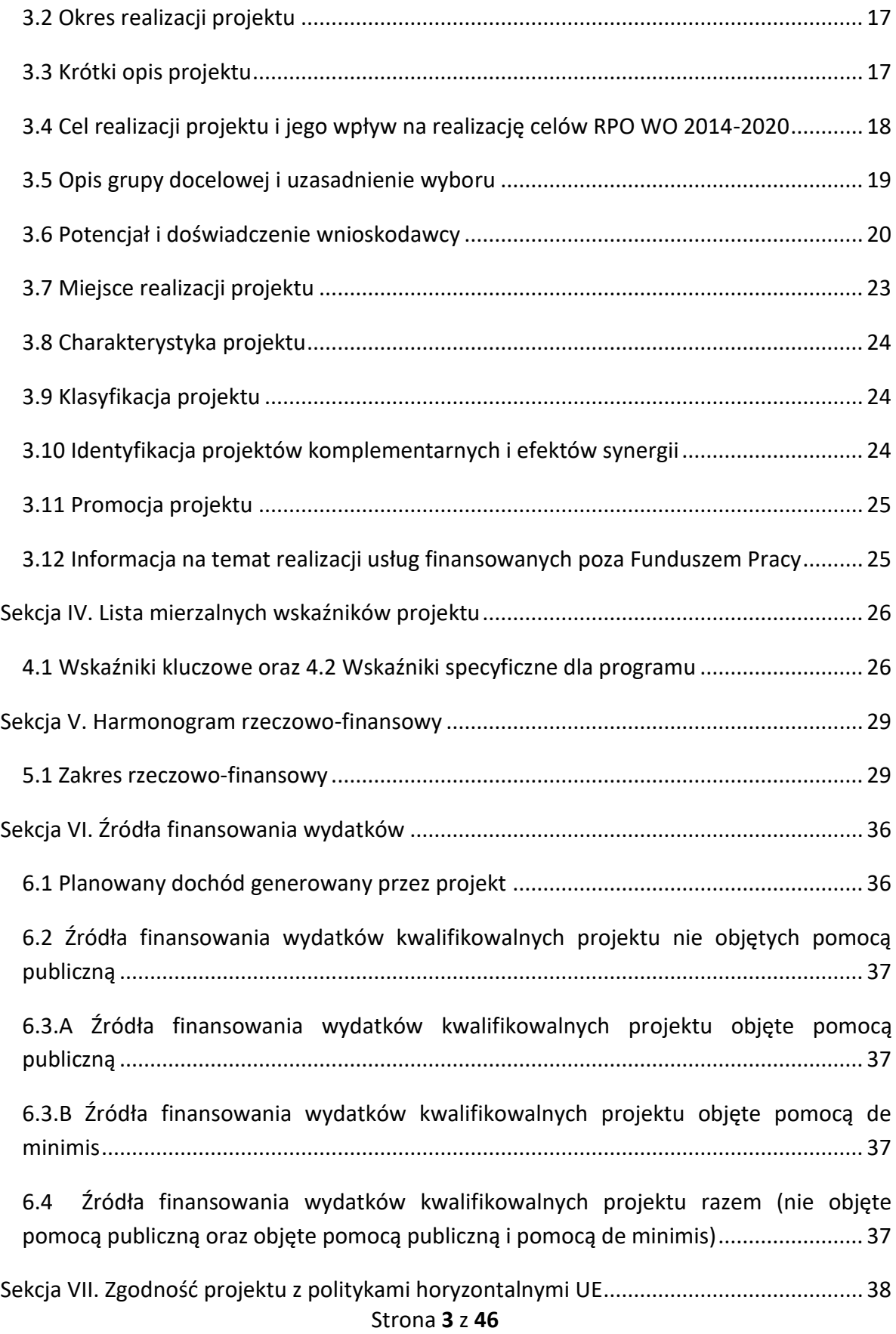

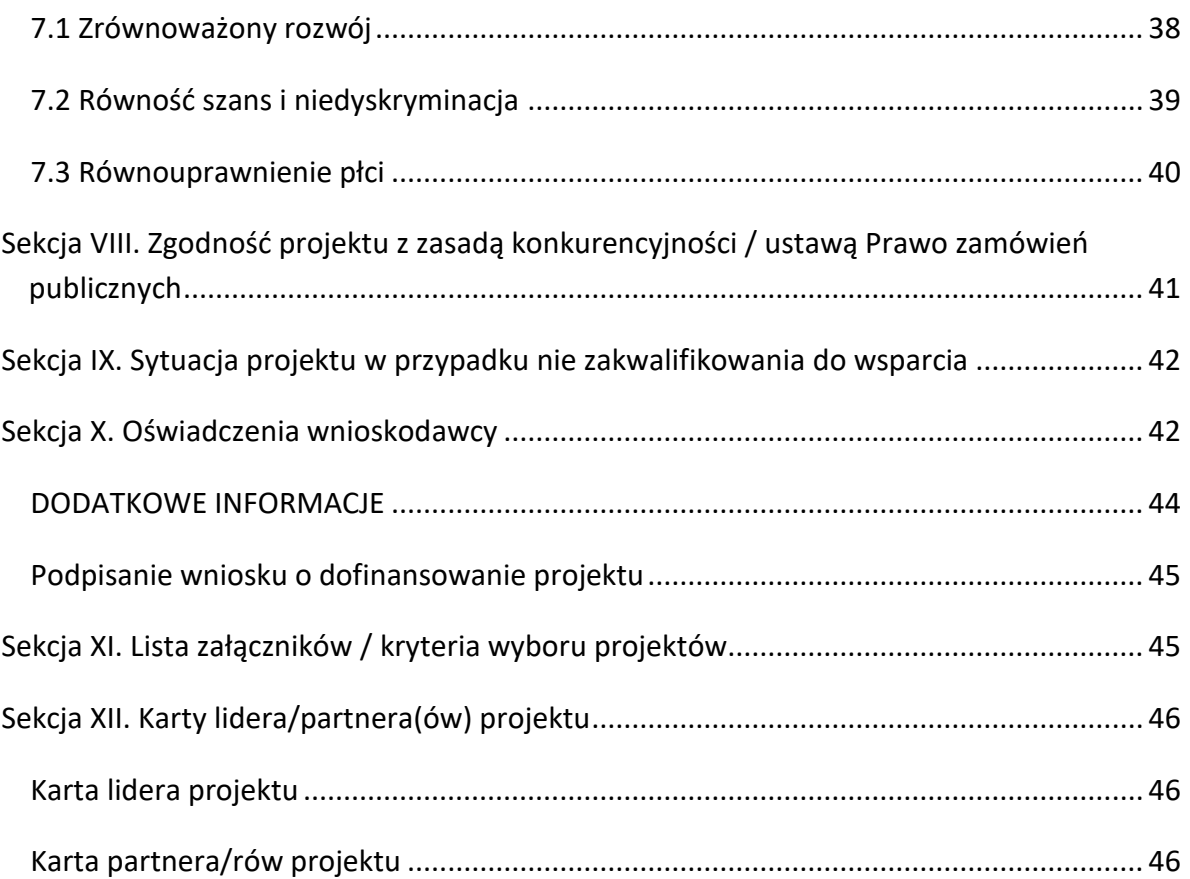

## <span id="page-98-0"></span>**1. Informacje ogólne**

*Uwaga W celu poprawnego wypełnienia wniosku o dofinansowanie projektu wnioskodawca powinien zapoznać się z poniższą instrukcją.*

W celu prawidłowego wypełnienia wniosku aplikacyjnego niezbędna jest znajomość następujących aktów prawa wspólnotowego i krajowego oraz dokumentów programowych:

## A. Prawodawstwo Unii Europejskiej:

- 1) Rozporządzenie Parlamentu Europejskiego i Rady (UE) nr 1303/2013 z dnia 17 grudnia 2013 r. ustanawiające wspólne przepisy dotyczące Europejskiego Funduszu Rozwoju Regionalnego, Europejskiego Funduszu Społecznego, Funduszu Spójności, Europejskiego Funduszu Rolnego na rzecz Obszarów Wiejskich oraz Europejskiego Funduszu Morskiego i Rybackiego oraz ustanawiające przepisy ogólne dotyczące Europejskiego Funduszu Rozwoju Regionalnego, Europejskiego Funduszu Społecznego, Funduszu Spójności i Europejskiego Funduszu Morskiego i Rybackiego oraz uchylające rozporządzenie Rady (WE) nr 1083/2006;
- 2) Rozporządzenie Parlamentu Europejskiego i Rady (UE) nr 1304/2013 z dnia 17 grudnia 2013 r. w sprawie Europejskiego Funduszu Społecznego i uchylającego rozporządzenie Rady (WE) nr 1081/2006 (Dz.Urz. UE L 347 z 20.12.2013r., str. 470);
- 3) Rozporządzenie Delegowane Komisji (UE) nr 480/2014 z dn. 3 marca 2014 r. uzupełniające rozporządzenie Parlamentu Europejskiego i Rady (UE) nr 1303/2013 ustanawiające wspólne przepisy dotyczące Europejskiego Funduszu Rozwoju Regionalnego, Europejskiego Funduszu Społecznego, Funduszu Spójności, Europejskiego Funduszu Rolnego na rzecz Obszarów Wiejskich oraz Europejskiego Funduszu Morskiego i Rybackiego oraz ustanawiające przepisy ogólne dotyczące Europejskiego Funduszu Rozwoju Regionalnego, Europejskiego Funduszu Społecznego, Funduszu Spójności i Europejskiego Funduszu Morskiego i Rybackiego.

## B. Prawodawstwo krajowe:

1) Ustawa z dnia 11 lipca 2014 r. o zasadach realizacji programów w zakresie polityki spójności finansowanych w perspektywie finansowej 2014-2020 (t.j. Dz.U. 2020 poz. 818 ze zm.);

- 2) Ustawa z dnia 27 sierpnia 2009 r. o finansach publicznych (t.j. Dz.U. 2021 poz. 305 ze zm.);
- 3) Ustawa z dnia 11 marca 2004 r. o podatku od towarów i usług (t.j. Dz.U. 2021 poz. 685 ze zm.);
- 4) Ustawa z dnia 11 września 2019 r. Prawo Zamówień Publicznych (t.j. Dz.U. 2021 poz. 1129 ze zm.);
- 5) Akty prawne obowiązujące w danym obszarze wskazane we właściwym Regulaminie Konkursu.

### C. Dokumenty operacyjne:

- 1) Regionalny Program Operacyjny Województwa Opolskiego na lata 2014-2020 przyjęty Decyzją wykonawczą Komisji Europejskiej C(2021)281 z dnia 14 stycznia 2021 r. zmieniającą decyzję wykonawczą C(2014) 10195 zatwierdzającą niektóre elementy programu operacyjnego "Regionalny Program Operacyjny Województwa Opolskiego na lata 2014-2020" do wsparcia z Europejskiego Funduszu Rozwoju Regionalnego i Europejskiego Funduszu Społecznego w ramach celu "Inwestycje na rzecz wzrostu i zatrudnienia" dla regionu opolskiego w Polsce CCI2014PL16M2OP008;
- 2) Szczegółowy opis osi priorytetowych Regionalnego Programu Operacyjnego Województwa Opolskiego na lata 2014-2020 zakres EFS;
- 3) Wytyczne horyzontalne wydane przez Ministra ds. Rozwoju.

*Należy pamiętać, iż wniosek o dofinansowanie projektu musi być wypełniony w taki sposób, aby zawierał informacje, które pozwolą na ocenę wszystkich kryteriów wyboru projektów dla poszczególnych Działań, Poddziałań określonych w Regulaminie konkursu.*

## <span id="page-100-0"></span>**2. Instrukcja wypełniania wniosku o dofinansowanie w ramach EFS**

Poniżej przedstawiono opis wszystkich pól formularza wniosku o dofinansowanie projektu wraz z instrukcją ich wypełniania.

Nowy wniosek o dofinansowanie projektu wypełniamy poprzez uzupełnienie karty pn. *Nowy plik wniosku*. Należy w nim wybrać odpowiedni nabór z listy rozwijalnej oraz wpisać nazwę pliku, pod którym zostanie zapisany wniosek o dofinansowanie projektu.

W przypadku gdy wnioskodawca planuje realizować projekt w partnerstwie należy dodatkowo zaznaczyć odpowiednie pole/pola w tym zakresie. Następnie w celu umożliwienia utworzenia nowego wniosku o dofinansowanie projektu należy "kliknąć"

przycisk Dodaj nowy plik

*Uwaga Przed przystąpieniem do wypełniania wniosku o dofinansowanie projektu projektu partnerskiego należy się zapoznać z poniższymi zapisami.*

## **Należy pamiętać, iż zasada wypełniania w generatorze wniosku o dofinansowanie projektu realizowanego w partnerstwie różni się od zasady wypełniania wniosku o dofinansowanie projektu bez partnerów.**

Różnica polega głównie na tym, iż dane nie będą wprowadzane kolejno w poszczególnych punktach w następujących po sobie sekcjach od I do XII. Poniżej przedstawiono schemat wypełniania punktów w generatorze wniosku o dofinansowanie projektu partnerskiego:

- 1. Po wybraniu w Karcie pn. *Nowy plik wniosku* opcji projekt partnerski generator automatycznie w Sekcji XII umożliwi tworzenie zakładek dotyczących Lidera i Partnerów Projektu.
- 2. W sekcji II pola w pkt. 2.1 oraz 2.5 będą nieaktywne (brak możliwości ich edytowania). Dane w tych punktach zostaną "załadowane" przez generator po wypełnieniu odpowiednio pól w tych punktach w Karcie Lidera oraz Partnera/Partnerów, która znajduje się w sekcji XII. Dane w pozostałych punktach wypełniamy z poziomu sekcji II.

- 3. W sekcji III pola w pkt. 3.7 będą nieaktywne (brak możliwości ich edytowania). Dane w tym punkcie zostaną "załadowane" przez generator po wypełnieniu odpowiednio pól w pkt. 3.7 w Kartach Lidera oraz Partnera/Partnerów, które znajdują się w sekcji XII. Dane w pozostałych punktach wypełniamy w sekcji III.
- 4. W sekcji IV wszystkie pola są nieaktywne. Dane w zakresie wskaźników należy wypełnić odpowiednio w Kartach Lidera oraz Partnera/Partnerów. Dane zostaną automatycznie załadowane przez generator do Sekcji IV.
- 5. W sekcji V należy rozpocząć wypełnianie danych od wprowadzenia zadań w pkt. 5.1. Dane finansowe w tym punkcie zostaną "załadowane" przez generator po wypełnieniu odpowiednio tych pól w Kartach Lidera oraz Partnera/Partnerów. Należy zwrócić uwagę na fakt, że możliwość wypełnienia danych Sekcji V w Sekcji XII nastąpi po zaznaczeniu właściwych zadań dotyczących odpowiednio Lidera oraz Partnera/Partnerów.
- 6. W sekcji VI należy rozpocząć wypełnianie danych od wprowadzenia danych w pkt. 6.1. Pola w pkt. 6.2, 6.3.A, 6.3.B oraz 6.4 są nieaktywne. Dane w tych punktach zostaną "załadowane" przez generator po wypełnieniu odpowiednio tych pól w Kartach Lidera oraz Partnera/Partnerów.
- 7. W pozostałych sekcjach tj. VII XI wszystkie dane wprowadzamy odpowiednio w polach w tych sekcjach (bez przechodzenia do sekcji XII).

Należy pamiętać, że dane w poszczególnych polach wniosku o dofinansowanie projektu należy wprowadzać zgodnie z zasadami przedstawionymi w poniższej instrukcji.

We wniosku o dofinansowanie wprowadzono obligatoryjne do wypełnienia pola (ich wykaz jest umieszczony we wzorze wniosku o dofinansowanie). Są one oznaczone czerwoną ramką i różowym tłem:

Nr budynku

## <span id="page-101-0"></span>**Walidacja – sprawdzenie poprawności wniosku**

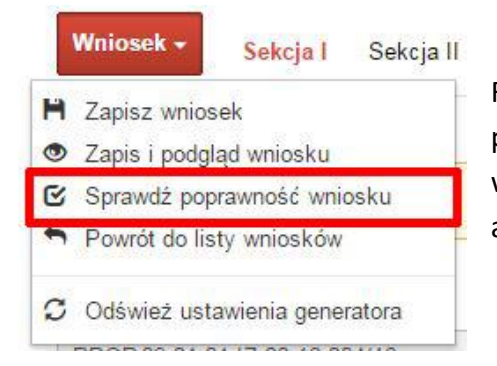

Funkcja sprawdzania poprawności wniosku jest dostępna po wejściu w edycję wniosku. Aby sprawdzić czy wniosek wypełniony został poprawnie kliknij na przycisk *Wniosek*, a następnie na opcję *Sprawdź poprawność wniosku*.

Jeśli wszystkie pola wniosku zostały poprawnie uzupełnione, wszystkie sekcje w oknie walidatora zabarwią się na zielono:

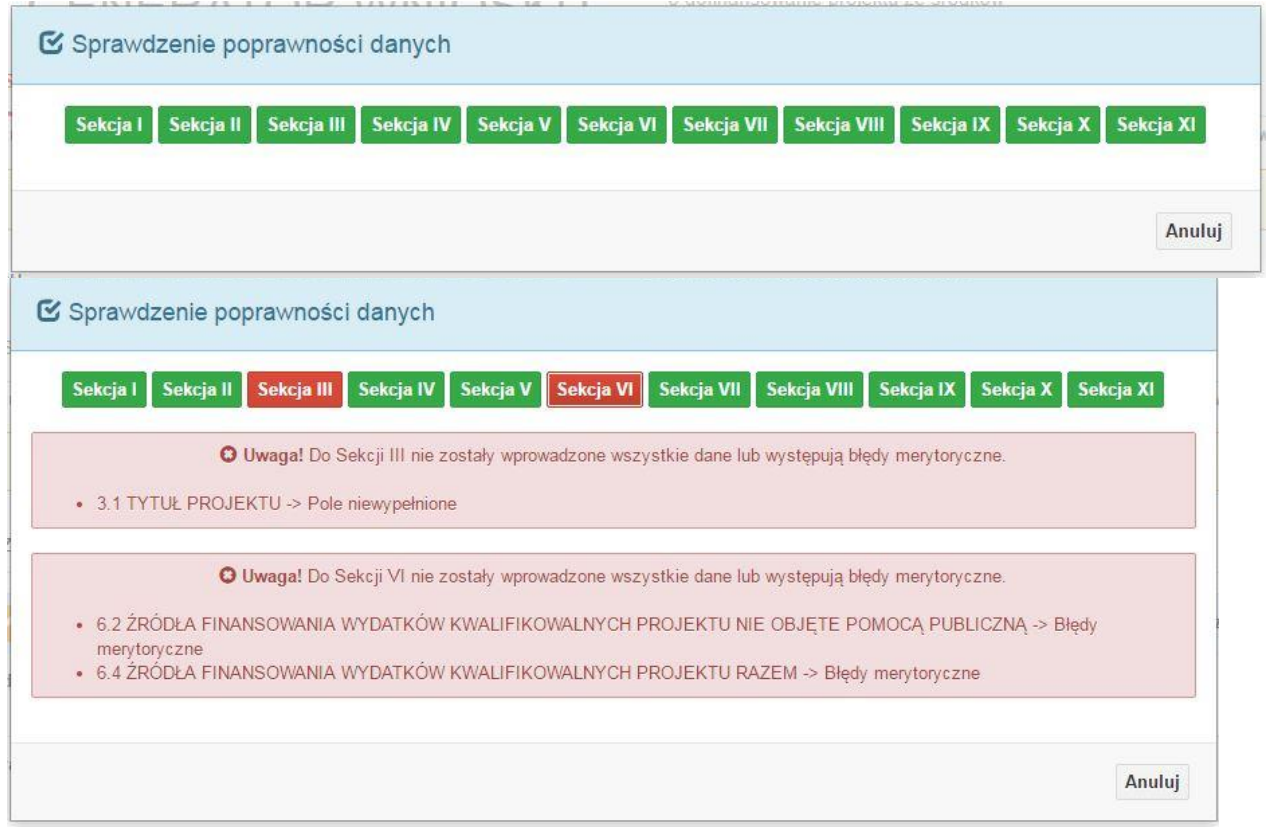

W trakcie uzupełniania danych w formularzu wniosku, system samodzielnie sprawdza czy wszystkie pola są uzupełnione. Taka informacja zawsze znajduje się po prawej stronie formularza wniosku. Czerwona ikona wskazuje, że nie wszystkie pola zostały uzupełnione**:**

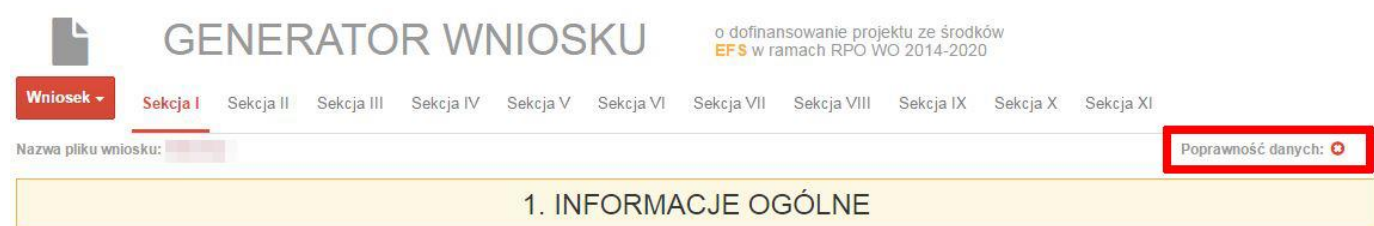

### Zielona ikona wskazuje na poprawne wypełnienie wszystkich pól we wniosku:

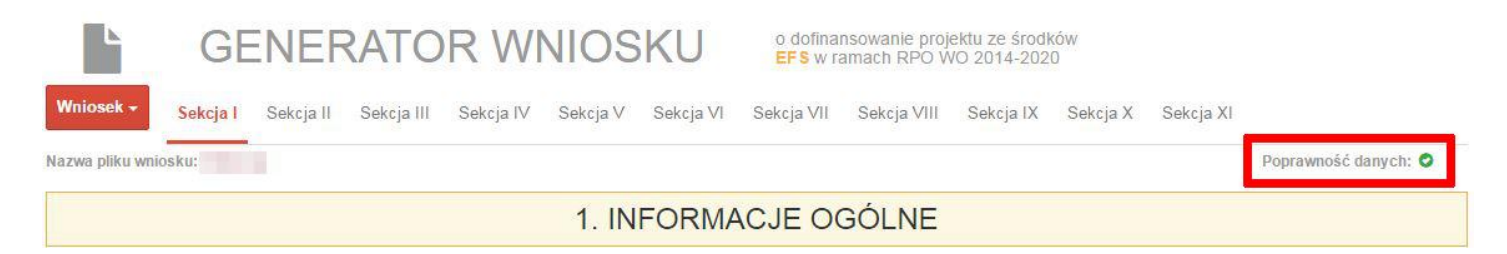

### <span id="page-103-0"></span>**Strona tytułowa wniosku**

Pierwsza strona na wydruku wniosku o dofinansowanie projektu (plik PDF) nie jest widoczna w generatorze. Zostanie ona utworzona automatycznie na podstawie danych wprowadzonych do generatora w poszczególnych sekcjach. Znajdują się na niej następujące pola:

 $\triangleright$  **"** "Data i godzina wpływu wniosku" oraz "Numer wniosku o dofinansowanie", które zostaną nadane automatycznie przez LSI SYZYF RPO WO 2014-2020.

Natomiast pozostałe pola znajdujące się na pierwszej stronie wniosku o dofinansowanie projektu tj.:

- **"Korekta"**
- **"Wnioskodawca"**
- **"Tytuł projektu"**
- **"Charakterystyka finansowa projektu": "Całkowite koszty projektu"**, **"Wnioskowana kwota wsparcia", "Procentowy poziom wsparcia"**
- **"Okres realizacji projektu": "Od", "Do (zakończenie rzeczowe)", "Do (zakończenie finansowe)"**
- **"Obszar realizacji"**

zostaną automatycznie wypełnione przez generator wniosku po wypełnieniu formularza wniosku o dofinansowanie projektu.

## <span id="page-103-1"></span>**Sekcja I. Informacje ogólne**

Wszystkie pola w Sekcji I są nieedytowalne. Wnioskodawca nie ma możliwości wprowadzenia danych w tych polach. Dane zostaną automatycznie wypełnione przez

generator po wcześniej wprowadzonych danych przez wnioskodawcę w karcie pn. *Nowy plik wniosku*.

## <span id="page-104-0"></span>**1.1 Numer naboru**

Numer naboru jest automatycznie uzupełniany przez system po uprzednim wyborze przez wnioskodawcę, przy tworzeniu nowego pliku wniosku o dofinansowanie projektu, właściwego numeru naboru. W trakcie edycji wniosku o dofinansowanie projektu nie ma możliwości zmiany naboru. W przypadku gdy zaistnieje potrzeba dokonania w utworzonym już wniosku o dofinansowanie projektu zmiany numeru naboru, wnioskodawca zmuszony jest do utworzenia nowego wniosku o dofinansowanie projektu.

## <span id="page-104-1"></span>**1.2 Rodzaj projektu**

Pole automatycznie uzupełniane przez system po uprzednim wyborze przez wnioskodawcę, przy tworzeniu nowego pliku wniosku o dofinansowanie projektu, właściwego numeru naboru.

## <span id="page-104-2"></span>**1.3 Oś priorytetowa RPO WO 2014-2020**

Generator wniosku na podstawie wybranego numeru naboru automatycznie nadaje numer (kod) i nazwę osi priorytetowej RPO WO 2014-2020 w ramach, której projekt będzie realizowany.

## <span id="page-104-3"></span>**1.4 Działanie RPO WO 2014-2020**

Generator wniosku na podstawie wybranego numeru naboru automatycznie nadaje numer (kod) i nazwę działania RPO WO 2014-2020 w ramach którego projekt będzie realizowany.

## <span id="page-104-4"></span>**1.5 Poddziałanie RPO WO 2014-2020**

Generator wniosku na podstawie wybranego numeru naboru automatycznie nadaje numer (kod) i nazwę poddziałania RPO WO 2014-2020 w ramach którego projekt będzie realizowany w danym naborze.

## <span id="page-104-5"></span>**1.6 Cel tematyczny**

Generator wniosku na podstawie wybranego numeru naboru automatycznie nadaje numer (kod) i nazwę celu tematycznego RPO WO 2014-2020 w ramach którego projekt będzie realizowany w danym naborze.

## <span id="page-105-0"></span>**1.7 Priorytet inwestycyjny**

Generator wniosku na podstawie wybranego naboru automatycznie wypełni pole w zakresie priorytetu inwestycyjnego (PI).

## <span id="page-105-1"></span>**1.8 Partnerstwo w projekcie**

Pola automatycznie uzupełniane przez system po uprzednim zaznaczeniu przez wnioskodawcę pól przy tworzeniu nowego pliku wniosku o dofinansowanie projektu. Natomiast pole "Liczba partnerów w projekcie" zostanie automatycznie wypełnione przez generator na podstawie ilości wypełnionych w dalszej części wniosku o dofinansowanie projektu kart partnerów.

## <span id="page-105-2"></span>**Sekcja II. Charakterystyka wnioskodawcy**

## <span id="page-105-3"></span>**2.1 Dane teleadresowe siedziby wnioskodawcy**

Dane teleadresowe wpisane we wniosku o dofinansowanie projektu muszą być zgodne

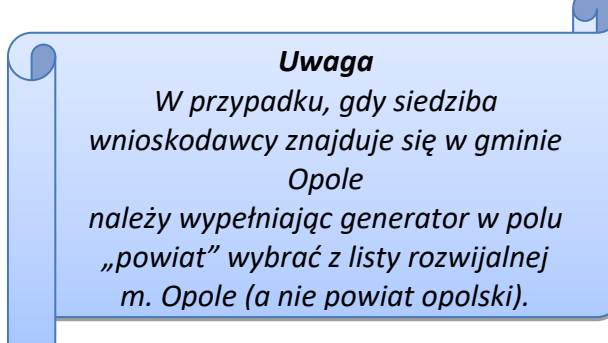

**.** 

ze stanem faktycznym i prawnym. W pierwszym wierszu należy podać pełną nazwę własną podmiotu, uprawnionego do aplikowania o środki w ramach danego działania/poddziałania RPO WO 2014-2020, zgodnie z zapisami aktualnego dokumentu rejestrowego (m.in. wypisu z KRS lub umowy spółki). Maksymalna liczba znaków

do wpisania w tym polu wynosi: 250 włącznie ze spacjami<sup>1</sup>.

W kolejnym polu należy wybrać z listy rozwijalnej kraj, a w następnym wpisać numer REGON (należy pamiętać, aby przy wpisywaniu pominąć separatory). Następnie należy podać aktualne dane dotyczące siedziby wnioskodawcy. Z rozwijalnej listy należy wybrać kraj, województwo, powiat, gminę, miejscowość, ulicę (w przypadku Polski jest to lista, w

<sup>1</sup> Należy pamiętać, że liczba znaków możliwa do wpisania w danym polu może być różna od liczby znaków wykazywanych w statystykach edytorów tekstów np. Word, z uwagi na fakt zliczania przez generator znaków/symboli/poleceń używanych przez te aplikacje. I tak np. znak następnej linii tj. enter, który przez MS Word nie jest liczony jako znak, natomiast przez generator traktowany jest jak znak.

przypadku innego kraju należy wpisać te dane) oraz wpisać kod pocztowy, numer budynku, numer lokalu, adres strony internetowej. Numer telefonu i faksu należy podać wraz z numerem kierunkowym. Niezbędne jest podanie aktualnego adresu e-mail i sprawnie działającego numeru faksu (w przypadku posiadania). Adres skrytki ePUAP jest obecnie polem nieaktywnym. Poprawnie wpisane dane teleadresowe są ważne ze względu na późniejszy kontakt Instytucji Organizującej Konkurs (IOK) z wnioskodawcą.

## <span id="page-106-0"></span>**2.2 Dane teleadresowe do korespondencji**

Tabelę należy wypełnić w przypadku, gdy adres do korespondencji jest inny niż adres siedziby wnioskodawcy. W przeciwnej sytuacji należy zaznaczyć opcję "Nie dotyczy". Poprawnie wpisane dane teleadresowe są ważne ze względu na późniejszy kontakt IOK z wnioskodawcą. Niezbędne jest podanie nazwy i adresu Wnioskodawcy lub podmiotu działającego w jego imieniu, aktualnego adresu e-mail i numeru telefonu oraz sprawnie działającego numeru faksu (w przypadku posiadania). Adres skrytki ePUAP jest obecnie polem nieaktywnym.

## <span id="page-106-1"></span>**2.3 Osoba do kontaktu w ramach projektu**

Należy wpisać aktualne dane osoby kompetentnej do udzielania informacji w sprawie projektu i uprawnionej bądź upoważnionej do kontaktu. Dane te są bardzo istotne w przypadku wyjaśnienia wątpliwości dotyczących ewentualnych poprawek i uzupełnień we

wniosku o dofinansowanie projektu. Dane można wpisać po kliknięciu przycisku . Numer telefonu i faksu można podać wraz z numerem wewnętrznym. W takim przypadku numery muszą zostać rozdzielone wyrażeniem "wewn." np. 771234567 wewn. 123. Dane z

tego punktu można skopiować do punktu 2.4 za pomocą przycisku

W przypadku, gdy wnioskodawca chciałby wpisać dane więcej niż jednej osoby do

kontaktu należy użyć przycisku

## <span id="page-106-2"></span>**2.4 Osoby uprawnione do podpisania wniosku o dofinansowanie**

Należy wpisać aktualne dane osoby/osób, które zgodnie ze statutem jednostki/aktem powołującym jednostkę są prawnie uprawnione do reprezentowania wnioskodawcy. Jest to ta sama osoba/osoby, która/które podpisują wniosek o dofinansowanie projektu w sekcji X *Oświadczenie wnioskodawcy*. W przypadku jednostek działających na podstawie Ustawy z dnia 27 sierpnia 2009 r. o finansach publicznych (Dz. U. 2017, poz. 2077 z późn. zm.) za każdym razem wymagana jest kontrasygnata skarbnika/podpis osoby odpowiedzialnej za finanse lub osoby upoważnionej. Dane skarbnika/osoby odpowiedzialnej za finanse muszą

zostać również wpisane w pkt. 2.4 wniosku o dofinansowanie projektu. Ponadto dane muszą być zgodne z aktualnym stanem prawnym jednostki w zakresie upoważnień do podejmowania zobowiązań finansowych.

Dane można wpisać po kliknięciu przycisku **.** Numer telefonu można podać wraz z numerem wewnętrznym. W takim przypadku numery muszą zostać rozdzielone wyrażeniem "wewn." np. 771234567 wewn. 123.

W przypadku, gdy wnioskodawca chciałby wpisać dane więcej niż jednej osoby należy użyć przycisku **.** 

## <span id="page-107-0"></span>**2.5 Identyfikacja i klasyfikacja wnioskodawcy**

Z rozwijalnej listy należy wybrać zgodnie z dokumentami statutowymi/rejestrowymi (np. KRS, rejestr stowarzyszeń, inne) jedną z podanych "*form prawnych wnioskodawcy*" oraz "*form własności*" wnioskodawcy. W przypadku, gdy na liście rozwijalnej brak jest formy prawnej przynależnej wnioskodawcy należy wybrać pozycję *"bez szczególnej formy prawnej":*

Poniżej przedstawiono przykład

1) wnioskodawca – Regionalny Ośrodek Polityki Społecznej w Opolu:

- forma prawna: *wojewódzkie samorządowe jednostki organizacyjne*

- forma własności: *Jednostki samorządu terytorialnego lub samorządowe osoby prawne*

Ponadto w punkcie tym należy wskazać czy wnioskodawca ma możliwość odzyskania podatku VAT oraz podać aktualny numer NIP wnioskodawcy. Numer NIP należy wpisać pomijając separatory, np. 8661730985. Generator weryfikuje poprawność wprowadzonych numerów sprawdzając sumę kontrolną. Poniżej należy z rozwijalnej listy wybrać odpowiedni *"PKD wnioskodawcy"* oraz *"Rodzaj działalności gospodarczej wnioskodawcy"*. Natomiast w polu *"Nazwa i nr dokumentu rejestrowego"* należy wpisać nazwę i nr dokumentu, na postawie którego został utworzony podmiot (KRS, rejestr stowarzyszeń itp.).

## <span id="page-107-1"></span>**2.6 Pomoc uzyskana przez wnioskodawcę**

Jeżeli Wnioskodawca **nie ubiega się** o pomoc de minimis/pomoc publiczną, to ten punkt wniosku o dofinansowanie należy pozostawić niewypełniony.

Jeżeli Wnioskodawca **ubiega się** o pomoc de minimis/pomoc publiczną i w okresie ostatnich 3 lat poprzedzających złożenie wniosku o dofinansowanie projektu uzyskał wsparcie w ramach pomocy *de minimis* oraz/lub korzystał z pomocy publicznej na realizację danego przedsięwzięcia, to należy odpowiednio zaznaczyć pole "TAK". W przypadku odpowiedzi twierdzącej należy podać wielkość uzyskanej kwoty.
Informacja ta służy weryfikacji przestrzegania zakazu podwójnego dofinansowania i zabezpieczeniu przed przekroczeniem maksymalnych pułapów udzielania pomocy *de minimis*.

Dane wsparcie może zostać uznane za pomoc publiczną w oparciu o przepisy **art. 107 Traktatu o funkcjonowaniu Unii Europejskiej** zgodnie, z którym: *wszelka pomoc przyznawana przez Państwo Członkowskie lub przy użyciu zasobów państwowych w jakiejkolwiek formie, która zakłóca lub grozi zakłóceniem konkurencji poprzez sprzyjanie niektórym przedsiębiorstwom lub produkcji niektórych towarów, jest niezgodna ze wspólnym rynkiem w zakresie, w jakim wpływa na wymianę handlową między Państwami Członkowskimi".*

### Pomoc publiczna występuje wtedy, gdy spełnione zostaną łącznie następujące warunki:

*- transfer środków publicznych –* wsparcie przekazywane jest przez państwo lub przy wykorzystaniu zasobów państwowych,

*- korzyść ekonomiczna –* występuje wtedy, gdy przekazywane jest wsparcie o charakterze bezzwrotnym, udzielane są pożyczki/kredyty z oprocentowaniem poniżej stopy rynkowej (stopy referencyjnej KE), dokonuje się odroczenia/rozłożenia na raty płatności po stopie niższej od stopy rynkowej,

*- selektywność –* wsparcie uprzywilejowuje konkretne przedsiębiorstwa lub grupy przedsiębiorstw, bądź produkcję określonych towarów,

*- wpływ na konkurencję –* wsparcie zakłóca lub grozi zakłóceniem konkurencji,

*- wpływ na wymianę handlową –* zgodnie z Traktatem WE każda pomoc, która wpływa na wymianę handlową między państwami członkowskimi jest uznawana za niezgodną ze wspólnym rynkiem.

Przepisom o pomocy publicznej podlegają wszystkie kategorie podmiotów, które prowadzą działalność gospodarczą, niezależnie od formy prawnej i źródeł finansowania oraz tego czy są nastawione na zysk.

Pomoc *de minimis* nie stanowi pomocy publicznej (pomimo, iż jest udzielana ze źródeł publicznych), gdyż ma nieznaczny wpływ na wymianę handlową i nie zagraża zakłóceniem konkurencji. Z tego również względu nie podlega opiniowaniu przez KE tj. nie podlega notyfikacji.

Pomoc *de minimis* może być udzielana przedsiębiorstwom (mikro, małym, średnim i dużym) jednakże ze względu na swoją niską wartość cieszy się zainteresowaniem przede wszystkim małych i średnich podmiotów gospodarczych.

Zgodnie z r*ozporządzeniem Komisji (WE) nr 1407/2013 z dnia 18 grudnia 2013 r. w sprawie stosowania art. 107 i 108 Traktatu o funkcjonowaniu Unii Europejskiej do pomocy de minimis<sup>2</sup>* maksymalny imit pomocy de minimis w okresie 3 kolejnych lat podatkowych) wynosi 200 tys. euro.

Rozporządzenie znajduje zastosowanie także do podmiotów prowadzących działalność gospodarczą w sektorze drogowego transportu towarów, z tym, że maksymalna wartość pomocy nie może w tym przypadku przekroczyć 100 tys. euro w okresie 3 kolejnych lat podatkowych, a wsparcia nie będzie można otrzymać na zakup pojazdów przeznaczonych do transportu drogowego towarów.

### **2.7 Dane teleadresowe realizatora**

W przypadku, gdy projekt jest realizowany przez podmiot podległy wnioskodawcy, (tzw. realizatora) należy wypełnić jego dane teleadresowe w tabeli.

W przypadku, gdy wnioskodawca chciałby wpisać dane więcej niż jednego realizatora

należy użyć przycisku**k**.

## **Sekcja III. Informacje o projekcie**

## **3.1 Tytuł projektu**

**.** 

Tytuł projektu powinien w sposób jasny identyfikować projekt. Powinien być inny niż nazwa programu, osi priorytetowych, działań i poddziałań występujących w programie. Nazwa powinna nawiązywać do typu projektu, realizowanych działań, grupy docelowej. Nie powinno się stosować jako pierwszego znaku w tytule projektu innych znaków, takich jak cudzysłów, myślnik, nawias, itp. Tytuł powinien stanowić krótką nazwę.

Maksymalna liczba znaków do wpisania w tym polu wynosi: 1000 włącznie ze spacjami<sup>3</sup>.

 $2$  Dz. U. UE, L 352 z dnia 24 grudnia 2013 r.

<sup>3</sup> Należy pamiętać, iż liczba znaków możliwa do wpisania w danym polu może być różna od liczby znaków wykazywanych w statystykach edytorów tekstów np. Word, z uwagi na fakt zliczania przez generator znaków/symboli/poleceń używanych przez te aplikacje. I tak np. znak następnej linii tj. enter, który przez MS Word nie jest liczony jako znak, przez generator traktowany jest jak znak.

## **3.2 Okres realizacji projektu**

Należy wpisać okres realizacji projektu poprzez wybór odpowiednich dat z kalendarza. Okres realizacji projektu jest okresem realizacji zarówno rzeczowym, jak i finansowym.

W polu *"OD"* należy wybrać z kalendarza datę rozpoczęcia realizacji projektu.

W polu "*DO (zakończenie rzeczowe)*" należy wybrać z kalendarza datę zakończenia rzeczowej realizacji projektu, która jest tożsama z datą zakończenia zadań merytorycznych ujętych w projekcie. Termin zakończenia rzeczowej realizacji projektu dotyczy wszystkich rodzajów kategorii wydatków (kwalifikowalnych i niekwalifikowalnych).

W polu "*DO (zakończenie finansowe)*" należy wybrać z kalendarza datę zakończenia finansowej realizacji projektu. Data ta jest tożsama z terminem poniesienia ostatniego wydatku w ramach projektu (np. usług, dostaw).

Za *termin finansowego zakończenia realizacji projektu* należy przyjąć datę poniesienia ostatniego wydatku w projekcie. Należy jednak pamiętać, aby okres pomiędzy planowanym terminem zakończenia rzeczowej realizacji projektu a planowaną datą zakończenia finansowego nie przekraczał 60 dni. Termin ten nie dotyczy projektów w których występuje leasing (wówczas należy zaznaczyć pole typu checkbox "W projekcie występuje leasing", co wyłączy walidację w generatorze ograniczającą datę zakończenia finansowego do 60 dni od daty zakończenia rzeczowej realizacji projektu). Data zakończenia finansowego projektu nie może być wcześniejsza od daty zakończenia rzeczowego projektu.

## **3.3 Krótki opis projektu**

**.** 

Należy opisać, co będzie przedmiotem projektu. Należy wskazać uzasadnienie potrzeby realizacji projektu. Potrzebę realizacji projektu należy uzasadnić poprzez wskazanie konkretnego problemu/problemów na który odpowiedź stanowi cel projektu.

Maksymalna liczba znaków do wpisania w tym polu wynosi: 2000 włącznie ze spacjami<sup>4</sup>

<sup>4</sup> Należy pamiętać, że liczba znaków możliwa do wpisania w danym polu może być różna od liczby znaków wykazywanych w statystykach edytorów tekstów np. Word, z uwagi na fakt zliczania przez generator znaków/symboli/poleceń używanych przez te aplikacje. I tak np. znak następnej linii tj. enter, który przez MS Word nie jest liczony jako znak, przez generator traktowany jest jak znak.

## **3.4 Cel realizacji projektu i jego wpływ na realizację celów RPO WO 2014-2020**

Należy zdefiniować cel projektu odpowiadając przy tym na pytanie "czemu i komu ma służyć realizacja przedmiotowego projektu". Opisując cel należy pamiętać, że pod tą definicją nie kryją się osiągnięte efekty rzeczowe. Cel projektu musi odpowiadać zakładanym rezultatom, które zostaną wygenerowane bezpośrednio po zakończeniu realizacji przedsięwzięć zaplanowanych w projekcie.

Przy konstruowaniu celu powinno się zwrócić uwagę na następujące aspekty:

- 1. Cel powinien wynikać ze zdiagnozowanych problemów i być na nie odpowiedzią tzn. przyczyniać się do ich rozwiązywania/złagodzenia,
- 2. Celem nie powinien być środek do jego osiągnięcia (np. przeszkolenie…, objęcie wsparciem…),
- 3. Cel powinien się przekładać na zadania.

Cel powinien charakteryzować się cechami zgodnymi z koncepcją SMART:

- **S**zczegółowy, konkretny powinien być szczegółowo i jednoznacznie określony, dotyczyć konkretnych problemów,
- **M**ierzalny powinien zostać sformułowany w sposób pozwalający na ustalenie wskaźnika/wskaźników ich pomiaru.
- **A**kceptowalny/trafny powinien być określany z uwzględnieniem otoczenia społecznego, w którym realizowany będzie projekt, a przede wszystkim z uwzględnieniem potrzeb grup docelowych projektu. Rzetelna analiza jest nie tylko podstawą do określenia celu, ale również wpływa na dobór odpowiednich form wsparcia i metod pracy z odbiorcami projektu,
- **R**ealistyczny możliwy do osiągnięcia poprzez realizację projektu. Zadania projektu powinny być ścisłe związane z celem projektu i w oczywisty sposób zmierzać do ich osiągnięcia,
- **T**erminowy powinien być określony czasowo.

W punkcie tym należy również opisać wpływ projektu na realizację celu szczegółowego określonego w Programie.

Nie należy w nim opisywać w jaki sposób projekt przyczyni się do osiągnięcia celów RPO WO 2014-2020.

Maksymalna liczba znaków do wpisania w tym polu wynosi: 10 000 włącznie ze spacjami<sup>5</sup>.

## **3.5 Opis grupy docelowej i uzasadnienie wyboru**

 Należy opisać osoby i/lub instytucje, które objęte zostaną wsparciem w ramach projektu oraz uzasadnić – uwzględniając specyfikę objętej wsparciem grupy oraz założony cel projektu – wybór konkretnej grupy docelowej spośród wskazanych potencjalnych grup w SZOOP RPO WO 2014-2020 i w regulaminie konkursu. Wnioskodawca powinien opisać grupę docelową w sposób pozwalający osobie oceniającej wniosek o dofinansowanie projektu jednoznacznie stwierdzić, czy projekt jest skierowany do grupy kwalifikującej się do otrzymania wsparcia zgodnie z zapisami zawartymi w SZOOP RPO WO 2014-2020, w regulaminie konkursu czy piśmie wzywającym do złożenia wniosku o dofinansowanie projektu. Informacje na temat osób planowanych do objęcia wsparciem nie powinny się ograniczać tylko i wyłącznie do wskazania grup odbiorców zapisanych w SZOOP RPO WO 2014-2020, powinny być bardziej szczegółowe. Nie należy również uzasadniać wyboru grup docelowych poprzez odwołanie się tylko i wyłącznie do typu projektu zawartego w SZOOP RPO WO 2014-2020.

Osoby, które zostaną objęte wsparciem należy opisać z punktu widzenia istotnych dla projektu cech takich jak np. wiek, status zawodowy, wykształcenie, płeć. W przypadku, gdy dana cecha osób, do których skierowane będzie wsparcie nie ma znaczenia w kontekście planowanego do realizacji projektu, projektodawca nie musi jej uwzględniać w opisie.

Należy zamieścić informację na temat miejsca zamieszkania (województwa), w rozumieniu Kodeksu Cywilnego, i/lub pracy i/lub nauki osób fizycznych do których skierowany jest projekt oraz w przypadku podmiotów miejsca ich siedziby/oddziału.

**.** 

W tabeli należy wpisane są nazwy następujących grup docelowych objętych wsparciem w ramach projektu: osoby pracujące, osoby bezrobotne, osoby bierne, mikroprzedsiębiorstwa, małe przedsiębiorstwa, średnie przedsiębiorstwa. W tabeli należy uzupełnić dane w ramach grup docelowych poprzez kliknięcie na ikonę edycji

<sup>5</sup> Należy pamiętać, że liczba znaków możliwa do wpisania w danym polu może być różna od liczby znaków wykazywanych w statystykach edytorów tekstów np. Word, z uwagi na fakt zliczania przez generator znaków/symboli/poleceń używanych przez te aplikacje. I tak np. znak następnej linii tj. enter, który przez MS Word nie jest liczony jako znak, przez generator traktowany jest jak znak.

Definicje przedmiotowych kategorii grup docelowych znajdują się w dokumencie *Lista wskaźników na poziomie projektu RPO WO 2014-2020. Zakres EFS*. Ilość wykazanych w tabeli osób musi być równa ilości osób objętych wsparciem w projekcie co oznacza, iż każdy z uczestników musi zostać przypasowany do którejś z ww. grup. W przypadku osób należy wyszczególnić liczbę kobiet i mężczyzn a następnie wskazać ich liczbę ogółem. Liczbę kobiet i mężczyzn należy wpisać ręcznie. Kolumna ogółem wyliczana jest automatycznie. W przypadku przedsiębiorstw należy podać tylko wartość ogółem.

Dane można wpisać po kliknięciu przycisku **. 1** 

Maksymalna liczba znaków do wpisania w tym polu wynosi: 20 000 włącznie ze spacjami<sup>6</sup>.

## **3.6 Potencjał i doświadczenie wnioskodawcy**

**.** 

W punkcie 3.6 wniosku o dofinansowanie projektu należy opisać, jakie jest doświadczenie Wnioskodawcy i Partnera/ów (jeśli występują) przy realizacji projektów o podobnej tematyce/podobnym zakresie. Na podstawie punktu 3.6 sprawdzana jest wiarygodność projektodawcy, w tym przede wszystkim możliwość skutecznej i płynnej realizacji projektu.

W tym punkcie Wnioskodawca opisuje m.in. projekty aktualnie realizowane i zrealizowane w okresie ostatnich trzech lat, współfinansowane ze środków Unii Europejskiej, wskazując m.in. cele projektu, grupę docelową, wartość projektu, okres i miejsce realizacji oraz podając informację, czy zostały osiągnięte zakładane rezultaty. W przypadku, gdy projekt realizowany jest w partnerstwie – wszystkie powyższe dane powinny być przedstawione również dla Partnera/ów. Na podstawie tych danych oceniający będą mieli możliwość szerszego spojrzenia na dotychczasową działalność Wnioskodawcy i jego Partnera/ów oraz określenia poziomu doświadczenia merytorycznego i skuteczności Wnioskodawcy i jego Partnera/ów. Nie zawsze doświadczenie musi się wiązać z realizacją projektów współfinansowanych ze środków unijnych, jednak ze względu na specyfikę wdrażania projektów EFS, szczególną uwagę zwrócić trzeba właśnie na tego typu przedsięwzięcia.

<sup>6</sup> Należy pamiętać, że liczba znaków możliwa do wpisania w danym polu może być różna od liczby znaków wykazywanych w statystykach edytorów tekstów np. Word, z uwagi na fakt zliczania przez generator znaków/symboli/poleceń używanych przez te aplikacje. I tak np. znak następnej linii tj. enter, który przez MS Word nie jest liczony jako znak, przez generator traktowany jest jak znak.

W celu uznania zawiązanego partnerstwa za zasadne i racjonalne niezbędne jest korzystanie przez partnerów projektu z dofinansowania UE, które musi być przewidziane dla partnerów w budżecie projektu, w powiązaniu z zadaniami, które mają do wykonania.

### **W punkcie 3.6 nie należy opisywać projektów wskazanych w punkcie 3.10, który będzie uzupełnieniem informacji zawartych w pkt. 3.6.**

W punkcie 3.6 Wnioskodawca musi opisać roczny obrót Wnioskodawcy i Partnera/ów (o ile występują w projekcie). Ocena potencjału finansowego dokonywana jest w kontekście planowanych wydatków w projekcie (zgodnie z budżetem projektu). Polega ona na porównaniu poziomu wydatków **z rocznymi obrotami Wnioskodawcy** albo – w przypadku projektów partnerskich – z rocznymi łącznymi **obrotami** Wnioskodawcy i Partnera/ów za poprzedni zamknięty rok obrotowy.

**Czynnikiem decydującym jest zatem fakt zamknięcia poprzedniego roku obrotowego.**  Mając na uwadze, iż w większości wypadków rok obrotowy równy jest rokowi kalendarzowemu i jego zamknięcie następuje 31 grudnia (tylko osoby prawne mogą wybrać jako rok obrotowy okres 12 kolejnych miesięcy, nie pokrywający się z rokiem kalendarzowym):

- 1. **Podmiot, który rozpoczął działalność w roku bieżącym nie ma możliwości wykazania w punkcie 3.6 wniosku o dofinansowanie projektu przychodów za poprzedni zamknięty rok obrotowy i tym samym kryterium dotyczące obrotu nie może być w odniesieniu do takiego podmiotu spełnione. Nie może on zatem samodzielnie aplikować o dofinansowanie**; nie ma natomiast przeszkód, aby podmiot o którym mowa wyżej, był Partnerem w projekcie realizowanym przez Lidera, który przedmiotowe kryterium formalne spełnia.
- 2. Podmiot, który działa krócej niż rok, jednak **działalność rozpoczął w roku ubiegłym** i 31 grudnia roku poprzedniego zamknął rok obrotowy, w punkcie 3.6 wniosku o dofinansowanie projektu wykazuje przychód osiągnięty od momentu rozpoczęcia działalności do dnia zamknięcia poprzedniego roku obrotowego. Jeżeli tak określona **wartość przychodu będzie równa bądź wyższa niż wydatki w projekcie – podmiot ten może samodzielnie realizować projekt**. Jeżeli wartość wykazanego przychodu będzie niewystarczająca, podmiot taki może realizować projekt w partnerstwie (jako Lider bądź Partner) przy założeniu, że łączny przychód Lidera i Partnera za ostatni zamknięty rok obrotowy, jest równy bądź wyższy od wydatków w projekcie.
- 3. Należy pokreślić, iż **na potrzeby oceny brana jest pod uwagę wysokość wydatków w ramach pojedynczego projektu**, nie zaś wysokość wydatków wykazanych we wszystkich wnioskach o dofinansowanie złożonych przez danego Wnioskodawcę w odpowiedzi na konkurs/rundę konkursową.

**W przypadku podmiotów nie prowadzących działalności gospodarczej i jednocześnie nie będących jednostkami sektora finansów publicznych** jako **obroty** należy rozumieć wartość **przychodów** (w tym przychodów osiągniętych z tytułu otrzymanego dofinansowania na realizację projektów), a w przypadku jednostek sektora finansów publicznych – wartość wydatków poniesionych w poprzednim roku przez danego Wnioskodawcę/Partnera.

Oznacza to, iż we wniosku o dofinansowanie projektu Wnioskodawca powinien zawrzeć następujące sformułowanie:

*"Wnioskodawca za rok ……. osiągnął obroty w wysokości …… PLN"* – w przypadku podmiotów prowadzących działalność gospodarczą;

*"Wnioskodawca za rok …….. osiągnął obroty/przychody w wysokości ….. PLN"* – w przypadku podmiotów nie prowadzących działalności gospodarczej i nie będących jednostkami sektora finansów publicznych;

*"Wartość wydatków poniesionych przez Wnioskodawcę w roku ……… wynosi ….. PLN"*– w przypadku jednostek sektora finansów publicznych.

W przypadku projektu realizowanego w partnerstwie należy stosować dla Partnera analogiczne zapisy oraz **dodatkowo wskazać w budżecie projektu wydatki ponoszone przez Partnera**.

Na tej podstawie sprawdzane będzie, czy Wnioskodawca/Partner/rzy posiada/posiadają potencjał pozwalający realizować projekt w **ramach założonego budżetu oraz bezproblemowe rozliczanie projektu.**

**Potencjał finansowy mierzony wielkością obrotów** w stosunku do wydatków projektu ma również na celu wykazanie możliwości ewentualnego dochodzenia zwrotu tych środków dofinansowania,

w przypadku wykorzystania ich niezgodnie z przeznaczeniem.

Publiczne uczelnie wyższe, z uwagi na kształt sporządzanego przez nie sprawozdania finansowego wykazują we wniosku o dofinansowanie projektu wartość poniesionych przez nie w poprzednim roku kosztów. W przypadku uczelni wyższych istnieje konieczność wykazania sumy poniesionych kosztów operacyjnych oraz kosztów finansowych.

W punkcie 3.6 należy wskazać zasoby finansowe jakie wniesie do projektu Wnioskodawca

i/lub Partner/zy, potencjał kadrowy Wnioskodawcy i/lub Partnera/ów oraz potencjał techniczny w tym sprzętowy i warunków lokalowych Wnioskodawcy i/lub Partnera/ów i sposób ich wykorzystania w ramach projektu.

W punkcie tym powinna znaleźć się również informacja na temat tego czy Wnioskodawca w okresie realizacji projektu prowadzi biuro projektu (lub posiada siedzibę, filię, delegaturę, oddział czy inną prawnie dozwoloną formę organizacyjną działalności podmiotu) na terenie województwa opolskiego z możliwością udostępnienia pełnej dokumentacji wdrażanego projektu oraz zapewniające uczestnikom projektu osobistego kontaktu z kadrą projektu.

Maksymalna liczba znaków do wpisania w tym polu wynosi: 5 000 włącznie ze spacjami<sup>7</sup>.

## **3.7 Miejsce realizacji projektu**

**.** 

Biorąc pod uwagę podejście terytorialne w Programie oraz odpowiednie zapisy działań/poddziałań należy podać dane umożliwiające przestrzenną lokalizację projektu (obszar, z którego pochodzić będą odbiorcy wsparcia).

Miejsce realizacji projektu można uzupełnić na trzy sposoby:

- e klikając na przycisk i z rozwijalnej listy należy wybrać powiat, gminę oraz wpisać miejscowość. Natomiast pola dotyczące województwa, podregionu, subregionu zostaną wypełnione automatycznie przez generator wniosku. Jeżeli projektu realizowany będzie na terenie kilku gmin lub powiatów to należy je wymienić, poprzez dodanie kolejnych wierszy. Jeżeli projekt realizowany będzie na terenie całej gminy wówczas nie należy podawać miejscowości;
- klikając na przycisk **Dodaj całe województwo** zostanie dodana tylko jedna rubryka z wypełnionym polem województwo – opolskie;
- klikając na przycisk **Dodaj wszystkie powiaty i gminy** zostaną dodane wszystkie powiaty i gminy z województwa z możliwością ich edycji (np. usunięcia danych gmin, uzupełnienia miejscowości);

<sup>7</sup> Należy pamiętać, że liczba znaków możliwa do wpisania w danym polu może być różna od liczby znaków wykazywanych w statystykach edytorów tekstów np. Word, z uwagi na fakt zliczania przez generator znaków/symboli/poleceń używanych przez te aplikacje. I tak np. znak następnej linii tj. enter, który przez MS Word nie jest liczony jako znak, przez generator traktowany jest jak znak.

klikając na przycisk **Dodaj wszystkie gminy z terenu AO** - zostaną dodane wszystkie gminy z tereny Aglomeracji Opolskiej z możliwością ich edycji (np. usunięcia danych gmin, uzupełnienia miejscowości);

### **3.8 Charakterystyka projektu**

W niniejszym punkcie należy wypełnić tabelę korzystając z rozwijalnej listy. W poszczególnych polach tj. typ projektu zgodnie z SZOOP, typ projektu dla celów SL2014, powiązanie ze strategiami, należy wybrać odpowiednie opcje. Pole dot. pomocy publicznej jest polem automatycznym wypełnianym na podstawie pkt. 5.1. Ponadto, gdy projekt będzie realizowany za pomocą instrumentów finansowych należy zaznaczyć odpowiedni kwadrat.

### **3.9 Klasyfikacja projektu**

Z rozwijalnej listy należy wybrać kolejno: zakres interwencji (dominujący), zakres interwencji (uzupełniający) lub zaznaczyć kwadrat *nie dotyczy*, formę finansowania, typ obszaru realizacji, terytorialne mechanizmy wdrażania, rodzaj działalności gospodarczej projektu, branże kluczowe odpowiadające przedmiotowemu projektowi oraz temat uzupełniający. W przypadku typu obszaru realizacji i tematu uzupełniającego należy wpisać typ i temat dominujący w projekcie. Terytorialne mechanizmy wdrażania należy wybrać z listy rozwijalnej zgodnie z tabelą 4 załącznika nr 1 Rozporządzenia Wykonawczego Komisji (UE) NR 215/2014 z dnia 7 marca 2014 r. Natomiast wskazany rodzaj działalności powinien być zgodny z tabelą 7 załącznika 1 ww. rozporządzenia. Należy zwrócić uwagę, aby dane, o których mowa powyżej, były zgodne z aktualnym stanem prawnym, wskazanym w dokumentach rejestrowych ujętych w pkt. 2.5 wniosku o dofinansowanie projektu.

## **3.10 Identyfikacja projektów komplementarnych i efektów synergii**

Projekt zgłaszany do wsparcia może być elementem realizacji szerszego przedsięwzięcia, jak również pozostawać w związku z realizacją innych projektów.

W niniejszym punkcie należy wskazać projekty powiązane logicznie i tematycznie z innymi realizowanymi / zrealizowanymi projektami. W takim przypadku należy skorzystać z

przycisku

w celu uaktywnienia odpowiednich pól w celu ich wypełnienia.

Dla projektów komplementarnych należy podać nazwę beneficjenta oraz tytuł projektu.

W polu *Dane o projekcie* należy wpisać nazwę programu, z którego projekt otrzymał dofinansowanie, wartość całkowitą projektu, wartość dofinansowania oraz okres realizacji.

Natomiast w polu *Opis powiązania* należy ująć najważniejsze rezultaty i rozwiązania wypracowane w ramach projektu komplementarnego. W kolejnej kolumnie należy wpisać planowany efekt synergii natomiast w polu *Typ i zakres komplementarności* należy z listy rozwijalnej wybrać właściwe opcje. Wnioskodawca może podać kilka projektów, z którymi powiązany jest projekt zgłaszany do wsparcia. W takim wypadku należy ponownie skorzystać

z przycisku $\left| \rule{0cm}{1.5cm} \right|$ 

Maksymalna liczba znaków do wpisania w poszczególnych polach została określona w generatorze.

## **3.11 Promocja projektu**

Należy opisać działania informacyjne i promocyjne prowadzone w ramach projektu za pomocą których Beneficjent informuje opinię publiczną, uczestników i odbiorców projektów o tym, że dane przedsięwzięcia zaplanowane w projekcie były możliwe m.in. dzięki unijnej pomocy finansowej. Działania informacyjne i promocyjne dotyczące projektu powinny odpowiadać wielkości przedsięwzięcia oraz brać pod uwagę jego cel i charakter. Ponadto powinny być proporcjonalne do wielkości i odpowiednie do charakteru projektu, to znaczy uwzględniać jego potrzeby promocyjne i celowość promocji w danym przypadku. Działania informacyjne i promocyjne muszą być realizowane zgodnie z *Wytycznymi w zakresie informacji i promocji programów operacyjnych polityki spójności na lata 2014-2020.*

Maksymalna liczba znaków do wpisania w tym polu wynosi: 2 000 włącznie ze spacjami<sup>8</sup>.

## **3.12 Informacja na temat realizacji usług finansowanych poza Funduszem Pracy**

Należy wpisać *nie dotyczy*.

**.** 

<sup>8</sup> Należy pamiętać, że liczba znaków możliwa do wpisania w danym polu może być różna od liczby znaków wykazywanych w statystykach edytorów tekstów np. Word, z uwagi na fakt zliczania przez generator znaków/symboli/poleceń używanych przez te aplikacje. I tak np. znak następnej linii tj. enter, który przez MS Word nie jest liczony jako znak, przez generator traktowany jest jak znak.

## **Sekcja IV. Lista mierzalnych wskaźników projektu**

## **4.1 Wskaźniki kluczowe oraz 4.2 Wskaźniki specyficzne dla programu**

Wnioskodawca zobowiązany jest do wykazania rzeczowego postępu realizacji projektu.

Wnioskodawca wykazuje wartości wskaźników **w zestawieniu tabelarycznym w pkt.** *4 Lista mierzalnych wskaźników projektu***.** W części tej wydzielono:

 **pkt. 4.1** tj. **wskaźniki kluczowe** - są to wskaźniki horyzontalne oraz wskaźniki określone dla poszczególnych PI na poziomie krajowym na WLWK 2014, obowiązkowo zaimplementowane do Programu;

W pkt. 4.1 ujęte są dwie tabele, dla wskaźników produktu i rezultatu.

Tabela A - wskaźniki produktu – dotyczą realizowanych działań. Produkt stanowi wszystko, co zostało uzyskane w wyniku działań współfinansowanych z EFS. Są to w szczególności usługi świadczone na rzecz uczestników podczas realizacji projektu. Wskaźniki produktu odnoszą się do osób i podmiotów objętych wsparciem. System automatycznie dodaje wskaźniki horyzontalne (*Liczba obiektów dostosowanych do potrzeb osób z niepełnosprawnościami, Liczba osób objętych szkoleniami / doradztwem w zakresie kompetencji cyfrowych, Liczba projektów, w których sfinansowano koszty racjonalnych usprawnień dla osób z niepełnosprawnościami, Liczba podmiotów wykorzystujących technologie informacyjno-komunikacyjne*). Jeśli będziesz je realizować, uzupełnij kilkając na przycisk *Edytuj pozycję* lub pozostaw z opisem *Projekt nie przewiduje realizacji wskaźnika*.

Tabela B - wskaźniki rezultatu – dotyczą oczekiwanych efektów wsparcia ze środków EFS. Określają efekt zrealizowanych działań w odniesieniu do osób, np. w postaci zmiany sytuacji na rynku pracy. W celu ograniczenia wpływu czynników zewnętrznych na wartość wskaźnika rezultatu, powinien on być jak najbliżej powiązany z działaniami wdrażanymi w ramach odpowiedniego projektu. Oznacza to, że wskaźnik rezultatu obrazuje efekt wsparcia udzielonego danej osobie i nie obejmuje efektów dotyczących grupy uczestników, która nie otrzymała wsparcia. Wskaźniki rezultatu odnoszą się do sytuacji po zakończeniu wsparcia.

 **pkt. 4.2** tj. **wskaźniki specyficzne** dla RPO WO 2014-2020 - dodatkowe wskaźniki określone przez IZ RPO WO 2014-2020 na poziomie Programu, SZOOP i projektu w celu uzyskania informacji o konkretnych formach wsparcia realizowanych przez wnioskodawcę lub specyficznych dla działania/poddziałania. Nie dla każdego działania/poddziałania IZRPO WO 2014-2020 zaproponuje wskaźniki specyficzne, wówczas tabele w pkt. 4.2 będą nieaktywne.

Podobnie jak w pkt. 4.1, w pkt. 4.2 również ujęte są dwie tabele, dla wskaźników produktu i rezultatu.

Tabela A - wskaźniki produktu – jak wyżej;

#### Tabela B - wskaźniki rezultatu – jak wyżej.

Zestawienie wskaźników wraz z określeniem ich typu, rodzaju oraz definicją stanowi załącznik do *Regulaminu konkursu/Wezwania do złożenia wniosku o dofinansowanie*. Ponadto zestawienie wszystkich wskaźników ujęto w dokumencie *Lista wskaźników na poziomie projektu RPO WO 2014-2020 Zakres EFS,* który znajduje się na stronie internetowej IZ RPO WO 2014-2020.

Dla wybranego naboru wniosków o dofinansowanie/priorytetu inwestycyjnego w pierwszej kolumnie tabeli tj. *Nazwa wskaźnika* zaimplementowana jest odpowiednia (rozwijalna) lista wskaźników.

W celu umożliwienia wprowadzenia danych do tabeli należy zastosować przycisk  $\mathbf{F}$ 

#### **Obowiązki wnioskodawcy:**

- 1. Wnioskodawca musi wybrać i określić wartość większą od "0" przynajmniej dla **jednego wskaźnika produktu/rezultatu**. Niedostosowanie się do tej zasady, uniemożliwi stworzenie projektu z wniosku – **dotyczy łącznie wskaźników ujętych w pkt. 4.1 i 4.2.**
- 2. W przypadku, kiedy zakres rzeczowy projektu nie dotyczy danego wskaźnika horyzontalnego, powinien w tabeli wykazać wartość docelową "0" – **dotyczy pkt. 4.1.**
- 3. Wnioskodawca zobowiązany jest do wyboru i określenia wartości większej niż "0" **dla wszystkich wskaźników adekwatnych** dla danego projektu – **dotyczy łącznie wskaźników ujętych w pkt. 4.1 i 4.2.**

#### *Uwaga!*

Wybór wskaźników horyzontalnych oraz określenie wartości docelowej przynajmniej dla jednego wskaźnika jest badane na etapie oceny formalnej. Uchylanie się wnioskodawcy od wyboru adekwatnych wskaźników będzie skutkować odrzuceniem wniosku. Zwraca się ponadto uwagę, że na każdym z etapów oceny projektu wnioskodawca może zostać poproszony o uzupełnienie i wybór wskaźników (poza horyzontalnymi), do czego powinien się zastosować.

#### **Zasady prezentowania wskaźników (dotyczy pkt. 4.1 i 4.2.):**

- 1. **Wartość bazowa dla wskaźnika produktu nie jest określana.**
- 2. **Wartość bazowa dla wskaźnika rezultatu jest określana.** Wartość bazowa nie jest uwzględniana w jego wartości docelowej. W sytuacji gdy oszacowanie wartości bazowej nie jest możliwe, m.in. ze względu na brak dostępnych danych historycznych lub ich nieporównywalność, wartość bazowa może wynosić "0".
- 3. **Jednostka miary** właściwa wybranemu wskaźnikowi pojawia się w generatorze **automatycznie**. Wartości obrazujące produkty należy wyrazić liczbowo w odpowiednich jednostkach miary, tj. m.in.: szt., os.
- 4. Założona do realizacji wartość wskaźnika powinna zostać **rzetelnie oszacowana**. Podstawa szacowania oraz metoda monitoringu (częstotliwość pozyskiwania danych pomiarowych oraz źródło informacji) powinna zostać wskazana w pkt. *Opis metodologii monitoringu wskaźników.*

Realność założonych wartości docelowych badana będzie na etapie oceny merytorycznej. Błędne założenia oraz uchylanie się od ich korekty będzie skutkować odrzuceniem wniosku. Należy ponadto podkreślić, że osiąganie wskaźników będzie szczegółowo badane na etapie wdrażania projektu oraz w okresie trwałości projektu, a nieosiąganie założonych wartości może skutkować zwrotem dofinansowania (zapisy umowy o dofinansowanie*)*.

- 5. W przypadku szacowania wartości docelowych niektórych wskaźników rezultatu należy mieć na uwadze ich powiązanie z tzw. wskaźnikami referencyjnymi (wspólnym wskaźnikiem produktu, określającym grupę docelową, do której odnosi się wskaźnik rezultatu). Powyższe powiązanie przedstawiono w załączniku nr 2 (Tabela wskaźników rezultatu bezpośredniego i produktu dla działań i poddziałań RPO WO 2014-2020) do SZOOP oraz w załączniku do Regulaminu konkursu/*Wezwania do złożenia wniosku o dofinansowanie projektu*.
- 6. Wartości osobowych wskaźników (docelowe) przedstawiane są przez Wnioskodawcę w podziale na płeć – kobiety (K), mężczyźni (M) oraz w ujęciu ogółem. Kolumna ogółem po wpisaniu wartości w podziale na płeć wyliczana jest automatycznie. W przypadku, gdy brak jest możliwości przedstawienia wskaźnika w podziale na płeć (wskaźnik dotyczy podmiotów, miejsc pracy) należy wpisać planowaną wartość wskaźnika ogółem. Dzięki przedstawieniu wskaźników w podziale na płeć, uzyskuje się punkt za spełnienie standardu minimum.

- 7. Wskaźniki uznaje się za osiągnięte i powinny być wykazane przez Beneficjenta w przypadku:
	- a) wskaźników produktu w momencie przystąpienia do Projektu lub w niektórych przypadkach w momencie uzyskania wsparcia np. otrzymania dotacji na podjęcie działalności gospodarczej i wykazane we wniosku o płatność;
	- b) wskaźników rezultatu bezpośredniego po zakończeniu wsparcia, do 4 tygodni od zakończenia udziału w Projekcie i wykazane we wniosku o płatność;
	- c) wskaźników efektywności zatrudnieniowej i efektywności społecznej mierzy się w okresie do trzech miesięcy<sup>9</sup> następujących po dniu<sup>10</sup>, w którym uczestnik zakończył udział w Projekcie i wykazane w korekcie wniosku o płatność;
- 8. Pola "rok" i "kwartał" automatycznie uzupełniane są przez system po określeniu przez wnioskodawcę terminu zakończenia finansowej realizacji projektu. Wartość docelowa jest tożsama z wartością prezentowanego wskaźnika.

## **Sekcja V. Harmonogram rzeczowo-finansowy**

## **5.1 Zakres rzeczowo-finansowy**

Zakres rzeczowy projektu należy przedstawić w tabeli w rozbiciu na poszczególne zadania.

W generatorze można dodać koszty pośrednie klikając na przycisk

Dodaj koszty pośrednie koszty pośrednie należy wypełnić w przypadku, gdy w projekcie będą występowały tego rodzaju wydatki. Jeśli planujesz w projekcie koszty pośrednie to dodaj je na końcu, po wprowadzeniu wszystkich zadań i uzupełnieniu wszystkich wydatków w ramach zadań. Dodanie kosztów pośrednich na początku lub w trakcie sporządzania budżetu zablokuje możliwość edycji zadań.

Koszty pośrednie wyliczają się automatycznie na podstawie wprowadzonych wydatków w ramach kosztów bezpośrednich.

Jeśli dodałeś koszty pośrednie, ale musisz jeszcze dodać lub poprawić jakiś wydatek to:

1

<sup>9</sup> Należy rozumieć 90 dni kalendarzowych.

<sup>10</sup> Należy rozumieć dzień kalendarzowy.

usuń koszty pośrednie z listy zadań w sekcji V, skorzystaj z ikony

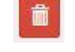

- edytuj zadanie/wydatek w budżecie
- dodaj ponownie koszty pośrednie.

UWAGA! Usunięcie kosztów pośrednich z listy zadań w sekcji V spowoduje usunięcie wszystkich opisów dotyczących kosztów pośrednich. Przed usunięciem skopiuj opisy do innego dokumentu i zapisz je na komputerze.

Podobną operację trzeba będzie wykonać w przypadku konieczności poprawienia budżetu złożonego do IOK projektu, na etapie którejkolwiek z ocen.

Natomiast wszystkie zadania wchodzące w skład projektu należy wpisać do tabeli

dodając kolejne wiersze poprzez kliknięcie przycisku **. +** 

Do każdego zadania należy przypisać nazwę, a następnie w następnym polu opisać działania, które są planowane do realizacji w ramach tego zadania oraz uzasadnienie potrzeby realizacji zadania. Dodatkowo w tym polu należy wpisać planowany czas ich realizacji a także sposobu w jaki zostanie zachowana trwałość rezultatów projektu (jeśli dotyczy).

Wnioskodawca zobowiązany jest dla każdego zadania określić formę, w jaki sposób następować będzie rozliczanie wydatków poprzez zaznaczenie odpowiednio pola/pól *"Wydatki rzeczywiście poniesione"* lub *"Wydatki rozliczane ryczałtowo".* Należy pamiętać, iż prawidłowe zaznaczenie ww. pól będzie miało wpływ na ostateczny kształt tabeli w dalszej jej części.

Wnioskodawca jest zobowiązany wskazać we wniosku:

- a) formę zaangażowania i szacunkowy wymiar czasu pracy personelu projektu niezbędnego do realizacji zadań merytorycznych (etat/liczba godzin),
- b) w przypadku usługi zleconej planowany czas realizacji zadań merytorycznych przez wykonawcę (liczba godzin i termin realizacji usługi),
- c) w przypadku zlecenia realizacji dzieła (umowa o dzieło), że taka forma jest przewidziana do realizacji w ramach projektu.

co stanowi podstawę do oceny kwalifikowalności wydatków na etapie wyboru projektu oraz w trakcie jego realizacji. W przypadku usługi zleconej należy wybrać z katalogu kosztów pozycję "usługa zlecona".

#### *Uwaga!*

*Należy zwrócić szczególną uwagę na fakt, iż wszystkie osoby angażowane do projektów na podstawie umów cywilno-prawnych nie są traktowane jako personel projektu a wykonywane przez nie działania w projekcie będą miały status usługi zleconej.*

Zadania o których mowa powyżej należy określić dla całego projektu. W sytuacji wypełniania wniosku o dofinansowanie projektu partnerskiego, należy wpisać wszystkie zadania zarówno te realizowane przez Lidera, jak i wszystkich Partnerów.

Maksymalna liczba znaków do wpisania w poszczególnych polach została określona w generatorze.

Na podstawie uzupełnionych zadań i zaznaczonych rodzaju wydatków, generator automatyczne odblokuje tabele dotyczące wydatków rzeczywiście poniesionych oraz/lub część dotyczącą wydatków rozliczonych ryczałtowo (stawki jednostkowe, stawki ryczałtowe, kwoty ryczałtowe) .

#### *Uwaga!*

*Rozliczenie wydatków metodą ryczałtową jest możliwe w przypadku gdy możliwość takiego rozliczenia została określona w "Szczegółowym opisie osi priorytetowych RPO WO 2014-2020 zakres EFS" (rozdział II – Opis poszczególnych osi priorytetowych programu operacyjnego oraz poszczególnych działań/poddziałań, w wierszu 22a Warunki stosowania uproszczonych form rozliczania wydatków)*

W celu uzupełnienia danych dla poszczególnych wydatków rzeczywiście poniesionych, należy kliknąć przycisk **.** Wnioskodawca dla każdego zadania powinien wybrać z rozwijalnej listy wszystkie planowane wydatki w rozbiciu na typy projektu (lista rozwijalna na podstawie pkt. 3.8.A1) i kategorie kosztów. Następnie należy podać nazwy kosztów oraz opisać rodzaje wydatków, które zostały zakwalifikowane do wybranej kategorii kosztów. Nazwa kosztu powinna być unikalna w ramach danej kategorii kosztów i danego zadania - system

umożliwia kilkukrotne wybranie tej samej kategorii kosztu w ramach jednego zadania. W polu *Opis kosztu* należy doprecyzować koszty ujęte w *Nazwie kosztu* wraz z podaniem kwot.

W polach *jednostka miary*, *liczba*, *cena jednostkowa* należy wpisać planowane wartości w rozbiciu na poszczególne kategorie kosztów. *Wydatki kwalifikowalne* wyliczają się automatycznie, jako iloczyn *liczby* i *ceny jednostkowej*, i są równe kwocie z pola *Wydatki ogółem* (zgodnie z Listami wydatków kwalifikowalnych w ramach poszczególnych działań/poddziałań RPO WO 2014-2020, które stanowią załącznik nr 6 do *Szczegółowego Opisu Osi Priorytetowych RPO WO 2014-2020 w zakresie EFS*). Ponadto należy wpisać w polu *Dofinansowanie* odpowiednią wartość. Co do zasady kwota dofinansowania powinna być wynikiem iloczynu kwoty wydatku kwalifikowalnego i % dofinansowania. W przypadku pojawienia się w projekcie wkładu rzeczowego dopuszczalne jest zaburzenie montażu finansowego w poszczególnych wierszach w taki sposób, iż kwocie wydatków kwalifikowalnych dot. wkładu rzeczowego przypisana zostaje zerowa wartość dofinansowania, natomiast przy innym wydatku kwota dofinansowania zostaje zawyżona w taki sposób, aby kwoty całkowite wynikające z tabeli były zgodne z montażem finansowym projektu. Jeśli całość wydatku stanowi wkład własny, należy zaznaczyć checkbox w polu

*Dofinansowanie* . Po zaznaczeniu checkboxa pole zostanie wyszarzone, nazwa *Dofinansowanie* zmieni się na *Wkład własny*, pole zostanie wypełnione wartością zero i zablokowane. Opcja ta jest dostępna dla każdej kategorii wydatków.

Dodatkowo w przypadku, gdy wydatek będzie objęty pomocą publiczną lub pomocą *de minimis* Wnioskodawca zobowiązany jest zaznaczyć odpowiednie pola w tym zakresie. Analogicznie należy postąpić w przypadku występowania kategorii kosztów podlegające limitom: *cross-financing, środki trwałe, wydatki poza obszarem UE, wkład rzeczowy*, jednakże oprócz zaznaczenia danej kategorii należy podać kwotę wydatków objętych limitem (kwota nie może być wyższa od wydatków kwalifikowalnych).

W formularzu wniosku o dofinansowanie projektu należy zawrzeć informacje, które umożliwią zweryfikowanie czy dany wydatek objęty jest zasadami pomocy publicznej/ pomocy de minimis.

- W przypadku kiedy **odbiorcą pomocy publicznej/pomocy de minimis jest Lider/Partner** należy mieć w szczególności na uwadze fakt, że objęte ww. regułami mogą być m. in.:
- koszty szkolenia personelu Lidera/Partnera (w przypadku, gdy Lider/Partner są przedsiębiorcami),

- wydatki związane z zakupem środków trwałych (bez względu na to czy ich wartość początkowa jest wyższa lub niższa niż 10 000,00 zł netto),
- wydatki objęte regułami cross-financingu.

We wniosku projektowym należy **jednoznacznie określić zakres wykorzystania środków trwałych oraz infrastruktury zakupionej w projekcie zarówno w okresie trwania projektu** (czy będą wykorzystywane tylko dla celów realizacji projektu, czy też do innych działań, w tym działalności komercyjnej)**, jak również po jego zakończeniu** (czy będą wykorzystywane do prowadzenia działalności komercyjnej).

- W przypadku kiedy Lider/Partner **udziela pomocy publicznej/pomocy de minimis** należy mieć w szczególności na uwadze fakt, że objęte ww. regułami mogą być m. in.:
	- wydatki związane z udzielaniem jednorazowej dotacji na założenie działalności gospodarczej,
	- wydatki związane z udzieleniem wsparcia pomostowego,
	- wydatki związane z przeprowadzeniem szkoleń dla osób wnioskujących o udzielenie dotacji na założenie działalności gospodarczej.

Jeżeli projekt nie jest objęty pomocą publiczną a podatek VAT jest kosztem kwalifikowalnym należy w kolumnie wydatki kwalifikowalne wykazać kwoty brutto (tj. z podatkiem VAT).

Co do zasady za kwalifikowalne uznaje się tylko wydatki faktycznie poniesione i zapłacone w okresie od 1 stycznia 2014 r. do 31 grudnia 2023 r., zgodnie z art. 65 pkt. 2 Rozporządzenia Parlamentu Europejskiego i Rady (UE) nr 1303/2013 z dnia 17 grudnia 2013 r. lub w przypadku projektów objętych pomocą publiczną w terminie określonym właściwymi przepisami.

W przypadku, gdy projekt przewiduje rozliczanie wydatków metodą ryczałtową należy wybrać odpowiednią kategorię wydatku rozliczonego ryczałtowo (wszystkie kategorie są

podzielone na zakładki), a następnie kliknąć przycisk **przy odpowiedniej kategorii.** 

W tabeli dla poszczególnych zadań należy wybrać rodzaj ryczałtu wg którego nastąpi rozliczenie wydatków:

1) stawki jednostkowe: należy wybrać właściwy *Typ projektu* oraz *Ryczałt* z listy rozwijalnej. Następnie zaznaczyć jeśli dotyczy wsparcie ramach pomocy publicznej (*Pomoc publiczna* lub *Pomoc de minimis*). Kolejno należy podać *liczbę stawek* (*Wydatki ogółem* i *Wydatki kwalifikowalne* uzupełnią się automatycznie, jako iloczyn *Liczby stawek* i *Wysokości stawki*) oraz *Dofinansowanie*. W przypadku występowania

kategorii kosztów podlegających limitom: *Wydatki poza obszarem UE* i *Wkład rzeczowy*, oprócz zaznaczenia danej kategorii należy podać kwotę wydatków objętych limitem (kwota nie może być wyższa od wydatków kwalifikowalnych),

2) kwoty ryczałtowe: należy wybrać właściwy *Typ* projektu, a następnie podać nazwę ryczałtu oraz uzupełnić informacje dotyczące ryczałtu i wpisać odpowiadające im wielkości wydatków do kolumn: *Wydatki kwalifikowane, Dofinansowanie* (z zastrzeżeniem, że **w ramach jednego zadania można zastosować tylko i wyłącznie jedną kwotę ryczałtową**)*.* W kolumnie *Nazwa wskaźnika* i *Wartość wskaźnika* dla kwoty ryczałtowej, należy ująć maksymalnie dwa wskaźniki produktu adekwatne w ramach danej kwoty ryczałtowej. W przypadku braku wskaźnika produktu, należy wybrać adekwatne dla danej kwoty ryczałtowej wskaźniki rezultatu. Wybór wskaźników produktu i rezultatu może być wykonany z wskazanych przez beneficjenta wskaźników w sekcji IV, w tabelach pkt 4.1 i pkt 4.2 wniosku o dofinansowanie. Jeśli w sekcji IV nie ma adekwatnych dla danej kwoty ryczałtowej wskaźników produktu lub rezultatu, beneficjent ma możliwość wprowadzenia własnych wskaźników. Dodatkowo w przypadku, gdy wydatek będzie objęty pomocą publiczną lub pomocą *de minimis* Wnioskodawca zobowiązany jest zaznaczyć odpowiednie pola w tym zakresie. Analogicznie należy postąpić w przypadku występowania kategorii kosztów podlegających limitom: *Cross-financing, Środki trwałe, Wydatki poza obszarem UE, Wkład rzeczowy*, jednakże oprócz zaznaczenia danej kategorii należy podać kwotę wydatków objętych limitem (kwota nie może być wyższa od wydatków kwalifikowalnych).

#### *Uwaga!*

*Zgodnie z Wytycznymi w zakresie kwalifikowalności wydatków, podrozdział 6.6.1 w jednym zadaniu przewidzianym do realizacji w projekcie może być dodana tylko jedna kwota ryczałtowa. Nie ma zatem możliwości w formularzu wniosku o dofinansowanie dodania więcej niż jednej kwoty ryczałtowej w ramach jednego zadania.* 

W formularzu wniosku o dofinansowanie jest wbudowana walidacja, która nie dopuszcza możliwości wprowadzenia wielu kwot ryczałtowych. **Ponadto zaleca się, aby**  *Nazwa ryczałtu* **w zakładce** *Kwoty ryczałtowe* **była identyczna jak** *Nazwa zadania***.**

Przykład:

Strona **34** z **46** Nazwa zadania: Szkolenia językowe na poziomie A1 i A2

Nazwa ryczałtu: Szkolenia językowe na poziomie A1 i A2

Aby dodać koszty pośrednie kliknij na przycisk *Dodaj koszty pośrednie*, otworzy się nowe okno.

W oknie edycji pozycji zakresu rzeczowego muszą zostać wypełnione wszystkie pozycje:

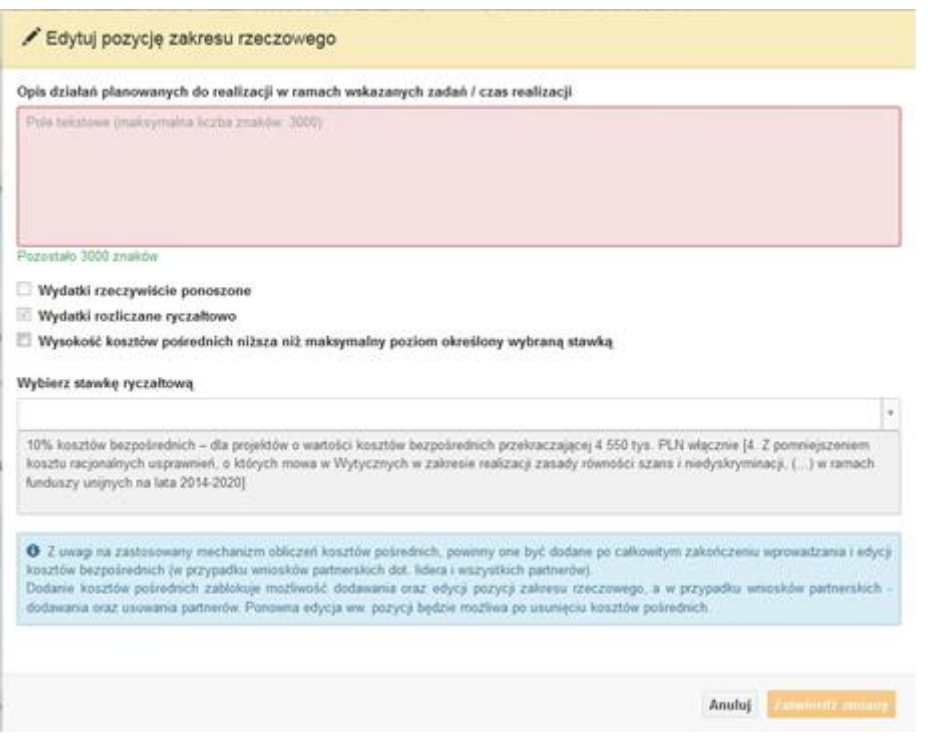

- Opis działań planowanych do realizacji w ramach wskazanych zadań /czas realizacji. Pole tekstowe (maksymalna liczba znaków: 3 000). Pole obowiązkowe,
- Wydatki rzeczywiście ponoszone domyślnie są odznaczone, bez możliwości edycji,
- Wydatki rozliczane ryczałtowo zaznaczone są domyślnie, bez możliwości edycji,
- Wysokość kosztów pośrednich niższa niż maksymalny poziom określony wybraną stawką: zaznaczenie tej opcji spowoduje wykorzystanie kosztów pośrednich w mniejszej kwocie niż ta wynikająca z wybranej stawki ryczałtowej (nastąpi odblokowanie pola *Wydatki kwalifikowalne* w oknie stawki ryczałtowej),
- Wybierz stawkę ryczałtową: lista rozwijalna na podstawie Wytycznych w zakresie kwalifikowalności wydatków w ramach Europejskiego Funduszu Rozwoju Regionalnego, Europejskiego Funduszu Społecznego oraz Funduszu Spójności na lata 2014-2020. Pole obowiązkowe.

### **Wartości liczbowe w poszczególnych polach należy wpisać z dokładnością do dwóch miejsc po przecinku.**

Po wprowadzeniu do tabeli danych, o których mowa powyżej generator dokona automatycznego podsumowania wydatków.

W polu *Uzasadnienie kosztów: …* należy m.in. umieścić zapisy, w przypadku rozliczania projektu kwotami ryczałtowymi, w pełni uzasadniające każdy wydatek, który będzie miał podlegać rozliczeniu kwotą ryczałtową. W przypadku inwestycji w ramach cross-financingu należy wskazać na ich realizację w oparciu o analizę sytuacji wewnątrzregionalnej.

Natomiast Metodologia wyliczania dofinansowania i wkładu prywatnego w ramach wydatków objętych pomocą publiczną i pomocą de minimis powinna być wyliczana zgodnie informacjami zawartymi w aktualnym SZOOP.

Nazwa kategorii kosztów musi odpowiadać merytorycznie opisowi kosztów (nie można sztucznie zwiększać liczby kategorii kosztów, które ostatecznie nie korespondują merytorycznie z opisem kosztu, np.:

Kategoria kosztu: "Pomoce dydaktyczne wykorzystywane podczas zajęć kształtujących kompetencje kluczowe - społeczne"

Opis kosztu: "Dodatkowe roczne wynagrodzenie.....".

W pozycji "Opis kosztu" wyszczególnić należy wszystkie wydatki, które zakwalifikowane zostały do danego kosztu łącznie ze wskazaniem ich jednostki miary, liczby i ceny jednostkowej, natomiast w kolumnach: "wydatki ogółem", "wydatki kwalifikowalne" i "dofinansowanie" wskazać należy kwoty dot. całego kosztu. Ponadto w opisie kosztów należy jednoznaczne określić, jakie środki trwałe będą zakupione w ramach projektu, ze wskazaniem ich jednostki miary, liczby, ceny jednostkowej oraz typu projektu, którego dotyczą.

Maksymalna liczba znaków do wpisania w poszczególnych polach została określona w generatorze.

## **Sekcja VI. Źródła finansowania wydatków**

## **6.1 Planowany dochód generowany przez projekt**

Należy pozostawić wartość domyślną tj. *"Nie dotyczy"* bez wypełniania tabeli w kolejnych wierszach.

## **6.2 Źródła finansowania wydatków kwalifikowalnych projektu nie objętych pomocą publiczną**

Należy dokonać podziału źródeł finansowania projektu, z których pokryte zostaną wydatki kwalifikowalne, w rozbiciu na: nieobjęte (tabela 6.2) lub/oraz objęte pomocą publiczną (tabela 6.3.A) i objęte pomocą de minimis (tabela 6.3.B).

Na podstawie danych wprowadzonych w sekcji V w polu *Dofinansowanie* generator automatycznie wylicza sumę wartości dofinansowania dla wydatków nieobjętych pomocą publiczną z dokładnością do dwóch miejsc po przecinku (pole to nie jest edytowalne) oraz następuje automatyczne obliczenie % dofinansowania.

Kwota wydatków kwalifikowalnych nie objętych pomocą publiczną przenosi się automatycznie z sekcji V do nagłówka pkt. 6.2. Wartości liczbowe w poszczególnych polach należy wpisywać z dokładnością do dwóch miejsc po przecinku, zwracając uwagę, aby suma wartości dofinansowania oraz wkładu własnego była tożsama z wartością wydatków kwalifikowalnych.

## **6.3.A Źródła finansowania wydatków kwalifikowalnych projektu objęte pomocą publiczną**

Tabelę należy wypełnić analogiczne jak dla projektu bez pomocy tj. zgodnie z opisem w pkt. 6.2.

## **6.3.B Źródła finansowania wydatków kwalifikowalnych projektu objęte pomocą de minimis**

Tabelę należy wypełnić analogiczne jak dla projektu bez pomocy tj. zgodnie z opisem w pkt. 6.2.

## **6.4 Źródła finansowania wydatków kwalifikowalnych projektu razem (nie objęte pomocą publiczną oraz objęte pomocą publiczną i pomocą de minimis)**

Generator na podstawie danych wprowadzonych do pkt. 6.2 oraz 6.3.A i 6.3.B automatycznie wypełni tabelę zbiorczą. Na podstawie danych wprowadzonych w Sekcji V w polu *Dofinansowanie* generator automatycznie wylicza sumę wartości dofinansowania dla wydatków kwalifikowalnych z dokładnością do dwóch miejsc po przecinku (pole to nie jest edytowalne) oraz następuje automatyczne obliczenie % dofinansowania. Należy zwrócić szczególną uwagę na obliczony przez generator wielkość %. W przypadku np. przekroczenia dopuszczalnej wielkości, należy dokonać korekty wielkości dofinansowania w Sekcji V lub pkt. 6.2 / 6.3.A / 6.3.B wniosku o dofinansowanie projektu. Dodatkowo należy zwrócić

uwagę, iż wniosek o dofinansowanie projektu musi spełniać warunki finansowe (m.in. wartość kwotowa i wysokość procentowa wnioskowanego dofinansowania, całkowita wartość projektu), zgodnie z zapisami karty SZOOP dla danego działania/poddziałania.

W pkt. 6.4 wbudowano mechanizm kontrolny sprawdzający przekroczenie maksymalnego % dofinansowania ustalonego dla naboru. W celu weryfikacji czy wnioskowana kwota dofinansowania przekracza ten % należy w tych polach

#### *Uwaga*

*Informacje dotyczące poziomu oraz źródeł dofinansowania znajdują się w Szczegółowym opisie osi priorytetowych RPO WO 2014-2020 zakres EFS (rozdział II – Opis poszczególnych osi priorytetowych programu operacyjnego oraz poszczególnych działań/poddziałań, w wierszu 25 Maksymalny % dofinansowania całkowitego wydatków kwalifikowalnych na poziomie projektu (środki UE + ewentualne współfinansowanie z budżetu państwa lub innych źródeł przyznawane beneficjentowi przez właściwą instytucję) [jeśli dotyczy]*

maksymalny % dofinansowania jaki wnioskodawca może uzyskać w ramach tego naboru (musi być on zgodny na poziomie całego projektu z dokumentacją konkursową). Następnie

 $\mathbf{\Theta}$ 

wpisać

 $\Omega$ 

 $[%]$ 

system sam obliczy czy nastąpiło przekroczenie sygnalizując to pojawieniem się ikony . Po najechaniu wskaźnikiem na tę ikonę wyświetlony zostanie komunikat o ile został przekroczony maksymalny % dofinansowania oraz wskazanie, w którym miejscu formularza należy dokonać korekty, aby dane we wniosku były prawidłowe. W takiej sytuacji należy dokonać korekty wartości dofinansowania w tabelach w sekcji V lub pkt. 6.2 / 6.3.A / 6.3.B wniosku w taki sposób, aby zapewnić nieprzekroczenie maksymalnego procentu dofinansowania.

## **Sekcja VII. Zgodność projektu z politykami horyzontalnymi UE**

## **7.1 Zrównoważony rozwój**

Zgodnie z regulacjami wspólnotowymi dla polityki spójności, cele funduszy objętych zakresem wspólnych ram strategicznych są osiągane w ramach zrównoważonego rozwoju oraz unijnego wsparcia dla celu ochrony i poprawy jakości środowiska naturalnego, zgodnie z

art. 11 Traktatu o funkcjonowaniu Unii Europejskiej, z uwzględnieniem zasady "zanieczyszczający płaci". Jednocześnie konieczne jest uwzględnienie wymogów ochrony środowiska, efektywności zasobów, dostosowania do zmiany klimatu i łagodzenia jej skutków, odporności na klęski żywiołowe oraz zapobieganie ryzyku i zarządzanie ryzykiem podczas przygotowywania i realizacji programu operacyjnego.

Zasada zrównoważonego rozwoju ma charakter horyzontalny i w związku z tym będzie uwzględniana przy realizacji RPO WO 2014-2020. Ze względu na charakter interwencji przewidzianej do realizacji w regionalnym programie operacyjnym zakres EFS, co do zasady będzie ona miała charakter neutralny wobec tej zasady. Niemniej, tam gdzie będzie to uzasadnione, zasada zrównoważonego rozwoju będzie realizowana poprzez włączenie zagadnień z nią związanych do tematyki wsparcia realizowanego przy współfinansowaniu EFS.

Maksymalna liczba znaków do wpisania w tym polu wynosi: 3 000 włącznie ze spacjami<sup>11</sup>.

### **7.2 Równość szans i niedyskryminacja**

**.** 

Należy opisać, w jaki sposób, w procesie realizacji projektu i po jego ukończeniu, zostaną uwzględnione interesy osób znajdujących się w trudnej sytuacji życiowej i/lub zawodowej: osób z niepełnosprawnościami, osób zagrożonych ubóstwem lub wykluczeniem społecznym, itp. Należy określić wpływ projektu na zapewnienie równości szans w dostępie do rynku pracy, czy możliwość skorzystania w produktów i/lub usług oferowanych w ramach projektu. W celu zapewnienia zgodności projektu z art. 7 Rozporządzenia Parlamentu Europejskiego i Rady (UE) nr 1303/2013 z dnia 13 grudnia 2013r. ustanawiającego wspólne przepisy dotyczące Europejskiego Funduszu Rozwoju Regionalnego, Europejskiego Funduszu Społecznego, Funduszu Spójności, Europejskiego Funduszu Rolnego na rzecz Rozwoju Obszarów Wiejskich oraz Europejskiego Funduszu Morskiego i Rybackiego oraz ustanawiające przepisy ogólne dotyczące Europejskiego Funduszu Rozwoju Regionalnego, Europejskiego Funduszu Społecznego, Funduszu Spójności i Europejskiego Funduszu Morskiego oraz uchylającego rozporządzenie Rady (WE) nr 1083/2006 należy zapisy niniejszego punktu przygotować w oparciu o dokument MIiR pn. *Wytyczne w zakresie realizacji zasady równości szans i niedyskryminacji, w tym dostępności dla osób z* 

<sup>&</sup>lt;sup>11</sup> Należy pamiętać, że liczba znaków możliwa do wpisania w danym polu może być różna od liczby znaków wykazywanych w statystykach edytorów tekstów np. Word, z uwagi na fakt zliczania przez generator znaków/symboli/poleceń używanych przez te aplikacje. I tak np. znak następnej linii tj. enter, który przez MS Word nie jest liczony jako znak, przez generator traktowany jest jak znak.

*niepełnosprawnościami oraz zasady równości szans kobiet i mężczyzn w ramach funduszy unijnych na lata 2014-2020*.

Maksymalna liczba znaków do wpisania w tym polu wynosi: 3 000 włącznie ze spacjami<sup>12</sup>.

## **7.3 Równouprawnienie płci**

**.** 

W niniejszym punkcie Wnioskodawca powinien opisać, w jaki sposób, w procesie realizacji projektu i po jego ukończeniu, zostanie uwzględniona równość mężczyzn i kobiet. Należy określić wpływ projektu na zapewnienie równości płci w dostępie do rynku pracy, czy korzystaniu z powstałego przedmiotu projektu. W celu zapewnienia zgodności projektu z art. 7 Rozporządzenia Parlamentu Europejskiego i Rady (UE) nr 1303/2013 z dnia 13 grudnia 2013r. ustanawiającego wspólne przepisy dotyczące Europejskiego Funduszu Rozwoju Regionalnego, Europejskiego Funduszu Społecznego, Funduszu Spójności, Europejskiego Funduszu Rolnego na rzecz Rozwoju Obszarów Wiejskich oraz Europejskiego Funduszu Morskiego i Rybackiego oraz ustanawiające przepisy ogólne dotyczące Europejskiego Funduszu Rozwoju Regionalnego, Europejskiego Funduszu Społecznego, Funduszu Spójności i Europejskiego Funduszu Morskiego oraz uchylające rozporządzenie Rady (WE) nr 1083/2006 należy zapisy niniejszego punktu przygotować w oparciu o dokument MIiR pn. *Wytyczne w zakresie realizacji zasady równości szans i niedyskryminacji, w tym dostępności dla osób z niepełnosprawnościami oraz zasady równości szans kobiet i mężczyzn w ramach funduszy unijnych na lata 2014-2020*.

W niniejszym punkcie oraz treści wniosku o dofinansowanie projektu Wnioskodawca powinien opisać bariery równościowe (albo ich brak) w obszarze interwencji lub zasięgu oddziaływania projektu, propozycję działań odpowiadających na zidentyfikowane bariery. W przypadku stwierdzenia braku barier powinien wskazać działania, zmierzające do przestrzegania zasady równości szans kobiet i mężczyzn, tak aby na żadnym etapie projektu nie wystąpiły bariery równościowe. We wniosku o dofinansowanie projektu powinna znaleźć się informacja dotycząca jakie działania zostaną podjęte w celu zapewnienia równościowego zarządzania projektem.

<sup>12</sup> Należy pamiętać, że liczba znaków możliwa do wpisania w danym polu może być różna od liczby znaków wykazywanych w statystykach edytorów tekstów np. Word, z uwagi na fakt zliczania przez generator znaków/symboli/poleceń używanych przez te aplikacje. I tak np. znak następnej linii tj. enter, który przez MS Word nie jest liczony jako znak, przez generator traktowany jest jak znak.

Należy określić wpływ projektu na zapewnienie równości szans kobiet i mężczyzn w ramach projektu. Natomiast nawet w przypadku projektów, które należą do wyjątków (neutralne) ze względu na profil działalności beneficjenta (ograniczenia statutowe) i/lub zamkniętą rekrutację zaleca się również planowanie działań zmierzających do przestrzegania zasady równości szans kobiet i mężczyzn.

Zawarte w punkcie 7.3 informacje powinny stanowić uzupełnienie informacji zawartych w punkcie 3.3, 3.4, 3.5, 3.6, 4, 5.1.

Ważne !!! **Każdy projekt współfinansowany z EFS musi spełnić standard minimum o którym mowa w** *Wytycznych w zakresie realizacji zasady równości szans i niedyskryminacji, w tym dostępności dla osób z niepełnosprawnościami oraz zasady równości szans kobiet i mężczyzn w funduszach unijnych na lata 2014-2020***. Wniosek o dofinansowanie projektu nie musi uzyskać maksymalnej liczby punktów za każde kryterium standardu minimum (wymagane są co najmniej 3 punkty). Brak uzyskania co najmiej 3 punktów w standardzie minimum jest równoznaczny z odrzuceniem wniosku o dofinansowanie projektu lub skierowaniem go do negocjacji (w przypadku projektów konkursowych) lub zwróceniem go do uzupełnienia (w przypadku projektów pozakonkursowych, zgodnie z procedurą dla projektów pozakonkursowych).**

Maksymalna liczba znaków do wpisania w tym polu wynosi: 3 000 włącznie ze spacjami<sup>13</sup>.

## **Sekcja VIII. Zgodność projektu z zasadą konkurencyjności / ustawą Prawo zamówień publicznych**

Beneficjent zobowiązany jest do przygotowania i przeprowadzenia postępowania o udzielenie zamówienia w ramach projektu w sposób zapewniający w szczególności zachowanie uczciwej konkurencji i równe traktowanie wykonawców, a także zgodnie z warunkami i procedurami określonymi w dokumencie: *Wytyczne w zakresie kwalifikowalności wydatków w zakresie Europejskiego Funduszu Rozwoju Regionalnego, Europejskiego Funduszu Społecznego oraz Funduszu Spójności na lata 2014-2020*. Udzielanie zamówienia w ramach projektu następuje zgodnie z:

**.** 

<sup>&</sup>lt;sup>13</sup> Należy pamiętać, że liczba znaków możliwa do wpisania w danym polu może być różna od liczby znaków wykazywanych w statystykach edytorów tekstów np. Word, z uwagi na fakt zliczania przez generator znaków/symboli/poleceń używanych przez te aplikacje. I tak np. znak następnej linii tj. enter, który przez MS Word nie jest liczony jako znak, przez generator traktowany jest jak znak.

a) ustawą Pzp *–* w przypadku beneficjenta będącego podmiotem zobowiązanym zgodnie z art. 3 ustawy Pzp do jej stosowania, albo

b) rozeznaniem rynku oraz zasadą konkurencyjności, o których mowa w sekcjach 6.5.1 oraz 6.5.2 ww. *Wytycznych* z uwzględnieniem warunków wynikających z podrozdziału 6.5 ww. *Wytycznych*.

W sytuacji, gdy wydatki są zgodne z ustawą Prawo zamówień publicznych, należy wskazać: przedmiot zamówienia, wartość i tryb udzielenia zamówienia oraz jego planowany termin, odrębnie dla każdego postępowania planowanego w ramach projektu.

Natomiast jeśli wydatki zgodne są z zasadą konkurencyjności należy wskazać przedmiot zamówienia i planowany termin wszczęcia postępowania, odrębnie dla każdego postępowania planowanego w ramach projektu.

Na etapie wyboru projektów do dofinansowania nie są sprawdzane prawidłowości proponowanych do zastosowania trybów wyboru wykonawców do planowanych zamówień. Prawidłowości zastosowania trybów wyboru są weryfikowane przez IZ/IP na etapie realizacji projektu po podpisaniu umowy.

Maksymalna liczba znaków do wpisania w tym polu wynosi: 3 000 włącznie ze spacjami<sup>14</sup>.

## **Sekcja IX. Sytuacja projektu w przypadku nie zakwalifikowania do wsparcia**

Punkt wypełnia się automatycznie.

## **Sekcja X. Oświadczenia wnioskodawcy**

**.** 

Przed złożeniem podpisów przez osobę/y upoważnioną/ne do reprezentowania wnioskodawcy jak również przez osobę odpowiedzialną za finanse w instytucji należy dokładnie zapoznać się z treścią poszczególnych oświadczeń oraz aktami prawnymi, do których odnoszą się zapisy oraz zaznaczyć odpowiednie pola w każdym punkcie.

<sup>14</sup> Należy pamiętać, iż liczba znaków możliwa do wpisania w danym polu może być różna od liczby znaków wykazywanych w statystykach edytorów tekstów np. Word, z uwagi na fakt zliczania przez generator znaków/symboli/poleceń używanych przez te aplikacje. I tak np. znak następnej linii tj. enter, który przez MS Word nie jest liczony jako znak, przez generator traktowany jest jak znak.

Należy zwrócić szczególną uwagę **w przypadku projektów partnerskich**, że składane we wniosku o dofinansowanie projektu oświadczenia, powinny także uwzględniać deklaracje w tym zakresie w stosunku do wszystkich partnerów biorących udział w projekcie. Informujemy, że oświadczenia w tym zakresie składane przez poszczególnych partnerów będą wymagane jako obowiązkowy załącznik do umowy partnerskiej lub zawartego porozumienia.

#### **Pkt 10 oświadczenia wnioskodawcy dotyczące podatku VAT:**

- ppkt. a) powyższe pole zaznaczają wnioskodawcy, którzy zaliczają podatek VAT do kosztów kwalifikowalnych w ramach projektu i tym samym deklarują brak możliwości odzyskania lub odliczenia poniesionego ostatecznie kosztu podatku VAT poniesionego w ramach projektu,
- ppkt. b) powyższe pole zaznaczają wnioskodawcy, którzy zaliczają podatek VAT do kosztów kwalifikowalnych dla części projektu i jednocześnie deklarują brak możliwości odzyskania lub odliczenia poniesionego ostatecznie kosztu tej części podatku VAT,
- ppkt. c) powyższe pole zaznaczają wnioskodawcy, którzy nie mają prawnej możliwości odzyskania lub odliczenia poniesionego ostatecznie kosztu podatku VAT, jednakże nie zaliczają podatku VAT do kosztów kwalifikowalnych,
- ppkt. d) powyższe pole zaznaczają wnioskodawcy, którzy nie zaliczają podatku VAT do kosztów kwalifikowalnych w ramach projektu z uwagi na możliwość odzyskania lub odliczenia kosztu podatku VAT poniesionego w ramach projektu.

#### *UWAGA!*

*Wnioskodawca który zaznaczył w pkt. 10 oświadczenia opcję: ppkt. a) lub ppkt. b) zobowiązany jest do zapoznania się z poniższymi dodatkowymi informacjami.*

### **DODATKOWE INFORMACJE**

#### *UWAGA!*

*Podatek VAT jest kosztem kwalifikowalnym tylko wtedy, gdy w żaden sposób nie będzie mógł zostać odzyskany przez wnioskodawcę. Możliwość odzyskania podatku VAT dyskwalifikuje taki wydatek jako kwalifikowalny!!!*

Prawo do odzyskania podatku naliczonego przysługuje jedynie podmiotom podatku VAT. Zgodnie z przepisami ustawy o podatku od towarów i usług z dnia 11 marca 2004 r. (Dz. U. 2017, poz. 1221 z późn. zm.) podatnikami są podmioty wykonujące samodzielnie działalność gospodarczą, bez względu na cel i rezultat tej działalności. Za podatników nie uznaje się organów władzy publicznej oraz urzędów obsługujących te organy w zakresie realizowanych zadań należących do odrębnych przepisów prawa. Podmiotami, które nie mogą odzyskać podatku VAT są np. jednostki samorządu terytorialnego, podmioty działające na zasadzie non-profit, tym samym **VAT będzie stanowił dla nich koszt kwalifikowalny**.

Podatek VAT będzie traktowany, jako koszt niekwalifikowalny w przypadku, gdy przedmiot projektu będzie służył czynności opodatkowanej.

Koszty podatku VAT będą traktowane, jako kwalifikowalne tylko w przypadku, gdy zostanie złożone oświadczenie wnioskodawcy o braku możliwości odzyskania podatku VAT. Informacje zawarte w oświadczeniu powinny być zbieżne z informacjami zawartymi we wniosku o dofinansowanie projektu.

Wnioskodawcy, którzy zaliczają podatek VAT (w całości lub części) do kosztów kwalifikowalnych w ramach projektu, zobowiązani są do przedstawienia w polu tekstowym odpowiednim dla wybranej opcji **szczegółowego uzasadnienia zawierającego podstawę prawną** na brak możliwości obniżenia podatku VAT należnego, o VAT naliczony zarówno na dzień sporządzania wniosku o dofinansowanie projektu jak również mając na uwadze planowany sposób wykorzystania w przyszłości (w okresie realizacji projektu oraz w okresie trwałości projektu) majątku wytworzonego w związku z realizacją projektu.

W przypadkach budzących wątpliwości interpretacyjne w zakresie możliwości odzyskania podatku VAT ze środków krajowych (co determinuje możliwość kwalifikowalności podatku VAT w projekcie) wnioskodawca zobowiązany jest zwrócić się do właściwych organów z prośbą o wydanie interpretacji przepisów prawa podatkowego.

#### *UWAGA!*

*Indywidualna interpretacja Izby Skarbowej nie nie stanowi obowiązkowego załącznika do wniosku o dofinansowanie projektu, jednakże IOK, w celu zweryfikowania poprawności zakwalifikowanego przez wnioskodawcę podatku VAT do kosztów kwalifikowalnych w ramach projektu ma prawo zażądać od wnioskodawcy dostarczenia indywidualnej interpretacji Izby Skarbowej dotyczącej podatku VAT.*

Zgodnie z ustawą z dnia 10 września 2015 r. o zmianie ustawy – Ordynacja podatkowa oraz zmianie niektórych innych ustaw (Dz. U. 2015 poz. 1649), organem właściwym do wydania interpretacji przepisów prawa podatkowego jest Minister właściwy do spraw finansów publicznych. Wzór wniosku o wydanie interpretacji, określono zgodnie z rozporządzeniem Ministra Finansów z dnia 31 grudnia 2015 r. (Dz.U 2017, poz. 343) w sprawie wzoru wniosku o wydanie interpretacji indywidualnej oraz sposobu uiszczania opłaty za wniosek.

### **Podpisanie wniosku o dofinansowanie projektu**

Należy pamiętać, aby na końcu wniosku o dofinansowanie projektu podpisały się wszystkie osoby zgodnie ze statutem jednostki/aktem powołującym jednostkę oraz z aktualnym stanem prawnym jednostki w zakresie upoważnień do podejmowania zobowiązań finansowych.

Ponadto oświadczenie Wnioskodawcy powinno zostać opatrzone datą jej podpisania.

### **Sekcja XI. Lista załączników / kryteria wyboru projektów**

W przypadku projektów finansowanych ze środków EFS nie występują załączniki do wniosku. Opcja ta w punkcie 11.1 jest domyślnie zaznaczona jako *Nie dotyczy*.

W punkcie 11.2 *Kryteria wyboru projektów* należy w odniesieniu do każdego z wymienionych kryteriów wskazać dokładne miejsce w formularzu wniosku o dofinansowanie projektu, w którym umieszczono informacje niezbędne do oceny kryteriów (np. wskazanie punktu wniosku lub/i odpowiednią stronę). Kryteria wstawiane są w generatorze automatycznie, zgodnie z dokumentacją danego konkursu. Szaroróżowe tło pola edycji

oznacza, że uzsadnienie danego kryterium nie zostało wypełnione

## **Sekcja XII<sup>15</sup> . Karty lidera/partnera(ów) projektu**

W przypadku, gdy wnioskodawca wybierze opcję utworzenia wniosku o dofinansowanie projektu dla projektu realizowanego z udziałem partnerów generator automatycznie wyświetli możliwość utworzenia KARTY LIDERA PROJEKTU oraz KARTY/KART PARTNERA/PARTNERÓW PROJEKTU.

### **Karta lidera projektu<sup>16</sup>**

**.** 

Niniejszą kartę należy wypełnić na podstawie powyższej instrukcji wypełniania wniosku o dofinansowanie projektu w zakresie, którego dotyczy i będzie realizowany przez lidera projektu.

### **Karta partnera/rów projektu**

Niniejszą kartę należy wypełnić na podstawie instrukcji wypełniania wniosku o dofinansowanie projektu w zakresie, który dotyczy i będzie realizowany przez partnera projektu. W przypadku, gdy projekt będzie realizowany przy udziale większej liczby partnerów należy dla każdego z partnerów projektu wypełnić odrębną kartę.

<sup>&</sup>lt;sup>15</sup> Sekcja XII zostanie udostępniona tylko dla projektów realizowanych w partnerstwie (wybór tego rodzaju wniosku o dofinansowanie projektu musi nastąpić w pierwszym etapie jego utworzenia).

<sup>16</sup> Przyjmuje się zasadę, że liderem projektu jest wnioskodawca.

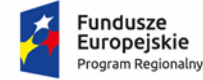

Polska

Rzeczpospolita

**OPOLSKIE** 

Unia Europejska Europejski Fundusz Społeczny

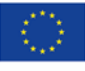

**ZAŁĄCZNIK NR 4**

# **INSTRUKCJA PRZYGOTOWANIA WERSJI ELEKTRONICZNEJ I PAPIEROWEJ WNIOSKU O DOFINANSOWANIE PROJEKTU (EFS)**

**Dokument opracowywany przez IZ RPO WO 2014-2020**

**Wersja nr 1**

Opole, listopad 2021

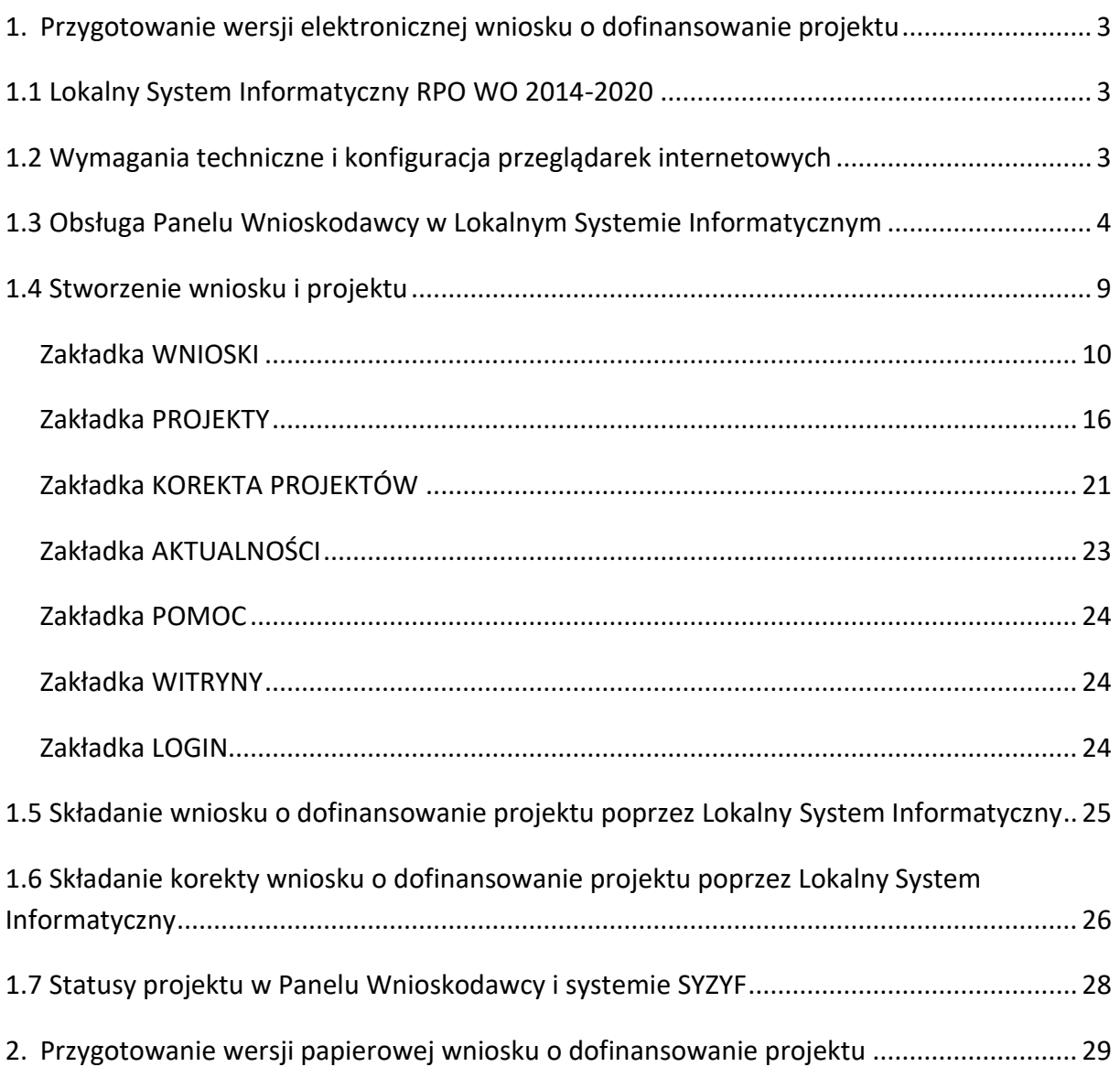

## <span id="page-142-0"></span>**1. Przygotowanie wersji elektronicznej wniosku o dofinansowanie projektu**

## <span id="page-142-1"></span>**1.1 Lokalny System Informatyczny RPO WO 2014-2020**

System Zarządzania Funduszami Regionalnego Programu Operacyjnego Województwa Opolskiego na lata 2014-2020 (SYZYF RPO WO 2014-2020) jest Lokalnym Systemem Informatycznym służącym Instytucji Zarządzającej (IZ) i Instytucjom Pośredniczącym (IP) RPO WO 2014-2020 w skutecznym zarządzaniu projektami oraz w monitorowaniu i zarządzaniu środkami w ramach Regionalnego Programu Operacyjnego Województwa Opolskiego na lata 2014-2020.

> *Zadaniem systemu SYZYF RPO WO 2014-2020 jest umożliwienie tworzenia wniosków o dofinansowanie oraz elektroniczne prowadzenie wykazu projektów od momentu złożenia wniosku o dofinansowanie przez wnioskodawcę, aż do utworzenia listy projektów wybranych do dofinansowania.*

Elementem systemu SYZYF RPO WO 2014-2020 jest Panel Wnioskodawcy (zwany również dalej generatorem wniosków) – jest to specjalna aplikacja, funkcjonująca jako serwis internetowy, dedykowana dla wnioskodawców oraz beneficjentów, dostępna wyłącznie online. Generator wniosków jest jedynym narzędziem dostępnym dla wnioskodawców, za pomocą którego potencjalni beneficjenci mogą wypełnić i złożyć w odpowiedniej instytucji wniosek o dofinansowanie w ramach RPO WO 2014-2020. W województwie opolskim, Instytucje Organizujące Konkurs przyjmują wnioski o dofinansowanie projektów wyłącznie za pomocą systemu informatycznego SYZYF RPO WO 2014-2020 (w zakresie wniosków w wersji elektronicznej).

## <span id="page-142-2"></span>**1.2 Wymagania techniczne i konfiguracja przeglądarek internetowych**

W celu prawidłowej pracy z Panelem Wnioskodawcy należy na komputerze zainstalować przeglądarkę internetową oraz przeglądarkę plików PDF (zalecany program to Adobe Reader) oraz zapewnić połączenie z siecią Internet.

Panel Wnioskodawcy działa tylko i wyłącznie pod następującymi przeglądarkami internetowymi (rekomendowane są najnowsze wersje programów):

- *Google Chrome od wersji 10.0 (zalecana przeglądarka),*
- *Mozilla Firefox od wersji 10.0 (zalecana przeglądarka),*
- *Internet Explorer od wersji 9.0 (należy wyłączyć opcję "Widok zgodności"),*
- *Opera od wersji 12.10,*
- *Safari od wersji 5.1.*

Konieczne jest także włączenie w przeglądarce internetowej obsługi protokołu bezpiecznej transmisji danych SSL, obsługi JavaScript oraz cookies (domyślnie opcje te zazwyczaj są włączone, jest to jednak zależne od producenta oprogramowania). Generator wniosków działa w oparciu o protokół SSL w celu zapewnienia poufności i integralności transmisji danych oraz uwierzytelnienia.

#### *UWAGA!*

Elementem systemu *SYZYF RPO WO 2014-2020* jest *generator wniosku o dofinansowanie projektów dla wnioskodawców wraz z panelem użytkownika (Panel Wnioskodawcy).*

*Adres strony internetowej generatora wniosku:*

*https://pw.opolskie.pl*

## <span id="page-143-0"></span>**1.3 Obsługa Panelu Wnioskodawcy w Lokalnym Systemie Informatycznym**

Aby skorzystać z Panelu Wnioskodawcy SYZYF RPO WO 2014-2020 wpisz w pasku przeglądarki internetowej adres strony generatora wniosków

### **https://pw.opolskie.pl**

W kolejnym etapie trzeba przejść procedurę rejestracji w systemie lub, jeśli już jesteś zarejestrowany – zalogować się do systemu.
#### *PAMIĘTAJ!*

*Utworzenie wniosku* 

*o dofinansowanie projektu możliwe jest tylko i wyłącznie za pomocą generatora wniosku po wcześniejszym zarejestrowaniu i zalogowaniu się.*

#### *Założenie konta*

### Jeśli nie posiadasz konta w Panelu Wnioskodawcy wykonaj następujące kroki:

#### 1. Kliknij na przycisk *Zaloguj*.

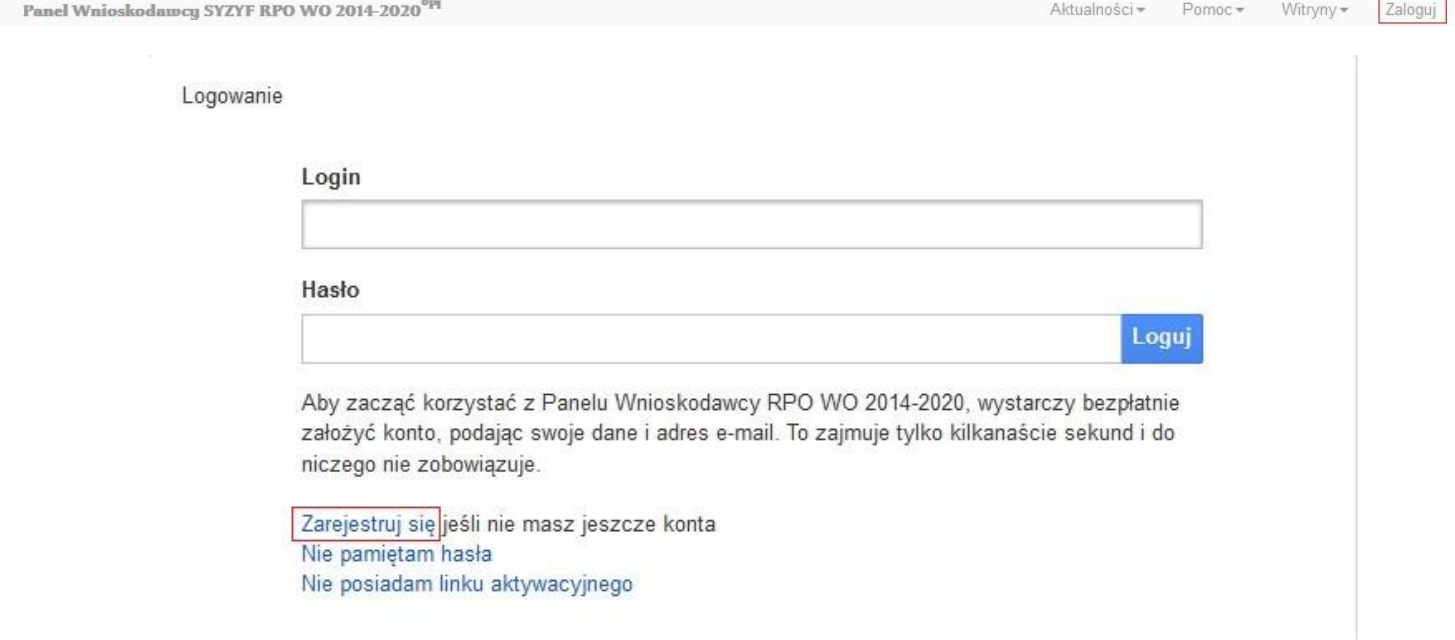

- 2. W nowym oknie kliknij na opcję *Zarejestruj się*.
- 3. Wypełnij formularz rejestracji konta.

**Uwaga: dane zawarte w formularzu mogą być wykorzystane do korespondencji oraz bieżących kontaktów Instytucji Organizującej Konkurs z wnioskodawcą**.

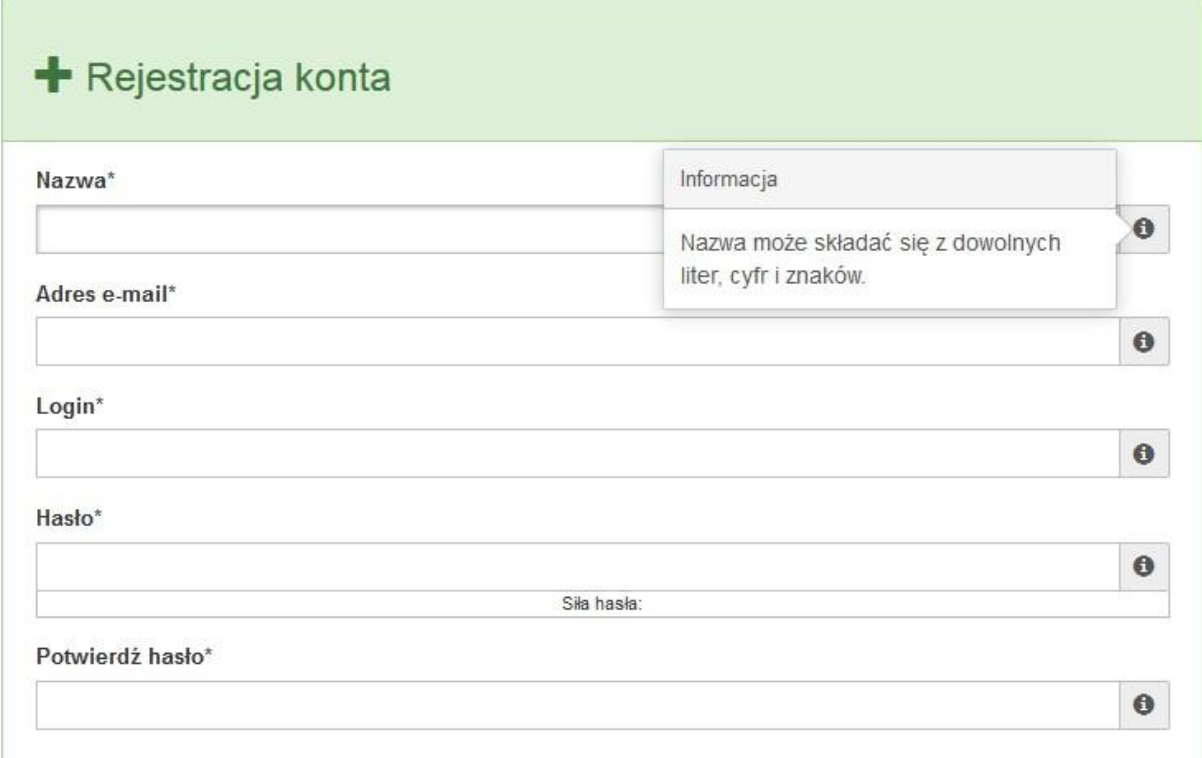

W każdym polu po prawej stronie znajduje się podpowiedź. Kliknij w ikon $\bullet$ 

4. Zapoznaj się z oświadczeniami i zaakceptuj je. W tym celu zaznacz wszystkie checkboxy obok oświadczeń i kliknij przycisk Zatwierdź.

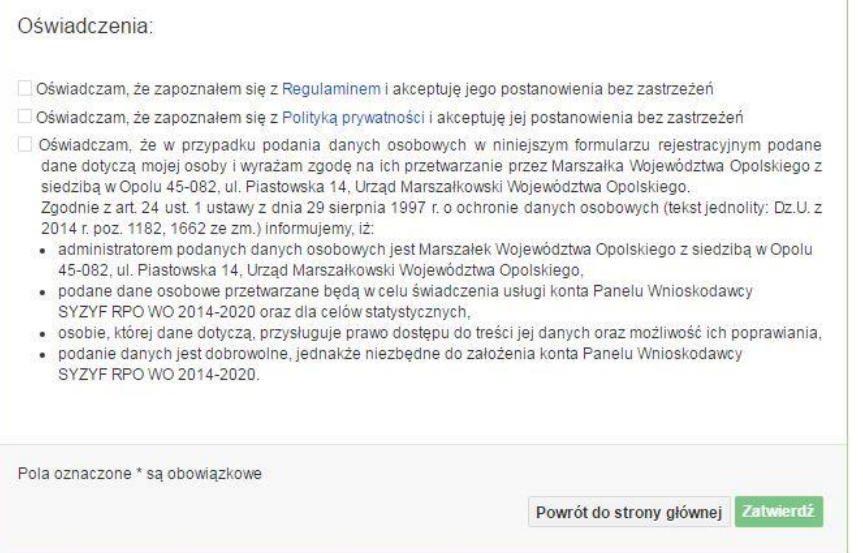

5. Z Panelu Wnioskodawcy na podany adres e-mail automatycznie zostanie wysłana wiadomość. Znajdziesz tam:

- link aktywacyjny, w który należy kliknąć lub przekopiować do przeglądarki internetowej, aby aktywować konto,
- link do strony internetowej z regulaminem korzystania z serwisu,
- lista wymagań technicznych dotyczących przeglądarek internetowych z jakich należy korzystać w pracy z generatorem wniosku,
- kontakt do administracji serwisu syzyf@opolskie.pl

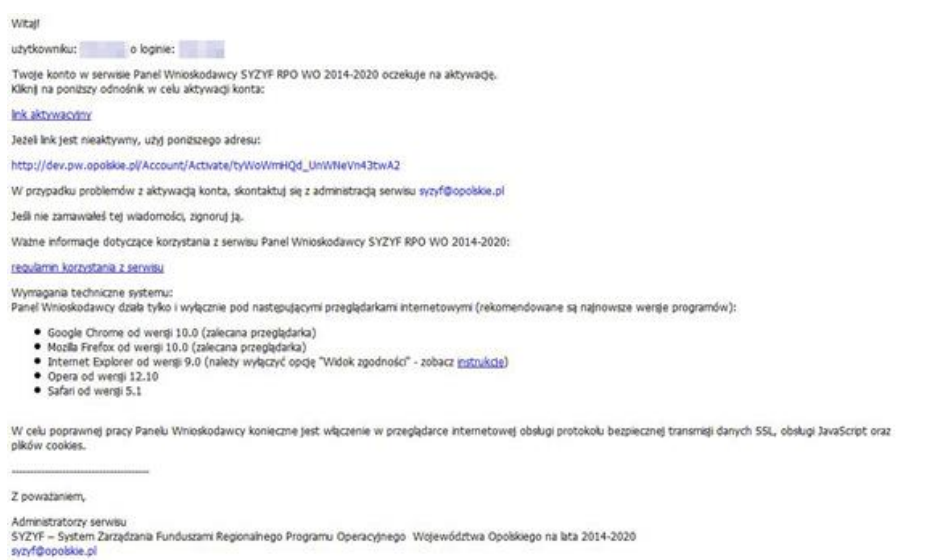

6. Po aktywacji konta, aby wrócić do strony głównej, kliknij w przycisk *Powrót do strony głównej.*

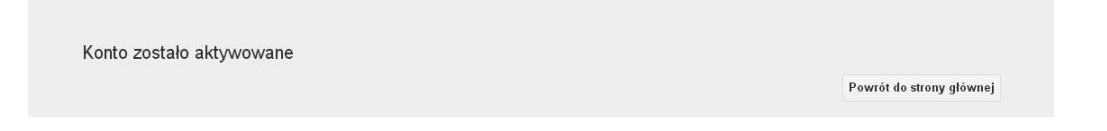

**Uwaga! Sposób zarządzania kontami zależy od wnioskodawcy, jego struktury organizacyjnej, podziału prac nad stworzeniem wniosku, itd. Jeden wnioskodawca może posiadać wiele kont, jednakże nie ma możliwości udostępniania wniosków pomiędzy kontami. W Panelu Wnioskodawcy nie jest możliwa jednoczesna praca wielu osób nad jednym wnioskiem w tym samym czasie.**

- *Logowanie się do systemu*
- 1. Po utworzeniu konta kliknij w przycisk *Zaloguj*.

Panel Wnioskodawcy SYZYF RPO WO 2014-2020<sup>opt</sup>

2. *W odpowiednie pola wpisz login i hasło, które podałeś przy rejestracji, a następnie kliknij w przycisk Loguj.*

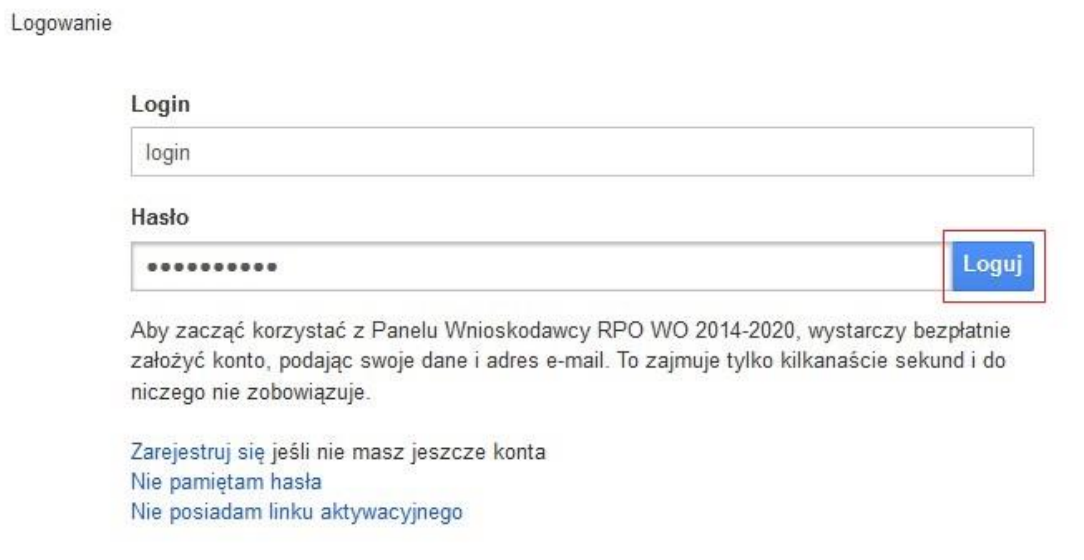

**System posiada dodatkowe funkcje związane z przypomnieniem hasła oraz możliwość ponownego wysłania linku aktywacyjnego. W obu przypadkach, po kliknięciu w odpowiednią opcję, w nowym oknie systemu podaj login lub adres e-mail, na który przyjdzie wiadomość z dalszą instrukcją postępowania.**

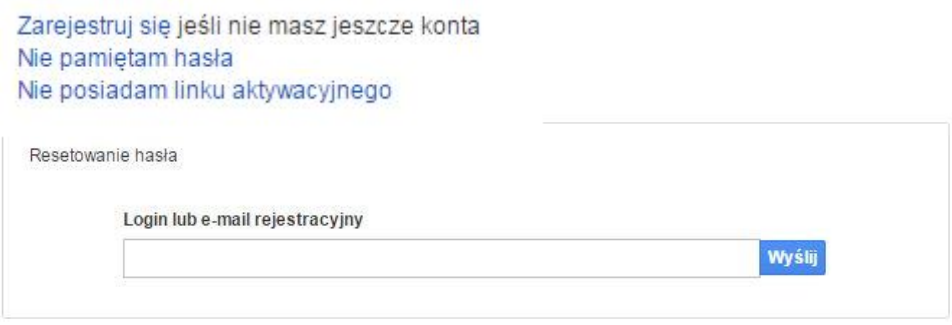

Uwaga! Adres e-mail należy podać taki sam, jak przy rejestracji konta.

Po zalogowaniu się na swoim koncie, w Panelu Wnioskodawcy, użytkownik może wykonać określone czynności:

- wypełnienie wniosku o dofinansowanie,
- utworzenie i zapisanie kopii wniosku o dofinansowanie,
- zmiana nazwy pliku wniosku,
- sporządzenie projektu,
- wysłanie gotowego projektu do Instytucji Organizującej Konkurs,
- wykonanie korekty przesłanego projektu,
- wycofanie błędnie wysłanej korekty,
- przegląd ogłoszonych naborów wniosków,
- zarządzaniem swoim profilem.

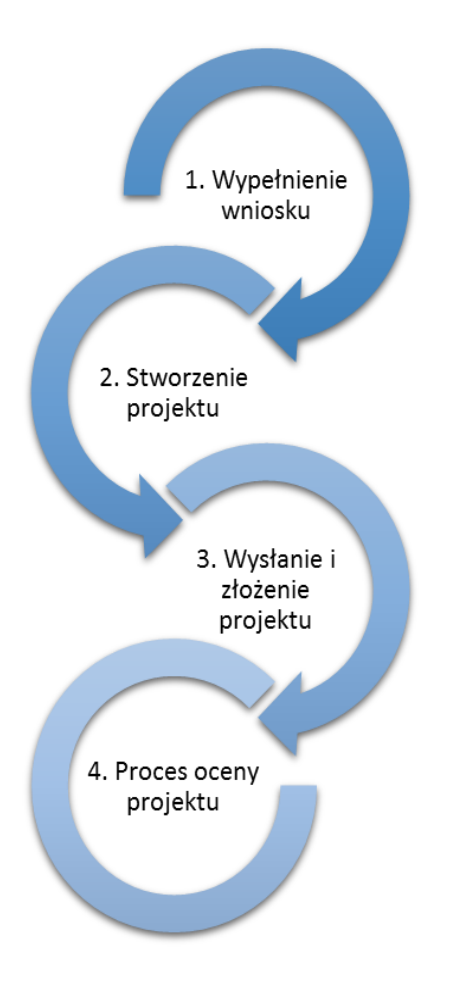

### **1.4 Stworzenie wniosku i projektu**

**Schemat procesu wypełnienia i składania wniosku o dofinansowanie projektu w ramach RPO WO 2014-2020** 

- *1. Pierwszy krok: wypełnienie formularza wniosku o dofinansowanie.*
- *2. Drugi krok: stworzenie projektu na podstawie wypełnionego wniosku o dofinansowanie.*
- *3. Trzeci krok: wysłanie wersji elektroni-cznej do Instytucji Organizującej Konkurs i dostarczenie do IOK wydrukowanego oraz podpisanego projektu ze zgodna sumą kontrolną.*
- *4. Czwarty krok: rozpoczęcie procesu weryfikacji wniosku o dofinansowanie projektu pod względem spełnienia wymogów formalnych, a następnie przeprowadzenie oceny projektu.*

Po dokonaniu poprawnego logowania użytkownik będzie mógł skorzystać w systemie z niżej opisanych zakładek:

Panel Wnioskodawcy SYZYF RPO WO 2014-2020<sup>op</sup>I Wnioski Projekty Aktualności + Pomoc + Witryny + login +

### **Zakładka WNIOSKI**

Zakładka *Wnioski* służy do tworzenia **wersji roboczej wniosku o dofinansowanie** EFS.

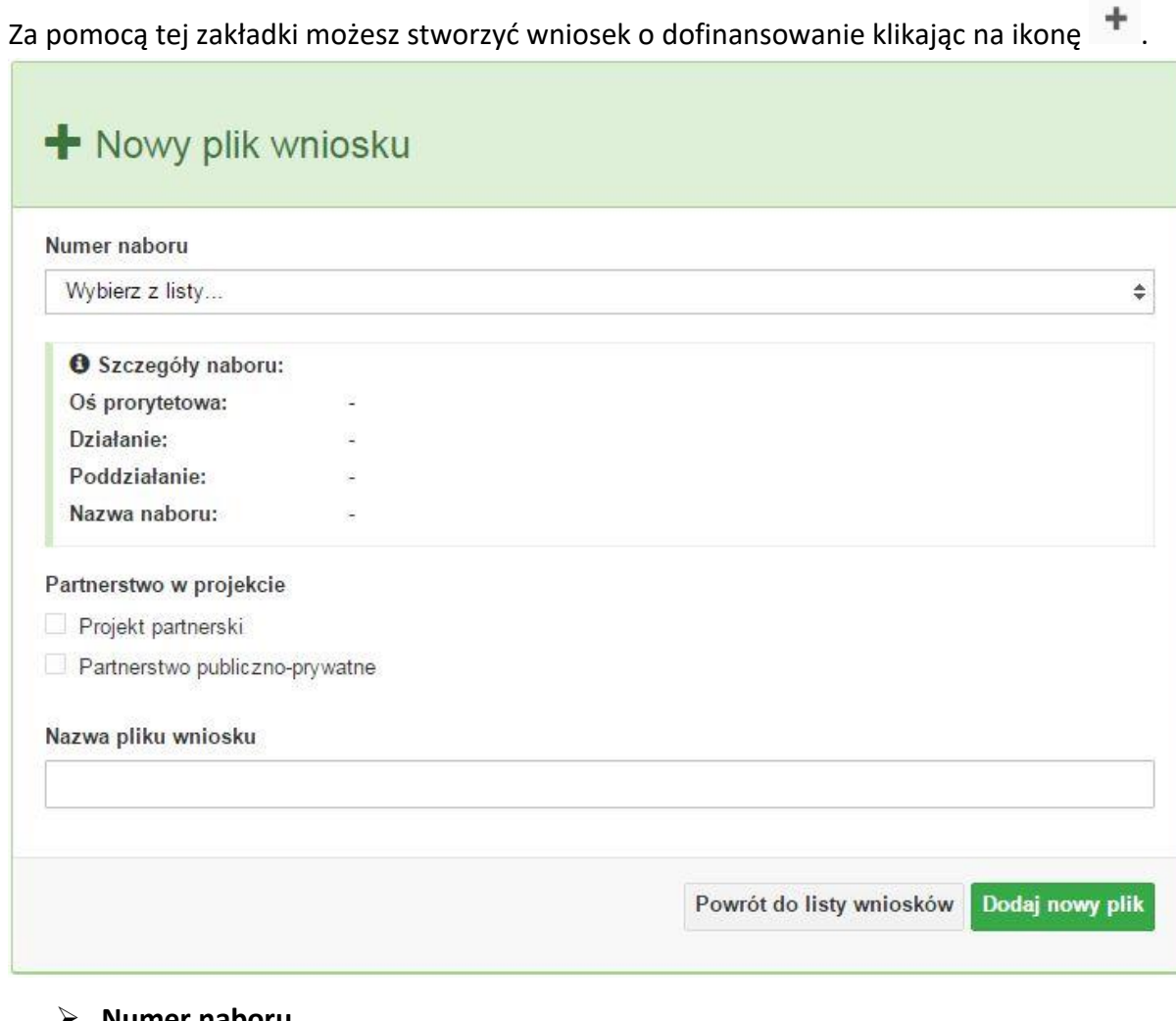

#### **Numer naboru**

#### Numer naboru

Wybierz z listy...

W nowym oknie wybierz nabór, w ramach którego chcesz realizować projekt.

 $\overline{\mathbf{v}}$ 

**Szczegóły naboru**

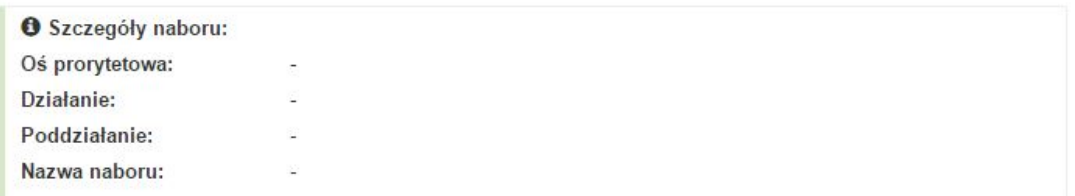

Pole szczegółów naboru uzupełnia się automatycznie po wybraniu odpowiedniego naboru.

## **Partnerstwo w projekcie**

Partnerstwo w projekcie Projekt partnerski Partnerstwo publiczno-prywatne

W tym punkcie należy **od razu zadeklarować czy projekt będzie realizowany w**  partnerstwie czy też nie. Zaznaczenie opcji "Projekt partnerski" spowoduje dodanie w formularzu wniosku dodatkowej sekcji XII, w której znajdują się karty lidera i partnerów.

**Uwaga:** jest to jedyne pole, w którym należy wskazać partnerstwo w projekcie. Po utworzeniu pliku wniosku nie będzie już możliwości zmiany rodzaju projektu i dodania sekcji XII.

# **Nazwa pliku wniosku**

W tym polu wpisz nazwę pliku wniosku o dofinansowanie.

Nazwę możesz zmienić korzystając z ikony *Zmień nazwę* w zakładce *Wnioski*.

#### **Nowy formularz wniosku**

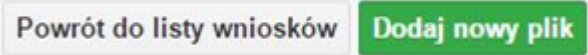

Po uzupełnieniu wszystkich niezbędnych pól należy kliknąć na przycisk *Dodaj nowy plik*. Jeśli nie chcesz dodać nowego wniosku i chcesz wrócić do okna zakładki *Wnioski* kliknij przycisk *Powrót do listy wniosków*.

System nie nakłada limitu liczby tworzonych i zapisywanych wniosków o dofinansowanie.

#### **Lista wniosków**

Po utworzeniu wniosku jego wersja robocza znajdzie się na liście w zakładce *Wnioski.*

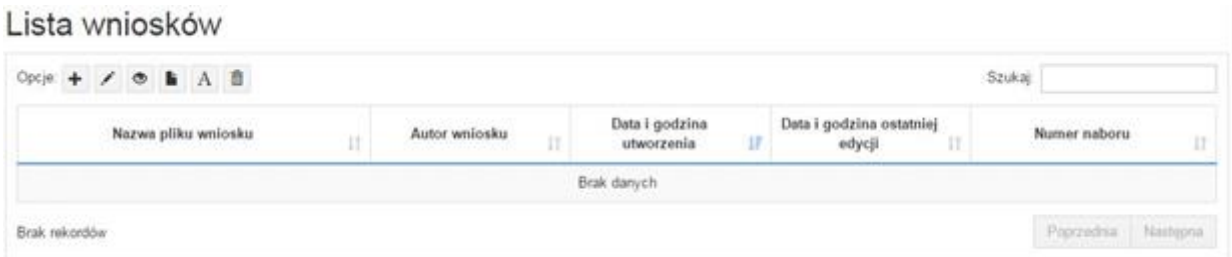

#### **Przyciski (ikony) na** *Liście wniosków* **i ich funkcje:**

**Dodaj**. Za pomocą tej ikony możesz utworzyć nowy formularz wniosku o dofinansowanie EFS.

**Edytuj**. Ikona służy do edytowania utworzonego wniosku. Aby edytować wniosek **zaznacz go** na *Liście wniosków*.

 $\circ$ **Podgląd**. Zaznaczając wniosek na *Liście wniosków* i klikając w ikonę podglądu możesz podejrzeć go w formie pliku PDF. Plik ten jest wersją roboczą, więc nie będzie oznaczony sumą kontrolną.

**Kopiuj**. Za pomocą tej ikony możesz skopiować utworzony plik wniosku o dofinansowanie. Aby tego dokonać zaznacz wniosek na *Liście wniosków*, następnie kliknij w ikonę **Kopiuj**. System automatycznie utworzy nowy plik wniosku o dofinansowanie.

**Zmień nazwę**. Zaznaczając wniosek na liście wniosków i klikając w ten przycisk możesz zmienić nazwę zapisanego wniosku.

**Usuń**. Przy pomocy tej ikony możesz usunąć plik wniosku o dofinansowanie z listy wniosków. Usunięcie pliku jest trwałe i w żaden sposób nie będzie można go przywrócić.

#### **Wypełnianie danych we wniosku**

Aby uzupełnić formularz skorzystaj z ikony edvcii

Liczba sekcji w formularzu wniosku:

- jeśli przy tworzeniu wniosku **nie została zaznaczona** żadna opcja dotycząca partnerstwa w projekcie, to formularz wniosku będzie posiadał do wypełnienia XI sekcji,
- w przypadku **zaznaczenia** którejkolwiek opcji w pozycji **partnerstwa w projekcie**, formularz wniosku zostanie poszerzony o dodatkową XII sekcję dotyczącą partnerstwa.

#### Widok sekcji wniosku bez partnerów

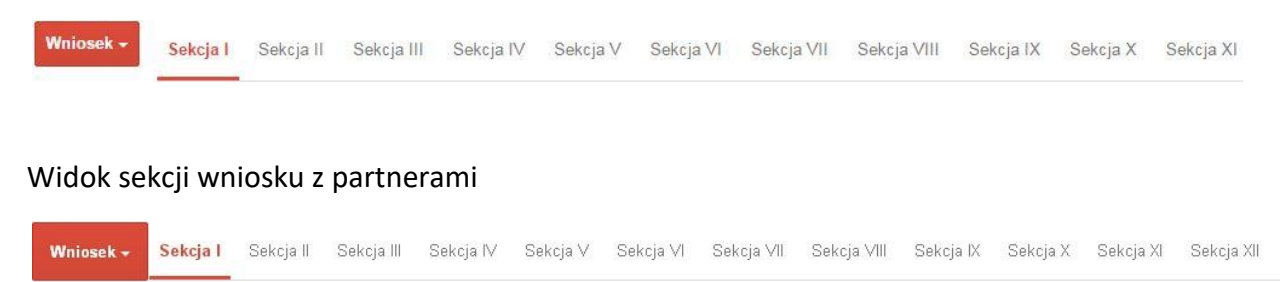

**Uwaga! Generator wniosku umożliwia swobodne przechodzenie pomiędzy sekcjami wniosku bez konieczności wypełniania poszczególnych pól formularza po kolei.** 

Genarator zawiera również funkcję walidacji. Jeśli pole wypełnione jest niepoprawnie pojawia się komunikat:

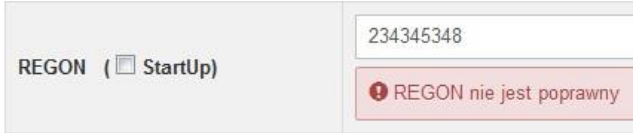

Dokładne zasady uzupełniania poszczególnych pól formularza wniosku zostały opisane w *Instrukcji wypełniania wniosku o dofinansowanie.*

### **Funkcje przycisku Wniosek**

W każdej chwili można zapisać zmiany w wypełnianym wniosku i powrócić do listy wniosków. Opcja zapisu pliku wniosku znajduje się w menu przycisku "Wniosek".

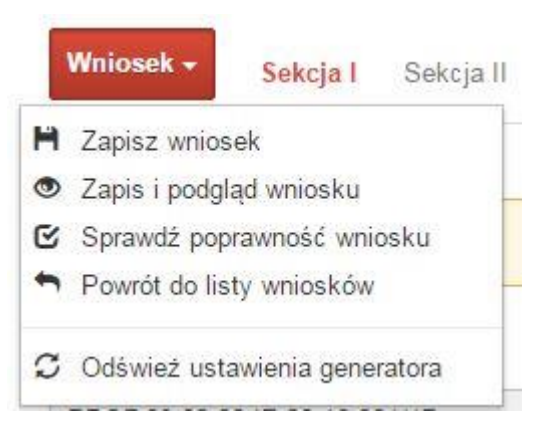

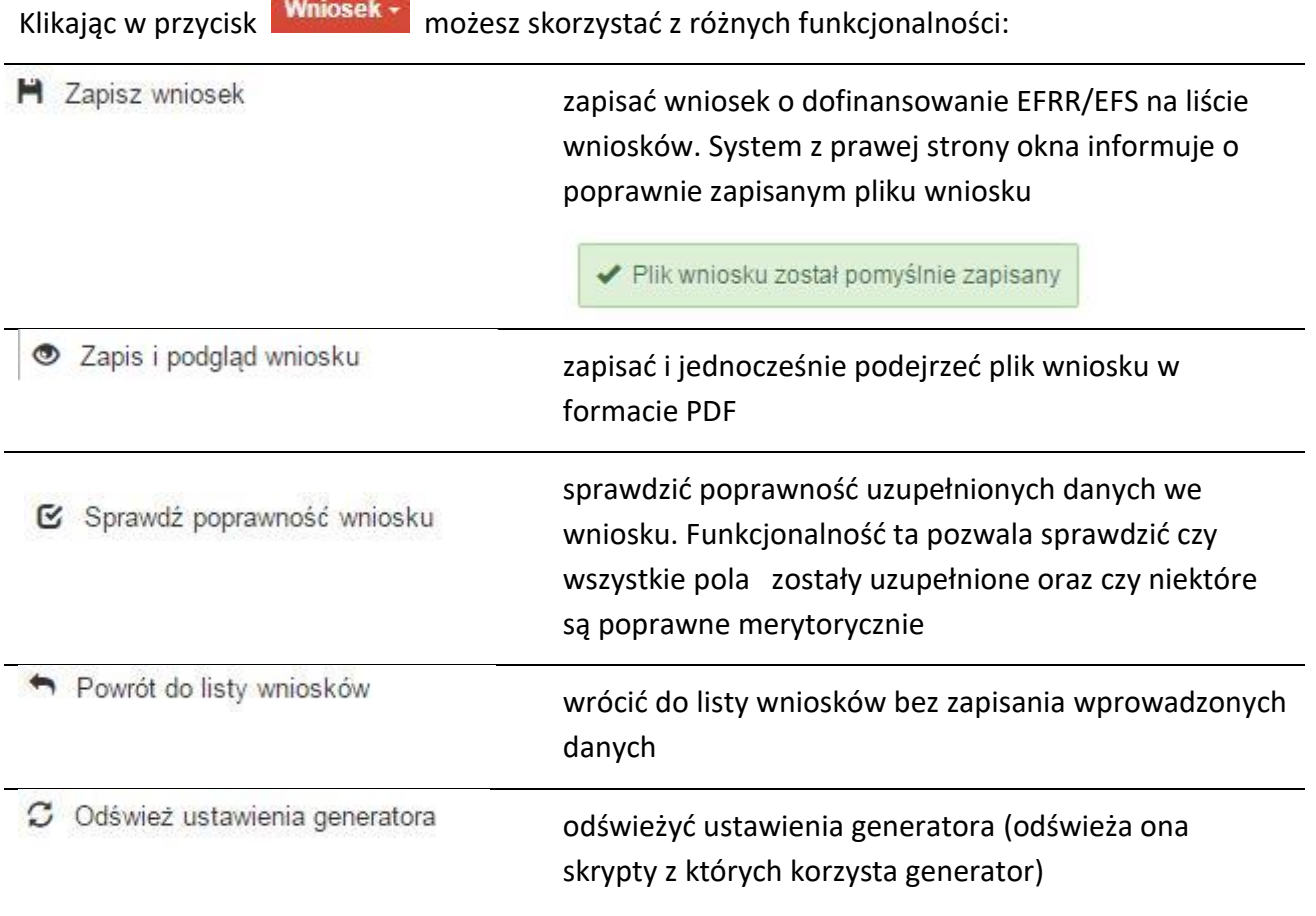

Wygenerowany plik wniosku o dofinansowanie jest wersją roboczą projektu, jaki mozesz złożyć w Instytucji Ogłaszającej Konkurs. Plik ten nie posiada sumy kontrolnej. W miejscu sumy znajduje się uwaga *podgląd wniosku*.

#### **Kolumny na Liście wniosków**

Lista wniosków

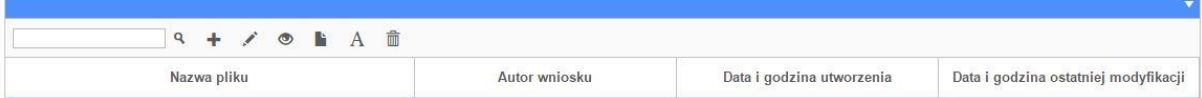

- *Nazwa pliku – nazwę pliku można w każdej chwili zmienić przy pomocy ikony ;*
- *Autor wniosku – nazwa autora wniosku została uzupełniona podczas rejestracji konta. Nazwę tę można zmienić w menu Edycja profilu.*

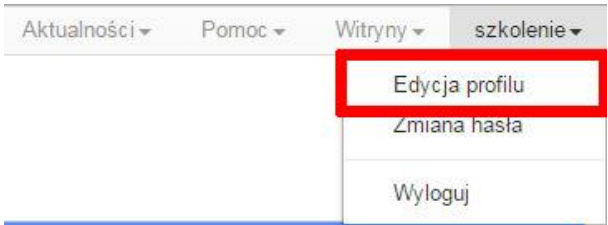

*Po zmianie nazwy autora, pojawi się ona przy utworzonych nowych plikach wniosków. Zmiana nazwy autora nie obejmie plików wniosków utworzonych przed dokonaniem zmiany nazwy;*

- *Data i godzina utworzenia – jest to data i godzina pierwotnego utworzenia pliku wniosku. Data ta jest stała i nie zmieni się w trakcie pracy nad wnioskiem;*
- *Data i godzina ostatniej modyfikacji – jest to data i godzina modyfikacji zawartości pliku wniosku. Data ta zmieni się za każdym razem kiedy zostaną wprowadzone i zapisane zmiany w pliku wniosku.*

### **Zakładka PROJEKTY**

Ta zakładka służy do **tworzenia projektów z przygotowanych wcześniej wniosków o dofinansowanie** w zakładce Wnioski, przesłania projektu on-line do Instytucji Organizującej Konkurs, wygenerowania pliku PDF z nadaną przez system sumą kontrolną, wydrukowania oraz do korygowania projektu na kolejnych etapach oceny wniosku.

Uwaga: tylko w zakładce Projekty można utworzyć i przesłać gotowy projekt do Instytucji Organizującej Konkurs.

Aby utworzyć plik projektu kliknij na ikonę *Dodaj* . W nowym oknie, z listy rozwijanej, wybierz plik wniosku o dofinansowanie EFRR/EFS, z którego chcesz utworzyć plik projektu.

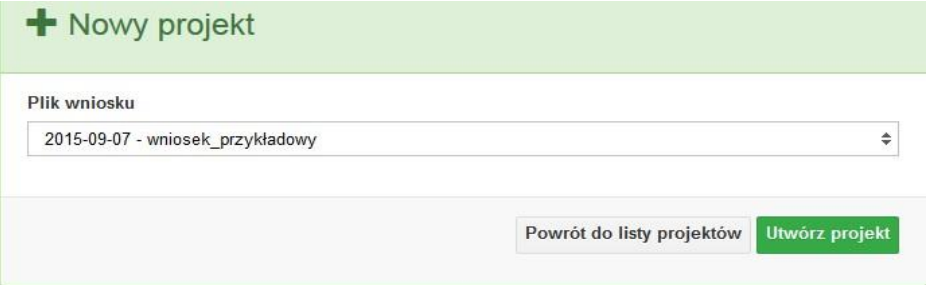

Następnie kliknij na przycisk **Utwórz projekt** 

Projekt zostanie zapisany ze statusem *Wersja robocza*.

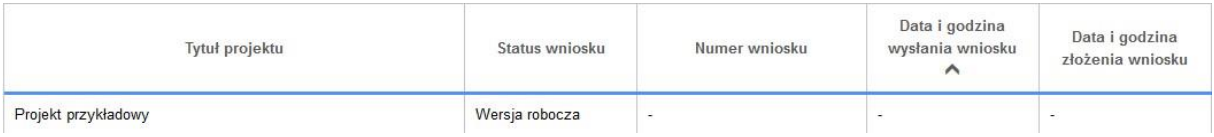

Jeśli wszystkie pola w pliku wniosku o dofinansowanie zostały poprawnie uzupełnione, to system utworzy nowy plik projektu, który będzie widoczny na liście projektów.

Jeśli jednak plik wniosku o dofinansowanie EFRR/EFS zawiera błędy merytoryczne lub nie zostały wypełnione wszystkie pola, to system nie utworzy pliku projektu, a przez to nie będzie możliwości wysłania błędnego projektu do Instytucji Ogłaszającej Konkurs.

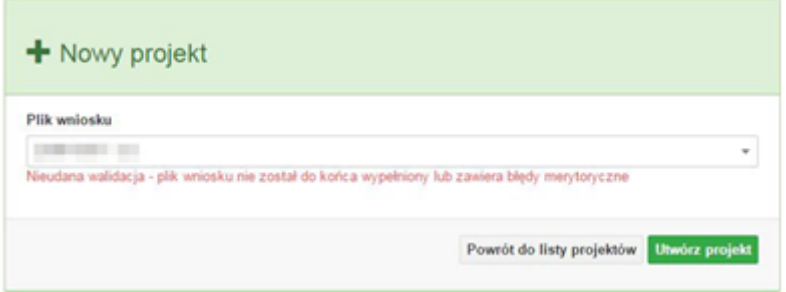

### Uwaga! Projekt można utworzyć tylko w ramach aktualnych naborów.

System uniemożliwia utworzenie projektu w ramach naborów, które zostały zakończone. W takim przypadku system poinformuje wnioskodawcę o już zakończonym naborze, w ramach którego wnioskodawca chce utworzyć projekt.

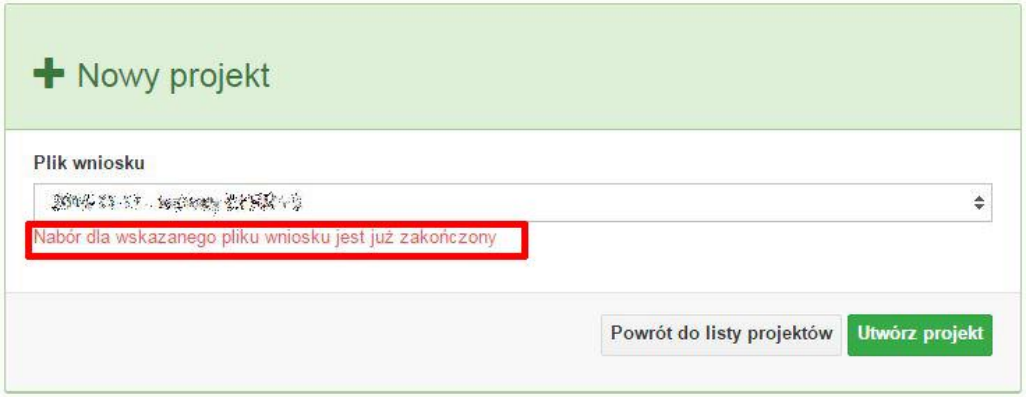

W tej zakładce należy też dokonywać korekty wniosku o dofinansowanie. System umożliwia korygowanie wniosku tylko o określonym statusie, np. *korekta - weryfikacja warunków formalnych - ocena formalna*.

圃

Aby wykonać korektę należy zaznaczyć korygowany wniosek na liście i kliknąć ikonę *Korekta*. W nowym oknie należy wybrać jedną z dwóch opcji:

- Korekta treści wniosku *– jeśli będzie korygowana treść wniosku. Wybór tej opcji wygeneruje edytowalną kopię aktualnej treści wniosku/korekty. W tym przypadku jakakolwiek ingerencja w treść wniosku/korekty spowoduje zmanę sumy kontrolnej.*
- Brak korekty treści wniosku *– jeśli nie będzie korygowana treść wnosku. Wybór tej opcji wygeneruje kopię aktualnej treści wniosku/korekty. Kopię tę można edytować lecz jakakoliwk zmiana treści pociągnie za sobą również zmianę sumy kontrolnej.*

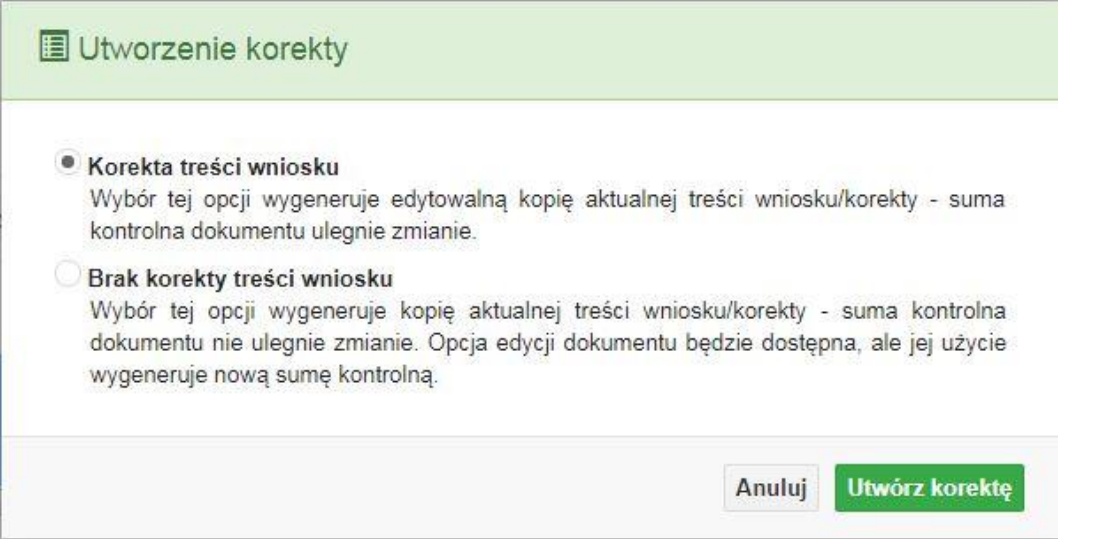

Po wyborze jakiejkolwiek z powyższych opcji formularz należy zapisać, a nastepnie i wysłać do Instytucji Ogłaszającej Konkurs za pomocą przycisku *Złóż korektę*. Korygowany wniosek zawsze zmieni status na *W korekcie…*

### **Przyciski (ikony) na** *Liście projektów* **i ich funkcje:**

**Dodaj**. Za pomocą tej ikony możesz utworzyć projekt. Projekt zawsze tworzy się z przygotowanego wcześniej pliku wniosku w zakładce *Wnioski*.

**Szczegóły**. Tutaj możesz sprawdzić informacje o projekcie. Informacje te są pogrupowane w 2 kategoriach:

- informacje o projekcie – zakładka ta zawiera podstawowe informacje o projekcie, m.in. tytuł projektu, natomist numer wniosku nadawany jest przez system w momencie jego przyjęcia;

- lista wniosków – zakładka zawiera listę wniosków i ich korekt przesłanych do Instytucji Organizującej Konkurs.

- **Wyślij**. Przy pomocy tej ikony możesz wysłać gotowy już projekt do Instytucji Ogłaszającej Konkurs.
- А **Drukuj**. Zaznaczając projekt na liście i kilokając na ten przycisk możesz wydrukować swój projekt. Uwaga: nie można wydrukować projektu o statusie *Wersja robocza*. Nie posiada ona bowiem sumy kontrolnej pliku. System nadaje sumę kontrolną plikowi projektu

w momencie kiedy zostanie on wysłany do Instytucji Ogłaszającej Konkurs.

腫

**Korekta**. Za pomocą tej ikony możesz dokonać korekty swojego projektu. Korektę projektu można robić tylko na pliku projektu, który został zwrócony poprzez system przez IOK.

- **Złóż korektę**. Jeśli Twoja korekta jest gotowa, to za pomocą tego przyciku możesz ją wysłać do Instytucji Ogłaszającej Konkurs.
- 而 **Usuń**. Klikając na tę ikonę możesz usunąć projekt z listy. Uwaga: usunięcie projektu jest trwałe i w żaden sposób nie ma możliwości jej odzyskania.
- 王 **Wycofaj korektę**. Za pomocą tego przycisku możesz wycofać przesłany błędnie plik projektu do Instytucji Ogłaszającej Konkurs.
- **Korekta projektu na potrzeby umowy**. Klikając na tę ikonę utworzysz korektę projektu gotową do edycji. System automatycznie przerzuci cię na *Listę korekt projektów na potrzeby umów* do zakładki **Korekty projektów**.
- 答

**Udostępnij projekt**. Funkcjonalność umożliwiająca udostępnienie projektu o statusie *Wybrany do dofinansowania* innym użytkownikom, którzy założyli swoje konta w Panelu Wnioskdoawcy systemu SYZYF RPO WO 2014-2020.

 **Udostępnienie projektu**. Udostępnić projekt możesz tylko o statusie *Wybrany do dofinansowania*. Udostępnić projekt można wielu użytkownikom, którzy posiadają swoje indywidualne konto w Panelu Wnioskdawcy systemu SYZYF RPO WO 2014- 2020. Udostępniony projekt mogą modyfikować zarówno właściciel jaki współwłaściciele.

Aby udostępnić projekt innemu użytkownikowi, należy zaznaczyć go na liście projektów, a następnie kliknąć na przyciśk *Udostępnij projekt*.

W nowym oknie należy wpisać adres e-mail konta, dla którego ma zostać udostępniony projekt.

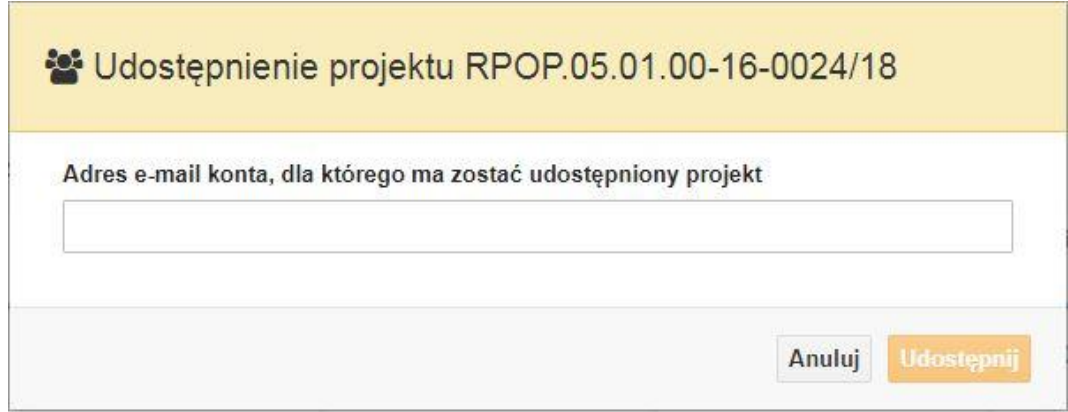

Wpisywany adres e-mail musi być powiązany z kontem w Panelu Wnioskodawcy. Błędnie wpisany adres spowoduje wygenerowanie przez system komunikatu: *Nie odnaleziono konta powiązanego z podanym adresem e-mail.* Tym samym nie będzie możliwości udostępnienia pliku projektu dla wskazanego adresu e-mail.

Po wpisaniu poprawnego adresu e-mail należy kliknac na przycisk *Udostępnij*. System automatycznie wyśle powiadomienie na wpisany adres e-mail o udostępnieniu projektu.

Na nowym koncie plik projektu pojawi się w zakładce *Lista projektów*.

Od tego momentu możliwość edycji pliku projektu będzie miał zarówno współwłaściciel jak i jego główny właściciel.

Aby udostępnić projekt wielu kontom należy czynność udostępniania powtarzać wielokrotnie – osobno dla każdego konta.

**Uwaga: czynności udostępniania nie można cofnąć ani usunąć. Raz udostępniony projekt pozostanie na tylu kontach współwłaścicieli na ilu główny właściciel projektu zdecydował się go udostępnić.**

### **Opis kolumn dostępnych na** *Liście projektów*

Lista projektów

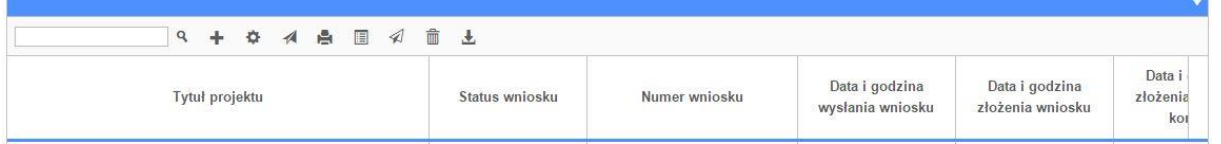

 *Tytuł projektu – tytuł projektu jest uzupełniony w sekcji III formularza wniosku o dofinansowanie;*

- *Status wniosku – zmienia się za każdym razem, gdy zostanie zakończona jakakolwiek czynność na pliku, wykonana przez wnioskodawcę lub IOK, np. wysłanie projektu lub zakończenie etapu oceny projektu;*
- *Numer wniosku – jest nadawany automatycznie przez system w momencie złożenia go*

*w wersji papierowej do IOK;*

- *Data i godzina wysłania wniosku – jest to data i godzina wysłania pliku wniosku z Panelu Wnioskodawcy do IOK;*
- *Data i godzina złożenia wniosku – jest to data i godzina przyjęcia wniosku w IOK;*
- *Data i godzina złożenia ostatniej korekty – jest to data i godzina przyjęcia korekty wniosku w IOK;*
- *Numer naboru – numer naboru, w ramach którego jest składany projekt;*
- *Data i godzina rozpoczęcia naboru – od tej daty i godziny wnioskodawca może wysłać wniosek o dofinansowanie do IOK i złożyć wersję papierową wniosku;*
- *Data i godzina zakończenia naboru – po tej dacie nie ma możliwości wysłania projektu do IOK.*

## **Zakładka KOREKTA PROJEKTÓW**

W tej zakładce beneficjent może dokonać edycji wniosku o dofinansowanie w celu jego złożenia do IOK jako załącznika do aneksu do umowy bądź w celu wprowadzenia zmian w umowie/aneksie. Funkcjonalność ta posiada wszystkie walidacje jakie funkcjonują podczas edycji wniosku w zakładce Wnioski i Projekty.

Uwaga! Edytować można tylko projekty o określonym statusie – **wybrany do dofinansowania**. Opis statusów znajduje się w opisie do zakładki Projekty.

Aby przygotować wniosek zawierający zmiany do umowy/aneksu należy w pierwszej kolejności wejść w zakładkę Projekty. Następnie odszukać na liście projektów właściwy projekt. Projekt musi posiadać status *Wybrany do dofinansowania*. Projekty o innych statusach nie są obsługiwane przez funkcjonalność Korekty projektów na potrzeby umowy. Po zaznaczniu projektu należy kliknąć na przycisk **Korekta do umowy.** 

Po tych czynnościach, system utowrzy wersję roboczą projektu w zakładce Korekty projektów i automatycznie przeniesie użytkownika na *Listę korekt do projektów na potrzeby umów.* Tak utworzony projekt będzie posiadał status *Wersja robocza*. Tylko projekty o takim statusie będą możliwe do edycji.

### **Przyciski (ikony) na** *Liście korekt projektów na potrzeby umów* **i ich funkcje:**

**Edytuj**. Ikona służy do edytowania korekty projektu. Aby edytować korektę projektu **zaznacz go** na *Liście korekt projektów na potrzeby* umów, a następnie kliknij na przycisk edycji.

A **Zmień nazwę**. Zaznaczając korektę na liście i klikając w ten przycisk możesz zmienić nazwę zapisanej korekty.

 $\boxtimes$  **Zatwierdź**. Aby zatwierdzić korektę, należy zaznaczyć ją na liście korekt, a następnie kliknąć na przycisk. Korekta projektu zmieni swój status z *Wersja robocza* na *Zatwierdzony*. Po zatwierdzeniu korekty projektu system automatycznie nada korekcie sumę kontrolną. **Uwaga: korekty o statusie** *Zatwierdzony* **nie można już edytować.**

倉 **Drukuj**. Zaznaczając korektę na liście i klikając na ten przycisk możesz ją wydrukować. Uwaga: nie można wydrukować korekty o statusie *Wersja robocza*. Nie posiada ona bowiem sumy kontrolnej.

**Kopiuj**. Za pomocą tej ikony możesz skopiować plik korekty. Aby tego dokonać zaznacz wniosek na *Liście korekt projektów na potrzeby umów*, następnie kliknij w ikonę **Kopiuj**. System automatycznie utworzy nowy plik korekty. Uwaga: kopię korekty można utworzyć tylko z ostatniej wersji korekty projektu o statusie *Zatwierdzony*. Jeśli będziesz chciał utworzyć korektę z wcześniejszej wersji, to pojawi się komunikat "Dla tej korekty utworzono już edytowalną kopię".

**Usuń**. Przy pomocy tej ikony możesz usunąć plik korekty z listy korekt. Usunąć można tylko korektę projektu o statusie *Wersja robocza*. Usunięcie pliku jest trwałe i w żaden sposób nie będzie można go przywrócić.

### **Funkcje przycisku Wniosek**

W każdej chwili można zapisać zmiany w wypełnianym wniosku i powrócić do listy wniosków. Opcja zapisu pliku wniosku znajduje się w menu przycisku "*Wniosek"*.

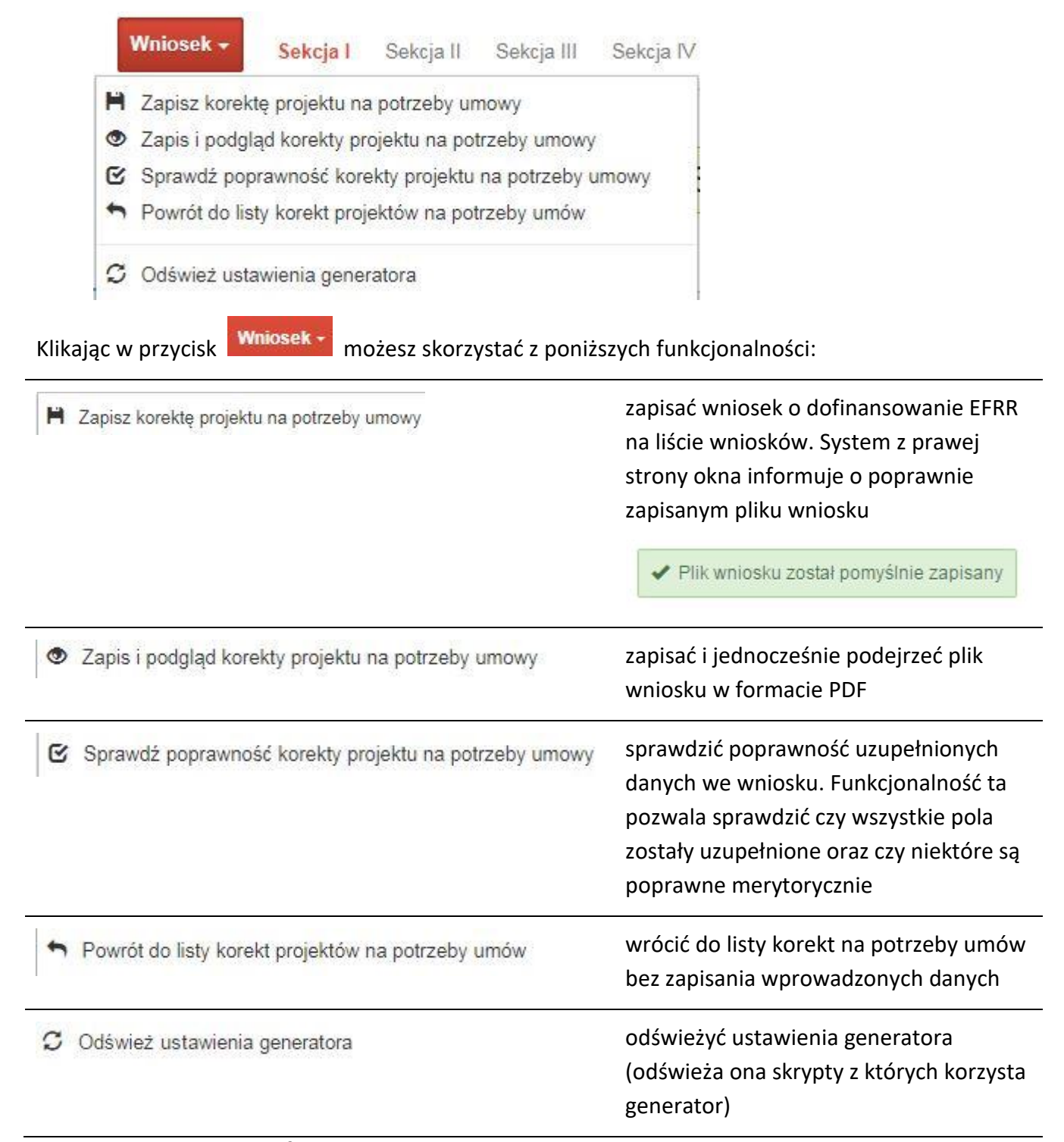

### **Zakładka AKTUALNOŚCI**

W tym miejscu można sprawdzić szczegóły na temat wszystkich aktualnych naborów wniosków o dofinansowanie. Ponadto dostępna jest również zakładka dotycząca aktualności gdzie publikowane są informacje dotyczące Panelu Wnioskodawcy SYZYF RPO WO 2014- 2020. Dane w tej zakładce nie są edytowalne przez wnioskodawcę.

## **Zakładka POMOC**

W tej zakładce znajdują się pogrupowane informacje dotyczące:

- **często zadawane pytania (FAQ)** odpowiedzi IZ RPO WO 2014-2020 na najczęściej zadawane pytania wnioskodawców dotyczące funkcjonowania Panelu Wnioskodawcy,
- **o systemie** informacja na temat systemu SYZYF RPO WO 2014-2020,
- **polityka prywatności**  odnośnik do pliku z informacją o polityce prywatności systemu SYZYF RPO WO 2014-2020,
- **pomoc** odnośnik do pliku z instrukcją korzystania z Panelu Wnioskodawcy,
- **regulamin** odnośnik do pliku z Regulaminem korzystania z Panelu Wnioskodawcy SYZYF RPO WO 2014-2020,
- **wzory dokumentów** odnośnik do strony internetowej z dokumentacją dotyczącą naborów wniosków w ramach RPO WO 2014-2020.

## **Zakładka WITRYNY**

W zakładce tej znajdują bezpośrednie linki do serwisów internetowych:

- Samorządu Województwa Opolskiego,
- Regionalnego Programu Operacyjnego Województwa Opolskiego na lata 2014- 2020,
- Portalu Funduszy Europejskich.

## **Zakładka LOGIN**

Zakładka ta pozwala zalogowanemu użytkownikowi edytować dane swojego profilu wprowadzone uprzednio przy rejestracji konta, zmienić hasło do profilu i wylogować się z systemu.

Podzakładka **edycja profilu** pozwala użytkownikowi na zmianę nazwy wnioskodawcy wprowadzonej w procesie rejestracji wnioskodawcy w systemie Panel Wnioskodawcy SYZYF RPO WO 2014-2020 oprócz adresu e-mail i loginu.

Podzakładka **zmiany hasła** umożliwia użytkownikowi zmianę hasła na nowe. W tym celu należy wpisać w polach nowe hasło oraz w ostatniej rubryce aktualne hasło. Proces zmiany hasła należy potwierdzić klikając na przycisk "Zmień hasło".

## **1.5 Składanie wniosku o dofinansowanie projektu poprzez Lokalny System Informatyczny**

### *Schemat złożenia wniosku aplikacyjnego za pomocą generatora wniosków o dofinansowanie:*

- *1. Zarejestrowanie i zalogowanie się do systemu Panel Wnioskodawcy SYZYF RPO WO 2014-2020 (generator wniosku).*
- *2. Wypełnienie formularza wniosku o dofinansowanie.*
- *3. Utworzenie projektu z przygotowanego wniosku o dofinansowanie.*
- *4. Przesłanie do IOK projektu oraz wydrukowanie i podpisanie dokumentu wraz z sumą kontrolną.*
- *5. Złożenie podpisanego wniosku wraz z wymaganymi załącznikami (w 1 egzemplarzu) w Punkcie Przyjmowania Wniosków właściwej IOK.*

Wniosek o dofinansowanie projektu sporządza się w wersji elektronicznej, poprzez wypełnienie on-line odpowiedniego formularza aplikacyjnego (EFRR/EFS) w generatorze wniosku.

Wypełniony w generatorze wniosek należy wysłać on-line (za pomocą generatora) do Instytucji Organizującej Konkurs, a następnie wydrukować i dostarczyć jeden egzemplarz wersji papierowej do właściwej instytucji.

- *robocze wersje wniosku (w zakładce Wnioski) można edytować i zapisywać dowolną ilość razy;*
- *ostateczna wersja wniosku po jej wysłaniu on-line, a przed wydrukowaniem, nie może być ponownie edytowana za pomocą generatora i zapisana poprzez generator. Zmiana w treści pliku wniosku spowoduje zmianę sumy kontrolnej pliku wniosku;*
- *zabroniona jest jakakolwiek ingerencja w treść w pliku PDF wniosku;*
- *nie ma konieczności nagrywania wniosku w postaci pliku PDF na płytę CD-R czy jakikolwiek inny nośnik danych;*
- *nie ma możliwości pobrania innej wersji pliku wniosku niż PDF, czyli plików typu XML, XLS itp.;*

 *nie można zapisać lokalnie na stacji roboczej i edytować wniosku poprzez zaczytanie tychże plików do Panelu Wnioskodawcy SYZYF RPO WO 2014-2020.*

*Każdy wniosek o dofinansowanie projektu jest oznaczony sumą kontrolną. Suma kontrola wersji papierowej wniosku musi się zgadzać z sumą kontrolą przesłanej on-line wersji elektronicznej* 

Wniosek o dofinansowanie projektu jest oznaczony odpowiednią liczbą znaków, które stanowią sumę kontrolną. Wydruk wersji elektronicznej wniosku wraz z odpowiednimi podpisami i pieczątkami musi mieć na każdej stronie tę samą sumę kontrolną nadawaną przez generator wniosku, zgodną z wersją elektroniczną. **Uwaga: każda zmiana/edycja wniosku za pomocą generatora i zapisanie wniosku poprzez generator powoduje zmianę sumy kontrolnej**. Jeżeli suma kontrolna w obu wersjach: papierowej i elektronicznej jest identyczna, to mają one identyczną zawartość.

Tak złożony wydruk wniosku, wraz z odpowiednimi podpisami i pieczątkami, zgodny z wersją elektroniczną wniosku przesłaną on-line oraz właściwymi załącznikami (jeśli dotyczy), stanowi kompletny wniosek o dofinansowanie projektu.

W ten sposób przygotowaną dokumentację wnioskodawca składa do właściwej IOK w wersji papierowej oraz jednocześnie przesyła wersję elektroniczną za pośrednictwem generatora wniosku.

Dostarczony do właściwej Instytucji Organizującej Konkurs wniosek o dofinansowanie projektu w wersji papierowej jest weryfikowany przez pracownika IOK pod kątem warunków formalnych rejestracyjnych, m.in. zgodności sumy kontrolnej wersji papierowej i przesłanej on-line wersji elektronicznej. Po pozytywnej weryfikacji wniosku wnioskodawca otrzymuje dokument pn. "*Potwierdzenie przyjęcia wniosku o dofinansowanie projektu w ramach RPO WO 2014-2020*" podpisany przez pracownika przyjmującego wniosek.

## **1.6 Składanie korekty wniosku o dofinansowanie projektu poprzez Lokalny System Informatyczny**

System SYZYF RPO WO 2014-2020 umożliwia przesłanie on-line z IOK do Panelu Wnioskodawcy korekty wniosku o dofinansowanie. Przesłany plik korekty posiada status *Korekta* oraz krótki opis powodu skierowania do korekty.

W przypadku otrzymania korekty wniosku o dofinansowanie należy wykonać następujące kroki w celu uzupełnienia danych zawartych w piśmie wzywającym do skorygowania wniosku:

- 1. Plik wniosku o dofinansowanie przeznaczonego do korekty jest odbierany on-line na koncie uprzednio założonym w generatorze wniosku. Aby dokonać poprawek w przesłanym elektronicznie pliku należy się zalogować do generatora wniosku.
- 2. Przesłana z IOK korekta wniosku o dofinansowanie znajduje się w zakładce *Projekty* i jest opatrzona odpowiednim statusem *Korekta*.
- 3. Korektę wniosku wykonuje się poprzez zaznaczenie na liście przesłanej korekty, a

następnie kliknięcie na ikonę **korekta**.

- 4. Czynność ta spowoduje otwarcie pliku wniosku o dofinansowanie do edycji.
- 5. Jeśli korekta dotyczy zmian w formularzu wniosku o dofinansowanie, to po zakończonej edycji bezwzględnie należy zapisać zmiany we wniosku.

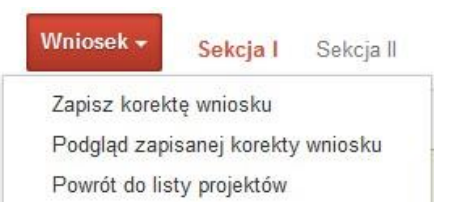

- 6. W przypadku kiedy korekta wniosku nie dotyczy zmian w formularzu, należy otworzyć plik wniosku o dofinansowanie i zapisać go bez wprowadzania zmian. Czynność ta jest niezbędna w celu zmiany statusu wniosku na *W korekcie* oraz zachowania niezmiennej sumy kontrolnej.
- 7. Tak przygotowana korekta wniosku o dofinansowanie musi być wysłana on-line (generator wniosku posiada taką funkcjonalność) do Instytucji Organizującej Konkurs. Ponadto wnioskodawca jest zobowiązany do dostarczenia papierowej kopii wysłanej online korekty wniosku do IOK.

*Schemat złożenia korekty wniosku aplikacyjnego za pomocą generatora wniosków o dofinansowanie: 1. Zarejestrowanie i zalogowanie się do Panelu Wnioskodawcy SYZYF RPO WO 2014-2020 (generator wniosku). 2. Wypełnienie formularza wniosku o dofinansowanie w zakładce projekty, który posiada status korekta. 3. Przesłanie do IOK korekty wniosku oraz wydrukowanie i podpisanie dokumentu wraz z sumą kontrolną. 4. Złożenie podpisanej korekty wniosku wraz z wymaganymi załącznikami (w 1 egzemplarzu) w Punkcie Przyjmowania Wniosków właściwej IOK.*

## **1.7 Statusy projektu w Panelu Wnioskodawcy i systemie SYZYF**

Statusy projektu są zależne od czynności jakie wnioskodawca albo pracownik oceniający w Instytucji Ogłaszającej Konkurs na pliku projektu wykonają. Poniżej pełna lista statusów projektów dostępnych w systemie SYZYF i w Panelu Wnioskodawcy:

- *"wersja robocza" – dot. projektu w Panelu Wnioskodawcy – projekt utworzony przez wnioskodawcę, ale nie przesłany do IOK;*
- *"wysłany" – dot. projektu w Panelu Wnioskodawcy – projekt wysłany przez wnioskodawcę do IOK;*
- *"złożony" – projekt przyjęty przez pracownika IOK do dalszej weryfikacji/oceny;*
- *"nieprzyjęty" – projekt został odrzucony na etapie przyjęcia wniosku;*
- *"wycofany" – projekt został wycofany z konkursu na wniosek wnioskodawcy;*
- *"korekta – weryfikacja warunków formalnych - ocena formalna" – projekt przekazany przez pracownika IOK do korekty przez wnioskodawcę w związku z weryfikacją warunków formalnych na etapie oceny formalnej;*
- *"w korekcie – weryfikacja warunków formalnych - ocena formalna" – projekt korygowany przez wnioskodawcę w związku z weryfikacją warunków formalnych na etapie oceny formalnej;*
- *"pozostawiony bez rozpatrzenia" – projekt odrzucony w związku z negatywnym wynikiem weryfikacji warunków formalnych na etapie oceny formalnej lub negatywnym wynikiem weryfikacji warunków formalnych na etapie oceny merytorycznej lub na etapie negocjacji;*
- *"przekazany do oceny" – projekt pozytywnie przeszedł weryfikację warunków formalnych na etapie oceny formalnej;*
- *"odrzucony po ocenie formalnej" – projekt negatywnie oceniony na etapie oceny formalnej;*
- *"zatwierdzony po ocenie formalnej" – projekt pozytywnie oceniony na etapie oceny formalnej;*
- *"korekta – weryfikacja warunków formalnych - ocena merytoryczna" – projekt przekazany przez pracownika IOK do korekty przez wnioskodawcę w związku z weryfikacją warunków formalnych na etapie oceny merytorycznej;*
- *"w korekcie – weryfikacja warunków formalnych - ocena merytoryczna" – projekt korygowany przez wnioskodawcę w związku z weryfikacją warunków formalnych na etapie oceny merytorycznej;*
- *"odrzucony po ocenie merytorycznej" – projekt negatywnie oceniony na etapie oceny merytorycznej;*
- *"zatwierdzony" – projekt pozytywnie oceniony na etapie oceny merytorycznej lub na etapie negocjacji;*
- *"przekazany do negocjacji" – projekt skierowany do negocjacji po ocenie merytorycznej;*
- *"korekta – negocjacje" – projekt przekazany przez pracownika IOK do korekty przez wnioskodawcę na etapie negocjacji;*
- *"w korekcie – negocjacje" – projekt korygowany przez wnioskodawcę na etapie negocjacji;*
- *"odrzucony po negocjacjach" – projekt negatywnie oceniony na etapie negocjacji;*
- *"lista rezerwowa" – projekt znajduje się na liście rezerwowej;*
- *"korekta - lista rankingowa" – projekt przekazany przez pracownika IOK do korekty przez wnioskodawcę na etapie listy rankingowej;*
- *"w korekcie - lista rankingowa" – projekt korygowany przez wnioskodawcę na etapie listy rankingowej;*
- *"wybrany do dofinansowania" – projekt znajduje się na liście projektów wybranych do dofinansowania;*
- *"zatwierdzony" – status dotyczy korekty projektu na potrzeby umowy. Nie ma możliwości edycji pliku korekty o takim statusie.*

## **2. Przygotowanie wersji papierowej wniosku o dofinansowanie projektu**

- 1. Aktualna wersja formularza a także instrukcja wypełniania wniosku stanowią załączniki do niniejszego Regulaminu oraz są dostępne na stronie internetowej IOK.
- 2. Wnioskodawca powinien ściśle stosować się do formatu wniosku o dofinansowanie projektu oraz załączonej do niego instrukcji wypełniania wniosku o dofinansowanie.
- 3. Wnioskodawca zobowiązany jest przygotować wniosek w wersji papierowej w jednym egzemplarzu w formacie A4. Wersja papierowa wniosku musi być wykonana z przesłanego uprzednio on-line wniosku.
- 4. Formularz wniosku na ostatniej stronie powinien zostać opatrzony datą oraz czytelnym podpisem lub pieczątką imienną i parafką osób upoważnionych do podpisania wniosku o dofinansowanie projektu, jak również przez osobę odpowiedzialną za finanse w instytucji i tak np. w przypadku gminy wymagany jest podpis wójta, burmistrza, bądź prezydenta oraz kontrasygnata skarbnika, osoby odpowiedzialnej za finanse w instytucji lub osoby upoważnionej.
- 5. Dopuszcza się sytuację, w której np. wójt zgodnie ze statutem jednostki upoważni inną osobę do podpisywania wniosku o dofinansowanie projektu w swoim imieniu, wtedy też do wniosku należy dołączyć pisemne upoważnienie.
- 6. Wniosek o dofinansowanie musi być przygotowany w jednolity sposób, wg podanych poniżej zasad:
	- a) Komplet dokumentacji powinien zostać wpięty do jednego segregatora lub teczki oznaczonej w następujący sposób:
		- logo RPO WO 2014-2020,
		- numer osi priorytetowej,
		- numer działania/poddziałania,
		- nazwa wnioskodawcy,
		- tytuł projektu,
		- numer ewidencyjny projektu: np. **RPOP.07.01.00-16-……./21** (litery określające nazwę programu / numer osi priorytetowej / numer działania / numer poddziałania / kod regionu zgodnie z NUTS / kolejny numer projektu nadawany automatycznie / rok wpływu dokumentu);
	- b) W segregatorze/teczce powinny znaleźć się: pismo przewodnie, jeden formularz wniosku, nośnik elektroniczny zawierający załączniki wymagane w wersji elektronicznej (jeśli dotyczy);
	- c) Formularz wniosku musi być umieszczony w segregatorze w taki sposób, aby korzystanie z poszczególnych dokumentów było łatwe i nie powodowało zniszczenia lub uszkodzenia innych dokumentów;
	- d) W przypadku dołączenia załączników nieprzewidzianych w instrukcji wypełniania wniosku o dofinansowanie należy załączyć je do wniosku o dofinansowanie oraz należy przygotować wykaz i nadać tym dokumentom numery;
- 7. Wersję papierową korekty wniosku o dofinansowanie projektu należy przygotować zgodnie z zasadami opisanymi w niniejszym rozdziale.

*Załącznik nr 5 do POZAKONKURSOWEJ PROCEDURY WYBORU PROJEKTÓW w ramach Regionalnego Programu Operacyjnego Województwa Opolskiego na lata 2014-2020 dotyczącej projektów złożonych w ramach Działania 7.1 Aktywizacja zawodowa osób pozostających bez pracy realizowana przez PUP Osi VII Konkurencyjny rynek pracy Nabór VII, Wersja nr 1, listopad 2021 r.*

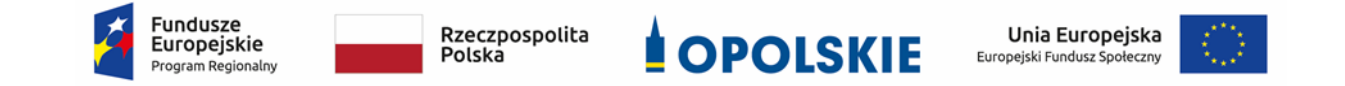

# **KRYTERIA WYBORU PROJEKTÓW DLA DZIAŁANIA**

# **7.1** *AKTYWIZACJA ZAWODOWA OSÓB POZOSTAJĄCYCH BEZ PRACY REALIZOWANA PRZEZ PUP*

## **W RAMACH RPO WO 2014-2020**

## **Zakres: Europejski Fundusz Społeczny**

OPOLE, LISTOPAD 2021 r.

**KRYTERIA FORMALNE,MERYTORYCZNE – UNIWERSALNE, HORYZONTALNE UNIWERSALNE DLA DZIAŁANIA 7.1** *Aktywizacja zawodowa osób pozostających bez pracy realizowana przez PUP* **OŚ PRIORYTETOWA VII** *Konkurencyjny rynek pracy*

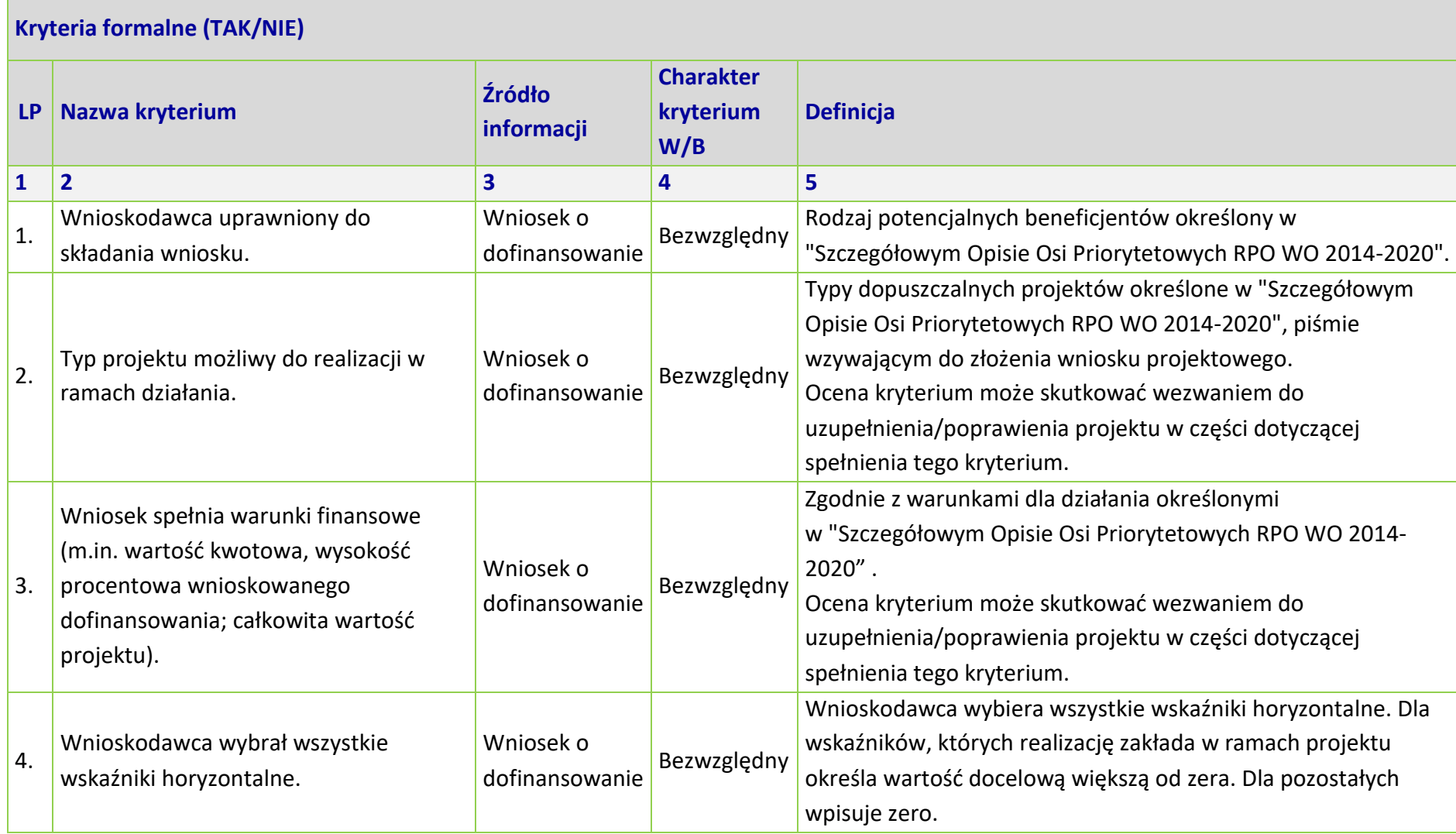

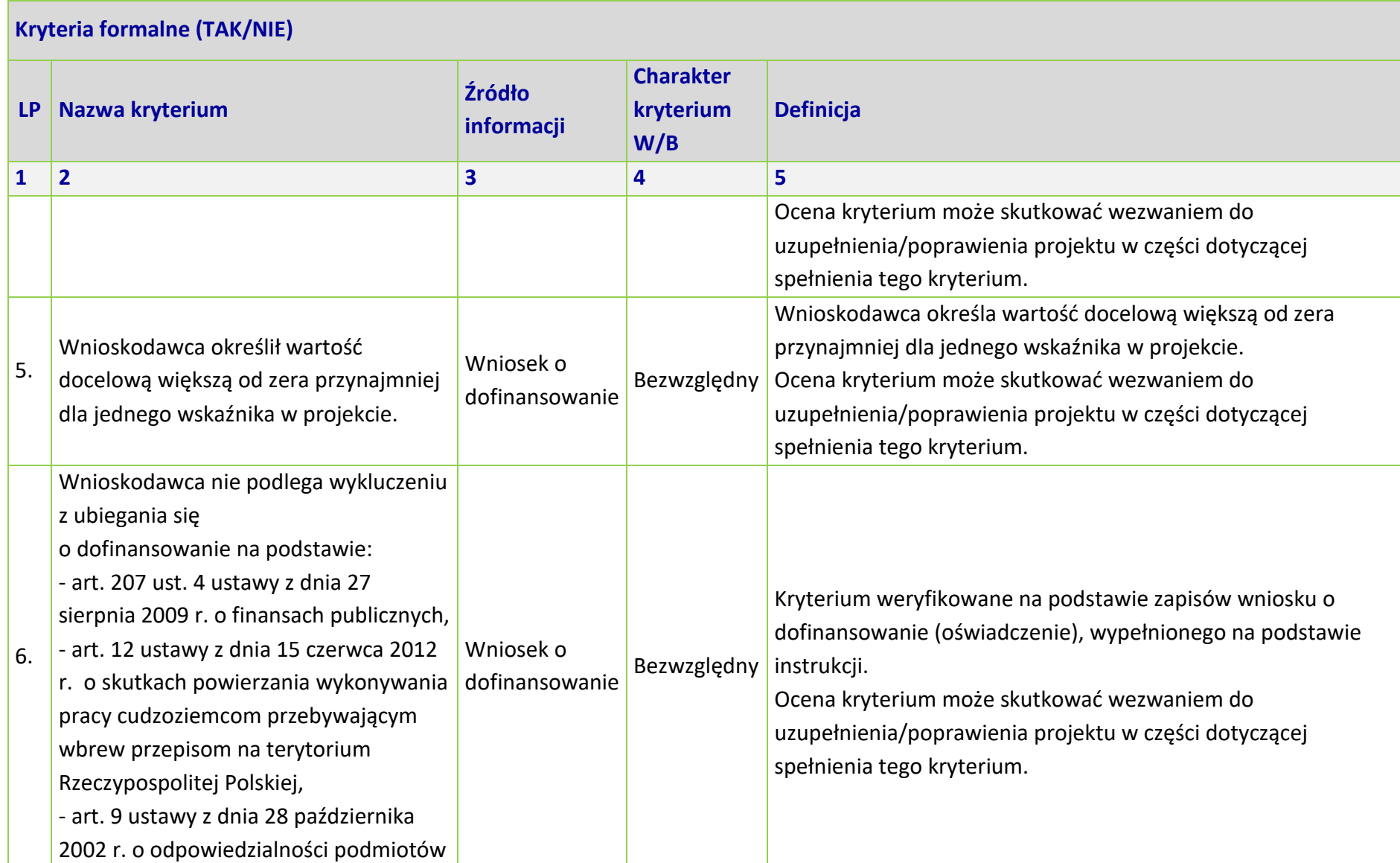

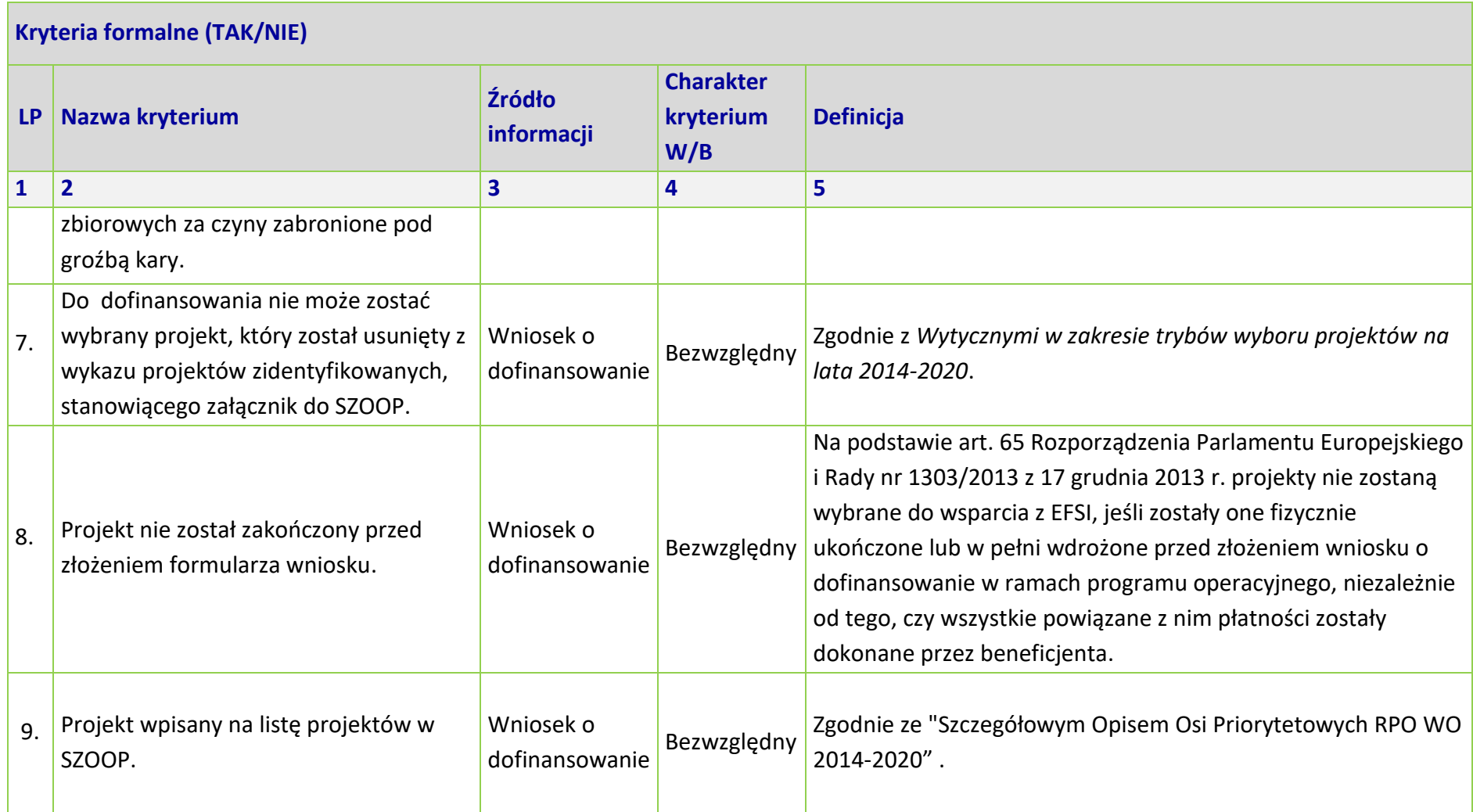

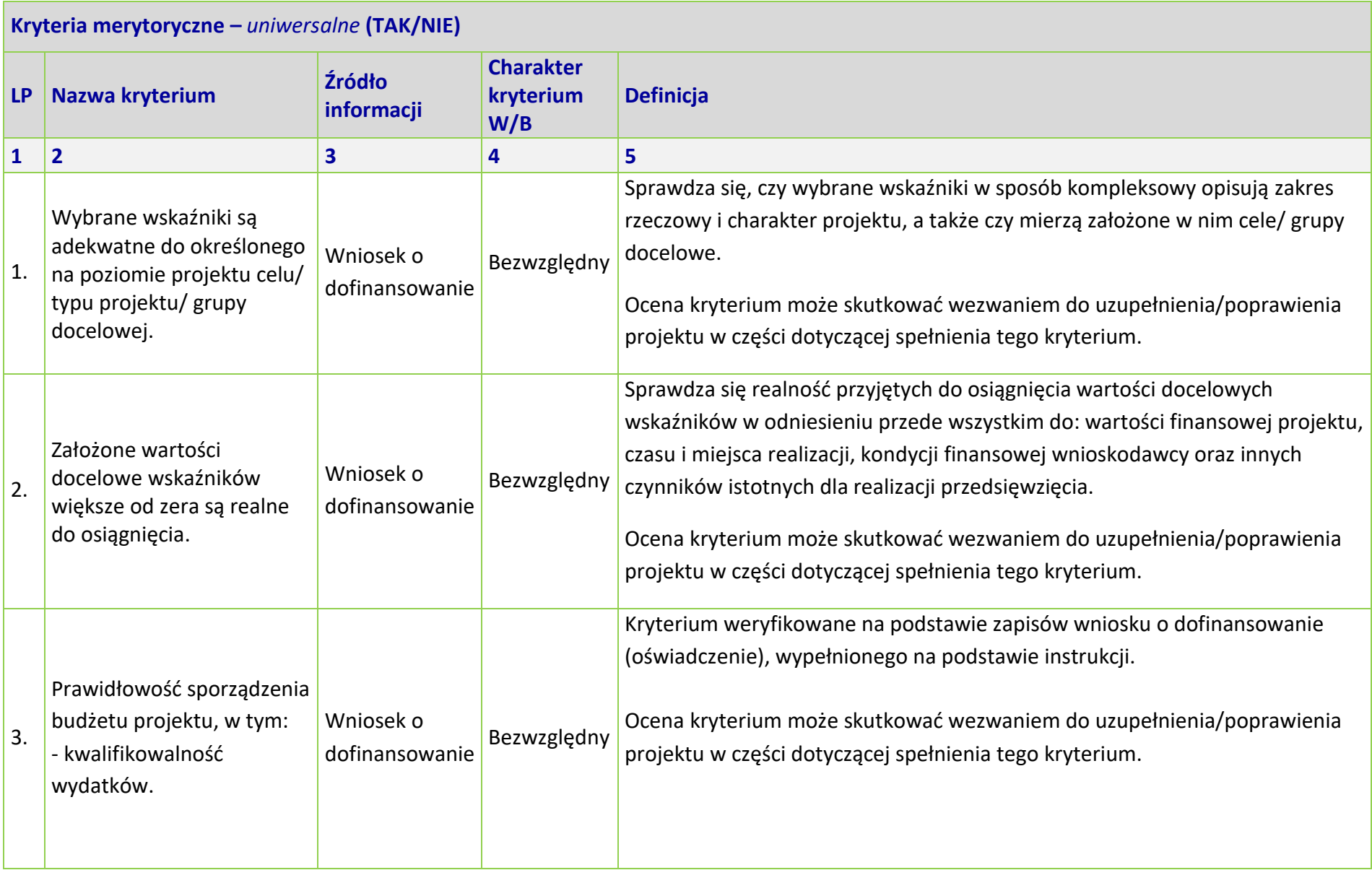

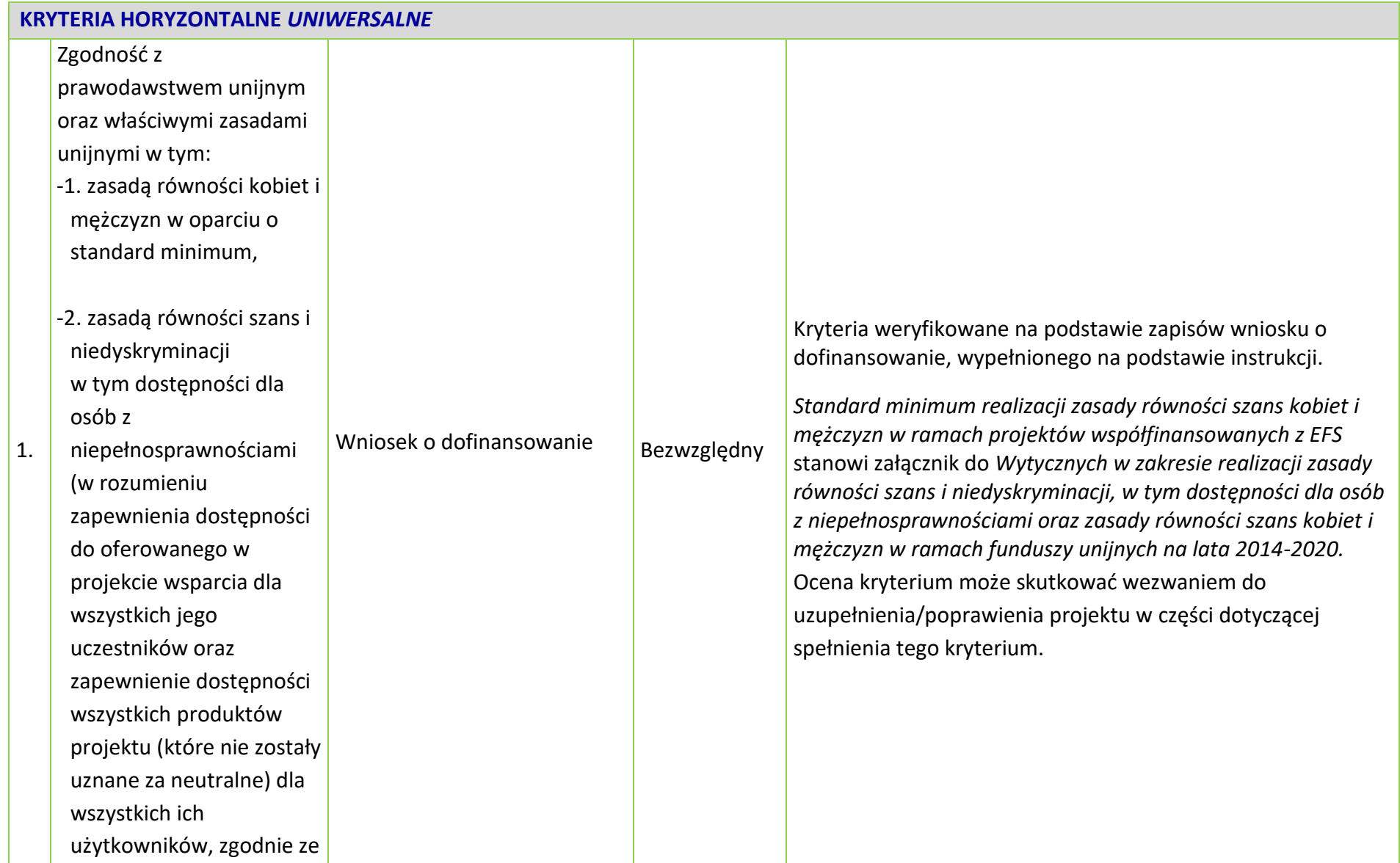

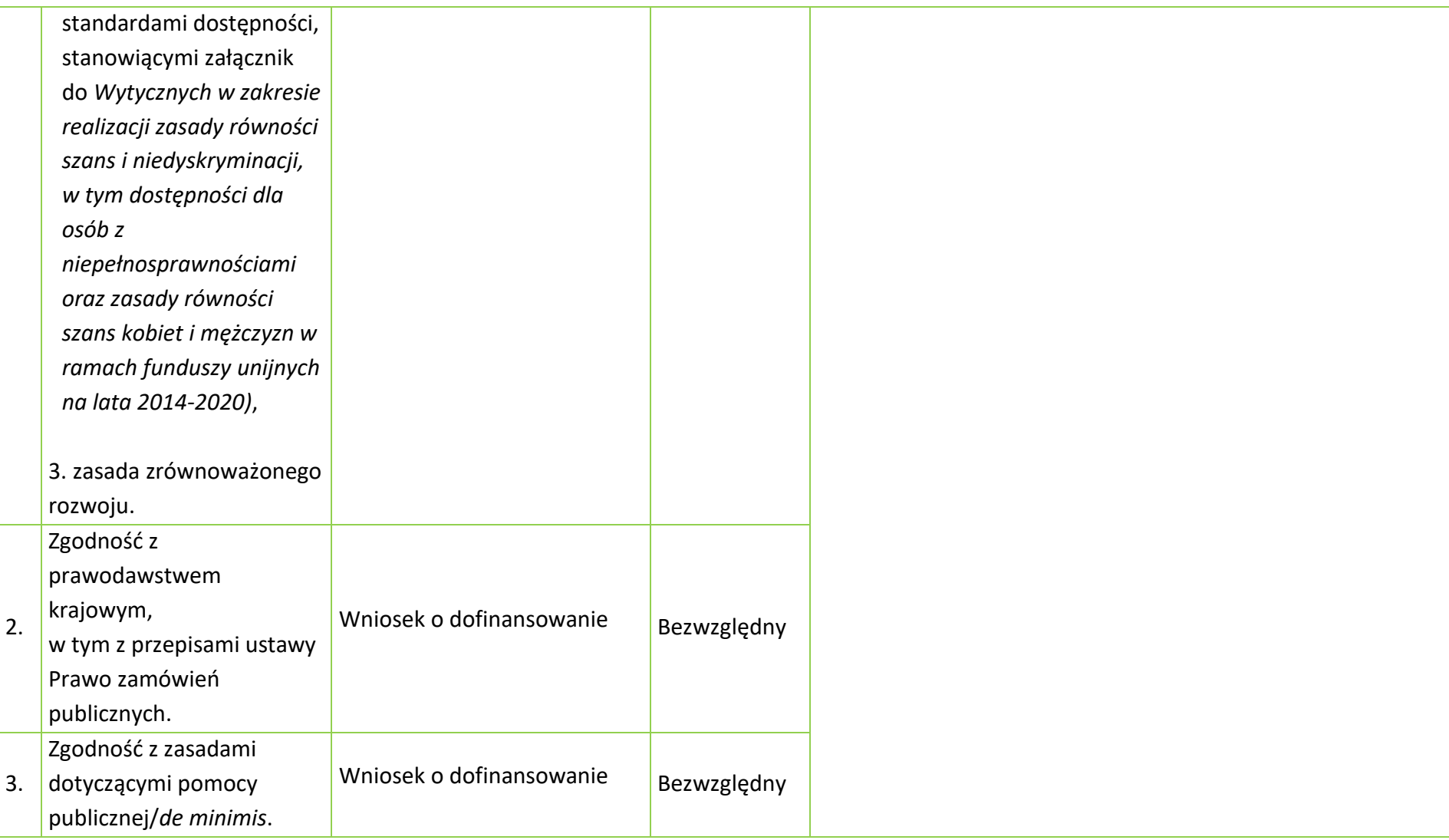

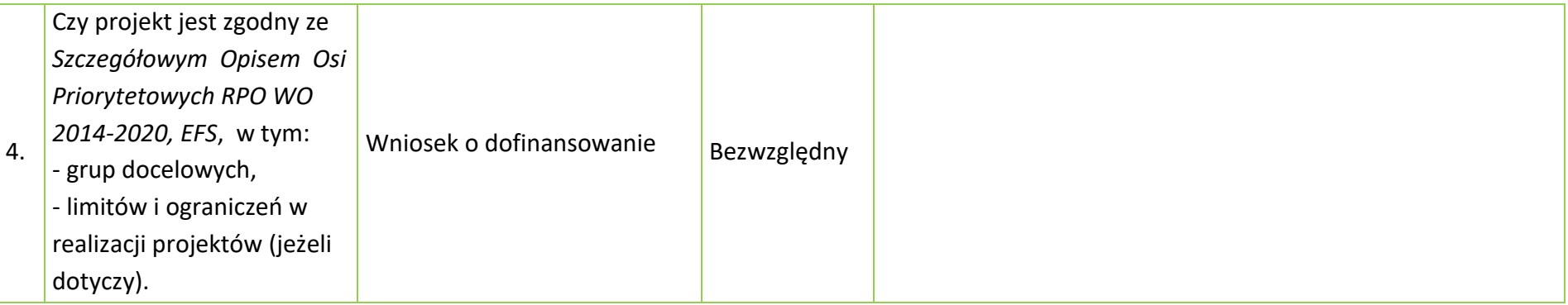
**OŚ PRIORYTETOWA VII RPO WO 2014-2020 KONKURENCYJNY RYNEK PRACY - KRYTERIA SZCZEGÓŁOWE-**

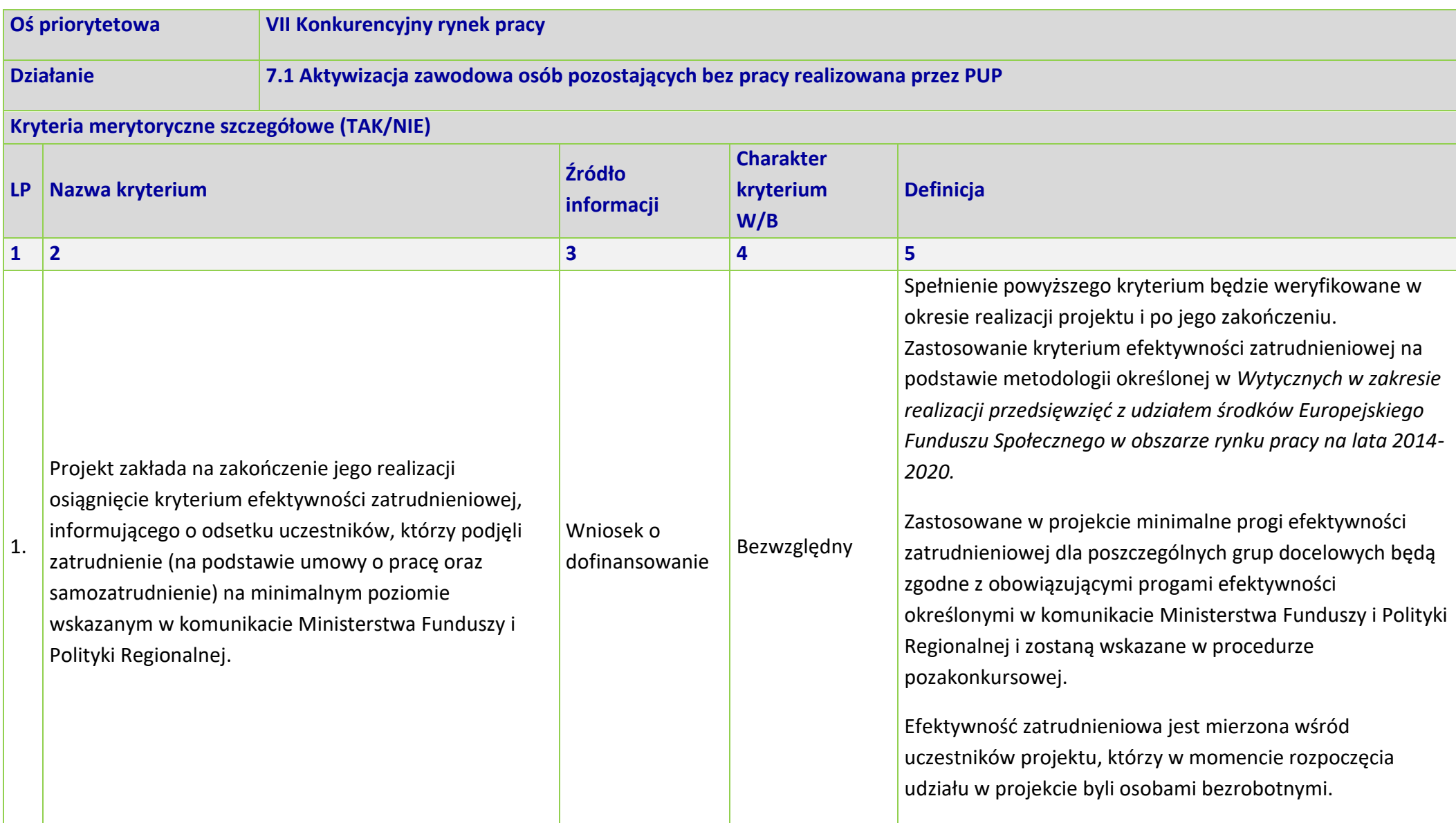

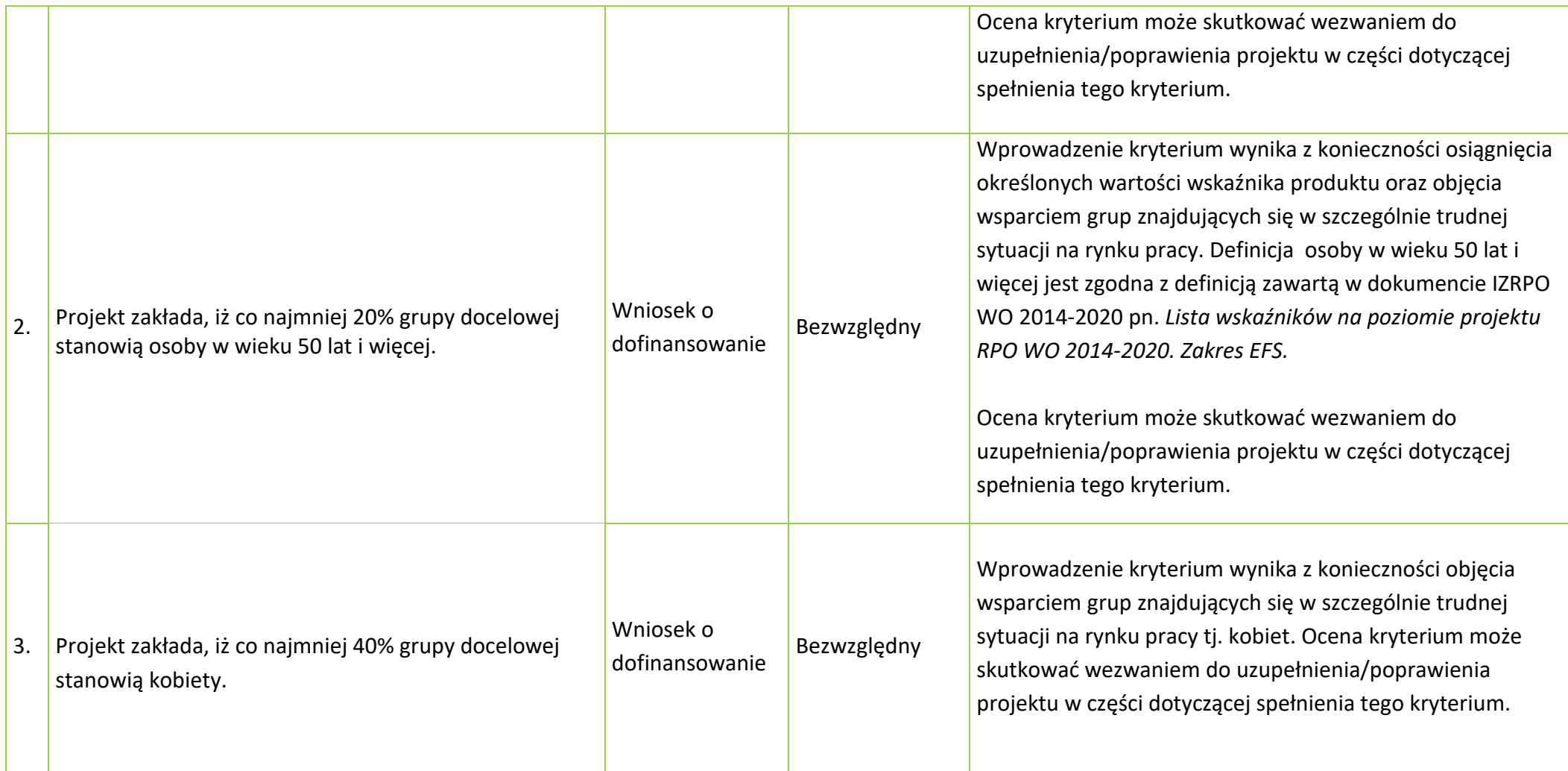

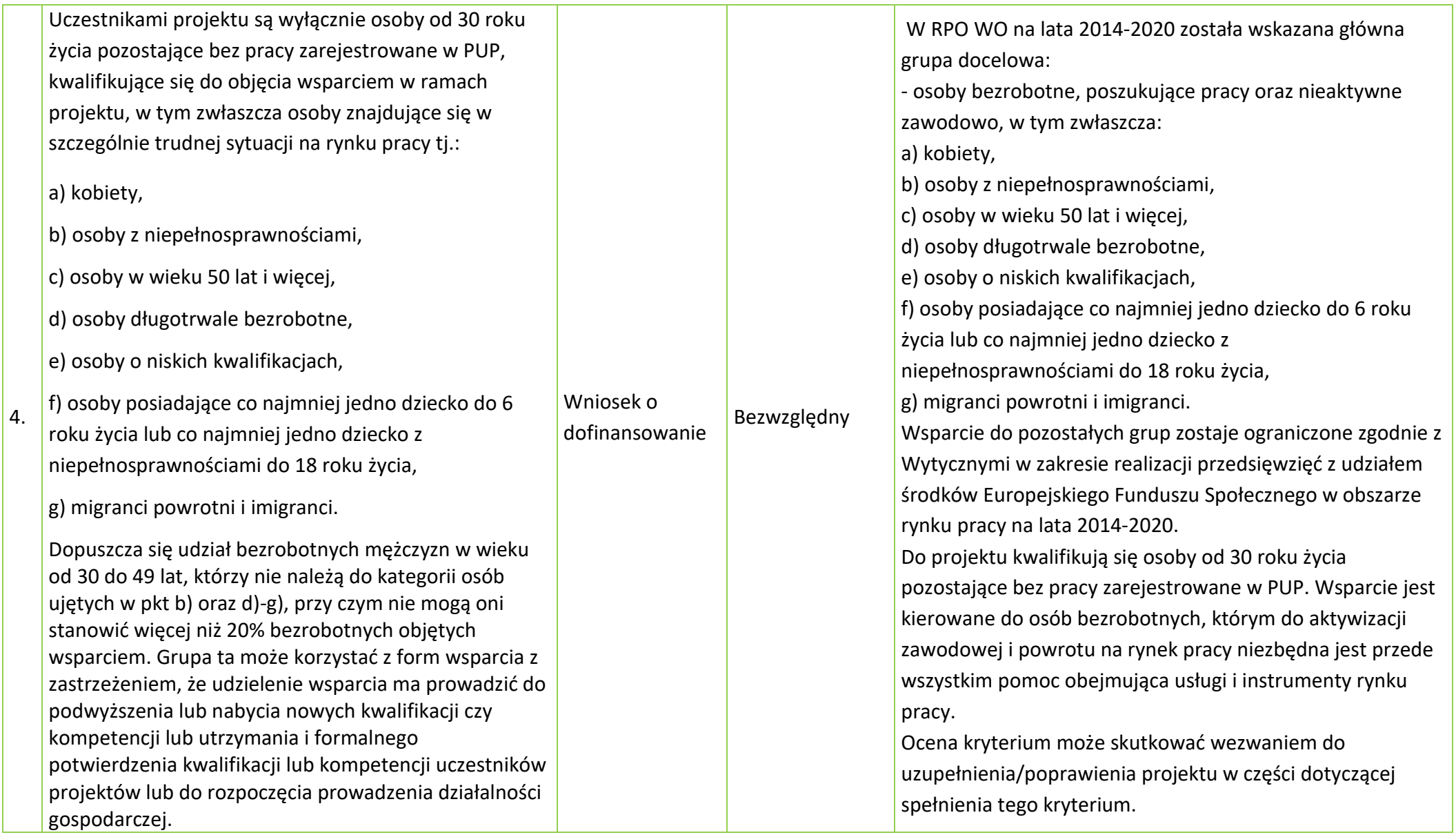

# **Podstawowe informacje dotyczące uzyskiwania kwalifikacji w ramach projektów współfinansowanych z Europejskiego Funduszu Społecznego**

W ramach programów współfinansowanych z Europejskiego Funduszu Społecznego (EFS) w perspektywie finansowej 2014-2020 jednym ze wskaźników rezultatu jest *liczba osób, które uzyskały kwalifikacje.* Jest to wskaźnik wspólny, który obowiązkowo monitorowany jest we wszystkich projektach EFS. Jest to również wskaźnik kluczowy w niektórych obszarach interwencji EFS np. w ramach projektów dotyczących aktywizacji zawodowej (priorytet inwestycyjny 8i – *liczba osób które uzyskały kwalifikacje po opuszczeniu programu*) lub aktywizacji społeczno-zawodowej (priorytet inwestycyjny 9i – *liczba osób zagrożonych ubóstwem lub wykluczeniem społecznym, które uzyskały kwalifikacje po opuszczeniu programu)*. W przypadku takich projektów EFS, wskaźnik ten jest wymagany do spełnienia i brak jego realizacji może powodować niekwalifikowalność wydatków z tytułu zastosowania reguły proporcjonalności. Istotne jest więc, aby beneficjenci i instytucje uczestniczące w systemie wdrażania EFS rozumieli jak należy interpretować wskaźnik dotyczący uzyskiwania kwalifikacji w projektach EFS.

Niniejszy dokument został opracowany przez Ministerstwo Rozwoju we współpracy z Instytutem Badań Edukacyjnych i Ministerstwem Edukacji Narodowej na podstawie *Raportu Referencyjnego. Odniesienie Polskiej Ramy Kwalifikacji na rzecz Uczenia się przez całe życie do europejskiej ramy kwalifikacji* opracowanego przez Instytut Badań Edukacyjnych oraz ustawy o *Zintegrowanym Systemie Kwalifikacji* z dnia 22 grudnia 2015 r. (Dz. U. z 2017 r. poz. 986 z późn. zm.). Ma być odpowiedzią na liczne wątpliwości dotyczące interpretacji pojęć odnoszących się do uzyskiwania kwalifikacji w projektach współfinansowanych ze środków EFS.

Materiał jest interpretacją Ministerstwa Inwestycji i Rozwoju i jego rolą nie jest ogólne definiowanie kwalifikacji, ale wyjaśnienie, w jaki sposób mierzyć wskaźniki EFS dot. uzyskiwania kwalifikacji. Opracowanie będzie obowiązywać do czasu pełnego uruchomienia Zintegrowanego Rejestru Kwalifikacji i ujęcia w nim odpowiedniej liczby tzw. kwalifikacji rynkowych. Ministerstwo przekaże informację o terminie, do kiedy powyższe zasady będą miały charakter obowiązujący w kontekście realizacji projektów współfinansowanych z EFS, a od kiedy za kwalifikacje będzie można uznać wyłącznie te określone w Zintegrowanym Rejestrze Kwalifikacji.

# **1. Pojęcie kwalifikacji**

**Kwalifikacja** to określony zestaw efektów uczenia się w zakresie wiedzy, umiejętności oraz kompetencji społecznych nabytych w edukacji formalnej, edukacji pozaformalnej lub poprzez uczenie się nieformalne, zgodnych z ustalonymi dla danej kwalifikacji wymaganiami, których osiągnięcie zostało sprawdzone w walidacji oraz formalnie potwierdzone przez instytucję uprawnioną do certyfikowania.

**Zgodność z ustalonymi wymaganiami** oznacza, że wymagania dotyczące efektów uczenia się (wiedzy, umiejętności i kompetencji społecznych), składających się na daną kwalifikację opisane są w języku efektów uczenia się. Ponadto, dla kwalifikacji powinny być również określone wymagania dotyczące walidacji, a proces nadawania kwalifikacji (walidacji i certyfikowania) powinien być objęty zasadami zapewniania jakości.

Opisanie kwalifikacji za pomocą **efektów uczenia się** jest ważne z kilku powodów. Po pierwsze, pozwala w przejrzysty sposób przedstawić wiedzę, umiejętności i kompetencje społeczne osób posiadających kwalifikację. Stanowi więc cenne źródło informacji dla osób planujących swoją ścieżkę rozwoju osobistego i zawodowego oraz dla pracodawców. Po drugie, podejście oparte na efektach uczenia się w centrum uwagi stawia osiągnięcia osób uczących się. Dzięki temu każda osoba – niezależnie od miejsca uczenia się i czasu poświęconego na uczenie się – może formalnie potwierdzić swoją wiedzę, umiejętności i kompetencje społeczne oraz przygotowanie do podejmowania określonych zadań. Po trzecie, rozwiązanie to umożliwia odniesienie kwalifikacji do jednego z ośmiu

poziomów Polskiej Ramy Kwalifikacji<sup>1</sup>, a za jej pośrednictwem do Europejskiej Ramy Kwalifikacji. Ułatwi w ten sposób porównywanie ze sobą kwalifikacji funkcjonujących na krajowym i międzynarodowym rynku pracy.

**Efekty uczenia** się dla danej kwalifikacji powinny zostać opisane w sposób zrozumiały dla osób rozpoczynających naukę, powinny być konkretne i jednoznaczne oraz możliwe do osiągnięcia. Ponadto muszą być mierzalne i możliwe do zaobserwowania oraz do zweryfikowania. Podczas formułowania wyrażeń opisujących efekty uczenia się pomocne jest korzystanie z czasowników opisujących czynności, działania, które potrafi wykonać osoba posiadająca daną kwalifikację.

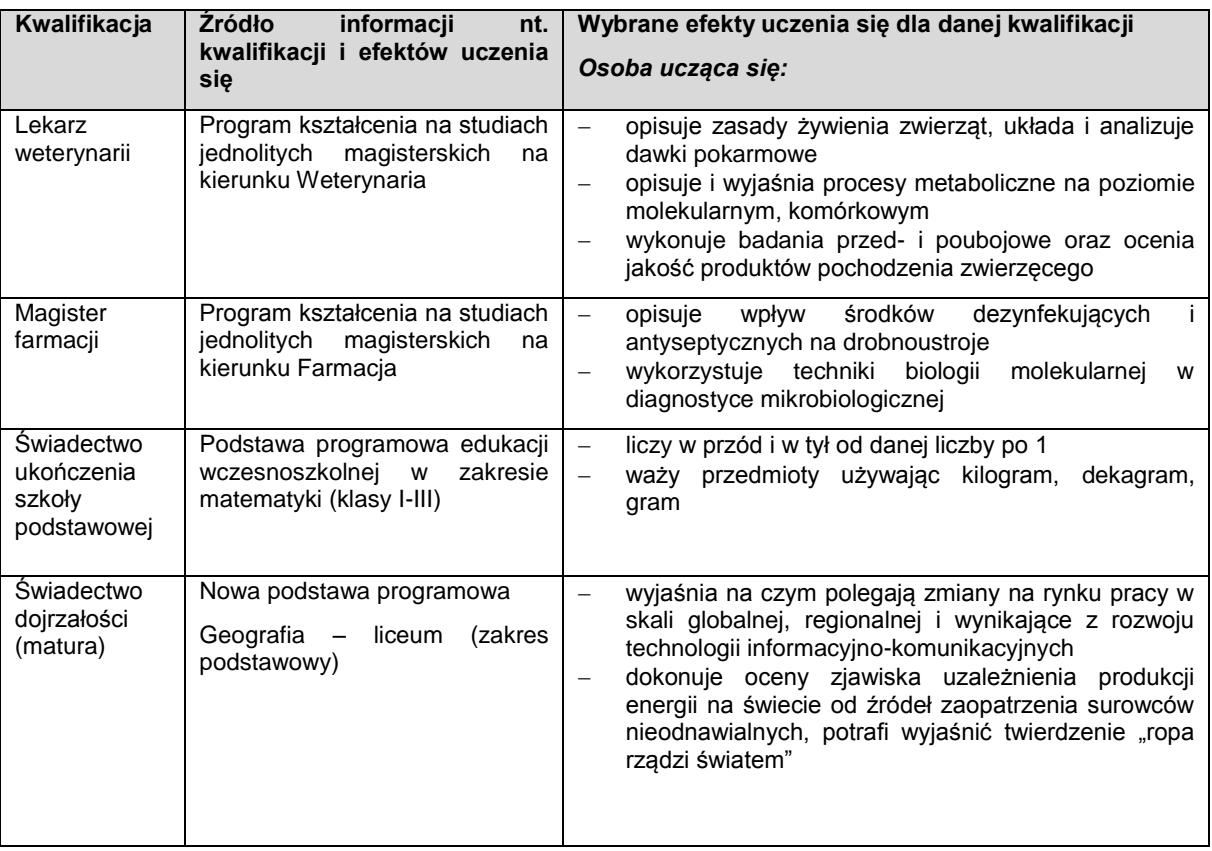

### **Przykłady efektów uczenia się:**

1

#### **Przykłady zestawów efektów uczenia się i kryteriów ich weryfikacji, oparte na pilotażowych opisach kwalifikacji opracowanych w projekcie przygotowującym wdrożenia krajowego systemu kwalifikacji\***

| Kwalifikacja                                                                 | Źródło informacji<br>nt. kwalifikacji i<br>efektów<br>uczenia<br>się | <b>Efekty</b><br>uczenia<br>da<br>sie<br>wybranego<br>danej<br>zestawu<br>kwalifikacji | Kryteria weryfikacji przypisane<br>danym<br>efektom uczenia się                                                                                                |
|------------------------------------------------------------------------------|----------------------------------------------------------------------|----------------------------------------------------------------------------------------|----------------------------------------------------------------------------------------------------|
| Planowanie<br>animacii<br>realizacia<br>czasu wolnego<br>(zestaw: Realizacja | Projekt<br>kwalifikacji*                                             | Realizuje<br>program imprezy                                                           | Dostosowuje sposób realizacji imprezy<br>do oczekiwań i możliwości uczestników<br>Zapewnia świadczenia zastępcze<br>W<br>przypadku braku możliwości realizacji |

<sup>1</sup> Polska Rama Kwalifikacji – opis ośmiu wyodrębnionych w Polsce poziomów kwalifikacji odpowiadających odpowiednim poziomom europejskich ram kwalifikacji. Kwalifikacje, które zostaną wpisane do Zintegrowanego Rejestru Kwalifikacji będą miały przypisany odpowiedni poziom Polskiej Ramy Kwalifikacji.

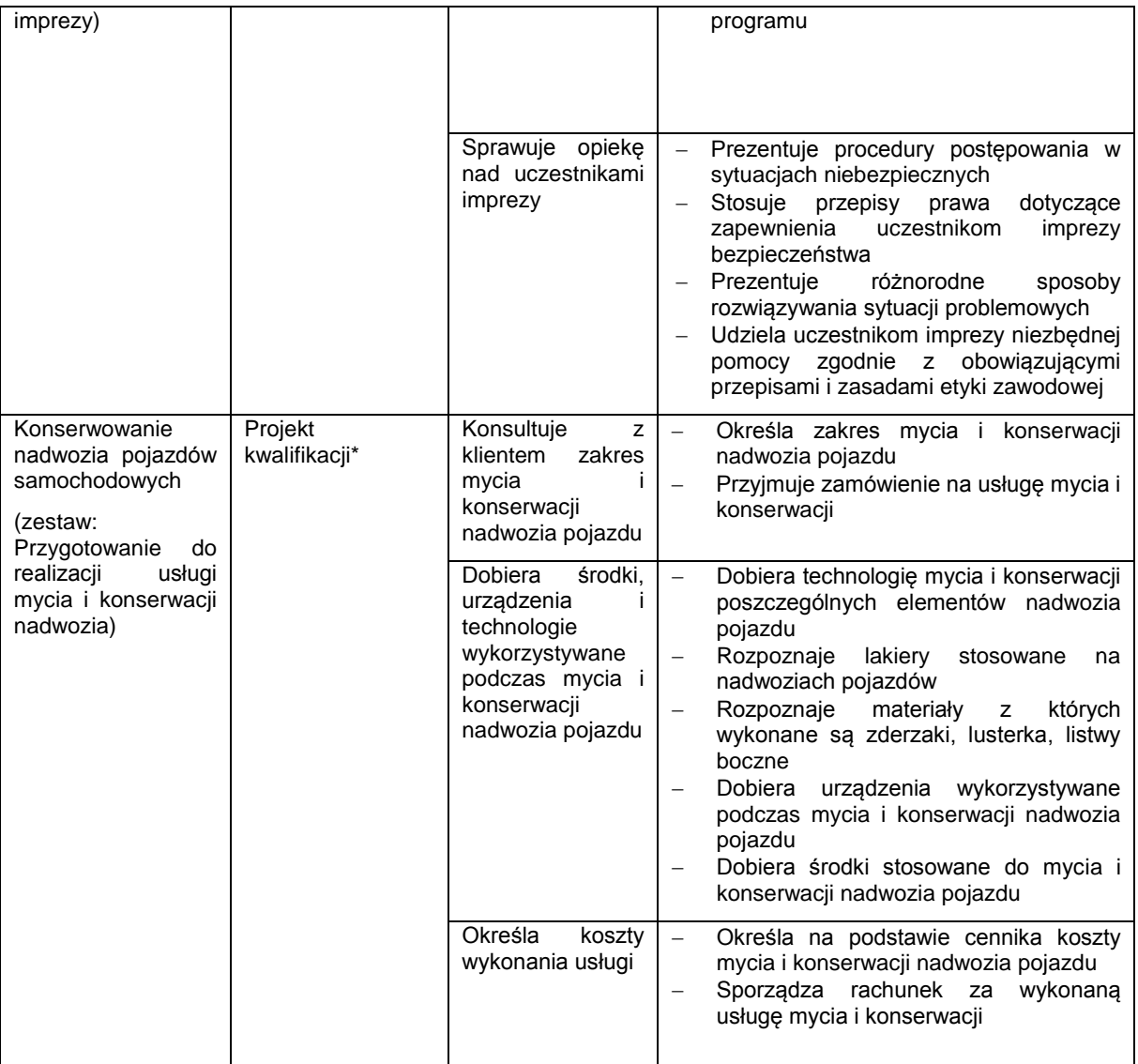

\* Projekty kwalifikacji przygotowane w ramach projektu "Opracowanie założeń merytorycznych i instytucjonalnych wdrażania Krajowych Ram Kwalifikacji oraz Krajowego Rejestru Kwalifikacji na rzecz uczenia się przez całe życie".

**Walidacja** to wieloetapowy proces sprawdzania, czy – niezależnie od sposobu uczenia się – efekty uczenia się wymagane dla danej kwalifikacji zostały osiągnięte. Walidacja poprzedza certyfikowanie. Walidacja obejmuje identyfikację i dokumentację posiadanych efektów uczenia się oraz ich weryfikację w odniesieniu do wymagań określonych dla kwalifikacji. Walidacja powinna być prowadzona w sposób trafny (weryfikowane są te efekty uczenia się, które zostały określone dla danej kwalifikacji) i rzetelny (wynik weryfikacji jest niezależny od miejsca, czasu, metod oraz osób przeprowadzających walidację). Walidację wieńczy podjęcie i wydanie decyzji, jakie efekty uczenia się można potwierdzić, jakie zaś nie.

**Certyfikowanie** to procedura, w wyniku której osoba ucząca się otrzymuje od upoważnionej instytucji formalny dokument stwierdzający, że osiągnęła określoną kwalifikację. Certyfikowanie następuje po walidacji, w wyniku wydania pozytywnej decyzji stwierdzającej, że wszystkie efekty uczenia się wymagane dla danej kwalifikacji zostały osiągnięte. W przypadku niektórych kwalifikacji walidacja i certyfikowanie są prowadzone przez różne podmioty (np. egzamin na prawo jazdy przeprowadza Wojewódzki Ośrodek Ruchu Drogowego, natomiast dokument, tj. prawo jazdy, wydaje starosta powiatu). Certyfikaty i inne dokumenty potwierdzające uzyskanie kwalifikacji powinny być **rozpoznawalne** i **uznawane** w danym sektorze lub branży.

Z uwagi na trwające prace nad wdrożeniem Zintegrowanego Systemu Kwalifikacji, nie jest możliwe wskazanie pełnej listy instytucji certyfikujących oraz samych kwalifikacji. Za kwalifikacje należy uznać te, które są nadawane **w systemie oświaty i szkolnictwa wyższego** oraz **te nadawane przez organy władz publicznych i samorządowych**, (np.: Urząd Dozoru Technicznego). Natomiast w zakresie pozostałych kwalifikacji ważnych dla rynku pracy, każda instytucja będąca stroną umowy o dofinansowanie (IP, IZ) decyduje o uznaniu danego dokumentu za potwierdzający uzyskanie kwalifikacji na podstawie powyższych przesłanek (walidacji, certyfikowania, rozpoznawalności i uznawalności w danej branży). Właściwa instytucja powinna dokonać weryfikacji uznania kwalifikacji na etapie uzgodnionym z Beneficjentem. Sposób i etap dokonywania uzgodnień w zakresie uznania kwalifikacji powinien być określony przez właściwą instytucję w regulaminie konkursu lub w umowie o dofinansowanie. Dopuszcza się sytuację, w której wniosek o dofinansowanie nie precyzuje tematyki szkoleń (jest ona ustalana w trakcie realizacji projektu np. na podstawie IPD), wówczas beneficjent powinien zostać zobowiązany do dostarczenia właściwej instytucji (będącej stroną umowy) informacji stanowiącej podstawę do potwierdzenia uznania kwalifikacji, co do zasady przed rozpoczęciem szkolenia. Beneficjent projektu powinien zostać zobowiązany do dostarczenia informacji o podstawie prawnej lub innych uregulowaniach, które stanowią podstawę dla instytucji do przeprowadzenia procedury certyfikowania oraz uzasadnienie dla potwierdzenia rozpoznawalności certyfikatu w danym sektorze lub branży, w zakresie której wydane zostaną certyfikaty.

Docelowym katalogiem możliwych do uzyskania w Polsce kwalifikacji będą kwalifikacje, które zostaną wpisane do Zintegrowanego Rejestru Kwalifikacji (o którym mówi *ustawa o Zintegrowanym Systemie Kwalifikacji)*, dla których zostanie określony poziom Polskiej Ramy Kwalifikacji. Wpis kwalifikacji do ZRK będzie możliwy po spełnieniu określonych procedur (przygotowania opisu kwalifikacji, wymagań dotyczących walidacji oraz zasad zapewniania jakości).

## **2. Możliwości uzyskiwania kwalifikacji**

#### **a. Kwalifikacje nadawane w systemie oświaty i szkolnictwa wyższego**

Podstawa prawną regulującą uzyskiwanie kwalifikacji są:

- ustawa z dnia 7 września 1991 r. o systemie oświaty (Dz. U. z 2017 r. poz. 2198 z późn. zm.),
- ustawa z dnia 27 lipca 2005 r. Prawo o szkolnictwie wyższym (Dz. U. z 2017 r. poz. 2183 z późn. zm.),
- rozporządzenie Ministra Edukacji Narodowej z dnia 23 grudnia 2011 r. w sprawie klasyfikacji zawodów szkolnictwa zawodowego (Dz. U. z 2017 poz. 622 z późn. zm),
- rozporządzenie Ministra Edukacji Narodowej z dnia 11 stycznia 2012 r. w sprawie kształcenia ustawicznego w formach pozaszkolnych (Dz. U. z 2017 poz. 1632).

#### Kwalifikacje w zawodzie

Uczniowie kończący naukę w zasadniczych szkołach zawodowych lub technikach przystępują do egzaminu potwierdzającego kwalifikacje w zawodach (egzaminu zawodowego). Do tego samego egzaminu przystąpić mogą również uczniowie szkół policealnych, w których prowadzone było kształcenie zawodowe, osoby, które ukończyły naukę zawodu u rzemieślnika oraz uczestnicy kwalifikacyjnego kursu zawodowego (jednej z pozaszkolnych form kształcenia). Kwalifikacyjny kurs zawodowy jest prowadzony według programu nauczania uwzględniającego podstawę programową kształcenia w zawodach, w zakresie wybranej kwalifikacji. Kwalifikacyjny kurs zawodowy może być organizowany zarówno przez publiczne jak i niepubliczne szkoły o uprawnieniach szkół publicznych prowadzące kształcenia zawodowe, publiczne i niepubliczne placówki i ośrodki, o których mowa w art. 68a ust. 2 pkt 2 ustawy o systemie oświaty, jak również przez instytucje rynku pracy, o których mowa w art. 6 ustawy z dnia 20 kwietnia 2004 r. o promocji zatrudnienia i rynku pracy oraz podmioty prowadzące działalność oświatową, o której mowa w art. 83a ust. 2. ustawy o systemie oświaty. Egzaminy potwierdzające kwalifikacje w zawodzie prowadzą Okręgowe Komisje Egzaminacyjne (OKE). (Wymogi dotyczące organizacji kwalifikacyjnych kursów zawodowych reguluje Rozporządzenie MEN w sprawie kształcenia ustawicznego w formach pozaszkolnych z dnia 11 stycznia 2012 r.).

#### **b. Kwalifikacje nadawane poza systemami oświaty i szkolnictwa wyższego przez organy władz publicznych i samorządów zawodowych**

Do tej grupy należą kwalifikacje nadawane przez ministrów, szefów urzędów centralnych, instytutów badawczo-rozwojowych (m.in: Urząd Dozoru Technicznego, Transportowy Dozór Techniczny, Instytut Spawalnictwa, Urząd Regulacji Energetyki, Instytut Mechanizacji

Budownictwa i Górnictwa Skalnego) i innych podmiotów (np. izby rzemieślnicze, samorządy zawodowe).

Podstawą prawną regulującą uzyskiwanie kwalifikacji są ustawy lub rozporządzenia, które regulują uzyskiwanie kwalifikacji zgodnie ze wspomnianymi wcześniej przesłankami (walidacja, certyfikacja).

#### Przygotowanie zawodowe dorosłych

Przykładem procesu prowadzącego do uzyskania kwalifikacji jest przygotowanie zawodowe dorosłych realizowane przez instytucje rynku pracy. Zgodnie z ustawą o promocji zatrudnienia i instytucjach rynku pracy (Dz.U. 2004 nr 99 poz. 1001) przygotowanie zawodowe dorosłych stanowi formę praktycznej nauki zawodu dorosłych lub przyuczenia do pracy dorosłych, realizowaną bez nawiązania stosunku pracy z pracodawcą. Ten instrument aktywizacji musi być realizowany zgodnie z programem przygotowania zawodowego obejmującym nabywanie umiejętności praktycznych i wiedzy teoretycznej oraz zakończyć się egzaminem potwierdzającym kwalifikacje w zawodzie, egzaminem czeladniczym, mistrzowskim lub egzaminem sprawdzającym.

### **c. Kwalifikacje rynkowe**

Do czasu pełnego uruchomienia Zintegrowanego Rejestru Kwalifikacji można wskazać przykłady kwalifikacji spoza systemów oświaty i szkolnictwa wyższego, które **mają znaczenie w określonych środowiskach działalności społecznej lub zawodowej** oraz **mają stworzony własny system walidacji i certyfikowania**. Ponadto pomimo braku regulacji ze strony państwa polskiego, **kwalifikacjami są również certyfikaty, dla których wypracowano już system walidacji i certyfikowania efektów uczenia się na poziomie międzynarodowym.** Do takich kwalifikacji należą m.in.:

#### **Kwalifikacje finansowe**

- Dyplomowany Pracownik Bankowy (Związek Banków Polskich);
- Specjalista ds. rachunkowości (Stowarzyszenie Księgowych w Polsce);
- Certyfikat z zakresu zarządzania ryzykiem (Warszawski Instytut Bankowy);
- Certyfikat Dealera WIB/ACI Polska (Warszawski Instytut Bankowy);
- Certyfikat z zakresu controllingu bankowego (Warszawski Instytut Bankowy);
- Certyfikowany Konsultant Finansowy (Związek Banków Polskich);
- Specjalista ds. Analizy Kredytowej (Związek Banków Polskich);
- certyfikaty z zakresu doradztwa finansowego, oparte na standardzie EFPA (European Financial Planning Association);
- Certyfikat ogólnobankowy ECB EFCB (EBTN/SSKBP) (Warszawski Instytut Bankowy).

#### **Kwalifikacje komputerowe/informatyczne:**

- Certyfikaty kwalifikacji komputerowych;
- Certyfikat EPP e-Urzędnik;
- Europejski Certyfikat Zawodu Informatyka na poziomie bazowym (EUCIP CORE);
- Oracle Certyfikat Java;
- Certyfikaty Microsoft.

## **Kwalifikacje językowe**

Certyfikaty potwierdzające znajomość języków obcych wg klasyfikacji "Common European Framework of Reference for Languages: Learning, Teaching, Assessment" - "Europejski System Opisu kształcenia językowego: uczenie się, nauczanie, ocenianie".

#### **Kwalifikacje zarządzania projektami:**

np.: Prince2 Foundation, PRINCE2 Practitioner, PMI, PMP, PMBOK.

**Wykazane powyżej certyfikaty i kwalifikacje stanowią jedynie przykłady i nie należy ich traktować jako zamkniętej listy.**

## **3. Instytucje certyfikujące**

Przez **instytucję certyfikującą należy rozumieć podmiot, który uzyskał uprawnienia do certyfikowania, spełniając wymogi określone w ustawie o ZSK z dnia 22 grudnia 2015 r., a w okresie przejściowym także podmiot, który spełnia podstawowe wymogi określone w ustawie o ZSK.** Instytucjami certyfikującymi mogą być np.: uczelnie, szkoły, okręgowe komisje egzaminacyjne, instytucje szkoleniowe, stowarzyszenia zawodowe, organy administracji publicznej.

Instytucje certyfikujące mogą samodzielnie przeprowadzać walidację (w takiej sytuacji procesy walidacji i certyfikacji muszą być odpowiednio rozdzielone). Zgodnie z art. 47 ust. 2 ustawy o ZSK z dnia 22 grudnia 2015 r. instytucje certyfikujące mogą przekazywać ją do **instytucji walidujących**, np. centrów egzaminacyjnych, instytucji szkoleniowych, które posiadają stosowne akredytacje, szkół. W przypadku upoważnienia instytucji walidującej do przeprowadzenia walidacji odpowiedzialność za prawidłowo przeprowadzany proces spoczywa na instytucji certyfikującej (Art. 47 ust. 3 ustawy o ZSK).

W projektach realizowanych ze środków EFS można wykazywać wyłącznie kwalifikacje, których jakość gwarantują odpowiednie procedury i nadzór sprawowany przez konkretny podmiot. Aby zapewnić jakość walidacji i certyfikowania instytucje certyfikujące muszą zapewnić rozdzielenie procesów kształcenia i szkolenia od walidacji (Art.63 ust. 3 pkt 1 ustawy o ZSK).

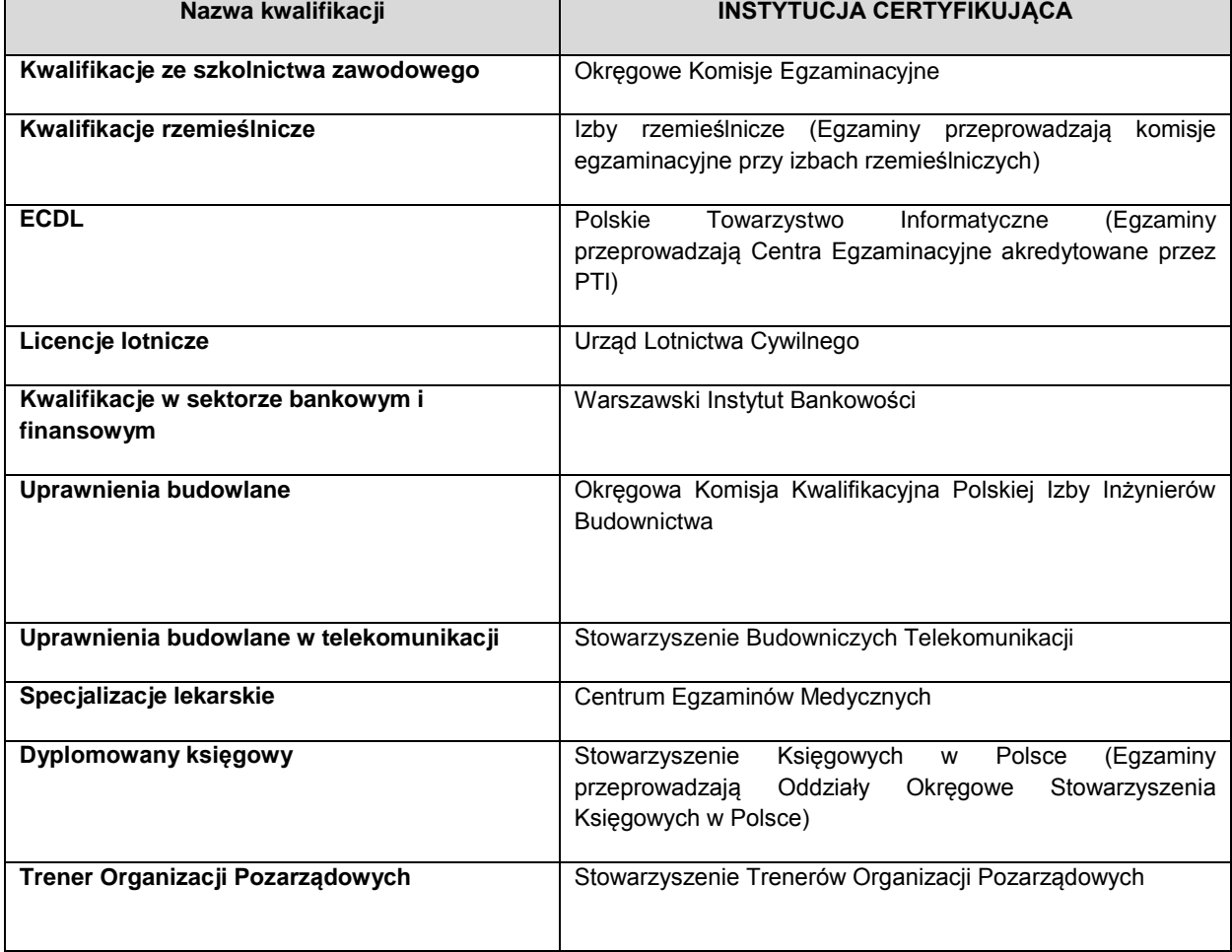

#### **Przykłady instytucji pełniących role instytucji certyfikujących dla różnych kwalifikacji:**

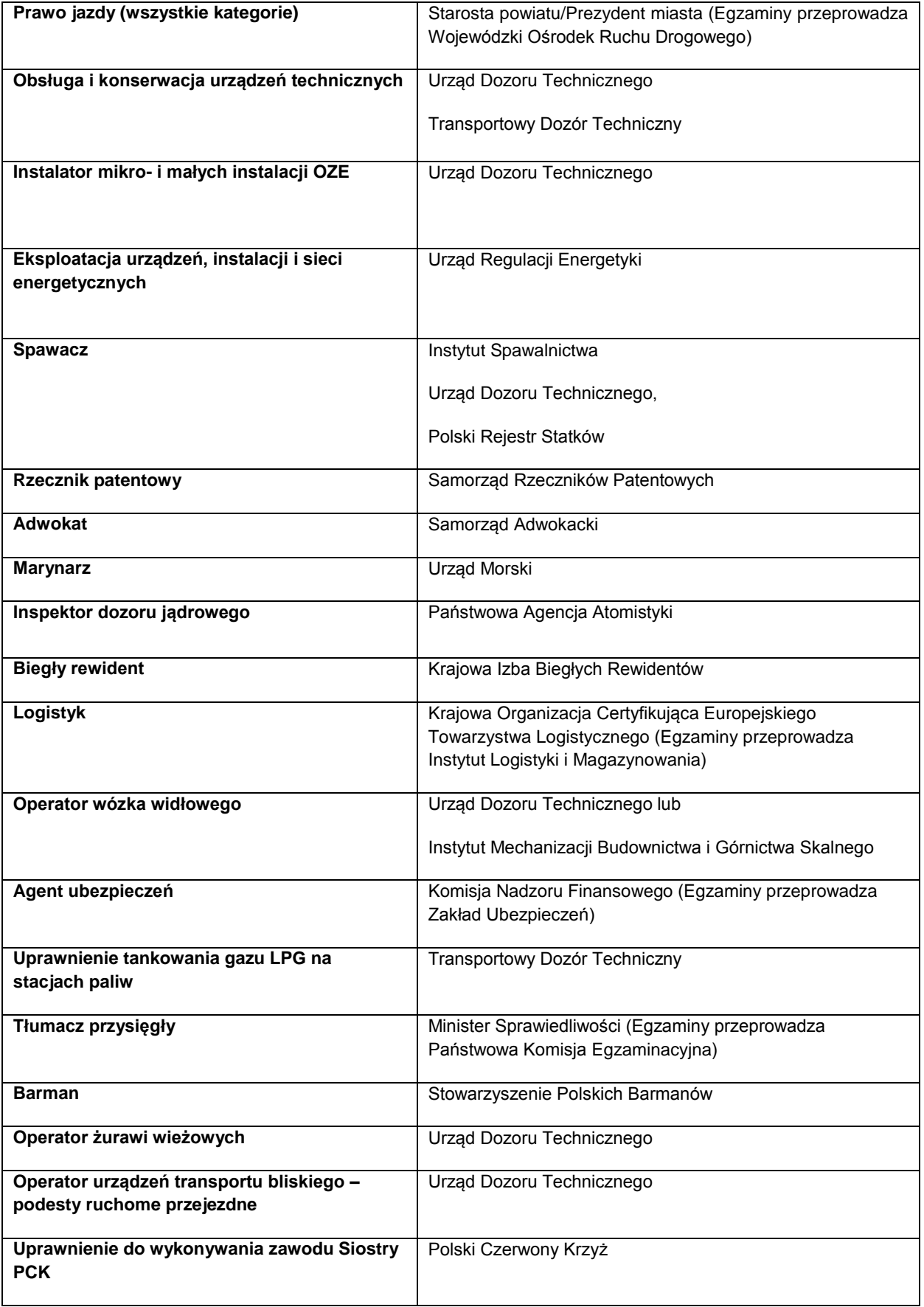

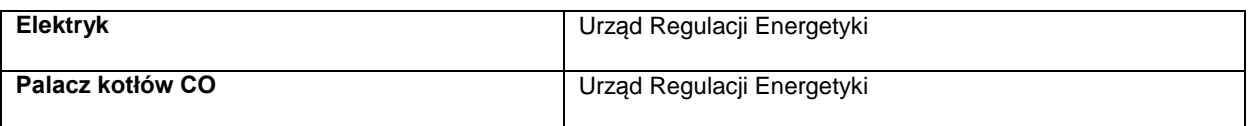

## **Wykazane powyżej instytucje certyfikujące i kwalifikacje stanowią jedynie przykłady i nie należy ich traktować jako zamkniętej listy.**

Informacje nt. instytucji certyfikujących osoby, akredytowanych przez Polskie Centrum Akredytacji, można znaleźć na stronie internetowej www.pca.gov.pl (zakładka: akredytowane podmioty/jednostki certyfikujące osoby). Wykaz akredytowanych jednostek certyfikujących znajduje się również na stronie Rady Głównej Instytutów Badawczych (zakładka: Laboratoria Akredytowane/Wykaz akredytowanych jednostek certyfikujących).

# **Lista sprawdzająca do weryfikacji czy dany dokument można uznać za potwierdzający kwalifikację na potrzeby mierzenia wskaźników monitorowania EFS dot. uzyskiwania kwalifikacji**

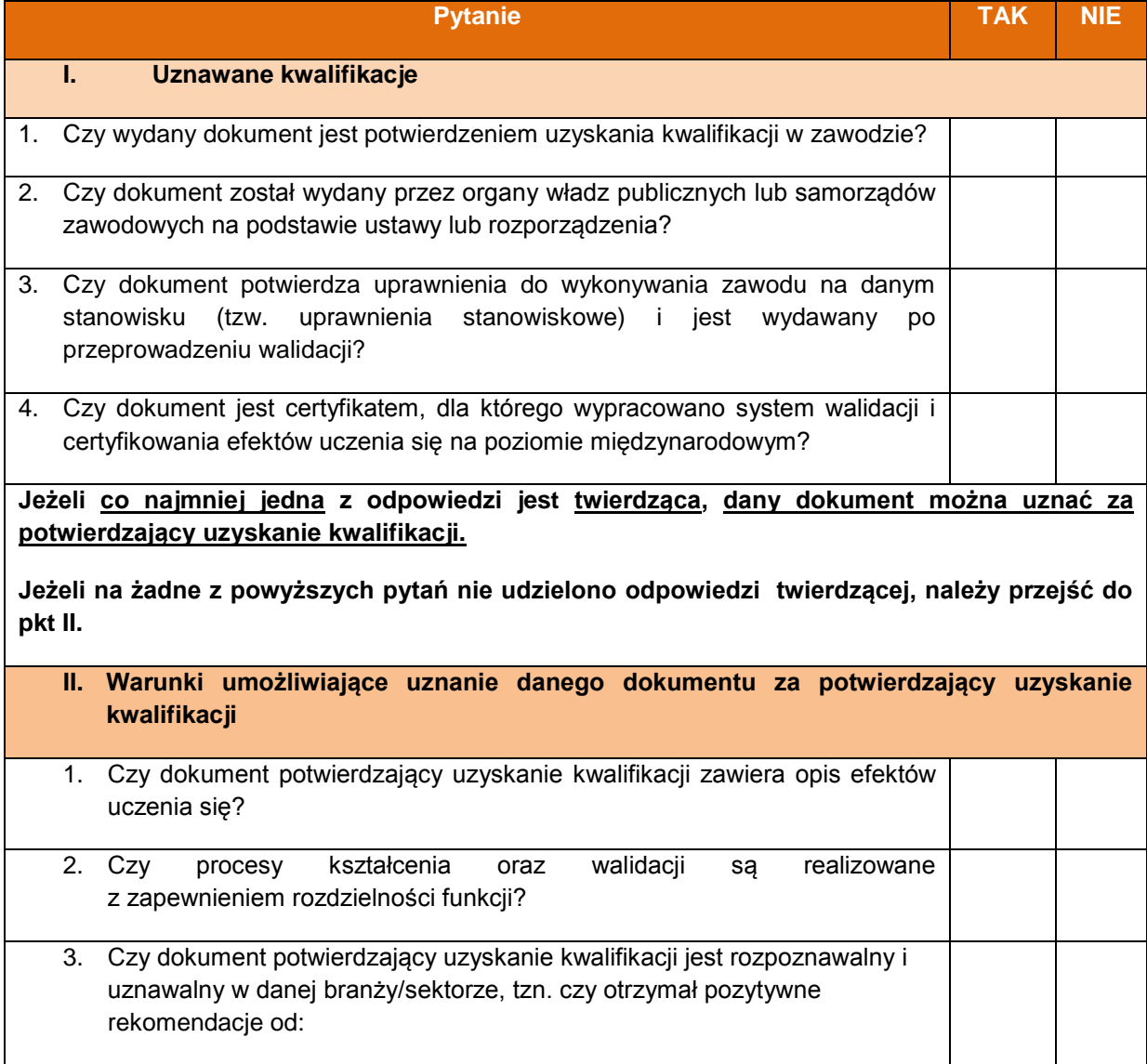

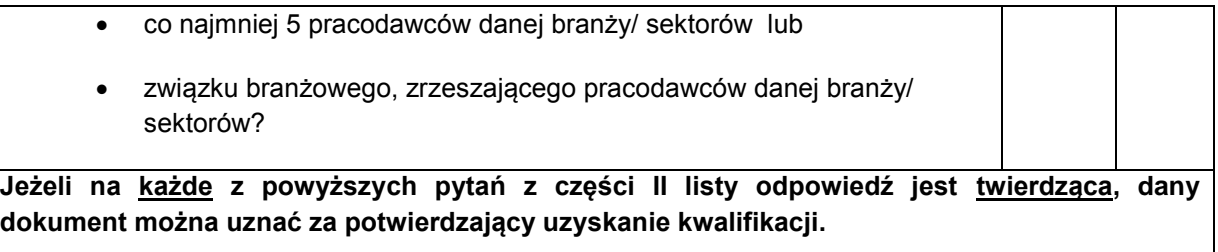

*Załącznik nr 7 do POZAKONKURSOWEJ PROCEDURY WYBORU PROJEKTÓW w ramach Regionalnego Programu Operacyjnego Województwa Opolskiego na lata 2014-2020 dotyczącej projektów złożonych w ramach Działania 7.1 Aktywizacja zawodowa osób pozostających bez pracy realizowana przez PUP Osi VII Konkurencyjny rynek pracy*

*Nabór VII, Wersja nr 1, listopad 2021 r.*

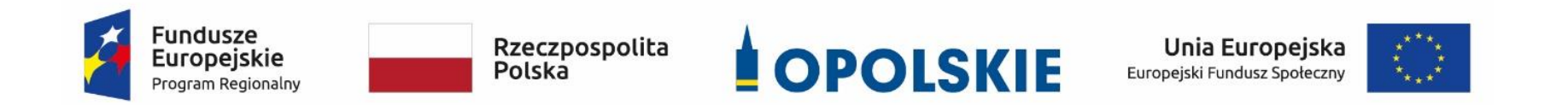

# **ZAŁĄCZNIK NR 7**

*Lista wskaźników na poziomie projektu dla działania 7.1 Aktywizacja zawodowa osób pozostających bez pracy realizowana przez PUP w ramach RPO WO 2014-2020*

# **Opracowanie:**

Departament Funduszy Europejskich Urząd Marszałkowski Województwa Opolskiego Opole, listopad 2021 r.

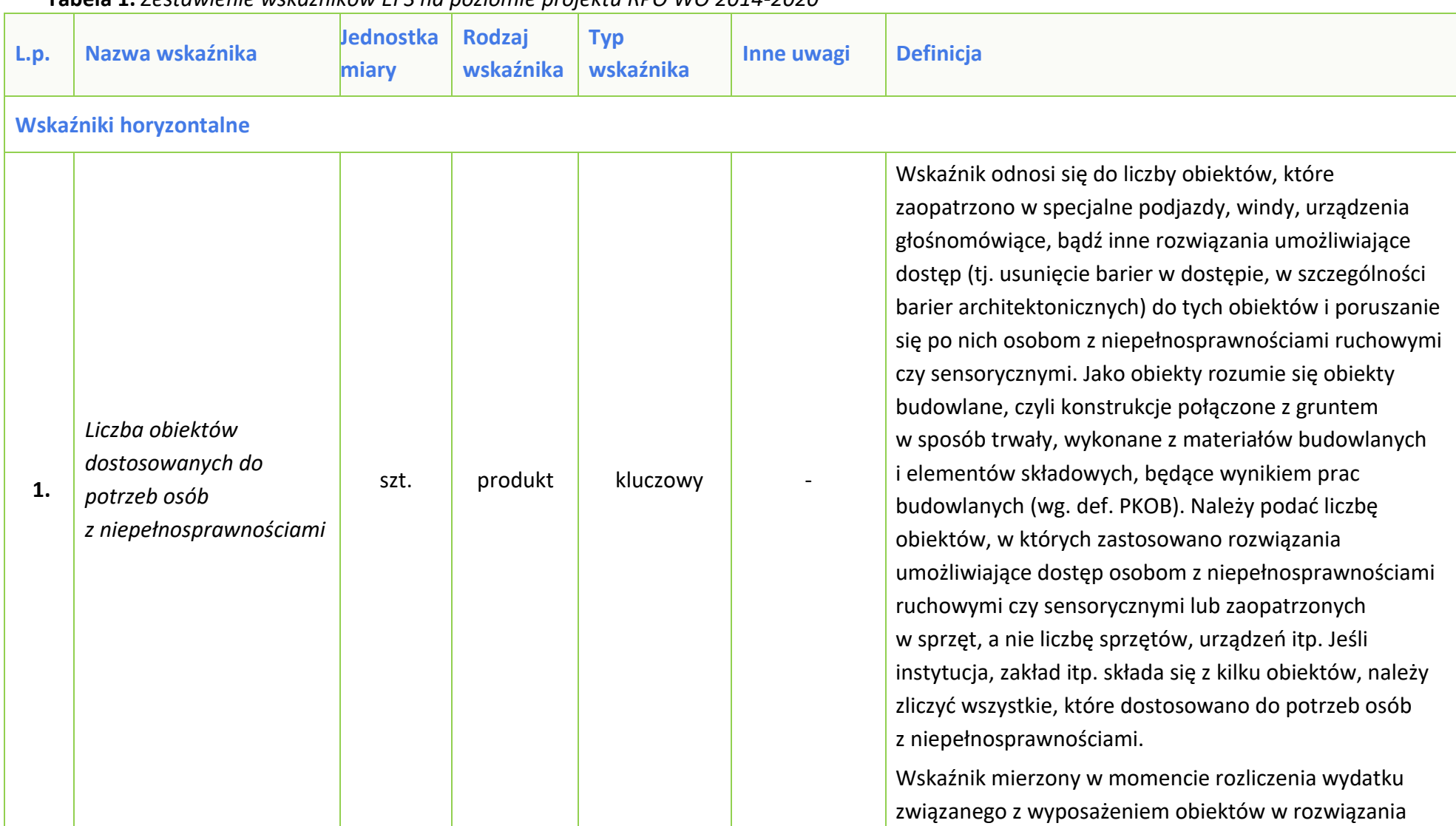

# **Tabela 1.** *Zestawienie wskaźników EFS na poziomie projektu RPO WO 2014-2020*

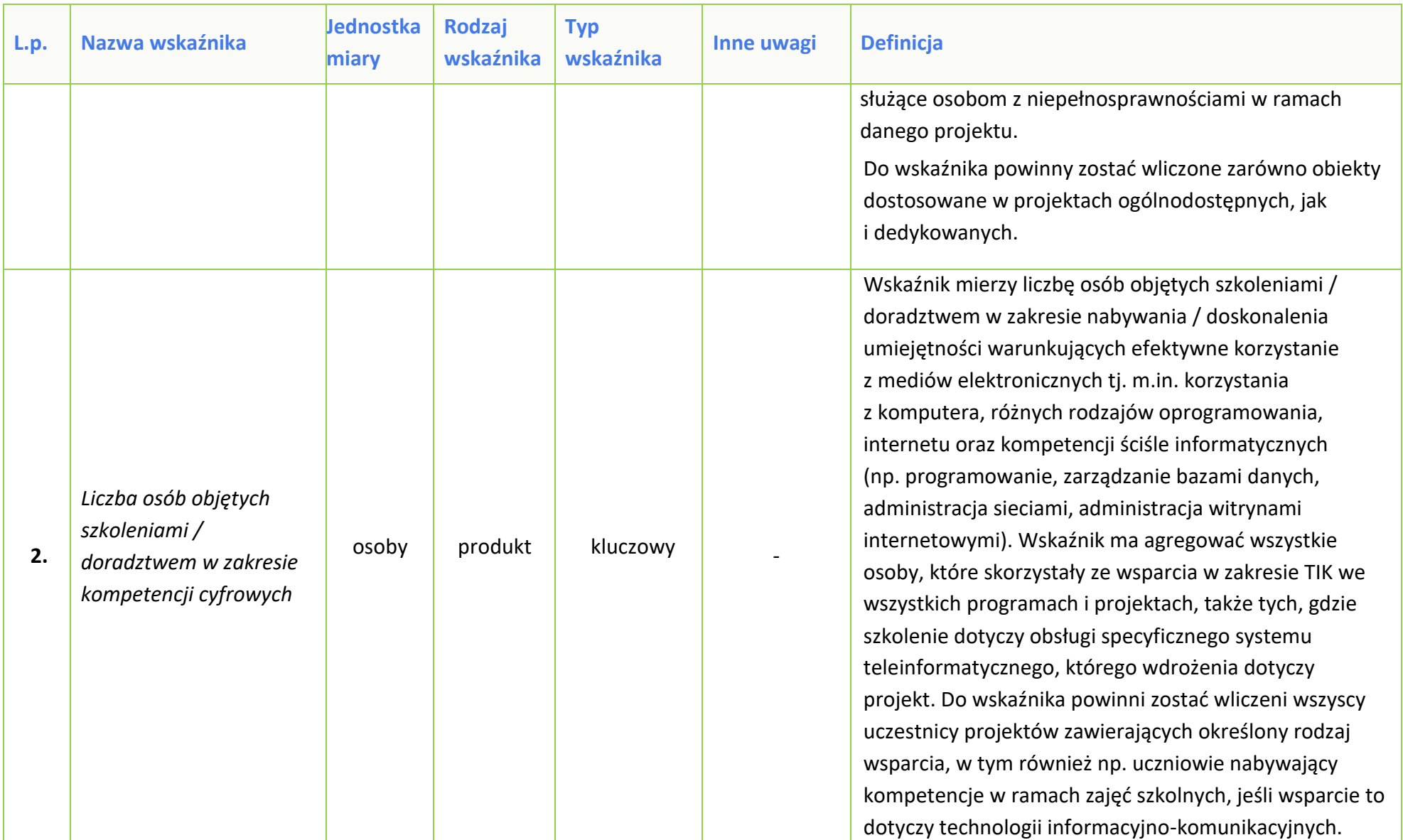

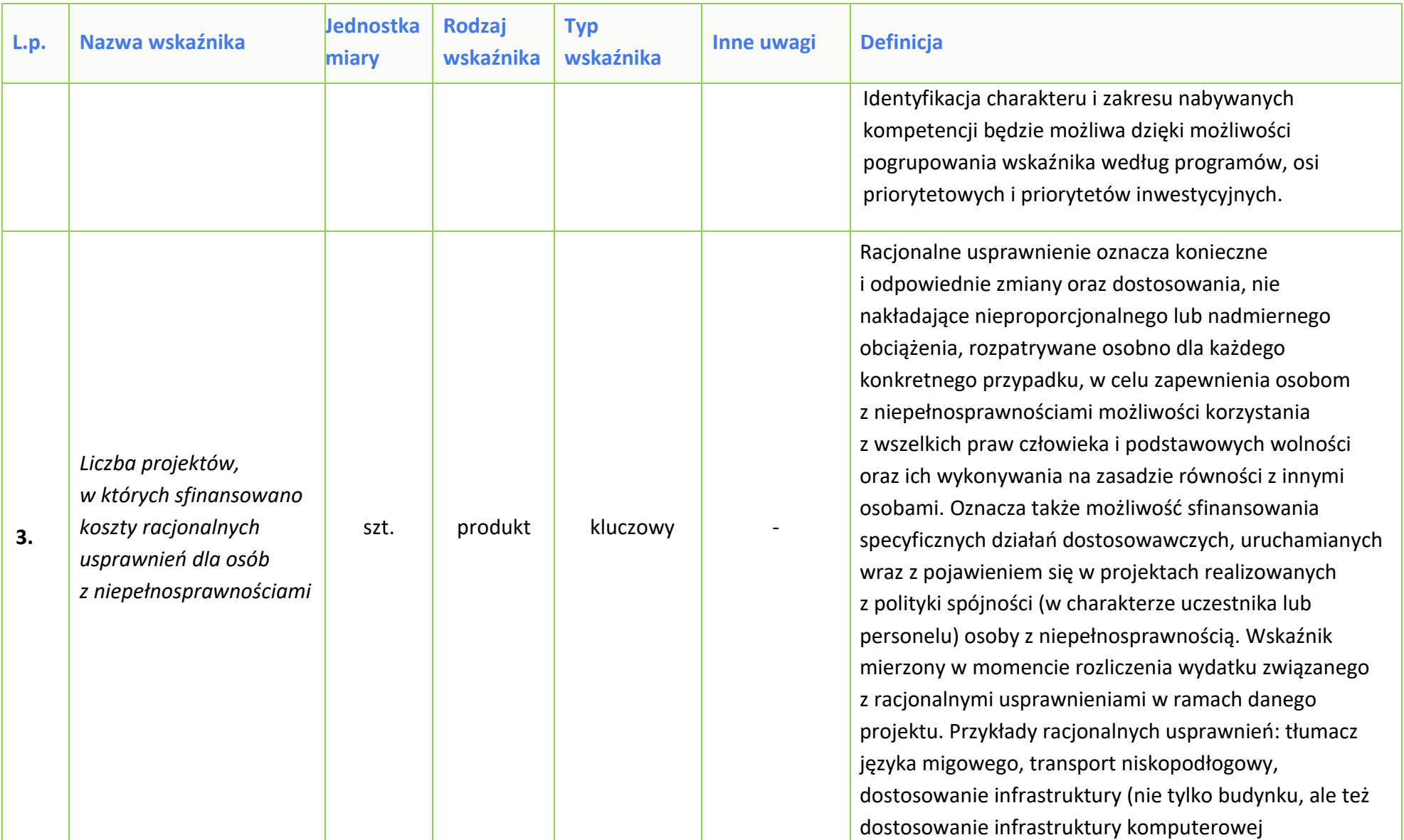

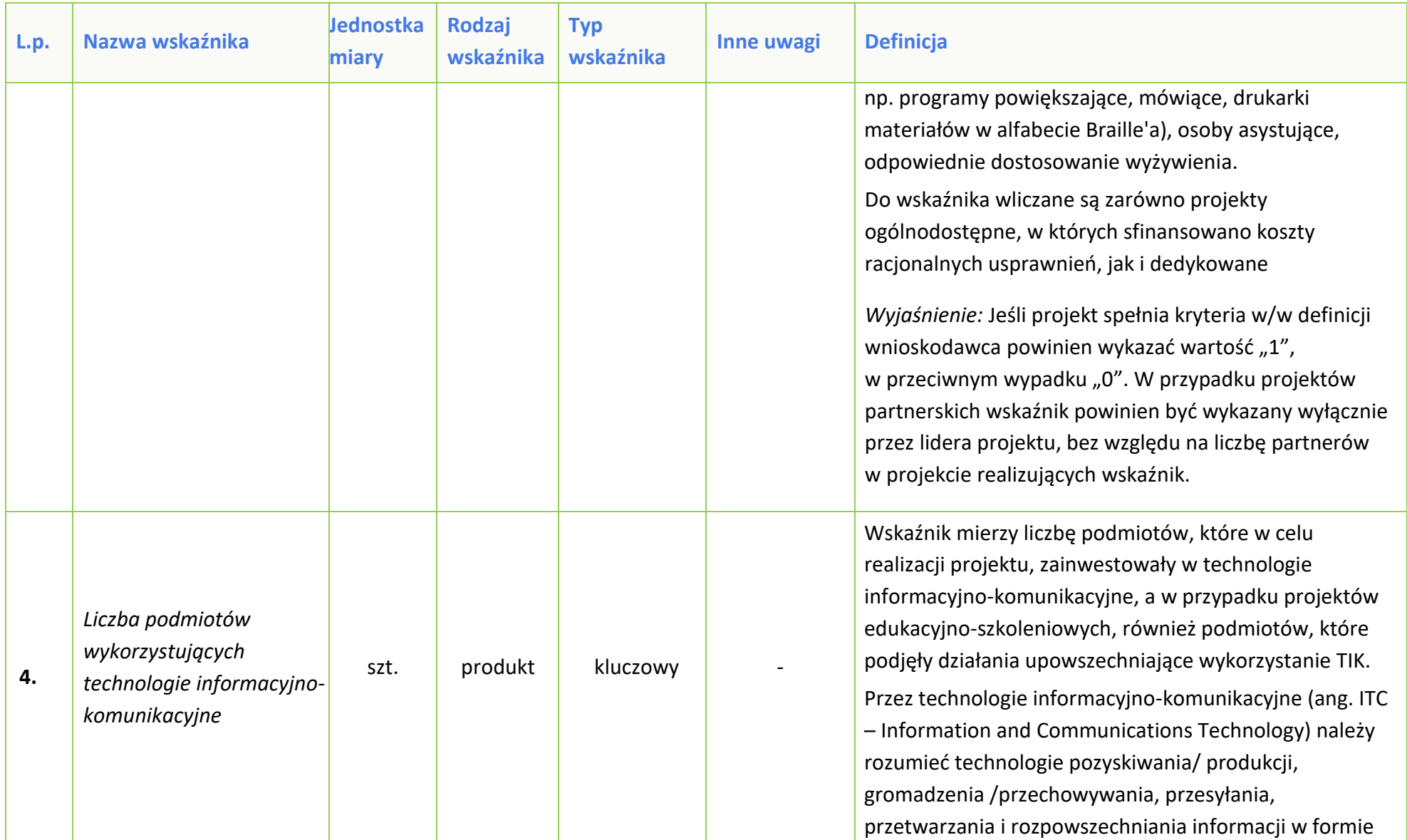

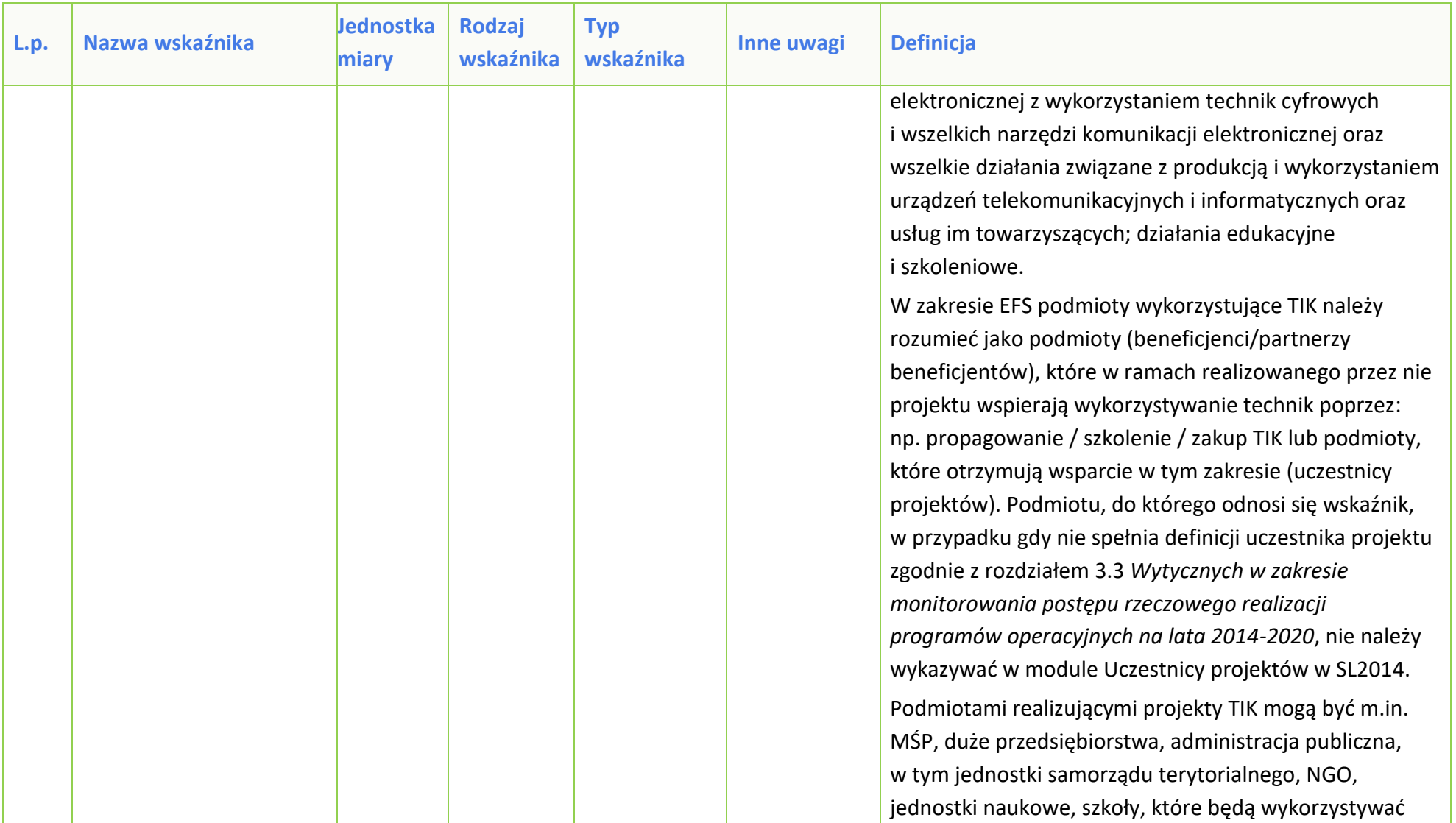

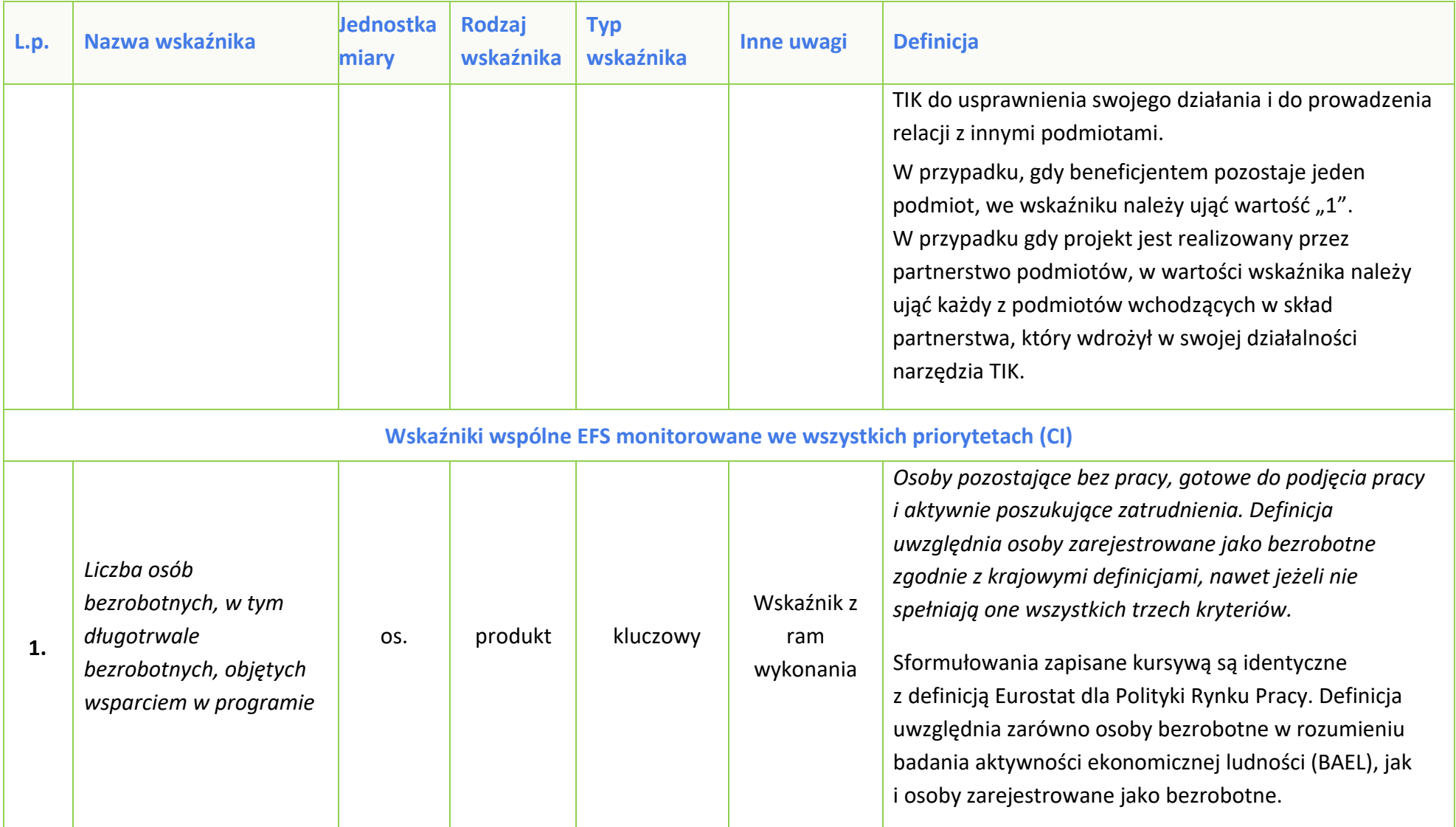

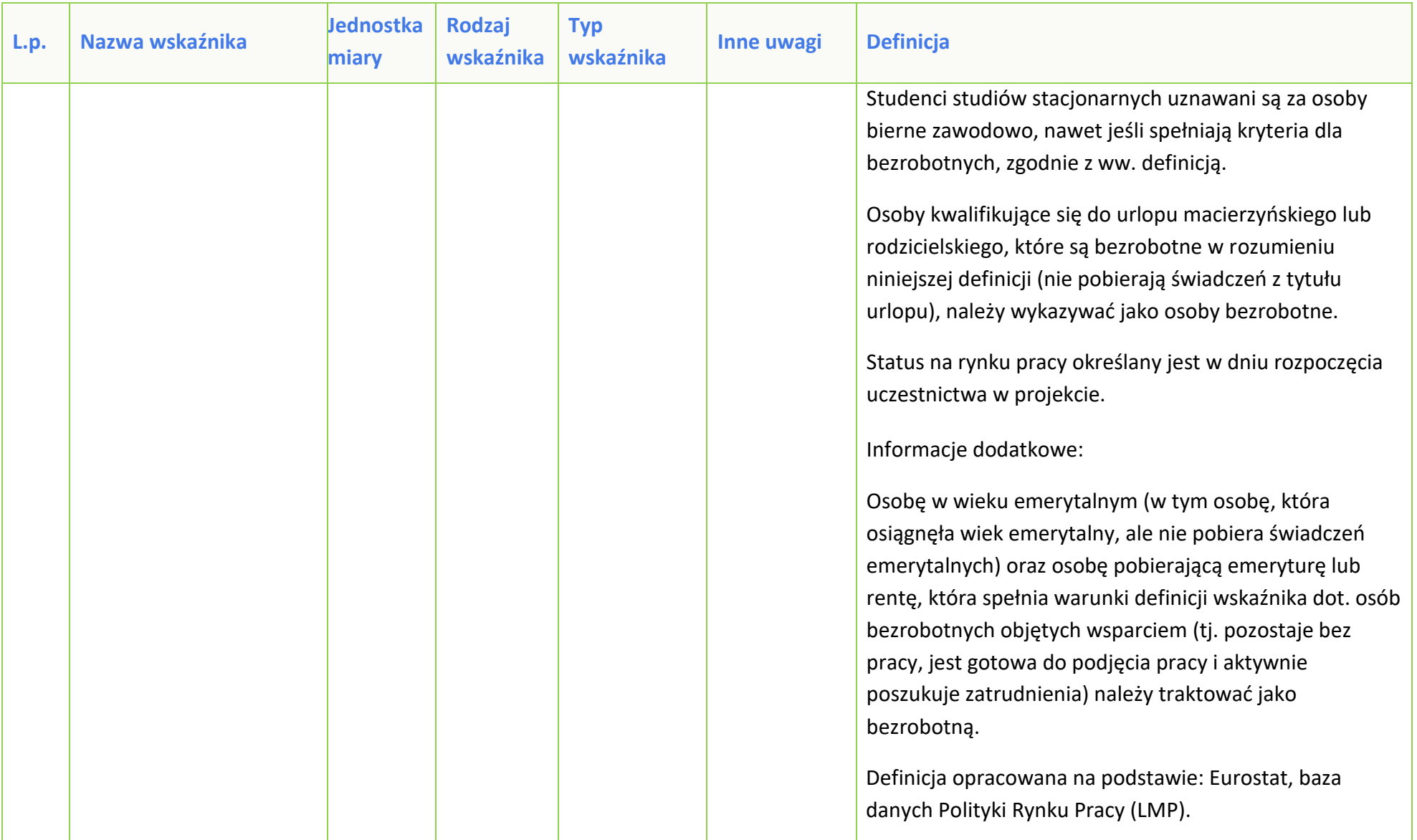

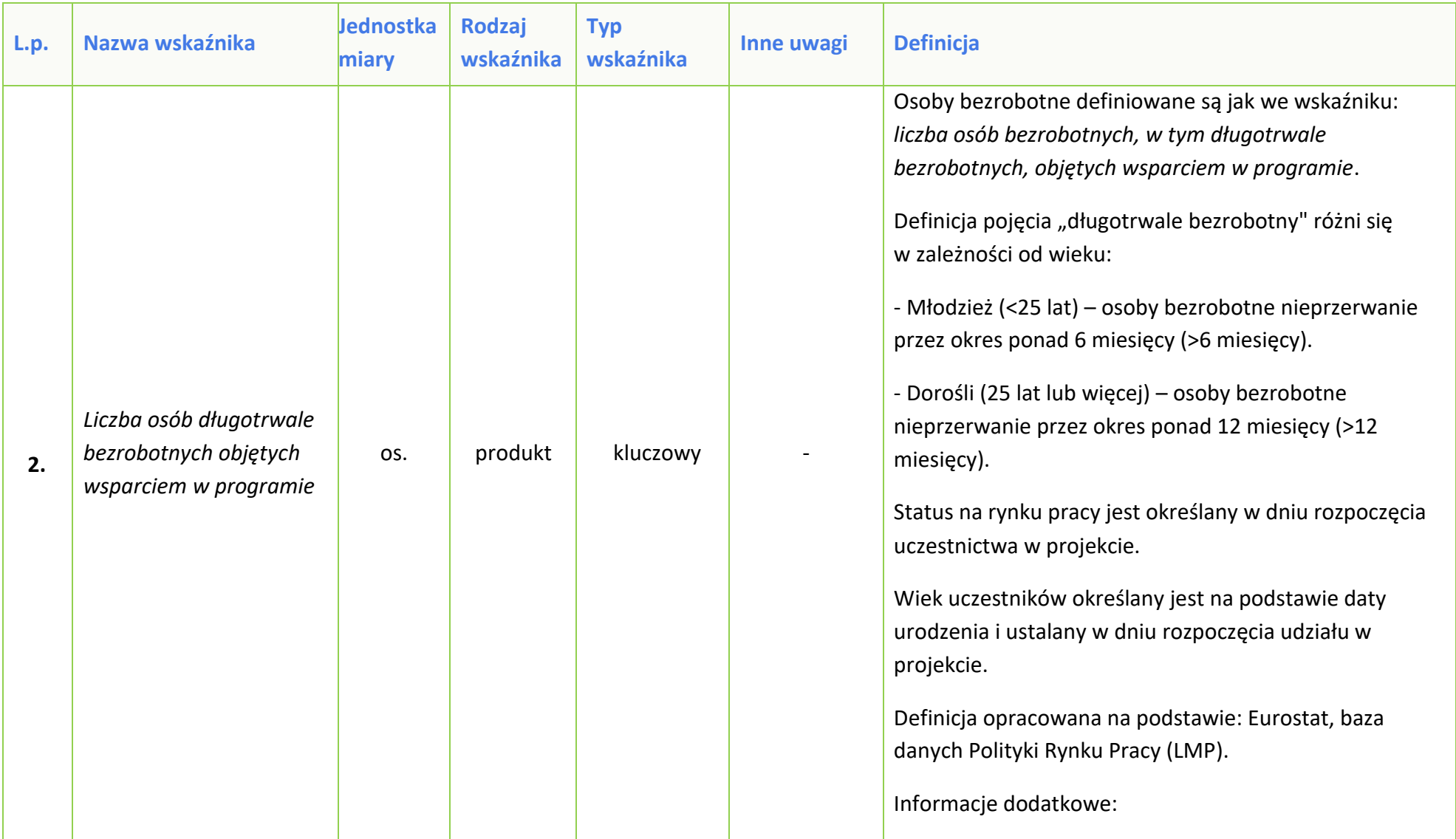

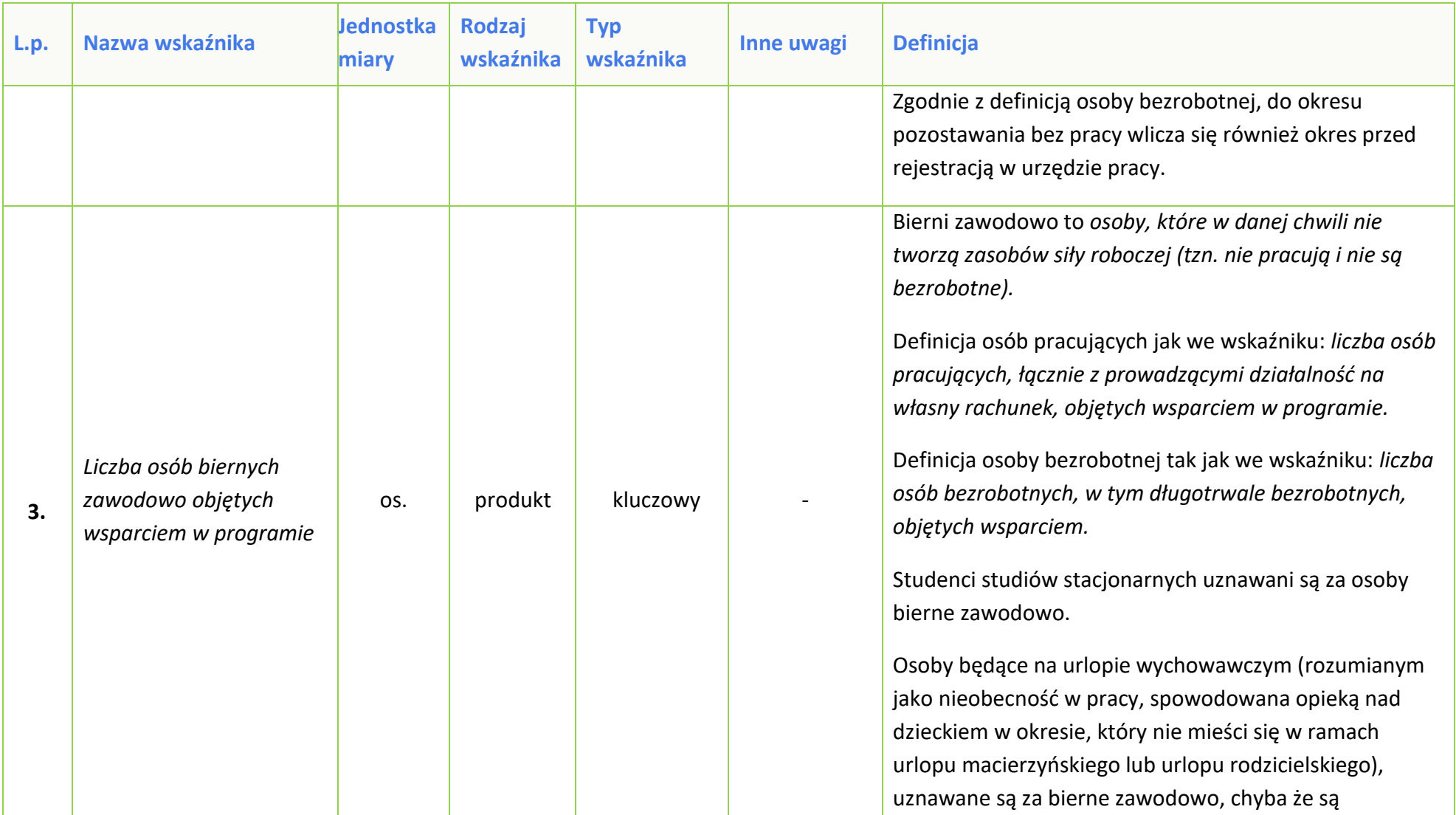

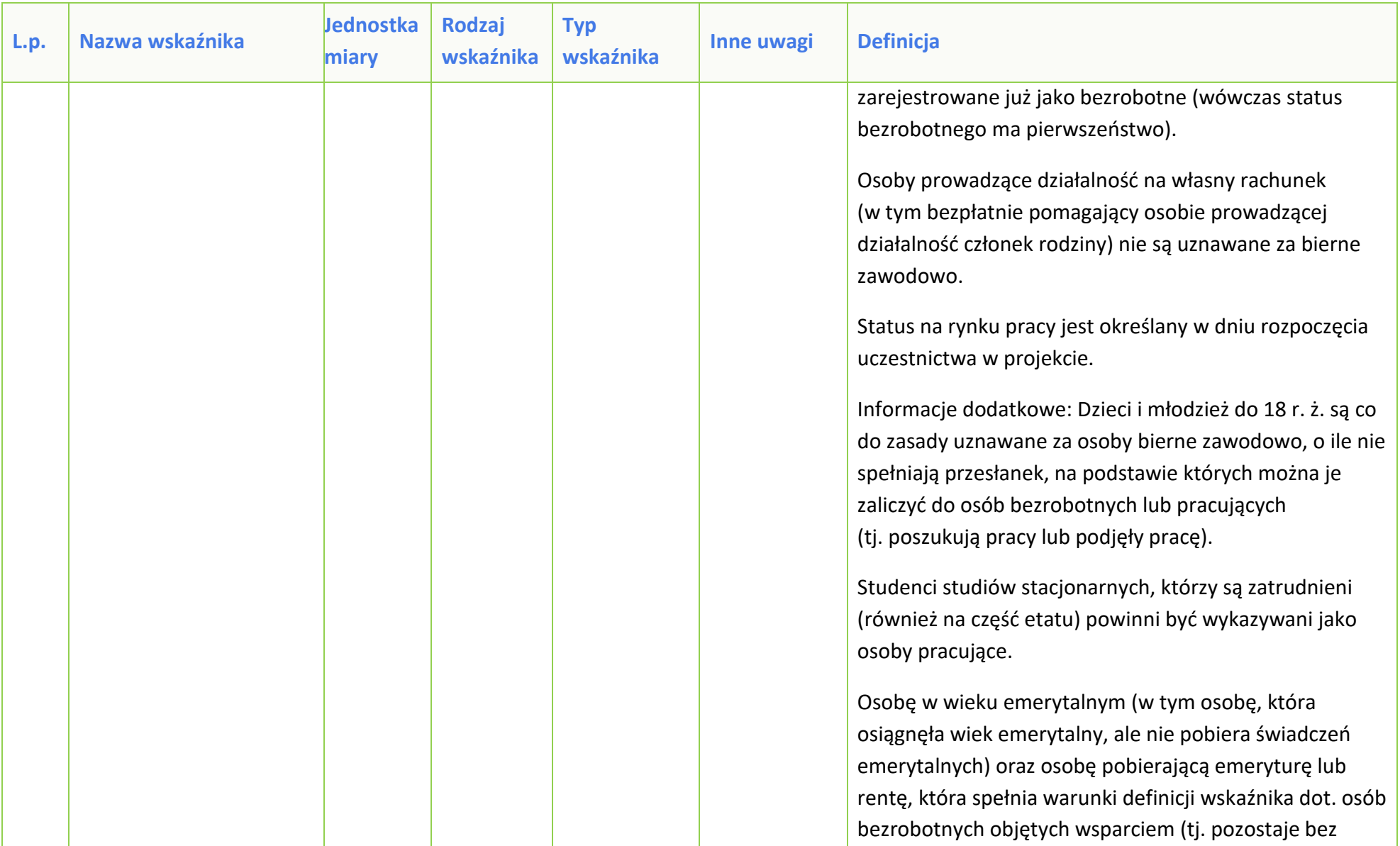

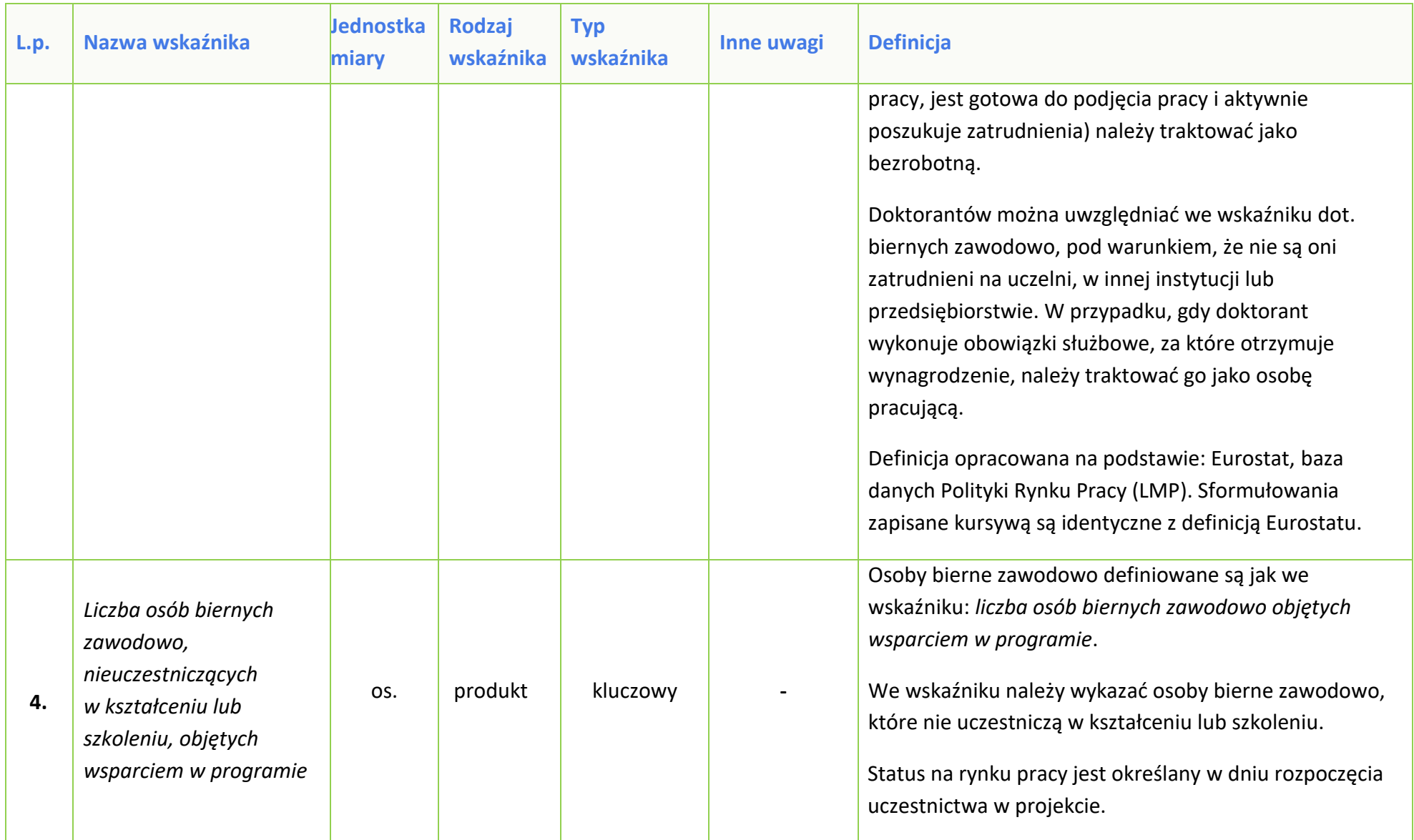

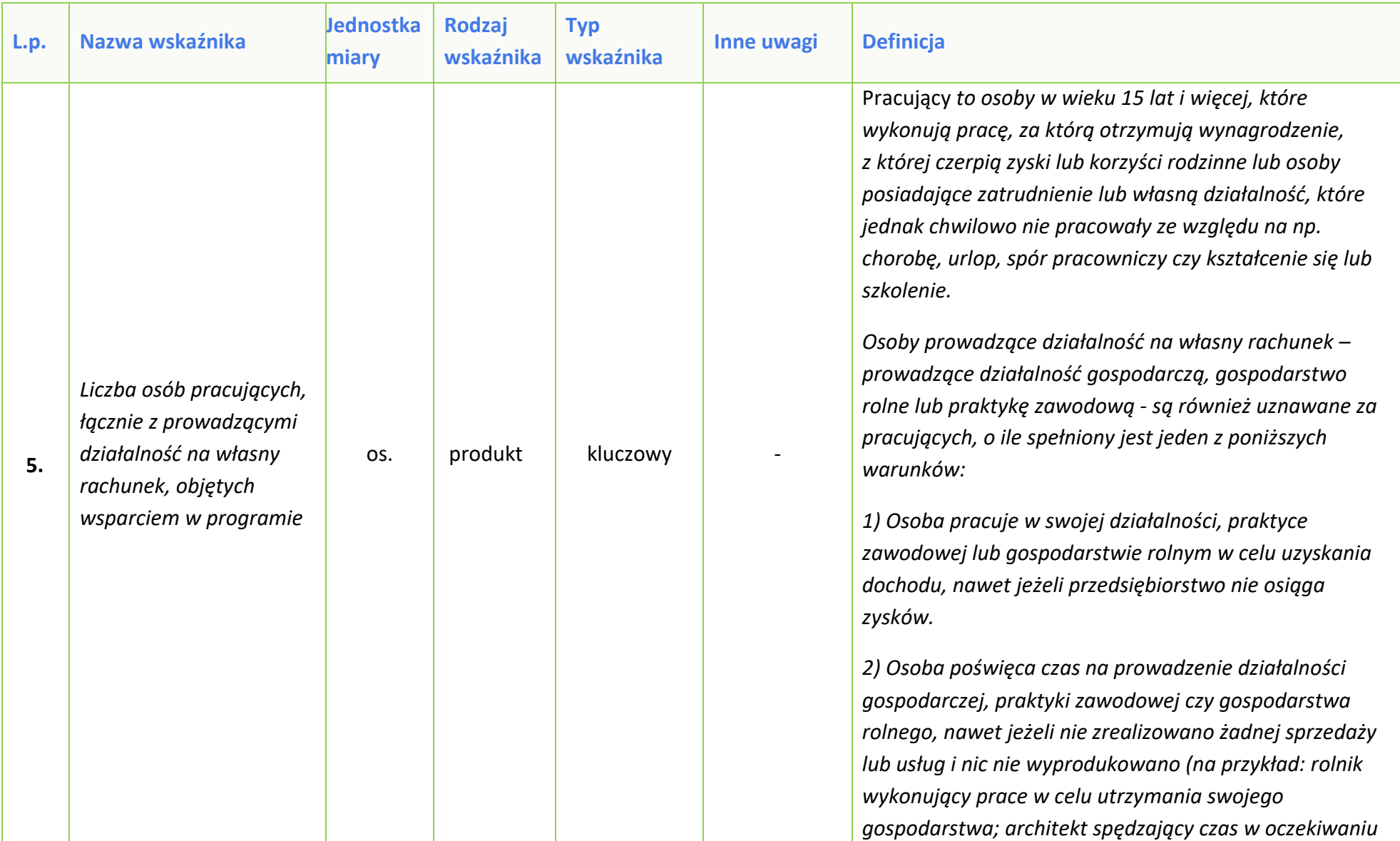

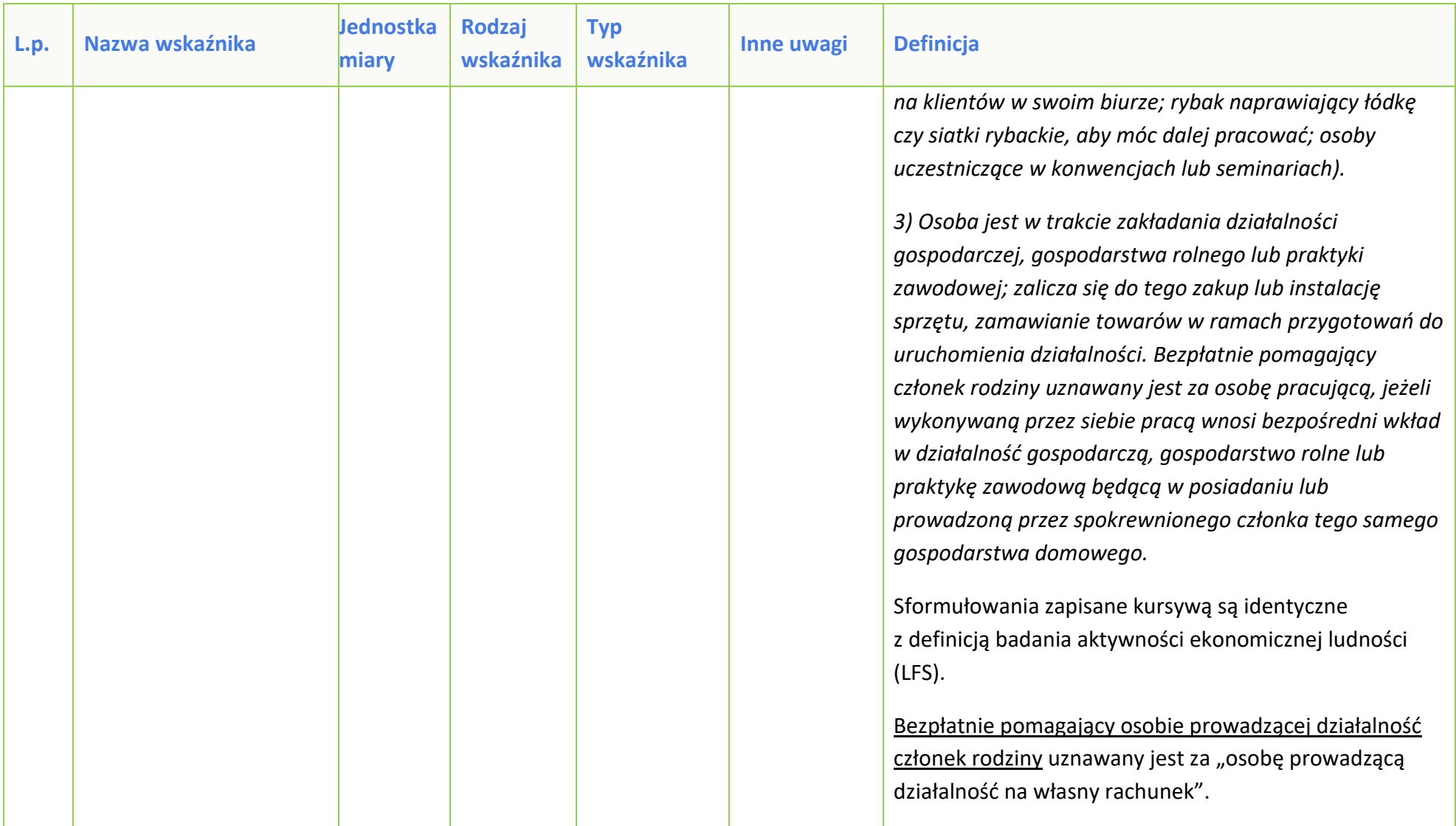

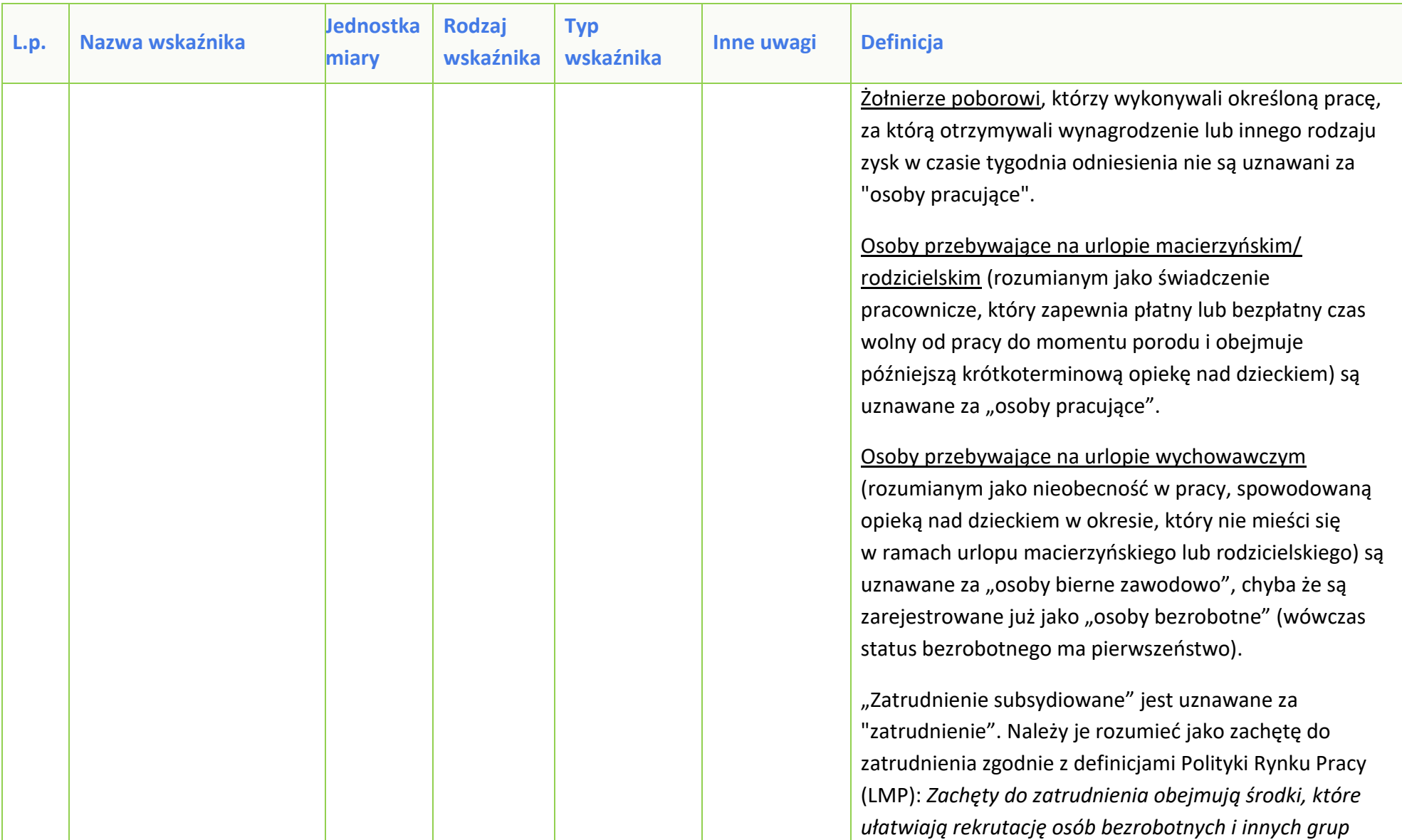

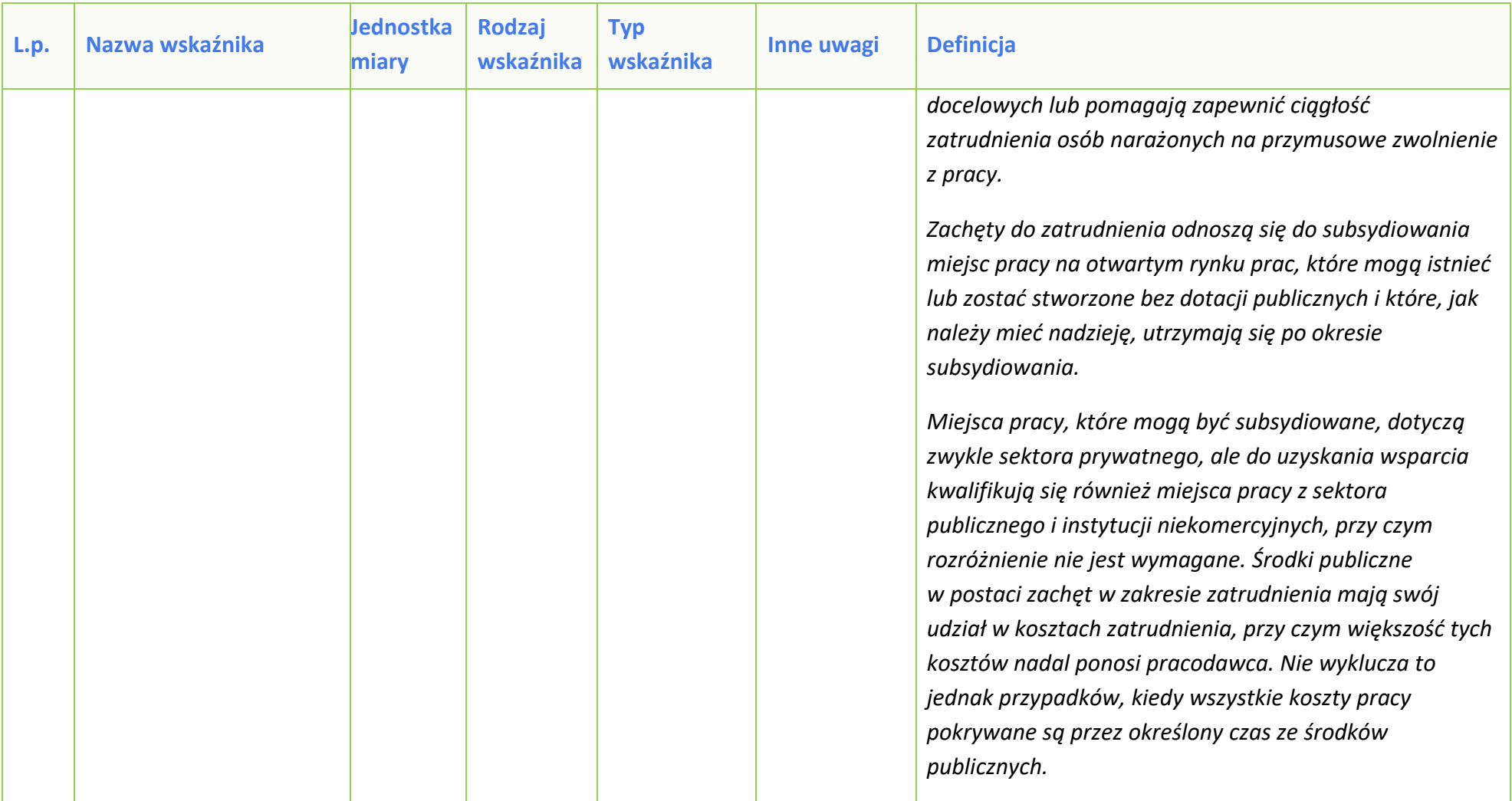

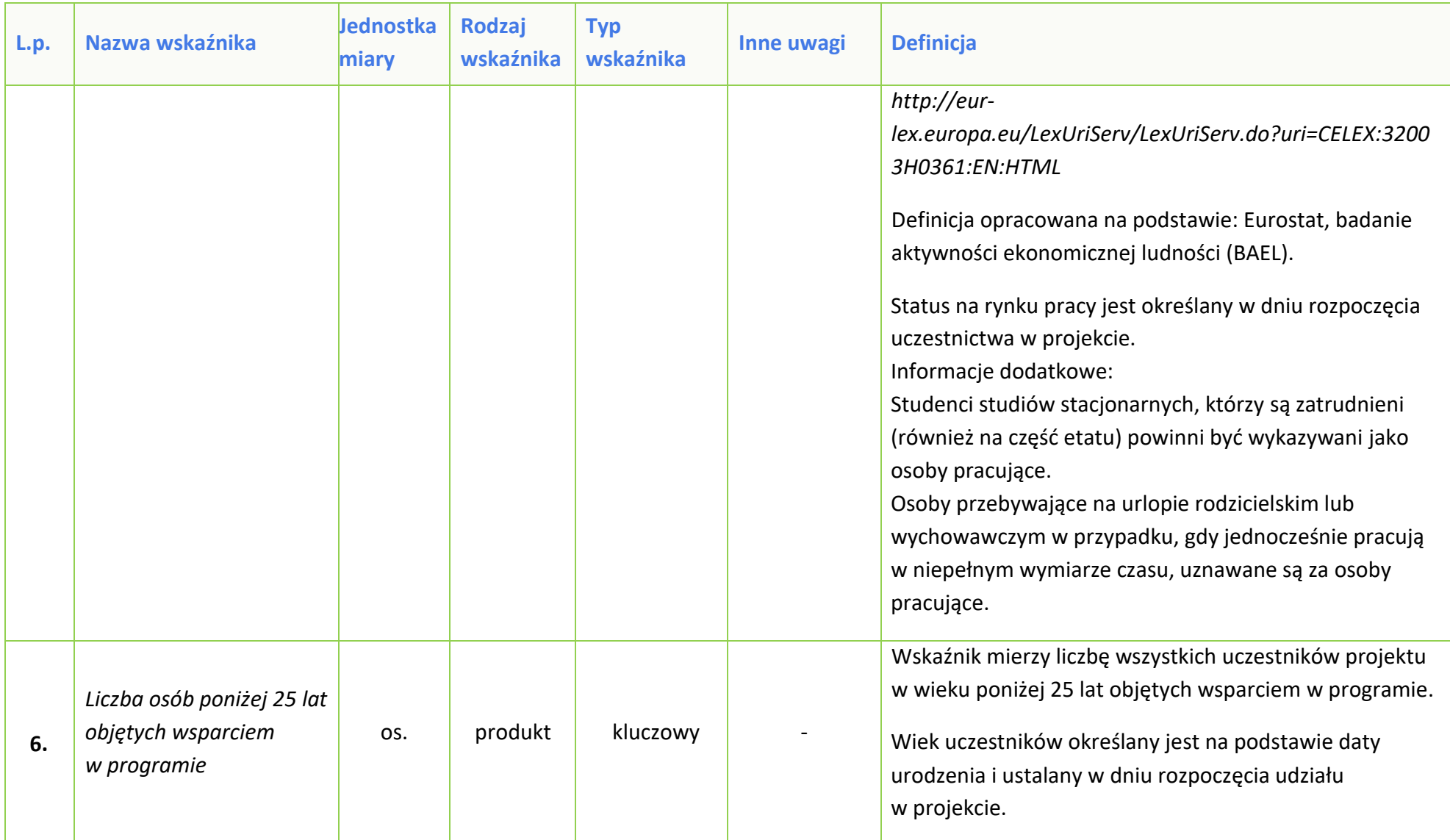

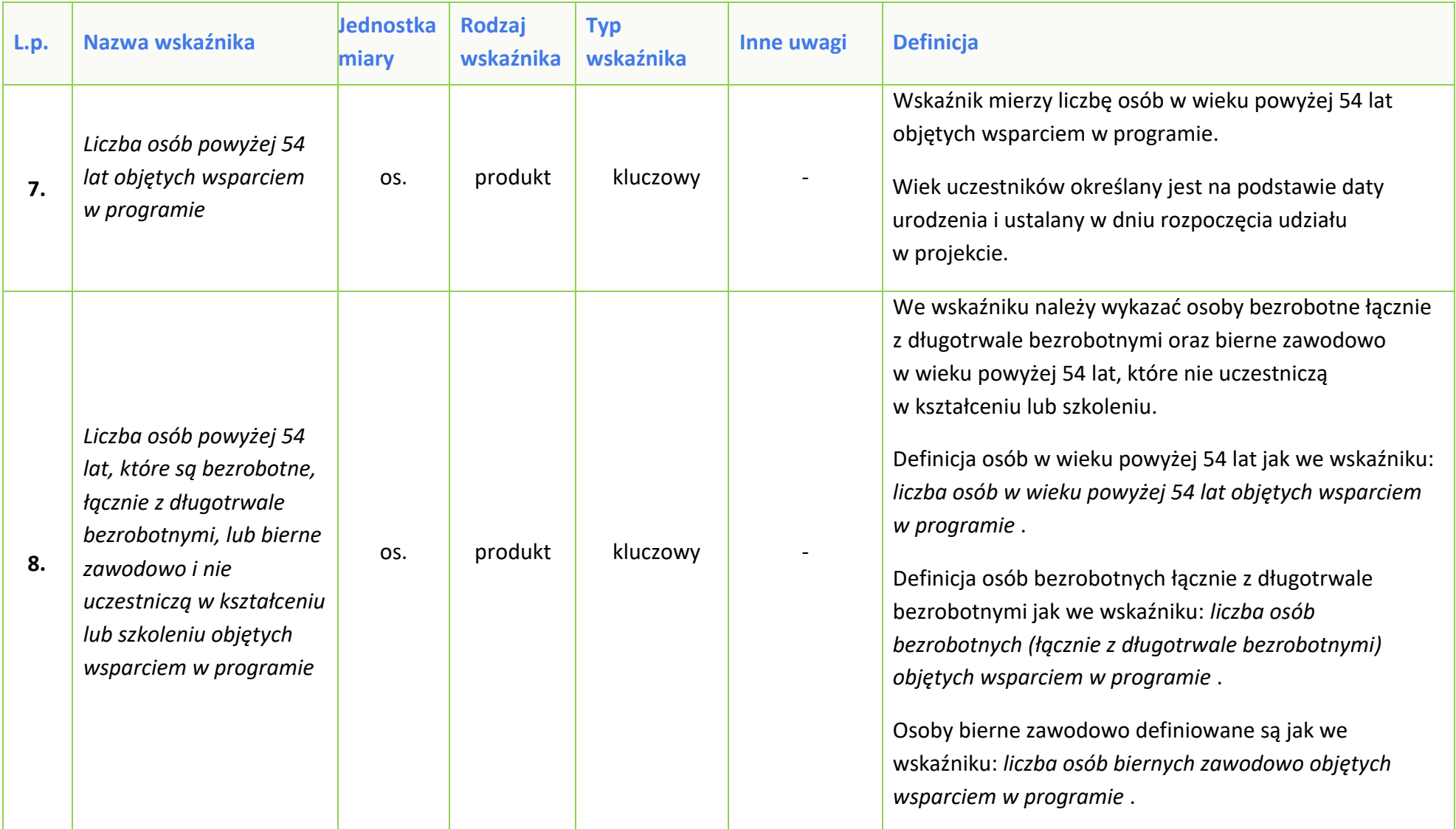

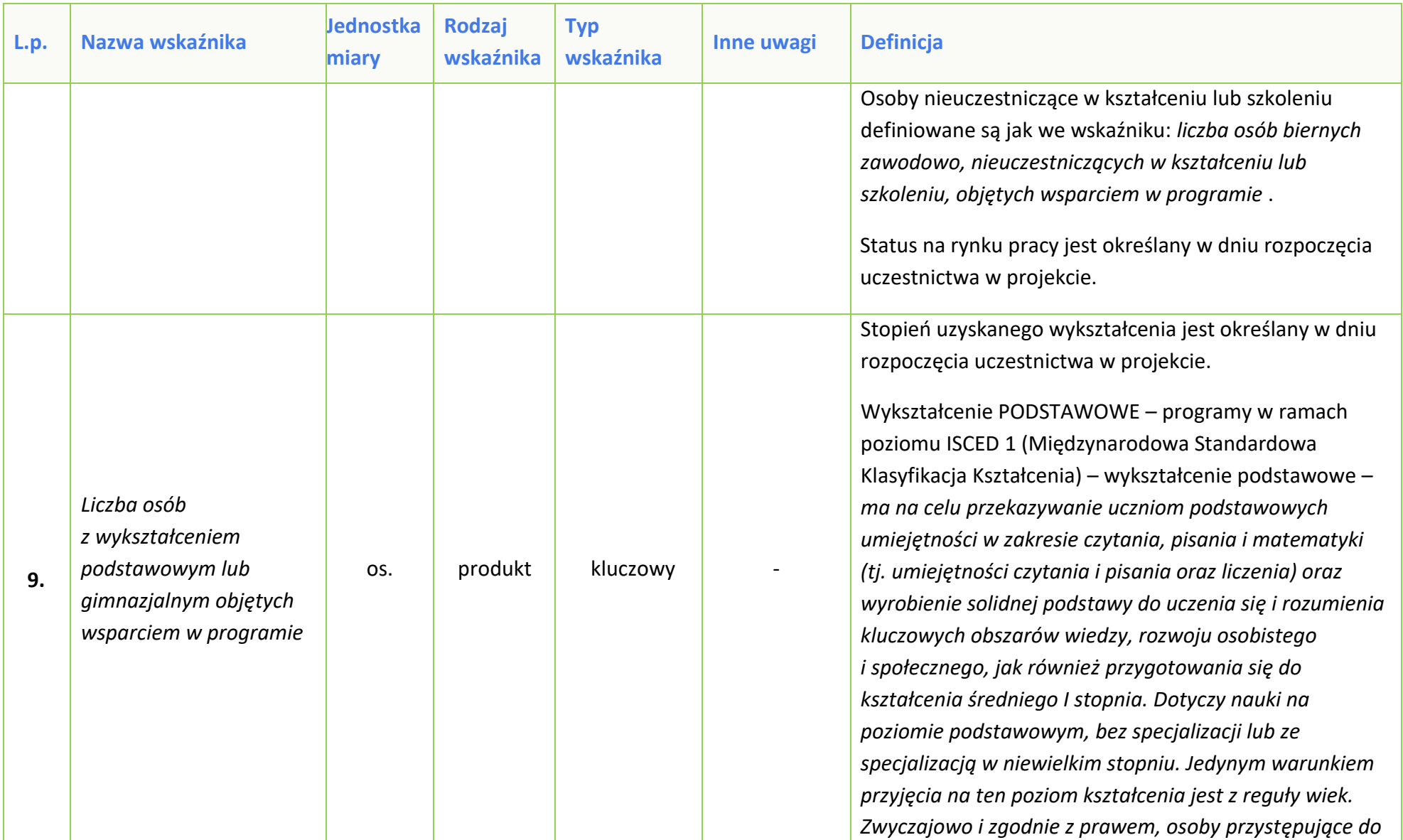

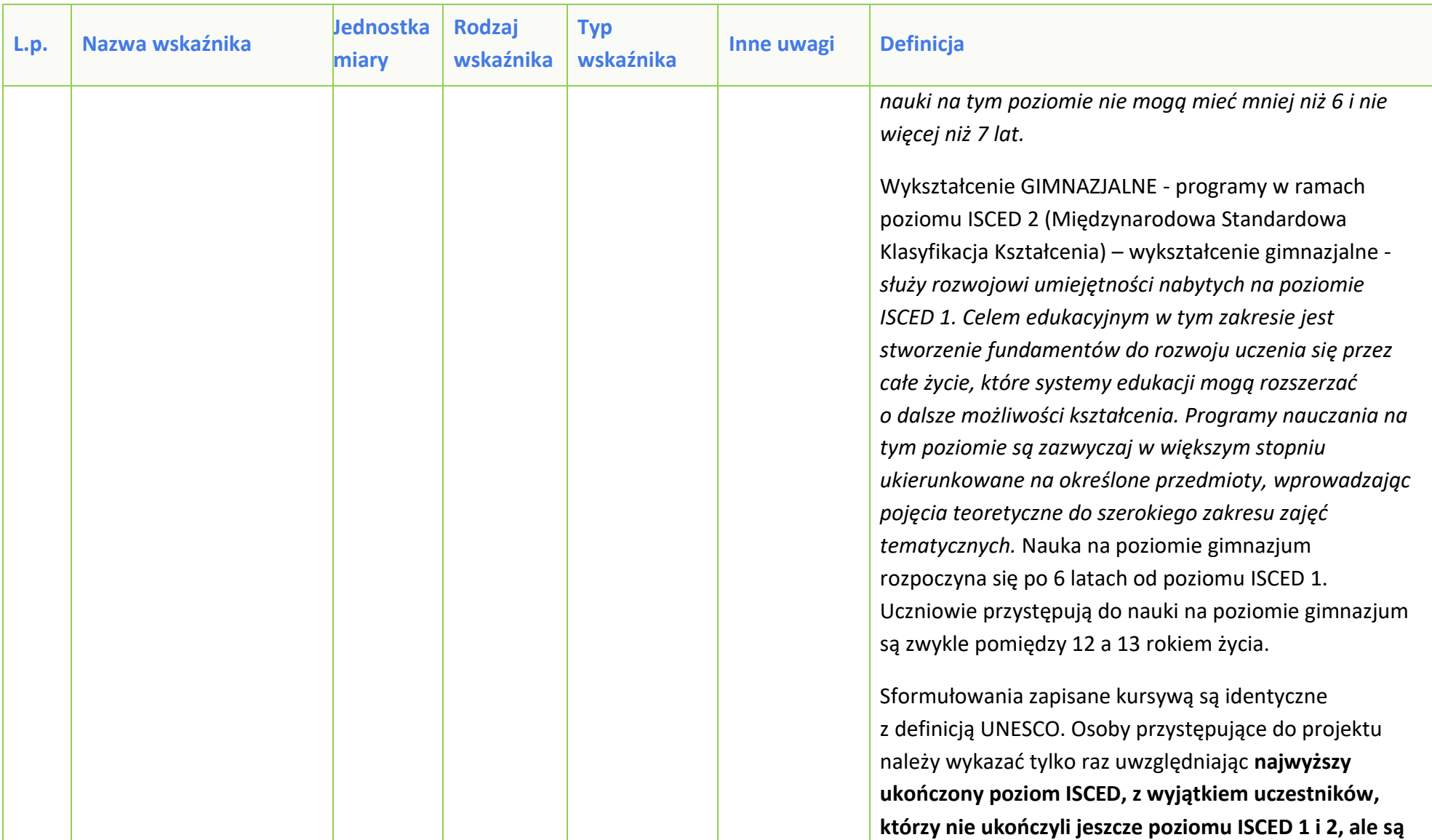

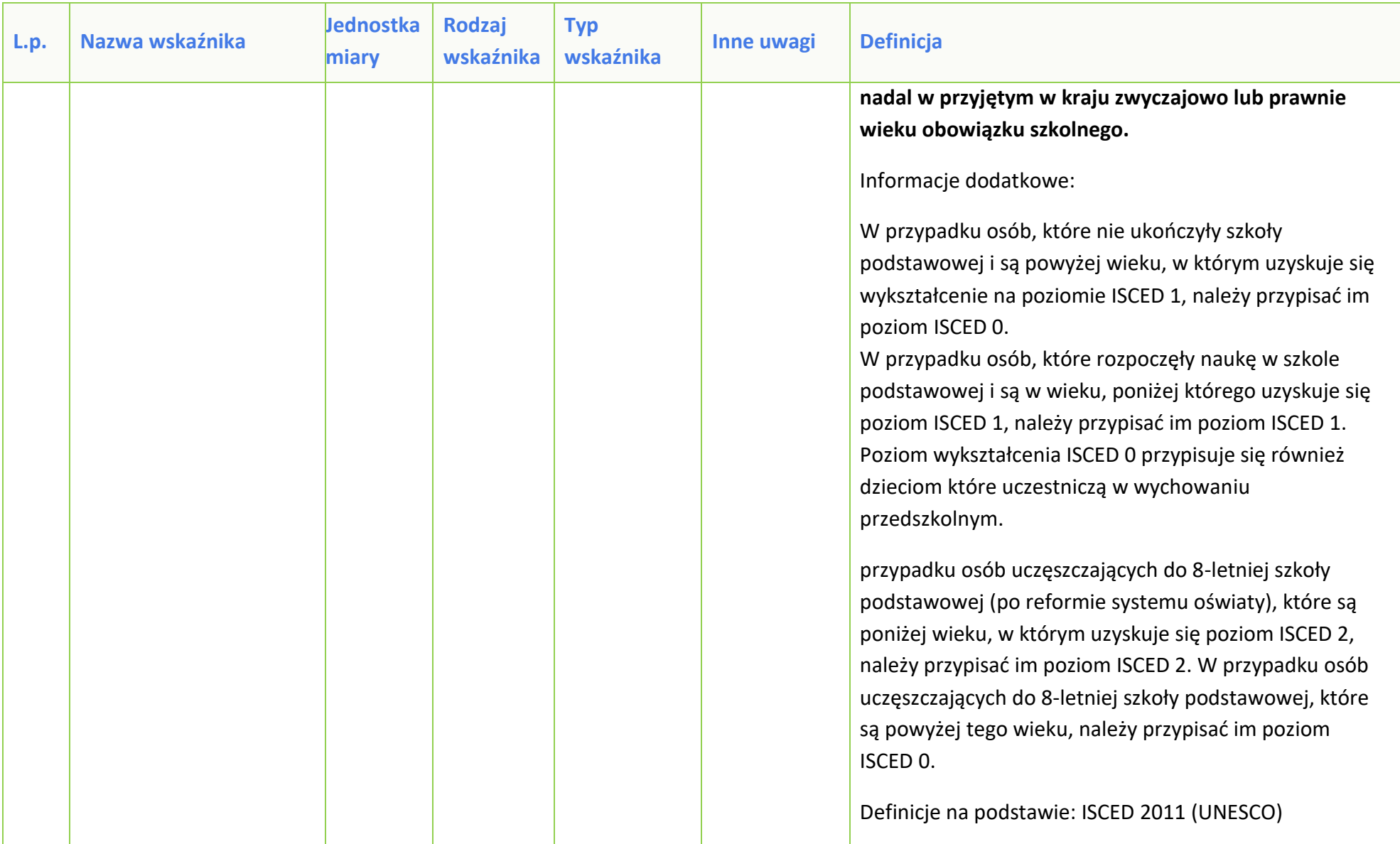
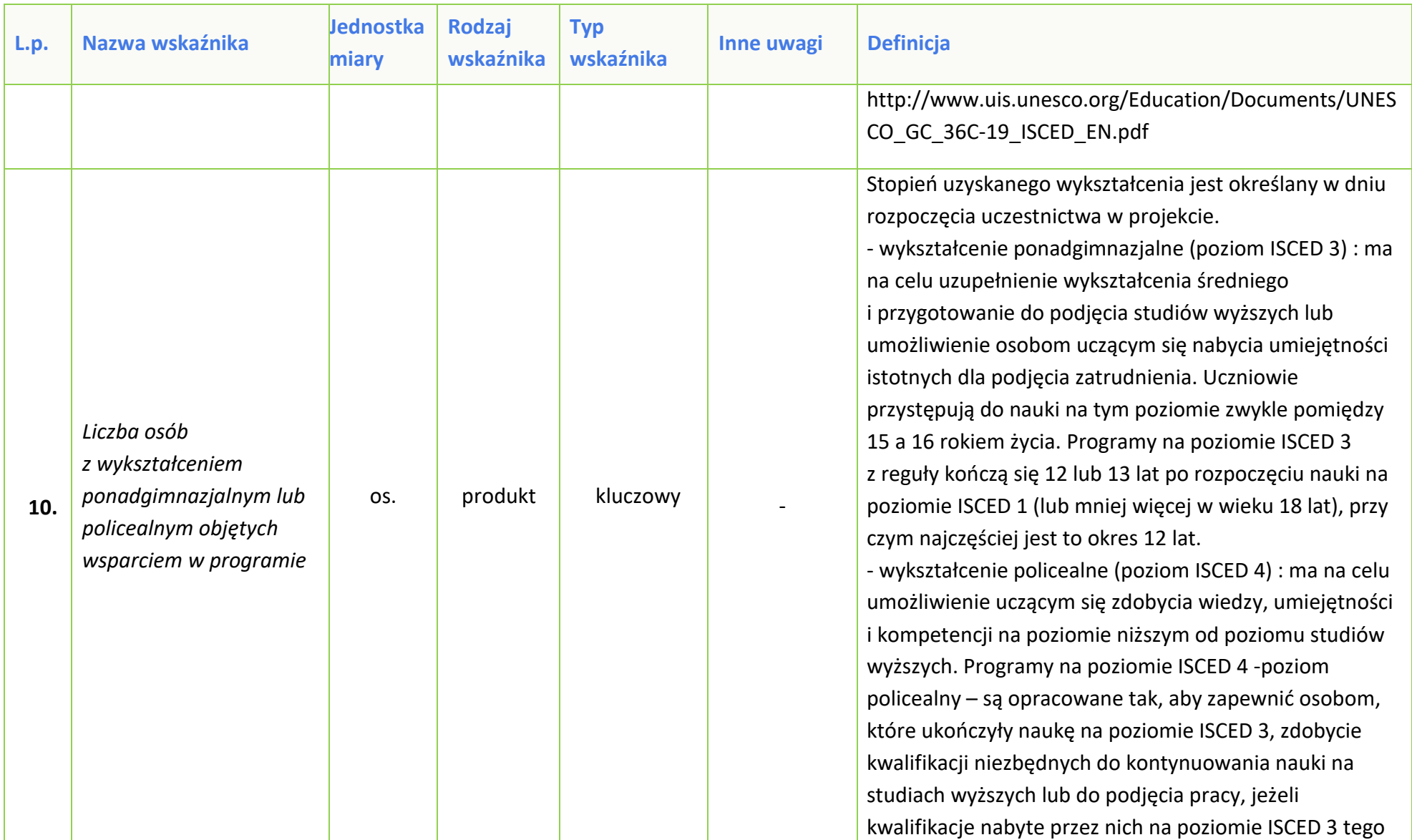

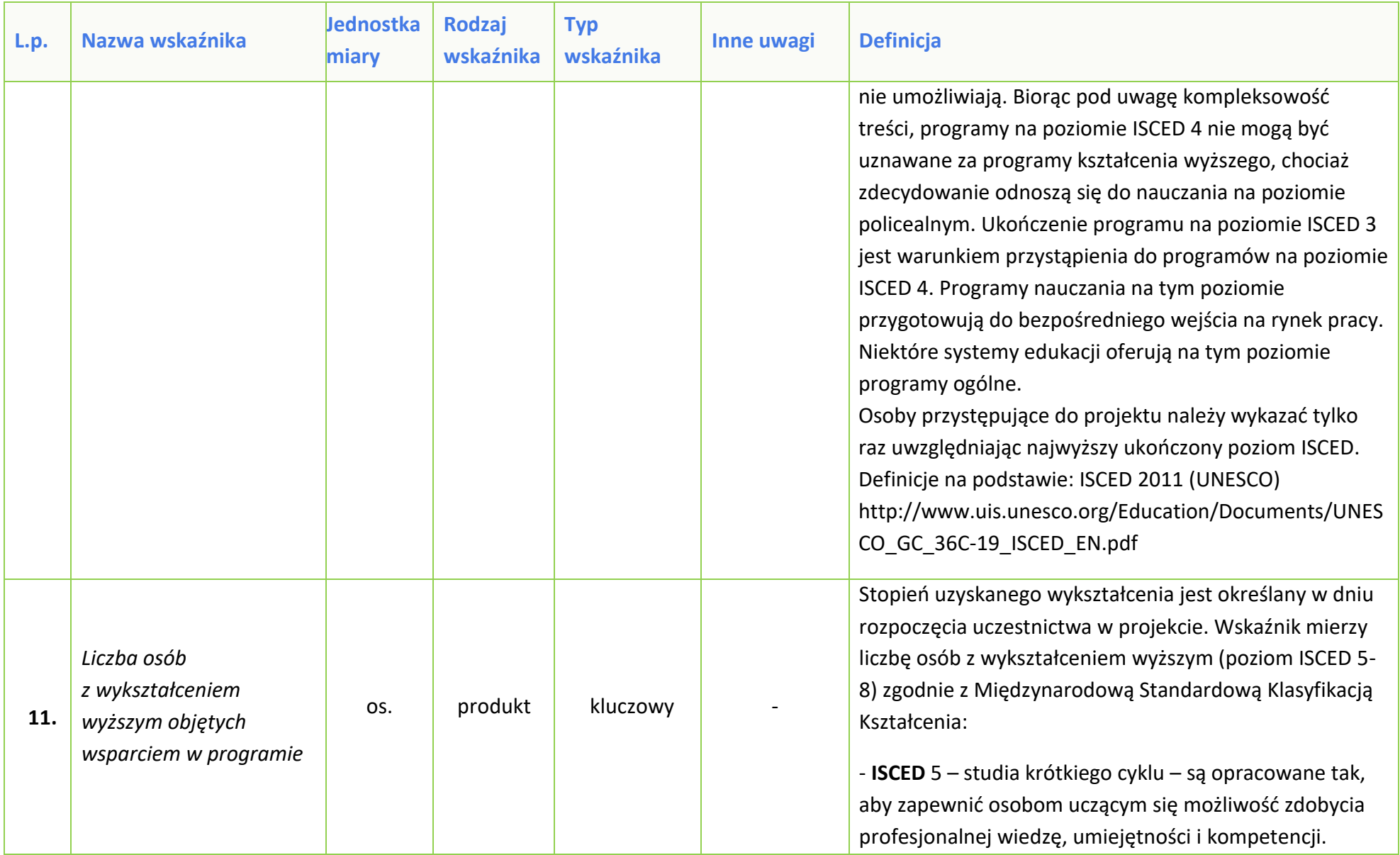

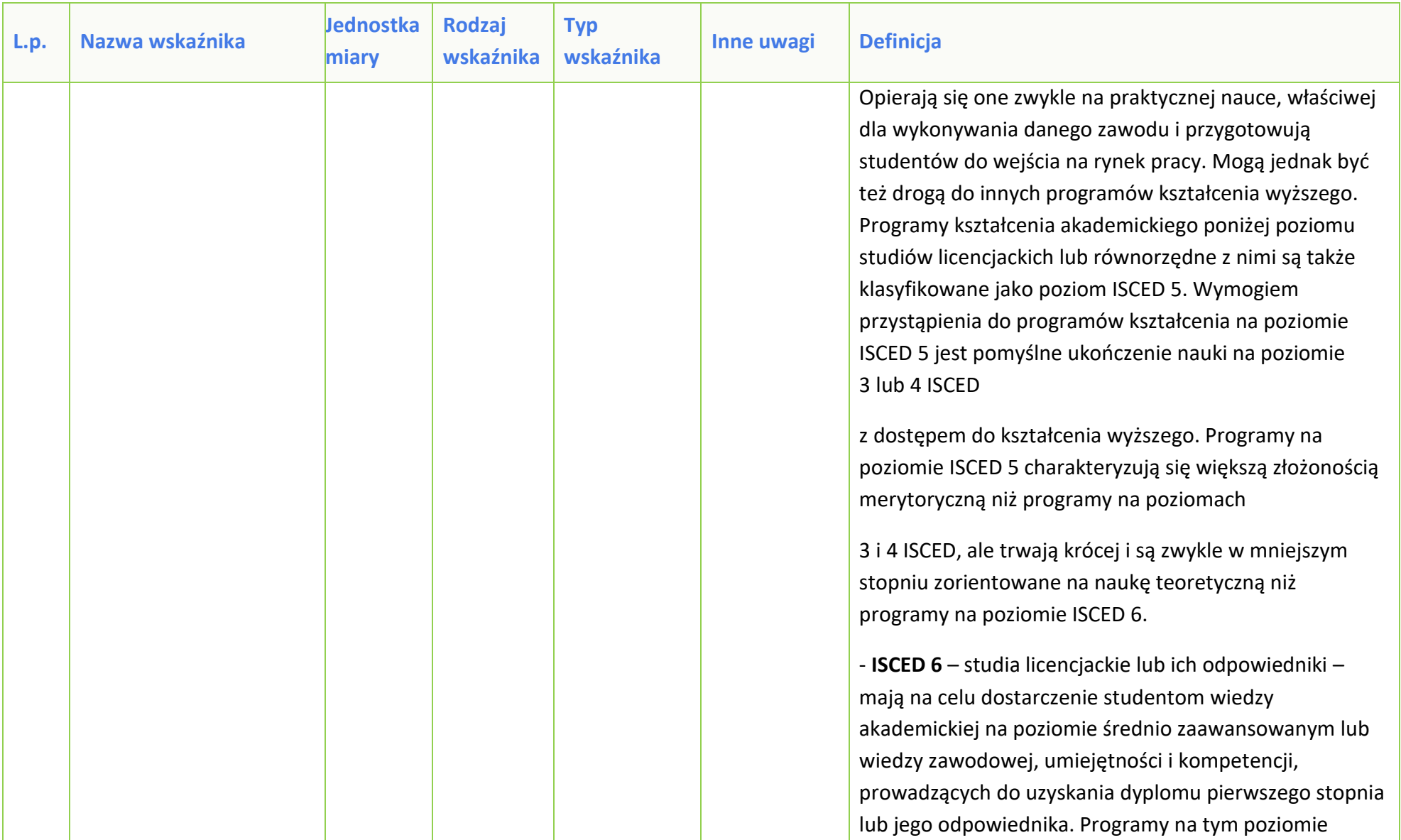

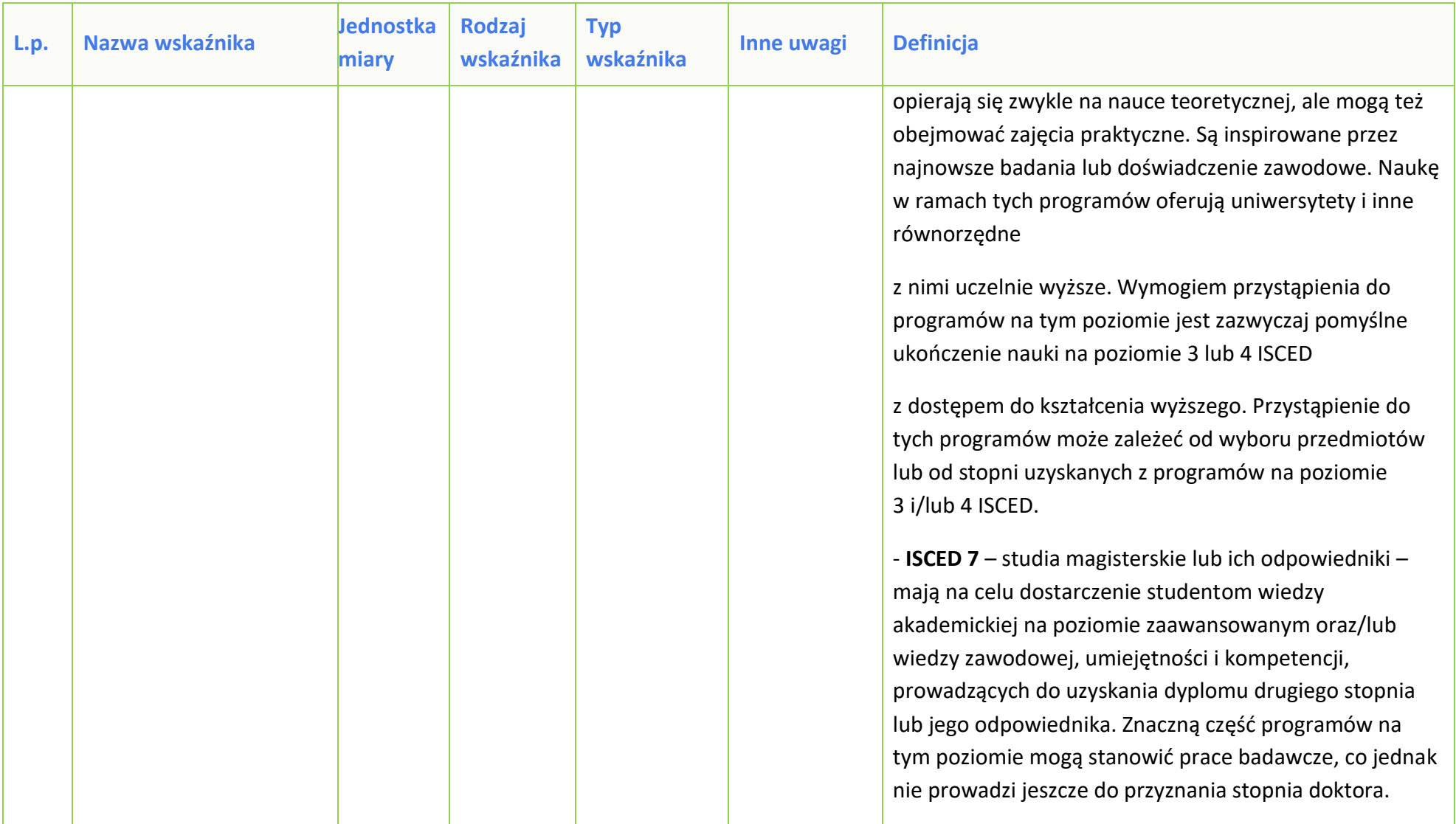

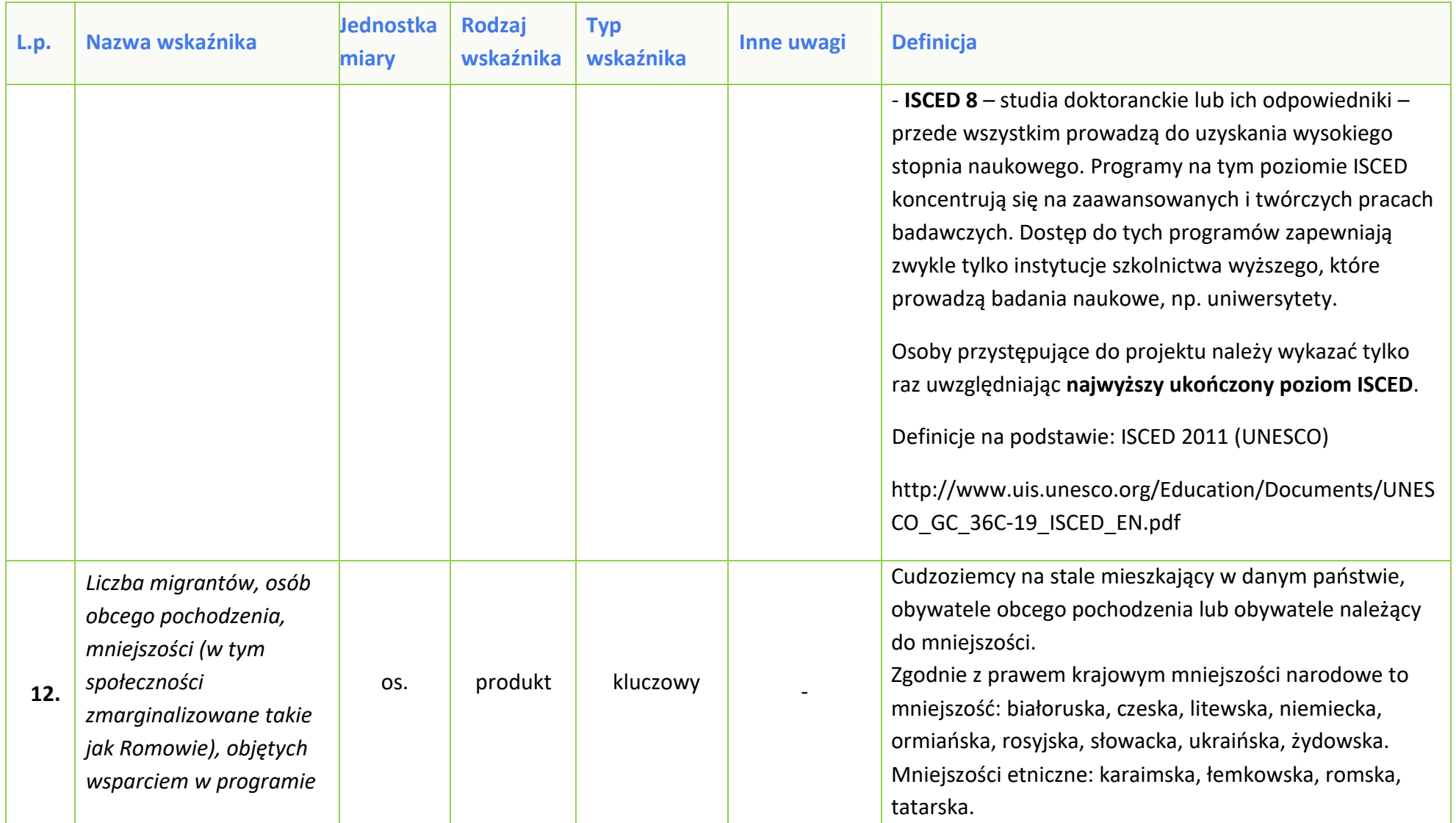

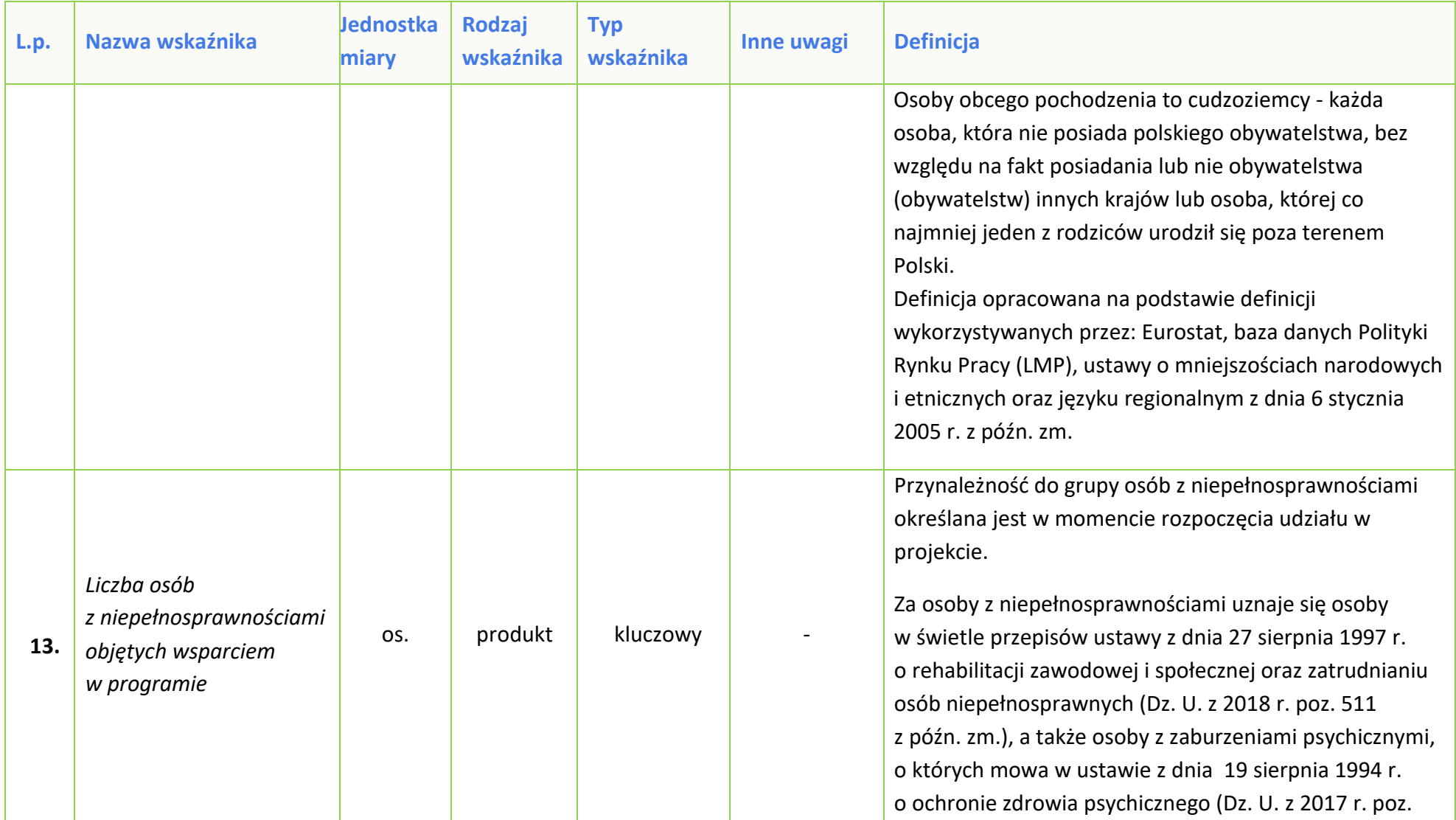

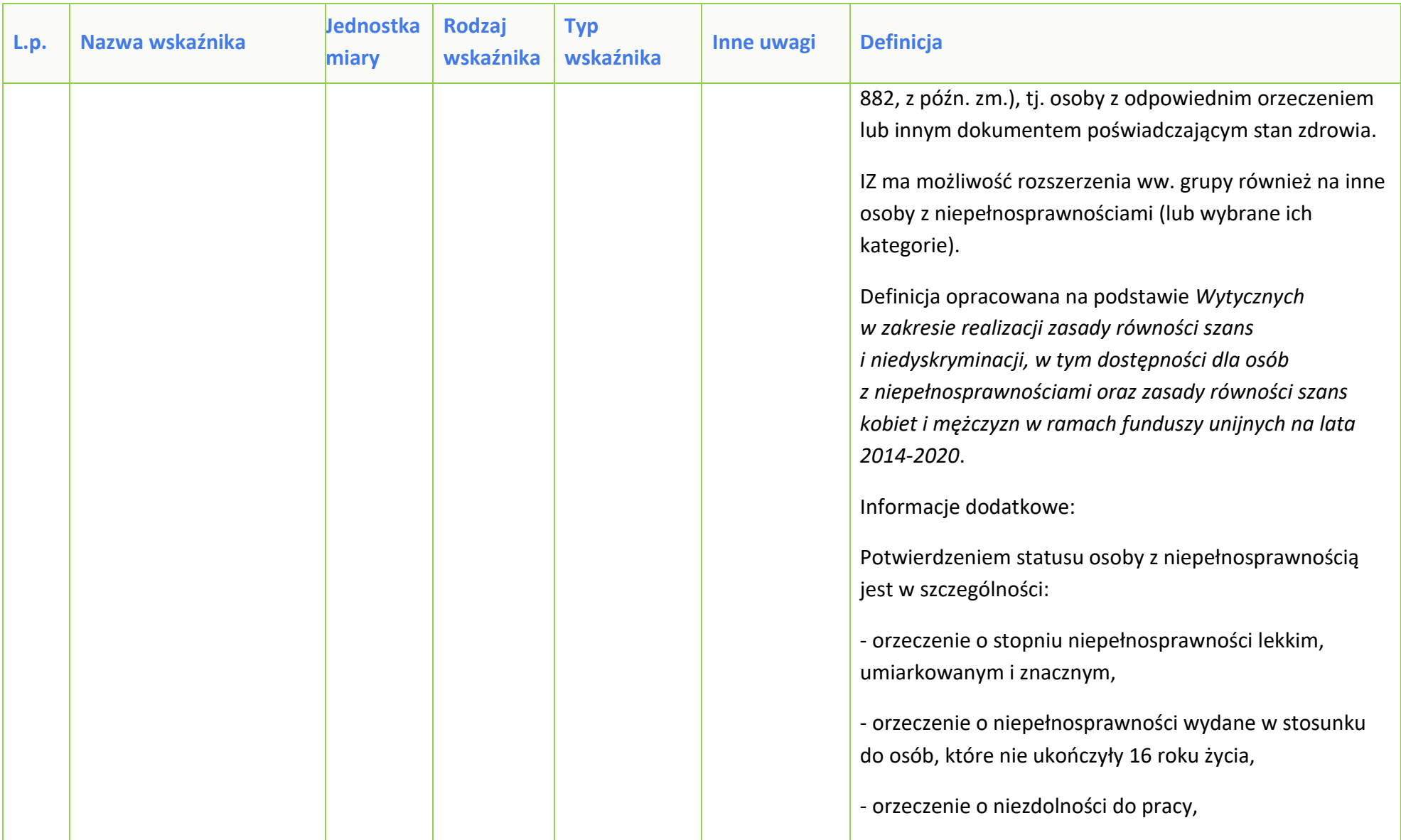

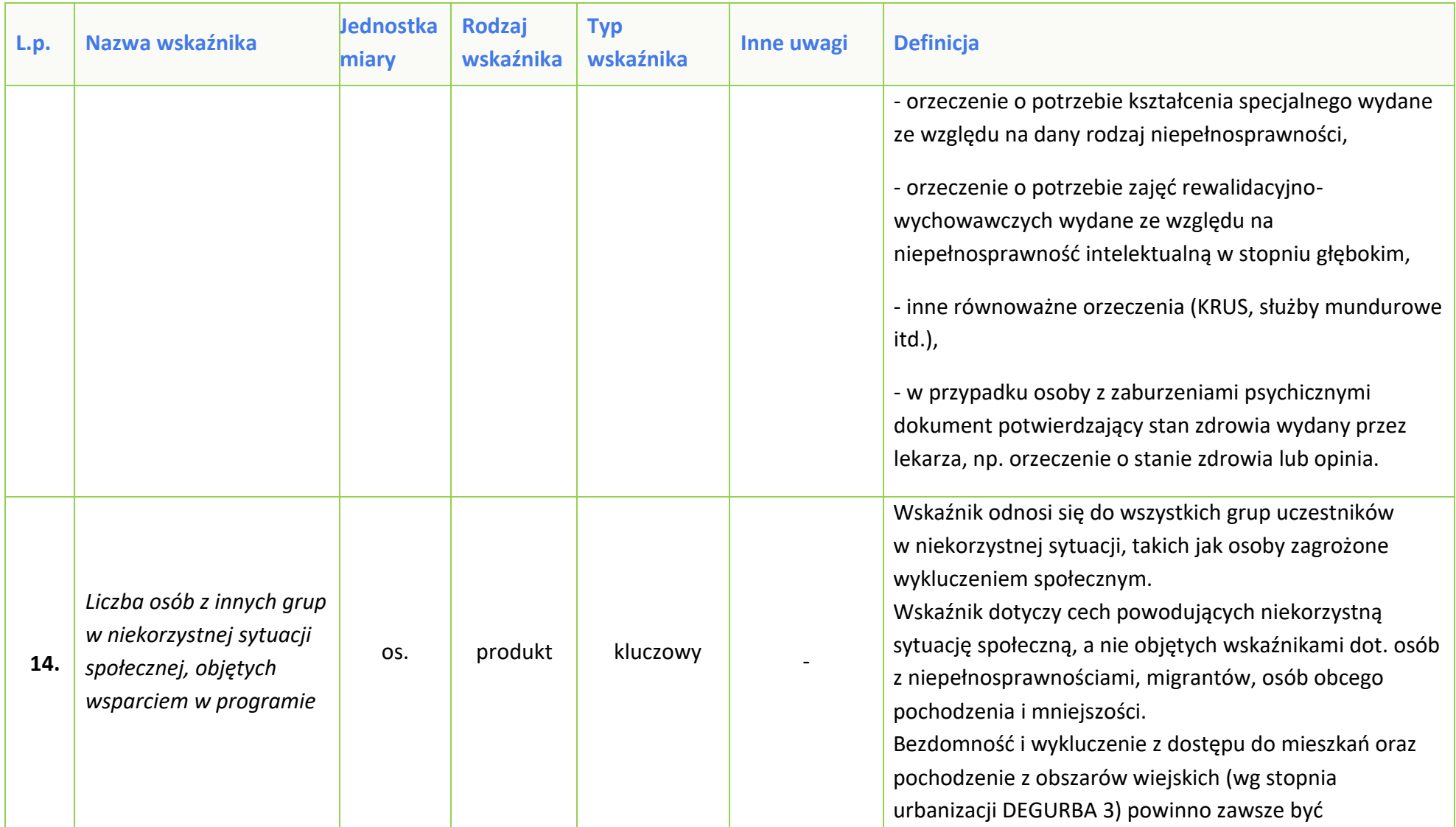

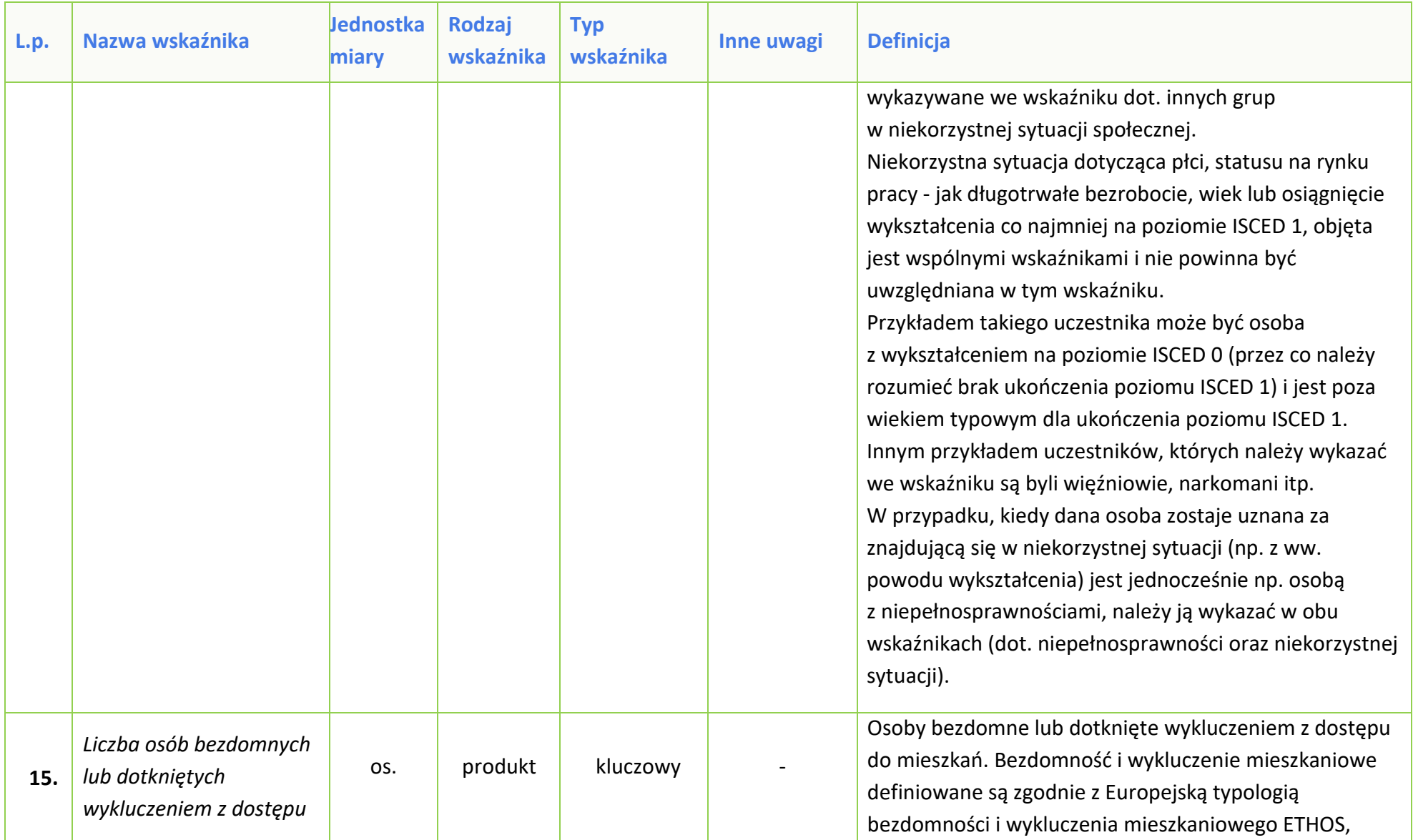

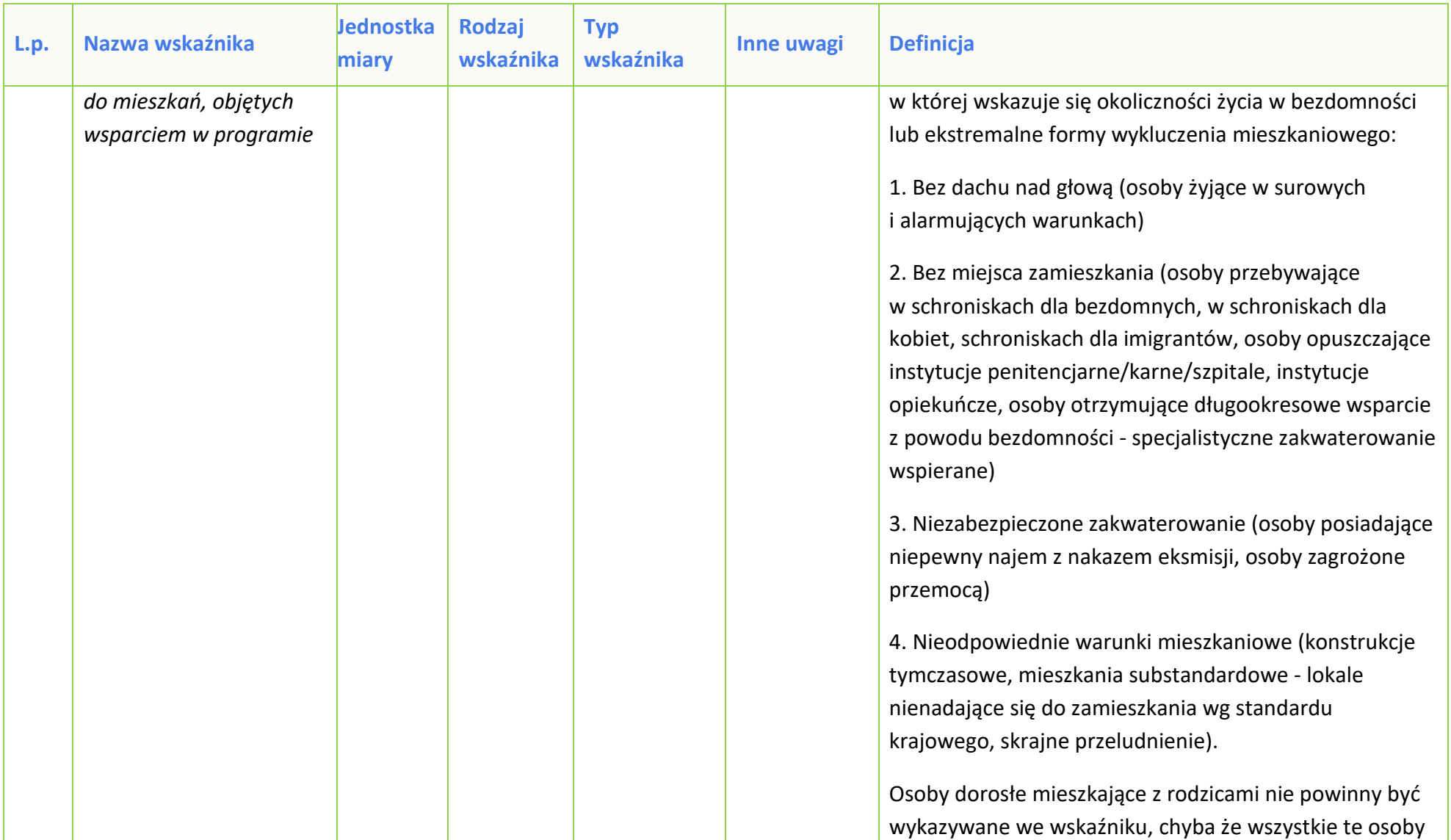

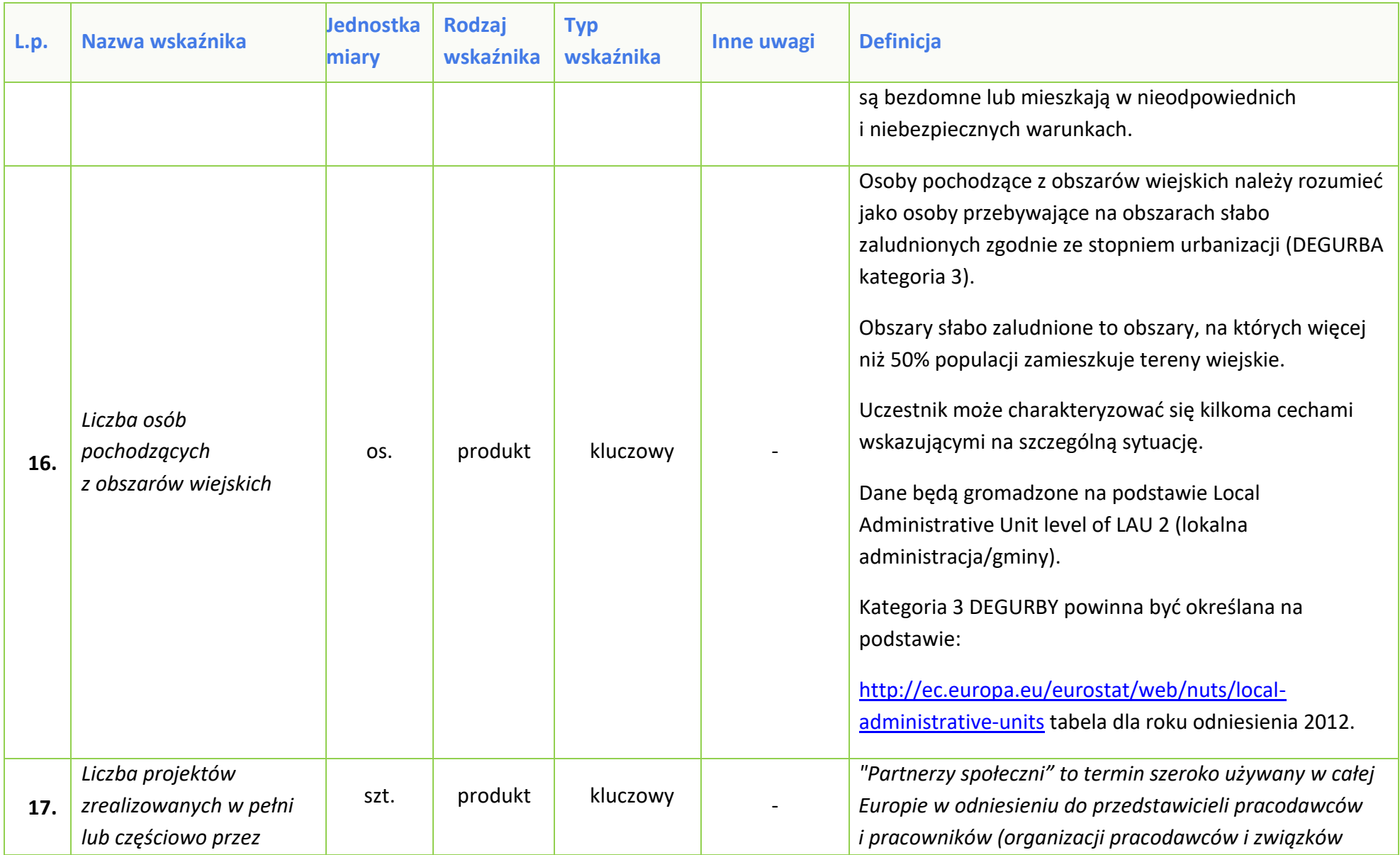

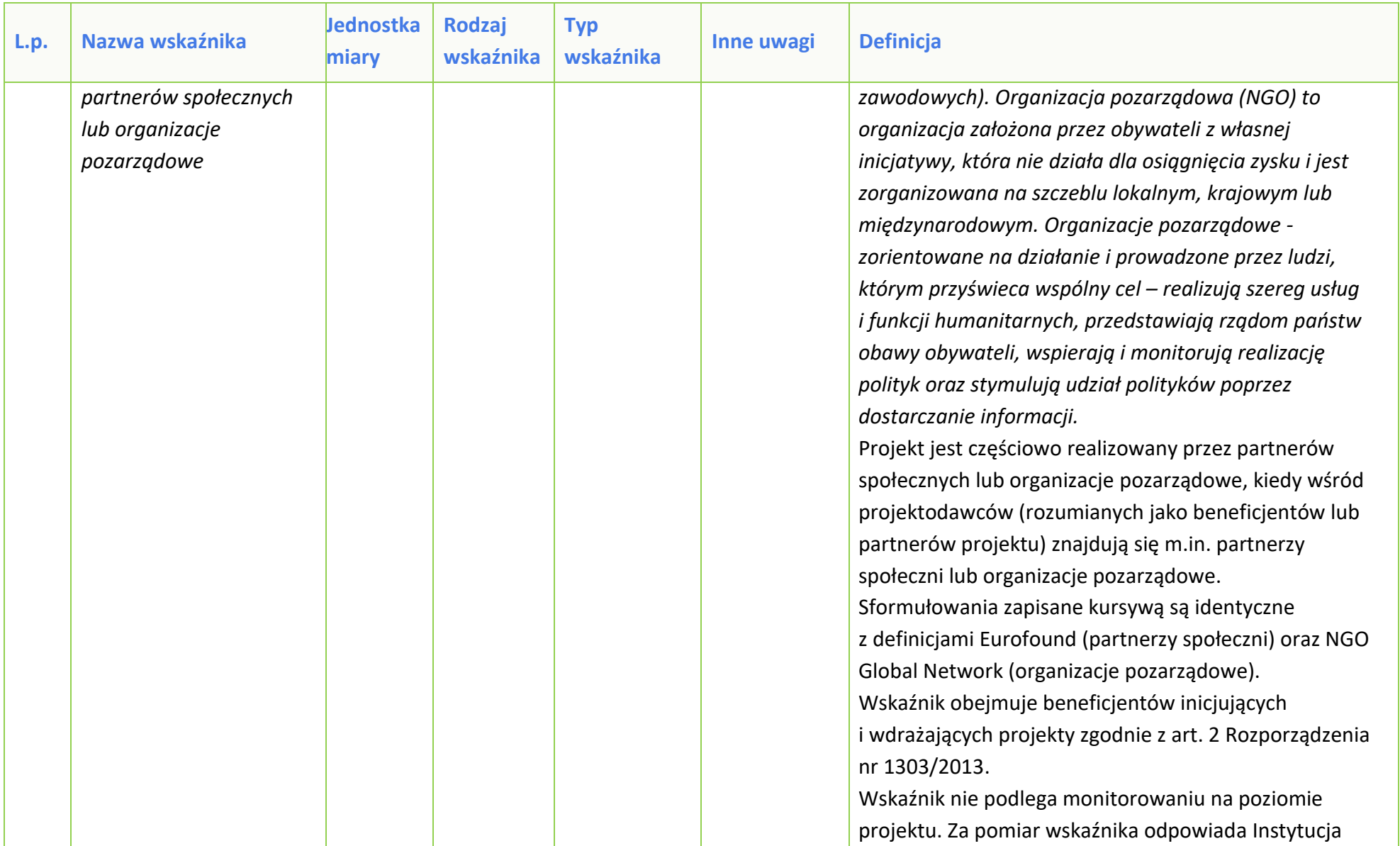

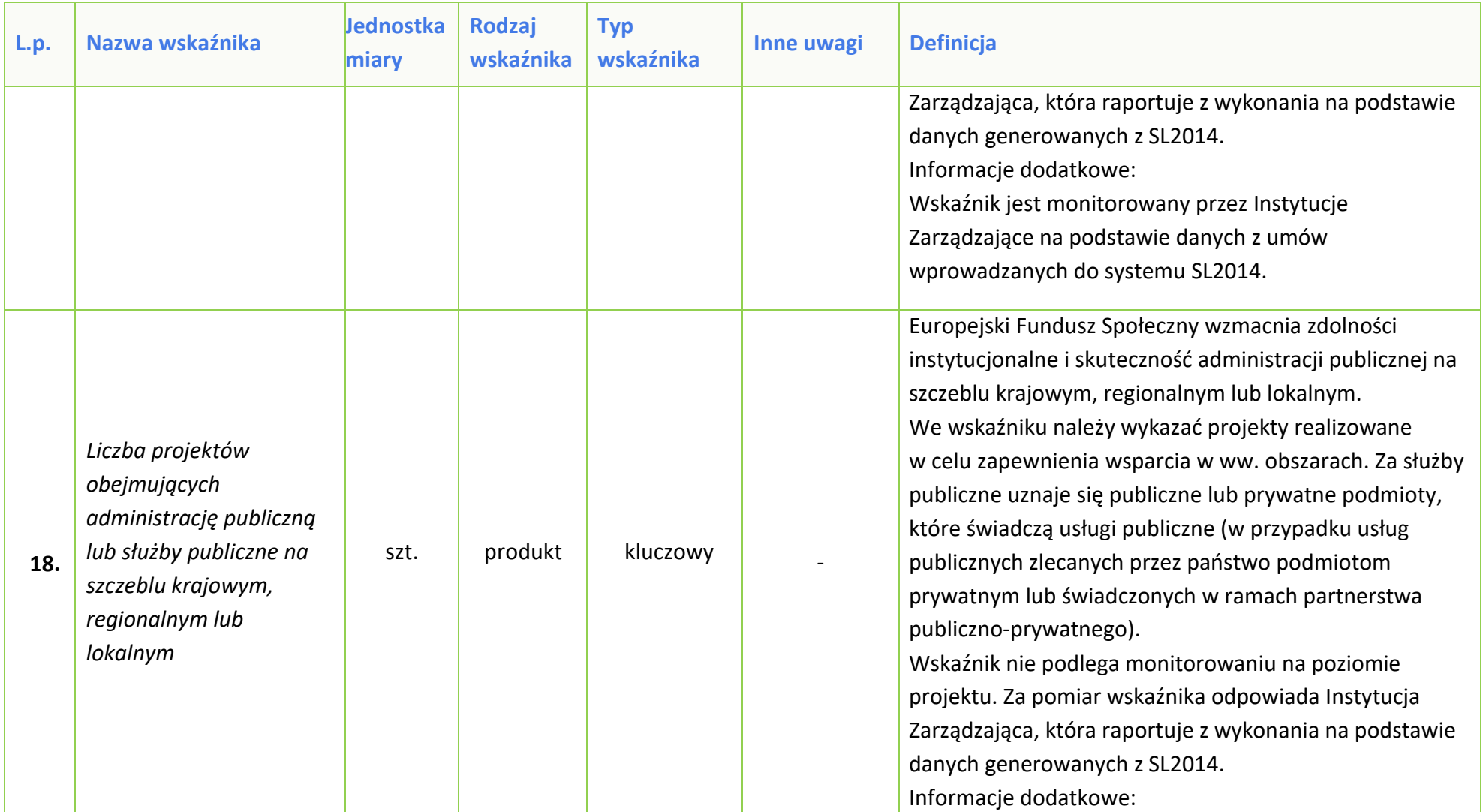

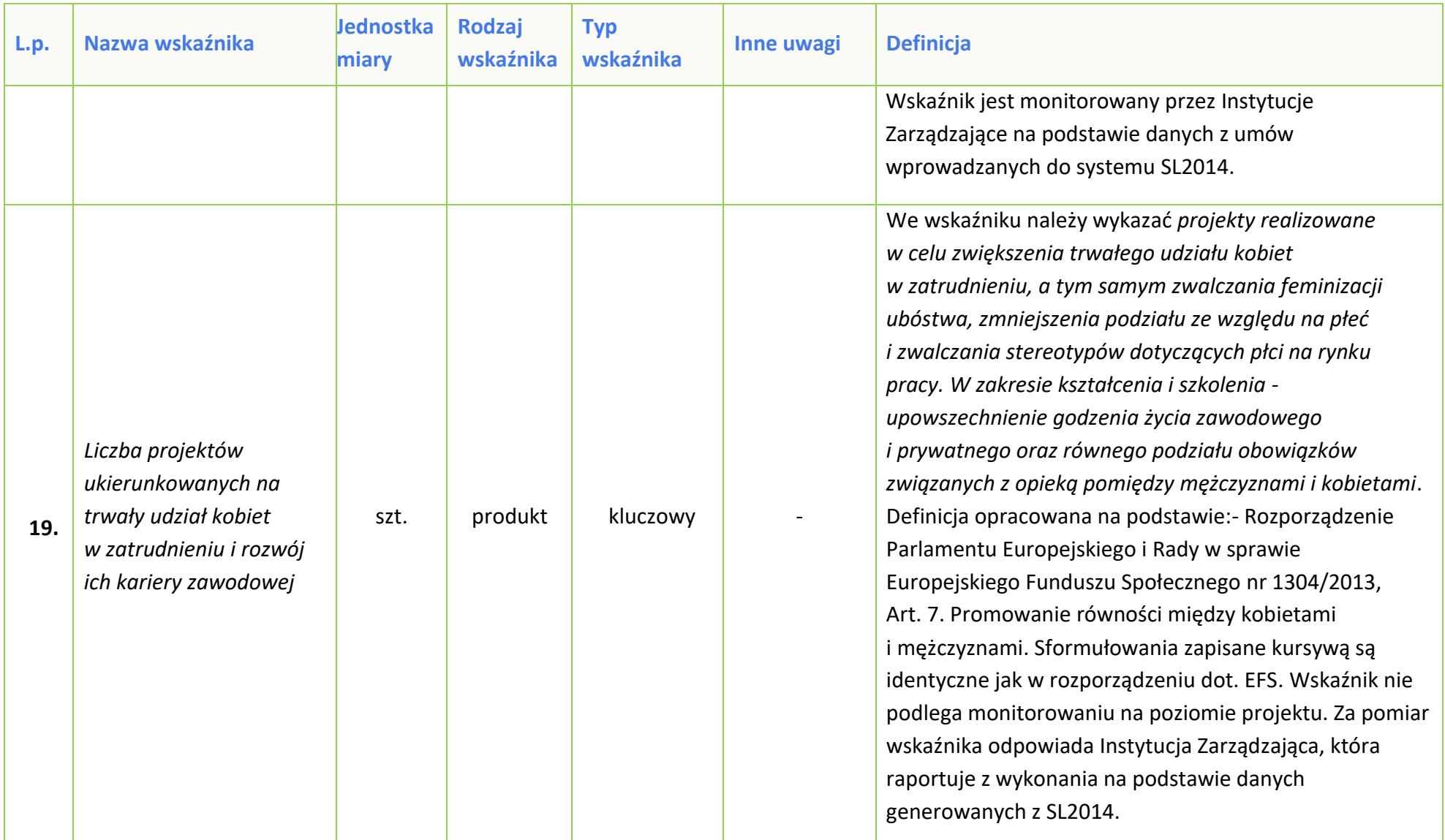

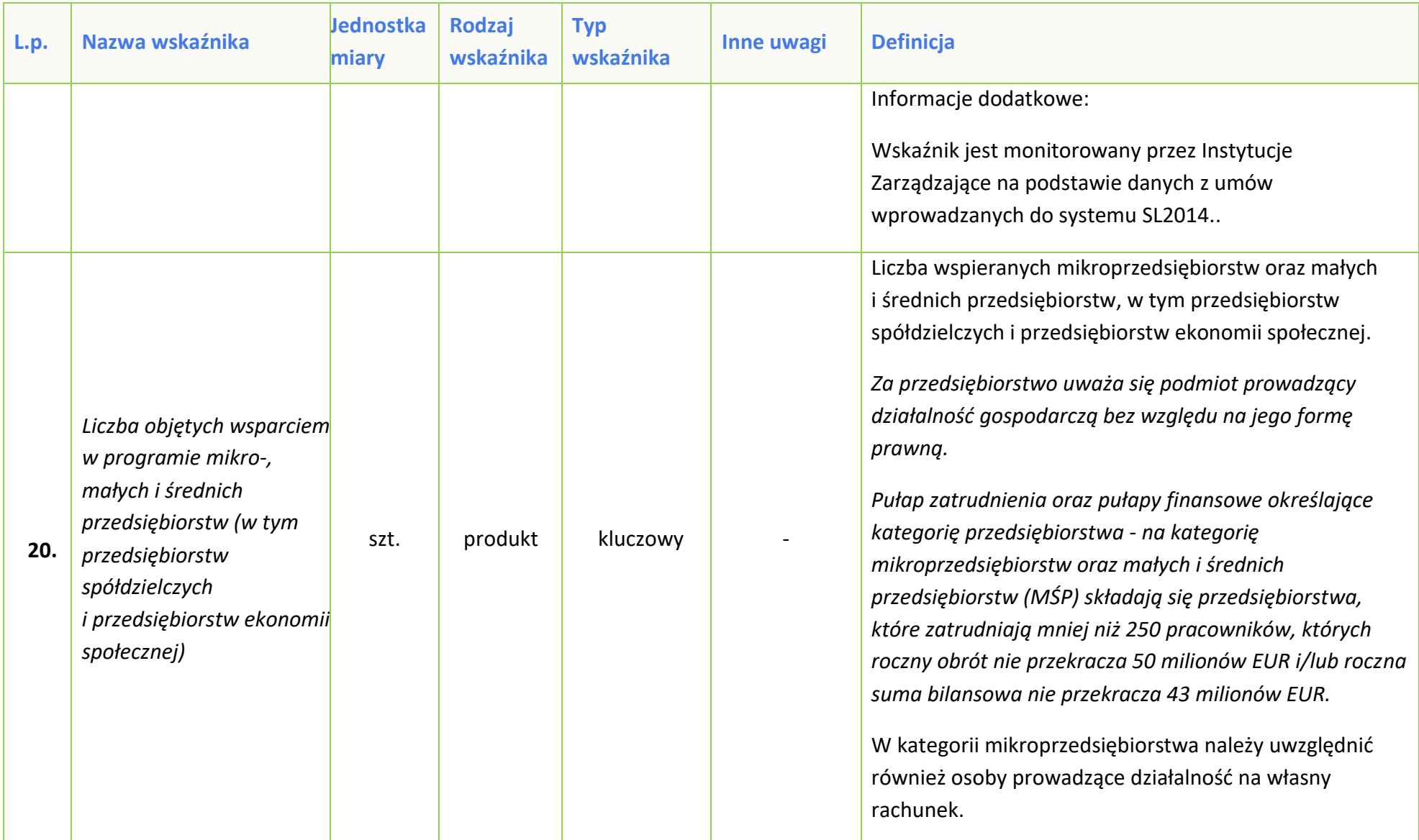

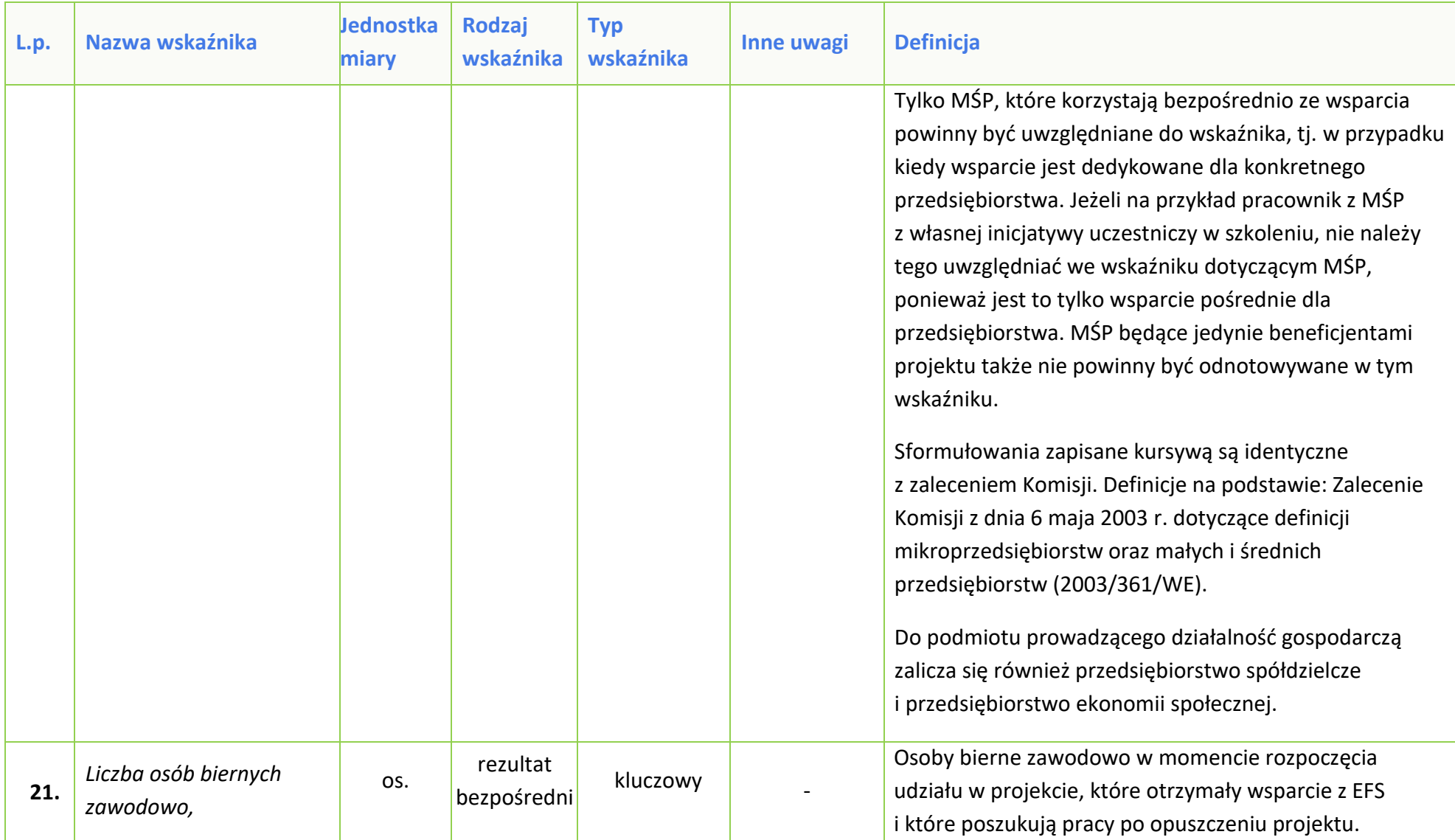

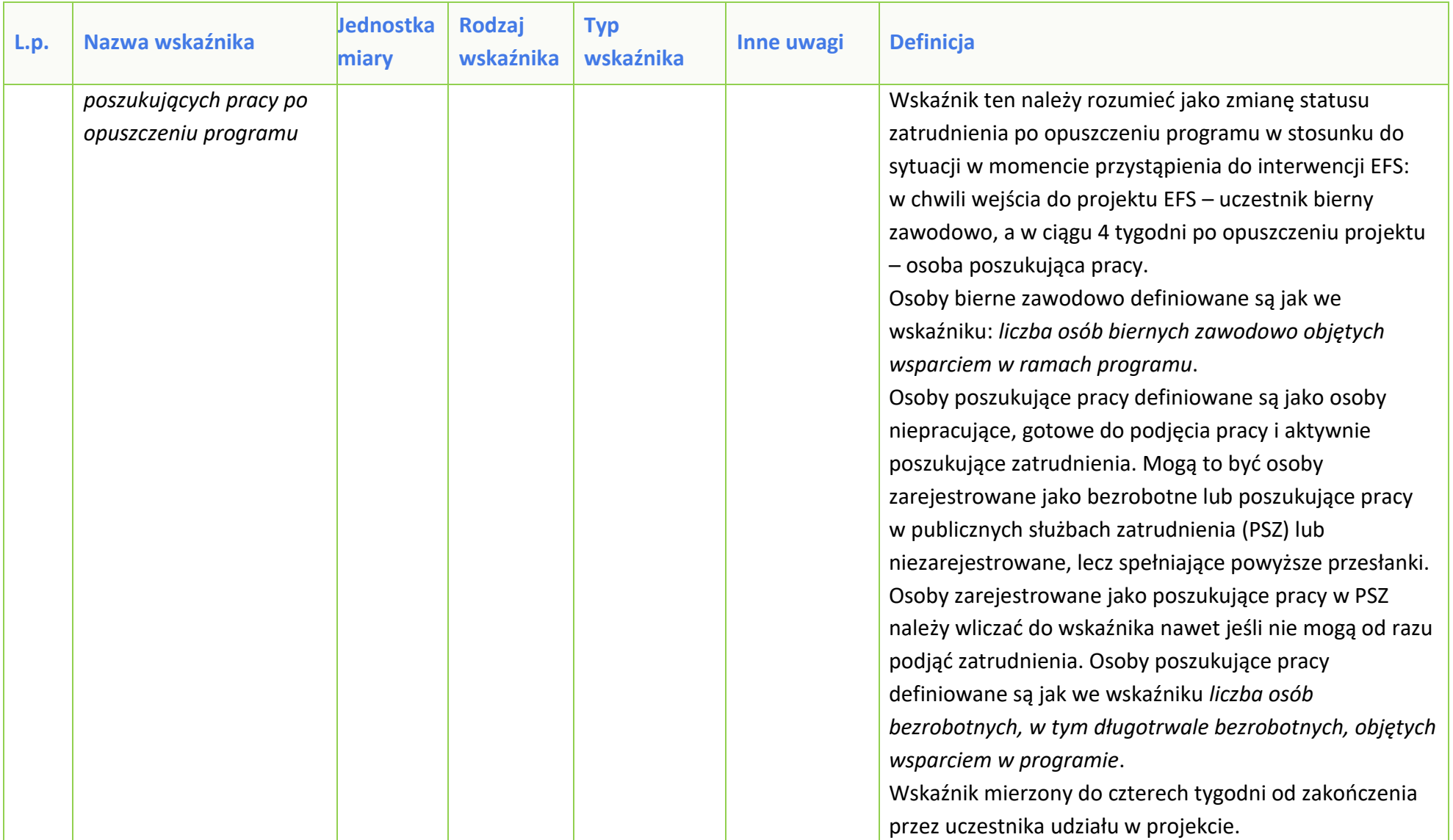

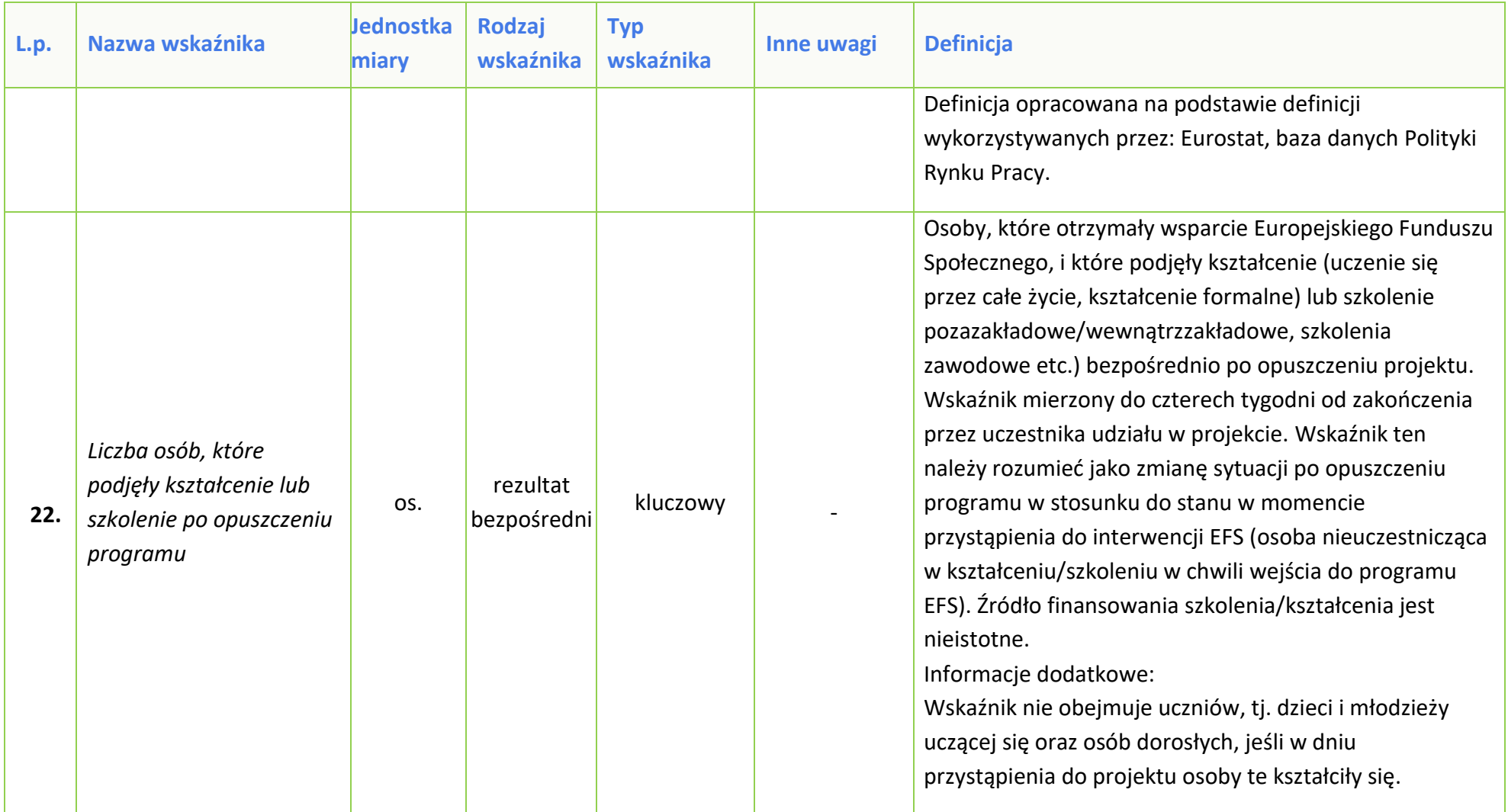

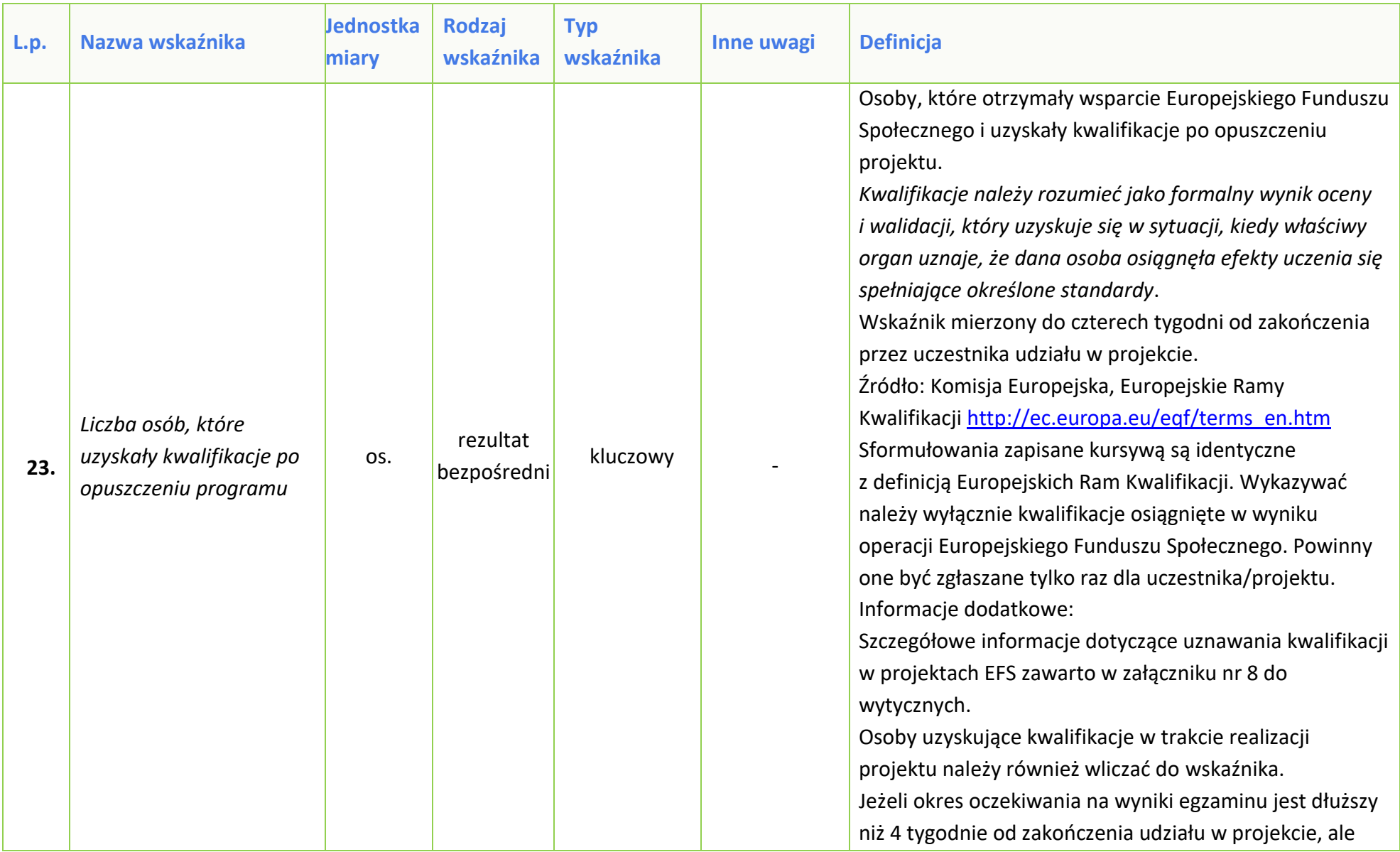

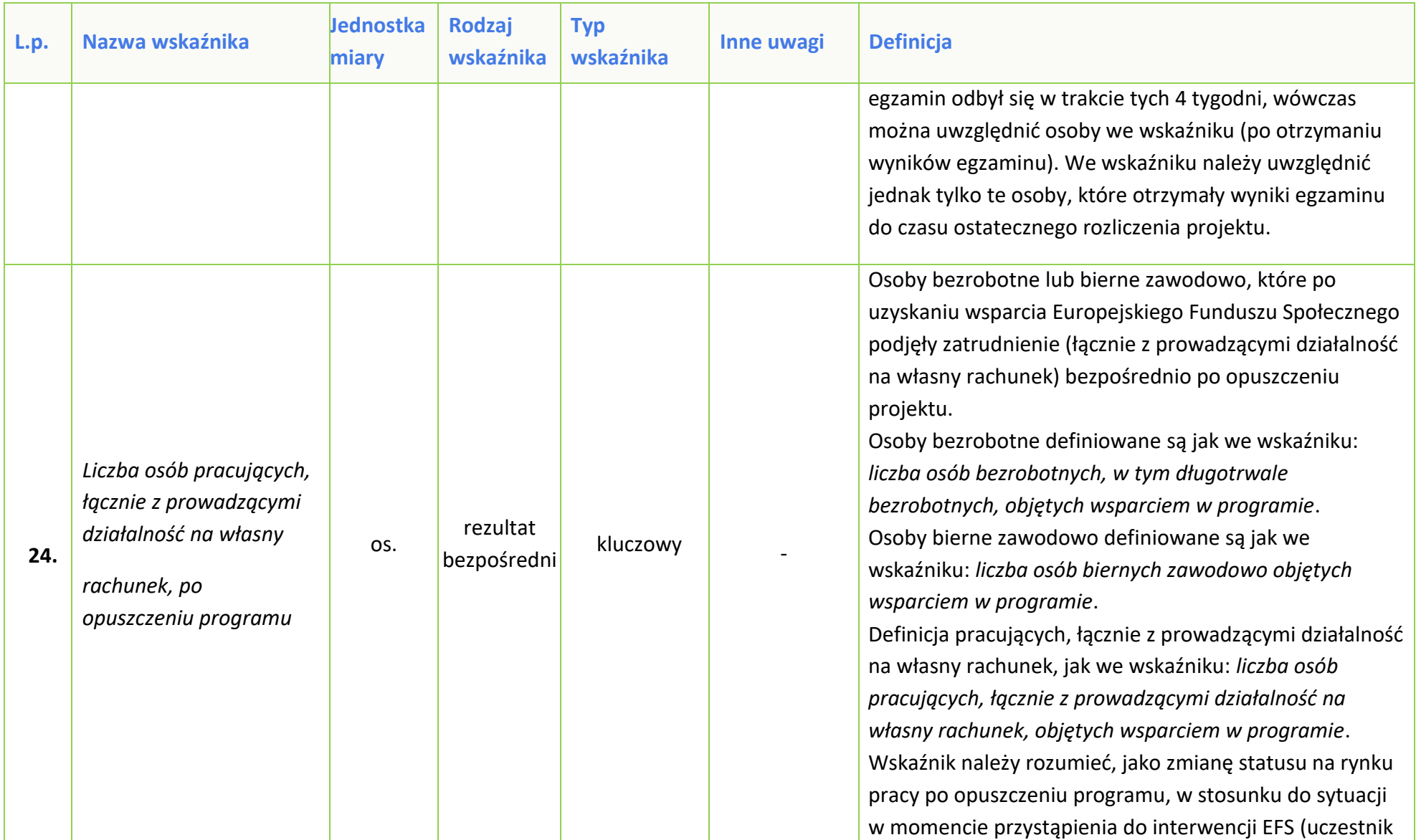

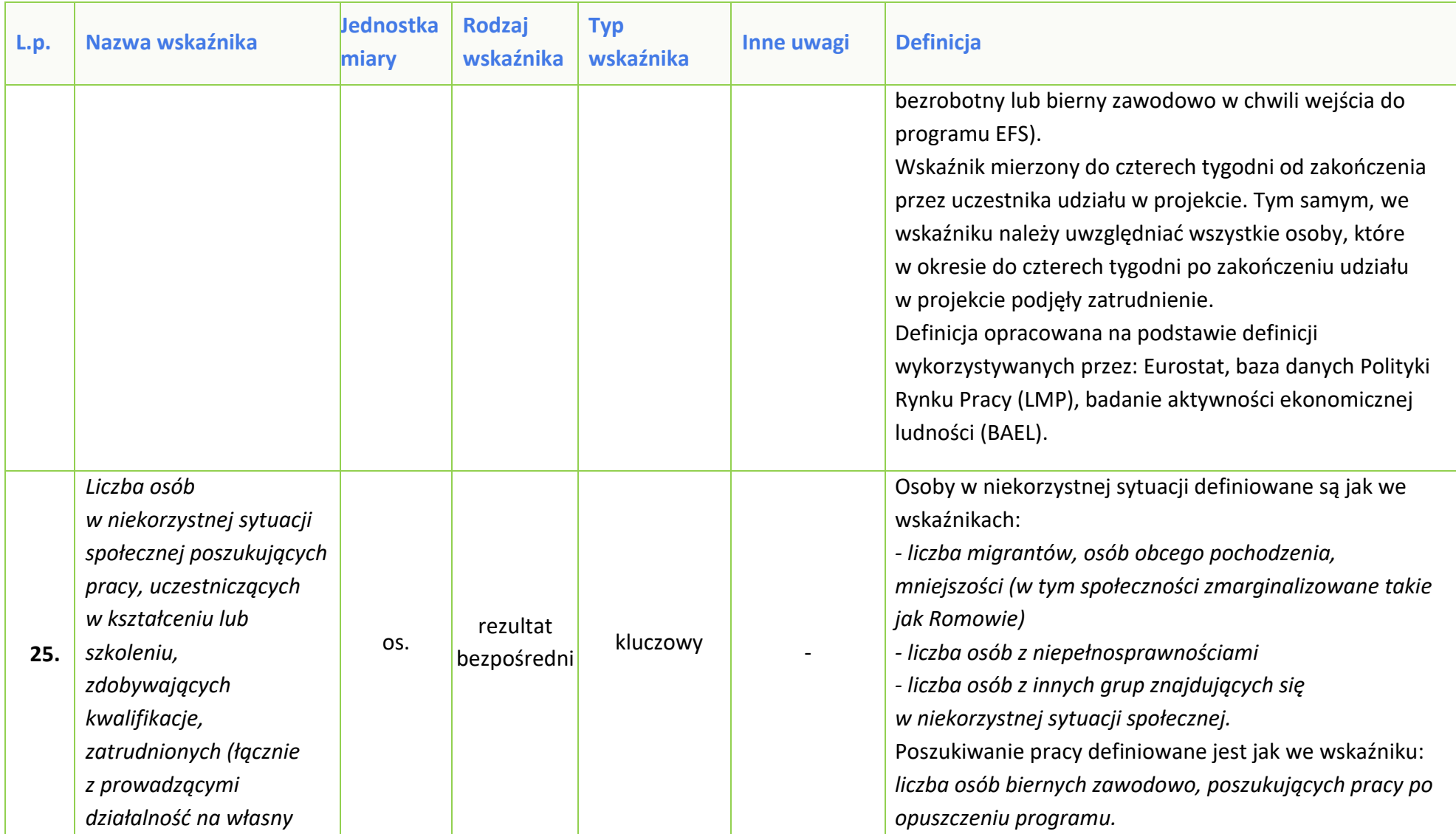

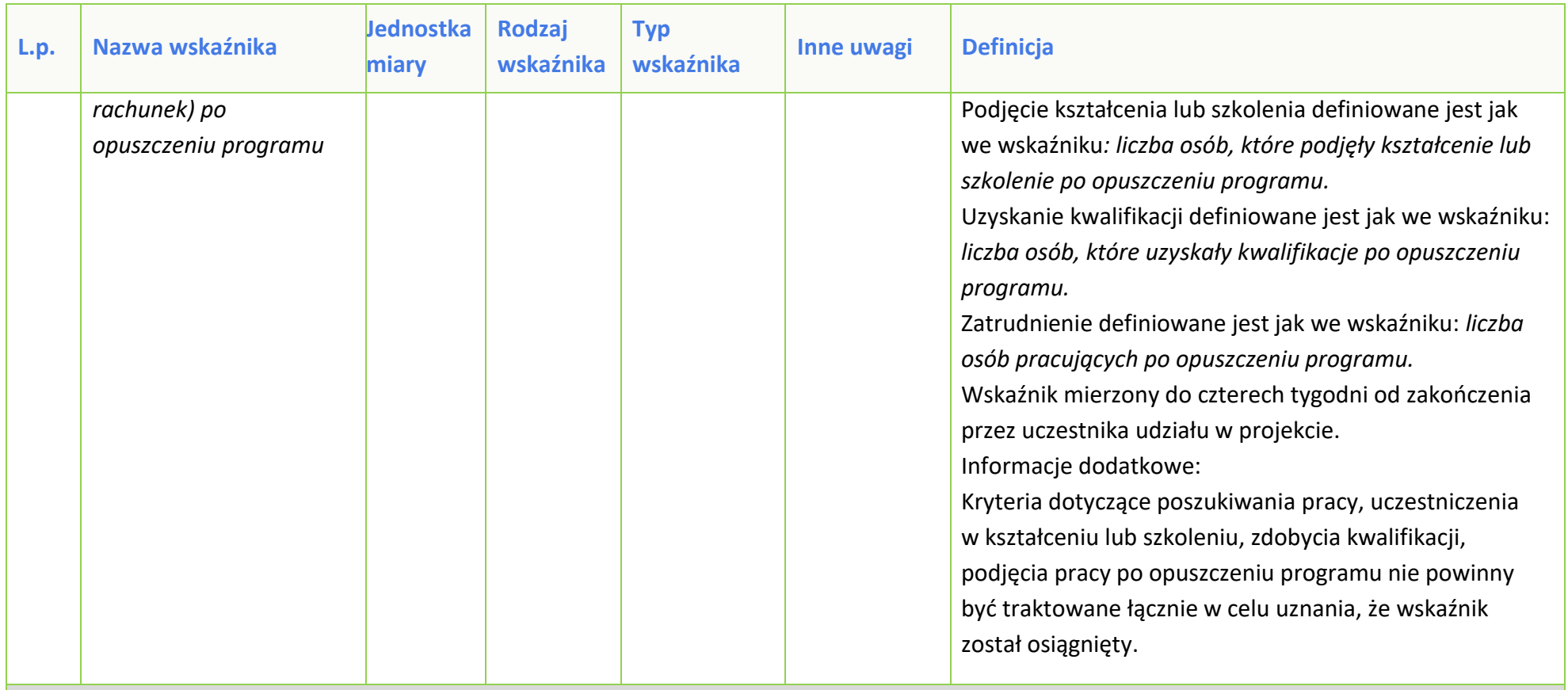

## *Oś priorytetowa VII Konkurencyjny rynek pracy*

## *Działanie 7.1 Aktywizacja zawodowa osób pozostających bez pracy realizowana przez PUP*

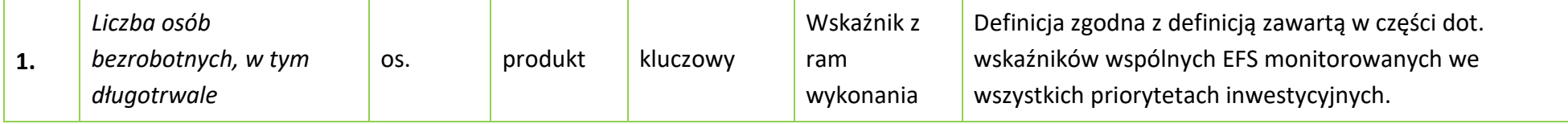

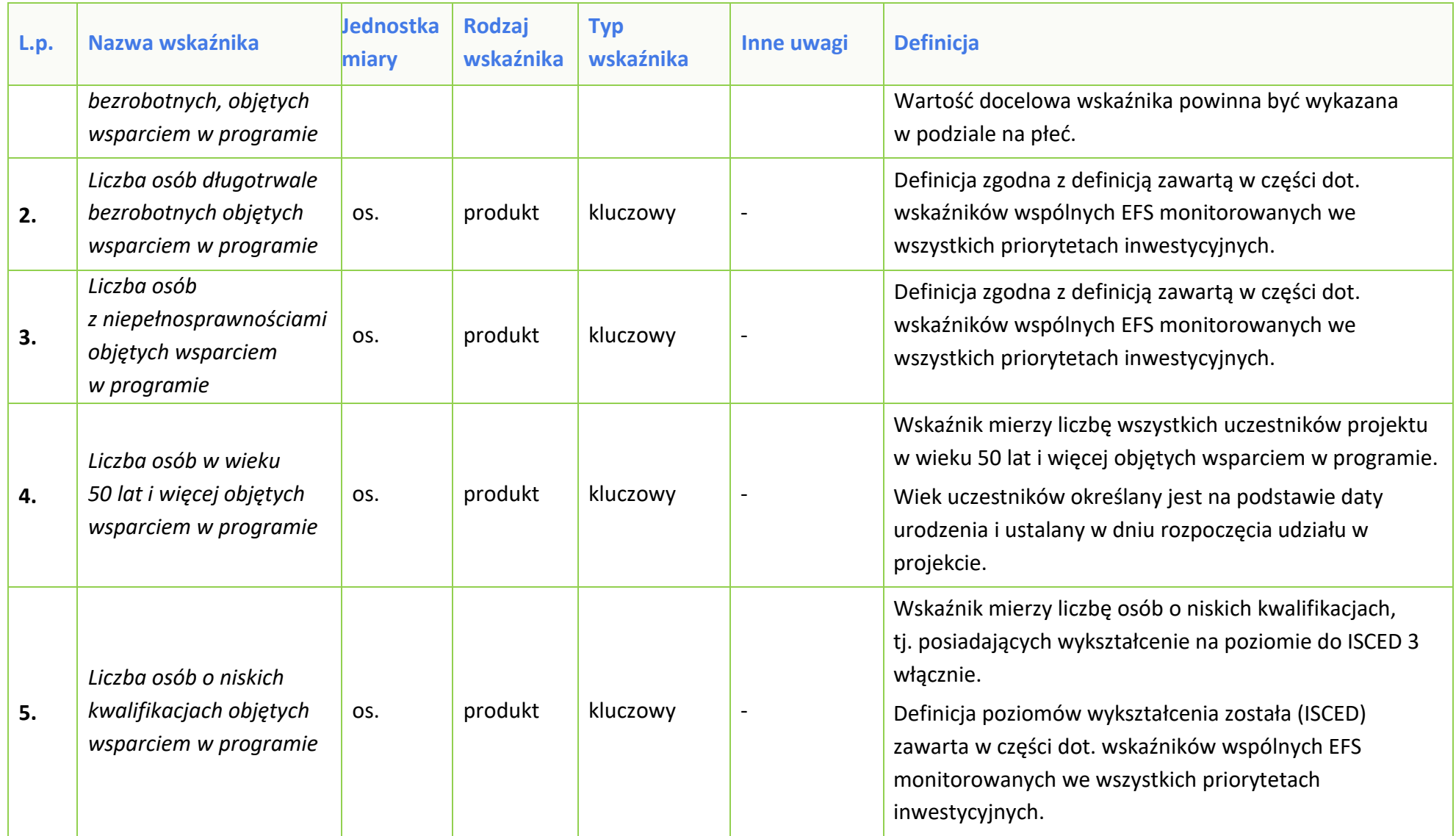

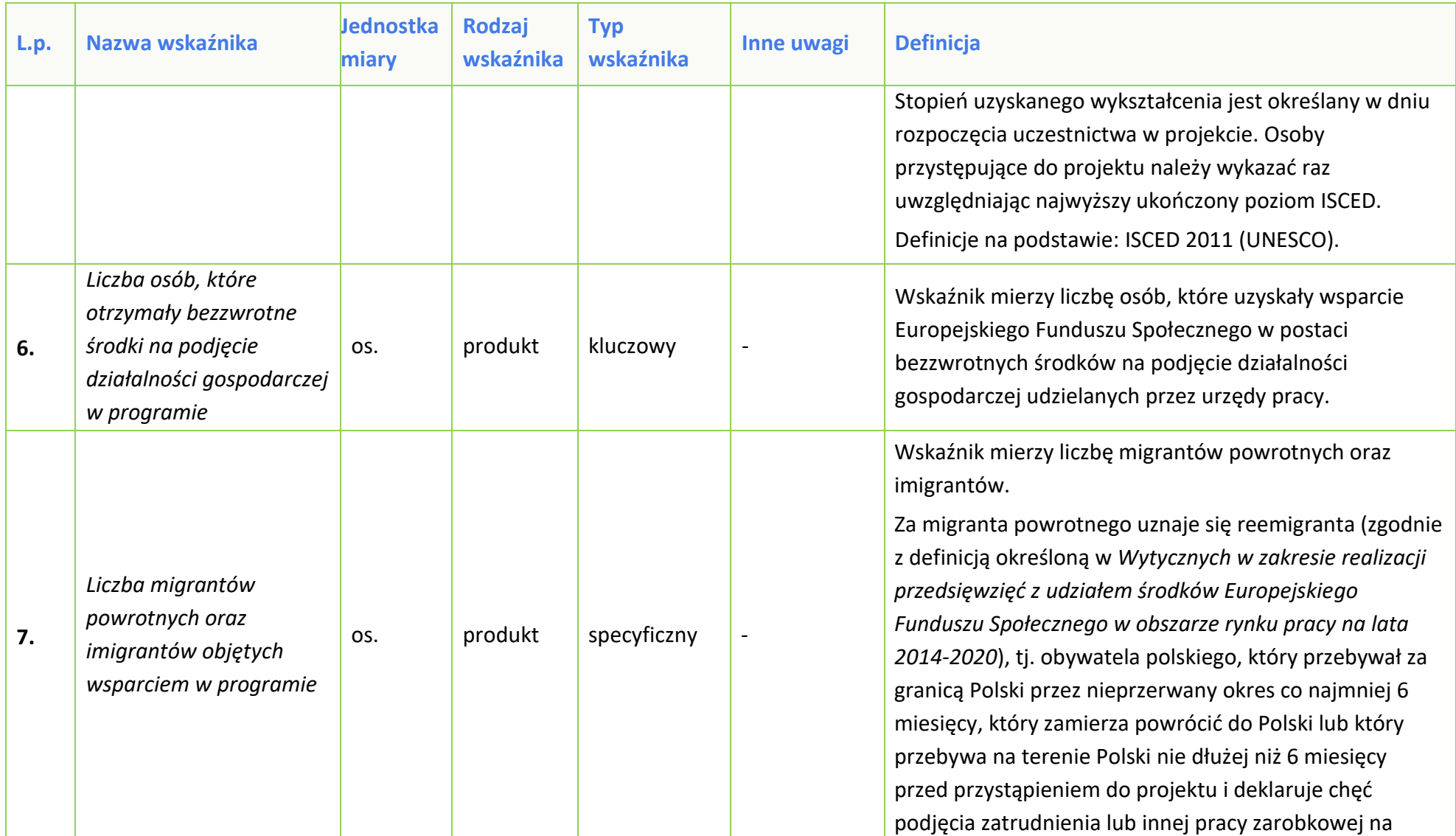

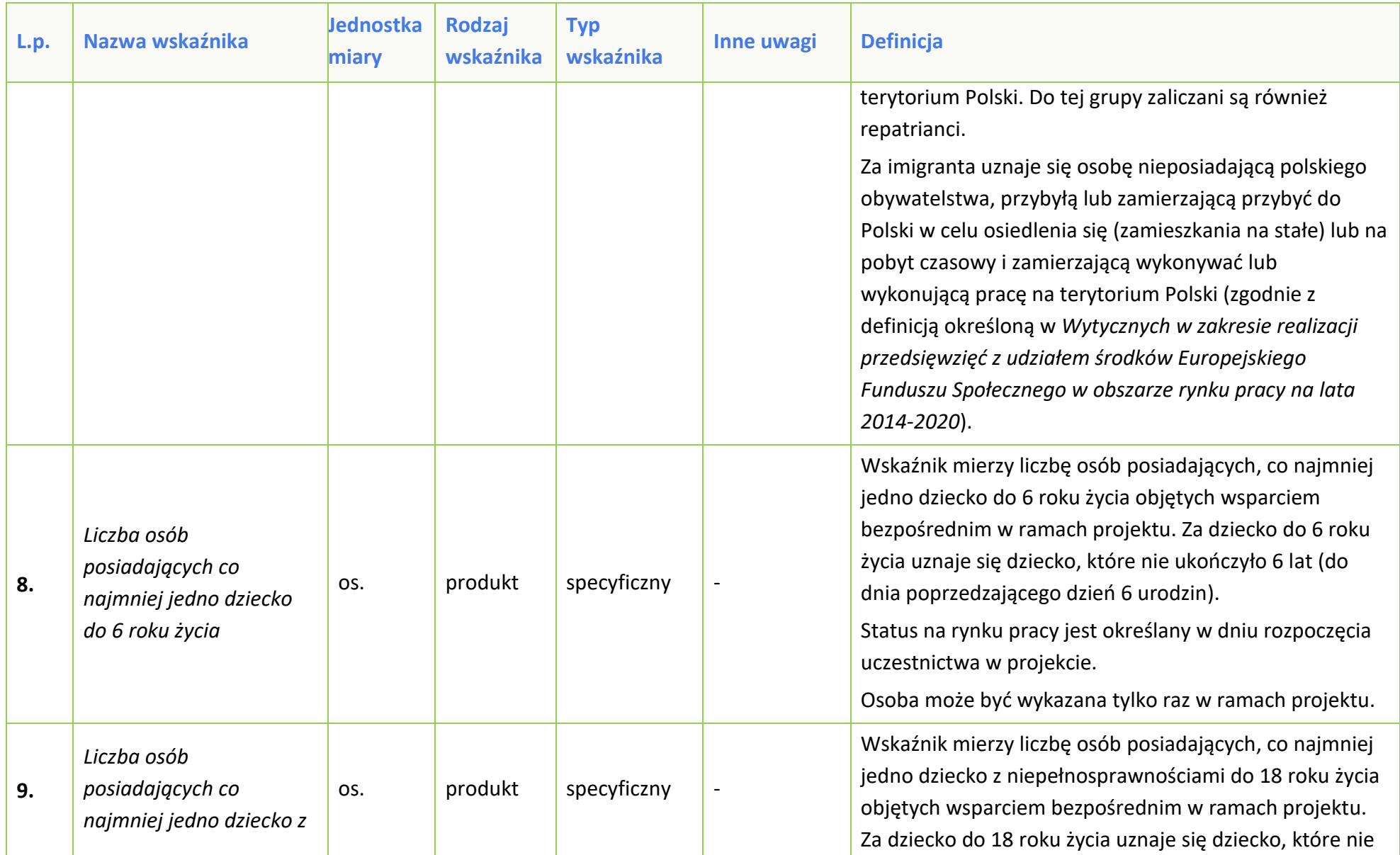

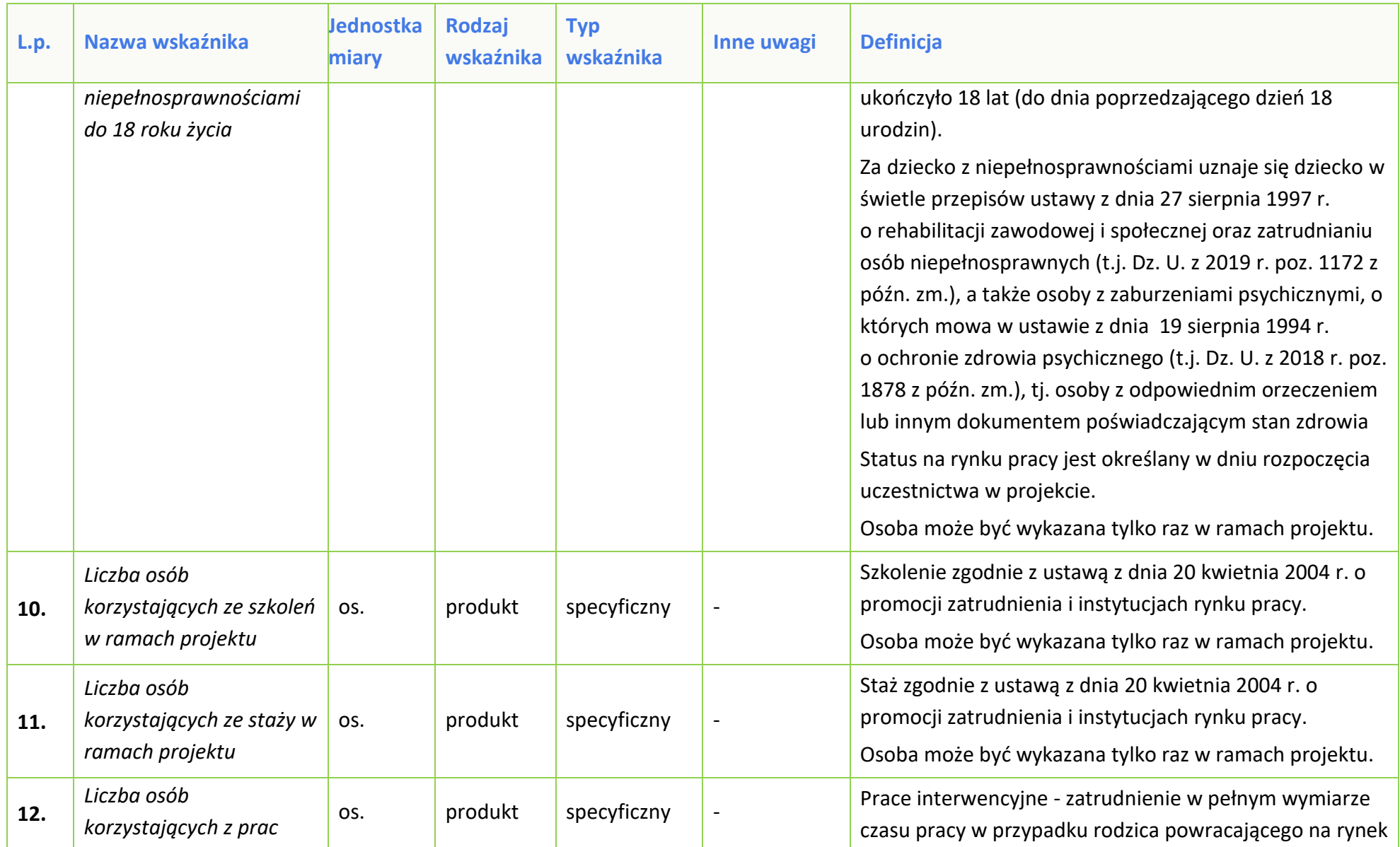

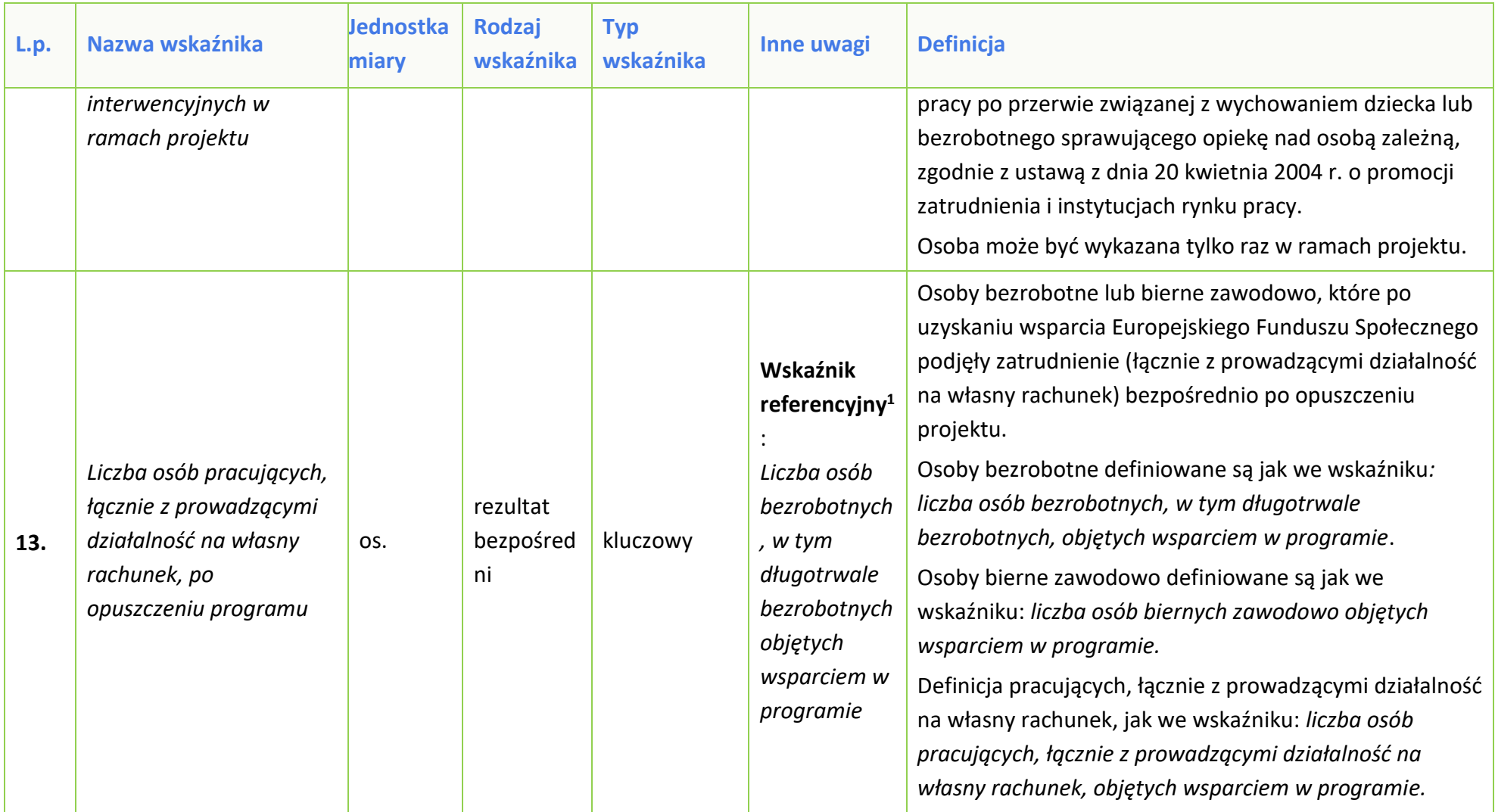

 $\overline{a}$ 

<sup>1</sup> **Wskaźnik referencyjny** – wspólny wskaźnik produktu określający grupę docelową, do której odnosi się wskaźnik rezultatu.

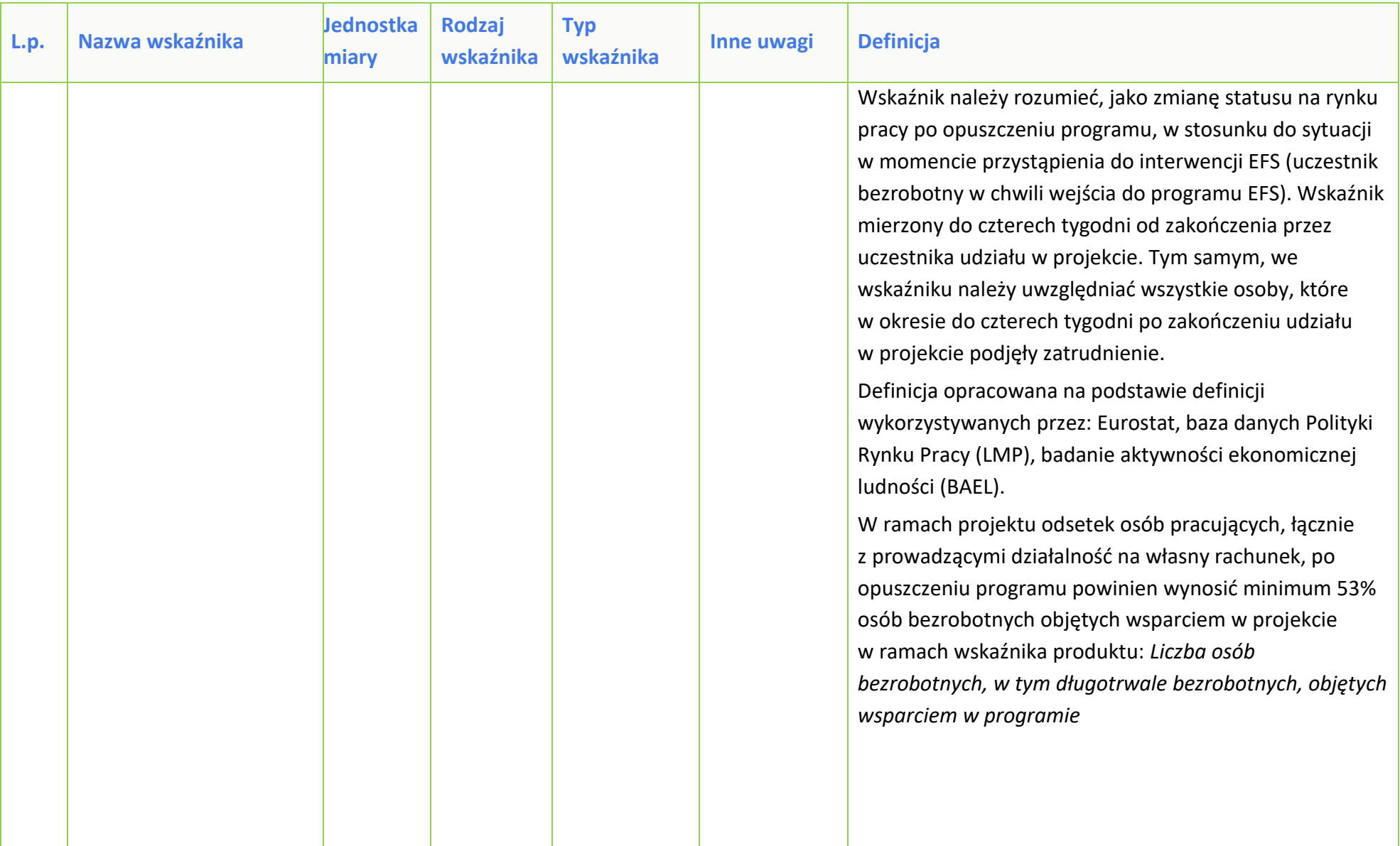

| L.p. | Nazwa wskaźnika                                                        | <b>Jednostka</b><br>miary | Rodzaj<br>wskaźnika         | <b>Typ</b><br>wskaźnika | Inne uwagi                                                                                                    | <b>Definicja</b>                                                                                                    |
|------|------------------------------------------------------------------------|---------------------------|-----------------------------|-------------------------|----------------------------------------------------------------------------------------------------|----------------------------------------------------------------------------------------------------|
|      |                                                                        |                           |                             |                         |                                                                                                    | Liczba osób pracujących, łącznie z<br>prowadzącymi działalność na własny<br>rachunek po opuszczeniu programu<br>$-x 100 = min 53%$<br>Liczba osób bezrobotnych, w tym<br>długotrwale bezrobotnych objętych<br>wsparciem w programie                                                                                                    |
| 14.  | Liczba osób, które<br>uzyskały kwalifikacje po<br>opuszczeniu programu | OS.                       | rezultat<br>bezpośred<br>ni | kluczowy                | Wskaźnik<br>referencyjny <sup>2</sup><br>Liczba osób<br>bezrobotnych<br>, w tym<br>długotrwale<br>bezrobotnych<br>objętych<br>wsparciem w<br>programie | Osoby, które otrzymały wsparcie Europejskiego<br>Funduszu Społecznego i uzyskały kwalifikacje po<br>opuszczeniu projektu. Kwalifikacje należy rozumieć jako<br>formalny wynik oceny i walidacji, który uzyskuje się w<br>sytuacji, kiedy właściwy organ uznaje, że dana osoba<br>osiggnęła efekty uczenia się spełniające określone<br>standardy. Wskaźnik mierzony do jednego miesiąca od<br>zakończenia przez uczestnika udziału w projekcie.<br>Źródło: Komisja Europejska, Europejskie Ramy<br>Kwalifikacji http://ec.europa.eu/eqf/terms en.htm<br>Sformułowania zapisane kursywą są identyczne z<br>definicją Europejskich Ram Kwalifikacji. Wykazywać |

<sup>2</sup> **Wskaźnik referencyjny** – wspólny wskaźnik produktu określający grupę docelową, do której odnosi się wskaźnik rezultatu.

 $\overline{a}$ 

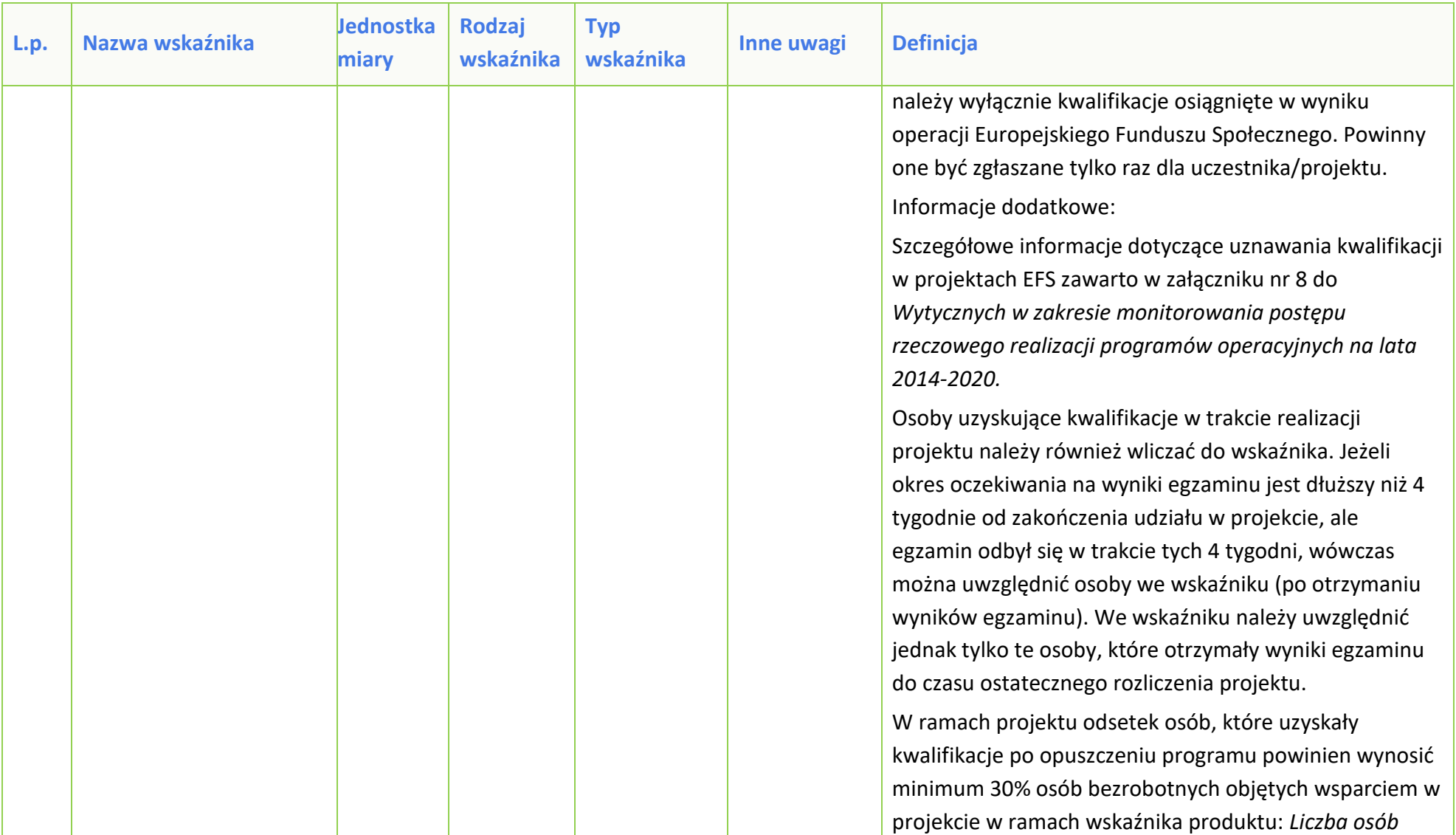

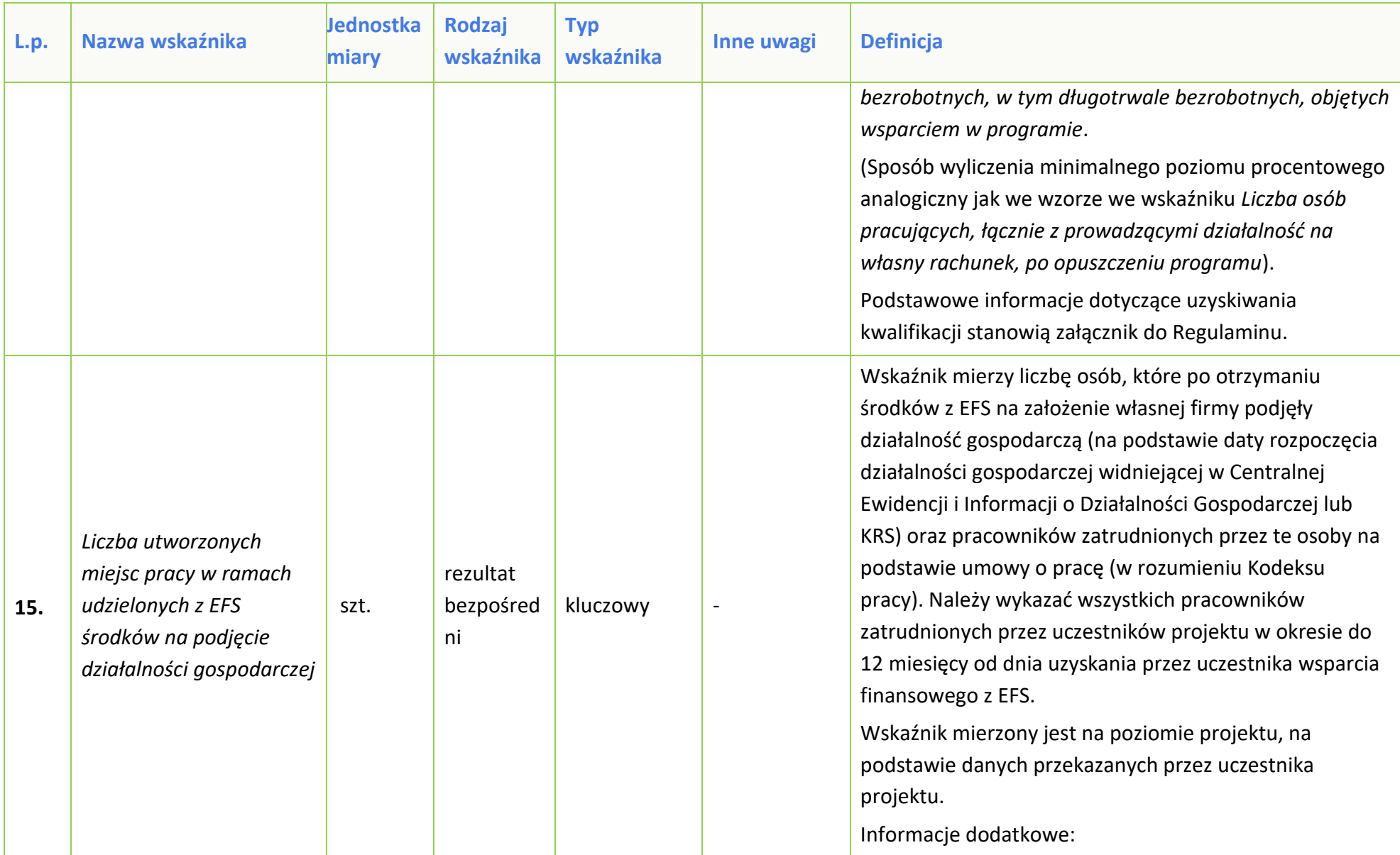

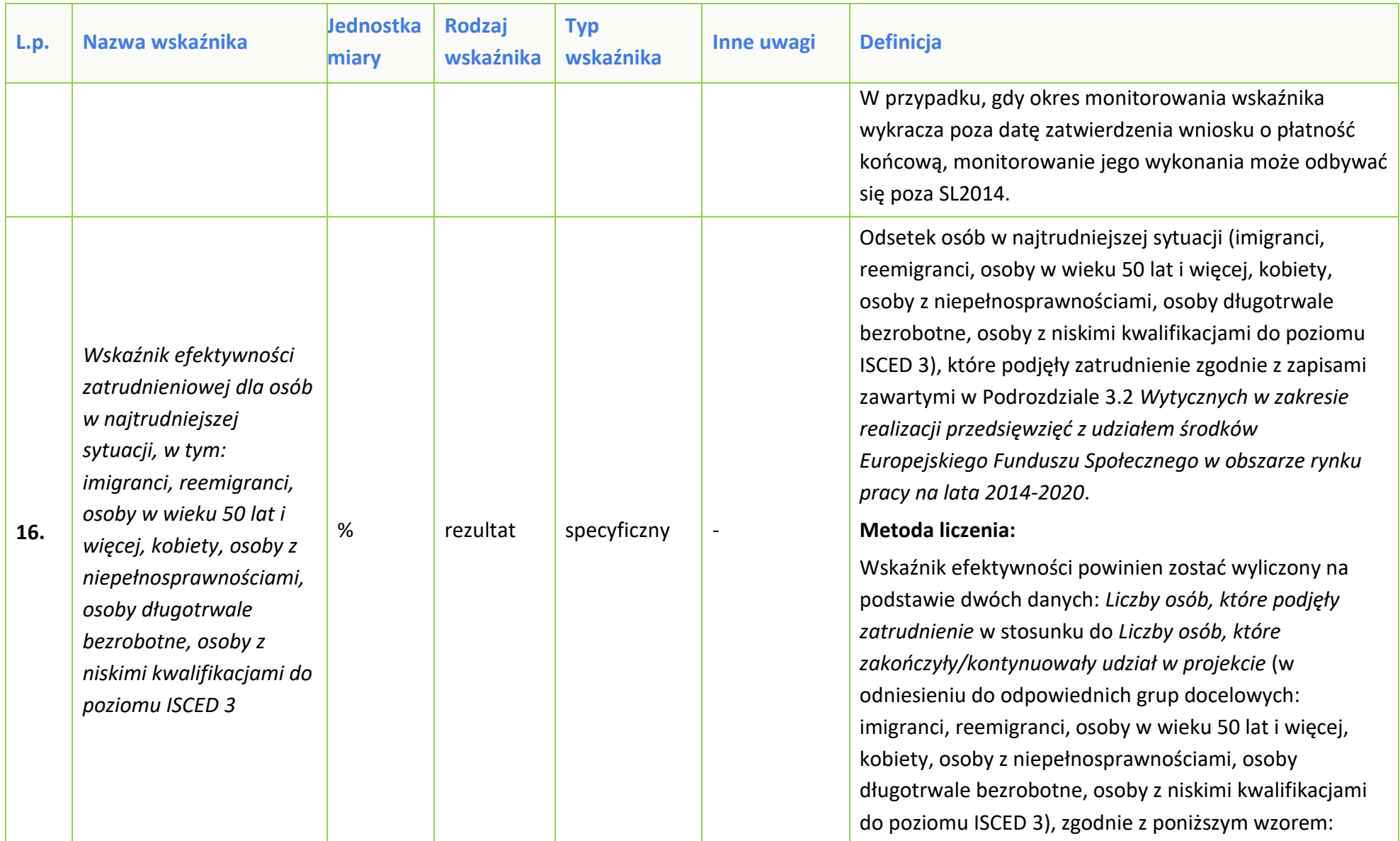

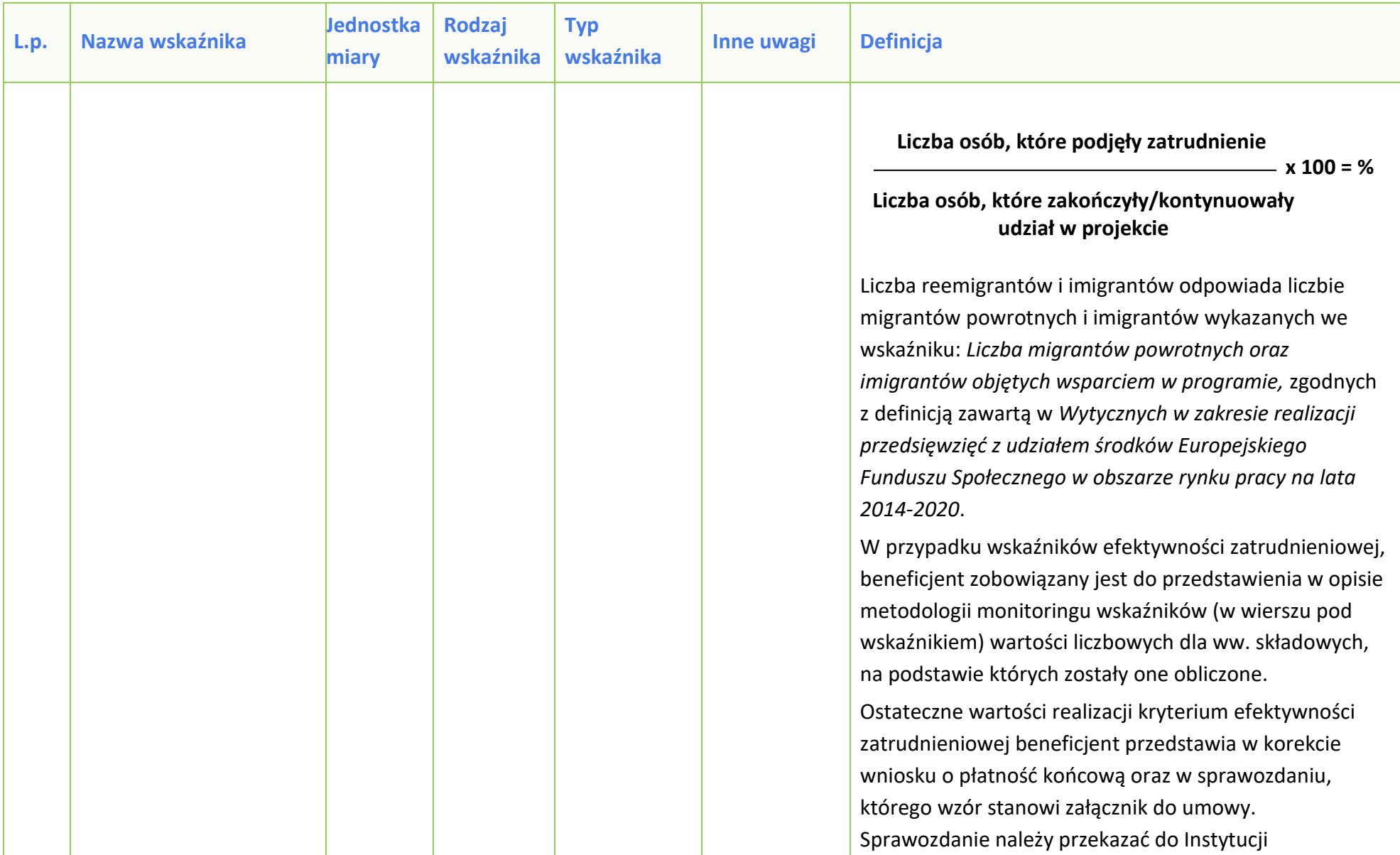

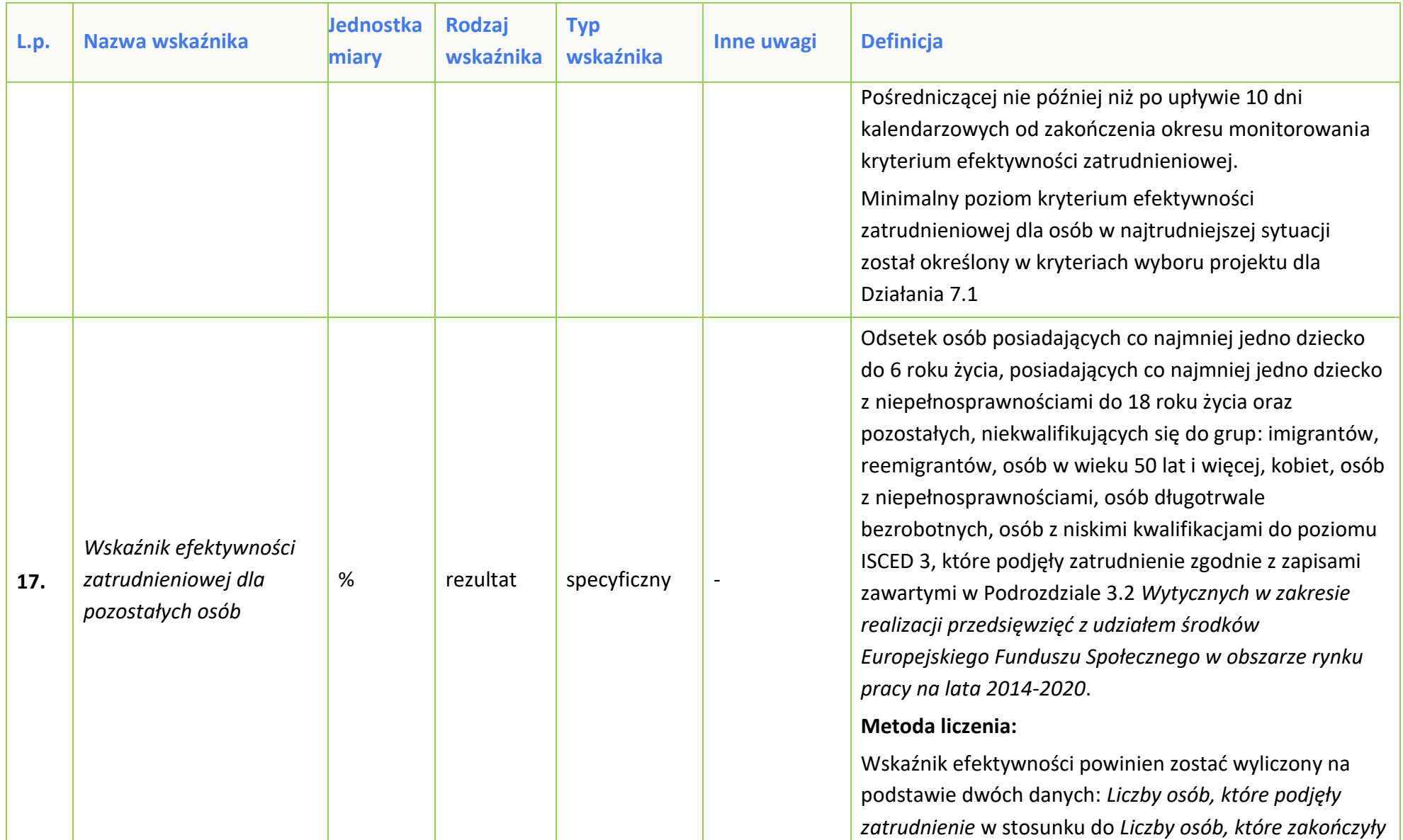

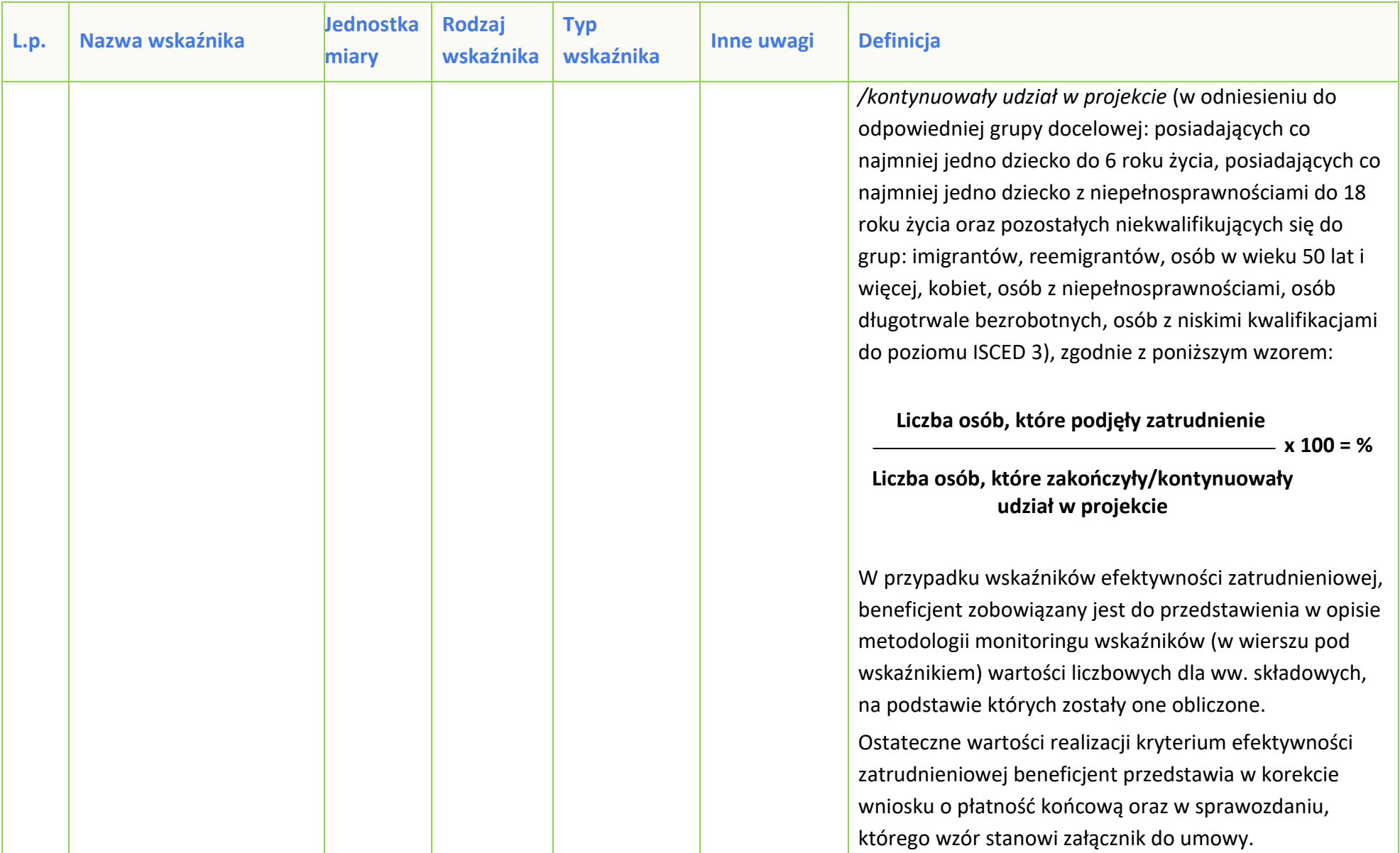

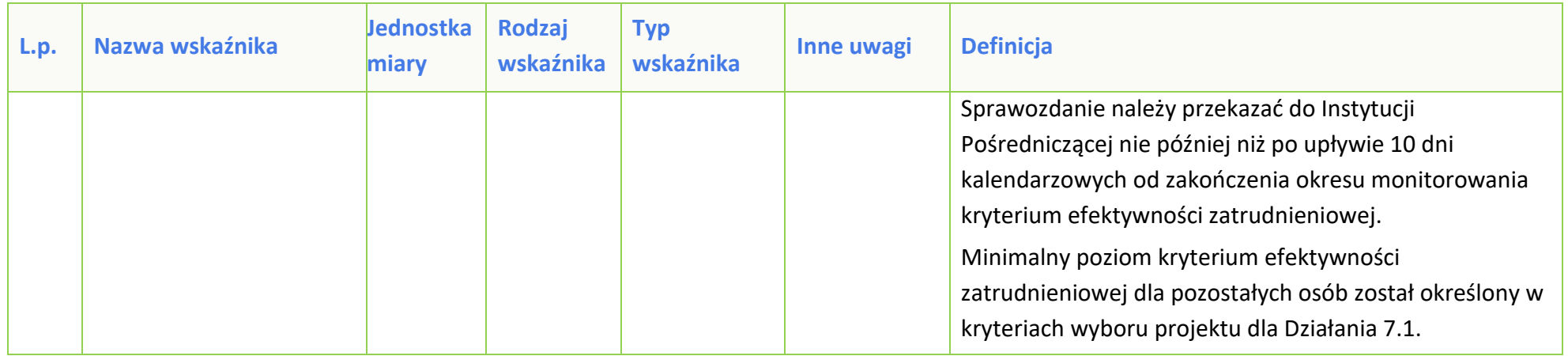
*Załącznik nr 8 do POZAKONKURSOWEJ PROCEDURY WYBORU PROJEKTÓW w ramach Regionalnego Programu Operacyjnego Województwa Opolskiego na lata 2014-2020 dotyczącej projektów złożonych w ramach Działania 7.1 Aktywizacja zawodowa osób pozostających bez pracy realizowana przez PUP Osi VII Konkurencyjny rynek pracy Nabór VII, Wersja nr 1, listopad 2021 r.*

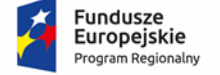

Rzeczpospolita<br>Polska

**OPOLSKIE** 

Unia Europejska Europejski Fundusz Społeczny

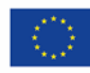

# **PODZIAŁJEDNOSTEK PRZESTRZENNYCH**

# **WOJEWÓDZTWA OPOLSKIEGO**

# **WG KLASYFIKACJI DEGURBA**

Zbierając od uczestników dane dotyczące miejsca zamieszkania, należy mieć na uwadze, iż w perspektywie finansowej 2014-2020 obszary wiejskie należy rozumieć zgodnie ze stopniem urbanizacji ujętym w klasyfikacji DEGURBA. Zgodnie z klasyfikacją DEGURBA jednostki przestrzenne przyporządkowane są do następujących kategorii: słabo zaludnione, pośrednie, gęsto zaludnione. Założenia metodologiczne DEGURBA opierają się na kryterium gęstości zaludnienia i minimalnej liczby ludności. Zaklasyfikowanie terenów jako $^{\rm 1}$ :

⇒ **obszary słabo zaludnione (wiejskie)** –50% ludności zamieszkuje obszary wiejskie<sup>2</sup> ;

⇒ **pośrednie (miasta, przedmieścia)** – poniżej 50% ludności zamieszkuje obszary wiejskie i poniżej 50% ludności obszary o dużej gęstości zaludnienia<sup>3</sup>;

⇒ **tereny gęsto zaludnione (miasta, centra miejskie, obszary miejskie)** – przynajmniej 50% ludności zamieszkuje obszary gęsto zaludnione.

Według definicji Eurostat do terenów gęsto zaludnionych w województwie opolskim zalicza się Miasto Opole. Natomiast do terenów pośrednich gminy: Brzeg, Kluczbork, Prudnik, Kędzierzyn-Koźle, Krapkowice, Zdzieszowice, Zawadzkie. Pozostałe gminy województwa opolskiego stanowią obszary wiejskie.

Poniżej przedstawiono mapę województwa opolskiego wg klasyfikacji DEGURBA.

<sup>1</sup> http://ec.europa.eu/eurostat/ramon/miscellaneous/index.cfm?TargetUrl=DSP\_DEGURBA, 28.10.2014 r.

<sup>2</sup> Obszary wiejskie - 300 osób/km<sup>2</sup> na obszarze, którym minimalna liczba ludności wynosi 5 000 mieszkańców.

 $^3$  Obszary o dużej gęstości zaludnienia - 1500 osób/km<sup>2</sup> na obszarze, którym minimalna liczba ludności wynosi 50 000 mieszkańców.

**Mapa nr 1.** *Klasyfikacja jednostek przestrzennych województwa opolskiego wg definicji DEGURBA*

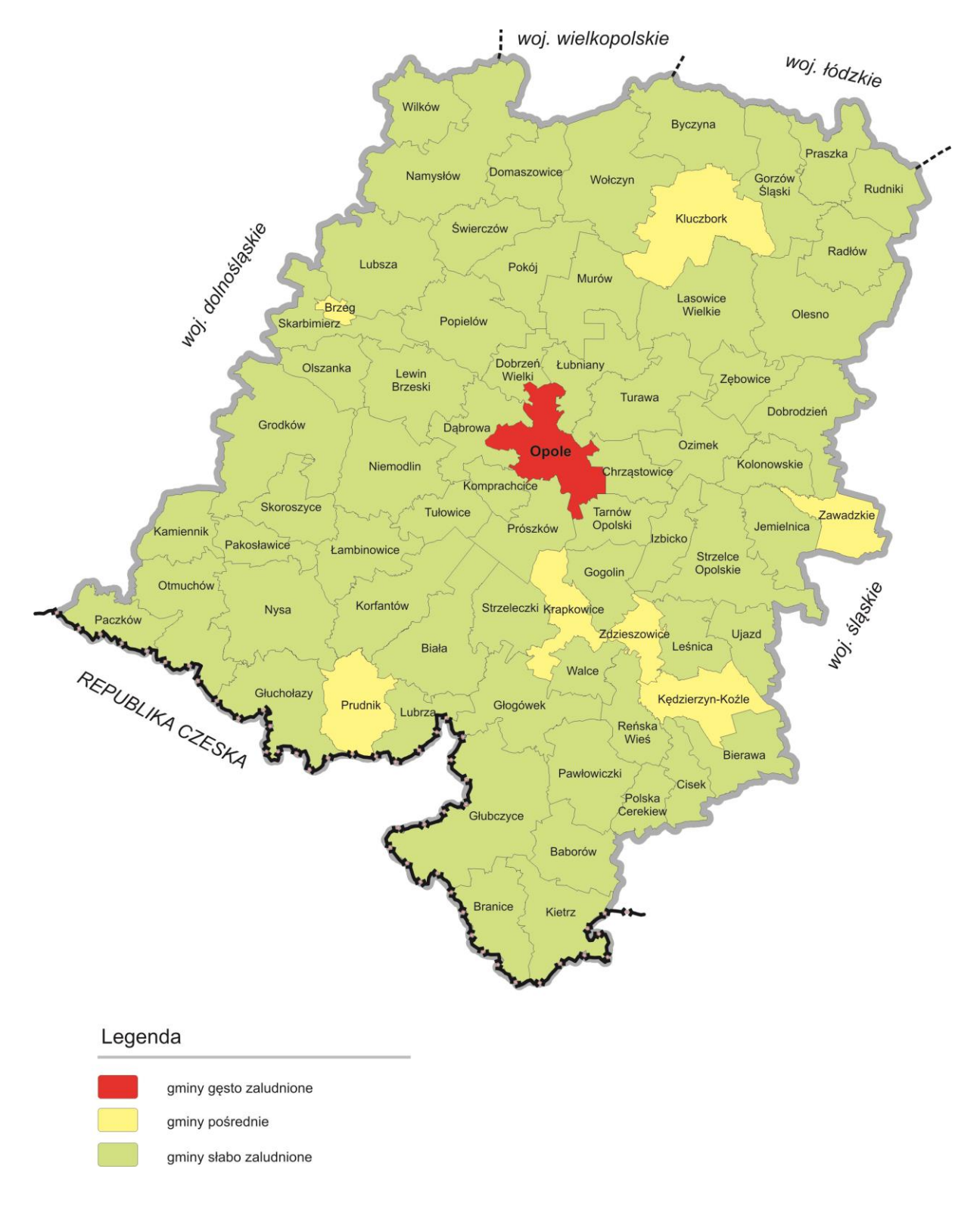

*Źródło: Opracowanie własne IZRPOWO 2014-2020 wg danych Eurostatu.*

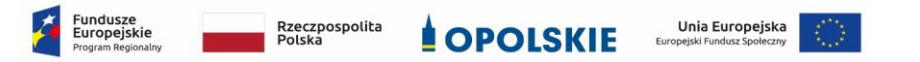

#### **Tabela wskaźników z podziałem kwot oraz uczestników w ramach projektów PUP, Działanie 7.1 RPO WO 2014-2020. Założenia dla projektu realizowanego w roku 2022.**

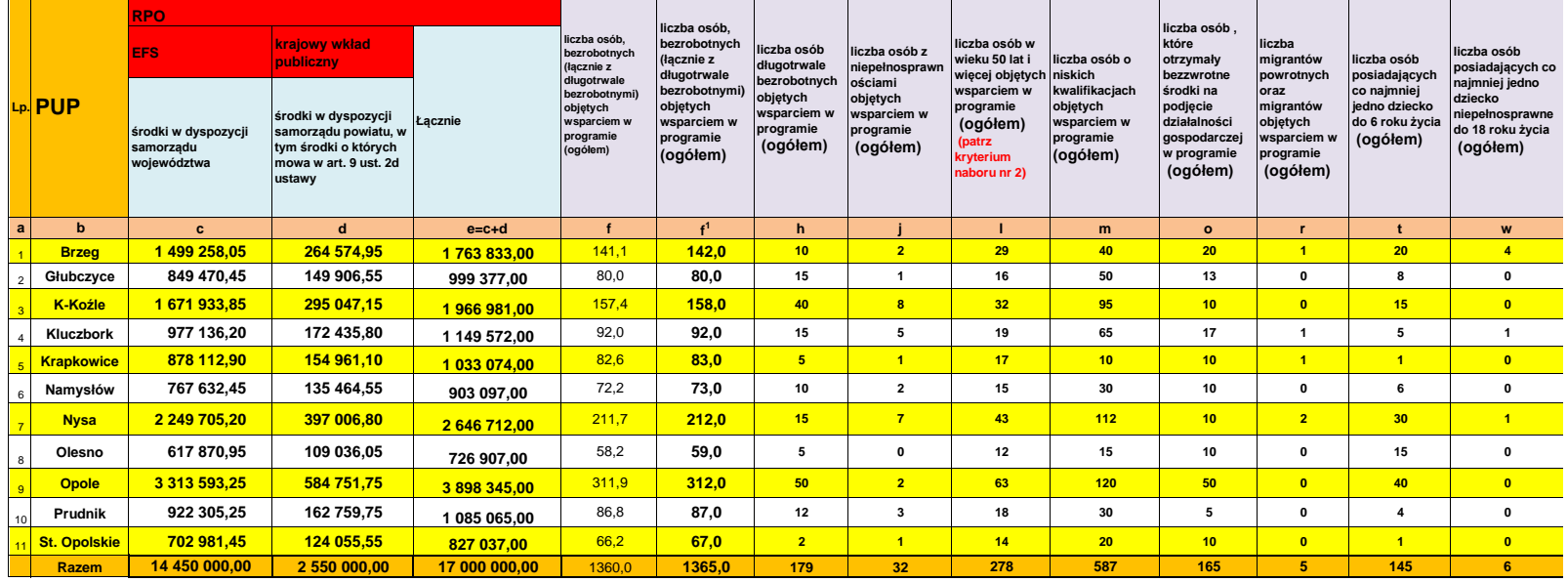

#### **Kryteria naboru:**

**1.** Projekt zakłada na zakończenie jego realizacji osiągnięcie kryterium efektywności zatrudnieniowej, informującego o odsetku uczestników, którzy podjęli zatrudnienie (na podstawie umowy o pracę oraz samozatrudnienia) na minimalnym poziomie wskazanym w komunikacie Ministerstwa Funduszy i Polityki Regionalnej.

**2. Projekt zakłada, iż co najmniej 20% grupy docelowej stanowią osoby w wieku 50 lat i więcej.**

#### **3. Projekt zakłada, iż co najmniej 40% grupy docelowej stanowią kobiety.**

**4.** Uczestnikami projektu są wyłącznie osoby od 30 roku życia pozostające bez pracy zarejestrowane w PUP, w tym zwłaszcza osoby znajdujące się w szczególnie trudnej sytuacji na rynku pracy tj.:

a) kobiety,

b) osoby z niepełnosprawnościami,

c) osoby w wieku 50 lat i więcej,

d) osoby długotrwale bezrobotne,

e) osoby o niskich kwalifikacjach,

f) osoby posiadające co najmniej jedno dziecko do 6 roku życia lub co najmniej jedno dziecko z niepełnosprawnościami do 18 roku życia,

g) migranci powrotni i imigranci.

**Dopuszcza się udział bezrobotnych mężczyzn w wieku od 30 do 49 lat, którzy nie należą do kategorii osób ujętych w pkt b) oraz d)-g), przy czym nie mogą oni stanowić więcej niż 20% bezrobotnych objętych wsparciem. Grupa ta może korzystać z form wsparcia z zastrzeżeniem, że udzielenie wsparcia ma prowadzić do podwyższenia lub nabycia nowych kwalifikacji czy kompetencji lub utrzymania i formalnego potwierdzenia kwalifikacji lub kompetencji uczestników projektów lub do rozpoczęcia prowadzenia działalności gospodarczej.**

Stan na: 12.10.2021r.

Sporządził/a:

Zatwierdził/a:

*Załącznik nr 10 do POZAKONKURSOWEJ PROCEDURY WYBORU PROJEKTÓW w ramach Regionalnego Programu Operacyjnego Województwa Opolskiego na lata 2014-2020 dotyczącej projektów złożonych w ramach Działania 7.1 Aktywizacja zawodowa osób pozostających bez pracy realizowana przez PUP Osi VII Konkurencyjny rynek pracy Nabór VII, Wersja nr 1, listopad 2021 r.*

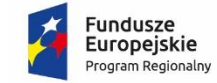

Rzeczpospolita Polska

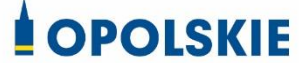

Unia Europeiska Europejski Fundusz Społeczny

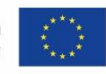

*WZÓR*

**Umowa o dofinansowanie Projektu pozakonkursowego w ramach Działania 7.1** *Aktywizacja zawodowa osób pozostających bez pracy realizowana przez PUP* **Regionalnego Programu Operacyjnego Województwa Opolskiego na lata 2014-2020**

Nr Umowy: RPOP.07.01.00-16-…………/21-00

Umowa o dofinansowanie Projektu współfinansowanego ze środków Europejskiego Funduszu Społecznego: *Aktywizacja zawodowa osób bezrobotnych, w tym zwłaszcza znajdujących się w szczególnie trudnej sytuacji na rynku pracy w powiecie ……… (VII)* w ramach Regionalnego Programu Operacyjnego Województwa Opolskiego na lata 2014-2020, zwana dalej "Umową", zawarta w Opolu

w dniu ..........................

pomiędzy:

**Województwem Opolskim z siedzibą przy ul Piastowskiej 14, 45-082 Opole, NIP: 7543077565, REGON: 531412421,** w imieniu którego występuje **Wojewódzki Urząd Pracy w Opolu, z siedzibą przy ul. Głogowskiej 25c, 45- 315 Opole, NIP: 7542663278, REGON:**  531655508, zwany dalej "Instytucją Pośredniczącą" reprezentowaną przez:

……………………………… na podstawie Pełnomocnictwa ……………………….., stanowiącego Załącznik nr 1 do Umowy

a

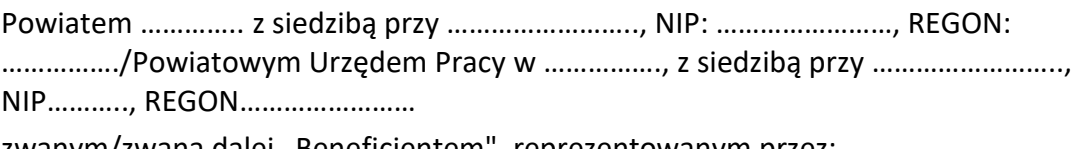

zwanym/zwaną dalej "Beneficjentem", reprezentowanym przez:

……………………………………………

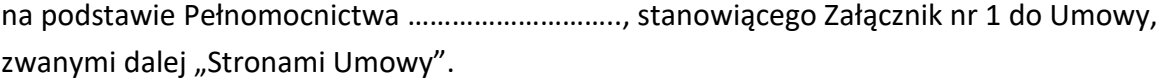

Ilekroć w Umowie jest mowa o:

- 1) "*Beneficjencie*" oznacza to beneficjenta zgodnie z art. 2 pkt 10 lub art. 63 rozporządzenia ogólnego;
- 2) "*danych osobowych*" oznacza to dane osobowe w rozumieniu RODO, które muszą być przetwarzane przez Instytucję Pośredniczącą oraz Beneficjenta i Partnerów w celu wykonywania obowiązków państwa członkowskiego w zakresie aplikowania o środki wspólnotowe i w związku z realizacją Projektów w ramach RPO WO 2014- 2020;
- 3) "*dofinansowaniu*" oznacza to ogół środków Funduszu Pracy przeznaczonych na realizację Projektu EFS;
- 4) "EFS" oznacza to Europejski Fundusz Społeczny;
- 5) "*Instytucji Zarządzającej"* oznacza to Zarząd Województwa Opolskiego;
- 6) "*Instytucji Pośredniczącej"* oznacza to Wojewódzki Urząd Pracy w Opolu;
- 7) "*Programie*" / "RPO WO 2014-2020" oznacza to Regionalny Program Operacyjny Województwa Opolskiego na lata 2014-2020 przyjęty Decyzją wykonawczą Komisji Europejskiej C(2021)281 z dnia 14 stycznia 2021 r. zmieniającą decyzję wykonawczą C(2014) 10195 zatwierdzającą niektóre elementy programu operacyjnego "Regionalny Program Operacyjny Województwa Opolskiego na lata 2014-2020" do wsparcia z Europejskiego Funduszu Rozwoju Regionalnego i Europejskiego Funduszu Społecznego w ramach celu "Inwestycje na rzecz wzrostu i zatrudnienia" dla regionu opolskiego w Polsce CCI2014PL16M2OP008;
- 8) "Projekcie EFS" oznacza to projekt współfinansowany z Europejskiego Funduszu Społecznego, o którym mowa w art. 2 ust. 1 pkt 26a ustawy o promocji zatrudnienia i instytucjach rynku pracy, który obejmuje:
	- a) projekt PUP, o którym mowa w pkt 9, uwzględniający wydatki kwalifikowalne, które w przypadku dofinansowania podjęcia działalności gospodarczej i refundacji kosztów wyposażenia lub doposażenia stanowiska pracy stanowią wydatki pomniejszone o wartość podatku od towarów i usług, zwanego dalej "podatkiem VAT" (kwota netto);
	- b) środki na finansowanie podatku VAT, w związku z udzielaniem wsparcia w postaci dofinansowania podjęcia działalności gospodarczej i refundacji kosztów wyposażenia lub doposażenia stanowiska pracy w ramach Projektu PUP;
- 9) "*Projekcie PUP*" oznacza to projekt …..*[Tytuł projektu]…………………………..,* określony we wniosku o dofinansowanie projektu nr *[numer projektu]*, zwanym dalej "Wnioskiem", stanowiącym załącznik nr 2 do Umowy;
- 10) "przetwarzaniu danych osobowych" oznacza to przetwarzanie w rozumieniu art. 4 pkt 2 RODO, tj. operację lub zestaw operacji wykonywanych na danych osobowych lub zestawach danych osobowych w sposób zautomatyzowany lub niezautomatyzowany, taką jak zbieranie, utrwalanie, organizowanie, porządkowanie, przechowywanie, adaptowanie lub modyfikowanie, pobieranie, przeglądanie, wykorzystywanie, ujawnianie poprzez przesłanie, rozpowszechnianie lub innego rodzaju udostępnianie, dopasowywanie lub łączenie, ograniczanie, usuwanie lub niszczenie, a zwłaszcza te, które wykonuje się w SL2014;

# **§ 1**

- 11) "*rozporządzeniu ogólnym*"/"rozporządzeniu nr 1303/2013" oznacza to rozporządzenie Parlamentu Europejskiego i Rady (UE) nr 1303/2013 z dnia 17 grudnia 2013 r. ustanawiające wspólne przepisy dotyczące Europejskiego Funduszu Rozwoju Regionalnego, Europejskiego Funduszu Społecznego, Funduszu Spójności, Europejskiego Funduszu Rolnego na rzecz Rozwoju Obszarów Wiejskich oraz Europejskiego Funduszu Morskiego i Rybackiego oraz ustanawiające przepisy ogólne dotyczące Europejskiego Funduszu Rozwoju Regionalnego, Europejskiego Funduszu Społecznego, Funduszu Spójności i Europejskiego Funduszu Morskiego i Rybackiego oraz uchylające rozporządzenie Rady (WE) nr 1083/2006 (Dz. Urz. UE L 347 z 20.12.2013, str. 320);
- 12) "*ustawie Pzp*" oznacza ustawę z dnia 11 września 2019 r. Prawo zamówień publicznych (Dz. U. z 2021 r. poz. 1129 z późn. zm.);
- 13) "*ustawie wdrożeniowej*" oznacza to ustawę z dnia z dnia 11 lipca 2014 r. o zasadach realizacji programów w zakresie polityki spójności finansowanych w perspektywie finansowej 2014-2020 (Dz.U. z 2020 poz. 818 z późn.zm.);
- 14) "*Wniosku*" oznacza to wniosek o dofinansowanie (stanowiący Załącznik nr 2 do Umowy) złożony przez Beneficjenta celem uzyskania dofinansowania dla Projektu PUP, na podstawie którego została podpisana Umowa;
- 15) "*wydatkach kwalifikowalnych*" oznacza to wydatki kwalifikowalne zgodnie ze Szczegółowym opisem osi priorytetowych Regionalnego Programu Operacyjnego Województwa Opolskiego na lata 2014-2020 oraz z *Wytycznymi w zakresie kwalifikowalności wydatków w ramach Europejskiego Funduszu Rozwoju Regionalnego, Europejskiego Funduszu Społecznego oraz Funduszu Spójności na lata 2014-2020,* ww. dokumenty są dostępne na stronie internetowej Instytucji Pośredniczącej;
- 16) "*zamówieniu publicznym*" oznacza to umowę odpłatną, zawartą zgodnie z warunkami wynikającymi z ustawy *Prawo zamówień publicznych* albo z umowy o dofinasowanie projektu pomiędzy zamawiającym a wykonawcą, której przedmiotem są usługi, dostawy lub roboty budowlane przewidziane w Projekcie;
- 17) *"środkach europejskich" -* oznacza to część lub całość dofinansowania pochodzącego ze środków Europejskiego Funduszu Społecznego przekazywaną w formie płatności z rachunku Ministra Finansów, o którym mowa w art. 200 ust. 1 ustawy o finansach, prowadzonego w Banku Gospodarstwa Krajowego;
- 18) *"stronie internetowej Instytucji Zarządzającej" – oznacza to* adres strony: [https://rpo.opolskie.pl;](http://www.rpo.opolskie.pl/)
- 19) *"stronie internetowej Instytucji Pośredniczącej" - oznacza to* adres strony: [\(https://rpo-wupopole.praca.gov.pl\)](https://rpo-wupopole.praca.gov.pl/);
- 20) "ustawie o finansach" oznacza to Ustawę z dnia 27 sierpnia 2009 r. o finansach publicznych (Dz.U. z 2021 r., poz. 305 z późn. zm.);
- 21) "SZOOP" oznacza to Szczegółowy Opis Osi Priorytetowych Regionalnego Programu Operacyjnego Województwa Opolskiego na lata 2014-2020 - zakres EFS, przyjęty przez Zarząd Województwa Opolskiego, Uchwałą nr 733/2015 Zarządu Województwa Opolskiego z dnia 16 czerwca 2015 r. z późn. zm., Wersja nr 46;
- 22) "*nieprawidłowości/nieprawidłowości indywidualnej*" oznacza to każde naruszenie prawa unijnego lub prawa krajowego dotyczącego stosowania prawa unijnego, wynikające z działania lub zaniechania podmiotu gospodarczego zaangażowanego we

wdrażanie Europejskiego Funduszu Rozwoju Regionalnego, Europejskiego Funduszu Społecznego, Funduszu Spójności, Europejskiego Funduszu Rolnego na rzecz Rozwoju Obszarów Wiejskich oraz Europejskiego Funduszu Morskiego i Rybackiego, które ma lub może mieć szkodliwy wpływ na budżet Unii poprzez obciążenie budżetu Unii nieuzasadnionym wydatkiem;

- 23) "*SL2014*" oznacza to aplikację główną Centralnego systemu teleinformatycznego; wykorzystywaną w procesie realizacji i rozliczania Projektu PUP oraz komunikowania się z Instytucją Pośredniczącą, o której mowa w rozdziale 16 ustawy z dnia 11 lipca 2014 r. o zasadach realizacji programów w zakresie polityki spójności finansowanych w perspektywie finansowej 2014 -2020 (Dz.U. z 2020 poz. 818);
- 24) systemie "SYRIUSZ<sup>®"</sup> oznacza to dedykowany system teleinformatyczny wspomagający w sposób kompleksowy realizację statutowych zadań powiatowych urzędów pracy;
- 25) "*uczestniku Projektu*" oznacza to uczestnika projektu w rozumieniu *Wytycznych w zakresie monitorowania postępu rzeczowego realizacji programów operacyjnych na lata 2014-2020*, które zamieszczone są na stronie internetowej Instytucji Pośredniczącej;
- 26) *"ustawie o promocji zatrudnienia i instytucjach rynku pracy"* oznacza to ustawę z dnia 20 kwietnia 2004 r. o promocji zatrudnienia i instytucjach rynku pracy (Dz.U. z 2021 r. poz. 1100 )
- 27) "*Wytycznych w zakresie monitorowania*" oznacza to *Wytyczne w zakresie monitorowania postępu rzeczowego realizacji programów operacyjnych na lata 2014- 2020*;
- 28) "*dni roboczych"* oznacza to dni z wyłączeniem sobót i dni ustawowo wolnych od pracy w rozumieniu ustawy z dnia 18 stycznia 1951 r. o dniach wolnych od pracy (Dz.U. z 2020 r. poz. 1920);
- 29) *"Powierzającym*" oznacza to odpowiednio:
	- a) Marszałka Województwa Opolskiego dla zbioru "UMWO-DPO-SYZYF" oraz dla zbioru "RPO WO 2014-2020".
	- b) Minister Finansów, Funduszy i Polityki Regionalnej dla zbioru "Centralny system teleinformatyczny wspierający realizację programów operacyjnych",

pełniących rolę właściwego dla danego zbioru administratora danych osobowych.

- 30) *"RODO"*  oznacza to Rozporządzenie Parlamentu Europejskiego i Rady (UE) 2016/679 z dnia 27 kwietnia 2016 r. w sprawie ochrony osób fizycznych w związku z przetwarzaniem danych osobowych i w sprawie swobodnego przepływu takich danych oraz uchylenia dyrektywy 95/46/WE (ogólne rozporządzenie o ochronie danych);
- 31) *"ustawie o ochronie danych osobowych" -* oznacza to ustawę z dnia 10 maja 2018 r. o ochronie danych osobowych (Dz. U. z 2019r. poz. 1781 z późn. zm.)*.*

#### **Przedmiot Umowy**

#### **§ 2**

1. Beneficjent oświadcza, że nie podlega wykluczeniu z ubiegania się o środki przeznaczone na realizację Projektu EFS na podstawie art. 207 ust. 4 ustawy o finansach publicznych.

- 2. Na warunkach określonych w niniejszej Umowie, Instytucja Pośrednicząca przyznaje Beneficjentowi dofinansowanie na realizację Projektu EFS w łącznej kwocie … zł (słownie:…), w tym:
	- 1) środki na realizację Projektu PUP, w kwocie ...zł (słownie:…),
	- 2) środki na finansowanie kwoty podatku VAT, o którym mowa w § 1 pkt 8 lit. b, w kwocie…zł (słownie...)

Beneficjent podejmuje się realizacji Projektu EFS, ze szczególnym uwzględnieniem postanowień § 4 ust. 1.

Dofinansowanie jest przeznaczone na pokrycie wydatków kwalifikowalnych ponoszonych przez Beneficjenta w związku z realizacją Projektu PUP i w tym zakresie jest uwzględniane w SL2014.

- 3. Łączna wysokość wydatków Projektu EFS, o której mowa w ust. 2, obejmuje dofinansowanie ze środków Funduszu Pracy przeznaczonych na:
	- 1) finansowanie programów na rzecz promocji zatrudnienia, łagodzenia skutków bezrobocia i aktywizacji zawodowej, będących w dyspozycji:
		- a) samorządu województwa w kwocie …………………… zł (słownie: ………………………………… ),
		- b) samorządu powiatu w kwocie ……………… zł (słownie: …………………………………………),
	- 2) finansowanie innych fakultatywnych zadań, w kwocie  $...$  zł (słownie: ...)<sup>1</sup>, co stanowi …………………… % wydatków, o których mowa w pkt 1 lit. a, z zastrzeżeniem § 5.
- 4. Dofinansowanie, o którym mowa w ust. 2, pochodzi:

 $\overline{a}$ 

- 1) ze środków wspólnotowych, w kwocie ………………………..zł, co stanowi **85%** wydatków Projektu EFS,
- 2) z wkładu krajowego, w kwocie …………………… zł, co stanowi **15%** wydatków Projektu EFS.
- 5. Udział środków wspólnotowych i wkładu krajowego, o którym mowa w ust. 4, zachowany jest odrębnie do wydatków, o których mowa w ust. 2 pkt. 1 oraz ust. 2 pkt. 2.
- 6. Dofinansowanie, o którym mowa w ust. 2,może być przeznaczone na sfinansowanie wydatków poniesionych w ramach Projektu PUP przed podpisaniem niniejszej Umowy, o ile wydatki zostaną uznane za kwalifikowalne zgodnie z obowiązującymi przepisami, w tym z wytycznymi, o których mowa w § 1 pkt 15) oraz dotyczyć będą okresu realizacji Projektu EFS, o którym mowa w § 3 ust. 1.
- 7. Podatek od towarów i usług w wydatkach w Projekcie EFS będzie rozliczany zgodnie z oświadczeniem stanowiącym Załącznik nr 3 do Umowy.

<sup>1</sup> Nie dotyczy, jeżeli Beneficjent nie rozlicza w ramach Projektu PUP kosztów pośrednich.

#### **Okres realizacji Projektu i zakres rzeczowy Umowy**

## **§ 3**

- 1. Okres realizacji Projektu EFS jest zgodny z okresem wskazanym we Wniosku.
- 2. Okres, o którym mowa w ust. 1, dotyczy realizacji zadań w ramach Projektu EFS i jest równoznaczny z okresem kwalifikowalności wydatków w ramach Projektu PUP, z zastrzeżeniem ust. 6.
- 3. Instytucja Pośrednicząca może wyrazić zgodę na zmianę okresu realizacji Projektu EFS na pisemny uzasadniony wniosek Beneficjenta nie później niż na 1 miesiąc przed planowanym zakończeniem realizacji Projektu EFS<sup>2</sup>.
- 4. Zmiana okresu realizacji nie wymaga formy aneksu do Umowy.
- 5. Poniesienie wydatków przed podpisaniem Umowy jest dokonywane na ryzyko Beneficjenta.
- 6. Beneficjent ma prawo do ponoszenia wydatków po okresie realizacji Projektu EFS, jednak nie dłużej niż do dnia 31.12.2023 r., pod warunkiem, że wydatki te dotyczą tego okresu oraz – w odniesieniu do Projektu PUP - zostaną uwzględnione w końcowym wniosku o płatność.
- 7. Projekt EFS jest realizowany zgodnie z ustawą o promocji zatrudnienia i instytucjach rynku pracy oraz *Wytycznymi w zakresie realizacji projektów finansowanych ze środków Funduszu Pracy w ramach programów operacyjnych współfinansowanych z Europejskiego Funduszu Społecznego na lata 2014-2020* oraz *Wytycznymi w zakresie realizacji przedsięwzięć z udziałem środków Europejskiego Funduszu Społecznego w obszarze rynku pracy na lata 2014-2020*. Beneficjent zobowiązany jest do stosowania aktualnych wersji ww. dokumentów.

# **§ 4**

- 1. Beneficjent odpowiada za realizację Projektu EFS, w tym za:
	- 1) realizację Projektu PUP zgodnie z Wnioskiem, w tym osiągnięcie wskaźników produktu oraz rezultatu określonych we Wniosku;
	- 2) realizację Projektu PUP w oparciu o harmonogram rzeczowo finansowy, stanowiący punkt 5 Wniosku;
	- 3) zachowanie trwałości oraz rezultatów Projektu PUP;
	- 4) zbieranie danych osobowych uczestników projektu zgodnie z zapisami wytycznych, o których mowa w § 1 pkt 27 oraz niezwłoczne wprowadzanie ich do SL2014;
	- 5) przetwarzanie danych osobowych zgodnie z RODO;
	- 6) zapewnienie stosowania zasady równości szans i niedyskryminacji, a także równości szans kobiet i mężczyzn zgodnie z *Wytycznymi w zakresie realizacji zasady równości szans i niedyskryminacji, w tym dostępności dla osób z niepełnosprawnościami oraz zasady równości szans kobiet i mężczyzn w ramach funduszy unijnych na lata 2014- 2020,* które zamieszczone są na stronie internetowej Instytucji Pośredniczącej;

<sup>&</sup>lt;sup>2</sup> Niemniej jednak, w szczególnie uzasadnionych przypadkach, mając na uwadze dobro realizacji Projektu EFS, IP może wyrazić zgodę na wprowadzanie zmian do Projektu EFS w terminie późniejszym.

- 7) zapewnienie stosowania *Wytycznych w zakresie realizacji projektów finansowanych ze środków Funduszu Pracy w ramach programów operacyjnych współfinansowanych z Europejskiego Funduszu Społecznego na lata 2014-2020* oraz *Wytycznych w zakresie realizacji przedsięwzięć z udziałem środków Europejskiego Funduszu Społecznego w obszarze rynku pracy na lata 2014-2020*, które zamieszczone są na stronie internetowej Instytucji Pośredniczącej;
- 8) zapewnienie stosowania *Wytycznych w zakresie gromadzenia i przekazywania danych w postaci elektronicznej na lata 2014-2020*;
- 9) udzielanie pomocy publicznej lub pomocy de minimis w ramach Projektu EFS i wykonywanie obowiązków z tym związanych wynikających z przepisów powszechnie obowiązujących, w szczególności ustawy z dnia 30 kwietnia 2004 r. o postępowaniu w sprawach dotyczących pomocy publicznej (Dz. U. z 2021 r. poz. 743) oraz rozporządzenia Ministra Pracy i Polityki Społecznej z dnia 24 czerwca 2014 r. w sprawie organizowania prac interwencyjnych i robót publicznych oraz jednorazowej refundacji kosztów z tytułu opłaconych składek na ubezpieczenia społeczne (Dz.U. z 2014 r. poz. 864) i rozporządzenia Ministra Rodziny, Pracy i Polityki Społecznej z dnia 14 lipca 2017 r. w sprawie dokonywania z Funduszu Pracy refundacji kosztów wyposażenia lub doposażenia stanowiska pracy oraz przyznawania środków na podjęcie działalności gospodarczej (Dz.U. z 2017 r. poz. 1380), oraz weryfikacji poziomu otrzymanej pomocy w Systemie Udostępniania Danych o Pomocy Publicznej przed udzieleniem pomocy de minimis.
- 2. Projekt EFS będzie realizowany przez: Powiatowy Urząd Pracy w ………………… .
- 3. Beneficjent oświadcza, że zapoznał się z treścią Wytycznych w zakresie monitorowania i Wytycznych w zakresie kwalifikowalności oraz wytycznych, o których mowa w ust. 1 pkt 6) oraz 7) oraz zobowiązuje się do ich stosowania podczas realizacji Projektu PUP, z uwzględnieniem ust. 6.
- 4. Instytucja Pośrednicząca zobowiązuje się powiadomić Beneficjenta, na swojej stronie internetowej o wszelkich zmianach wytycznych, o których mowa w ust. 3, a Beneficjent do stosowania zmienionych wytycznych.
- 5. W przypadku dokonania zmian w Projekcie PUP, o których mowa w § 22 Umowy, Beneficjent odpowiada za realizację Projektu PUP zgodnie z aktualnym Wnioskiem.
- 6. W przypadku, gdy ogłoszona w trakcie realizacji Projektu PUP (po podpisaniu Umowy o dofinansowanie) wersja wytycznych, o których mowa w § 1 pkt 15 wprowadza rozwiązania korzystniejsze dla Beneficjenta, wytyczne te stosuje się w odniesieniu do wydatków poniesionych przed wejściem w życie nowej wersji wytycznych (nie dotyczy wydatków ujętych w złożonych dotychczas do Instytucji Pośredniczącej wnioskach o płatność). Postanowienie zdania pierwszego stosuje się do momentu zatwierdzenia końcowego wniosku o płatność.
- 7. Beneficjent zobowiązuje się monitorować zmiany wytycznych, o których mowa w § 1 pkt 15) oraz § 4 ust. 3 i stosować aktualne Wytyczne. Publikacja wytycznych odbywa się zgodnie z zapisami art. 5 ust. 5 ustawy wdrożeniowej.
- 8. Beneficjent zobowiązuje się do informowania beneficjentów projektów z Działania 8.1 (realizujących aktywizację społeczną), Działania 8.2 oraz Ośrodki Wsparcia Ekonomii Społecznej realizujące projekty w ramach Działania 8.3 RPO WO 2014-2020 o projektach realizowanych w danym powiecie (w tym przekazywania informacji o harmonogramie projektu, grupie docelowej oraz warunkach udziału w projekcie).
- 9. Beneficjent zobowiązuje się do bieżącej aktualizacji strony internetowej projektu.
- 10. Beneficjent zapewni, że wsparcie udzielane w ramach Projektu EFS w postaci dofinansowania podjęcia działalności gospodarczej lub refundacji wyposażenia lub doposażenia stanowiska pracy będzie rozliczane na podstawie zestawienia dokumentów księgowych (w tym faktur), potwierdzającego wysokość poniesionych wydatków na podatek VAT od zakupionych w ramach tego wsparcia towarów i usług.
- 11. Beneficjent zapewni, że udzielenie wsparcia poprzedzone jest identyfikacją potrzeb uczestnika projektu oraz opracowaniem lub aktualizacją dla każdego uczestnika projektu Indywidualnego Planu Działania, o którym mowa w art. 2 ust. 1 pkt 10a i art. 34a ustawy o promocji zatrudnienia i instytucjach rynku pracy. Dokument ten powinien określać zakres wsparcia udzielanego uczestnikowi projektu, który jest z nim uzgodniony i podlega ewentualnej aktualizacji w trakcie Projektu.
- 12. Beneficjent zapewni, że na etapie rekrutacji lub w trakcie realizacji projektów uczestnicy nie są zobowiązani do przedstawiania dokumentów potwierdzających lub uprawdopodobniających zamiar ich zatrudnienia po projekcie przez danego pracodawcę. Powyższy warunek nie ma zastosowania w odniesieniu do oceny efektywności zatrudnieniowej oraz do form pomocy, w których udział jest możliwy, zgodnie z właściwymi przepisami, wyłącznie pod warunkiem podjęcia zatrudnienia, takich jak np. bon na zasiedlenie, bon zatrudnieniowy.
- 13. Beneficjent zapewni, że w przypadku udzielenia wsparcia w postaci dofinansowania podjęcia działalności gospodarczej, w przypadku ustanowienia zarządcy sukcesyjnego , który zarządza przedsiębiorstwem w przypadku śmierci przedsiębiorcy w okresie pierwszych 12 miesięcy od dnia wskazanego jako data rozpoczęcia działalności gospodarczej w CEiDG, nie jest wymagany zwrot wsparcia finansowego otrzymanego na rozpoczęcie działalności gospodarczej.

#### **§ 4a**

- 1. Beneficjent odpowiada za osiągnięcie wskaźników produktu i rezultatu określonych we Wniosku.
- 2. Beneficjent jest zobowiązany do monitorowania i sprawozdawania realizacji założonych wartości wskaźników w trakcie realizacji Projektu PUP na zasadach określonych w *Wytycznych w zakresie monitorowania*. W razie postępów w realizacji wskaźników, Beneficjent powinien wykazać je w każdym wniosku o płatność składanym do Instytucji Pośredniczącej.
- 3. Beneficjent odpowiada za zbieranie danych nt. uczestników projektu w SL2014. Szczegółowy zakres danych dotyczących uczestników projektu zawiera załącznik nr 7 do *Wytycznych w zakresie monitorowania,* natomiast formularz do wprowadzania danych o uczestnikach do SL2014 znajduje się w załączniku nr 13 do *Wytycznych w zakresie warunków gromadzenia i przekazywania danych w postaci elektronicznej na lata 2014- 2020.*
- 4. Beneficjent jest zobowiązany przekazywać powyższe dane, o których mowa w ust. 3, do Instytucji Pośredniczącej łącznie z wnioskiem o płatność.
- 5. W zakresie kwalifikowalności uczestników projektu Beneficjent zobowiązany jest przestrzegać zapisów znajdujących się w *Wytycznych w zakresie kwalifikowalności*

*wydatków w ramach Europejskiego Funduszu Rozwoju Regionalnego, Europejskiego Funduszu Społecznego oraz Funduszu Spójności na lata 2014-2020.* 

- 6. Określając obszar zamieszkania uczestników projektu wg stopnia urbanizacji DEGURBA, Beneficjent stosuje zapisy zawarte w załączniku do *Pozakonkursowej Procedury Wyboru Projektów*.
- 7. Wskaźniki uznaje się za osiągnięte i powinny być wykazane przez Beneficjenta w przypadku:
	- 1) wskaźników produktu w momencie przystąpienia uczestnika do Projektu PUP lub w niektórych przypadkach w momencie uzyskania wsparcia np. otrzymania dotacji na podjęcie działalności gospodarczej i wykazane we wniosku o płatność;
	- 2) wskaźników rezultatu bezpośredniego po zakończeniu wsparcia, do 4 tygodni od zakończenia udziału uczestnika w Projekcie PUP i wykazane we wniosku o płatność/korekcie do wniosku o płatność końcową;
	- 3) wskaźników efektywności zatrudnieniowej mierzy się w terminach wskazanych w *Wytycznych w zakresie realizacji przedsięwzięć z udziałem środków Europejskiego Funduszu Społecznego w obszarze rynku pracy na lata 2014-2020* i nie później niż do 90 dni kalendarzowych od zakończenia udziału w projekcie i wykazane w korekcie do wniosku o płatność końcową.
- 8. W przypadku zidentyfikowania przez Beneficjenta ryzyka nieosiągnięcia wskaźników, zobowiązany jest on niezwłocznie poinformować Instytucję Pośredniczącą i przedstawić stosowne wyjaśnienia.
- 9. W przypadku zmian w zakresie rzeczowym Projektu PUP, skutkującym nieosiągnięciem wskaźnika produktu i rezultatu, Instytucja Pośrednicząca dokona indywidualnej analizy powodów odchylenia, w wyniku czego może pomniejszyć wartość dofinansowania stosownie do niezrealizowanego zakresu rzeczowego stosując regułę proporcjonalności.
- 10. Instytucja Pośrednicząca dokona indywidualnej analizy powodów nieosiągnięcia wskaźników, biorąc pod uwagę:
	- a) zakres % odchylenia wartości osiągniętej od wartości założonej,
	- b) liczbę nieosiągniętych wskaźników,
	- c) informację, w jaki sposób odchylenie wskaźnika/wskaźników wpływa na odchylenie wskaźnika/wskaźników ujętych w Programie/Ramach wykonania,
	- d) informację, czy wskaźnik/wskaźniki miał/miały wpływ na wybór Projektu PUP do dofinansowania,
	- e) wyjaśnienia Beneficjenta, w szczególności podejmowane przez niego działania naprawcze.
- 11. W zależności od wyników indywidualnej analizy przeprowadzonej w oparciu o zapisy § 4a ust. 10 zmiany w realizacji założonych wartości docelowych wskaźników rezultatu związane mogą być z regułą proporcjonalności Projektu PUP:
	- 1) osiągnięcie na poziomie minimum 80% o stosowaniu reguły proporcjonalności decyduje Instytucja Pośrednicząca;
	- 2) osiągnięcie na poziomie poniżej 80% stosuje się regułę proporcjonalności do poziomu odchylenia wskaźnika.
- 12. Zgodnie z regułą proporcjonalności:
- 1) w przypadku niespełnienia kryterium zatwierdzonego przez Komitet Monitorujący Instytucja Pośrednicząca może uznać wszystkie lub odpowiednią część wydatków dotychczas rozliczonych w ramach projektu za niekwalifikowalne,
- 2) w przypadku nieosiągnięcia celu projektu Instytucja Pośrednicząca może uznać wszystkie lub odpowiednią część wydatków dotychczas rozliczonych w ramach projektu za niekwalifikowalne. Wysokość wydatków niekwalifikowalnych uzależniona jest od stopnia niezrealizowania celu projektu. Wydatki niekwalifikowalne obejmują wydatki związane z tym zadaniem merytorycznym (zadaniami merytorycznymi), którego założenia nie zostały osiągnięte. Stopień nieosiągnięcia założeń projektu określany jest przez Instytucję Pośredniczącą.
- 13. Reguła proporcjonalności weryfikowana jest przez właściwą instytucję będącą stroną Umowy według stanu na zakończenie realizacji Projektu PUP na etapie weryfikacji końcowego wniosku o płatność.
- 14. Niewykonanie wskaźnika w Projekcie PUP może stanowić przesłankę do stwierdzenia nieprawidłowości indywidualnej.
- 15. Beneficjent zobowiąże uczestników projektu na etapie ich rekrutacji do Projektu PUP do dostarczania dokumentów potwierdzających zatrudnienie po zakończeniu udziału w Projekcie EFS, potrzebnych do wyliczenia wskaźnika efektywności zatrudnieniowej, tj. do 3 miesięcy od zakończenia udziału w Projekcie EFS– o ile uczestnik ten podejmie zatrudnienie.
- 16. Beneficjent zobowiąże uczestników projektu na etapie ich rekrutacji do Projektu PUP do przekazania danych dotyczących ich sytuacji po zakończeniu udziału w Projekcie PUP, potrzebnych do wyliczenia wskaźników rezultatu bezpośredniego, tj. do 4 tygodni od zakończenia udziału w Projekcie PUP oraz możliwości przyszłego udziału w badaniu ewaluacyjnym na potrzeby pomiaru wskaźników rezultatu długoterminowego.
- 17. W zakresie pomiaru kryterium efektywności zatrudnieniowej Beneficjent zobowiązany jest do stosowania zasad określonych w *Wytycznych w zakresie realizacji przedsięwzięć z udziałem środków Europejskiego Funduszu Społecznego w obszarze rynku pracy na lata 2014-2020.* Pozostałe wskaźniki Beneficjent zobowiązuje się monitorować na zasadach określonych w *Wytycznych w zakresie monitorowania.*
- 18. W związku ze sposobem pomiaru kryterium efektywności zatrudnieniowej, beneficjent jest zobowiązany do przekazania ostatecznych wartości realizacji kryterium efektywności zatrudnieniowej w korekcie wniosku o płatność końcową oraz w sprawozdaniu, którego wzór stanowi załącznik nr 12 do umowy. Sprawozdanie należy przekazać do Instytucji Pośredniczącej nie później niż po upływie 10 dni kalendarzowych od zakończenia okresu monitorowania kryterium efektywności zatrudnieniowej.
- 19. Zachowanie trwałości projektu obowiązuje w odniesieniu do współfinansowanej z EFS w ramach Projektu PUP infrastruktury rozumianej jako środki trwałe zgodnie z *Wytycznymi w zakresie kwalifikowalności wydatków w zakresie Europejskiego Funduszu Rozwoju Regionalnego, Europejskiego Funduszu Społecznego oraz Funduszu Spójności na lata 2014-2020*. Każdorazowo Beneficjent jest zobowiązany udostępnić dokumentację potwierdzającą utrzymanie wskaźników, w szczególności podczas kontroli prowadzonych w ramach Projektu PUP.

#### **§ 5**

1. Wydatki, o których mowa w § 2 ust. 3 pkt 2, przysługują Beneficjentowi Projektu PUP, o ile wynika to z zatwierdzonego Wniosku. Wydatki te stanowią koszty pośrednie

rozliczane ryczałtem w wysokości ……….% poniesionych, udokumentowanych i zatwierdzonych w ramach Projektu PUP wydatków bezpośrednich.

- 2. Wydatki, o których mowa w ust. 1, dotyczą wyłącznie wydatków, o których mowa w art. 9 ust. 2d ustawy o promocji zatrudnienia i instytucjach rynku pracy.
- 3. Instytucja Pośrednicząca może obniżyć stawkę ryczałtową kosztów pośrednich w przypadkach rażącego naruszenia przez Beneficjenta postanowień Umowy w zakresie zarządzania Projektem PUP.

## **Odpowiedzialność Instytucji Pośredniczącej i Beneficjenta**

# **§ 6**

Instytucja Pośrednicząca nie ponosi odpowiedzialności wobec osób trzecich za szkody powstałe w związku z realizacją Projektu EFS.

# **Wyodrębniona ewidencja wydatków**

# **§ 7**

- 1. Beneficjent zobowiązuje się do prowadzenia wyodrębnionej ewidencji księgowej wszystkich wydatków Projektu EFS w sposób przejrzysty zgodnie z zasadami określonymi w Programie, tak aby możliwa była identyfikacja poszczególnych operacji związanych z Projektem PUP, z wyłączeniem kosztów pośrednich o których mowa w § 5.
- 2. Systemem wspierającym Beneficjenta w prowadzeniu wyodrębnionej ewidencji księgowej jest oprogramowanie teleinformatyczne SYRIUSZ®.
- 3. Beneficjent ponosi wydatki na finansowanie Projektu PUP i podatku VAT, o którym mowa w § 2 ust. 2 pkt 2, w takim samym podziale na paragrafy z czwartą cyfrą "9" oraz  $n^{\prime}$ .

#### **Planowanie płatności na rzecz Beneficjenta**

# **§ 8**

- 1. Harmonogram płatności stanowi integralną część Umowy (harmonogram płatności stanowi Załącznik nr 4 do Umowy), a jego zmiany nie wymagają zawarcia aneksu do Umowy. Harmonogram płatności powinien obejmować wszystkie kwartały realizacji Projektu PUP. Harmonogram płatności może ulegać aktualizacji, która dokonywana jest wyłącznie poprzez SL2014<sup>3</sup>.
- 2. Instytucja Pośrednicząca weryfikuje złożony przez Beneficjenta Harmonogram płatności, o którym mowa w ust. 1. Jeśli Harmonogram płatności wymaga poprawy, Instytucja Pośrednicząca informuje Beneficjenta o zakresie zmian koniecznych do wprowadzenia do Harmonogramu płatności.

<sup>3</sup> Chyba że z przyczyn technicznych nie jest to możliwe. Wzór papierowej wersji Harmonogramu płatności określają *Wytyczne w zakresie warunków gromadzenia i przekazywania danych w postaci elektronicznej na lata 2014-2020*,

#### **Przekazanie Beneficjentowi dofinansowania**

### **§ 9**

- 1. Środki na dofinansowanie, o którym mowa w §2 ust. 2, są przekazywane miesięcznie w wysokości 1/12 limitu środków Funduszu Pracy ustalonych przez Ministra Rodziny, Pracy i Polityki Społecznej na dany rok budżetowy, na następujący rachunek bankowy Beneficjenta …… (nr rachunku …………..., prowadzony w ……….... - *nazwa i adres banku* ….............., właściciel rachunku ……………………… <sup>4</sup> .
- 2. Na wniosek Beneficjenta środki na dofinansowanie mogą być przekazywane w kwocie wyższej, zgodnie z przepisami rozporządzenia Ministra Pracy i Polityki Społecznej z dnia 7 października 2011 r. w sprawie szczegółowych zasad gospodarki finansowej Funduszu Pracy (Dz.U. 2016 r., poz. 472, z późn. zm.).
- 3. W zakresie środków, o których mowa w § 2 ust. 4 pkt 1, w części dotyczącej wydatków Projektu PUP, upoważnia się Ministra Rodziny, Pracy i Polityki Społecznej do wystawiania zleceń płatności, o których mowa w art. 188 ust. 1 ustawy o finansach publicznych, w celu dokonania refundacji wydatków na rzecz dysponenta Funduszu Pracy.
- 4. Beneficjent zobowiązuje się niezwłocznie poinformować Instytucję Pośredniczącą o zmianie rachunku bankowego, o którym mowa w ust. 1. Zmiana rachunku bankowego wymaga zawarcia aneksu do Umowy.
- 5. Beneficjent zapewnia, że wydatki w ramach Projektu EFS są ponoszone z rachunku bankowego wskazanego w ust. 1.

#### **Zasady i terminy składania wniosków o płatność**

#### **§ 10**

 $\overline{a}$ 

- 1. Beneficjent składa wnioski o płatność w ramach Projektu PUP zgodnie z Harmonogramem płatności, o którym mowa w § 8 ust. 1, nie rzadziej niż raz na kwartał<sup>5</sup>, w terminie do 10<sup>6</sup> dni roboczych od zakończenia okresu rozliczeniowego a końcowy wniosek o płatność w terminie do 30 dni kalendarzowych od dnia zakończenia okresu realizacji projektu, o którym mowa w § 3, z zastrzeżeniem ust 1a. Zmiana treści załącznika nr 4 nie wymaga formy aneksu do umowy.
- 1a. Jeżeli Beneficjent udzielał dofinansowania podjęcia działalności gospodarczej w ostatnich 3 miesiącach okresu realizacji projektu, o którym mowa w § 3, termin na złożenie końcowego wniosku o płatność ulega wydłużeniu na pisemną prośbę Beneficjenta złożoną do 10 dni roboczych od zakończenia okresu realizacji Projektu EFS. W takim przypadku termin 30 dni, o którym mowa w ust. 1, liczony jest od zatwierdzenia ostatniego rozliczenia dotacji uczestnika projektu, przy czym termin ten jest potwierdzany pisemnie przez Instytucję Pośredniczącą.

<sup>4</sup> W przypadku, gdy Beneficjent wyodrębni w ramach rachunku podstawowego rachunek pomocniczy, należy dopisać:

<sup>&</sup>quot;Dofinansowanie w celu wydatkowania przez Powiatowy Urząd Pracy, zostanie przekazane na rachunek pomocniczy nr….., prowadzony w….. *nazwa i adres banku*…, *właściciel rachunku*…)."

<sup>&</sup>lt;sup>5</sup> tj. 3 miesiące

<sup>6</sup> Należy podać liczbę dni, przy czym okres nie powinien być dłuższy niż 10 dni roboczych. Instytucja Pośrednicząca w uzasadnionych przypadkach może określić termin do 15 dni roboczych.

- 2. Beneficjent przedkłada wniosek o płatność oraz dokumenty niezbędne do rozliczenia Projektu PUP za pośrednictwem SL2014, chyba że z przyczyn technicznych nie jest to możliwe. W takim przypadku stosuje się § 15 ust. 8, przy czym wzór papierowej wersji wniosku o płatność określają *Wytyczne w zakresie warunków gromadzenia i przekazywania danych w postaci elektronicznej na lata 2014-2020,* zwane dalej "Wytycznymi w zakresie gromadzenia", zamieszczone na stronie internetowej Instytucji Pośredniczącej.
- 3. Beneficjent sporządzając wniosek o płatność Projektu PUP korzysta z danych zgromadzonych w systemie SYRIUSZ®, w szczególności w zakresie opracowania zestawienia wydatków oraz przekazania danych osobowych uczestników projektu<sup>7</sup>.
- 4. W zestawieniu wydatków, o którym mowa w ust. 3, w kwocie wydatków kwalifikowalnych nie wykazuje się podatku VAT, o którym mowa w § 2 ust. 2 pkt 2.
- 5. Beneficjent zobowiązuje się do przedkładania do Instytucji Pośredniczącej wraz z każdym wnioskiem o płatność informacji o wszystkich uczestnikach projektu, zgodnie z zakresem określonym w Załączniku nr 5 do Umowy i na warunkach określonych w Wytycznych w zakresie monitorowania.
- 6. Po dokonaniu przez Instytucję Pośredniczącą doboru próby, o której mowa w § 11 ust. 1 Beneficjent zobowiązuje się do złożenia w formie i w terminie wyznaczonym przez Instytucję Pośredniczącą wymaganych dokumentów.
- 7. Beneficjent zobowiązuje się ująć każdy wydatek kwalifikowalny we wniosku o płatność przekazywanym do Instytucji Pośredniczącej w terminie do 3 miesięcy od dnia jego poniesienia<sup>8</sup>, przy czym w przypadku dofinansowania podjęcia działalności gospodarczej termin 3 miesięcy liczony jest od dnia zatwierdzenia przez Beneficjenta rozliczenia przedstawionego przez uczestnika projektu.
- 8. Beneficjent jest zobowiązany do rozliczenia całości otrzymanego dofinansowania, o którym mowa w § 2 ust. 2 pkt 1 w końcowym wniosku o płatność.

#### **Zasady i terminy weryfikacji wniosków o płatność przez Instytucję Pośredniczącą**

#### **§ 11**

- 1. Instytucja Pośrednicząca w terminie 5 dni roboczych od dnia otrzymania wniosku o płatność dokonuje wyboru próby dokumentów do weryfikacji w oparciu o metodologię doboru próby, o które zostanie poproszony Beneficjent.
- 2. Instytucja Pośrednicząca dokonuje weryfikacji pierwszej wersji wniosku o płatność Projektu PUP w terminie 20 dni roboczych od dnia jego otrzymania, a kolejnych jego wersji w terminie 15 dni roboczych od dnia ich otrzymania, a w przypadku gdy weryfikacja obejmuje także inne dokumenty niż rachunki i faktury wraz z dowodami zapłaty, odpowiednio w terminie 25 i 20 dni roboczych. Do ww. terminów nie wlicza się czasu oczekiwania przez Instytucję Pośredniczącą na dokonanie czynności oraz na dokumenty, o których mowa odpowiednio w ust. 4 i 5 oraz § 10 ust. 2.
- 3. W przypadku gdy:

<sup>7</sup> Przepis nie ma zastosowania do czasu udostępnienia odpowiednich funkcjonalności w ramach systemu SYRIUSZ®.

 $8$  W przypadku wydatków ponoszonych przed zawarciem umowy – każdy wydatek zostaje ujęty w pierwszym wniosku o płatność przekazanym do IP.

- 1) w ramach Projektu PUP jest dokonywana kontrola na miejscu<sup>9</sup> i został złożony końcowy wniosek o płatność,
- 2) Instytucja Pośrednicząca zleciła kontrolę doraźną na miejscu w związku ze złożonym wnioskiem o płatność,

bieg terminów weryfikacji, o których mowa w ust. 2, w stosunku do ww. wniosków o płatność, ulega zawieszeniu do dnia przekazania przez Beneficjenta do Instytucji Pośredniczącej informacji o wykonaniu lub zaniechaniu wykonania zaleceń pokontrolnych, chyba że wyniki kontroli nie wskazują na wystąpienie wydatków niekwalifikowalnych w Projekcie PUP lub nie mają wpływu na rozliczenie końcowe Projektu PUP. W przypadku, gdy Beneficjent złoży kolejny wniosek o płatność, przed zatwierdzeniem poprzedniego wniosku o płatność, weryfikacja tego wniosku jest wstrzymywana do czasu zatwierdzenie poprzedniego wniosku o płatność. W takim przypadku termin weryfikacji wniosku o płatność rozpocznie się od dnia następującego po dniu zatwierdzenia poprzedniego wniosku o płatność.

- 4. W przypadku stwierdzenia błędów i/lub braków w złożonym wniosku o płatność, Instytucja Pośrednicząca może dokonać uzupełnienia i/lub poprawienia wniosku o płatność, o czym informuje Beneficjenta lub wzywa Beneficjenta do poprawienia i/lub uzupełnienia wniosku o płatność i/lub złożenia dodatkowych wyjaśnień w wyznaczonym terminie, w szczególności Instytucja Pośrednicząca może wezwać Beneficjenta do przekazania dokumentów dotyczących Projektu PUP.
- 5. Beneficjent zobowiązuje się do usunięcia błędów i/lub złożenia wyjaśnień, lub złożenia dokumentów dotyczących Projektu PUP w wyznaczonym przez Instytucję Pośredniczącą terminie, jednak nie krótszym niż 5 dni roboczych<sup>10</sup>.
- 6. Instytucja Pośrednicząca, po pozytywnym zweryfikowaniu wniosku o płatność, przekazuje Beneficjentowi w terminie, o którym mowa w ust. 2 informację o wyniku weryfikacji wniosku o płatność, przy czym informacja o zatwierdzeniu całości lub części wniosku o płatność powinna zawierać:
	- 1) kwotę wydatków, które zostały uznane za niekwalifikowalne wraz z uzasadnieniem;
	- 2) zatwierdzoną kwotę rozliczenia kwoty dofinansowania, o której mowa w § 2 ust. 2 pkt 1, wynikającą z pomniejszenia kwoty wydatków rozliczanych we wniosku o płatność o wydatki niekwalifikowalne, o których mowa w pkt 1.
- 7. W przypadku, o którym mowa w ust. 6 pkt 1 Beneficjent ma prawo wnieść w terminie<sup>11</sup> 14 dni kalendarzowych zastrzeżenia do ustaleń Instytucji Pośredniczącej w zakresie wydatków niekwalifikowalnych. Przepisy art. 25 ust. 2-12 ustawy wdrożeniowej stosuje się wówczas odpowiednio. W przypadku gdy Instytucja Pośrednicząca nie przyjmie ww. zastrzeżeń i Beneficjent nie zastosuje się do zaleceń Instytucji Pośredniczącej dotyczących sposobu skorygowania wydatków niekwalifikowalnych, stosuje się § 13.

<sup>9</sup> Przez kontrolę rozumie się również audyty upoważnionych organów audytowych.

<sup>&</sup>lt;sup>10</sup> W uzasadnionych przypadkach Instytucja Pośrednicząca może wyznaczyć krótszy termin, w szczególności gdy błędy nie były liczne lub zgłoszone uwagi do wniosku nie wymagają obszernych wyjaśnień lub przekazania znacznej ilości dokumentacji źródłowej lub wydłużenie na wniosek Beneficjenta w uzasadnionych przypadkach

<sup>&</sup>lt;sup>11</sup> Termin liczony jest od dnia otrzymania informacji o wyniku weryfikacji wniosku o płatność.

8. Po zakończeniu realizacji Projektu PUP Beneficjent zobowiązuje się przekazać za pośrednictwem SL2014 w terminie 100 dni kalendarzowych od dnia zakończenia realizacji Projektu PUP, ostateczne dane na temat realizacji wskaźnika:

…….(nazwa wskaźnika)……,

od czego jest uzależnione zatwierdzenie końcowego wniosku o płatność i rozliczenie Projektu PUP.

- 9. Oryginały faktur lub innych dokumentów o równoważnej wartości dowodowej związane z realizacją Projektu PUP powinny na odwrocie posiadać opis zawierający co najmniej:
	- 1) numer Umowy,
	- 2) nazwę Projektu PUP,
	- 3) opis związku wydatku z Projektem PUP– należy zaznaczyć w opisie faktury, do którego zadania oraz do której kategorii wydatku przedstawionego we Wniosku o dofinansowanie odnosi się wydatek kwalifikowalny,
	- 4) kwotę wydatków kwalifikowalnych,
	- 5) podział kwotowy na poszczególne źródła finansowania projektu, tj. wkład własny oraz wartość dofinansowania,
	- 6) informację o poprawności formalno-rachunkowej i merytorycznej,
	- 7) informację o zakresie stosowania pzp,
	- 8) podanie numeru ewidencyjnego lub księgowego.

#### **Zawieszenie przekazywania środków na dofinansowanie Projektu**

#### **§ 12**

- 1. Instytucja Pośrednicząca może wystąpić do dysponenta Funduszu Pracy o zawieszenie przekazywania środków na dofinansowanie Projektu EFS w przypadku stwierdzenia nieprawidłowości w jego realizacji, w szczególności w przypadku utrudniania kontroli realizacji Projektu PUP, dokumentowania realizacji Projektu EFS niezgodnie z postanowieniami niniejszej Umowy oraz na wniosek instytucji kontrolujących.
- 2. Zawieszenie przekazywania środków, o którym mowa w ust. 1, następuje wraz z pisemnym poinformowaniem Beneficjenta o przyczynach zawieszenia.
- 3. Uruchomienie płatności następuje na wniosek Instytucji Pośredniczącej niezwłocznie po usunięciu nieprawidłowości.

#### **Nieprawidłowości i zwrot środków**

#### **§ 13**

- 1. Jeżeli na podstawie wniosków o płatność i/lub czynności kontrolnych uprawnionych organów zostanie stwierdzone, że dofinansowanie jest:
	- 1) wykorzystane niezgodnie z przeznaczeniem, w szczególności kiedy nie zostały osiągnięte wskaźniki produktu i rezultatu (tj. nieprawidłowość indywidualna),
	- 2) wykorzystane z naruszeniem procedur, o których mowa w art. 184 ustawy z dnia 27 sierpnia 2009 r. o finansach publicznych,
	- 3) pobrane nienależnie lub w nadmiernej wysokości

Instytucja Pośrednicząca wzywa Beneficjenta do zwrotu całości lub części dofinansowania wraz z odsetkami w wysokości określonej jak dla zaległości podatkowych liczonymi od dnia przekazania środków.

- 2. Beneficjent zwraca środki, o których mowa w ust. 1, wraz z odsetkami, na pisemne wezwanie Instytucji Pośredniczącej, w terminie 14 dni kalendarzowych od dnia doręczenia wezwania do zapłaty na rachunek bankowy wskazany przez Instytucję Pośredniczącą w tym wezwaniu.
- 3. Beneficjent dokonuje również zwrotu na rachunek bankowy wskazany przez Instytucję Pośredniczącą kwot korekt wydatków kwalifikowalnych, oraz innych kwot zgodnie z § 17 ust. 4.
- 4. Beneficjent dokonuje opisu przelewu zwracanych środków, o których mowa w ust. 1 i 3 poprzez wskazanie:
	- 1) Programu Operacyjnego,
	- 2) numeru Projektu PUP,
	- 3) informacji o kwocie głównej i kwocie odsetek,
	- 4) przyczyny zwrotu (a w przypadku dokonania zwrotu środków na podstawie decyzji, o której mowa w art. 207 ustawy o finansach publicznych, także numeru decyzji),
	- 5) roku, w którym zostały przekazane środki, których dotyczy zwrot.
- 5. Środki nieprawidłowo wydatkowane, w szczególności niezgodnie z ustawą o promocji zatrudnienia i instytucjach rynku pracy, podlegają zwrotowi zgodnie z art. 207 ustawy o finansach publicznych, przy czym zwrot pochodzi ze środków budżetu jednostki samorządu terytorialnego.
- 6. W przypadku korekt finansowych, niestanowiących naruszenia zasad wydatkowania środków FP określonych w ustawie o promocji zatrudnienia i instytucjach rynku pracy, środki mogą podlegać zwrotowi ze środków FP przyznanych powiatowi w ramach limitu.
- 7. Środki zwrócone przez uczestnika projektu (należność główna), również te należne w związku z zakwestionowaniem określonych wydatków rozliczonych w ramach Projektu PUP nie stanowią nieprawidłowości, niemniej jednak powodują konieczność dokonania korekty rozliczonych wydatków i podlegają zwrotowi. Beneficjent dokonuje zwrotu środków w momencie otrzymania zwrotu od uczestnika projektu, natomiast w sytuacji zastosowania wobec uczestnika projektu ulgi w spłacie zobowiązań – Beneficjent nie dokonuje zwrotu środków "za uczestnika", niemniej jednak zobowiązany jest złożyć korektę rozliczonych wydatków we wniosku o płatność.
- 8. W przypadku niedokonania przez Beneficjenta zwrotu środków zgodnie z ust. 5 Instytucja Pośrednicząca, po przeprowadzeniu postępowania określonego przepisami ustawy z dnia 14 czerwca 1960 r. Kodeks postępowania administracyjnego (Dz. U. z 2021 r. poz. 735, z późn. zm.), wydaje decyzję, o której mowa w art. 207 ust. 9 ustawy z dnia 27 sierpnia 2009 r. o finansach publicznych. Od ww. decyzji Beneficjentowi przysługuje *odwołanie* do Instytucji Zarządzającej.
- 9. Decyzji, o której mowa w ust.8, nie wydaje się, jeżeli Beneficjent dokonał zwrotu środków przed jej wydaniem.
- 10. Beneficjent zobowiązuje się do ponoszenia udokumentowanych kosztów podejmowanych wobec niego działań windykacyjnych, o ile nie narusza to przepisów prawa powszechnego.
- 11. Po zakończeniu realizacji Projektu PUP, Beneficjent zobowiązuje się do niezwłocznego, jednak nie później niż w terminie 15 dni kalendarzowych od daty otrzymania zwrotu od uczestnika projektu, poinformowania Instytucji Pośredniczącej o zwrocie otrzymanym w związku z udzieleniem wsparcia w ramach Projektu PUP. W przypadku zwrotów otrzymanych w okresie realizacji Projektu PUP, informacja, o której mowa w zdaniu pierwszym, jest przekazywana w pierwszym wniosku o płatność składanym po otrzymaniu zwrotu.
- 12. Do zwrotów środków od uczestników projektu z tytułu podatku VAT, o którym mowa w § 2 ust.2 pkt 2, stosuje się przepisy ustawy o promocji zatrudnienia i instytucjach rynku pracy.
- 13. Szczegółowe warunki rozliczania kwot podlegających zwrotowi regulują *Wytyczne w zakresie realizacji projektów finansowanych ze środków Funduszu Pracy w ramach programów operacyjnych współfinansowanych z Europejskiego Funduszu Społecznego na lata 2014-2020.*

## **§ 14**

- 1. W przypadku stwierdzenia w projekcie nieprawidłowości, o której mowa w art. 2 pkt 36 *rozporządzenia ogólnego*, wartość dofinansowania, o której mowa w § 2 ust.2 pkt. 1, ulega pomniejszeniu o kwotę stwierdzonych nieprawidłowości. Zmiany, o których mowa powyżej, nie wymagają formy aneksu do niniejszej Umowy.
- 2. Do zwrotu kwoty nieprawidłowości, o której mowa w ust. 1, § 13 stosuje się odpowiednio.
- 3. Beneficjent zobowiązuje się do ponoszenia udokumentowanych kosztów podejmowanych wobec niego działań windykacyjnych.

#### **Zasady wykorzystywania systemu teleinformatycznego**

#### **§ 15**

- 1. Beneficjent zobowiązuje się do wykorzystywania SL2014, w procesie rozliczania Projektu PUP oraz komunikowania z Instytucją Pośredniczącą, zgodnie z aktualną wersją Podręcznika Beneficjenta, udostępnionym na stronie internetowej Instytucji Pośredniczącej. Wykorzystanie SL2014 obejmuje co najmniej przesyłanie:
	- 1) wniosków o płatność,
	- 2) dokumentów potwierdzających kwalifikowalność wydatków ponoszonych w ramach Projektu PUP i wykazywanych we wnioskach o płatność,
	- 3) danych uczestników projektu,
	- 4) danych dotyczących zamówień publicznych,
	- 5) harmonogramu płatności,
	- 6) innych dokumentów związanych z realizacją Projektu PUP, w tym niezbędnych do przeprowadzenia kontroli Projektu PUP przy czym Beneficjent zobowiązuje się do wprowadzania danych do SL2014 z należytą starannością i zgodnie z dokumentami źródłowymi.
- 2. Przekazanie dokumentów, o których mowa w ust. 1 pkt 2), 3), 4), 5) i 6) drogą elektroniczną nie zdejmuje z Beneficjenta obowiązku przechowywania oryginałów dokumentów i ich udostępniania podczas kontroli na miejscu lub na wezwanie Instytucji Pośredniczącej.
- 3. Beneficjent wyznacza osoby uprawnione do wykonywania w jego imieniu czynności związanych z realizacją Projektu PUP i zgłasza je Instytucji Pośredniczącej do pracy w SL2014. Zgłoszenie ww. osób, zmiana ich uprawnień lub wycofanie dostępu jest dokonywane na podstawie wniosku o nadanie/zmianę/wycofanie dostępu dla osoby uprawnionej określonego w *Wytycznych w zakresie warunków gromadzenia i przekazywania danych w postaci elektronicznej na lata 2014-2020*. Wnioski osób

uprawnionych stanowią Załącznik nr 9 do przedmiotowej Umowy. Zmiana Załącznika nie wymaga aneksowania niniejszej Umowy. Procedura zgłaszania osób jest zgodna z załącznikiem nr 4 do *Wytycznych w zakresie warunków gromadzenia i przekazywania danych w postaci elektronicznej na lata 2014-2020.*

- 4. Beneficjent zapewnia, że osoby, o których mowa w ust. 3, wykorzystują profil zaufany ePUAP lub kwalifikowalny podpis elektroniczny weryfikowany za pomocą ważnego kwalifikowanego certyfikatu w ramach uwierzytelniania czynności dokonywanych w SL2014. Osoby te zobowiązane są do przestrzegania aktualnej wersji Podręcznika Beneficjenta udostępnionej na stronie internetowej Instytucji Pośredniczącej. Wszelkie działania w SL2014 osób uprawnionych są traktowane w sensie prawnym jako działanie Beneficjenta.
- 5. W przypadku, gdy z powodów technicznych wykorzystanie profilu zaufanego ePUAP nie jest możliwe, uwierzytelnianie następuje przez wykorzystanie loginu i hasła wygenerowanego przez SL2014, gdzie jako login stosuje się PESEL danej osoby uprawnionej $^{12}$  / adres e-mail<sup>13</sup>.
- 6. Beneficjent zapewnia, że wszystkie osoby, o których mowa w ust. 3 przestrzegają regulaminu bezpieczeństwa informacji przetwarzanych w SL2014.
- 7. Beneficjent zobowiązuje się do każdorazowego informowania Instytucji Pośredniczącej o nieautoryzowanym dostępie do danych Beneficjenta w SL2014.
- 8. Wsparciem technicznym i merytorycznym dla Beneficjenta w ramach SL2014 są Administratorzy Merytoryczni przy Instytucji Pośredniczącej. W przypadku pytań, wystąpienia problemów lub niedostępności SL2014 Beneficjent zgłasza zaistniały problem na adres e-mail: [ami.rpop@wup.opole.pl](mailto:ami.rpop@wup.opole.pl) lub telefonicznie pod numerem +48 77 44-17-461. Po potwierdzeniu awarii SL2014 przez pracownika Instytucji Pośredniczącej proces rozliczania Projektu PUP oraz komunikowania z Instytucją Pośredniczącą odbywa się drogą pisemną. Wszelka korespondencja papierowa, aby została uznana za wiążącą, musi zostać podpisana przez osoby uprawnione do składania oświadczeń woli w imieniu Beneficjenta. O usunięciu awarii SL2014 Instytucja Pośrednicząca informuje Beneficjenta na adresy e-mail osób uprawnionych wskazanych w załączniku nr 9 do umowy, Beneficjent zaś zobowiązuje się uzupełnić dane w SL2014 w zakresie dokumentów przekazanych drogą pisemną w terminie 5 dni roboczych od otrzymania tej informacji. W zakresie nieuregulowanym stosuje się procedurę nr 4 określoną w Załączniku nr 1 do *Wytycznych w zakresie warunków gromadzenia i przekazywania danych w postaci elektronicznej na lata 2014-2020*.
- 9. Beneficjent zobowiązuje się do wprowadzania do SL2014 danych dotyczących angażowania personelu projektu zgodnie z zakresem określonym w *Wytycznych w zakresie warunków gromadzenia i przekazywania danych w postaci elektronicznej na lata 2014-2020* pod rygorem uznania związanych z tym wydatków za niekwalifikowalne.
- 10. Nie mogą być przedmiotem komunikacji wyłącznie przy wykorzystaniu SL2014:
	- 1) zmiany treści Umowy, z wyłączeniem § 22;

 $\overline{a}$ 

2) czynności kontrolne przeprowadzane w ramach Projektu PUP;

<sup>12</sup> Dotyczy Beneficjenta mającego siedzibę na terytorium Rzeczypospolitej Polskiej.

<sup>&</sup>lt;sup>13</sup> Dotyczy Beneficjenta nie mającego siedziby na terytorium Rzeczypospolitej Polskiej.

3) dochodzenie zwrotu środków od Beneficjenta, o których mowa w § 13, w tym prowadzenie postępowania administracyjnego w celu wydania decyzji o zwrocie środków<sup>14</sup>.

#### **Dokumentacja Projektu**

#### **§ 16**

- 1. Beneficjent zobowiązany jest do przechowywania dokumentacji związanej z realizacją Projektu EFS przez okres dwóch lat od dnia 31 grudnia roku, w którym złożono do Komisji Europejskiej zestawienie wydatków, w którym ujęto ostateczne wydatki dotyczące zakończonego Projektu, z zastrzeżeniem ust. 4. Instytucja Pośrednicząca informuje Beneficjenta o dacie rozpoczęcia okresu, o którym mowa w zdaniu pierwszym. Bieg terminu, o którym mowa w zdaniu pierwszym, zostaje przerwany w przypadku wszczęcia postępowania administracyjnego lub sądowego dotyczącego wydatków rozliczonych w Projekcie PUP albo na należycie uzasadniony wniosek Komisji Europejskiej, o czym Beneficjent jest informowany pisemnie.
- 2. Beneficjent przechowuje dokumentację związaną z realizacją Projektu EFS w sposób zapewniający dostępność, poufność i bezpieczeństwo, oraz jest zobowiązany do poinformowania Instytucji Pośredniczącej o miejscu jej archiwizacji w terminie 5 dni roboczych od dnia podpisania umowy, o ile dokumentacja jest przechowywana poza jego siedzibą.
- 3. W przypadku zmiany miejsca archiwizacji dokumentów oraz w przypadku zawieszenia lub zaprzestania przez Beneficjenta działalności przed terminem, o którym mowa w ust. 1, Beneficjent zobowiązuje się pisemnie poinformować Instytucję Pośredniczącą o miejscu archiwizacji dokumentów związanych z realizowanym Projektem EFS.
- 4. Dokumenty dotyczące pomocy publicznej Beneficjent zobowiązuje się przechowywać przez 10 lat, licząc od dnia jej przyznania, w sposób zapewniający poufność i bezpieczeństwo, o ile Projekt EFS dotyczy pomocy publicznej.

#### **Kontrola i przekazywanie informacji**

#### **§ 17**

- 1. Beneficjent zobowiązuje się poddać kontroli<sup>15</sup> dokonywanej przez Instytucję Pośredniczącą oraz inne uprawnione podmioty w zakresie prawidłowości realizacji Projektu PUP oraz niniejszej Umowy.
- 2. Kontrola może zostać przeprowadzona zarówno w siedzibie Beneficjenta, jak i w miejscu realizacji Projektu PUP, przy czym niektóre czynności kontrolne mogą być prowadzone w siedzibie podmiotu kontrolującego na podstawie danych i dokumentów zamieszczonych w SL2014 i innych dokumentów przekazywanych przez Beneficjenta, w terminie, o którym mowa w § 16 ust. 1 i 4.
- 3. Beneficjent zapewnia Instytucji Pośredniczącej oraz podmiotom, o których mowa w ust. 1, prawo wglądu we wszystkie dokumenty związane, jak i niezwiązane z realizacją Projektu PUP oraz niniejszej Umowy, w tym dane osób, które w wyniku rekrutacji

<sup>14</sup> Przepis nie obejmuje przypadku wezwania Beneficjenta do zwrotu środków na podstawie § 11 ust. 6.

<sup>15</sup> Przez kontrolę rozumie się również audyty upoważnionych organów audytowych.

przeprowadzonej do Projektu PUP nie zostały objęte wsparciem, o ile jest to konieczne do stwierdzenia kwalifikowalności wydatków w Projekcie PUP, w tym: dokumenty elektroniczne, przez cały okres ich przechowywania określony w § 16 ust. 1 i 4.

- 4. Ustalenia Instytucji Pośredniczącej oraz podmiotów, o których mowa w ust. 1, mogą prowadzić do korekty wydatków kwalifikowalnych rozliczonych w ramach Projektu PUP.
- 5. W wyniku kontroli wydawane są zalecenia pokontrolne, a Beneficjent jest zobowiązany do podjęcia w określonym w nich terminie wskazanych w zaleceniach działań naprawczych.
- 6. Beneficjent jest zobowiązany do przekazywania Instytucji Pośredniczącej informacji o wynikach kontroli i audytów przeprowadzonych w ramach realizacji Projektu PUP przez uprawnione instytucje, w terminie 14 dni od daty otrzymania dokumentu stwierdzającego ustalenia kontroli.
- 7. Beneficjent jest zobowiązany do niezwłocznego przekazywania do Instytucji Pośredniczącej powziętych przez siebie informacji o postępowaniach prowadzonych przez organy ścigania oraz Urząd Ochrony Konkurencji i Konsumenta.
- *8.* Szczegółowe zasady dotyczące kontroli określają *Wytyczne w zakresie kontroli realizacji programów operacyjnych na lata 2014-2020.*
- 9. Beneficjent jest zobowiązany do zawarcia w umowie z uczestnikiem projektu, któremu przyznano jednorazowe środki na podjęcie działalności gospodarczej, zapisów umożliwiających Instytucji Pośredniczącej oraz innym uprawnionym podmiotom przeprowadzenie kontroli na miejscu u ostatecznego odbiorcy wsparcia.

## **§18**

- 1. Beneficjent zobowiązuje się do przedstawiania na wezwanie Instytucji Pośredniczącej wszelkich informacji i wyjaśnień związanych z realizacją Projektu EFS, w terminie określonym w wezwaniu, jednak nie krótszym niż 5 dni roboczych<sup>16</sup>.
- 2. Postanowienia ust. 1 stosuje się w okresie realizacji Projektu EFS, o którym mowa w § 3 ust. 1 oraz w okresie wskazanym w § 16 ust. 1 i ust. 4.
- 3. Beneficjent zobowiązuje się sporządzić i zamieścić na stronie internetowej Projektu PUP, o ile taka istnieje, szczegółowe harmonogramy udzielania wsparcia w Projekcie PUP co najmniej na 7 dni przed rozpoczęciem udzielania wsparcia. Harmonogramy te powinny obejmować przynajmniej kolejne 30 dni i zawierać co najmniej informację o rodzaju wsparcia, ilości uczestników oraz dokładną datę, godzinę i adres realizacji wsparcia. W przypadku, gdy strona internetowa Projektu PUP nie istnieje, Beneficjent przekazuje szczegółowe harmonogramy udzielenia wsparcia Instytucji Pośredniczącej z wykorzystaniem SL2014. Ponadto Beneficjent zobowiązany jest do przesłania harmonogramów, bez wezwania Instytucji Pośredniczącej, w wersji elektronicznej, na adres [harmonogramy@wup.opole.pl](mailto:harmonogramy@wup.opole.pl), z dopiskiem: "Wydział Kontroli", w terminie 7 dni roboczych przed rozpoczęciem poszczególnych form wsparcia.
- **4.** Beneficjent jest zobowiązany do współpracy z podmiotami zewnętrznymi, realizującymi badanie ewaluacyjne na zlecenie Instytucji Pośredniczącej lub Instytucji Zarządzającej, lub innego podmiotu, który zawarł porozumienie z Instytucją Pośredniczącą lub

<sup>16</sup> W uzasadnionych przypadkach Instytucja Pośrednicząca może wyznaczyć krótszy termin, w szczególności gdy błędy nie były liczne lub zgłoszone uwagi do wniosku nie wymagają obszernych wyjaśnień lub przekazania znacznej ilości dokumentacji źródłowej.

Instytucją Zarządzającą na realizację ewaluacji. Beneficjent jest zobowiązany do udzielania każdorazowo na wniosek tych podmiotów dokumentów i informacji na temat realizacji Projektu EFS, niezbędnych do przeprowadzenia badania ewaluacyjnego.

#### **Udzielanie zamówień w ramach Projektu**

#### **§19**

- 1. Beneficjent udziela zamówień w ramach Projektu PUP zgodnie z ustawą Pzp albo zasadą konkurencyjności na warunkach określonych w wersji Wytycznych, o których mowa w § 1 pkt 15) obowiązującej na dzień poniesienia wydatku lub na dzień wszczęcia postępowania, które zakończyło się podpisaniem umowy.
- 2. W przypadku zamówienia o wartości niższej niż 20 tys. zł netto Beneficjent zapewnia, że wydatek został poniesiony w sposób przejrzysty, racjonalny i efektywny z zachowaniem zasad uzyskiwania najlepszych efektów z danych nakładów.
- 3. Instytucja Pośrednicząca, w przypadku stwierdzenia naruszenia przez Beneficjenta zasad określonych w Wytycznych, o których mowa w § 1 pkt 15), nakłada korekty finansowe, zgodnie z Wytycznymi, o których mowa w art. 5 ust 1 pkt 7 ustawy wdrożeniowej oraz rozporządzeniem, wydanym na podstawie art. 24 ust. 13 ustawy wdrożeniowej. Korekty obejmują całość wydatku poniesionego z naruszeniem ww. zasad w części odpowiadającej kwocie unijnej, jak i krajowej dofinansowania.
- 4. Instytucja Pośrednicząca, w przypadku stwierdzenia naruszenia przez Beneficjenta zasad określonych w ust. 1-2, może uznać wydatki związane z udzielonym zamówieniem w całości lub części za niekwalifikowalne.
- 5. Beneficjent zobowiązany jest uwzględniać aspekty społeczne, o których mowa w podrozdziale 6.5 pkt 3 w/w Wytycznych przy udzielaniu zamówień, których przedmiotem są usługi cateringowe lub dostawa materiałów promocyjnych, w przypadku, gdy zgodnie z ust. 1 jest jednocześnie zobowiązany stosować do nich zasadę konkurencyjności.
- 6. Jeżeli w wyniku analizy rynku i uwarunkowań związanych z realizacją zamówienia Beneficjent uzna, że w odniesieniu do danego zamówienia nie ma możliwości zastosowania aspektu społecznego, to w takim wypadku jeszcze przed wszczęciem postępowania o udzielenie zamówienia publicznego może zwrócić się na piśmie do Instytucji Pośredniczącej o wyrażenie zgody na odstąpienie od obowiązku zastosowania aspektu społecznego przy realizacji tego zamówienia. W sytuacji, o której mowa w zdaniu poprzednim, Beneficjent będzie mógł odstąpić od obowiązku zastosowania aspektu społecznego tylko w wypadku, gdy otrzyma na to pisemną zgodę Instytucji Pośredniczącej.
- 7. Postanowienia ust. 1-6 stosuje się także do Partnerów.

#### **Ochrona danych osobowych**

#### **§ 20**

- 1. Na podstawie:
	- 1) Porozumienia w sprawie powierzenia przetwarzania danych osobowych w ramach realizacji Regionalnego Programu Operacyjnego Województwa Opolskiego 2014-2020 (zbiór danych osobowych o nazwie: UMWO-DPO-SYZYF);
	- 2) Porozumienia w sprawie powierzenia przetwarzania danych osobowych w ramach centralnego systemu teleinformatycznego wspierającego realizację programów

operacyjnych w związku z realizacją Regionalnego Programu Operacyjnego Województwa Opolskiego na lata 2014-2020;

- 3) Porozumienia w sprawie powierzania przetwarzania danych osobowych w ramach realizacji Regionalnego Programu Operacyjnego Województwa Opolskiego na lata 2014-2020 (zbiór danych osobowych o nazwie: RPO WO 2014-2020);
- 4) art. 28 RODO

Instytucja Pośrednicząca powierza Beneficjentowi przetwarzanie danych osobowych, w imieniu i na rzecz Powierzającego, na warunkach i w celach opisanych w niniejszym paragrafie w ramach zbiorów:

- a) RPO WO 2014-2020
- b) UMWO-DPO-SYZYF
- c) Centralny system teleinformatyczny wspierający realizację programów operacyjnych - w zakresie niezbędnym do realizacji zadań związanych z obszarem zbioru Regionalny Program Operacyjny;
- 2. Przetwarzanie danych osobowych jest dopuszczalne na podstawie:
	- 1) w odniesieniu do zbioru RPO WO 2014-2020 oraz do zbioru UMWO-DPO-SYZYF:
		- a) rozporządzenia ogólnego;
		- b) Rozporządzenia Parlamentu Europejskiego i Rady (UE) nr 1304/2013 z dnia 17 grudnia 2013 r. w sprawie Europejskiego Funduszu Społecznego i uchylającego rozporządzenie Rady (WE) nr 1081/2006 (Dz. Urz. UE L 347 z 20.12.2013r., str. 470 z późn. zm.), zwanego dalej "rozporządzeniem nr 1304/2013";
		- c) ustawy wdrożeniowej.
	- 2) w odniesieniu do zbioru Centralny system teleinformatyczny wspierający realizację programów operacyjnych:
		- a) rozporządzenia ogólnego;
		- b) rozporządzenia nr 1304/2013;
		- c) rozporządzenia wykonawczego Komisji (UE) nr 1011/2014 z dnia 22 września 2014 r. ustanawiającego szczegółowe przepisy wykonawcze do rozporządzenia Parlamentu Europejskiego i Rady (EU) nr 1303/2013 w odniesieniu do wzorów służących do przekazywania Komisji określonych informacji oraz szczegółowe przepisy dotyczące wymiany informacji między Beneficjentami a instytucjami zarządzającymi, certyfikującymi, audytowymi i pośredniczącymi (Dz. Urz. UE L 286 z 30.09.2014r., str. 1);
		- d) ustawy wdrożeniowej.
- 3. Przetwarzanie danych osobowych w zbiorach, o których mowa w ust. 1 jest zgodne z prawem i spełnia warunki, o których mowa art. 6 ust. 1 lit. c RODO oraz art. 9 ust. 2 lit. g RODO.
- 4. Beneficjent zobowiązuje się, przy przetwarzaniu powierzonych danych osobowych, do ich zabezpieczenia poprzez stosowanie odpowiednich środków technicznych i organizacyjnych zapewniających adekwatny stopień bezpieczeństwa odpowiadający ryzyku związanemu z przetwarzaniem danych osobowych, o których mowa w art. 32 RODO.
- 5. Beneficjent zapewnia wystarczające gwarancje wdrożenia odpowiednich środków technicznych i organizacyjnych, by przetwarzanie spełniało wymogi RODO i chroniło prawa osób, których dane dotyczą.
- 6. Beneficjent ponosi odpowiedzialność, tak wobec osób trzecich, jak i wobec Powierzającego, za szkody powstałe w związku z nieprzestrzeganiem ustawy o ochronie danych osobowych, RODO, przepisów prawa powszechnie obowiązującego dotyczącego ochrony danych osobowych oraz za przetwarzanie powierzonych do przetwarzania danych osobowych niezgodnie z umową.
- 7. Powierzone dane osobowe mogą być przetwarzane przez Beneficjenta wyłącznie w celu aplikowania o środki unijne i realizacji Projektu PUP, w szczególności potwierdzania kwalifikowalności wydatków, udzielania wsparcia uczestnikom projektu, ewaluacji, monitoringu, kontroli, audytu, sprawozdawczości oraz działań informacyjnopromocyjnych, w ramach Programu w zakresie określonym w załączniku nr 5 do Umowy.
- 8. Beneficjent jest zobowiązany odebrać od uczestnika projektu oświadczenie, którego wzór stanowi Załącznik nr 6 do Umowy. Oświadczenia przechowuje Beneficjent w swojej siedzibie lub w innym miejscu, w którym są przechowywane dokumenty związane z Projektem PUP. Zmiana wzoru oświadczenia nie wymaga aneksowania Umowy.
- 9. Przy przetwarzaniu danych osobowych Beneficjent zobowiązany jest do przestrzegania zasad wskazanych w niniejszym paragrafie, w RODO, w ustawie o ochronie danych osobowych oraz innych przepisach prawa powszechnie obowiązującego dotyczącego ochrony danych osobowych.
- 10. Beneficjent nie decyduje o celach i środkach przetwarzania powierzonych danych osobowych.
- 11. Beneficjent, w przypadku przetwarzania powierzonych danych osobowych w systemie informatycznym, zobowiązany jest do przetwarzania ich co najmniej w SL2014.
- 12. Beneficjent prowadzi rejestr wszystkich kategorii czynności przetwarzania, o którym mowa w art. 30 ust. 2 RODO.
- 13. Instytucja Pośrednicząca w imieniu własnym i Powierzającego umocowuje Beneficjenta do powierzania przetwarzania danych osobowych podmiotom wykonującym zadania związane z udzieleniem wsparcia i realizacją Projektu PUP, w tym w szczególności realizującym badania ewaluacyjne, jak również podmiotom realizującym zadania związane z audytem, kontrolą, monitoringiem i sprawozdawczością oraz działaniami informacyjno-promocyjnymi prowadzonymi w ramach Programu, pod warunkiem niewyrażenia sprzeciwu przez Instytucję Pośredniczącą w terminie 7 dni roboczych od dnia wpłynięcia informacji o zamiarze powierzania przetwarzania danych osobowych do Instytucji Pośredniczącej i pod warunkiem, że Beneficjent zawrze z każdym podmiotem, któremu powierza przetwarzanie danych osobowych umowę powierzenia przetwarzania danych osobowych w kształcie zasadniczo zgodnym z postanowieniami niniejszego paragrafu.
- 14. Instytucja Pośrednicząca w imieniu własnym i Powierzającego zobowiązuje Beneficjenta, by podmioty świadczące usługi na jego rzecz zagwarantowały wdrożenie odpowiednich środków technicznych i organizacyjnych zapewniających adekwatny stopień bezpieczeństwa odpowiadający ryzyku związanemu z przetwarzaniem danych osobowych, żeby przetwarzanie spełniało wymogi RODO i chroniło prawa osób, których dane dotyczą.
- 15. Instytucja Pośrednicząca w imieniu własnym i Powierzającego zobowiązuje Beneficjenta, do wskazania w umowie powierzenia przetwarzania danych osobowych, o której mowa w ust. 13, że podmiot świadczący usługi na jego rzecz ponosi odpowiedzialność, tak wobec osób trzecich, jak i wobec administratora, za szkody powstałe w związku z nieprzestrzeganiem ustawy o ochronie danych osobowych, RODO, przepisów prawa powszechnie obowiązującego dotyczącego ochrony danych osobowych oraz za przetwarzanie powierzonych do przetwarzania danych osobowych niezgodnie z umową powierzenia przetwarzania danych osobowych.
- 16. Instytucja Pośrednicząca w imieniu własnym i Powierzającego zobowiązuje Beneficjenta, by podmioty świadczące usługi na jego rzecz, którym powierzył przetwarzanie danych osobowych w drodze umowy powierzenia przetwarzania danych osobowych, o której mowa w ust. 13, prowadziły rejestr wszystkich kategorii czynności przetwarzania, o którym mowa w art. 30 ust. 2 RODO.
- 17. Zakres danych osobowych powierzanych przez Beneficjentów podmiotom, o których mowa w ust. 13, powinien być adekwatny do celu powierzenia oraz każdorazowo indywidualnie dostosowany przez Beneficjenta, przy czym zakres nie może być szerszy niż zakres określony w załączniku nr 5.
- 18. Beneficjent przed rozpoczęciem przetwarzania danych osobowych podejmie środki umożliwiające należyte zabezpieczenie danych osobowych i prywatności , wymagane przepisami prawa powszechnie obowiązującego dotyczącego ochrony danych osobowych, w tym w szczególności art. 32 RODO oraz o których mowa w regulaminie bezpieczeństwa informacji przetwarzanych w SL2014.
- 19. Przed rozpoczęciem przetwarzania danych osobowych Beneficjent zobowiązany jest przygotować dokumentację opisującą sposób przetwarzania danych osobowych oraz środki techniczne i organizacyjne zapewniające ochronę i bezpieczeństwo przetwarzanych danych osobowych, które uwzględniają warunki przetwarzania w szczególności te, o których mowa w art. 32 RODO.
- 20. Do przetwarzania danych osobowych mogą być dopuszczeni jedynie pracownicy Beneficjenta oraz pracownicy podmiotów, o których mowa w ust. 13, posiadający imienne upoważnienie do przetwarzania danych osobowych, tj.:
	- 1) osoby świadczące pracę na podstawie stosunku pracy lub stosunku cywilnoprawnego,
	- 2) osoby fizyczne, które w ramach prowadzonej działalności gospodarczej wykonują, wyłącznie osobiście, powierzone im na podstawie umowy cywilnoprawnej zadania,
	- 3) osoby współpracujące w rozumieniu ustawy z dnia 13 października 1998 r. o systemie ubezpieczeń społecznych (Dz.U. 2021 r. poz. 423 z późn. zm.),
	- 4) osoby wykonujące świadczenia w formie wolontariatu w rozumieniu ustawy z dnia 24 kwietnia 2003 r. o działalności pożytku publicznego i o wolontariacie (Dz.U. 2020 r. poz. 1057 z późn. zm.).
- 21. Instytucja Pośrednicząca w imieniu własnym i Powierzającego zobowiązuje Beneficjenta, by osoby upoważnione przez niego do przetwarzania danych osobowych zobowiązane zostały do zachowania w tajemnicy danych osobowych oraz informacji o stosowanych sposobach ich zabezpieczenia, także po ustaniu stosunku prawnego łączącego osobę upoważnioną do przetwarzania danych osobowych z Beneficjentem.
- 22. Instytucja Pośrednicząca w imieniu własnym i Powierzającego umocowuje Beneficjenta do wydawania oraz odwoływania osobom, o których mowa w ust. 20, imiennych

upoważnień do przetwarzania danych osobowych w zbiorach, o których mowa w ust. 1 pkt 4 ppkt a i b. Upoważnienia przechowuje Beneficjent w swojej siedzibie. Wzór upoważnienia do przetwarzania danych osobowych oraz wzór odwołania upoważnienia do przetwarzania danych osobowych zostały określone odpowiednio w załączniku nr 7 i 8 do Umowy. Instytucja Pośrednicząca dopuszcza stosowanie przez Beneficjenta innych wzorów niż określone odpowiednio w załączniku nr 7 i 8 do Umowy, o ile zawierają one wszystkie elementy wskazane we wzorach określonych w tych załącznikach. Upoważnienia do przetwarzania danych osobowych w zbiorze, o którym mowa w ust. 1 pkt 4 ppkt a i b wydaje wyłącznie Powierzający.

- 23. Imienne upoważnienia, o których mowa w ust. 22 są ważne do dnia odwołania, nie dłużej jednak niż do dnia, o którym mowa w § 16 ust. 1 i 4. Upoważnienie wygasa z chwilą ustania zatrudnienia upoważnionego pracownika. Beneficjent winien posiadać przynajmniej jedną osobę legitymującą się imiennym upoważnieniem do przetwarzania danych osobowych odpowiedzialną za nadzór nad zarchiwizowaną dokumentacją do dnia zakończenia jej archiwizowania.
- 24. Beneficjent prowadzi ewidencję osób upoważnionych do przetwarzania danych osobowych w związku wykonywaniem Umowy.
- 25. Instytucja Pośrednicząca, w imieniu własnym i Powierzającego umocowuje Beneficjenta do dalszego umocowywania podmiotów, o których mowa w ust. 13, do wydawania oraz odwoływania ich pracownikom upoważnień do przetwarzania danych osobowych w zbiorach, o których mowa w ust. 1 pkt 4 ppkt a i b. W takim wypadku stosuje się odpowiednie postanowienia dotyczące Beneficjentów w tym zakresie. Upoważnienia do przetwarzania danych osobowych w zbiorze, o którym mowa w ust. 1 pkt 4 ppkt c wydaje wyłącznie Powierzający.
- 26. Instytucja Pośrednicząca w imieniu własnym i Powierzającego, umocowuje Beneficjenta do określenia wzoru upoważnienia do przetwarzania danych osobowych oraz wzoru odwołania upoważnienia do przetwarzania danych osobowych przez podmioty, o których mowa w ust. 13.
- 27. Instytucja Pośrednicząca w imieniu własnym i Powierzającego zobowiązuje Beneficjenta do zobowiązania podmiotów, o których mowa w ust. 13, by osoby upoważnione przez niego do przetwarzania danych osobowych zobowiązane zostały do zachowania w tajemnicy danych osobowych oraz informacji o stosowanych sposobach ich zabezpieczenia, także po ustaniu stosunku prawnego łączącego osobę upoważnioną do przetwarzania danych osobowych z Beneficjentem.
- 28. Instytucja Pośrednicząca, w imieniu własnym i Powierzającego, zobowiązuje Beneficjenta do wykonywania wobec osób, których dane dotyczą, obowiązków informacyjnych wynikających z art. 13 i art. 14 RODO.
- 29. W celu zrealizowania, wobec uczestnika projektu, obowiązku informacyjnego, o którym mowa w art. 13 i art. 14 RODO, Beneficjent jest zobowiązany odebrać od uczestnika projektu oświadczenie, którego wzór stanowi załącznik nr 6 do umowy. Oświadczenia przechowuje Beneficjent w swojej siedzibie lub w innym miejscu, w którym są zlokalizowane dokumenty związane z Projektem PUP. Zmiana wzoru oświadczenia nie wymaga aneksowania umowy.
- 30. Beneficjent zobowiązany jest do przekazania Instytucji Pośredniczącej wykazu podmiotów, o których mowa w ust. 13, za każdym razem, gdy takie powierzenie przetwarzanie danych osobowych nastąpi, a także na każde jej żądanie. Wykaz

podmiotów będzie zawierał, co najmniej, nazwę podmiotu oraz dane kontaktowe podmiotu.

- 31. Instytucja Pośrednicząca w imieniu własnym i Powierzającego umocowuje Beneficjenta do takiego formułowania umów zawieranych przez Beneficjenta z podmiotami o których mowa w ust. 13, by podmioty te były zobowiązane do wykonywania wobec osób, których dane dotyczą, obowiązków informacyjnych wynikających z art. 13 i 14 RODO.
- 32. Beneficjent jest zobowiązany do podjęcia wszelkich kroków służących zachowaniu w tajemnicy danych osobowych przetwarzanych przez mające do nich dostęp osoby upoważnione do przetwarzania danych osobowych oraz sposobu ich zabezpieczenia.
- 33. Beneficjent niezwłocznie informuje Instytucję Pośredniczącą o:
	- 1) wszelkich przypadkach naruszenia tajemnicy danych osobowych lub o ich niewłaściwym użyciu oraz naruszeniu obowiązków dotyczących ochrony powierzonych do przetwarzania danych osobowych, z zastrzeżeniem ust. 35;
	- 2) wszelkich czynnościach z własnym udziałem w sprawach dotyczących ochrony danych osobowych prowadzonych w szczególności przed Prezesem Urzędu Ochrony Danych Osobowych, Europejskim Inspektoratem Ochrony Danych Osobowych, urzędami państwowymi, policją lub przed sądem,
	- 3) wynikach kontroli prowadzonych przez podmioty uprawnione w zakresie przetwarzania danych osobowych wraz z informacją na temat zastosowania się do wydawanych zaleceń, o których mowa w ust. 44.
- 34. Beneficjent zobowiązuje się do udzielenia Instytucji Pośredniczącej lub Powierzającemu, na każde ich żądanie, informacji na temat przetwarzania danych osobowych, o których mowa w niniejszym paragrafie, a w szczególności niezwłocznego przekazywania informacji o każdym przypadku naruszenia przez niego i osoby przez niego upoważnione do przetwarzania danych osobowych, obowiązków dotyczących ochrony danych osobowych.
- 35. Beneficjent, bez zbędnej zwłoki, nie później jednak niż w ciągu 24 godzin po stwierdzeniu naruszenia, zgłosi Instytucji Pośredniczącej każde naruszenie ochrony danych osobowych. Zgłoszenie powinno oprócz elementów określonych w art. 33 ust. 3 RODO zawierać informacje umożliwiające Powierzającemu określenie czy naruszenie skutkuje wysokim ryzykiem naruszenia praw lub wolności osób fizycznych. Jeżeli informacji, o których mowa w art. 33 ust. 3 RODO nie da się udzielić w tym samym czasie, Beneficjent może ich udzielać sukcesywnie bez zbędnej zwłoki.
- 36. W przypadku wystąpienia naruszenia ochrony danych osobowych, mogącego powodować w ocenie Powierzającego wysokie ryzyko naruszenia praw lub wolności osób fizycznych, Beneficjent na wniosek Instytucji Pośredniczącej zgodnie z zaleceniami Powierzającego bez zbędnej zwłoki zawiadomi osoby, których naruszenie ochrony danych osobowych dotyczy, o ile Instytucja Pośrednicząca o to wystąpi.
- 37. Beneficjent pomaga Instytucji Pośredniczącej i Powierzającemu wywiązać się z obowiązków określonych w art. 32 - 36 RODO.
- 38. Beneficjent pomaga Instytucji Pośredniczącej i Powierzającemu wywiązać się z obowiązku odpowiadania na żądania osoby, której dane dotyczą, w zakresie wykonywania jej praw określonych w rozdziale III RODO.
- 39. Beneficjent umożliwi Instytucji Pośredniczącej, Powierzającemu lub podmiotom przez nie upoważnionym, w miejscach, w których są przetwarzane powierzone dane osobowe,

dokonanie kontroli lub audytu zgodności przetwarzania powierzonych danych osobowych z ustawą o ochronie danych osobowych, RODO, przepisami prawa powszechnie obowiązującego dotyczącymi ochrony danych osobowych oraz z niniejszą Umową. Zawiadomienie o zamiarze przeprowadzenia kontroli powinno być przekazane podmiotowi kontrolowanemu co najmniej 5 dni przed rozpoczęciem kontroli lub audytu.

- 40. W przypadku powzięcia przez Instytucję Pośredniczącą lub Powierzającego wiadomości o rażącym naruszeniu przez Beneficjenta obowiązków wynikających z ustawy o ochronie danych osobowych, RODO, przepisów prawa powszechnie obowiązującego dotyczących ochrony danych osobowych lub z niniejszej Umowy, Beneficjent umożliwi Instytucji Pośredniczącej, Powierzającemu lub podmiotom przez nie upoważnionym dokonanie niezapowiedzianej kontroli lub audytu w celu, o którym mowa w ust. 39.
- 41. Kontrolerzy Instytucji Pośredniczącej, Powierzającego, lub podmiotów przez nie upoważnionych, mają w szczególności prawo:
	- 1) wstępu, w godzinach pracy Beneficjenta, za okazaniem imiennego upoważnienia, do pomieszczenia, w którym jest zlokalizowany zbiór powierzonych do przetwarzania danych osobowych oraz pomieszczenia, w którym są przetwarzane powierzone dane osobowe i przeprowadzenia niezbędnych badań lub innych czynności kontrolnych w celu oceny zgodności przetwarzania danych osobowych z RODO, ustawą o ochronie danych osobowych, przepisami prawa powszechnie obowiązującego dotyczącymi ochrony danych osobowych oraz Umową;
	- 2) żądać złożenia pisemnych lub ustnych wyjaśnień przez osoby upoważnione do przetwarzania danych osobowych, przedstawiciela Beneficjenta oraz pracowników w zakresie niezbędnym do ustalenia stanu faktycznego;
	- 3) wglądu do wszelkich dokumentów i wszelkich danych mających bezpośredni związek z przedmiotem kontroli lub audytu oraz sporządzania ich kopii;
	- 4) przeprowadzania oględzin urządzeń, nośników oraz systemu informatycznego służącego do przetwarzania danych osobowych.
- 42. Uprawnienia kontrolerów Instytucji Pośredniczącej, Powierzającego lub podmiotu przez nich upoważnionego, o których mowa w ust. 41, nie wyłączają uprawnień wynikających z wytycznych w zakresie kontroli wydanych na podstawie art. 5 ust. 1 ustawy wdrożeniowej.
- 43. Beneficjent może zostać poddany kontroli lub audytowi zgodności przetwarzania powierzonych do przetwarzania danych osobowych z ustawą o ochronie danych osobowych, RODO, przepisami prawa powszechnie obowiązującego dotyczącymi ochrony danych osobowych w miejscach, w których są one przetwarzane przez instytucje uprawnione do kontroli lub audytu na podstawie odrębnych przepisów.
- 44. Beneficjent zobowiązuje się zastosować zalecenia dotyczące poprawy jakości zabezpieczenia danych osobowych oraz sposobu ich przetwarzania sporządzone w wyniku kontroli lub audytu przeprowadzonych przez Instytucję Pośredniczącą, Powierzającego lub przez podmioty przez nie upoważnione albo przez inne instytucje upoważnione do kontroli na podstawie odrębnych przepisów.
- 45. Instytucja Pośrednicząca w imieniu Powierzającego zobowiązuje Beneficjenta, do zastosowania odpowiednio ustępów 39-44 w stosunku do podmiotów świadczących usługi na jego rzecz, którym powierzył przetwarzanie danych osobowych w drodze umowy powierzenia przetwarzania danych osobowych, o której mowa w ust. 13.

# **Obowiązki informacyjne i promocyjne**

# **§ 21**

- 1. Beneficjent jest zobowiązany do wypełnienia obowiązków informacyjnych i promocyjnych zgodnie z zapisami Rozporządzenia Parlamentu Europejskiego i Rady (UE) nr 1303/2013 z dnia 17 grudnia 2013 r., Rozporządzenia Wykonawczego Komisji (UE) nr 821/2014 z dnia 28 lipca 2014 r. oraz zgodnie z instrukcjami i wskazówkami zawartymi w Załączniku nr 11 do niniejszej Umowy.
- 2. Beneficjent jest zobowiązany w szczególności do:
	- 1) oznaczenia znakiem Unii Europejskiej, znakiem barw Rzeczypospolitej Polskiej<sup>17</sup>, znakiem Funduszy Europejskich oraz oficjalnym logo promocyjnym Województwa Opolskiego "Opolskie":
		- a)wszystkich prowadzonych działań informacyjnych i promocyjnych dotyczących Projektu PUP,
		- b)wszystkich dokumentów związanych z realizacją Projektu PUP, podawanych do wiadomości publicznej,
		- c) wszystkich dokumentów i materiałów dla osób i podmiotów uczestniczących w Projekcie PUP,
	- 2) umieszczenia przynajmniej jednego plakatu o minimalnym formacie A3 lub odpowiednio tablicy informacyjnej i/lub pamiątkowej w miejscu realizacji Projektu PUP,
	- 3) umieszczenia na stronie internetowej opisu Projektu PUP obejmującego cel Projektu PUP, opis grupy docelowej, realizowane wsparcie w ramach Projektu PUP, okres realizacji Projektu EFS oraz wartość dofinansowania Projektu EFS i bieżącej aktualizacji strony internetowej Projektu PUP,
	- 4) przekazywania osobom i podmiotom uczestniczącym w projekcie informacji, że Projekt PUP uzyskał dofinansowanie przynajmniej w formie odpowiedniego oznakowania,
	- 5) dokumentowania działań informacyjnych i promocyjnych prowadzonych w ramach Projektu PUP.
- 3. Beneficjent jest zobowiązany do oznaczania logo "Opolskie dla rodziny" wszystkich dokumentów, dla których stosowany jest ust. 2.
- 4. Na potrzeby informacji i promocji Programu oraz Europejskiego Funduszu Społecznego Beneficjent udostępni Instytucji Pośredniczącej na jej wezwanie utwory informacyjnopromocyjne powstałe w trakcie realizacji Projektu PUP, w postaci m.in.: materiałów zdjęciowych, materiałów audio-wizualnych i prezentacji dotyczących Projektu PUP oraz udziela nieodpłatnie licencji niewyłącznej, obejmującej prawo do korzystania z nich.
- 5. Beneficjent zobowiązuje się do stosowania obowiązujących i aktualnych wzorów dokumentów oraz stosowania się do obowiązujących wytycznych i instrukcji dla Beneficjenta oraz innych dokumentów określających obowiązki Beneficjenta w zakresie działań informacyjno-promocyjnych.

<sup>17</sup> Zasady dotyczące stosowania barw RP należy stosować zgodnie z Podręcznikiem wnioskodawcy i beneficjenta programów polityki spójności 2014-2020 w zakresie informacji i promocji.

6. Niezależnie od obowiązków określonych w ust. 1-5, Beneficjent zobowiązuje się do podjęcia działań informacyjnych zgodnie z rozporządzeniem Rady Ministrów z dnia 7 maja 2021 r. w sprawie określenia działań informacyjnych podejmowanych przez podmioty realizujące zadania finansowane lub dofinansowane z budżetu państwa lub z państwowych funduszy celowych (Dz. U. z 2021 poz. 953).

#### **Działania informacyjne**

#### **§ 21a**

- 1. Zgodnie z art. 35a. ust. 1 ustawy z dnia 27 sierpnia 2009 r. o finansach publicznych (Dz. U. z 2021 r. poz. 305) Beneficjent zobowiązany jest do podejmowania działań informacyjnych dotyczących dofinasowania / finansowania Projektu EFS.
- 2. Beneficjent zobowiązuje się do podjęcia działań informacyjnych zgodnie z rozporządzeniem Rady Ministrów z dnia 7 maja 2021 r. w sprawie określenia działań informacyjnych podejmowanych przez podmioty realizujące zadania finansowane lub dofinansowane z budżetu państwa lub z państwowych funduszy celowych (Dz. U. z 2021 r. poz. 953).
- 3. Beneficjent przy podejmowaniu działań informacyjnych używa wzorów tablic informacyjnych/ plakatów informacyjnych, określonych w załączniku nr 1 do rozporządzeniem Rady Ministrów z dnia 7 maja 2021 r. w sprawie określenia działań informacyjnych podejmowanych przez podmioty realizujące zadania finansowane lub dofinansowane z budżetu państwa lub z państwowych funduszy celowych (Dz. U. z 2021 r. poz. 953), których edytowalne pliki cyfrowe udostępnione są na stronie Biuletynu Informacji Publicznej Kancelarii Prezesa Rady Ministrów pod adresem https://www.gov.pl/premier/dzialania-informacyjne.
- 4. W przypadku niewykonania przez Beneficjenta obowiązku określonego art. 35a. ust. 1 ustawy z dnia 27 sierpnia 2009 r. o finansach publicznych (Dz. U. z 2021 r. poz. 305) albo wykonania go niezgodnie z rozporządzeniem Rady Ministrów z dnia 7 maja 2021 r. w sprawie określenia działań informacyjnych podejmowanych przez podmioty realizujące zadania finansowane lub dofinansowane z budżetu państwa lub z państwowych funduszy celowych (Dz. U. z 2021 r poz. 953) Instytucja Pośredniczącą może naliczyć Beneficjentowi karę umowną w wysokości 1% kwoty dofinansowania/finansowania, o którym mowa w **§ 2 ust. 2 pkt. 1** umowy za każdy miesiąc niewywiązywania się z tego obowiązku.

#### **Zmiany w Projekcie**

#### **§ 22**

- 1. Beneficjent może dokonywać zmian w Projekcie PUP, pod warunkiem ich zgłoszenia w formie pisemnej Instytucji Pośredniczącej niezwłocznie, ale nie później niż w wymaganym terminie na złożenie wniosku o płatność końcową i uzyskania pisemnej akceptacji Instytucji Pośredniczącej. Akceptacja, o której mowa w zdaniu pierwszym, dokonywana jest w formie pisemnej i nie wymaga formy aneksu do Umowy. O konieczności dokonania zmiany Umowy w formie aneksu decyduje Instytucja Pośrednicząca.
- 2. Beneficjent może dokonać zmian kwot, o których mowa w § 2 ust. 2 pkt 1 i 2, polegających na przesunięciu kwoty wydatków między projektem PUP i środkami na

finansowanie podatku VAT, przy czym zwiększenie kwoty, o której mowa w § 2 ust.2 pkt. 1 wymaga formy aneksu do umowy.

- 3. W celu zgłoszenia zmian, o których mowa w ust. 1 i 2, oraz zmian okresu realizacji Projektu EFS, o których mowa w § 3, Beneficjent przesyła zaktualizowany Wniosek wraz z formularzem zmian, stanowiącym Załącznik nr 10 do Umowy (zmiana *wzoru formularza zmian* nie wymaga aneksowania Umowy).
- 4. Dopuszczalne są przesunięcia kwotowe między zadaniami i kategoriami określonymi we Wniosku, pod warunkiem uzyskania zgody Instytucji Pośredniczącej, z uwzględnieniem zapisów Wytycznych, o których mowa w § 1 ust. 15).

#### **Rozwiązanie Umowy**

# **§ 23**

- 1. Instytucja Pośrednicząca może wypowiedzieć niniejszą Umowę bez zachowania okresu wypowiedzenia, co skutkuje jej natychmiastowym rozwiązaniem, w przypadku gdy:
	- 1) Beneficjent dopuścił się poważnych nieprawidłowości finansowych, w szczególności wykorzystał w całości bądź w części przekazane środki na cel inny niż określony w Projekcie EFS lub niezgodnie z Umową;
	- 2) Beneficjent złożył lub posłuży się fałszywym oświadczeniem lub podrobionymi, przerobionymi lub stwierdzającymi nieprawdę dokumentami w celu uzyskania dofinansowania w ramach niniejszej Umowy, w tym uznania za kwalifikowalne wydatków ponoszonych w ramach Projektu PUP;
	- 3) Beneficjent ze swojej winy nie rozpoczął realizacji Projektu EFS w ciągu 3 miesięcy od ustalonej we Wniosku początkowej daty okresu realizacji Projektu EFS.
- 2. Instytucja Pośrednicząca może wypowiedzieć Umowę z zachowaniem jednomiesięcznego okresu wypowiedzenia, po upływie którego następuje jej rozwiązanie w przypadku gdy:
	- 1) Beneficjent nie realizuje Projektu PUP zgodnie z harmonogramem stanowiącym element Wniosku, zaprzestał realizacji Projektu lub realizuje go w sposób niezgodny z Umową lub nie przestrzega zapisów Umowy w okresie jej obowiązywania;
	- 2) Beneficjent odmówił poddania się kontroli;
	- 3) Beneficjent w ustalonym przez Instytucję Pośrednicząca terminie nie doprowadził do usunięcia stwierdzonych nieprawidłowości;
	- 4) Beneficjent nie przedkłada zgodnie z Umową wniosków o płatność;
	- 5) Beneficjent w sposób uporczywy uchyla się od wykonywania obowiązków, o których mowa w § 18 ust. 1.
- 3. Umowa może zostać rozwiązana w drodze pisemnego porozumienia stron na wniosek każdej ze stron w przypadku wystąpienia okoliczności, które uniemożliwiają dalsze wykonywanie postanowień zawartych w Umowie.

# **§ 24**

- 1. W przypadku rozwiązania Umowy na podstawie § 23 ust. 1, Beneficjent jest zobowiązany do zwrotu całości otrzymanego dofinansowania wraz z odsetkami w wysokości określonej jak dla zaległości podatkowych liczonymi od dnia przekazania środków dofinansowania.
- 2. W przypadku rozwiązania Umowy na podstawie § 23 ust. 2 oraz ust. 3, Beneficjent ma prawo do wykorzystania środków Funduszu Pracy przeznaczonych na finansowanie projektów współfinansowanych z EFS wyłącznie tej części dofinansowania*,* która odpowiada prawidłowo zrealizowanej części Projektu EFS, z zastrzeżeniem ust. 3.
- 3. Beneficjent jest zobowiązany przedstawić rozliczenie dofinansowania, o którym mowa w § 2 ust. 2 pkt. 1 - w formie wniosku o płatność w terminie 30 dni kalendarzowych od dnia rozwiązania Umowy.
- 4. W przypadku rozwiązania umowy w trybie § 23 ust. 2 Beneficjent jest zobowiązany do zwrotu niewykorzystanej części otrzymanych transz dofinansowania wraz z odsetkami w wysokości określonej jak dla zaległości podatkowych liczonymi od dnia przekazania środków dofinansowania w terminie 30 dni kalendarzowych od dnia rozwiązania umowy na rachunek bankowy wskazany przez Instytucję Pośredniczącą.
- 5. W przypadku rozwiązania umowy w trybie § 23 ust. 3 Beneficjent jest zobowiązany do zwrotu niewykorzystanej części otrzymanych transz dofinansowania bez odsetek w terminie 30 dni kalendarzowych od dnia rozwiązania umowy na rachunek bankowy wskazany przez Instytucję Pośredniczącą.
- 6. W przypadku niedokonania zwrotu środków zgodnie z ust. 1, 4 i 5, stosuje się odpowiednio § 13 umowy.

# **§ 25**

- 1. Rozwiązanie Umowy nie obejmuje obowiązków Beneficjenta wynikających z § 15-17, § 20-21, które jest on zobowiązany wykonywać w dalszym ciągu.
- 2. Przepis ust. 1 nie dotyczy sytuacji, gdy w związku z rozwiązaniem Umowy Beneficjent jest zobowiązany do zwrotu całości otrzymanego dofinansowania.

#### **Postanowienia końcowe**

#### **§ 26**

Beneficjent zapewnia, że osoby dysponujące środkami dofinansowania Projektu EFS, tj. osoby upoważnione do podejmowania wiążących decyzji finansowych w imieniu Beneficjenta, nie są prawomocnie skazane za przestępstwo przeciwko mieniu, przeciwko obrotowi gospodarczemu, przeciwko działalności instytucji państwowych oraz samorządu terytorialnego, przeciwko wiarygodności dokumentów lub za przestępstwo skarbowe.

# **§ 27**

Prawa i obowiązki oraz wierzytelności Beneficjenta wynikające z Umowy nie mogą być przenoszone na osoby trzecie, bez zgody Instytucji Pośredniczącej.

#### **§ 28**

W sprawach nieuregulowanych Umową zastosowanie mają odpowiednie reguły i zasady wynikające z Programu, a także odpowiednie przepisy prawa Unii Europejskiej, w szczególności:

- 1) rozporządzenie ogólne,
- 2) rozporządzenie nr 1304/2013,
- 3) rozporządzenie delegowane Komisji (UE) nr 480/2014 z dnia 3 marca 2014 r. uzupełniające rozporządzenie Parlamentu Europejskiego i Rady (UE) nr 1303/2013 ustanawiającego wspólne przepisy dotyczące Europejskiego Funduszu Rozwoju Regionalnego, Europejskiego Funduszu Społecznego, Funduszu Spójności, Europejskiego Funduszu Rolnego na rzecz Rozwoju Obszarów Wiejskich oraz

Europejskiego Funduszu Morskiego i Rybackiego oraz ustanawiającego przepisy ogólne dotyczące Europejskiego Funduszu Rozwoju Regionalnego, Europejskiego Funduszu Społecznego, Funduszu Spójności i Europejskiego Funduszu Morskiego i Rybackiego (Dz. Urz. UE L 138 z 13.5.2014, str. 5)

oraz właściwych aktów prawa krajowego, w szczególności:

- 4) ustawa z dnia 23 kwietnia 1964 r. Kodeks cywilny (Dz.U. 2020 r. poz. 1740 z późn. zm.),
- 5) ustawa o finansach publicznych,
- 6) ustawa wdrożeniowa,
- 7) ustawa Pzp ,
- 8) rozporządzenie Ministra Rozwoju i Finansów z dnia 7 grudnia 2017 r. w sprawie zaliczek w ramach programów finansowanych z udziałem środków europejskich (Dz.U. 2017 r. poz. 2367),
- 9) ustawa o promocji zatrudnienia i instytucjach rynku pracy.

#### **§ 29**

- 1. Spory związane z realizacją Umowy strony będą starały się rozwiązać polubownie.
- 2. W przypadku braku porozumienia spór będzie podlegał rozstrzygnięciu przez sąd powszechny właściwy dla siedziby Instytucji Pośredniczącej, z wyjątkiem sporów związanych ze zwrotem środków na podstawie przepisów o finansach publicznych, rozpoznawanych przez sądy administracyjne.

#### **§ 30**

- 1. Wszelkie wątpliwości związane z realizacją Umowy wyjaśniane będą w formie pisemnej.
- 2. Zmiany w treści Umowy wymagają formy aneksu do Umowy, z zastrzeżeniem § 3 ust. 4, § 8 ust. 1, § 10 ust. 1, § 14 ust. 1, § 15 ust. 3, § 20 ust. 8, § 20 ust. 29, § 22 ust. 1.
- 3. Za formę pisemną uważa się również korespondencję prowadzoną za pośrednictwem SL2014, z uwzględnieniem zapisów § 15.

#### **§ 31**

 $\overline{a}$ 

- 1. Umowa została sporządzona w dwóch jednobrzmiących egzemplarzach, po jednym dla każdej ze stron.
- 2. Instytucja Pośrednicząca przekazuje Ministrowi Rodziny, Pracy i Polityki Społecznej kopię niniejszej Umowy potwierdzoną za zgodność z oryginałem w terminie 7 dni roboczych od daty jej podpisania<sup>18</sup>.
- 3. Integralną część niniejszej Umowy stanowią następujące załączniki:
	- 1) Załącznik nr 1: Pełnomocnictwa osób reprezentujących strony.
	- 2) Załącznik nr 2: Wniosek o dofinansowanie projektu.
	- 3) Załącznik nr 3: Oświadczenie o kwalifikowalności podatku VAT.
	- 4) Załącznik nr 4: Harmonogram płatności.
	- 5) Załącznik nr 5: Zakres danych osobowych powierzonych do przetwarzania.

<sup>18</sup> Dopuszcza się przekazanie w formie skanu.
- 6) Załącznik nr 6: Wzór oświadczenia uczestnika projektu.
- 7) Załącznik nr 7: Wzór upoważnienia do przetwarzania danych osobowych na poziomie Beneficjenta i podmiotów przez niego umocowanych.
- 8) Załącznik nr 8: Wzór odwołania upoważnienia do przetwarzania danych osobowych na poziomie Beneficjenta i podmiotów przez niego umocowanych.
- 9) Załącznik nr 9: Wniosek o nadanie/zmianę/wycofanie dostępu dla osoby uprawnionej w imieniu Beneficjenta do wykonywania czynności związanych z realizacją Projektu PUP.
- 10) Załącznik nr 10: Formularz zmian do Wniosku.
- 11) Załącznik nr 11: Obowiązki informacyjne Beneficjenta.
- 12) Załącznik nr 12: Informacja o wykonaniu kryterium efektywności zatrudnieniowej.

Podpisy i pieczęcie:

................................................ ................................................

*Instytucja Pośrednicząca Beneficjent*

**Załącznik nr 3** do Umowy o dofinansowanie projektu pozakonkursowego w ramach Działania 7.1 *Aktywizacja zawodowa osób pozostających bez pracy realizowana przez PUP*  Regionalnego Programu Operacyjnego Województwa Opolskiego na lata 2014-2020

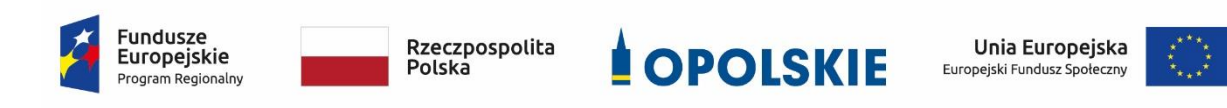

Nazwa i adres Beneficjenta (miejsce i data)

1

OŚWIADCZENIE O KWALIFIKOWALNOŚCI PODATKU OD TOWARÓW i USŁUG<sup>1</sup>

W związku z przyznaniem ........ *(nazwa Beneficjenta oraz jego status prawny*)......... dofinansowania ze środków Europejskiego Funduszu Społecznego w ramach Regionalnego Programu Operacyjnego Województwa Opolskiego na lata 2014-2020 na realizację projektu ............................................. *(nazwa i nr projektu) ................. (nazwa Beneficjenta)*  oświadcza, iż realizując powyższy projekt nie ma prawnej możliwości odzyskania w żaden sposób poniesionego kosztu podatku od towarów i usług, którego wysokość została zawarta w budżecie Projektu PUP.

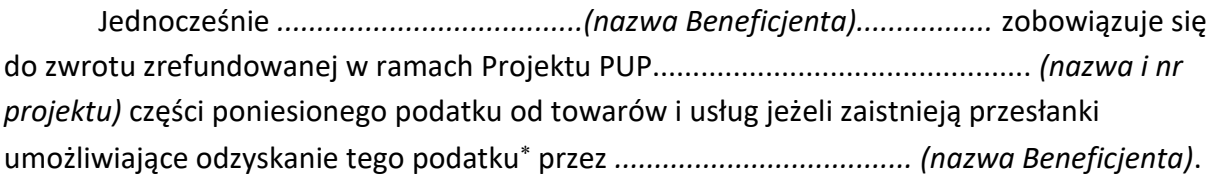

(*nazwa Beneficjenta*) zobowiązuje się również do udostępniania dokumentacji finansowo-księgowej oraz udzielania uprawnionym organom kontrolnym informacji umożliwiających weryfikację kwalifikowalności podatku od towarów i usług.

……………………………

(podpis i pieczęć)

 $1$  Oświadczenie nie dotyczy podatku VAT, o którym mowa w § 1 pkt 8 lit. b. Oświadczenie może być modyfikowane w przypadku gdy beneficjent kwalifikuje podatek od towarów i usług wyłącznie w odniesieniu do poszczególnych kategorii wydatków.

Por. z art. 91 ust. 7 ustawy z dnia 11 marca 2004 r. o podatku od towarów i usług (Dz.U. 2021 r. poz. 685 z późn. zm.)

**Załącznik nr 4** do Umowy o dofinansowanie projektu pozakonkursowego w ramach Działania 7.1 *Aktywizacja zawodowa osób pozostających bez pracy realizowana przez PUP*  Regionalnego Programu Operacyjnego Województwa Opolskiego na lata 2014-2020

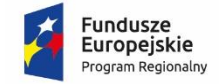

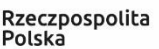

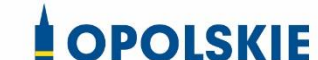

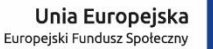

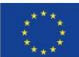

(miejsce i data)

Nazwa i adres Beneficjenta Nazwa i nr Projektu PUP

### **Harmonogram płatności**

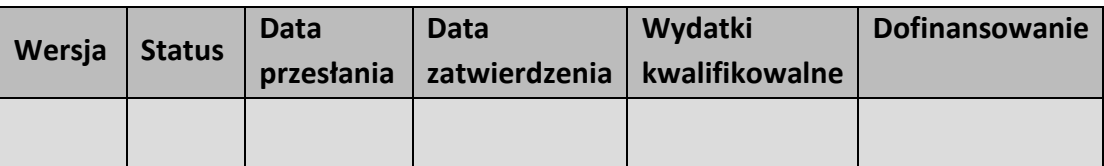

| <b>Rok</b>         | <b>Kwartał</b> | Miesiąc <sup>1</sup> | Wydatki                     | Dofinansowanie <sup>3</sup> |                |                |
|--------------------|----------------|----------------------|-----------------------------|-----------------------------|----------------|----------------|
|                    |                |                      | kwalifikowalne <sup>2</sup> | $Z^4$                       | R <sup>5</sup> | O <sup>6</sup> |
|                    |                |                      |                             |                             |                |                |
|                    |                |                      |                             |                             |                |                |
|                    |                |                      |                             |                             |                |                |
|                    | Suma kwartał X |                      |                             |                             |                |                |
|                    |                | -                    |                             |                             |                |                |
| Razem dla rok XXXX |                |                      |                             |                             |                |                |
| Ogółem             |                |                      |                             |                             |                |                |

**<sup>.</sup>** <sup>1</sup> Istnieje możliwość rozbicia harmonogramu na miesiące. Wówczas dostępny jest wiersz podsumowania dla kwartału uzupełniany automatycznie.

<sup>2</sup> Należy podać kwotę wydatków kwalifikowalnych, które Beneficjent planuje rozliczyć we wnioskach o płatność składanych w danym okresie. O przyporządkowaniu określonej kwoty wydatków do konkretnego miesiąca/kwartału nie decyduje moment faktycznego poniesienia wydatku przez Beneficjenta.

<sup>&</sup>lt;sup>3</sup> Nie dotyczy.

<sup>4</sup> Kwota zaliczki – nie dotyczy.

 $5$  Kwota refundacji – nie dotyczy.

<sup>6</sup> Kwota ogółem – nie dotyczy.

# **Informacje ogólne z karty umowy**

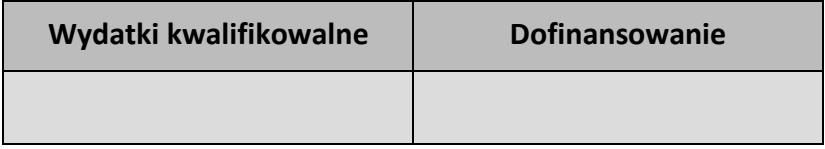

…………………………

(podpis i pieczęć)

**Załącznik nr 5** do Umowy o dofinansowanie projektu pozakonkursowego w ramach Działania 7.1 *Aktywizacja zawodowa osób pozostających bez pracy realizowana przez PUP*  Regionalnego Programu Operacyjnego Województwa Opolskiego na lata 2014-2020

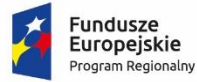

Rzeczpospolita Polska

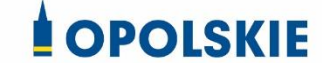

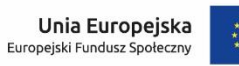

Zbiór RPO WO 2014-2020 oraz zbiór UMWO-DPO-SYZYF

1) Zakres danych osobowych wnioskodawców, beneficjentów, partnerów.

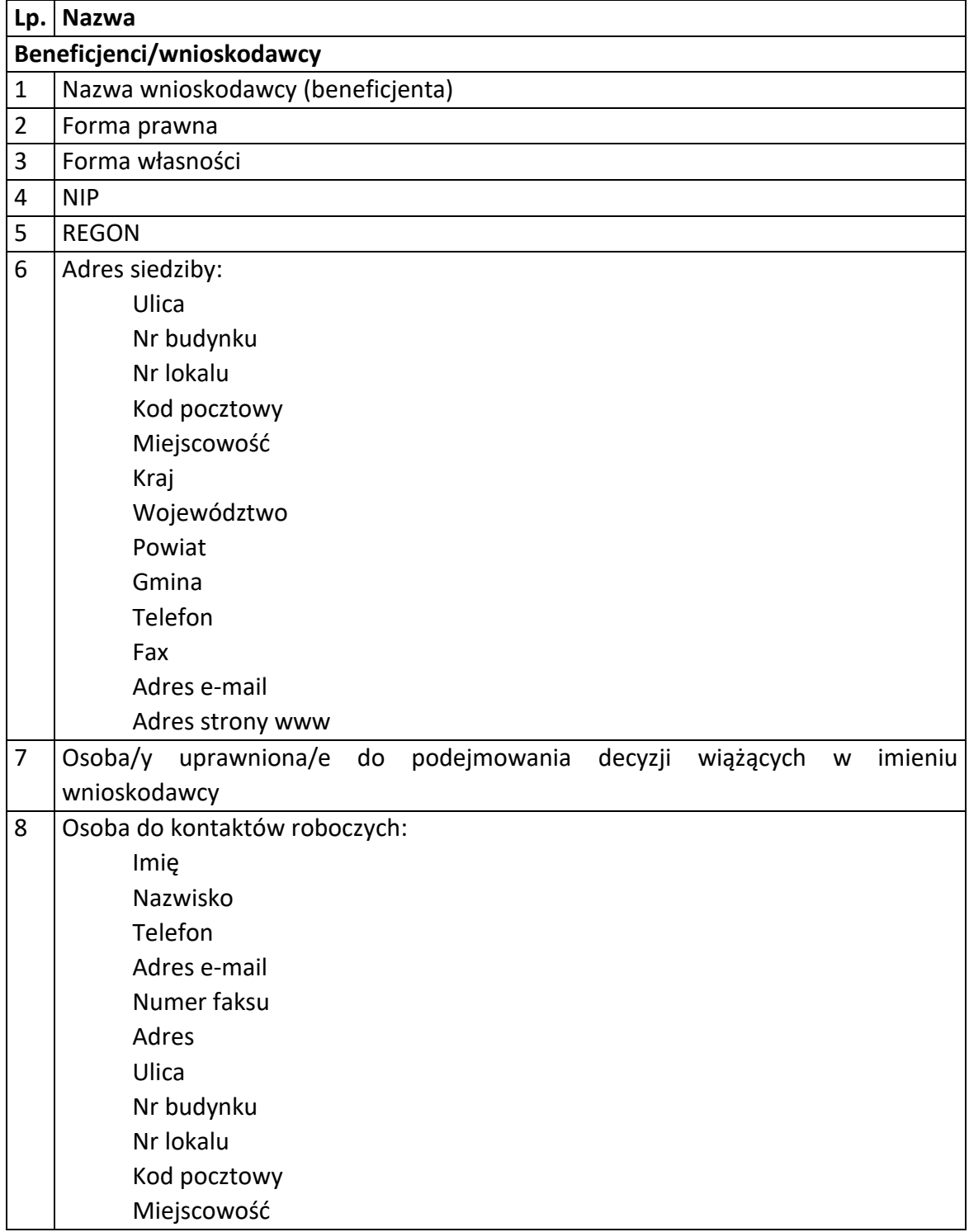

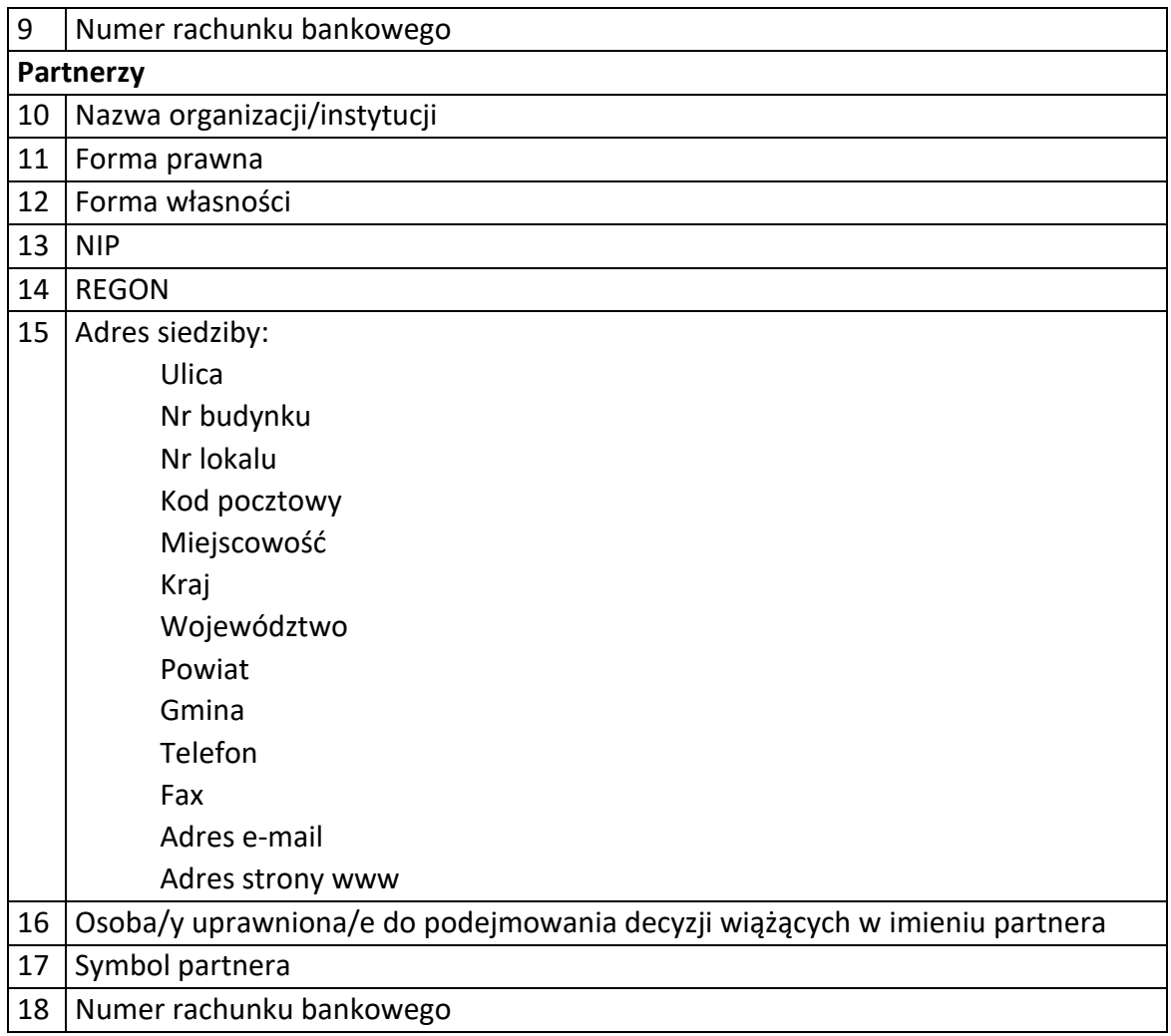

### 2) Dane związane z badaniem kwalifikowalności wydatków w projekcie

1 Kwalifikowalność środków w projekcie zgodnie z *wytycznymi ministra właściwego ds. rozwoju.*

### 3) Dane uczestników indywidualnych.

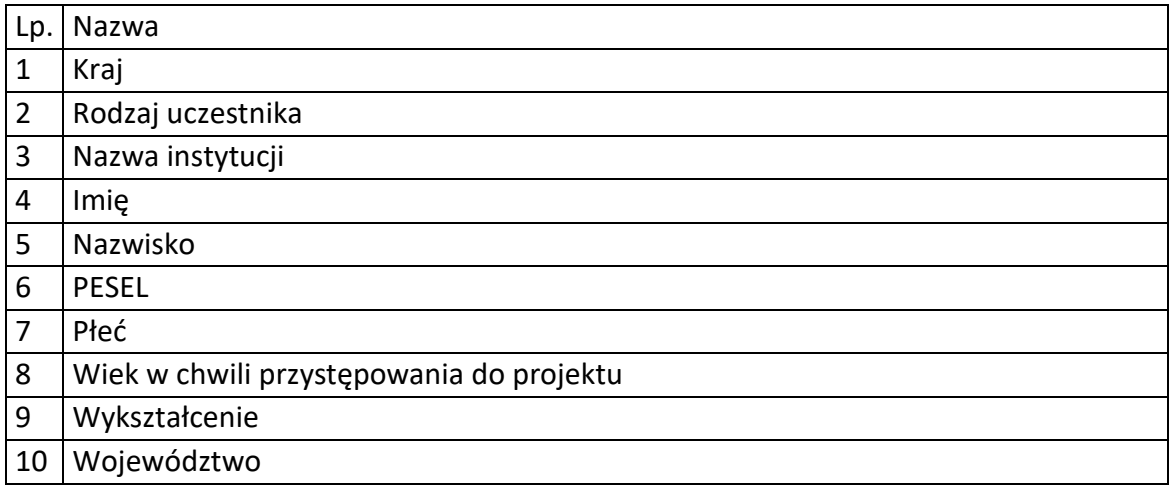

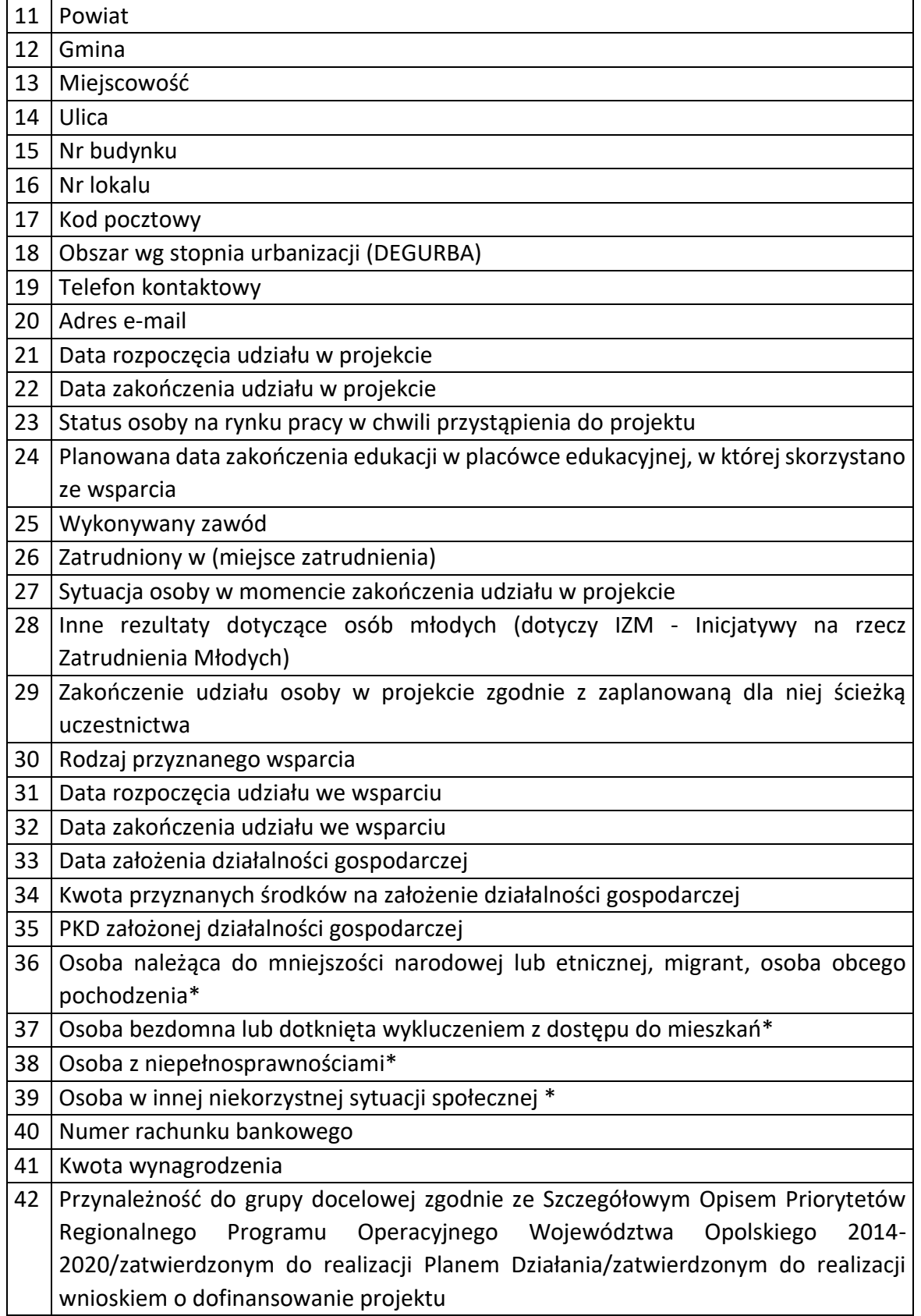

4) Dane pracowników zaangażowanych w przygotowanie i realizację projektów oraz dane pracowników instytucji zaangażowanych we wdrażanie RPO WO 2014-2020, którzy zajmują się obsługą projektów.

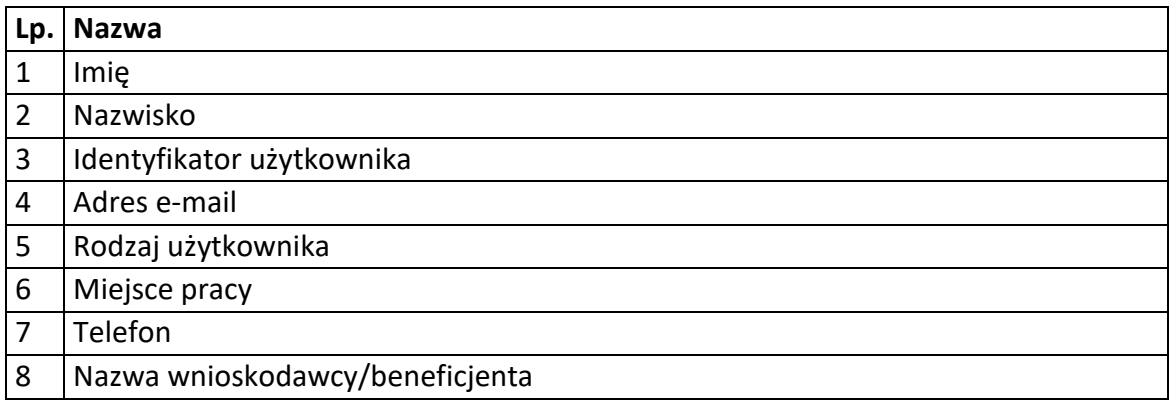

5) Dane dotyczące personelu projektu.

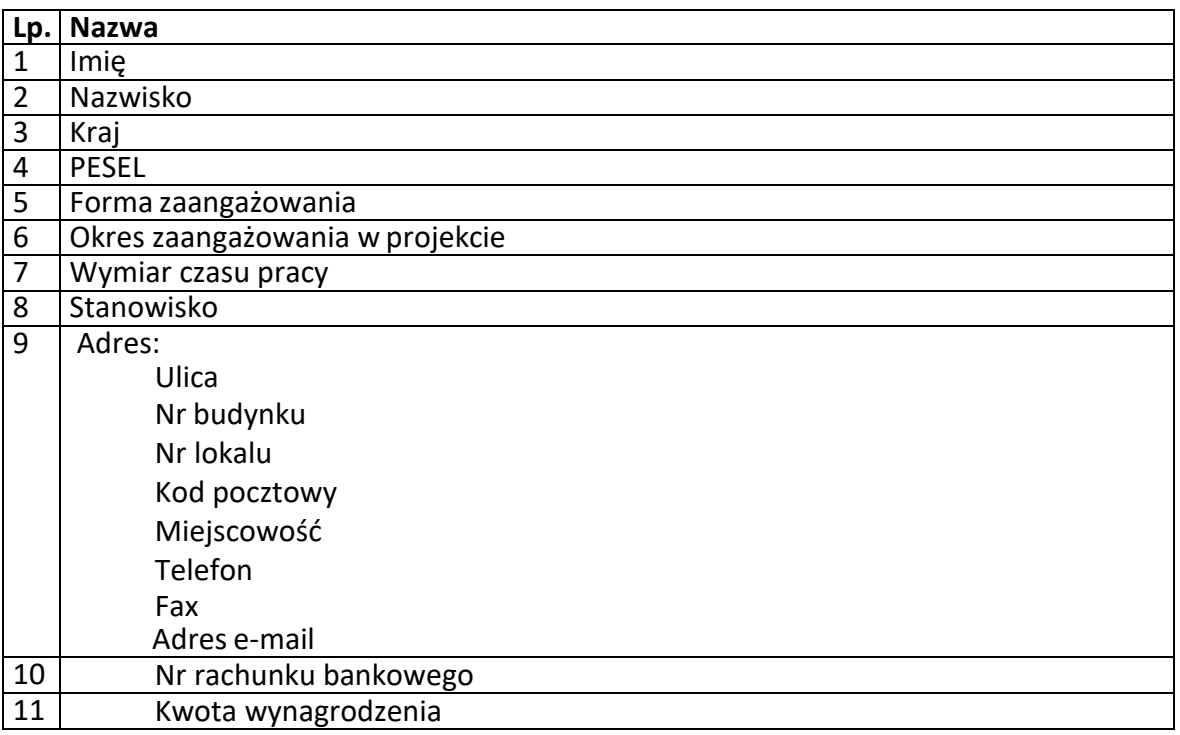

6) Uczestnicy szkoleń, konkursów i konferencji (osoby biorące udział w szkoleniach, konkursach i konferencjach w związku z realizacją RPO WO 2014-2020, inne niż uczestnicy w rozumieniu definicji uczestnika określonej w *Wytycznych w zakresie monitorowania postępu rzeczowego realizacji programów operacyjnych na lata 2014- 2020*).

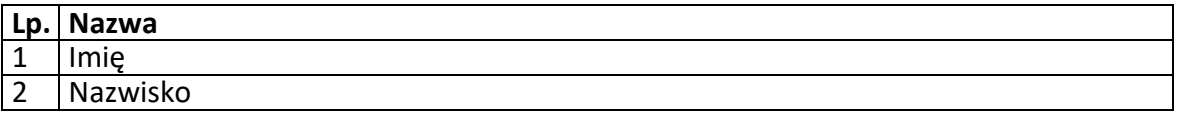

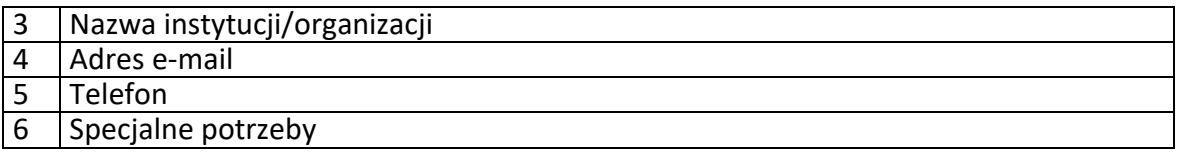

7) Dane poręczycieli w projektach skierowanych na dofinansowanie rozpoczęcia działalności gospodarczej

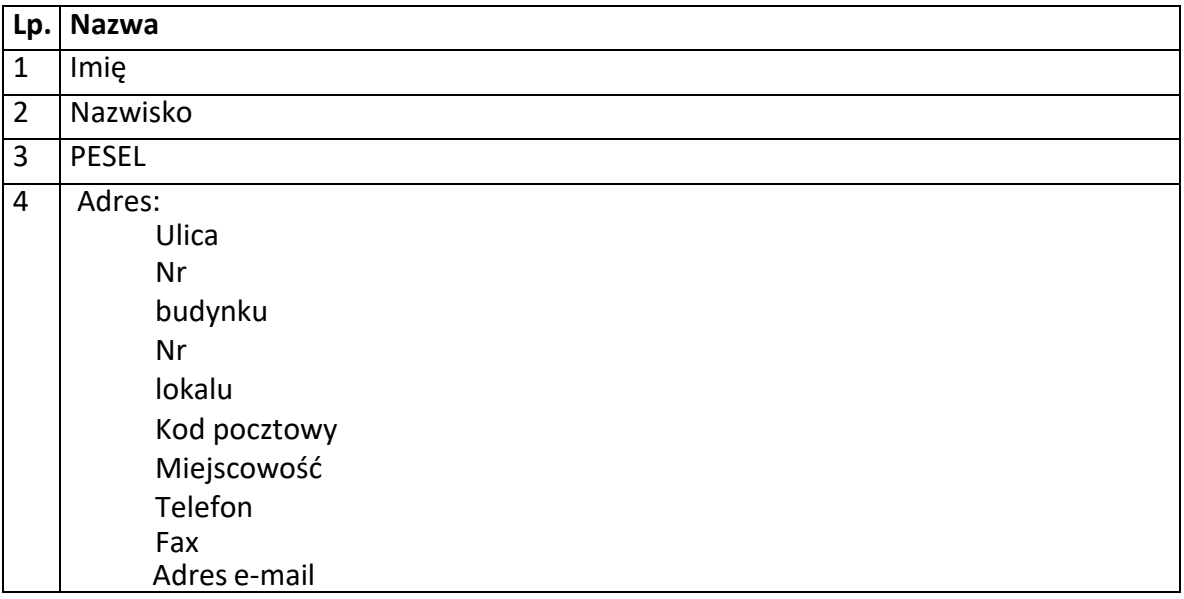

Zbiór Centralny system teleinformatyczny wspierający realizację programów operacyjnych

### **Zakres danych osobowych użytkowników Centralnego systemu teleinformatycznego, wnioskodawców, beneficjentów/partnerów**

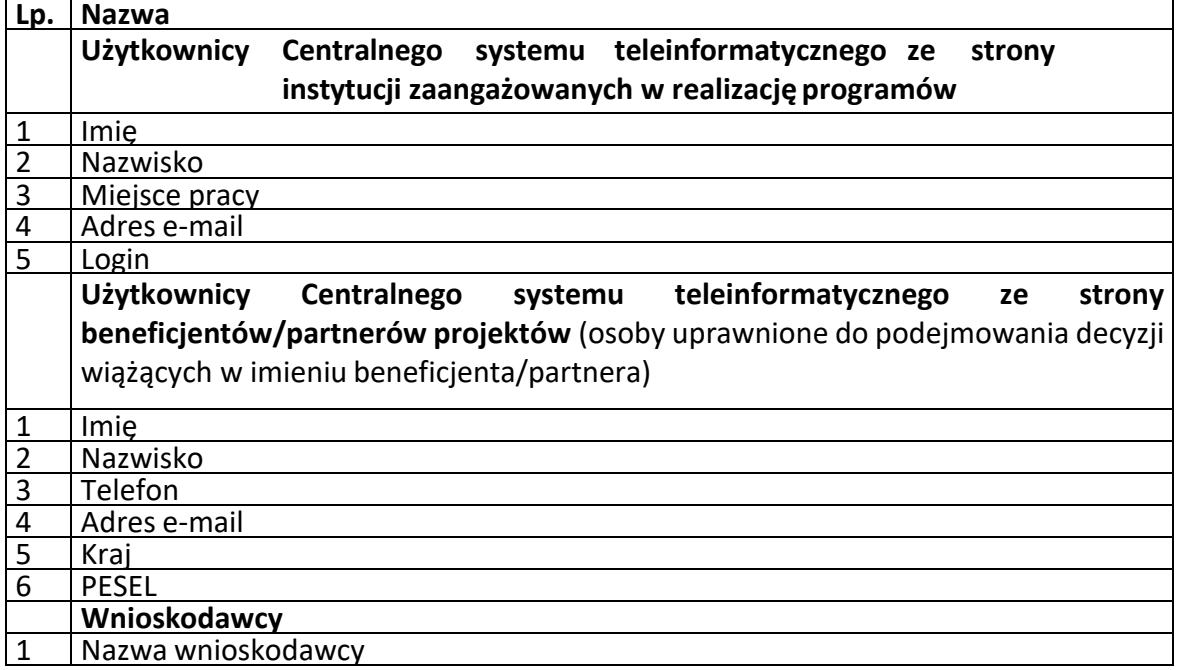

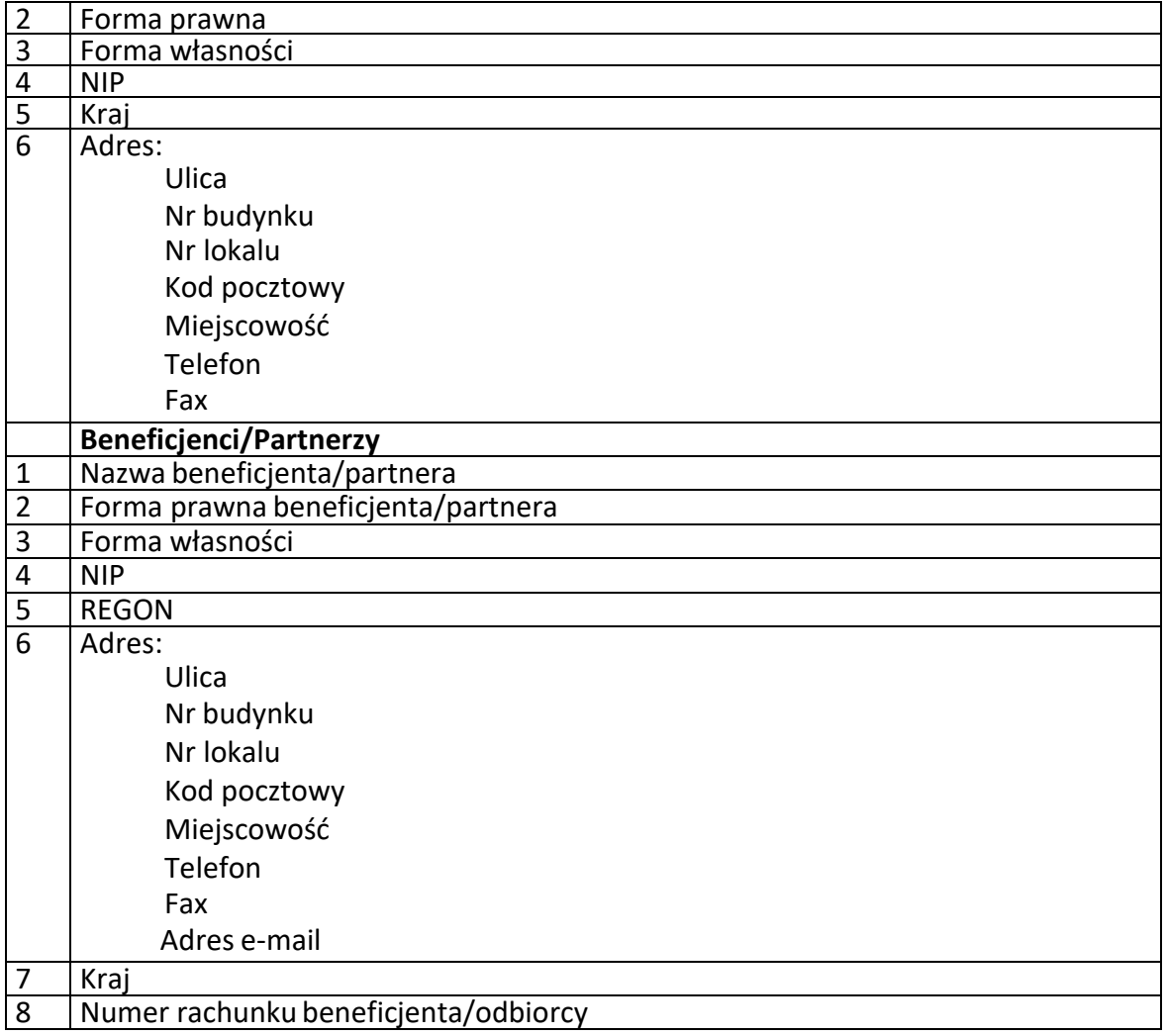

# **Dane uczestników instytucjonalnych (osób fizycznych prowadzących jednoosobową działalność gospodarczą)**

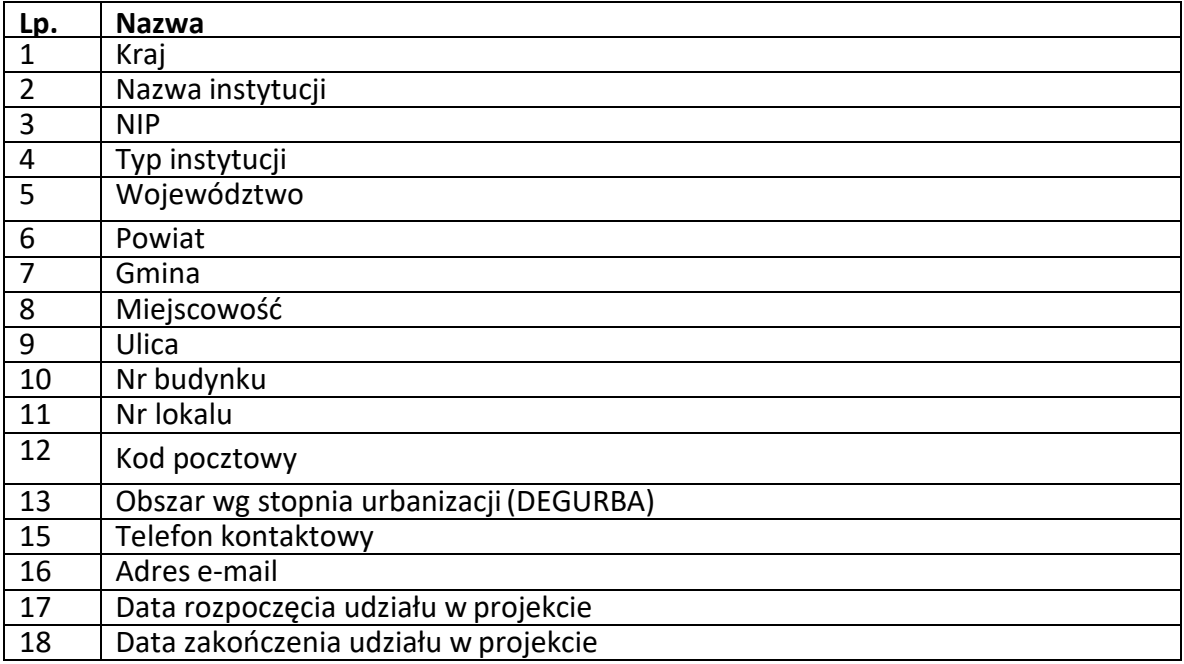

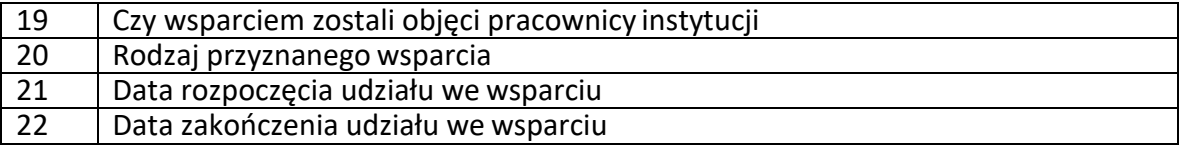

# **Dane uczestników indywidualnych**

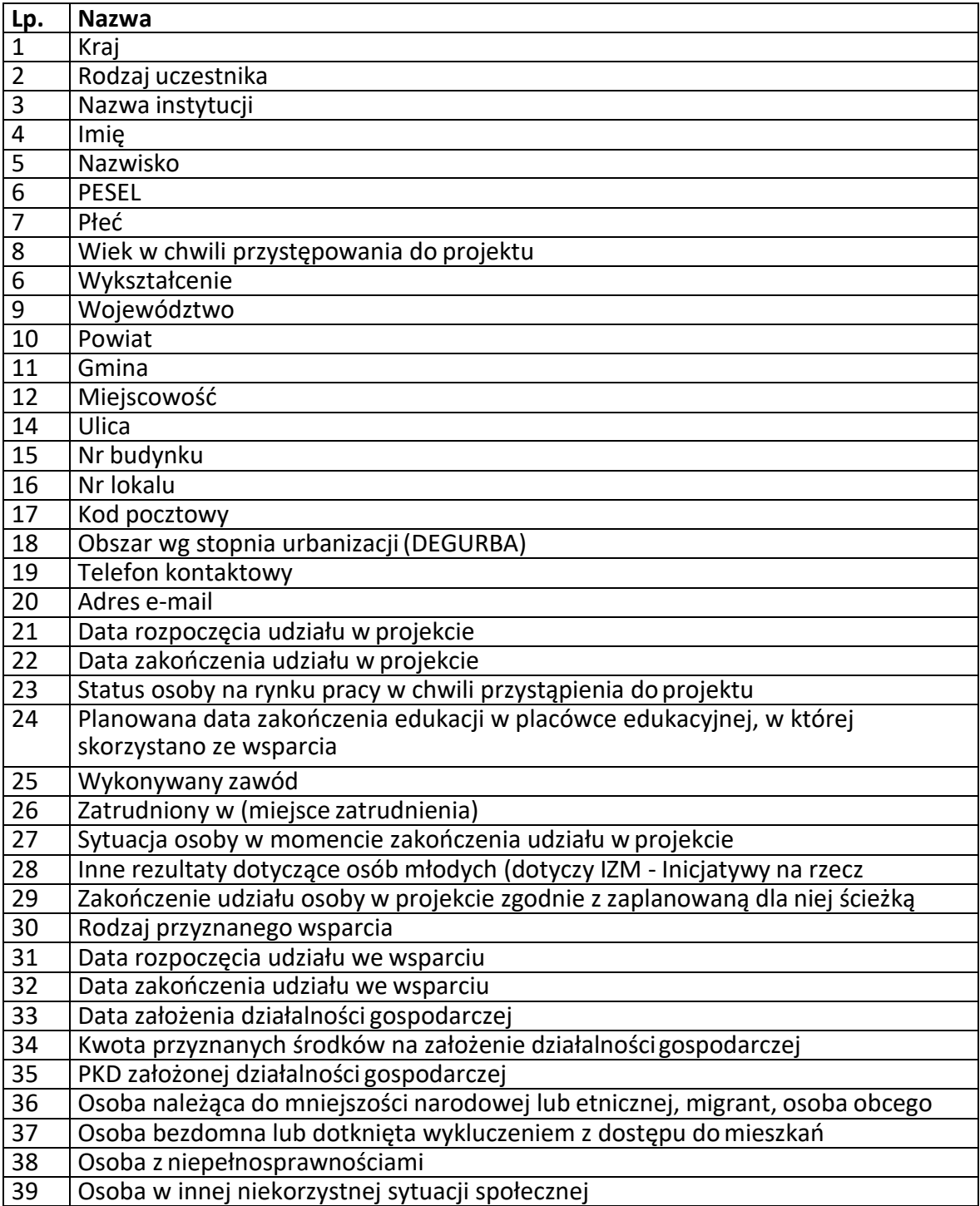

# **Dane dotyczące personelu projektu**

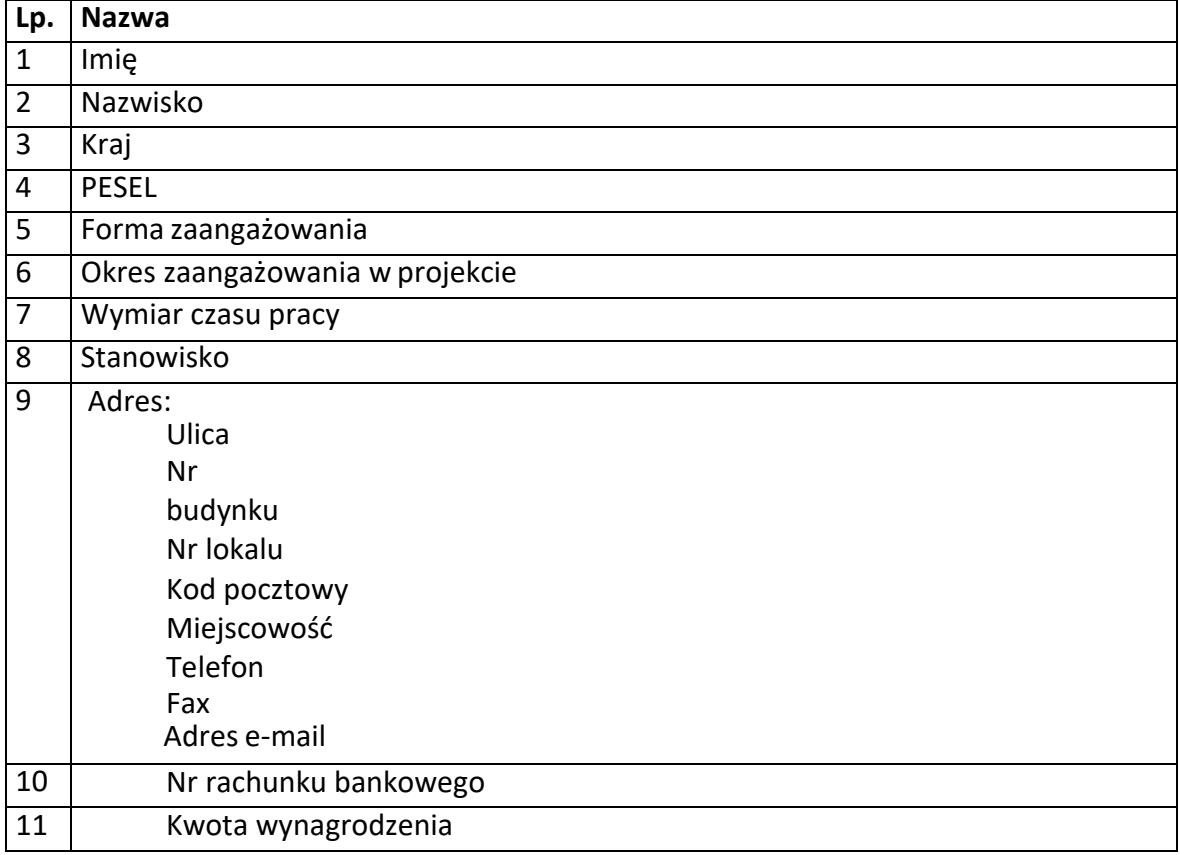

### **Osoby fizyczne i osoby prowadzące działalność gospodarczą, których dane będą przetwarzane w związku z badaniem kwalifikowalności środków w projekcie**

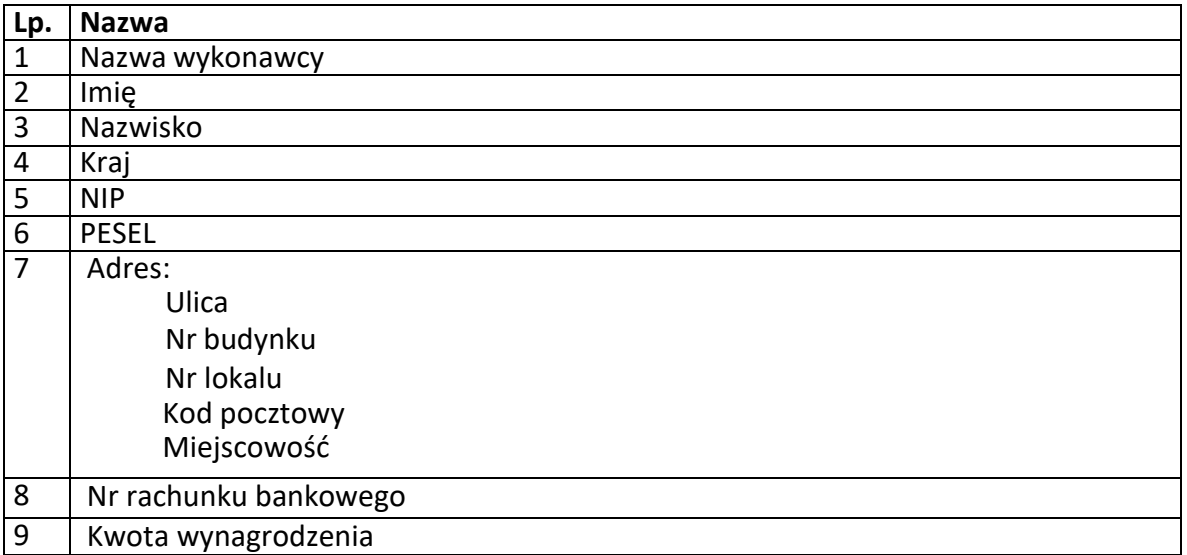

**Załącznik nr 6** do Umowy o dofinansowanie projektu pozakonkursowego w ramach Działania 7.1 *Aktywizacja zawodowa osób pozostających bez pracy realizowana przez PUP*  Regionalnego Programu Operacyjnego Województwa Opolskiego na lata 2014-2020

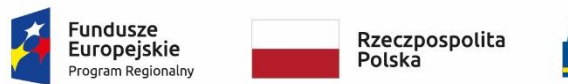

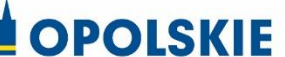

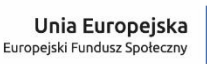

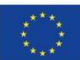

# **OŚWIADCZENIE UCZESTNIKA PROJEKTU<sup>1</sup>**

(uwzględnia obowiązek informacyjny realizowany w związku z art. 13 i art. 14 Rozporządzenia Parlamentu Europejskiego i Rady (UE) 2016/679)

W związku z przystąpieniem do Projektu PUP pn. ……………………………………………………….. oświadczam, że przyjmuję do wiadomości, iż:

1. Administratorem moich danych osobowych:

**.** 

- 1) w odniesieniu do zbioru centralny system teleinformatyczny wspierający realizację programów operacyjnych jest minister właściwy ds. rozwoju regionalnego, z siedzibą przy ul. Wspólnej 2/4, 00-926 Warszawa;
- 2) w odniesieniu do zbioru Regionalnego Programu Operacyjnego Województwa Opolskiego 2014-2020 jest Marszałek Województwa Opolskiego z siedzibą przy ul. Piastowskiej 14, 45-082 Opole, Urząd Marszałkowski Województwa Opolskiego,
- 2. Przetwarzanie moich danych osobowych jest zgodne z prawem i spełnia warunki, o których mowa w art. 6 ust. 1 lit. a i c oraz art. 9 ust. 2 lit. a i g Rozporządzenia Parlamentu Europejskiego i Rady (UE) 2016/679 RODO – dane osobowe są niezbędne dla realizacji Regionalnego Programu Operacyjnego Województwa Opolskiego 2014-2020 na podstawie:
	- 1) w odniesieniu do zbioru Regionalnego Programu Operacyjnego Województwa Opolskiego 2014-2020:
		- a) rozporządzenia Parlamentu Europejskiego i Rady (UE) nr 1303/2013 z dnia 17 grudnia 2013 r. ustanawiającego wspólne przepisy dotyczące Europejskiego Funduszu Rozwoju Regionalnego, Europejskiego Funduszu Społecznego, Funduszu Spójności, Europejskiego Funduszu Rolnego na rzecz Rozwoju Obszarów Wiejskich oraz Europejskiego Funduszu Morskiego i Rybackiego oraz ustanawiające przepisy ogólne dotyczące Europejskiego Funduszu Rozwoju Regionalnego, Europejskiego Funduszu Społecznego, Funduszu Spójności i Europejskiego Funduszu Morskiego i Rybackiego oraz uchylające rozporządzenie Rady (WE) nr 1083/2006 z późn. zm. oraz jego załącznikiem XIII (Kryteria desygnacji) - punkt 3.A.iv;
		- b) rozporządzenia Parlamentu Europejskiego i Rady (UE) nr 1304/2013 z dnia 17 grudnia 2013 r. w sprawie Europejskiego Funduszu Społecznego i uchylające rozporządzenie Rady (WE) nr 1081/2006 wraz z załącznikiem I i II do tego rozporządzenia;

<sup>1</sup> Wzór może być modyfikowany przez Instytucję Zarządzającą poprzez dodanie elementów określonych dla deklaracji uczestnictwa w Projekcie PUP, przy czym wymagane jest aby uczestnik złożył odrębne podpisy na deklaracji i oświadczeniu.

- c) ustawy z dnia 11 lipca 2014 r. o zasadach realizacji programów w zakresie polityki spójności finansowanych w perspektywie finansowej 2014–2020 (Dz.U. 2020 poz. 818 z późn. zm.);
- 2) W odniesieniu do zbioru centralny system teleinformatyczny wspierający realizację programów operacyjnych:
	- a) rozporządzenia Parlamentu Europejskiego i Rady nr 1303/2013 z dnia 17 grudnia 2013 r. ustanawiającego wspólne przepisy dotyczące Europejskiego Funduszu Rozwoju Regionalnego, Europejskiego Funduszu Społecznego, Funduszu Spójności, Europejskiego Funduszu Rolnego na rzecz Rozwoju Obszarów Wiejskich oraz Europejskiego Funduszu Morskiego i Rybackiego oraz ustanawiającego przepisy ogólne dotyczące Europejskiego Funduszu Rozwoju Regionalnego, Europejskiego Funduszu Społecznego, Funduszu Spójności i Europejskiego Funduszu Morskiego i Rybackiego oraz uchylające Rozporządzenie Rady (WE) nr 1083/2006 z późn.zm.;
	- b) rozporządzenia Parlamentu Europejskiego i Rady (UE) nr 1304/2013 z dnia 17 grudnia 2013 r. w sprawie Europejskiego Funduszu Społecznego i uchylającego Rozporządzenie Rady (WE) nr 1081/2006;
	- c) rozporządzenia wykonawczego Komisji (UE) nr 1011/2014 z dnia 22 września 2014 r. ustanawiającego szczegółowe przepisy wykonawcze do rozporządzenia Parlamentu Europejskiego i Rady (EU) nr 1303/2013 w odniesieniu do wzorów służących do przekazywania Komisji określonych informacji oraz szczegółowe przepisy dotyczące wymiany informacji między beneficjentami a instytucjami zarządzającymi, certyfikującymi, audytowymi i pośredniczącymi;
	- d) ustawy z dnia 11 lipca 2014 r. o zasadach realizacji programów w zakresie polityki spójności finansowanych w perspektywie finansowej 2014-2020 (Dz.U. 2020 poz. 818 z późn. zm.);
- 3. Moje dane osobowe będą przetwarzane w zbiorach: Regionalny Program Operacyjny Województwa Opolskiego 2014-2020, Centralny system teleinformatyczny wspierający realizację programów operacyjnych.
- 4. Moje dane osobowe będą przetwarzane wyłącznie w celu realizacji Projektu PUP ……………………………………………………………..(nazwa Projektu PUP), w szczególności potwierdzenia kwalifikowalności wydatków, udzielenia wsparcia, monitoringu, ewaluacji, kontroli, audytu i sprawozdawczości oraz działań informacyjno-promocyjnych w ramach Regionalnego Programu Operacyjnego Województwa Opolskiego 2014-2020 (RPO WO);
- 5. Moje dane osobowe zostały powierzone do przetwarzania Instytucji Pośredniczącej Wojewódzkiemu Urzędowi Pracy w Opolu, ul. Głogowska 25c, 45-315 Opole, beneficjentowi realizującemu Projekt PUP -

…………………………………………………………………………………… (nazwa i adres beneficjenta) oraz podmiotom, które na zlecenie beneficjenta uczestniczą w realizacji Projektu PUP - ………………………………………………………………………………… ………………………………………………. (nazwa i adres ww. podmiotów)<sup>2</sup>. Moje dane osobowe mogą zostać udostępnione

1

<sup>2</sup> Jeżeli w momencie wypełniania oświadczenia nie jest znany podmiot, nie należy wypełniać tego pola, natomiast w momencie wyłonienia podmiotu, należy ponownie wypełnić

podmiotom realizującym badanie ewaluacyjne na zlecenie Powierzającego, Instytucji Zarządzającej lub innego podmiotu który zawarł porozumienie z Powierzającym lub Instytucją Zarządzającą na realizację ewaluacji. Moje dane osobowe mogą zostać również udostępnione specjalistycznym firmom, realizującym na zlecenie Powierzającego lub Instytucji Zarządzającej kontrole i audyt w ramach RPO WO; Moje dane osobowe mogą zostać powierzone podmiotom świadczącym na rzez Instytucji Zarządzającej usługi związane z obsługą i rozwojem systemów teleinformatycznych.

- 6. Moje dane osobowe mogą zostać udostępnione organom upoważnionym zgodnie z obowiązującym prawem.
- 7. Moje dane osobowe będą przechowywane do czasu rozliczenia Regionalnego Programu Operacyjnego Województwa Opolskiego 2014 -2020 oraz zakończenia archiwizowania dokumentacji.
- 8. Podanie danych jest warunkiem koniecznym otrzymania wsparcia, a odmowa ich podania jest równoznaczna z brakiem możliwości udzielenia wsparcia w ramach Projektu PUP.
- 9. W terminie 4 tygodni po zakończeniu udziału w Projekcie PUP przekażę beneficjentowi dane dotyczące mojego statusu na rynku pracy oraz informacje na temat udziału w kształceniu lub szkoleniu oraz uzyskania kwalifikacji lub nabycia kompetencji.
- 10. W ciągu trzech miesięcy po zakończeniu udziału w Projekcie PUP udostępnię dane dotyczące mojego statusu na rynku pracy.
- 11. Moje dane osobowe nie będą przekazywane do państwa trzeciego lub organizacji międzynarodowej.
- 12. Moje dane osobowe nie będą poddawane zautomatyzowanemu podejmowaniu decyzji.
- 13. Mam prawo wniesienia skargi do Prezesa Urzędu Ochrony Danych Osobowych;
- 14. Mogę skontaktować się u beneficjenta z osobą, która odpowiada za ochronę przetwarzania danych osobowych wysyłając wiadomość na adres poczty elektronicznej …………………………………… lub z powołanym przez administratora Inspektorem Ochrony Danych wysyłając wiadomość na adres poczty elektronicznej iod@miir.gov.pl;
- 15. Dodatkowo w zakresie przetwarzania danych osobowych na podstawie rozporządzenia Parlamentu Europejskiego i Rady (UE) 2016/679 z dnia 27 kwietnia 2016 r. w sprawie ochrony osób fizycznych w związku z przetwarzaniem danych osobowych i w sprawie swobodnego przepływu takich danych oraz uchylenia dyrektywy 95/46/WE (Dz. U. UE. L. 2016.119.1) mam prawo do:

- cofnięcia zgody na przetwarzanie danych osobowych;

- żądania od administratora dostępu do danych osobowych w zakresie danych dotyczących składającego niniejsze oświadczenie w tym ich sprostowania, usunięcia lub ograniczenia ich przetwarzania jeżeli spełnione są przesłanki określone w art. 16 i 18 RODO;

- wniesienia sprzeciwu wobec przetwarzania danych osobowych;
- do przeniesienia danych osobowych.

 $\ddot{\phantom{a}}$ 

oświadczenie z datą przed przystąpieniem do danej formy wsparcia, udzielanej przez ten podmiot.

…..……………………………………… ……………………………………………

*MIEJSCOWOŚĆ I DATA CZYTELNY PODPIS UCZESTNIKA PROJEKTU*

**Załącznik nr 7** do Umowy o dofinansowanie projektu pozakonkursowego w ramach Działania 7.1 *Aktywizacja zawodowa osób pozostających bez pracy realizowana przez PUP*  Regionalnego Programu Operacyjnego Województwa Opolskiego na lata 2014-2020

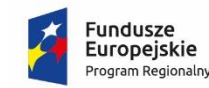

Rzeczpospolita Polska

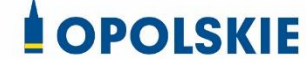

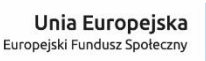

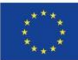

### **UPOWAŻNIENIE Nr\_\_\_\_\_\_**

### **DO PRZETWARZANIA DANYCH OSOBOWYCH**

\_\_\_\_\_\_\_\_\_\_\_\_\_\_\_\_\_\_\_\_\_\_\_\_\_\_\_\_\_\_\_\_\_

Z dniem [\_\_\_\_\_\_\_\_\_\_\_\_\_\_\_\_\_\_\_\_\_\_\_\_\_] r., na podstawie art. 29 w związku z art. 28 rozporządzenia Parlamentu Europejskiego i Rady (UE) 2016/679 z dnia 27 kwietnia 2016r. w sprawie ochrony osób fizycznych w związku z przetwarzaniem danych osobowych i w sprawie swobodnego przepływu takich danych oraz uchylenia dyrektywy 95/46/WE (ogólne rozporządzenie o ochronie danych) (Dz. Urz. UE. L 119 z dnia 04.05.2016, str. 1) (RODO), upoważniam [\_\_\_\_\_\_\_\_\_\_\_\_\_\_\_\_\_\_\_\_\_\_\_\_\_\_\_\_\_\_\_\_\_\_\_\_\_\_\_\_\_\_\_] do przetwarzania danych osobowych w zbiorze "RPO WO 2014-2020", "UMWO-DPO-SYZYF" w ramach projektu [\_\_\_\_\_\_\_\_\_\_\_\_\_\_\_\_\_\_\_\_\_\_\_\_\_] realizowanego w ramach Regionalnego Programu Operacyjnego Województwa Opolskiego na lata 2014-2020 przez [\_\_\_\_\_\_\_\_\_\_\_\_\_\_\_\_\_\_\_\_\_\_\_\_\_] Upoważnienie wygasa z chwilą ustania Pana/Pani\* zatrudnienia w [\_\_\_\_\_\_\_\_\_\_\_\_\_\_\_\_\_\_\_\_\_\_\_\_\_] lub z chwilą jego odwołania.

Czytelny podpis osoby upoważnionej do wydawania i odwoływania upoważnień. Miejscowość i data.

Upoważnienie otrzymałem

…………………………………… (miejscowość, data, podpis)

Oświadczam, że zapoznałem/am się z przepisami powszechnie obowiązującymi dotyczącymi ochrony danych osobowych, w tym z RODO, a także z obowiązującym w [\_\_\_\_\_\_\_\_\_\_\_\_\_\_\_\_\_\_\_\_\_\_\_\_\_] opisem technicznych i organizacyjnych środków zapewniających ochronę i bezpieczeństwo przetwarzanych danych osobowych i zobowiązuję się do przestrzegania zasad przetwarzania danych osobowych określonych w tych dokumentach.

Zobowiązuję się do zachowania w tajemnicy przetwarzanych danych osobowych, z którymi zapoznałem/am się oraz sposobów ich zabezpieczania, zarówno w okresie zatrudnienia w \_\_\_\_\_\_\_\_\_\_\_\_\_\_\_\_\_\_\_\_\_\_\_\_\_\_/ wykonywania zadań na podstawie stosunku

cywilnoprawnego\*, jak też po jego ustaniu/po zrealizowaniu zadań wykonywanych na podstawie stosunku cywilnoprawnego\*.

> ….………………………………………… Czytelny podpis osoby składającej oświadczenie

**\***niepotrzebne skreślić

**Załącznik nr 8** do Umowy o dofinansowanie projektu pozakonkursowego w ramach Działania 7.1 *Aktywizacja zawodowa osób pozostających bez pracy realizowana przez PUP*  Regionalnego Programu Operacyjnego Województwa Opolskiego na lata 2014-2020

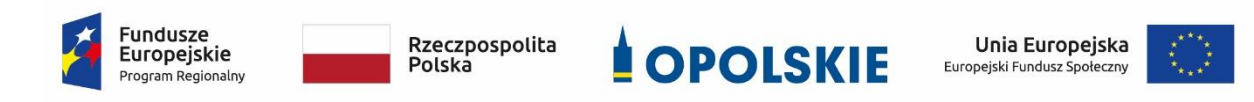

#### **ODWOŁANIE UPOWAŻNIENIA Nr \_\_\_\_\_\_ DO PRZETWARZANIA DANYCH OSOBOWYCH**

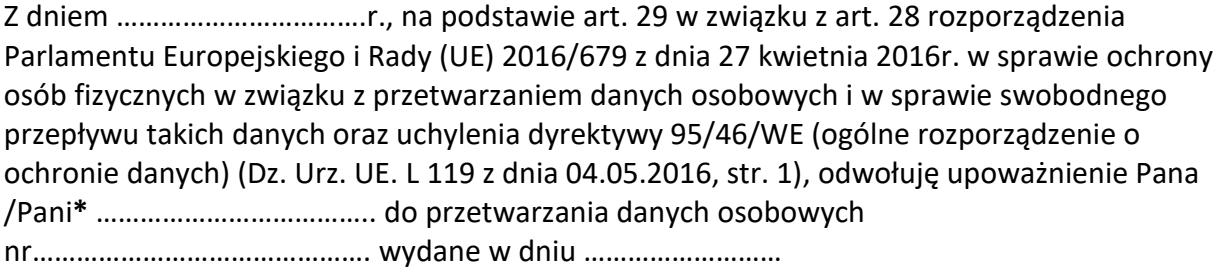

Czytelny podpis osoby, upoważnionej do wydawania i odwoływania upoważnień

(miejscowość,data)

**\***niepotrzebne skreślić

**Załącznik nr 9** do Umowy o dofinansowanie projektu pozakonkursowego w ramach Działania 7.1 *Aktywizacja zawodowa osób pozostających bez pracy realizowana przez PUP*  Regionalnego Programu Operacyjnego Województwa Opolskiego na lata 2014-2020

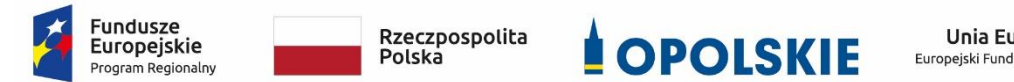

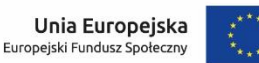

**Wnioski o nadanie/zmianę/wycofanie dostępu dla osoby uprawnionej<sup>1</sup>**

a) Wniosek o nadanie/zmianę<sup>2</sup> dostępu dla osoby uprawnionej w ramach SL2014<sup>3</sup>

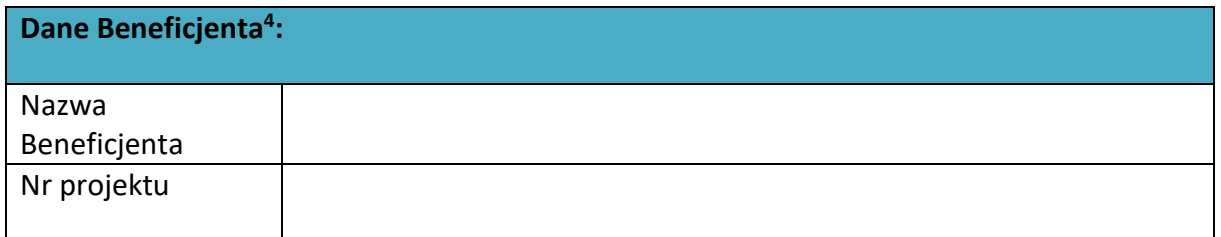

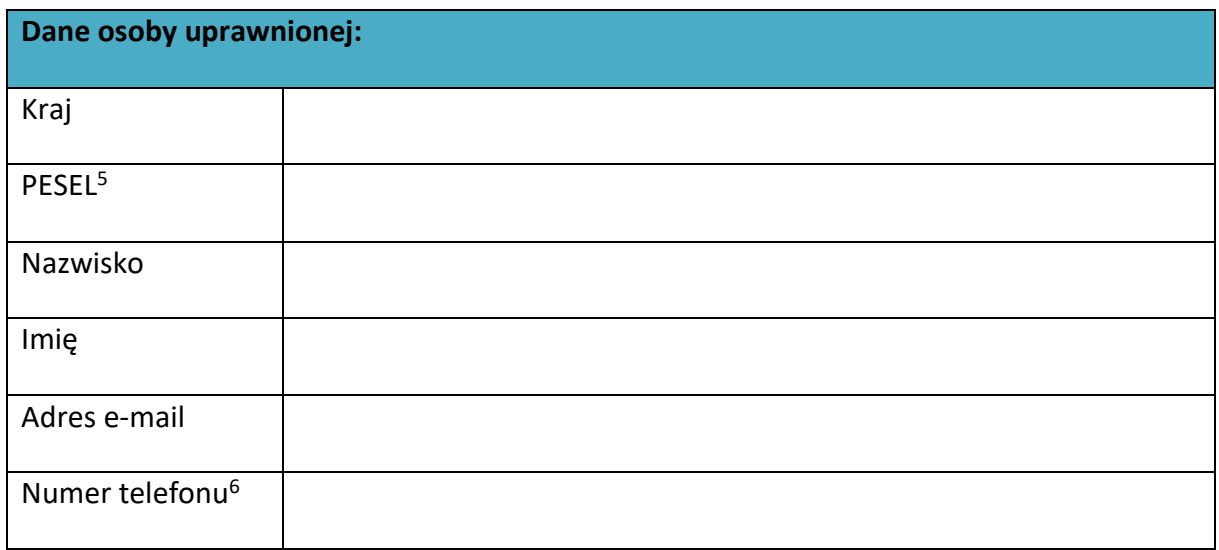

**<sup>.</sup>** <sup>1</sup> Przez osobę uprawnioną rozumie się tu osobę, wskazaną przez Beneficjenta we wniosku i upoważnioną do obsługi SL2014, w jego imieniu do np. przygotowywania i składania wniosków o płatność czy przekazywania innych informacji związanych z realizacją projektu. W przypadku projektów rozliczanych w formule partnerskiej w SL2014 formularz jest wykorzystywany również przez partnerów.

<sup>2</sup> Niepotrzebne skreślić.

<sup>3</sup> Bez podania wymaganych danych nie możliwe będzie nadanie praw dostępu do SL2014.

<sup>4</sup> W przypadku projektów rozliczanych w formule partnerskiej w SL2014: dane Partnera Wiodącego albo Partnera.

<sup>&</sup>lt;sup>5</sup> Dotyczy osób, dla których w polu "Kraj" wskazano "Polska".

<sup>6</sup> Pole nieobowiązkowe do wypełnienia.

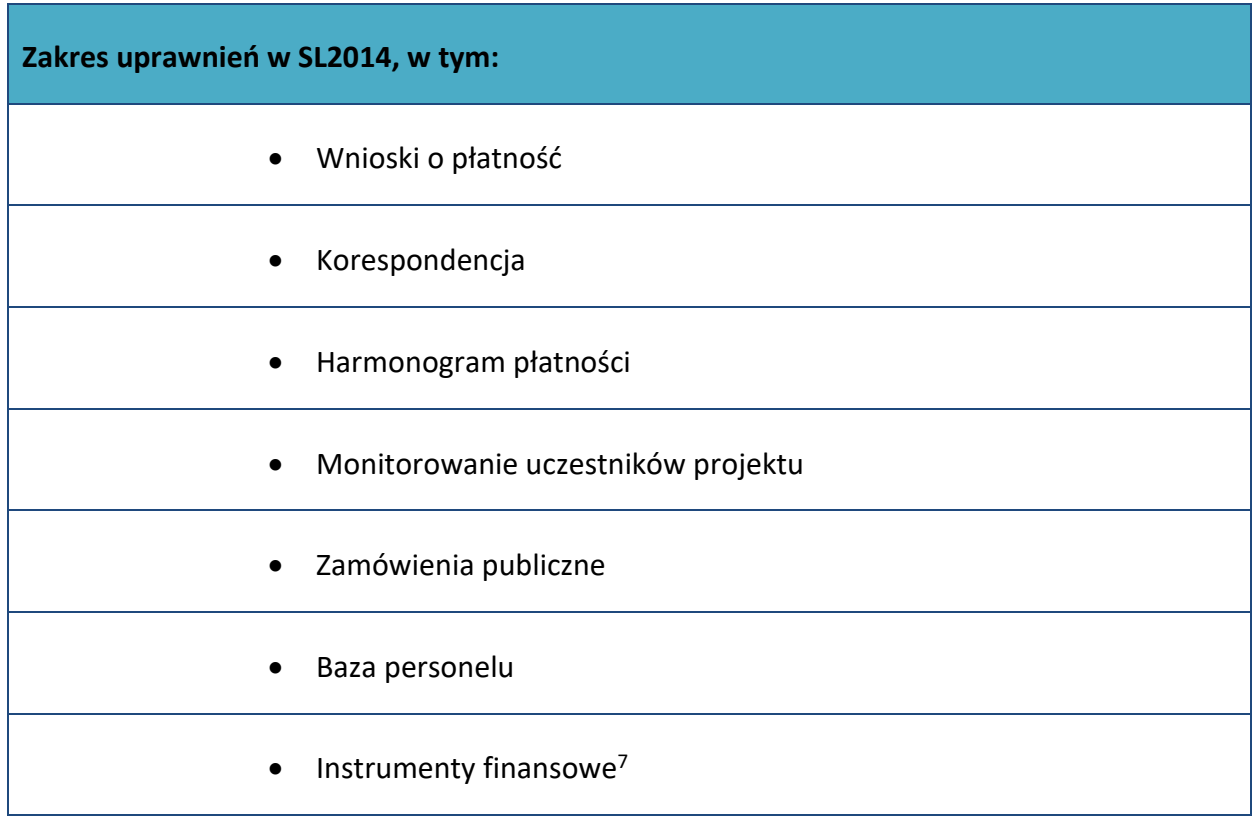

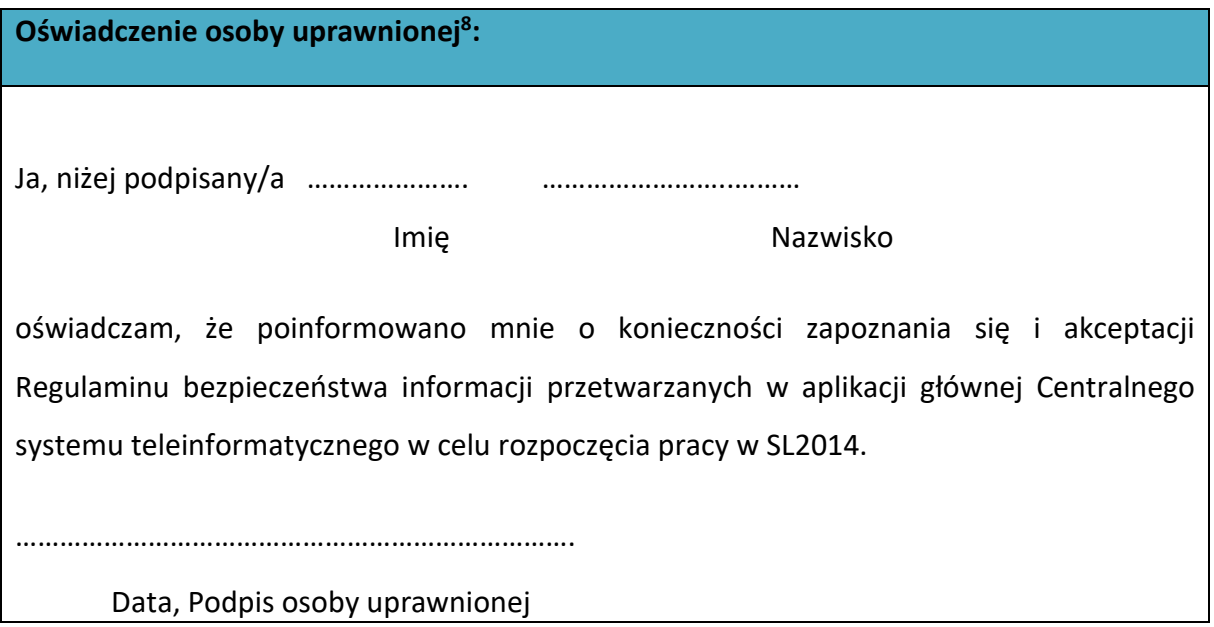

1

<sup>&</sup>lt;sup>7</sup> Dot. wybranych projektów.

<sup>8</sup> Należy wypełnić tylko w przypadku wniosku o nadanie dostępu dla osoby uprawnionej

### **Oświadczenie Beneficjenta:<sup>9</sup>**

Oświadczam, że wszystkie działania w SL2014, podejmowane przez osoby uprawnione zgodnie z niniejszym z niniejszym wnioskiem będą działaniami podejmowanymi w imieniu i na rzecz ……………………..…(nazwa beneficjenta).

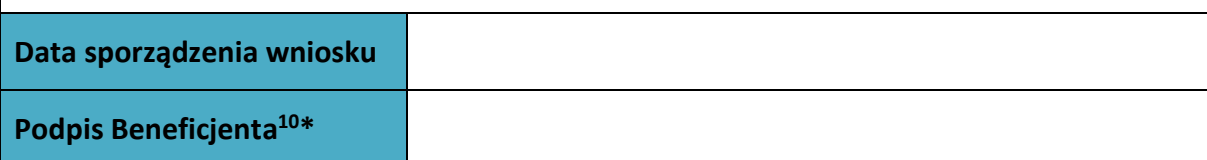

**\* Osoba/Osoby uprawnione do reprezentowania Beneficjenta (np. prokurent, członek zarządu, itd.)**

b) Wniosek o wycofanie dostępu dla osoby uprawnionej w ramach SL2014

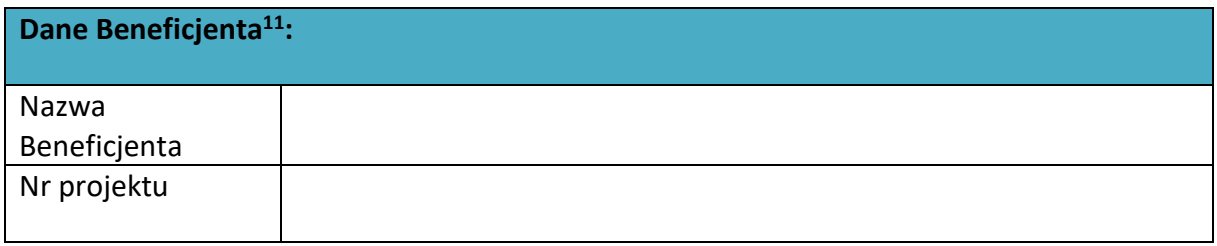

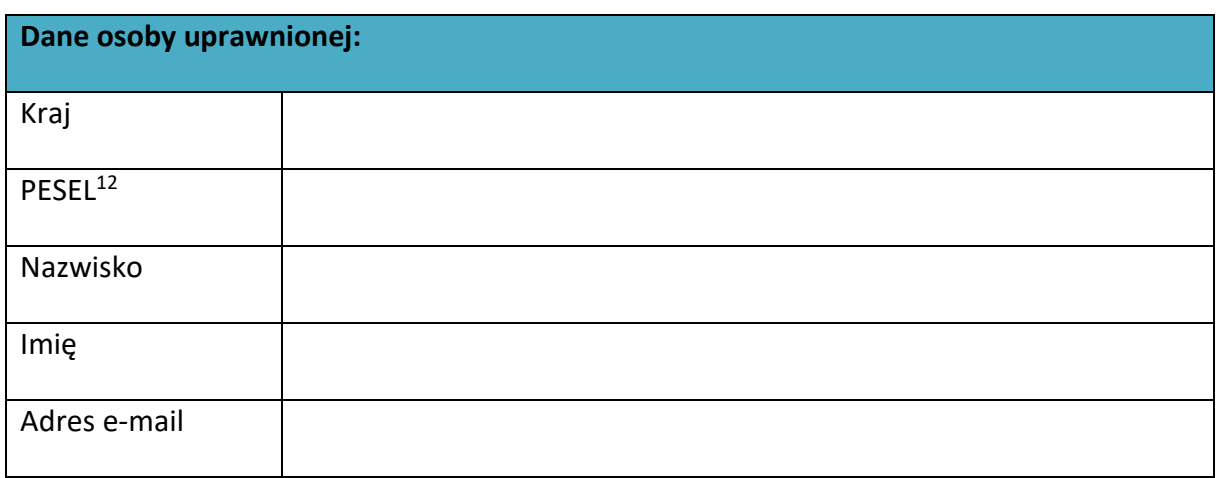

**.** 

<sup>9</sup> W przypadku projektów rozliczanych w formule partnerskiej w SL2014: Oświadczenie Partnera wskazanego w polu Dane beneficjenta.

<sup>&</sup>lt;sup>10</sup> W przypadku projektów rozliczanych w formule partnerskiej w SL2014: Wniosek podpisuje Partner wskazany w polu Dane beneficjenta oraz, w zależności od decyzji instytucji udzielającej wsparcia Partner wiodący

<sup>11</sup> W przypadku projektów rozliczanych w formule partnerskiej w SL2014: Dane Partnera Wiodącego lub Partnera.

<sup>&</sup>lt;sup>12</sup> Dotyczy osób, dla których w polu "Kraj" wskazano "Polska".

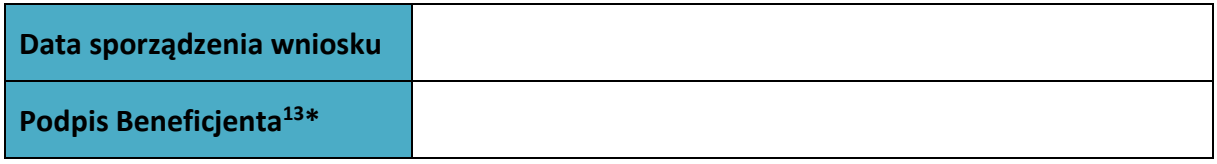

**\* Osoba/Osoby uprawnione do reprezentowania Beneficjenta (np. prokurent, członek zarządu, itd.)**

**.** 

<sup>13</sup> W przypadku projektów rozliczanych w formule partnerskiej w SL2014: Wniosek podpisuje Partner wskazany w polu Dane beneficjenta oraz, w zależności od decyzji instytucji udzielającej wsparcia Partner wiodący.

**Załącznik nr 10** do Umowy o dofinansowanie projektu pozakonkursowego w ramach Działania 7.1 *Aktywizacja zawodowa osób pozostających bez pracy realizowana przez PUP*  Regionalnego Programu Operacyjnego Województwa Opolskiego na lata 2014-2020

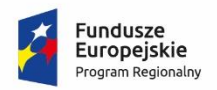

Rzeczpospolita Polska

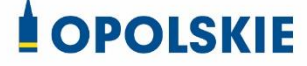

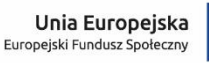

…………………………………………. ………………………………… Nazwa i adres Beneficjenta/Wnioskodawcy (miejscowość i data)

## **OŚWIADCZENIE DOTYCZĄCE WPROWADZANIA ZMIAN W PROJEKCIE POZAKONKURSOWYM Z EFS REALIZOWANYM W RAMACH RPO WO 2014-2020**

Niniejszym, oświadcza się, iż złożony wniosek o dofinansowanie projektu pn. *(nazwa i nr rejestracyjny)*…………………………………………………..o sumie kontrolnej<sup>1</sup> :

………………………………………… nie zawiera żadnych zmian, poza tymi, jakie zostały wskazane w zestawieniu w poniższej tabeli stanowiącym załącznik do pisma Beneficjenta/Wnioskodawcy<sup>2</sup> (nr pisma i data) lub w piśmie Instytucji Pośredniczącej<sup>3</sup> (nr pisma i data).

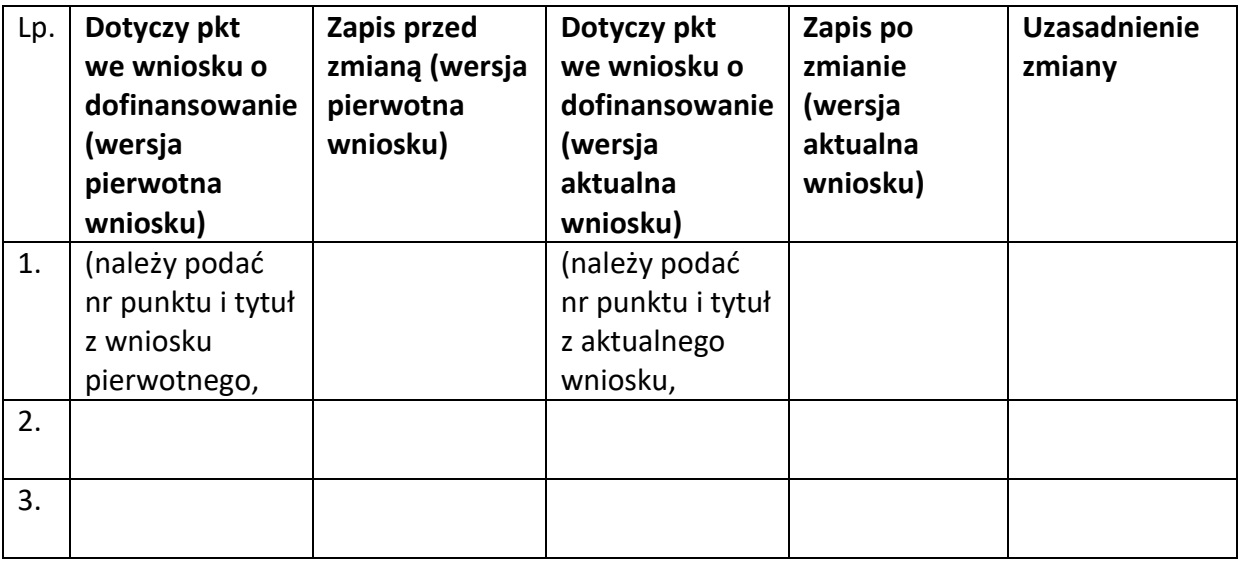

…………….……………………………….

(podpis osoby upoważnionej do podejmowania decyzji w imieniu Wnioskodawcy, zgodnie z polem 2.4 wniosku o dofinansowanie)

\*Niepotrzebne skreślić

<u>.</u>

- <sup>2</sup> Niepotrzebne skreślić
- <sup>3</sup> Niepotrzebne skreślić

<sup>1</sup> Jeśli dotyczy

**Załącznik nr 11** do Umowy o dofinansowanie projektu pozakonkursowego w ramach Działania 7.1 *Aktywizacja zawodowa osób pozostających bez pracy realizowana przez PUP*  Regionalnego Programu Operacyjnego Województwa Opolskiego na lata 2014-2020

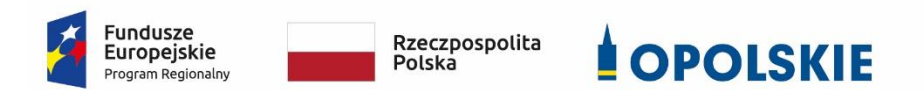

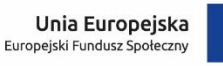

### OBOWIĄZKI INFORMACYJNE BENEFICJENTA

#### **1. Jakie obowiązkowe działania informacyjne i promocyjne musisz przeprowadzić?**

Aby poinformować opinię publiczną (w tym odbiorców rezultatów projektu) oraz osoby i podmioty uczestniczące w projekcie o uzyskanym dofinansowaniu musisz:

- a. **oznaczać znakiem Funduszy Europejskich, barwami RP i znakiem Unii Europejskiej oraz**  oficjalnym logo promocyjnym Województwa Opolskiego "Opolskie":
	- i. **wszystkie działania informacyjne i promocyjne dotyczące projektu** (jeśli takie działania będziesz prowadzić), np. ulotki, broszury, publikacje, notatki prasowe, strony internetowe, newslettery, mailing, materiały filmowe, materiały promocyjne, konferencje, spotkania,
	- ii. **dokumenty związane z realizacją projektu, które podajesz do wiadomości publicznej,** np. dokumentację przetargową, ogłoszenia, analizy, raporty, wzory umów, wzory wniosków,
	- iii. **dokumenty i materiały dla osób i podmiotów uczestniczących w projekcie,** np. zaświadczenia, certyfikaty, zaproszenia, materiały informacyjne, programy szkoleń i warsztatów, listy obecności, prezentacje multimedialne, kierowaną do nich korespondencję, umowy,
- b. **umieścić plakat lub tablicę (informacyjną i/lub pamiątkową)** w miejscu realizacji projektu,
- c. **umieścić opis projektu na stronie internetowej** (jeśli masz stronę internetową),
- d. **przekazywać osobom i podmiotom uczestniczącym w projekcie informację, że projekt uzyskał dofinansowanie**, np. w formie odpowiedniego oznakowania konferencji, warsztatów, szkoleń, wystaw, targów; dodatkowo możesz przekazywać informację w innej formie, np. słownej.

Musisz też **dokumentować** działania informacyjne i promocyjne prowadzone w ramach projektu.

**Uwaga: umieszczanie barw RP dotyczy wyłącznie materiałów w wersji pełnokolorowej.**

**Dodatkowym obowiązkowym elementem oznakowania ww. działań/materiałów/dokumentów jest logo "Opolskie dla rodziny", który musisz stosować, jeśli realizujesz projekt w ramach następujących działań/poddziałań RPO WO 2014-2020:**

- **7.1 Aktywizacja zawodowa osób pozostających bez pracy realizowana przez PUP;**
- **7.2 Aktywizacja zawodowa osób pozostających bez pracy;**
- **7.3 Zakładanie działalności gospodarczej;**
- **7.4 Wydłużanie aktywności zawodowej;**
- **7.6 Godzenie życia prywatnego i zawodowego;**
- **8.1 Dostęp do wysokiej jakości usług zdrowotnych i społecznych;**

### **9.1 Rozwój edukacji:**

- 9.1.1 Wsparcie kształcenia ogólnego;
- 9.1.2 Wsparcie kształcenia ogólnego w Aglomeracji Opolskiej;
- 9.1.3 Wsparcie edukacji przedszkolnej;
- 9.1.4 Wsparcie edukacji przedszkolnej w Aglomeracji Opolskiej;
- 9.1.5 Programy pomocy stypendialnej;

### **9.2 Rozwój kształcenia zawodowego:**

- 9.2.1 Wsparcie kształcenia zawodowego;
- 9.2.2 Wsparcie kształcenia zawodowego w Aglomeracji Opolskiej;

### **9.3 Wsparcie kształcenia ustawicznego**.

Szczegółowe zasady stosowania logo "Opolskie dla rodziny" zostały zawarte w rozdziale 7.

### **2. Jak oznaczyć dokumenty i działania informacyjno-promocyjne w ramach projektu?**

Jako beneficjent musisz oznaczać swoje działania informacyjne i promocyjne, dokumenty związane z realizacją projektu, które podajesz do wiadomości publicznej lub przeznaczyłeś dla uczestników projektów. Musisz także oznaczać miejsce realizacji projektu.

Każdy wymieniony wyżej element musi zawierać następujące znaki:

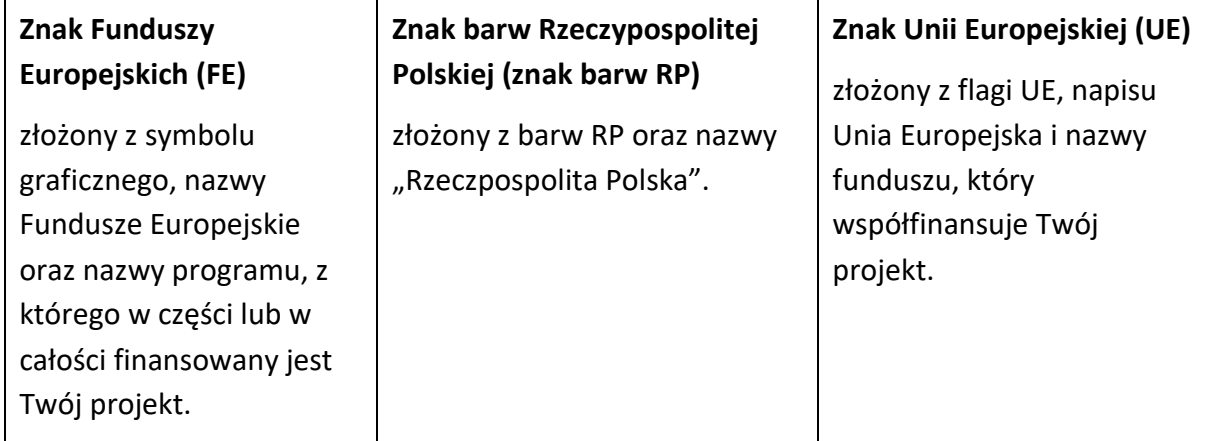

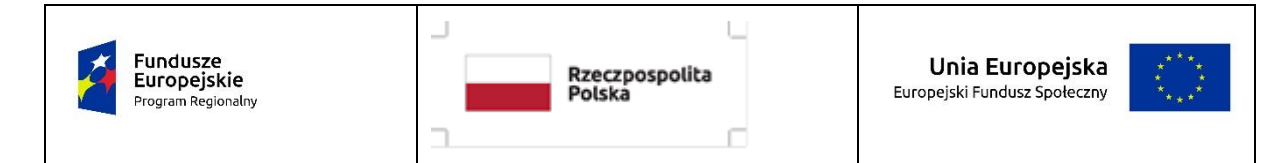

W przypadku projektów współfinansowanych z RPO WO 2014-2020 obowiązkowym elementem jest również oficjalne logo promocyjne Województwa Opolskiego "Opolskie":

Przykładowe zestawienie znaków dla programów regionalnych:

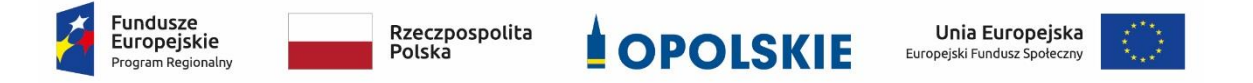

Zwróć uwagę, że oficjalne logo promocyjne Województwa Opolskiego "Opolskie" musi być stosowane zgodnie z wzorami wskazanymi na stronie internetowej Programu.

**Uwaga: Pamiętaj, że barwy RP występują tylko i wyłącznie w wersji pełnokolorowej.** 

**Nie możesz stosować barw RP w wersji achromatycznej i monochromatycznej. Dlatego są przypadki, kiedy nie będziesz musiał umieszczać barw RP.**

Barwy RP umieszczasz na wszelkich materiałach i działaniach informacyjno-promocyjnych, jeżeli:

- istnieją ogólnodostępne możliwości techniczne umieszczania oznaczeń pełnokolorowych,
- oryginały materiałów są wytwarzane w wersjach pełnokolorowych.

**Musisz stosować pełnokolorowy zestaw znaków FE z barwami RP oraz znakiem UE** w przypadku następujących materiałów:

- tablice informacyjne i pamiątkowe,
- plakaty, billboardy,
- tabliczki i naklejki informacyjne,
- **•** strony internetowe.
- publikacje elektroniczne np. materiały video, animacje, prezentacje, newslettery, mailing,
- publikacje i materiały drukowane np. foldery, informatory, certyfikaty, zaświadczenia, dyplomy, zaproszenia, programy szkoleń, itp.,
- korespondencja drukowana, jeśli papier firmowy jest wykonany w wersji kolorowej,
- materiały brandingowe i wystawowe np. baner, stand, roll-up, ścianki, namioty i stoiska wystawowe, itp.,
- materiały promocyjne tzw. gadżety.

Barw RP nie musisz umieszczać, jeżeli:

- nie ma ogólnodostępnych możliwości technicznych zastosowania oznaczeń pełnokolorowych ze względu np. na materiał, z którego wykonano przedmiot np. kamień lub jeżeli zastosowanie technik pełnokolorowych znacznie podniosłoby koszty,
- materiały z założenia występują w wersji achromatycznej.

## **Nie musisz umieszczać barw RP w zestawie znaków FE i UE w wariantach achromatycznym lub monochromatycznym w następujących materiałach**:

- korespondencja drukowana, jeżeli np. papier firmowy jest wykonany w wersji achromatycznej lub monochromatycznej,
- dokumentacja projektowa (np. dokumenty przetargowe, umowy, ogłoszenia, opisy stanowisk pracy).

Wzory z właściwymi oznaczeniami dla RPO WO 2014-2020 znajdziesz na stronie internetowej RPO WO 2014-2020: www.rpo.opolskie.pl. Pobierzesz z tej strony także gotowe wzory plakatów i tablic, z których powinieneś skorzystać.

## **2.1 Czy należy umieszczać słowną informację o dofinansowaniu?**

Nie ma obowiązku zamieszczania dodatkowej informacji słownej o programie, w ramach którego realizowany jest projekt oraz o funduszu współfinansującym projekt. Zestaw znaków zawiera wszystkie niezbędne informacje. Wyjątek stanowi oznaczanie:

 dokumentów i działań informacyjno-promocyjnych dotyczących projektów/programów współfinansowanych z wielu funduszy<sup>1</sup> (zobacz rozdz. 6.6).

Szczegółowe wskazówki stosowania znaków i ich zestawień znajdują się w rozdz. 6.

### **2.2 Jak oznaczać materiały w formie dźwiękowej?**

1

W przypadku materiału informacyjnego i promocyjnego dostępnego w formie dźwiękowej bez elementów graficznych (np. spoty/audycje radiowe) na końcu tego materiału powinien znaleźć się komunikat słowny informujący o dofinansowaniu materiału/projektu.

<sup>1</sup> Dotyczy przede wszystkim instytucji systemu wdrażania Funduszy Europejskich finansujących swoje działania z pomocy technicznej programu.

#### **3. Jak oznaczać miejsce projektu?**

Twoje obowiązki związane z oznaczaniem miejsca realizacji projektu zależą od rodzaju projektu oraz wysokości dofinansowania Twojego projektu. Beneficjenci (za wyjątkiem tych, którzy muszą stosować tablice informacyjne i/lub pamiątkowe) są zobowiązani do umieszczenia w widocznym miejscu co najmniej jednego plakatu identyfikującego projekt.

Sprawdź, co musisz zrobić:

| Kto?                                                                                                    | Co?                                                           |  |  |
|----------------------------------------------------------------------------------------------------|---------------------------------------------------------------|--|--|
| Jeśli realizujesz projekt współfinasowany z Europejskiego<br>Funduszu Rozwoju Regionalnego lub Funduszu<br>Spójności, który w ramach programu uzyskał<br>dofinansowanie na kwotę powyżej 500 tys. euro <sup>2</sup> i który<br>dotyczy:<br>a) działań w zakresie infrastruktury<br>lub<br>b) prac budowlanych. | Tablica informacyjna<br>(w trakcie realizacji projektu)       |  |  |
| Jeśli zakończyłeś realizację projektu dofinasowanego na<br>kwotę powyżej 500 tys. euro <sup>3</sup> , który polegał na:<br>a) działaniach w zakresie infrastruktury<br>lub<br>b) pracach budowlanych<br>lub<br>c) zakupie środków trwałych.                                                                    | Tablica pamiątkowa<br>(po zakończeniu realizacji<br>projektu) |  |  |
| Jeśli nie jesteś zobowiązany do:<br>a) umieszczania tablicy informacyjnej<br>lub<br>b) umieszczania tablicy pamiątkowej.                                                                                                    | Plakat<br>(w trakcie realizacji projektu)                     |  |  |

<sup>1</sup> <sup>2</sup> Dofinansowanie – inaczej **całkowite wsparcie publiczne**, to pieniądze pochodzące z funduszy unijnych (ewentualnie dodatkowo z budżetu państwa lub samorządu), przekazywane beneficjentowi na podstawie umowy o dofinansowanie, nieobejmujące wkładu własnego beneficjenta finansowanego ze środków publicznych. Wysokość dofinansowania jest określona w umowie lub decyzji o dofinansowaniu. W celu ustalenia, czy wartość przyznanego dofinansowania przekracza ustalony próg, należy zastosować kurs wymiany PLN/EUR publikowany przez Europejski Bank Centralny z przedostatniego dnia pracy Komisji Europejskiej w miesiącu poprzedzającym miesiąc podpisania umowy/wydania decyzji.  $3$  Jw.

Jeśli uzyskałeś dofinansowanie poniżej 500 tys. euro możesz umieścić tablicę informacyjną i pamiątkową przy swoim projekcie, ale nie jest to obowiązkowe.

### **3.1 Jakie informacje powinieneś umieścić na tablicy pamiątkowej?**

Tablica musi zawierać:

- nazwę beneficjenta,
- tytuł projektu,
- cel projektu,
- znak FE, barwy RP, znak UE oraz oficjalne logo promocyjne Województwa Opolskiego "Opolskie",
- adres portalu [www.mapadotacji.gov.pl.](http://www.mapadotacji.gov.pl/)

Przygotowaliśmy wzór tablicy, który należy wykorzystać przy wypełnianiu obowiązków informacyjnych:

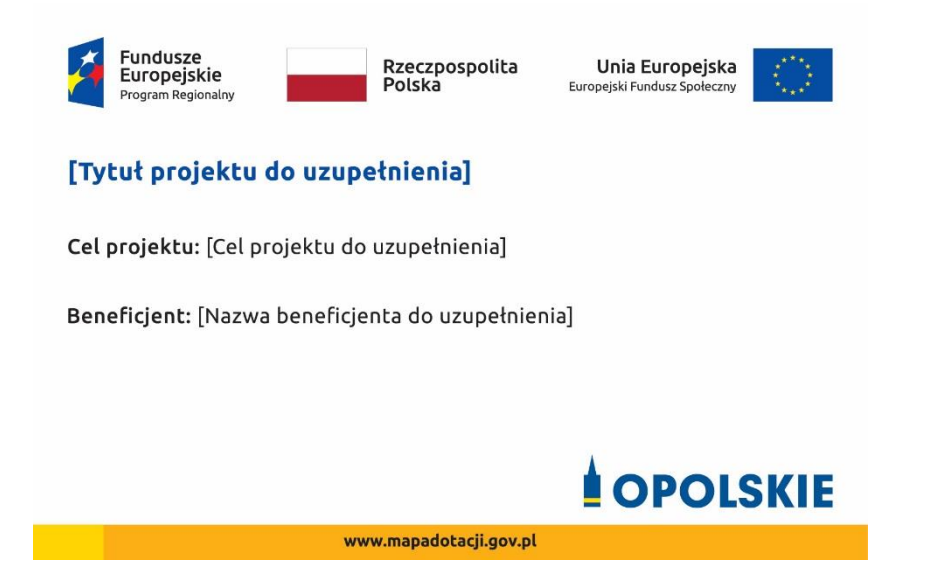

Wzory tablic znajdziesz na stronie internetowej RPO WO 2014-2020: www.rpo.opolskie.pl.

**Wzór tablicy pamiątkowej jest obowiązkowy, tzn. nie można go modyfikować, dodawać znaków, informacji etc. poza uzupełnianiem treści we wskazanych polach.** Tablica informacyjna i pamiątkowa, nie mogą zawierać innych dodatkowych informacji i elementów graficznych, np. logo partnera lub wykonawcy prac.

**Projektując tablicę, w tym wielkość fontów, pamiętaj, że znak UE wraz z odniesieniem do Unii** 

**i funduszu, tytuł projektu oraz cel projektu muszą zajmować co najmniej 25% powierzchni tej tablicy.** 

#### **3.2 Jak duża musi być tablica pamiątkowa?**

Tablice pamiątkowe mogą być albo **dużego formatu**, albo mieć formę **mniejszych tabliczek**.

Wybór właściwej wielkości tablicy powinieneś uzależnić od rodzaju projektu, jego lokalizacji oraz planowanego miejsca ekspozycji tablicy. Niezależnie od rozmiaru zwróć uwagę na to, by znaki i informacje były czytelne i wyraźnie widoczne.

**Tablice pamiątkowe dużego formatu** są właściwym sposobem oznaczenia przede wszystkim inwestycji infrastrukturalnych i budowlanych. Minimalny rozmiar wynosi 80x120 cm (wymiary europalety). Podobnie jak w przypadku tablic informacyjnych, jeżeli tablica pamiątkowa jest położona w znacznej odległości od miejsca, gdzie mogą znajdować się odbiorcy, to powinna być odpowiednio większa, aby odbiorcy mogli odczytać informacje. W przypadku projektów związanych ze znacznymi inwestycjami infrastrukturalnymi i pracami budowlanymi, rekomendujemy, aby powierzchnia tablicy pamiątkowej nie była mniejsza niż **6 m<sup>2</sup>** .

**Mniejsze tabliczki pamiątkowe** możesz wykorzystać tam, gdzie szczególnie istotne znaczenie ma dbałość o estetykę i poszanowanie dla kontekstu przyrodniczego, kulturowego lub społecznego. Na przykład małe tabliczki mogą posłużyć dla oznaczenia realizacji projektów np. wewnątrz pomieszczeń, w pobliżu obiektów zabytkowych. Rekomendowany minimalny rozmiar tablicy pamiątkowej to format **A3**. Rozmiar tablicy nie może być jednak mniejszy niż format **A4**.

#### **3.3 Kiedy powinieneś umieścić tablicę pamiątkową i na jak długo?**

Tablicę pamiątkową musisz umieścić po zakończeniu projektu – nie później niż 3 miesiące po tym fakcie.

Tablica pamiątkowa musi być wyeksponowana minimum przez cały okres trwałości projektu. W związku z tym musi być wykonana z trwałych materiałów, a zawarte na niej informacje muszą być czytelne nawet po kilku latach. Twoim obowiązkiem jest dbanie o jej stan techniczny i o to, aby informacja była cały czas wyraźnie widoczna. Uszkodzoną lub nieczytelną tablicę musisz wymienić lub odnowić.

#### **3.4 Gdzie powinieneś umieścić tablicę pamiątkową?**

Tablicę pamiątkową powinieneś umieścić w miejscu realizacji Twojego projektu – tam, gdzie widoczne są efekty zrealizowanego przedsięwzięcia. Wybierz miejsce dobrze widoczne i ogólnie dostępne, gdzie największa liczba osób będzie mogła zapoznać się z treścią tablicy.

Jeśli projekt miał kilka lokalizacji, ustaw kilka tablic w kluczowych dla niego miejscach. W przypadku inwestycji liniowych (takich jak np. drogi, koleje, ścieżki rowerowe etc.) powinieneś przewidzieć ustawienie przynajmniej dwóch tablic pamiątkowych na odcinku początkowym i końcowym. Tablic może być więcej w zależności od potrzeb.

Tablicę pamiątkową małych rozmiarów powinieneś umieścić w miejscu widocznym i ogólnie dostępnym. Mogą być to np. wejścia do budynków.

Zadbaj o to, aby tablice nie zakłócały ładu przestrzennego, a ich wielkość, lokalizacja i wygląd były zgodne z lokalnymi regulacjami lub zasadami dotyczącymi estetki przestrzeni publicznej i miast oraz zasadami ochrony przyrody. Zadbaj, by były one dopasowane do charakteru otoczenia.

Jeśli masz wątpliwości, rekomendujemy, abyś ustalił, jak rozmieścić tablice z instytucją przyznającą dofinansowanie.

### **3.5 Jak duży musi być plakat i z jakich materiałów możesz go wykonać?**

Plakatem może być wydrukowany arkusz papieru o minimalnym rozmiarze A3 (arkusz o wymiarach 297×420 mm). Może być też wykonany z innego, trwalszego tworzywa, np. z plastiku. Pod warunkiem zachowania minimalnego obowiązkowego rozmiaru może mieć formę plansz informacyjnych, stojaków reklamowych itp.

Pomyśl o tym, by odpowiednio zabezpieczyć plakat tak, by przez cały czas ekspozycji wyglądał estetycznie. Twoim obowiązkiem jest dbanie o to, aby informacja była cały czas wyraźnie widoczna. Uszkodzony lub nieczytelny plakat musisz wymienić.

### **3.6 Jakie informacje musisz umieścić na plakacie?**

Plakat musi zawierać:

- nazwę beneficjenta,
- tytuł projektu,
- cel projektu (opcjonalnie),
- wysokość wkładu Unii Europejskiej w projekt,
- znak FE, barwy RP, znak UE oraz **oficjalne logo promocyjne Województwa Opolskiego** "Opolskie"
- adres portalu [www.mapadotacji.gov.pl](http://www.mapadotacji.gov.pl/) (opcjonalnie).

**Obowiązkowym elementem, który powinieneś umieścić na plakacie jest logo "Opolskie dla rodziny", które należy stosować w przypadku projektów realizowanych w ramach działań/poddziałań wymienionych w pkt 1 oraz zgodnie z zasadami zawartymi w pkt 7.** 

Przygotowaliśmy wzór plakatu, który możesz wykorzystać:

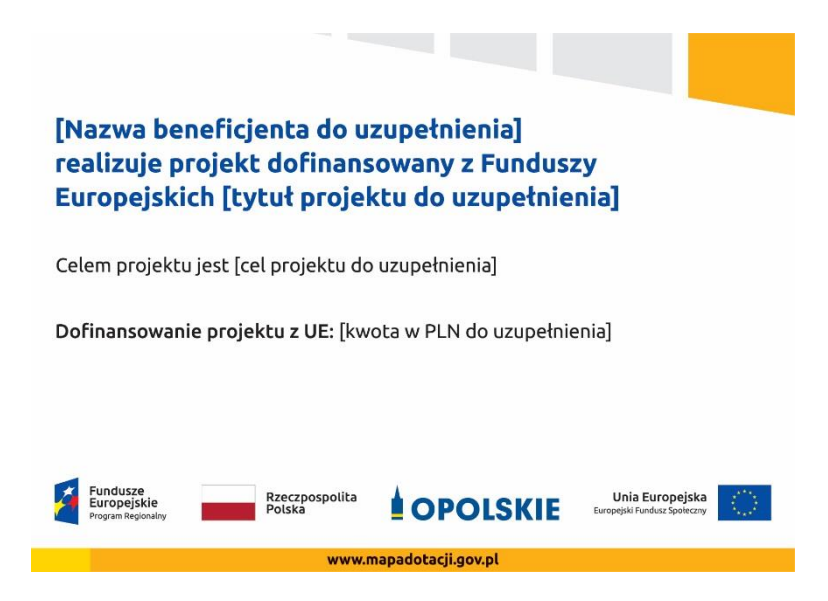

Na plakacie możesz umieścić także dodatkowe informacje o projekcie, jak również elementy graficzne np. zdjęcie. Ważne jest, aby elementy, które muszą się znaleźć na plakacie, **były nadal czytelne i wyraźnie widoczne**.

W wersji elektronicznej wzory do wykorzystania są dostępne na stronie internetowej RPO WO 2014-2020: www.rpo.opolskie.pl.

#### **3.7 Kiedy i na jak długo powinieneś umieścić plakat?**

Plakat musi być wyeksponowany w trakcie realizacji projektu. Powinieneś go umieścić w widocznym miejscu nie później niż miesiąc od uzyskania dofinansowania. Plakat możesz zdjąć po zakończeniu projektu.

#### **3.8 Gdzie powinieneś umieścić plakat?**

Plakat powinieneś umieścić w widocznym i dostępnym publicznie miejscu. Może być to np. wejście do budynku, w którym masz swoją siedzibę albo w recepcji. Musi być to przynajmniej jeden plakat.

Jeśli działania w ramach projektu realizujesz w kilku lokalizacjach, plakaty umieść w każdej z nich.

Jeśli natomiast w jednej lokalizacji dana instytucja, firma lub organizacja realizuje kilka projektów, może umieścić jeden plakat opisujący wszystkie te przedsięwzięcia.

Instytucje wdrażające instrumenty finansowe umieszczają plakaty w swoich siedzibach, punktach obsługi klienta, w których oferowane są produkty wspierane przez Fundusze Europejskie, podczas szkoleń i spotkań informacyjnych na tematy poświęcone wdrażanym instrumentom. Obowiązek umieszczania plakatów nie dotyczy miejsca realizacji projektu przez ostatecznych odbiorców (to znaczy podmiotów korzystających z instrumentów finansowych, np. uzyskujących pożyczki, poręczenia, gwarancje).

## **3.9 Czy możesz zastosować inne formy oznaczenia miejsca realizacji projektu lub zakupionych środków trwałych?**

W uzasadnionych przypadkach możesz zwrócić się do instytucji przyznającej dofinansowanie z propozycją zastosowania innej formy, lokalizacji lub wielkości oznaczeń projektu. Jest to możliwe wyłącznie w przypadkach, kiedy ze względu na przepisy prawa nie można zastosować przewidzianych w *Załączniku* wymogów informowania o projekcie lub kiedy zastosowanie takich form wpływałoby negatywnie na realizację projektu lub jego rezultaty.

Po zapoznaniu się z Twoją propozycją instytucja przyznająca dofinansowanie może wyrazić zgodę na odstępstwa lub zmiany. Pamiętaj, że potrzebujesz pisemnej zgody. Musisz ją przechowywać na wypadek kontroli.

### **4. Jakie informacje musisz umieścić na stronie internetowej?**

Jeśli jako beneficjent masz własną stronę internetową, to musisz umieścić na niej:

- znak **Funduszy Europejskich**,
- barwy **Rzeczypospolitej Polskiej**,
- znak **Unii Europejskiej**,
- **•** oficialne logo promocyjne Województwa Opolskiego "Opolskie":
- **krótki opis projektu**.

Dla stron www, z uwagi na ich charakter, przewidziano nieco inne zasady oznaczania niż dla pozostałych materiałów informacyjnych.

**Obowiązkowym elementem, który powinieneś umieścić na swojej stronie internetowej, jest logo "Opolskie dla rodziny", które należy stosować w przypadku projektów realizowanych w ramach działań/poddziałań wymienionych w pkt 1 oraz zgodnie z zasadami zawartymi w pkt 7.** 

### **4.1 W jakiej części serwisu musisz umieścić znaki i informacje o projekcie?**

Znaki i informacje o projekcie – jeśli struktura Twojego serwisu internetowego na to pozwala – możesz umieścić na głównej stronie lub istniejącej już podstronie. Możesz też utworzyć odrębną zakładkę/podstronę przeznaczoną specjalnie dla realizowanego projektu lub projektów. Ważne jest, aby użytkownikom łatwo było tam trafić (np. na stronie głównej powinien znaleźć się odnośnik do zakładki/podstrony przeznaczonej specjalnie dla opisu realizowanego projektu/projektów).

#### **4.2 Jak właściwie oznaczyć stronę internetową?**

**Uwaga! Komisja Europejska wymaga, aby flaga UE z napisem Unia Europejska była widoczna w momencie wejścia użytkownika na stronę internetową, to znaczy bez konieczności przewijania strony w dół.**

Dlatego, aby właściwie oznaczyć swoją stronę internetową, powinieneś zastosować jedno z dwóch rozwiązań:

#### **Rozwiązanie nr 1**

Rozwiązanie pierwsze polega na tym, aby **w widocznym miejscu** umieścić zestawienie złożone ze znaku Funduszy Europejskich z nazwą programu, barw RP z nazwą "Rzeczpospolita Polska" oraz znaku Unii Europejskiej z nazwą funduszu. Umieszczenie w widocznym miejscu oznacza, że w momencie wejścia na stronę internetową użytkownik nie musi przewijać strony, aby zobaczyć zestawienie znaków.

Jeśli realizujesz projekt finansowany przez RPO WO 2014-2020, w zestawieniu znaków umieszczasz także oficjalne logo promocyjne Województwa Opolskiego "Opolskie".

Zestawienie znaków na stronach www:

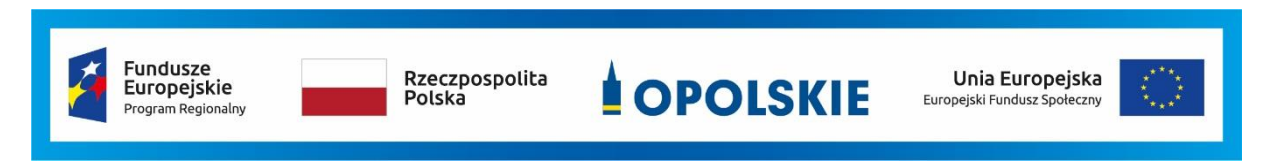

Jeśli jednak nie masz możliwości, aby na swojej stronie umieścić zestawienie znaku FE, barw RP i znaku UE w widocznym miejscu – zastosuj rozwiązanie nr 2.

#### **Rozwiązanie nr 2**

Rozwiązanie drugie polega na tym, aby **w widocznym miejscu** umieścić flagę UE tylko z napisem Unia Europejska według jednego z następujących wzorów:

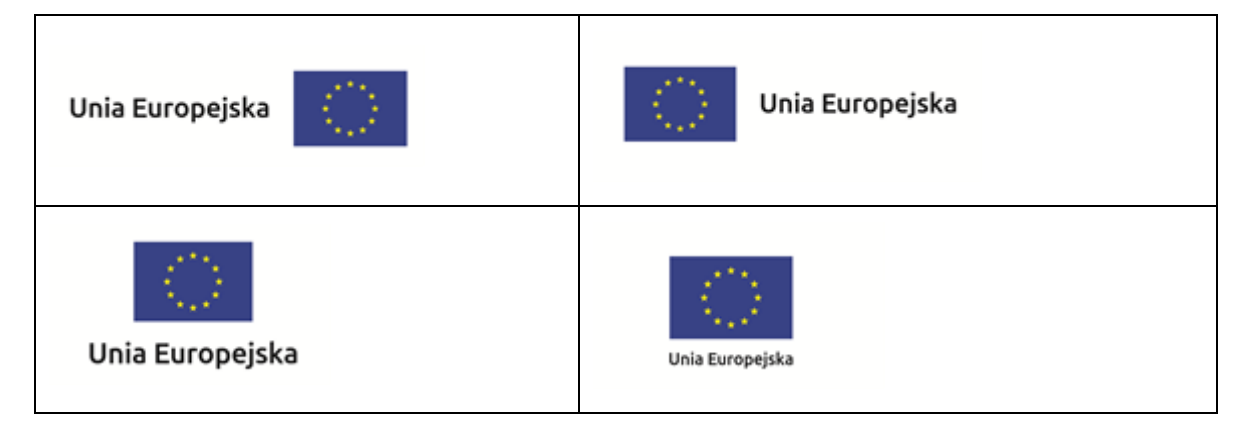

**Dodatkowo na stronie (niekoniecznie w miejscu widocznym w momencie wejścia) umieszczasz zestaw znaków: znak Fundusze Europejskie, barwy RP, oficjalne logo promocyjne Województwa Opolskiego "Opolskie" i znak Unia Europejska.**

#### **4.3 Jakie informacje powinieneś przedstawić w opisie projektu na stronie internetowej?**

Informacja na Twojej stronie internetowej musi zawierać krótki opis projektu, w tym:

- cele projektu,
- planowane efekty,
- wartość projektu,
- wkład Funduszy Europejskich.

Powyżej podaliśmy minimalny zakres informacji, obowiązkowy dla każdego projektu. Dodatkowo rekomendujemy zamieszczanie zdjęć, grafik, materiałów audiowizualnych oraz harmonogramu projektu prezentującego jego główne etapy i postęp prac.

#### **5. Jak możesz informować uczestników i odbiorców ostatecznych projektu?**

Jako beneficjent jesteś zobowiązany, aby przekazywać informację, że Twój projekt uzyskał dofinansowanie

z Unii Europejskiej z konkretnego funduszu osobom i podmiotom uczestniczącym w projekcie. Instytucje wdrażające instrumenty finansowe mają z kolei obowiązek informowania odbiorców ostatecznych (np. pożyczkobiorców), że pozadotacyjna pomoc jest możliwa dzięki unijnemu dofinansowaniu.

Obowiązek ten wypełnisz, jeśli zgodnie z zasadami przedstawionymi w punkcie 2., oznakujesz konferencje, warsztaty, szkolenia, wystawy, targi lub inne formy realizacji Twojego projektu. Oznakowanie może mieć formę plansz informacyjnych, plakatów, stojaków etc.

Dodatkowo możesz przekazywać informację osobom uczestniczącym w projekcie oraz odbiorcom ostatecznym w innej formie, np. powiadamiając ich o tym fakcie w trakcie konferencji, szkolenia lub prezentacji oferty.

Pamiętaj, że jeśli realizujesz projekt polegający na pomocy innym podmiotom lub instytucjom, osobami uczestniczącymi w projekcie mogą być np. nauczyciele i uczniowie dofinansowanej szkoły albo pracownicy firmy, których miejsca pracy zostały doposażone. Osoby te powinny mieć świadomość, że korzystają z projektów współfinansowanych przez Unię Europejską. Dlatego zadbaj, aby taka informacja do nich dotarła.
## **6. Co musisz wziąć pod uwagę, umieszczając znaki graficzne?**

## **6.1 Widoczność znaków**

Znak Funduszy Europejskich, barwy RP oraz znak Unii Europejskiej muszą być zawsze umieszczone w widocznym miejscu. Pamiętaj, aby ich **umiejscowienie oraz wielkość były odpowiednie do rodzaju i skali materiału, przedmiotu lub dokumentu**. Dla spełnienia tego warunku wystarczy, jeśli tylko jedna, np. pierwsza strona lub ostatnia dokumentu, zostanie oznaczona ciągiem znaków.

Zwróć szczególną uwagę, aby znaki i napisy były czytelne dla odbiorcy i wyraźnie widoczne.

## **6.2 Kolejność znaków**

1

Znak Funduszy Europejskich umieszczasz zawsze z lewej strony, barwy RP jako drugi znak od lewej strony, natomiast znak Unii Europejskiej z prawej strony.

Oficjalne logo promocyjne Województwa Opolskiego "Opolskie" umieszczasz pomiędzy barwami RP a znakiem UE<sup>4</sup>.

Gdy nie jest możliwe umiejscowienie znaków w poziomie, możesz zastosować układ pionowy.

W tym ustawieniu znak Funduszy Europejskich z nazwą programu znajduje się na górze, pod znakiem FE znajdują się barwy RP, a znak Unii Europejskiej na dole. Oficjalne logo promocyjne Województwa Opolskiego "Opolskie" umieszczasz pomiędzy barwami RP a znakiem UE.

<sup>4</sup> Nie dotyczy tablic informacyjnych i pamiątkowych, na których oficjalne logo promocyjne województwa znajduje się w dolnym prawym rogu tablicy.

Przykładowy układ pionowy:

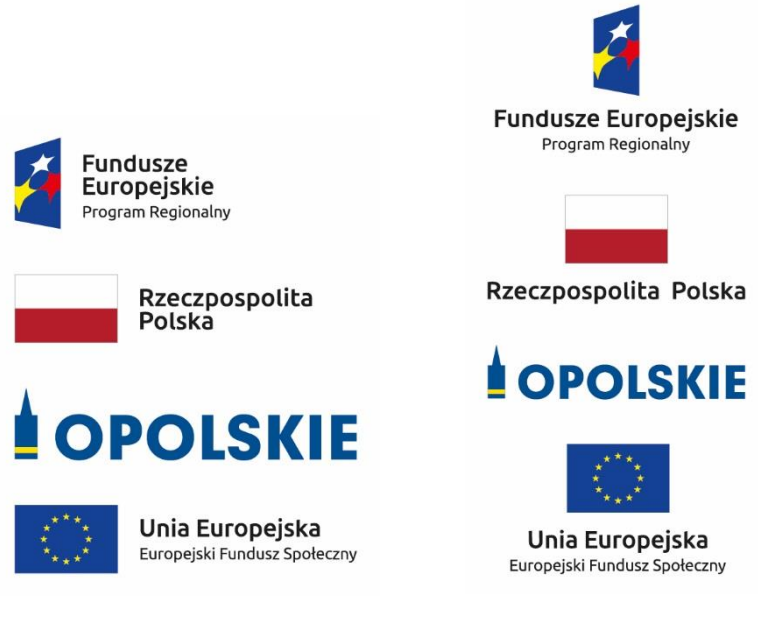

Zestawienia znaków znajdziesz na stronie internetowej RPO WO 2014-2020: www.rpo.opolskie.pl.

#### **6.3 Liczba znaków**

1

Liczba znaków w zestawieniu – to znaczy w jednej linii – nie może przekraczać **czterech<sup>5</sup>** , łącznie ze znakiem FE, barwami RP i znakiem UE oraz oficjalnym logo promocyjnym Województwa Opolskiego "Opolskie".

#### **Jakie znaki mogą się znaleźć w zestawieniu w przypadku programów regionalnych?**

W zestawieniu znaków na materiałach informacyjnych i promocyjnych (z wyjątkiem tablic informacyjnych

i pamiątkowych) oraz na dokumentach mogą znaleźć się następujące znaki: znak FE, barwy RP, oficjalne logo promocyjne Województwa Opolskiego "Opolskie".

Inne znaki, jeśli są Ci potrzebne, możesz umieścić poza zestawieniem (linią znaków: znak FE – barwy RP –logo województwa – znak UE). Dotyczy to np. logo "Opolskie dla rodziny".

**Uwaga! Jeśli w zestawieniu lub na materiale występują inne znaki (logo), to nie mogą być one większe (mierzone wysokością lub szerokością) od barw RP i znaku Unii Europejskiej.**

**6.4 W jakich wersjach kolorystycznych można stosować znaki Fundusze Europejskie, barwy RP i znak Unia Europejska?**

**Zestawienie znaków FE, barw RP i znak UE zawsze występuje w wersji pełnokolorowej.** 

<sup>5</sup> Nie dotyczy tablic informacyjnych i pamiątkowych, na których w zestawieniu znaków mogą wystąpić maksymalnie 3 znaki.

**Nie możesz stosować barw RP w wersji achromatycznej i monochromatycznej. Dlatego są przypadki, kiedy nie będziesz musiał umieszczać barw RP, natomiast będziesz mógł zastosować zestawienia znaków FE i UE w wersji jednobarwnej.** Przypadki te są określone w rozdziale 2.

Zestawienie znaków w wersji czarno-białej dla RPO WO 2014-2020:

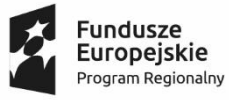

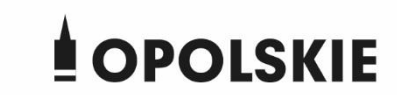

Unia Europejska Europejski Fundusz Społeczny

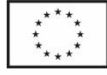

Wszystkie dopuszczone achromatyczne i monochromatyczne warianty znaków – jeśli są Ci potrzebne – znajdziesz w Księdze identyfikacji wizualnej znaku marki Fundusze Europejskie i znaków programów polityki spójności na lata 2014-2020.

Zasady stosowania oficjalnego logo promocyjnego Województwa Opolskiego "Opolskie" oraz gotowe wzory – zestawienia logotypów znajdziesz na stronie internetowej www.rpo.opolskie.pl.

## **6.5 Czy możesz stosować znaki Fundusze Europejskie, barwy Rzeczypospolitej Polskiej i znak Unia Europejska na kolorowym tle?**

Najlepiej żebyś używał znaków pełnokolorowych na białym tle, co zapewnia ich największą widoczność. Jeśli znak Funduszy Europejskich występuje na tle barwnym, powinieneś zachować odpowiedni kontrast, który zagwarantuje odpowiednią czytelność znaku. Kolory tła powinny być pastelowe i nie powinny przekraczać 25% nasycenia.

Na tłach ciemnych, czarnym oraz tłach wielokolorowych barwy RP powinieneś umieścić na białym polu ochronnym i z szarą linią zamykającą. Na tłach kolorowych, barwy RP powinieneś umieścić bez białego pola ochronnego i bez linii zamykającej. Jeśli znak występuje na tle barwnym, należy zachować odpowiedni kontrast gwarantujący odpowiednią czytelność znaku.

W przypadku znaku Unii Europejskiej, jeśli nie masz innego wyboru niż użycie kolorowego tła, powinieneś umieścić wokół flagi białą obwódkę o szerokości równej 1/25 wysokości tego prostokąta.

**Unia Europejska** Europejski Fundusz Społeczny

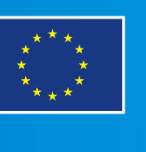

Jeśli w zestawieniu występują inne znaki, pamiętaj, aby sprawdzić, czy mogą one występować na kolorowych tłach. W przypadku oficjalnego logo promocyjnego Województwa Opolskiego "Opolskie" taką informację znajdziesz na stronie internetowej www.rpo.opolskie.pl.

## **6.6 Jak powinieneś oznaczać przedsięwzięcia dofinansowane z wielu programów lub funduszy<sup>6</sup>?**

W przypadku gdy działanie informacyjne lub promocyjne, dokument albo inny materiał dotyczą:

 projektów realizowanych w ramach kilku programów – nie musisz w znaku wymieniać nazw tych wszystkich programów. Wystarczy, że zastosujesz wspólny znak **Fundusze Europejskie**.

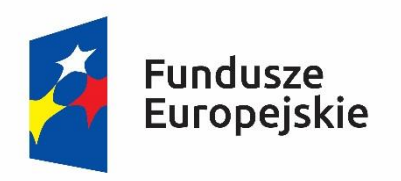

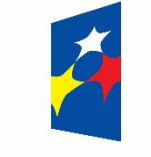

**Fundusze Europejskie** 

 projektów dofinansowanych z więcej niż jednego funduszu polityki spójności – zastosuj **znak Unii Europejskiej z odniesieniem do Europejskich Funduszy Strukturalnych i Inwestycyjnych** oraz umieść informację słowną, że materiał (np. druk ulotki) jest współfinansowany ze środków konkretnego funduszu/funduszy.

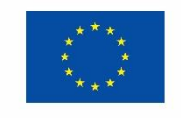

Unia Europeiska Europeiskie Fundusze Strukturalne i Inwestycyjne

1

Unia Europejska Europejskie Fundusze Strukturalne i Inwestycyjne

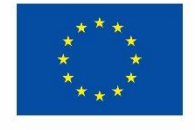

## **6.7 W jaki sposób możesz oznaczyć małe przedmioty promocyjne?**

Jeśli przedmiot jest mały i nazwa funduszu, nazwa "Rzeczpospolita Polska" oraz nazwa programu nie będą czytelne, umieść znak Funduszy Europejskich z napisem Fundusze Europejskie (bez nazwy programu), barwy RP z napisem Rzeczpospolita Polska oraz znak UE

<sup>6</sup> Dotyczy przede wszystkim instytucji systemu wdrażania Funduszy Europejskich finansujących swoje działania z pomocy technicznej programu.

tylko z napisem Unia Europejska. Zawsze stosuje się pełny zapis nazwy "Rzeczpospolita Polska", "Unia Europejska" i "Fundusze Europejskie".

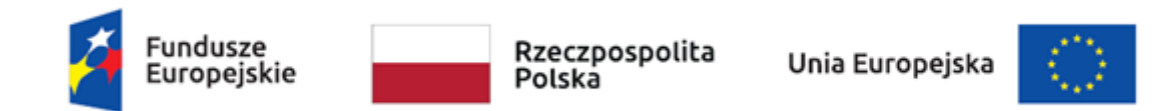

W takich przypadkach nie musisz stosować słownego odniesienia do odpowiedniego funduszu/funduszy. Na małych przedmiotach promocyjnych stosowanie oficjalnego logo promocyjnego Województwa Opolskiego "Opolskie" nie jest obowiązkowe.

W przypadku przedmiotów o bardzo małym polu zadruku np. pendrive, dopuszczalne będzie stosowanie wariantu minimalnego bez barw RP.

Jednocześnie musisz każdorazowo rozważyć, czy małe przedmioty itp. są na pewno skutecznym i niezbędnym narzędziem promocji dla Twojego projektu.

W przypadku małych przedmiotów promocyjnych nie musisz stosować logo "Opolskie dla rodziny".

## **6.8 Czy możesz oznaczać przedmioty promocyjne w sposób nierzucający się w oczy?**

Zestawienia znaków z właściwymi napisami muszą być widoczne. Nie mogą być umieszczane np. na wewnętrznej, niewidocznej stronie przedmiotów. Jeśli przedmiot jest tak mały, że nie można na nim zastosować czytelnych znaków FE, barw RP i znaku UE lub wariantu minimalnego bez barw RP (zobacz rozdz. 6.7), nie możesz go używać do celów promocyjnych. Celem przedmiotu promocyjnego jest bowiem informowanie o dofinansowaniu projektu ze środków UE i programu.

## **7.** Jak stosować logo "Opolskie dla rodziny"?

Pamiętaj, że logo "Opolskie dla rodziny" należy zawsze stosować poza zestawieniem znaków wskazujących na współfinansowanie projektu ze środków Unii Europejskiej.

## Poniżej znajdziesz szczegółowe zasady stosowania logo "Opolskie dla rodziny":

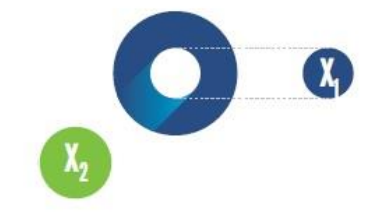

# 23.8 x **Po Opolskie**<br>Po dla Rodziny  $7x_1$  $5.11 x$  $\mathbf{X}_2$  $17,45x$

## **KONSTRUKCJA LOGO**

Proporcje elementów tworzących logo SSD prezentowane są względem dwóch elementów:

- środka elementu symbolizującego PRACĘ - x,,

- koła symbolizującego DZIECI - x,.

4,65 х.

Pierwszy element (x,) wykorzystywany jest do określania wielkości elementów. Drugi - x2, do określania odległości między elementami.

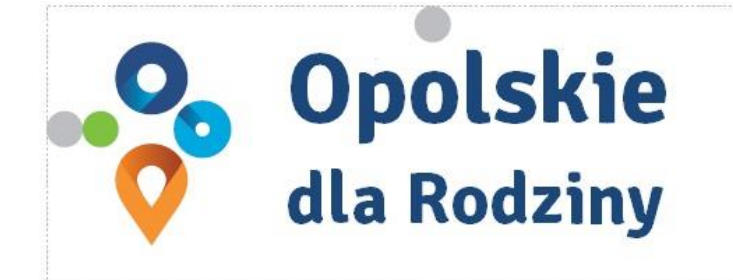

pole ochronne

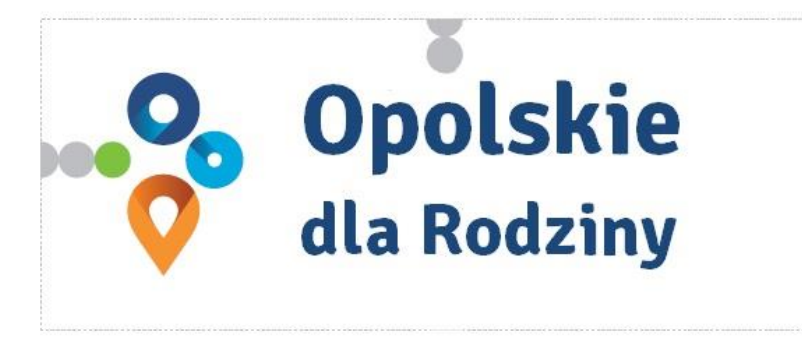

pole bazowe

## POLE BAZOWE, POLE OCHRONNE

Pole ochronne to obszar, w którym mogą znajdować się wyłacznie elementy należące di znaku (sygnet, logotyp). Dla odpowiedniej czytelności i prezentacji znaku, należy stosować logo zawsze z polem ochronnym.

Pole bazowe wykorzystywane jest do optymalnej prezentacji znaku. Jest większe od pola ochronnego o pół modułu x,

# Media tradycyjne

 $7 \, \mathrm{mm}$ 

.......

65 px

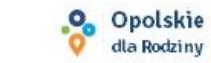

## **ROZMIAR MINIMALNY LOGO**

Określenie rozmiaru minimalnego logo jest ważne w sytuacjach eksponowania znaku na powierzchniach o niewielkich wymiarach.

Prawidłowe określenie rozmiaru minimalnego pozwala na zachowanie czytelności znaku pomimo jego niewielkich rozmiarów.

#### Media cyfrowe

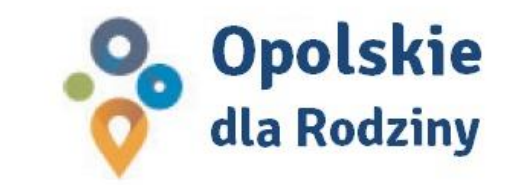

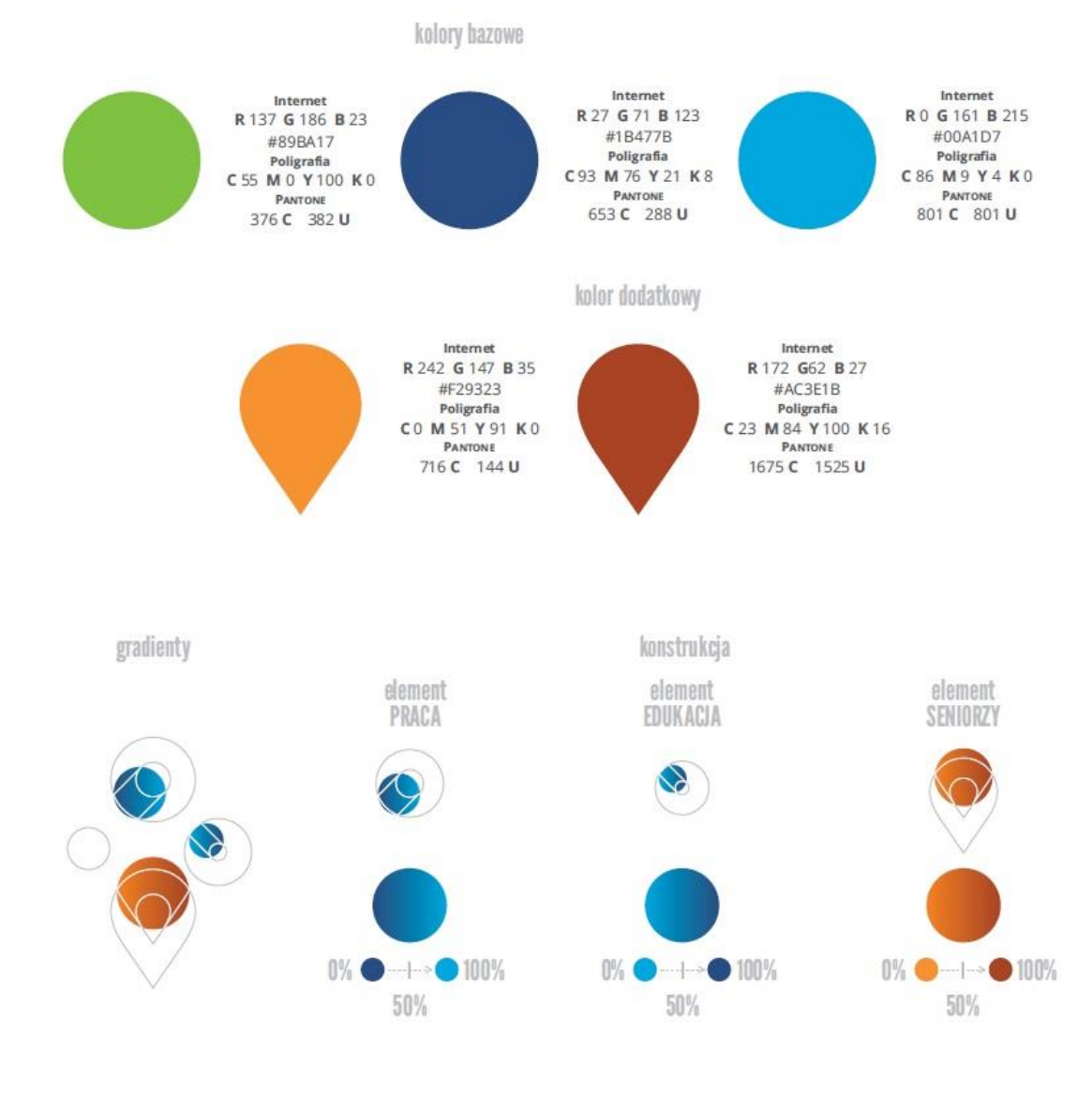

## **KOLORY LOGO**

Kolorystykę bazową znaku OdR stanowią cztery kolory, występujące w znaku z uproszczoną kolorystyką i obejmującą następujące kolory: zielony, granatowy, niebieski i pomarańczowy. Kolorem dodatkowym jest brązowy, który wykorzystywany jest w przejściu tonalnym (gradiencie) elementu SENIORZY.

Gradienty zastosowane w ramach znaku z pełną kolorystyką powstają w wyniku skrajnego zestawienia kolorów bazowych oraz jednego, dodatkowego.

wariant bazowy, pełna kolorystyka

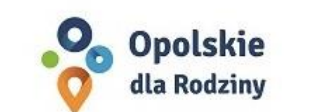

· Opolskie dla Rodziny

wariant: znak - jeden kolor, tło ciemne

wariant bazowy, kołorystyka uproszczona

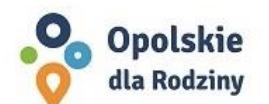

· Opolskie dla Rodziny

wariant: znak - jeden kolor, tło jasne

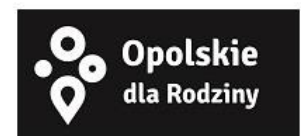

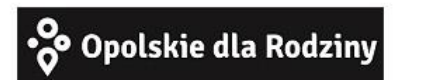

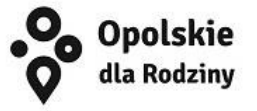

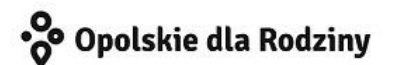

## **WARIANTY KOLORYSTYCZNE**

Warianty kolorystyczne logo OdR określają warunki stosowania znaku w jego kolorystyce bazowej oraz wyjątki odejścia od tej reguły.

Znak w kolorystyce pełnej może być eksponowany na białym tle lub na tle kolorowym, jednolitym, o nasyceniu koloru tła nie przekraczającym 10%.

Wariant uproszczony logo OdR to wariant bez przejść tonalnych (gradientów).

W sytuacji, gdy tło nawiązuje do któregoś z kolorów bazowych logo zalec się stosowanie znaku w jednym kolorze- białym lub czarnym, zależnie od jasności koloru tła.

Wariant w czerni może być stosowany w przypadku

grawerowania lub maskowania (lakierowanie selektywne) lub w sytuacjach wyjątkowych, gdy np. cały opracowany materiał charakteryzuje się prezentowaniem treści w kolorze czarnym, na białym (jasnym) tle.

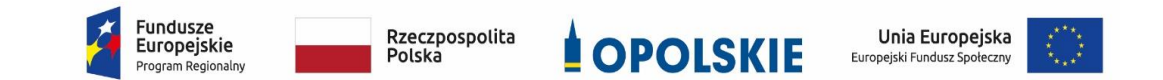

#### **Załącznik nr 12 - Informacja o wykonaniu kryterium efektywności zatrudnieniowej**

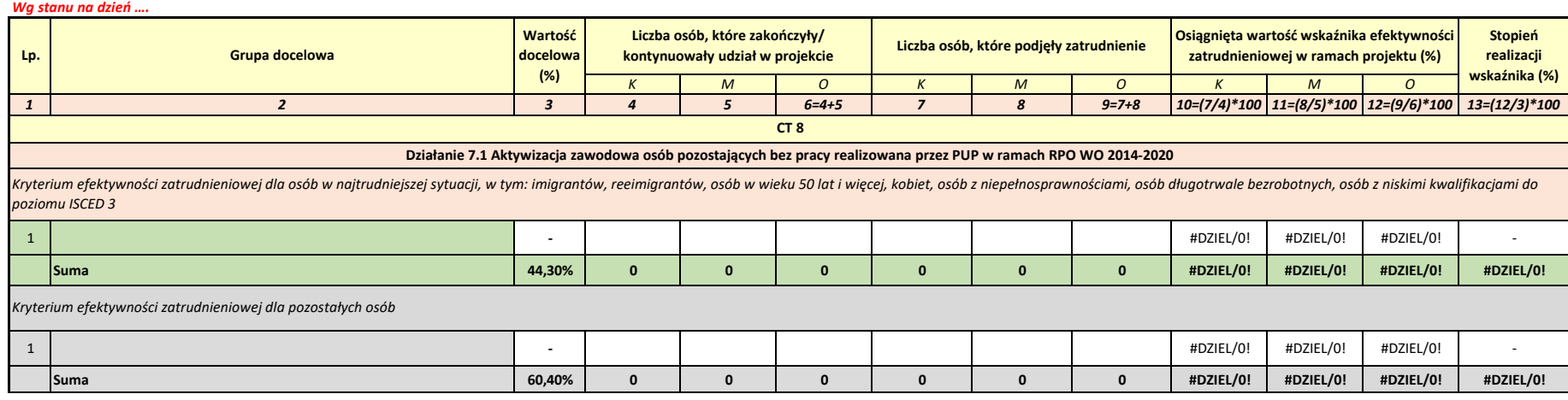

*Załącznik nr 11 do POZAKONKURSOWEJ PROCEDURY WYBORU PROJEKTÓW w ramach Regionalnego Programu Operacyjnego Województwa Opolskiego na lata 2014-2020 dotyczącej projektów złożonych w ramach Działania 7.1 Aktywizacja zawodowa osób pozostających bez pracy realizowana przez PUP Osi VII Konkurencyjny rynek pracy Nabór VII, Wersja nr 1, listopad 2021 r.*

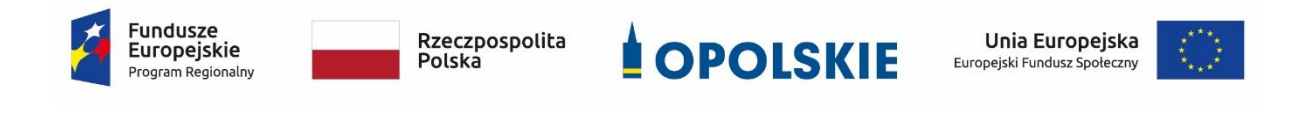

**Wyciąg ze Szczegółowego Opisu Osi Priorytetowych Regionalnego Programu Operacyjnego Województwa Opolskiego na lata 2014-2020.** 

**Zakres: Europejski Fundusz Społeczny (wersja nr 46) w zakresie Działania 7.1** *Aktywizacja zawodowa osób pozostających bez pracy realizowana przez PUP*

## **I. Karta Działania 7.1**

**.** 

## **Działanie 7.1 Aktywizacja zawodowa osób pozostających bez pracy realizowana przez PUP**

| <b>OPIS DZIAŁANIA</b> |                                                    |                                                                                                    |  |
|-----------------------|----------------------------------------------------|----------------------------------------------------------------------------------------------------|--|
|                       | 1. Nazwa działania                                 | Działanie 7.1 Aktywizacja zawodowa osób pozostających bez pracy<br>realizowana przez PUP                                                                                                    |  |
|                       | 2. Cel/e szczegółowy/e<br>działania                | Cel szczegółowy 1 Zwiększenie możliwości zatrudnienia osób<br>znajdujących się w szczególnie trudnej sytuacji na rynku pracy oraz<br>poprawa sytuacji zawodowej osób pracujących będących w gorszym<br>położeniu ze względu na niskie zarobki, formę zatrudnienia oraz<br>niestabilną sytuację zakładów pracy                                                                                                    |  |
|                       | 3. Lista wskaźników<br>rezultatu<br>bezpośredniego | 1) Liczba osób pracujących, łącznie z prowadzącymi działalność na<br>własny rachunek, po opuszczeniu programu<br>2) Liczba osób, które uzyskały kwalifikacje po opuszczeniu programu<br>3) Liczba utworzonych miejsc pracy w ramach udzielonych z EFS<br>środków na podjęcie działalności gospodarczej                                                                                                    |  |
|                       | 4. Lista wskaźników<br>produktu                    | Liczba osób bezrobotnych, w tym długotrwale bezrobotnych<br>1)<br>objętych wsparciem w programie<br>2) Liczba osób długotrwale bezrobotnych objętych wsparciem<br>w programie<br>3) Liczba osób z niepełnosprawnościami objętych wsparciem<br>w programie<br>4) Liczba osób w wieku 50 lat i więcej objętych wsparciem<br>w programie<br>5) Liczba osób o niskich kwalifikacjach objętych wsparciem w<br>programie<br>6) Liczba osób, które otrzymały bezzwrotne środki na podjęcie<br>działalności gospodarczej w programie<br>Liczba migrantów powrotnych oraz imigrantów objętych<br>7)<br>wsparciem w programie<br>Liczba osób posiadających co najmniej jedno dziecko do 6 roku<br>8)<br>życia<br>9) Liczba osób posiadających co najmniej jedno dziecko<br>niepełnosprawne do 18 roku życia<br>10) Liczba osób objętych wsparciem w zakresie zwalczania lub<br>przeciwdziałania skutkom pandemii COVID-19<br>11) Wartość wydatków kwalifikowalnych przeznaczonych na działania<br>związane z pandemią COVID-19 |  |
|                       | 5. Typy projektów                                  | 1) Formy pomocy przyczyniające się do aktywizacji zawodowej osób<br>bezrobotnych w tym m.in. <sup>1</sup> :<br>a) szkolenia,                                                                                                    |  |

<sup>1</sup> W ramach projektu realizowane są instrumenty i usługi wymienione w ustawie z dnia 20 kwietnia 2004 r. o promocji zatrudnienia i instytucjach rynku pracy, z wyłączeniem robót publicznych.

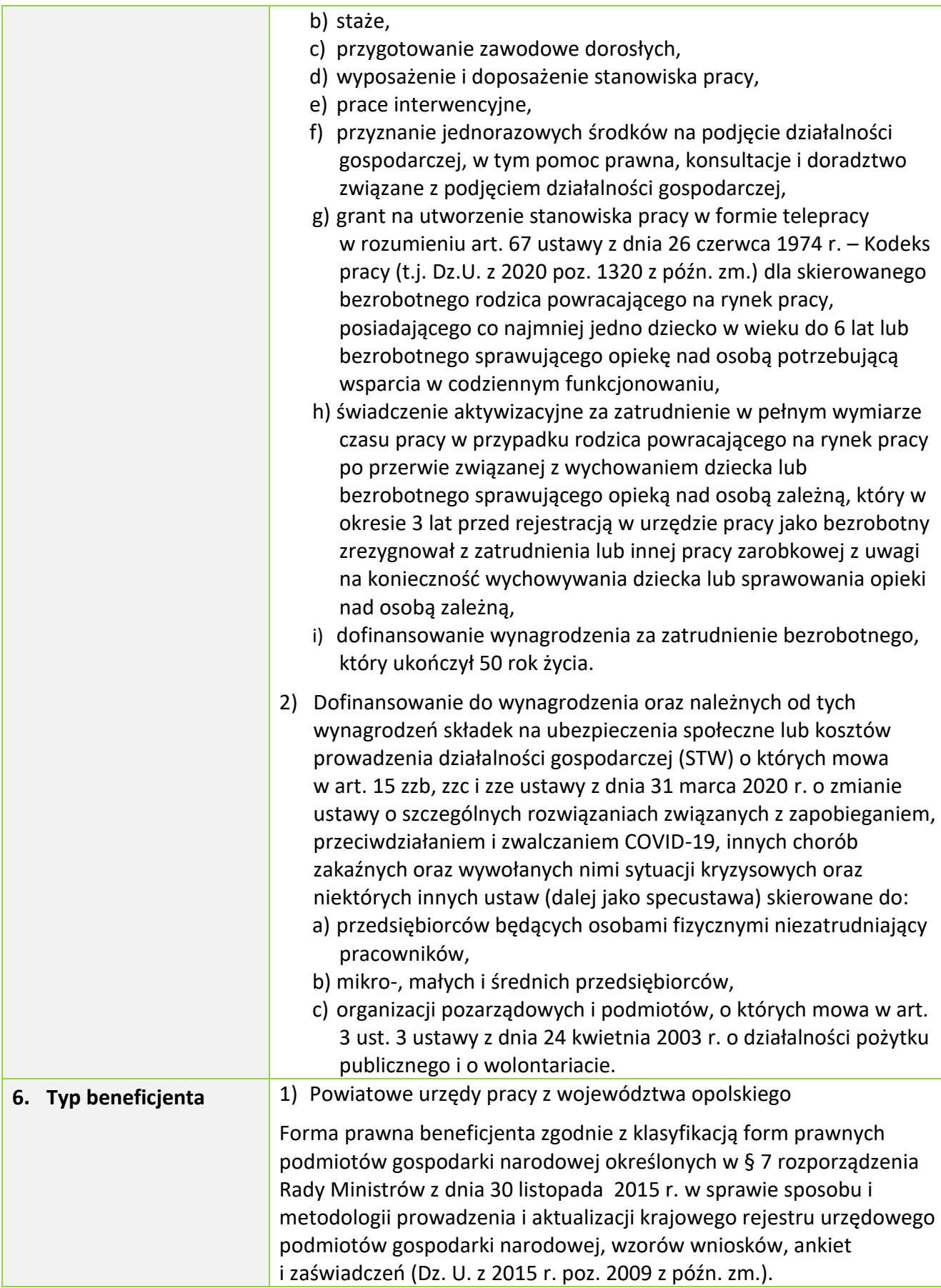

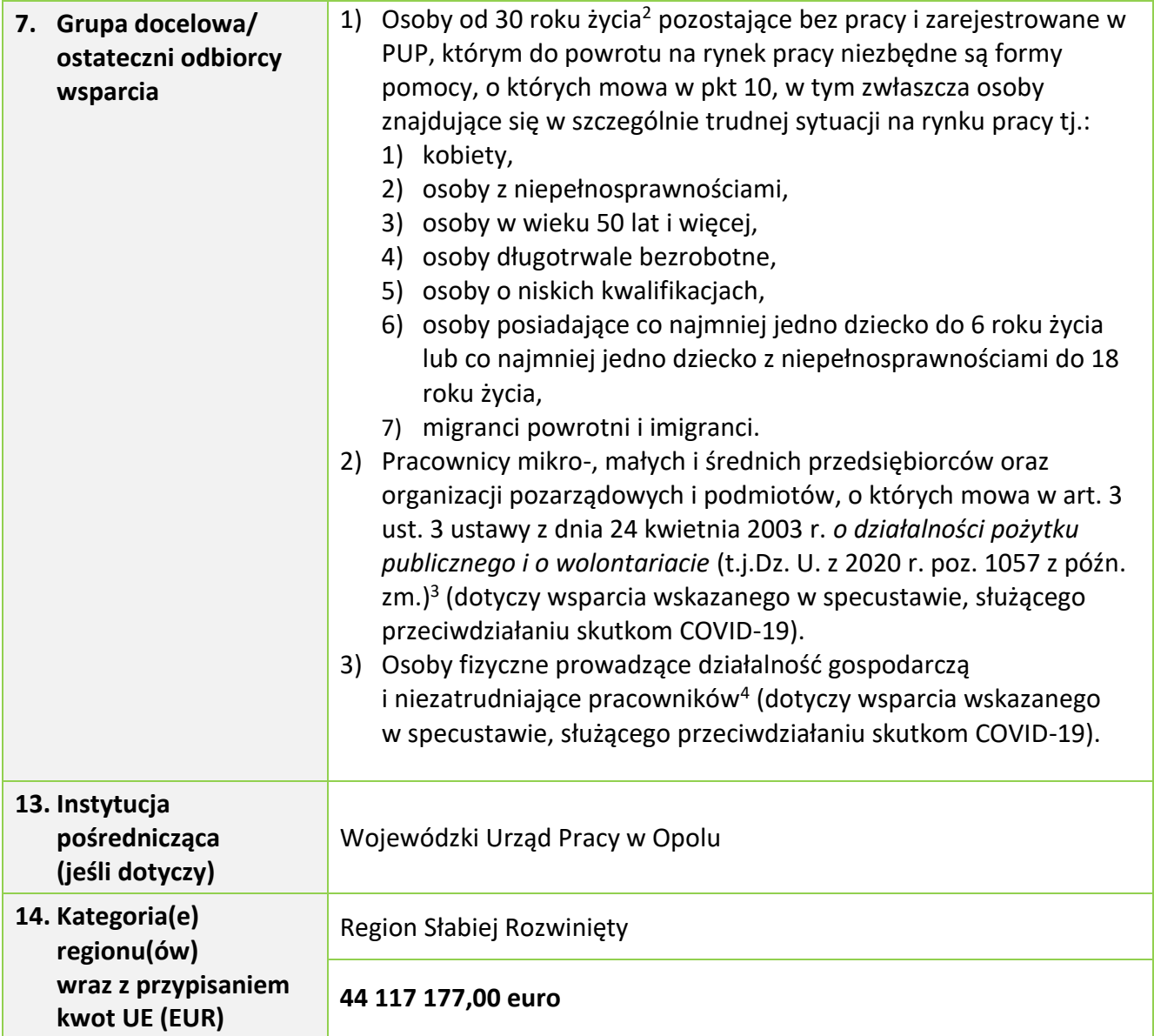

**<sup>.</sup>** <sup>2</sup> Osoby od 30 roku życia są kwalifikowane do projektu od dnia 30 tych urodzin.

<sup>3</sup> Wsparcie dotyczy wyłącznie osób od 30 roku życia (od dnia 30 tych urodzin).

<sup>4</sup> Wsparcie dotyczy wyłącznie osób od 30 roku życia (od dnia 30 tych urodzin).

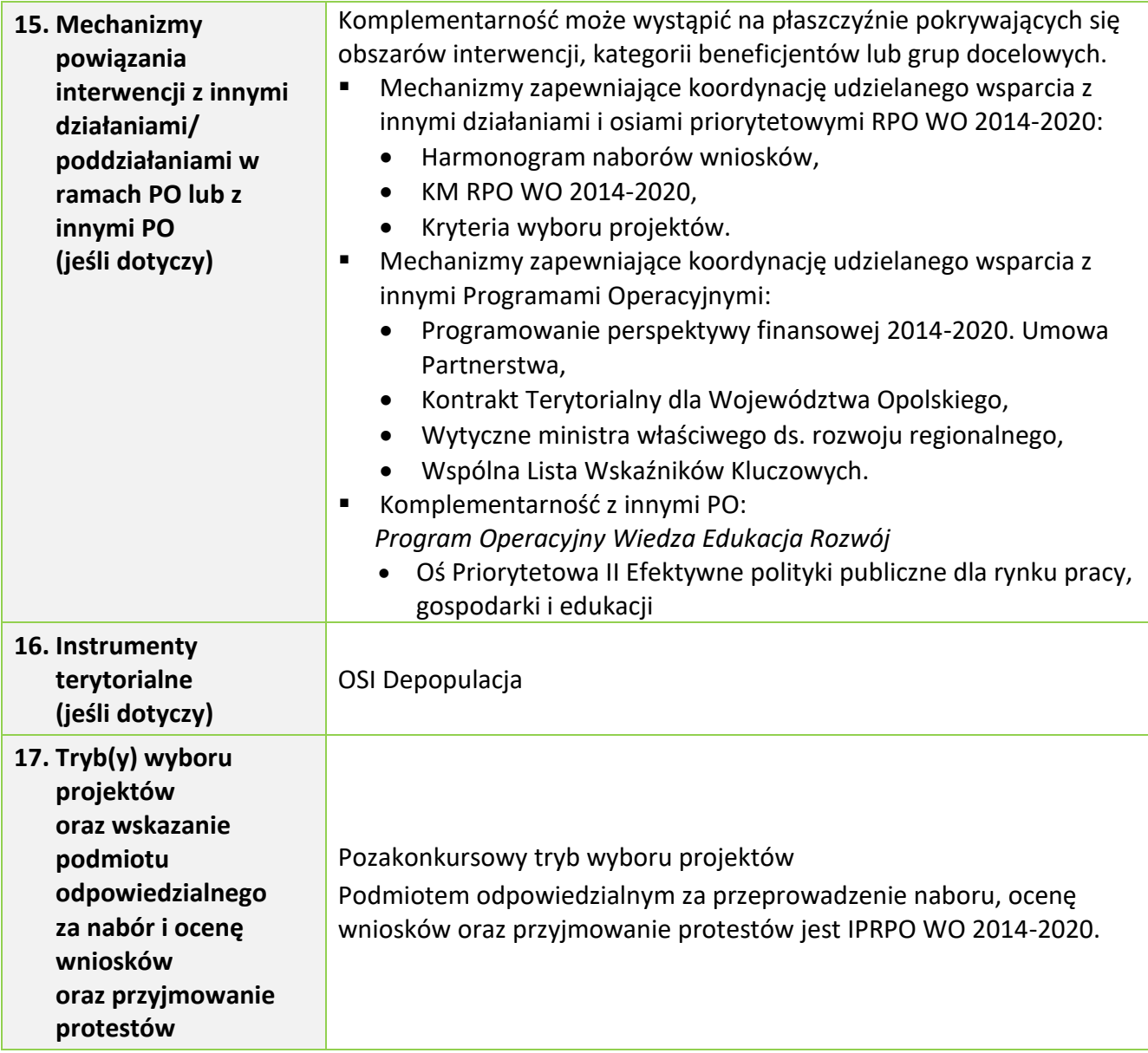

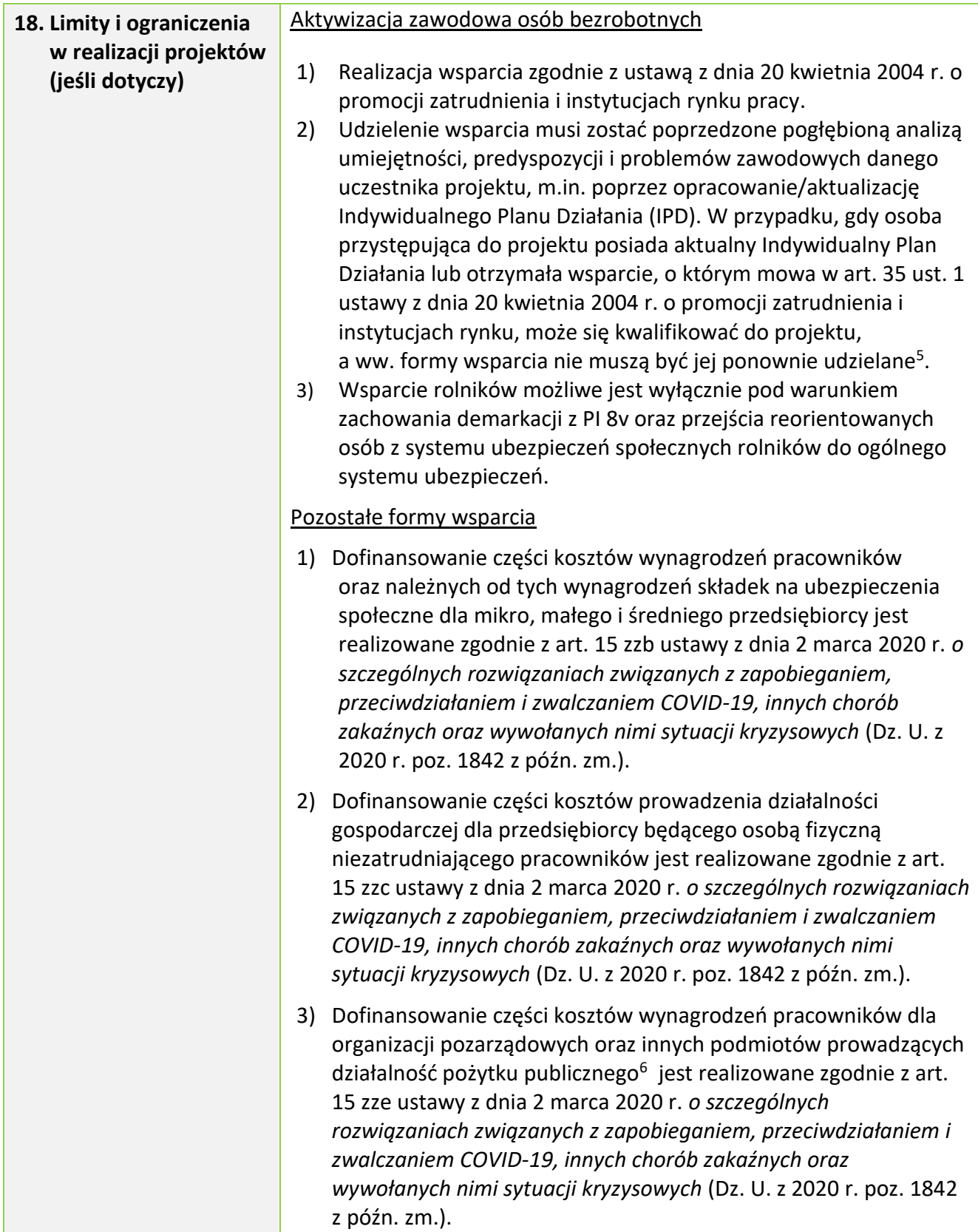

1

<sup>5</sup> Zgodnie z *Wytycznymi w zakresie realizacji projektów finansowanych ze środków Funduszu Pracy w ramach programów operacyjnych współfinansowanych z Europejskiego Funduszu* 

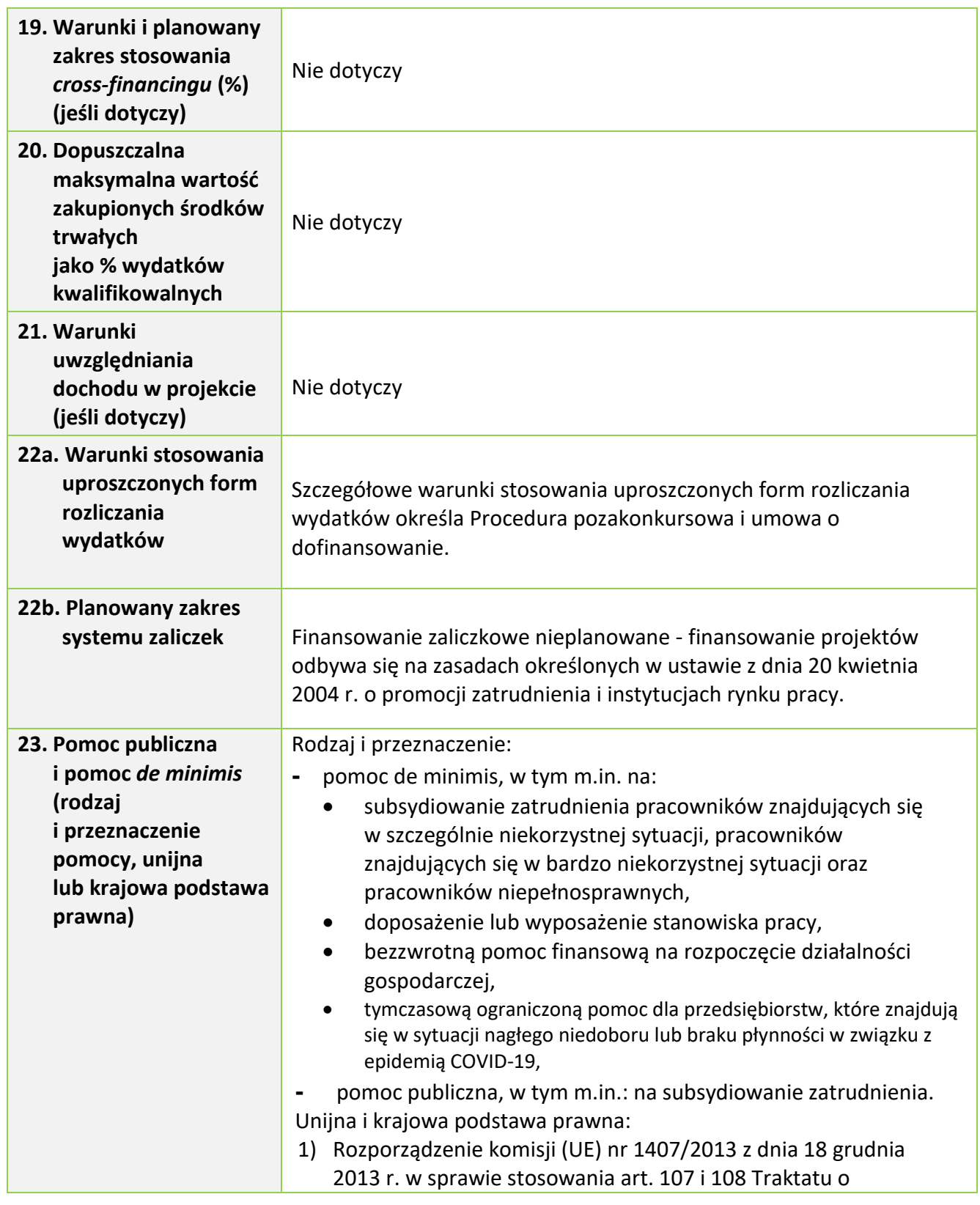

*Społecznego na lata 2014-2020*. IPD realizowane jest zgodnie z ustawą z dnia 20 kwietnia 2004 r. o promocji zatrudnienia i instytucjach rynku pracy.

<sup>6</sup> Podmioty o których mowa w art. 3 ust. 3 ustawy z dnia 24 kwietnia 2003 r. *o działalności pożytku publicznego*

*i o wolontariacie* (t.j.Dz. U. z 2020 r. poz. 1057 z późn. zm.).

**.** 

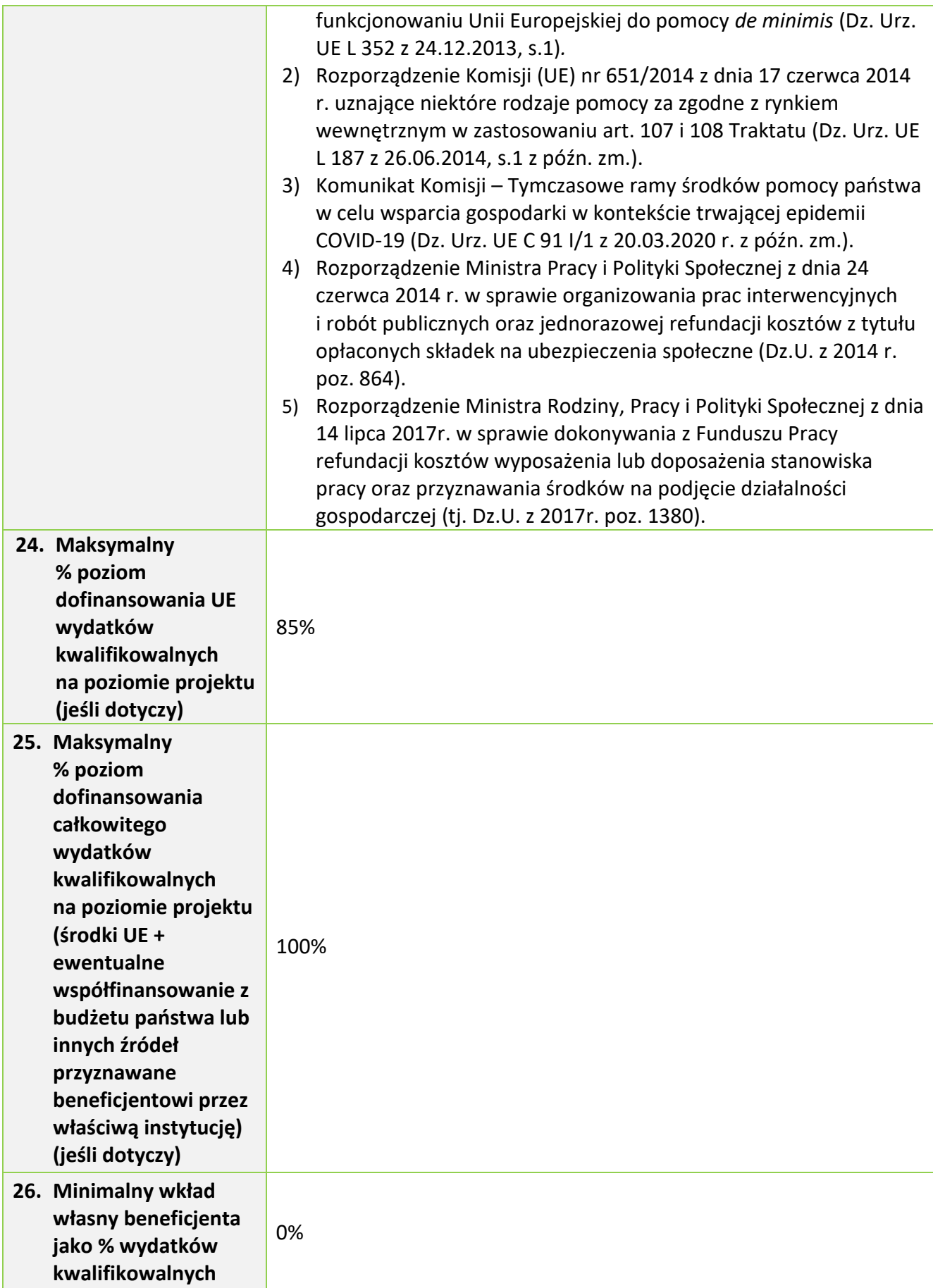

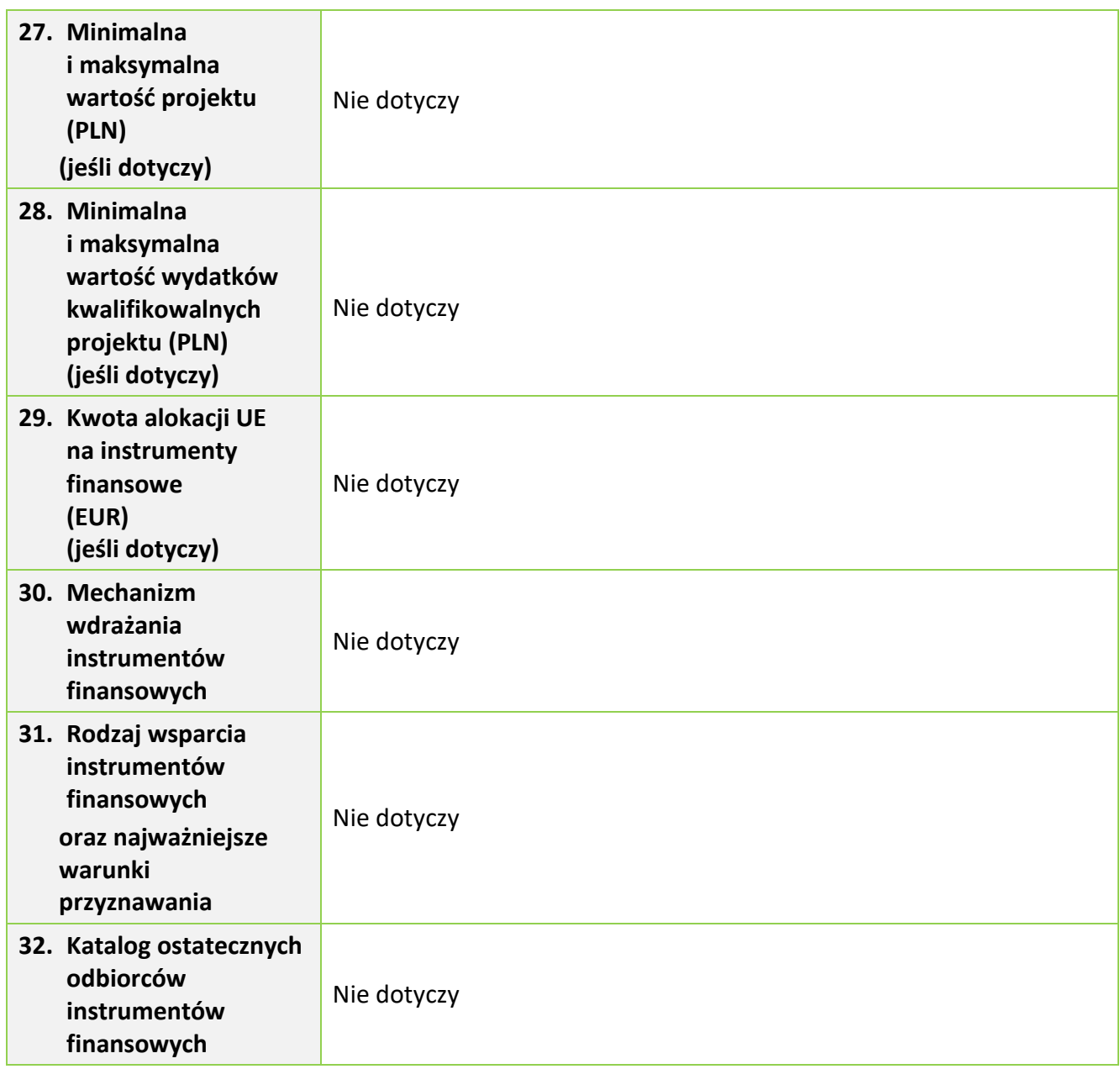

## **II. Lista wydatków kwalifikowalnych dla Działania 7.1.**

| Oś priorytetowa                                                                     | VII Konkurencyjny rynek pracy                                                                                                    |  |
|-------------------------------------------------------------------------------------|----------------------------------------------------------------------------------------------------|--|
| <b>Działanie</b>                                                                    | 7.1 Aktywizacja zawodowa osób pozostających bez pracy realizowana przez<br><b>PUP</b>                                                                                                    |  |
| Poddziałanie                                                                        |                                                                                                    |  |
| Rozliczanie<br>wydatków w<br>ramach projektu                                        | Zgodnie z zasadami obowiązującymi u beneficjenta – zamówienia do<br>1.<br>20 tys. PLN netto.<br>2. Zgodnie z zasadą konkurencyjności – zamówienia przekraczające wartość<br>50 tys. PLN netto.<br>3. Zgodnie z zasadą rozeznania rynku określoną w Wytycznych – wydatki o<br>wartości od 20 tys. PLN netto do 50 tys. PLN netto włącznie.<br>4. Zgodnie z Ustawą Prawo Zamówień Publicznych.<br>Koszty pośrednie – stawką ryczałtową nie wyższą niż 3 % kwoty przyznanej<br>5.<br>ze środków Funduszu Pracy (FP) będących do dyspozycji samorządu<br>województwa na realizację zadań współfinansowanych z EFS i FP.<br>6. Szczegółowe warunki stosowania uproszczonych form rozliczania<br>wydatków określa Procedura pozakonkursowa i umowa o dofinansowanie.                                                                                                    |  |
| Szczegółowe<br>wydatki<br>kwalifikowalne<br>w ramach<br>działania/<br>poddziałania  | Do wydatków kwalifikowalnych, wyłącznie w przypadku przyjęcia projektu do<br>realizacji, mogą zostać zaliczone koszty zgodne z zasadami określonymi w:<br>ustawie dotyczącej rynku pracy?,<br>۰<br>ustawie z dnia 2 marca 2020 r. o szczególnych rozwiązaniach<br>۰<br>związanych z zapobieganiem, przeciwdziałaniem i zwalczaniem COVID-<br>19, innych chorób zakaźnych oraz wywołanych nimi sytuacji<br>kryzysowych (Dz. U. z 2020 r. poz. 1842)<br>oraz<br>Wytycznych w zakresie realizacji projektów finansowanych ze środków<br>—<br>Funduszu Pracy w ramach programów operacyjnych współfinansowanych<br>z Europejskiego Funduszu Społecznego na lata 2014 – 2020 oraz<br>Wytycznych w zakresie kwalifikowalności wydatków w ramach<br>Europejskiego Funduszu Rozwoju Regionalnego, Europejskiego Funduszu<br>Społecznego oraz Funduszu Spójności na lata 2014 – 2020. |  |
| <b>Kwalifikowalność</b><br>wydatków<br>w projektach<br>objętych pomocą<br>publiczną | Rodzaj i przeznaczenie:<br>pomoc de minimis, w tym m.in. na:<br>۰<br>subsydiowanie zatrudnienia pracowników znajdujących się<br>w szczególnie niekorzystnej sytuacji, pracowników znajdujących się w<br>bardzo niekorzystnej sytuacji oraz pracowników niepełnosprawnych,<br>doposażenie lub wyposażenie stanowiska pracy,                                                                                                    |  |

<sup>7</sup> Realizacja wsparcia zgodnie z ustawą z dnia 20 kwietnia 2004 r. o promocji zatrudnienia i instytucjach rynku pracy. W przypadku wygaśnięcia ww. ustawy projekt realizowany będzie zgodnie z nową ustawą dotyczącą rynku pracy.

**.** 

| Wydatki<br>niekwalifikowalne<br>w ramach<br>działania/<br>poddziałania | Wydatki w ramach działania są niekwalifikowalne zgodnie z:<br>ustawą dotyczącą rynku pracy <sup>8</sup> ,<br>۰<br>ustawą z dnia 2 marca 2020 r. o szczególnych rozwiązaniach związanych z<br>۰<br>zapobieganiem, przeciwdziałaniem i zwalczaniem COVID-19, innych chorób<br>zakaźnych oraz wywołanych nimi sytuacji kryzysowych (Dz. U. z 2020 r.<br>poz. 1842)<br>oraz<br>Wytycznymi w zakresie realizacji projektów finansowanych ze środków<br>Funduszu Pracy w ramach programów operacyjnych współfinansowanych<br>z Europejskiego Funduszu Społecznego na lata 2014 - 2020 oraz |
|------------------------------------------------------------------------|----------------------------------------------------------------------------------------------------|
|                                                                        | Rozporządzenie Ministra Pracy i Polityki Społecznej z dnia 23 kwietnia<br>5)<br>2012 r. w sprawie dokonywania z Funduszu Pracy refundacji kosztów<br>wyposażenia lub doposażenia stanowiska pracy dla skierowanego<br>bezrobotnego oraz przyznawania środków na podjęcie działalności<br>gospodarczej (Dz.U. z 2017 poz. 1380).                                                                                                    |
|                                                                        | 4) Rozporządzenie Ministra Pracy i Polityki Społecznej z dnia 24 czerwca<br>2014r. w sprawie organizowania prac interwencyjnych i robót publicznych<br>oraz jednorazowej refundacji kosztów z tytułu opłaconych składek na<br>ubezpieczenia społeczne (Dz.U. z 2014 poz. 864).                                                                                                    |
|                                                                        | 3) Komunikat Komisji – Tymczasowe ramy środków pomocy państwa w celu<br>wsparcia gospodarki w kontekście trwającej epidemii COVID-19 (Dz. Urz.<br>UE C 91 I/1 z 20.03.2020 r. z późn. zm.).                                                                                                    |
|                                                                        | 2) Rozporządzenie Komisji (UE) nr 651/2014 z dnia 17 czerwca 2014r.<br>uznające niektóre rodzaje pomocy za zgodne z rynkiem wewnętrznym w<br>zastosowaniu art. 107 i 108 Traktatu.                                                                                                    |
|                                                                        | 1) Rozporządzenie komisji (UE) nr 1407/2013 z dnia 18 grudnia 2013 r. w<br>sprawie stosowania art. 107 i 108 Traktatu o funkcjonowaniu Unii<br>Europejskiej do pomocy de minimis.                                                                                                    |
|                                                                        | pomoc publiczna, w tym m.in.: na subsydiowanie zatrudnienia.<br>Unijna i krajowa podstawa prawna:                                                                                                    |
|                                                                        | bezzwrotną pomoc finansową na rozpoczęcie działalności<br>$\bullet$<br>gospodarczej,<br>tymczasową ograniczoną pomoc dla przedsiębiorstw, które znajdują<br>się w sytuacji nagłego niedoboru lub braku płynności w związku z<br>epidemią COVID-19,                                                                                                    |
|                                                                        |                                                                                                    |

<sup>8</sup> Realizacja wsparcia zgodnie z ustawą z dnia 20 kwietnia 2004 r. o promocji zatrudnienia i instytucjach rynku pracy. W przypadku wygaśnięcia ww. ustawy projekt realizowany będzie zgodnie z nową ustawą dotyczącą rynku pracy.

**.** 

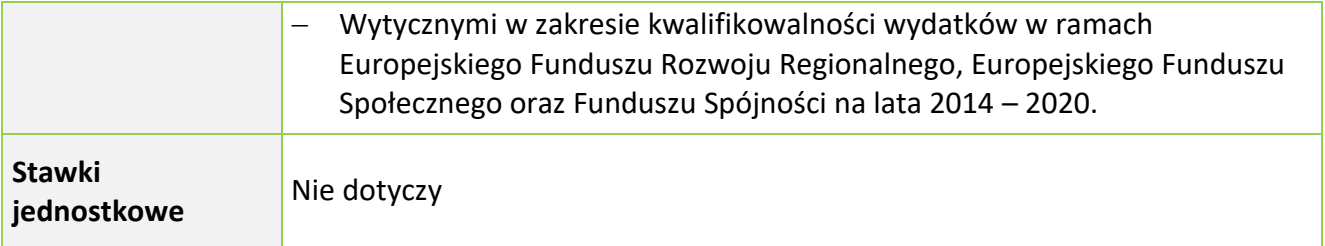